# **ESCUELA POLITÉCNICA NACIONAL**

## **FACULTAD DE INGENIERIA DE SISTEMAS**

**UNIDAD DE TITULACIÓN**

## **CREACIÓN DE CONTENIDO INTERACTIVO EN UN AULA VIRTUAL PARA EL APRENDIZAJE DE CIBERSEGURIDAD.**

**TRABAJO DE TITULACIÓN PREVIO A LA OBTENCIÓN DEL TÍTULO EN INGENIERÍA EN SISTEMAS** 

**CRUZ CHOEZ DAVID ALEJANDRO**

[david.cruz@epn.edu.ec](mailto:David.cruz@epn.edu.ec)

#### **MONCAYO AGUIRRE HUGO DAVID**

[hugo.moncayo@epn.edu.ec](mailto:hugo.moncayo@epn.edu.ec)

**Director: DR. DENYS A. FLORES**

[denys.flores@epn.edu.ec](mailto:denys.flores@epn.edu.ec)

**Codirector: MSc. ROBERTO O. ANDRADE**

[roberto.andrade@epn.edu.ec](mailto:roberto.andrade@epn.edu.ec)

**2023**

## **APROBACIÓN DEL DIRECTOR**

Como director del trabajo de titulación CREACIÓN DE CONTENIDO INTERACTIVO EN UN AULA VIRTUAL PARA EL APRENDIZAJE DE CIBERSEGURIDAD desarrollado por CRUZ CHOEZ DAVID ALEJANDRO y MONCAYO AGUIRRE HUGO DAVID, estudiantes de Ingeniería en Sistemas Informáticos y Computación, habiendo supervisado la realización de este trabajo y realizado las correcciones correspondientes, doy por aprobada la redacción final del documento escrito para que prosiga con los trámites correspondientes a la sustentación de la Defensa oral.

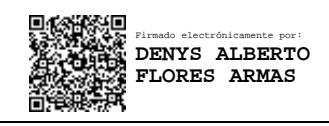

**DR. DENYS A. FLORES DIRECTOR**

## **DECLARACIÓN DE AUTORÍA**

Nosotros, Cruz Choez David Alejandro y Moncayo Aguirre Hugo David, declaramos bajo juramento que el trabajo aquí descrito es de nuestra autoría; que no ha sido previamente presentada para ningún grado o calificación profesional; y, que hemos consultado las referencias bibliográficas que se incluyen en este documento.

La Escuela Politécnica Nacional puede hacer uso de los derechos correspondientes a este trabajo, según lo establecido por la Ley de Propiedad Intelectual, por su Reglamento y por la normatividad institucional vigente.

C.I: 1718185265 C.I: 1720235728

 **Cruz Choez David Alejandro Moncayo Aguirre Hugo David**

## **DEDICATORIA**

Dedico la tesis al amor y la sabiduría brindada por familia, pareja y amigos; sin ellos no hubiera tenido la fuerza de llegar a donde estoy ahora. Su tiempo y atención son recuerdos que llevaré gratamente hasta el fin.

También quiero dedicarla a la ciencia por las bases de todo lo que se ha construido en todas las ramas de la humanidad, no hay mejor momento en la vida que este, donde puedo aportar con mi grano de arena al avance de la humanidad y eso es un motivo más de vida,

David Cruz

## **DEDICATORIA**

Quiero dedicar el resultado de este trabajo a mi madre, Clementina Aguirre. Gracias a su amor incondicional comprendí que la única batalla que se pierde es la que se abandona.

De igual manera a mi esposa Maritza y a mis hijas Helena y Emilia, quienes son mi único motivo de ser cada día una mejor persona.

Hugo Moncayo

### **AGRADECIMIENTO**

Agradecemos a la Escuela Politécnica Nacional y a todos los docentes que nos brindarnos la oportunidad de culminar con nuestra carrera. Son la guía de nuestras formación y enseñanza, luz del camino para miles de estudiantes.

Un agradecimiento especial a nuestro tutor el Ingeniero Denys Flores y a nuestro cotutor el Ingeniero Roberto Andrade quienes gracias a su incondicional formaron parte importante en el desarrollo de nuestro proyecto.

Finalmente damos un agradecimiento a todo el equipo que nos apoyó en la creación del contenido para el curso de ciberseguridad, particularmente a los siguientes expertos: Stacy Cannon; Julián Galindo; Gabriela Martínez y Carla Gómez; y a los siguientes estudiantes colaboradores en las actividades de lúdica, storyboarding y grabaciones:

Daliana Zambrano; Sergio Jiménez; Luis Almeida.

Y finalmente Queremos agradecer profundamente la participación desinteresada y entusiasta de los siguientes estudiantes de la Facultad de Sistemas de la EPN:

Kharol Chicaiza; Romina Trujillo; Adrian Laje; Richard Rocha; Edison Piedra; Brian Coyago; Ivanna Cevallos; Xavier Tintin; Pablo Sarzosa; Kevin Pérez; Byron Inacasha; Fabricio Simbaña; Álvaro Valverde; Henry Tumailli; Cristhian Tohasa; Bladimir Pillajo; Kevin Pallo; Marlon Pachacama; Alexander Morales; Jefferson Criollo; Brayan Fernández; Anthony Almachi.

David Cruz y Hugo Moncayo

## Índice de Contenido

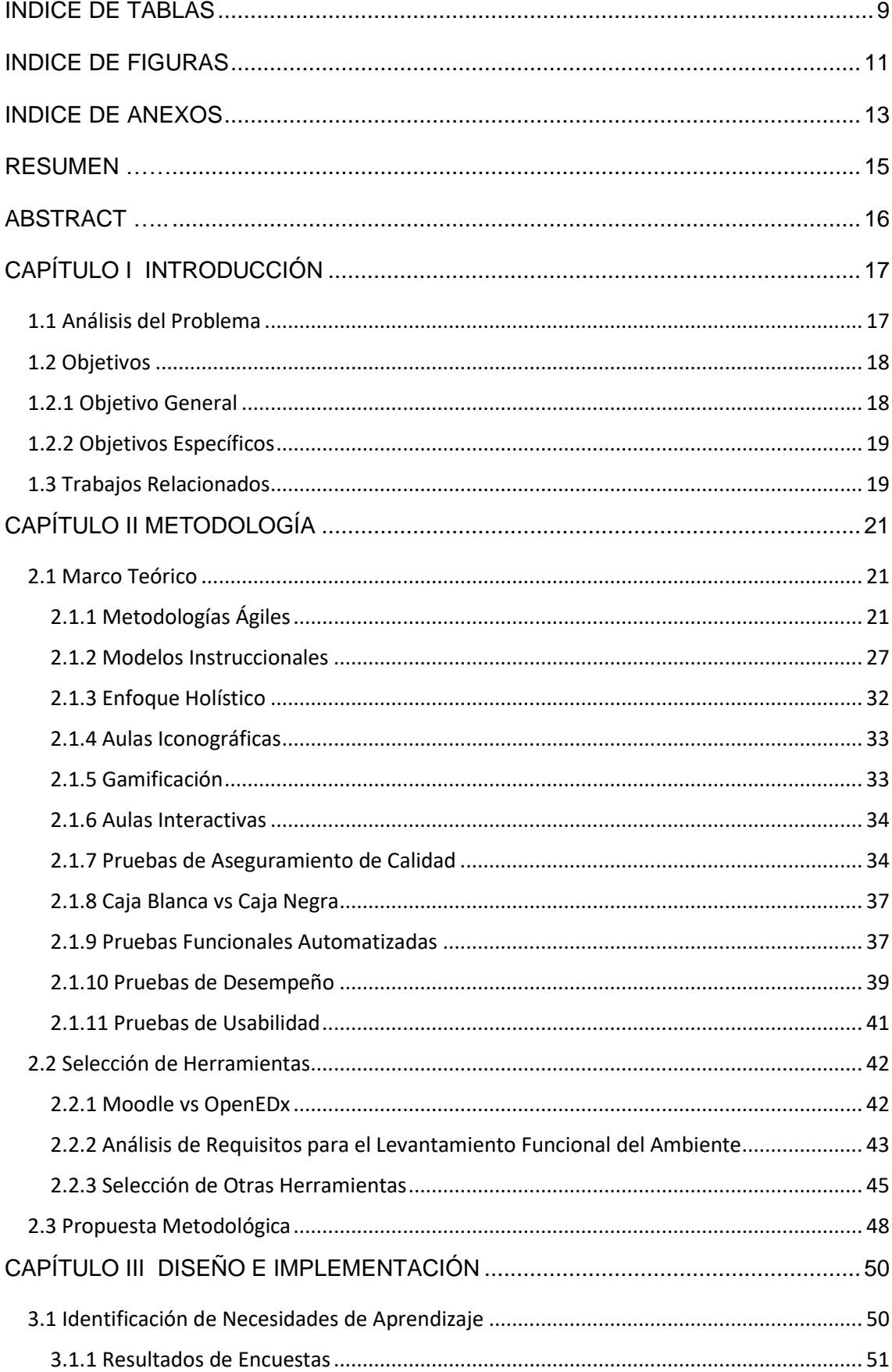

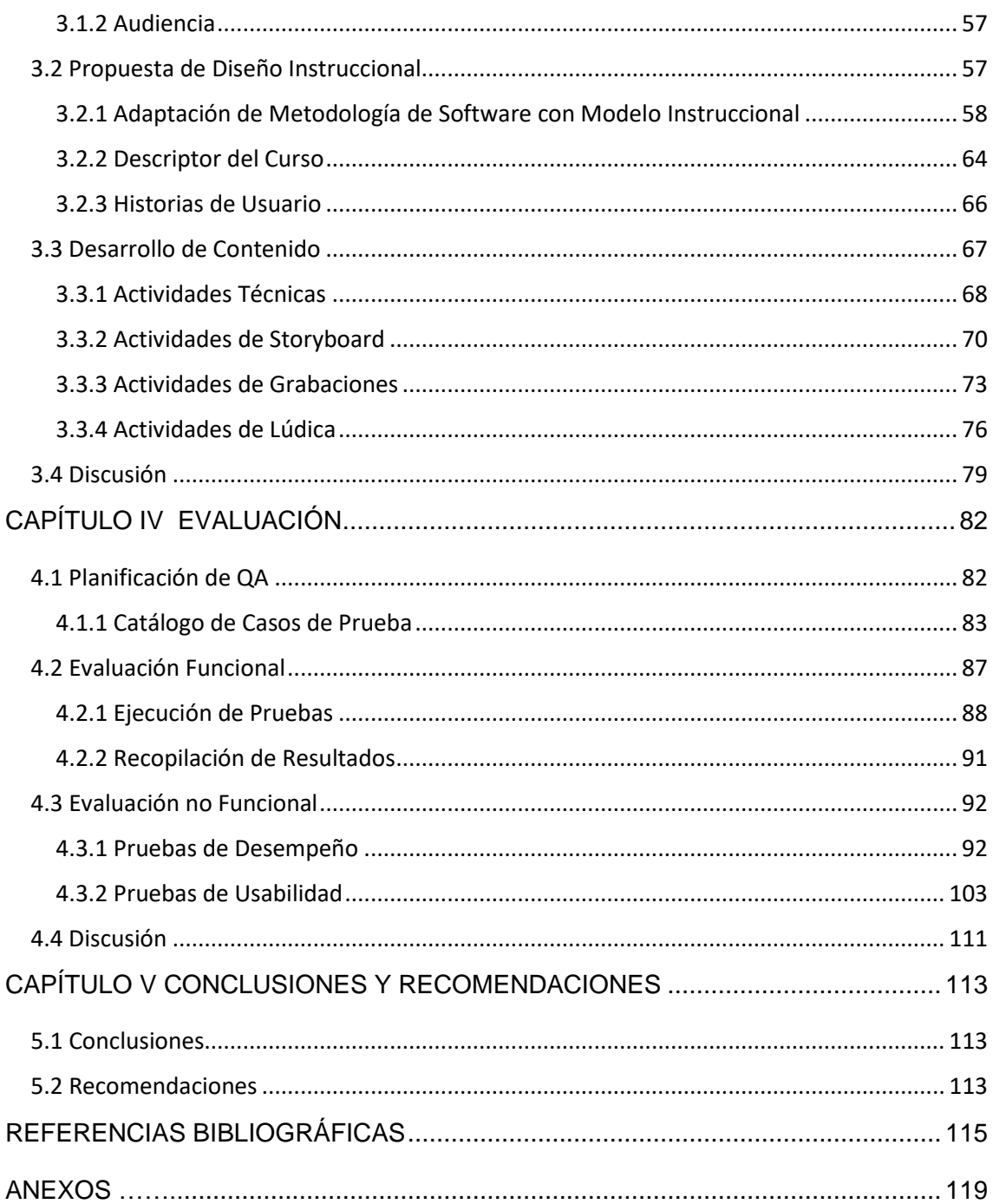

## <span id="page-8-0"></span>**INDICE DE TABLAS**

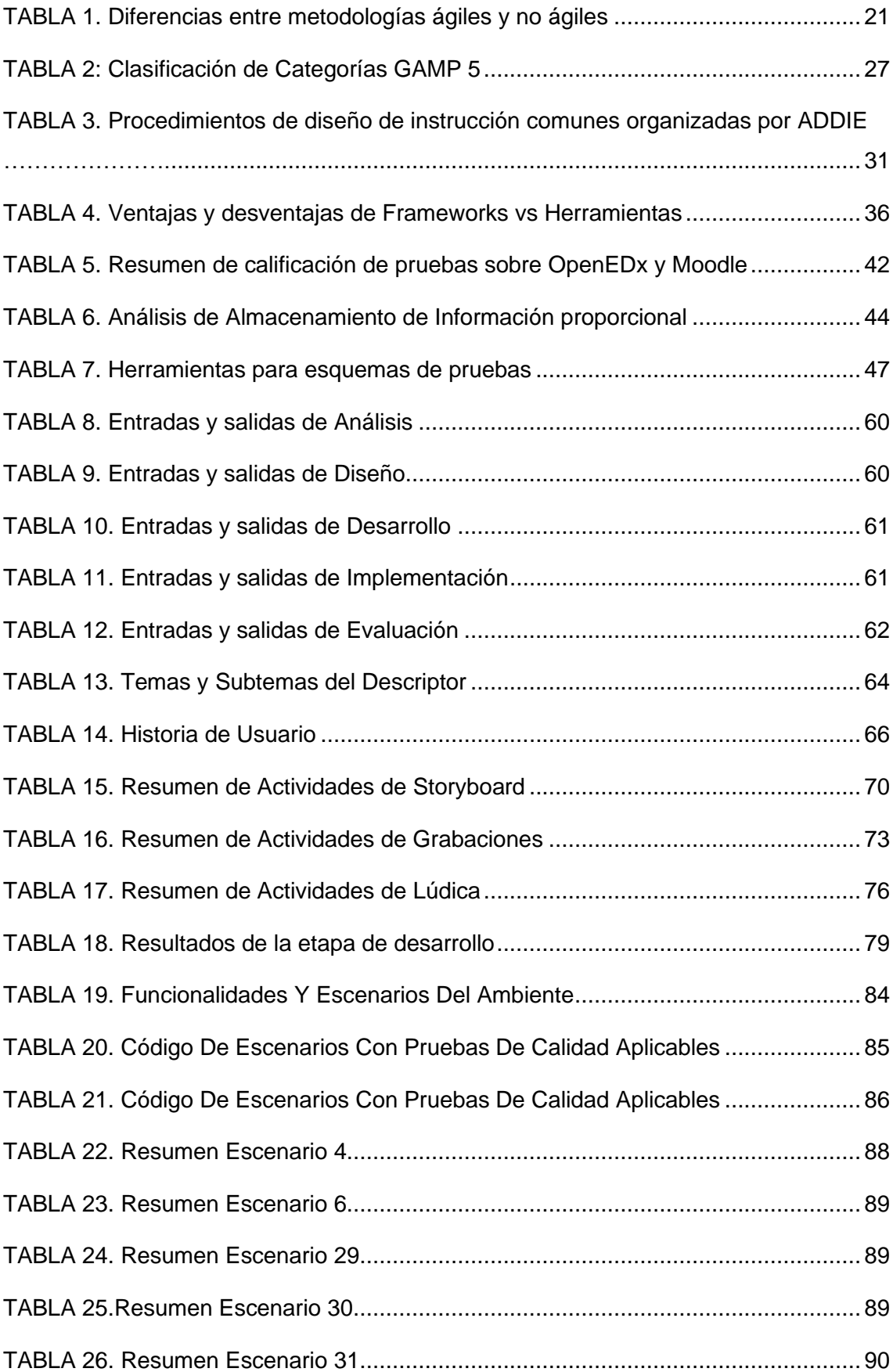

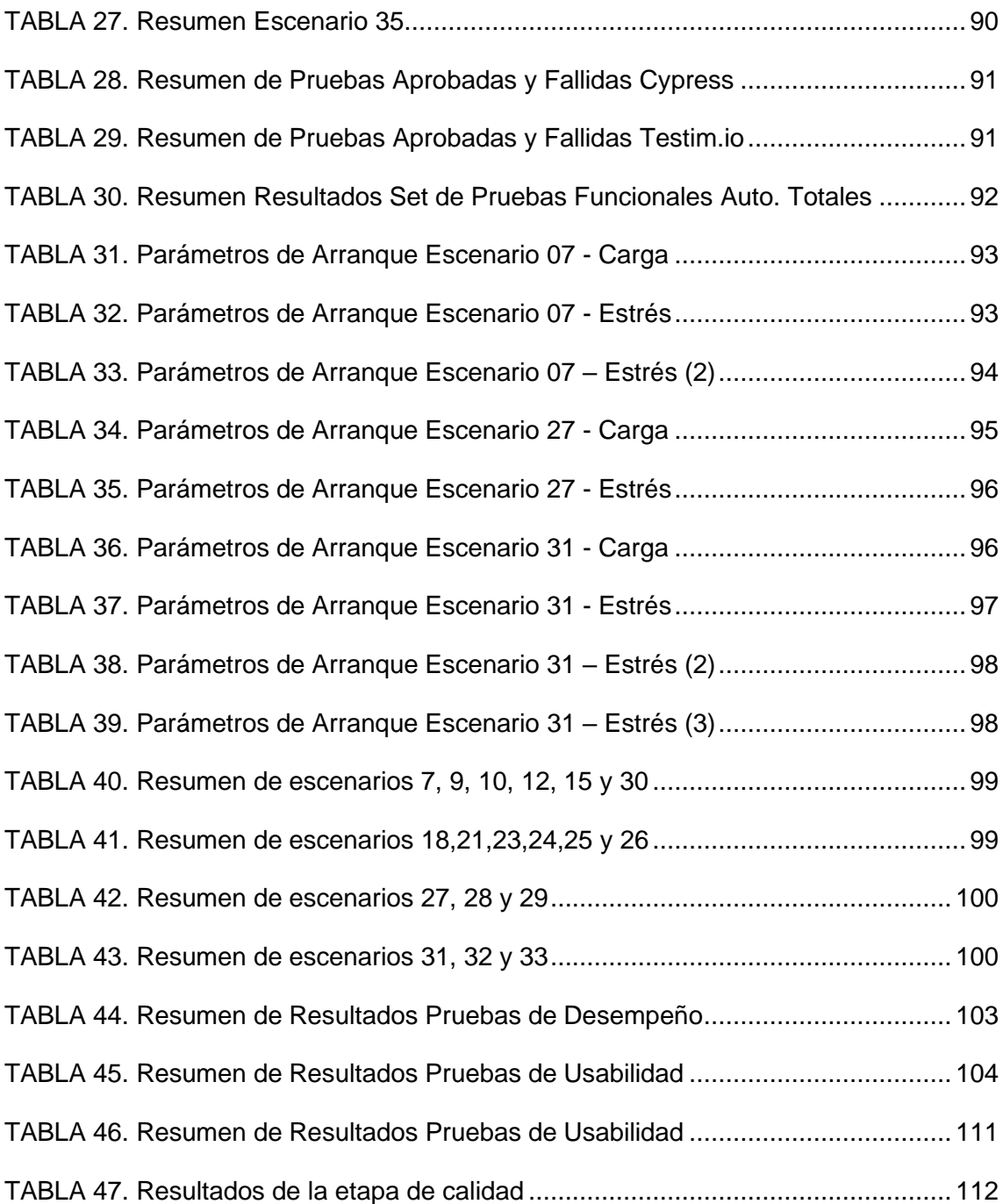

## <span id="page-10-0"></span>**INDICE DE FIGURAS**

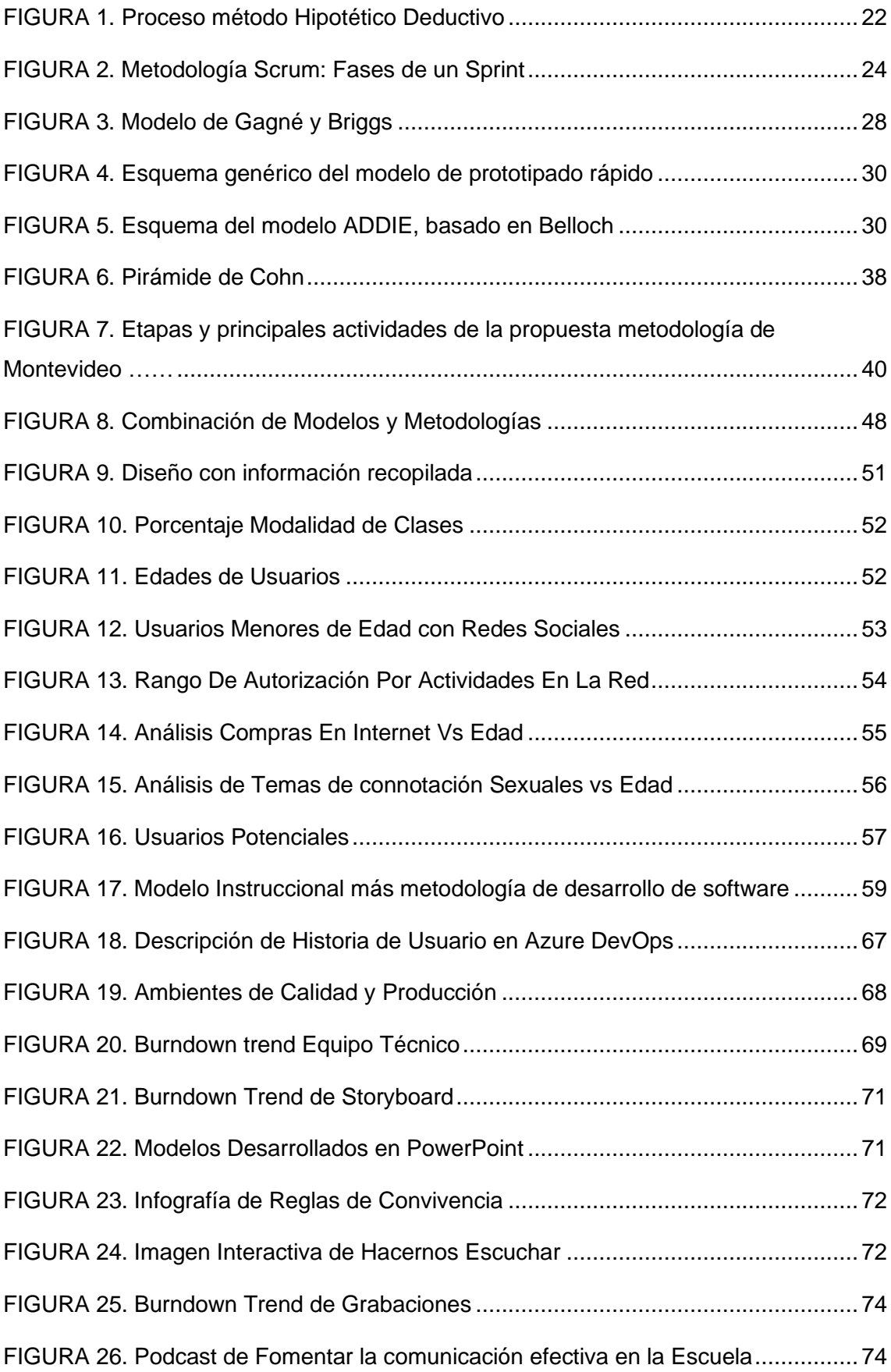

<span id="page-11-0"></span>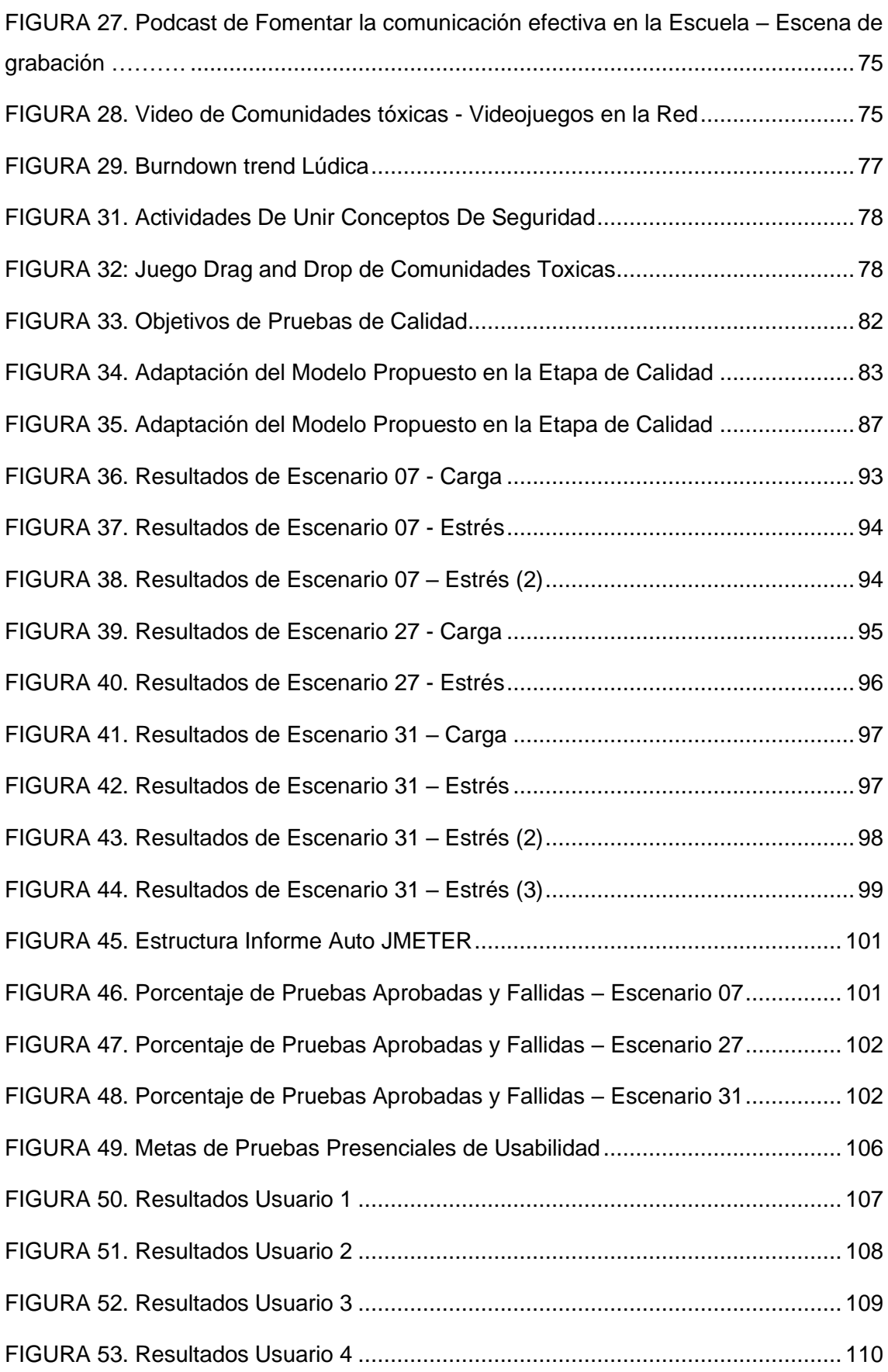

## **INDICE DE ANEXOS**

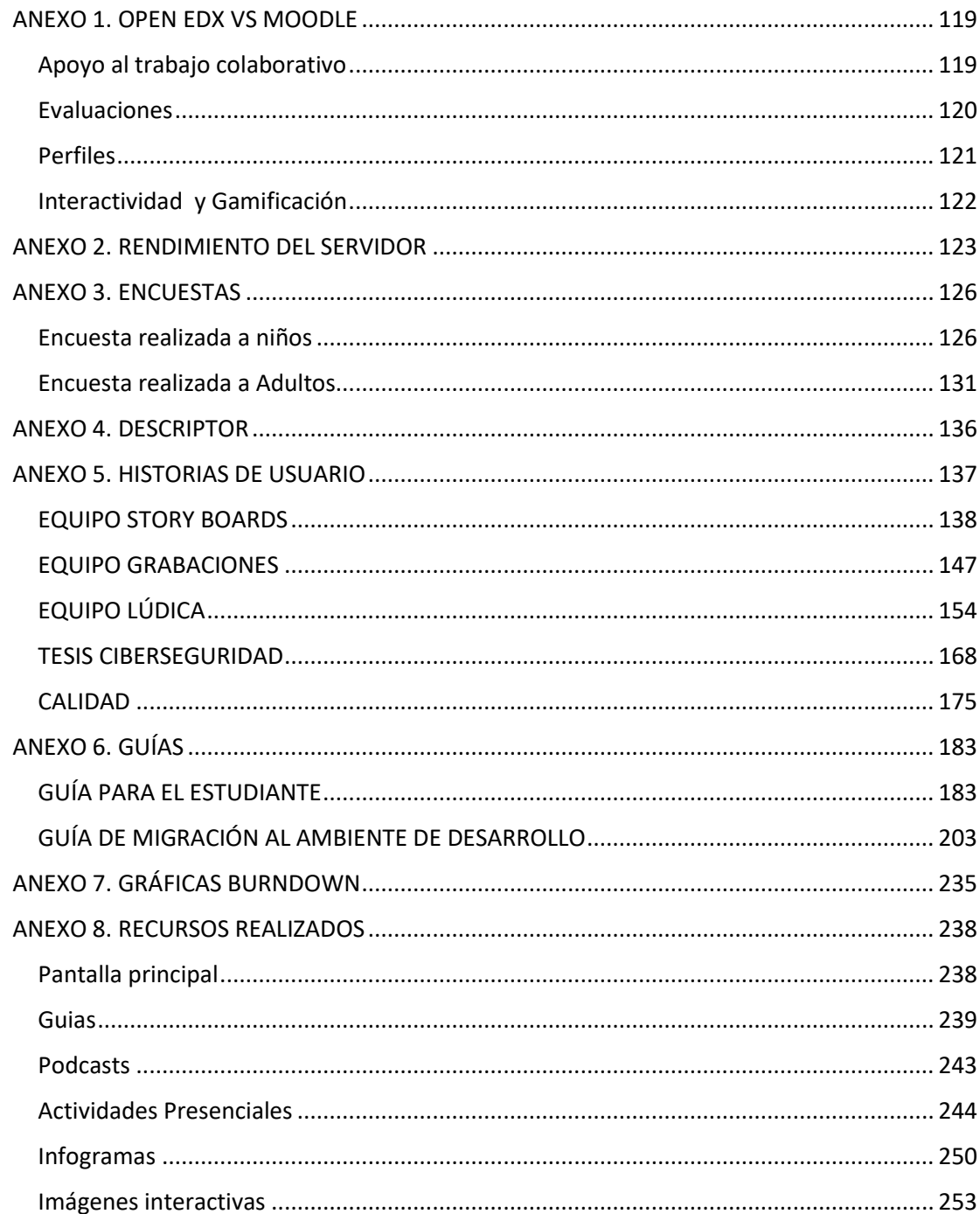

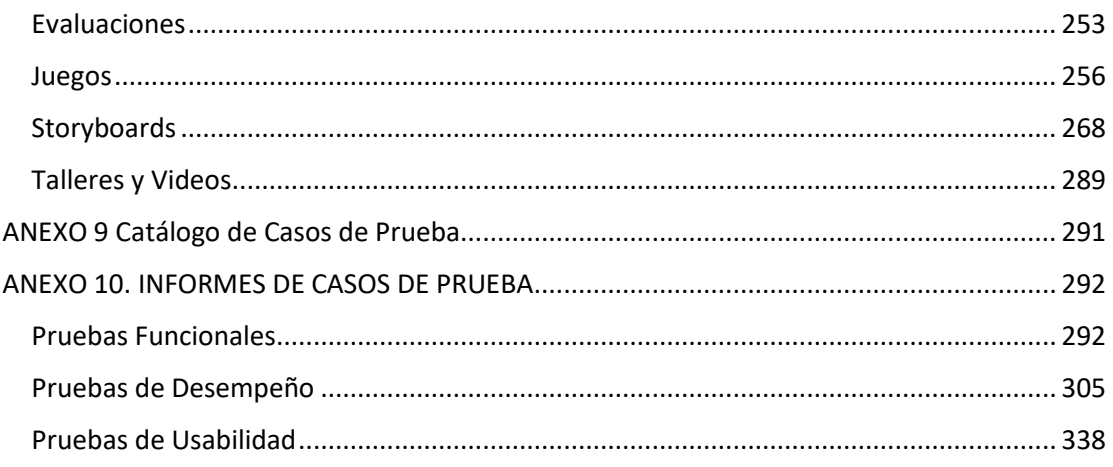

### **RESUMEN**

<span id="page-14-0"></span>El proyecto integrador detallado a continuación presenta la metodología y la creación de contenido para el aprendizaje de ciberseguridad enfocado a niños, niñas, adolescentes, maestros y padres de familia. El contenido fue implementado en un sistema de gestión de aprendizaje, Moodle. Qué consta de cuatro módulos evaluativos con niveles de calificación.

Los modelos y la metodología utilizada para la implementación consideran conceptos integradores y holísticos, en base al modelo instruccional ADDIE adaptado a un método hipotético deductivo, para conseguir el rigor del método científico.

El material obtenido que consta de juegos, videos, lecturas, cuestionarios, podcast, juegos interactivos, imágenes interactivas y presentaciones fueron desarrollados en base a un marco de trabajo en desarrollo ágil, Scrum. Marco de trabajo, que de igual manera sirvió para realizar pruebas funcionales y no funcionales de la plataforma implementada.

**Palabras clave:** LMS, ADDIE, método hipotético deductivo, SCRUM.

## **ABSTRACT**

<span id="page-15-0"></span>The integrative project detailed below presents the methodology and the creation of content for learning cybersecurity focused on children, adolescents, teachers and parents. The content was implemented in a learning management system, Moodle. Which consists of four evaluative modules with qualification levels.

The models and the methodology used for the implementation consider integrative and holistic concepts, based on the ADDIE instructional model adapted to a hypothetical deductive method, to achieve the rigor of the scientific method.

The obtained material consisting of games, videos, readings, quizzes, podcasts, interactive games, interactive images and presentations were developed based on an agile development framework, Scrum. Framework, which likewise served to perform functional and non-functional tests of the implemented platform.

**Keywords**: LMS, ADDIE, hypothetical deductive method, SCRUM.

## **CAPÍTULO I INTRODUCCIÓN**

#### <span id="page-16-1"></span><span id="page-16-0"></span>**1.1 Análisis del Problema**

En la internet, existe contenido de todo tipo, para un niño que está empezando o ya lo ha manejado esta tecnología podría llegar a exceder a contenido no deseado en cualquier momento. Esto conlleva a ciertos problemas y traumas psicológicos que el niño, niña o adolescente no llega a enfrenta adecuadamente. La mayoría de las personas que comparte contenido creen tener la libertad de compartir cualquier tipo de información, sin pensar quién podría verla del otro lado de la pantalla, ¿Qué pasa con los niños, niñas y adolescentes que a diario pasan mayor tiempo en la internet y que tienen la facilidad de utilizar o encontrar cualquier tipo de dispositivo a su alcance? ¿Tienen edad para discernir de forma correcta lo que ven? ¿Dónde está el problema? ¿Podemos hacer algo al respecto?

Se partió de la idea de que la mayor parte del contenido que circula en internet es contenido para adultos, y en su mayoría, el contenido es violento o explicito, en otros casos son trampas para el robo de identidad e información bancaria y para la propagación de virus. Para el aprendizaje de seguridad informática el material no es interesante ni llamativo para los niños y jóvenes. Así mismo, entender los riesgos y saber cómo actuar ante una amenaza o calamidad es importante para llevar una vida sana en la internet. En base a la encuesta que observamos en el anexo 3 – Encuestas, realizada en este proyecto se determinó que no existe un ambiente de aprendizaje para niños y padres enfocada en un modelo b-learning. Así mismo, se ha demostrado en el anexo 3 que existe poco contenido interactivo e informativo dirigido a los niños para el aprendizaje de ciberseguridad en lengua hispana. El material actual para promover un adecuado comportamiento y seguridad en la Internet ha sido impulsado en su mayoría por grandes compañías e instituciones involucradas con la tecnología e impulsadas por el bien común como son Google o el FBI. De igual manera no se han encontrado aulas virtuales que manejen esta delicada temática.

Considerando que la ciberseguridad es un tema que ha ido evolucionando a lo largo de las últimas décadas. La mayor parte del contenido de aprendizaje de ciberseguridad está orientado a un nivel empresarial y teniendo un cierto nivel de entendimiento de la materia alto como requisito previo y los contenidos pedagógicos encontraron varían, es decir existen juegos, videos e información, pero sin canalizar esta información y los

cursos visualizados son más informativos, sin considerar la forma de entretener y enseñar al estudiante.

Los niños y adolescentes menores de 18 años representan aproximadamente uno de cada tres usuarios de internet en todo el mundo [1], de esta manera lo publicó un estudio de la UNICEF. Lo que es una situación alarmante si consideramos que, según la policía nacional del Ecuador, los pedófilos contactan a niñas o niñas entre 10 a 13 años por Facebook para lograr un acercamiento sexual [2].

Debido a estas circunstancias y a la inserción creciente de niños y jóvenes al mundo digital, es urgente y necesario desarrollar una fuente de información completa que sirva de guía para mejorar la habilidad de protección ante las amenazas externas, además de aumentar recursos en línea con material de calidad para la capacitación de menores de edad.

Otro punto débil que hemos visto en el camino al desarrollar un aula virtual interactiva y su contenido es que no existen guías completas en el despliegue de un ambiente de producción en un servidor, el cual se encarga de colocar el servicio a producción; y en las maneras de acoplar los recursos multimedia para generar metodologías de enseñanza efectivas y útiles en la educación con aulas virtuales. Actualmente toda la información esta esparcida y no se tiene claro cómo actuar ante ciertos puntos críticos del ciclo de vida de un proyecto enfocado en a la educación con tecnología.

Podemos decir que, desde el punto de vista técnico, existe una ausencia de documentación y lineamientos de requisitos técnicos, de calidad y despliegue. Tampoco se encontró guías para el desarrollo de contenido interactivo adaptado a un aprendizaje semi presencial y a la satisfacción del usuario. Es decir, las normas para el desarrollo de tecnología software para la educación se limita a conceptos y definiciones separadas y sin la visión de considerar el todo el producto como su concepto de existencia en sí.

Debido a lo explicado anteriormente nace el presente proyecto enfocado en brindar una enseñanza de calidad mediante contenido interactivo desarrollado a través de métodos y metodologías para adaptarlo a un aula virtual que se cumpla las necesidades de aprendizaje de estudiantes y profesores, y a un plan de enseñanza semipresencial.

#### <span id="page-17-0"></span>**1.2 Objetivos**

#### <span id="page-17-1"></span>**1.2.1 Objetivo General**

• Crear contenido interactivo en un aula virtual para el aprendizaje de ciberseguridad.

## <span id="page-18-0"></span>**1.2.2 Objetivos Específicos**

- Identificar necesidades de aprendizaje en ciberseguridad para establecerlas como línea base del proyecto.
- Desarrollar contenido interactivo como juegos digitales y videos para la enseñanza de ciberseguridad.
- Implementar un prototipo de aula virtual iconográfica para la enseñanza de ciberseguridad.
- Evaluar el desempeño y usabilidad del aula virtual implementada.

## <span id="page-18-1"></span>**1.3 Trabajos Relacionados**

La información encontrada sobre el aprendizaje de ciberseguridad para menores de edad en la Internet esta esparcida y es de difícil acceso, a pesar de ser juegos, artículos con texto valioso y videos, estos no tienen el alcance esperado.

Los juegos que se encontraron contienen animación 3D como Interland un curso para niñas, niñas y adolescentes que se enfoca en normas de convivencia y consejos para navegar e interactuar en la red en general. Existen otras páginas web que contiene pruebas llamativas de temas básicos como Vocabulario de Ciberseguridad, Redes Sociales, netiqueta, delitos informáticos, virus y antivirus, entre otros, no terminan de convencer debido a su falta de información y usuarios no especializados que crearon material. Y finalmente se encontraron páginas web con índices que referencian a fuentes de información como artículos y a actividades en dispositivos móviles y páginas web. A continuación, se listan las páginas que fueron encontradas:

- Interland [3], se genial en Internet: un juego de aventura en línea enfocado en normas de convivencia y consejos para aprender sobre seguridad y ciudadanía digital, tan interactivo y divertido como lo es navegar en Internet.
- Introduction to cybersegurity for Teachers [4] es un curso para jóvenes con conocimientos más técnicos, se información es representada en artículos y videos. Presentante temas como Protégete a ti mismo, Programas Maliciosos y Seguridad en la Red.
- Cerebriti [5] contiene una gran cantidad de pruebas de todo tipo de temas, entre ellos y en gran variedad de ciberseguridad. Las pruebas brindan una evaluación y resumen de los resultados por prueba.
- Aprende Ciberseguridad Jugando [6] pertenece a formación.intef.es y es un índice que contiene una serie de referencias a fuentes de información, videos, juegos y foros representados en un orden cronológico.
- A pesar de que estas páginas contienen una gran cantidad de atributos positivos, ninguna contiene todos estos atributos a la vez, es decir, ninguna centraliza un ambiente de aprendizaje con una curva de aprendizaje adecuada a la audiencia, explica conceptos en palabras simples y evalúa adecuadamente el conocimiento y aprendizaje del estudiante.
- El aporte del presente proyecto planeó cubrir varias áreas, que son las siguientes:
- En el área de aprendizaje, fomentar el aprendizaje de ciberseguridad a través de una educación hibrida o b-learning.
- Aplicar una propuesta de metodología de desarrollo de software sobre un modelo instruccional
- Crear un curso virtual de ciberseguridad con pastillas de conocimiento, infogramas e imágenes interactivas, vídeos, juegos de trivias y drag and drop y evaluaciones sumarizadas.
- Enfocarnos en la experiencia de usuario para premiar el avance y los logros del usuario.

## **CAPÍTULO II METODOLOGÍA**

## <span id="page-20-1"></span><span id="page-20-0"></span>**2.1 Marco Teórico**

Para desarrollar el proyecto, se revisaron varios conceptos relacionados con la planificación como la metodología, modelos instruccionales, frameworks y herramientas que se adapten a la creación y validación del curso del aula virtual.

## <span id="page-20-2"></span>**2.1.1 Metodologías Ágiles**

La metodología agiles se basan en un manifiesto ágil creado por The Agile Allice, una organización independiente sin fines de lucro, enfocada en el desarrollo y aplicación de conceptos relacionados.

El manifiesto valora [7]:

- A la persona y sus interacciones en el equipo, más que los procesos y las herramientas.
- Producir documentación solo cuando sea necesario.
- Comunicación y colaboración con los clientes.
- Planificación flexible más que seguir un plan estrictamente

La Tabla 1 compara esquemáticamente varias diferencias de las metodologías ágiles con respecto a las no agiles o tradicionales. Estas diferencias afectan no solo al proceso en sí, sino también al contexto de los equipos, así como a estas etapas del proyecto de vinculación. [7]

<span id="page-20-3"></span>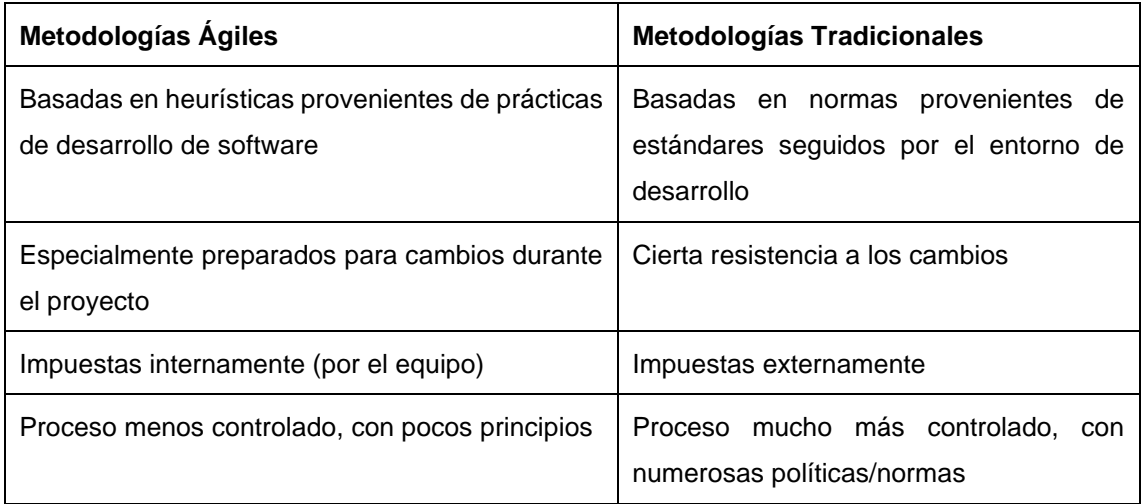

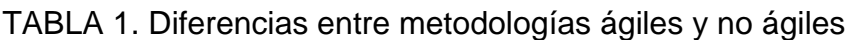

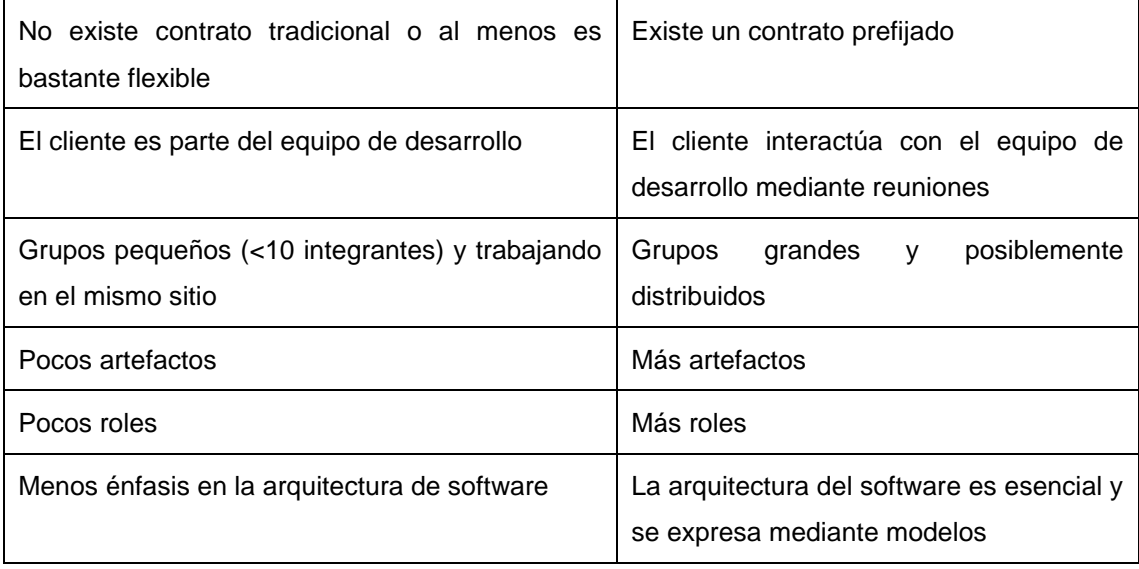

#### Fuente: [7]

#### **2.1.1.1 Método Hipotético Deductivo**

Cabe mencionar que la *Deducción* es parte de categorías generales para hacer afirmaciones sobre casos particulares, es decir la conclusión debe poder basarse necesariamente de las premisas, utilizado normas de inferencia. Mediante aciertos y fallas en el proceso, las conclusiones tendrán mayor solidez.

Se considera el método hipotético deductivo es:

- Una aproximación a la verdad en ciencia.
- Uno de los métodos más utilizados en la actualidad, considerando una descripción del método científico
- Plantear hipótesis en base a los datos disponibles
- Luego aplicar la deducción para llegar a una conclusión
- Un concepto importa es que la teoría nunca puede considerarse verdadera sino como "no refutable"

<span id="page-21-0"></span>Existe un proceso para establecer un diagnóstico definitivo, tal y como lo vemos en la figura 1 [8]

FIGURA 1. Proceso método Hipotético Deductivo

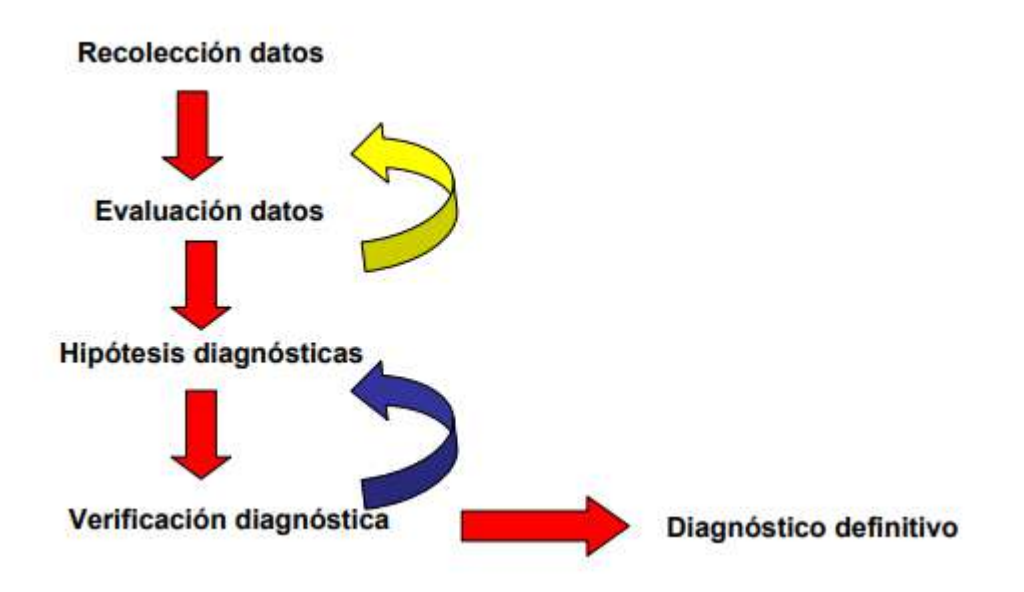

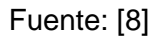

Las etapas abarcan Recolección de datos, evaluación de datos hipótesis diagnósticas, verificación diagnóstica y diagnóstico definitivo como lo veremos a continuación [8]

- 1. Recolección de datos: Las habilidades más importantes en esta etapa no son intelectuales. También los datos son obtenidos a través de cualquiera de los sentidos.
- 2. Evaluación de los datos: No todos los datos obtenidos tienen el mismo peso en el proceso diagnóstico. Hay datos que son específicos y otros que son muy inespecíficos, siendo posible que sean causados por múltiples temas.
- 3. La evaluación de los datos, a veces la combinación de algunos datos nos dará la pista de una posible forma de agrupar. Hay datos más confiables que otros de acuerdo con sus fuentes.
- 4. Hipótesis Diagnosticas se aplica después del análisis de datos disponibles, surgirán casi instantáneamente diferentes hipótesis que pueden explicar los hallazgos. El número de hipótesis depende de la cantidad y calidad de los datos.
- 5. Verificación diagnostica es un proceso secuencial, el cual quiere conseguir más información e interpretaciones de nuevos resultados. La idea es descartar hipótesis, agregar nuevas y ser más específico en el diagnóstico
- 6. Diagnóstico definitivo es posible adquirirlo una vez hayamos realizado el proceso de verificación diagnostica. Este es el que con mayor probabilidad explica los hallazgos encontrados. Sin embargo, esto no es un sinónimo de certeza según el método. En caso de no llegar a un diagnóstico definitivo se debe reevaluar todo el proceso y otra vez se actúa bajo escenarios de mayor incertidumbre.

#### **2.1.1.2 Metodología Scrum**

El concepto de Scrum nace del juego rugby, relacionado con la formación requerida para la recuperación rápida del juego ante una infracción menor. La metodología Scrum para el desarrollo ágil de software es un marco de trabajo diseñado para lograr la colaboración eficaz de equipos en proyectos, que adaptan un conjunto de reglas y artefactos y define roles que generan la estructura para su correcto funcionamiento [9]

Scrum define 3 roles:

- Scrum Máster tiene la función de asegurar que el equipo está adoptando la metodología, sus prácticas, valores y normas; es el líder del equipo, pero no gestiona el desarrollo, sino lleva el proceso de metodologías agiles
- El Dueño del Producto (Product Owner), es una sola persona representante sobre los interesados, es el responsable de maximizar el valor del producto y trabajo del equipo de desarrollo. El PO tiene como funciones la gestión de la lista ordena de funcionalidades requeridas o Product Backlog
- Equipo de Desarrollo es responsable de convertir lo que el cliente quiere, el Product Backlog, en iteraciones del producto; no existe una jerarquía entre ellos y todos tienen el mismo nivel y cargo.

Los equipos Scrum son autogestionados, manejan múltiples aspectos y trabajan bajo iteraciones.

- La autogestión permite mantener el ritmo de trabajo del equipo y actuar rápidamente ante eventualidades
- Existe integrantes del equipo con conocimientos en todos los frentes
- La entrega del producto se hace por iteraciones; cada iteración crea nuevas funcionalidades o modifica las que el dueño del producto requiera.

Scrum define dentro de cada interacción un conjunto de Sprint, que como se muestra en la figura 2, corresponde a una serie de actividades y reuniones que se van repitiendo en cada Sprint mientras se lleva el desarrollo de las historias de Usuario. Un Sprint se compone de las reuniones de planeación, las reuniones diarias, las revisiones del sprint y las retrospectivas [10].

<span id="page-23-0"></span>FIGURA 2. Metodología Scrum: Fases de un Sprint

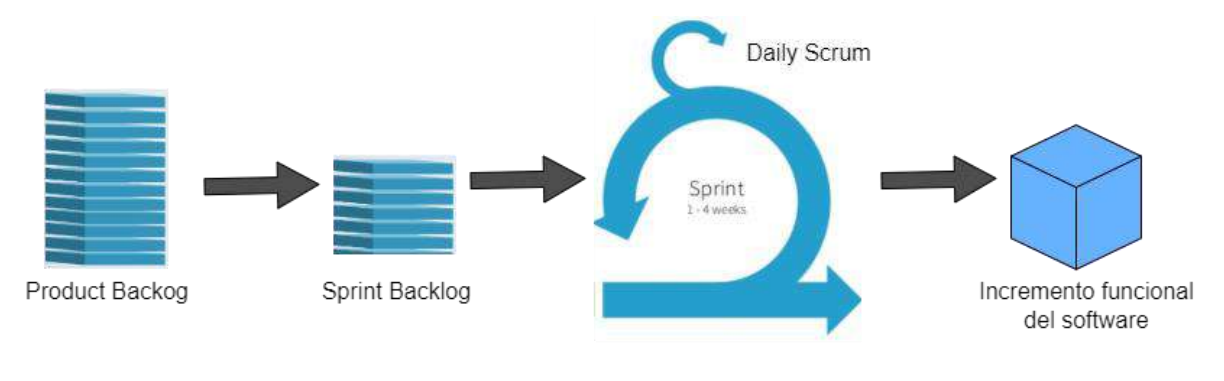

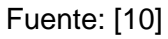

- La planificación o Planning se define el plan de trabajo que se va a entregar y como se logrará. Es decir, el PO estima el tamaño de la historia y cada integrante del equipo se asigna sus propias tareas estimando las historias asignadas y el tiempo establecido entre el empleado y empleador (colaboradores)
- En las reuniones diarias o Daily Scrum, se hace 3 preguntas, ¿Qué hiciste ayer?, ¿Qué vas a hacer hoy? y ¿Qué inconvenientes tienes? La Daily no deben durar más de 15 minutos.
- En las Revisiones de Sprint o Review se validan todos los criterios de aceptación que se consideraron y quedaron comprometidos al inicio del Sprint.
- En las Retrospectivas o Retrospectives, nos preguntamos que se hizo bien y mal el anterior sprint para tratar de mejor el que viene y no cometer los mismos errores.

Existen Artefactos de Scrum, que son subproductos de las actividades del marco de trabajo que brindan dirección y transparencia al equipo. Los artefactos de Scrum son: Product Backlog, Sprint Backlog, Monitoreo de Progreso e Incremento.

En el presente proyecto hacemos uso del Product Backlog que es una lista que ordena por valor, riesgo, prioridad y necesidad, los requerimientos que el dueño del producto define, actualiza y ordena. El Product Backlog tiene como característica particular que nunca está determinada, pues evoluciona durante el desarrollo del proyecto.

#### **2.1.1.3 Extreme Programming**

Las prácticas de XP incluyen: planning game, pequeñas entregas, diseño simple, programación en pareja, pruebas, refactoring e integración continua. De igual manera, existen otros parámetros que no son considerados en el proyecto.

Planning Game define el alcance y la fecha de cumplimiento de una entrega funcional completa −es decir, la fecha de entrega de un release que pueda ser puesto en funcionamiento [11]− y divide las responsabilidades entre el cliente y los desarrolladores. El cliente define, utilizando Historias de Usuario, una versión simplificada de los tradicionales

Casos de Uso, los requerimientos de manera general, y precisa su importancia; Con base en ellas, los desarrolladores estiman el costo de implementarlas y se definen las características de una entrega y el número de iteraciones que se necesitarán para terminarla. Para cada iteración el cliente define cuáles de las historias de usuario que componen la entrega funcional desea que se desarrollen. Se pueden crear o modificar historias de usuario en cualquier momento excepto cuando forman parte de una iteración en curso [11].

- Entregas Pequeñas se refiere al uso de ciclos cortos de desarrollo (iteraciones) que le muestran software terminado al cliente y obtienen retroalimentación de él. La definición de terminado está relacionada con las pruebas de aceptación
- Diseño Simple indica que el sistema debe ser tan simple como sea posible, en un momento determinado, lo cual implica que los desarrolladores deben preocuparse únicamente por las historias de usuario planeadas para la iteración actual, sin importar cuanto pueden cambiar por funciones futuras [11], [12].
- Programación en pareja indica que todo el código debe ser desarrollado por dos programadores. Las parejas deben cambiar con cierta frecuencia para que el conocimiento de todo el sistema quede en todo el equipo, una práctica que fortalece los principios de diseño simple, calidad y propiedad colectiva del código [13].
- Refactoring consiste en realizar cambios que mejoren la estructura del sistema sin afectar su funcionamiento. Para garantizar la no afectación, después de cada cambio se corre la prueba unitaria, con el fin de corroborar sus beneficios. Esta práctica ayuda a mantener el código simple. Integración continua, establece que cada tarea que se completa se integra al sistema, un proceso que puede darse, incluso, varias veces al día [12].

#### **2.1.1.3.1 Directriz GAMP 5**

A través de la categoría de los sistemas computarizados según GAMP, al implementar Moodle nos estamos adaptando a un software configurable, es decir, este sistema puede adaptar a varias necesidades del negocio mediante plugines. De igual manera, Moodle nos brinda un registro de los avances y notas de los alumnos por lo que también cumple con el punto de software de documentación.

En la tabla 2, observamos la clasificación de categorías de GAMP 5. La tabla de clasificación nos permite adaptar las necesidades técnicas nuestra aula virtual a una de las siguientes categorías configurables y no configurables.

<span id="page-26-1"></span>

| Cat           | <b>Nombre</b>              | <b>Ejemplos</b>                                                                                                    |
|---------------|----------------------------|----------------------------------------------------------------------------------------------------|
| 1             | Software infraestructura   | Son los sistemas que no requieren validar, como<br>Windows, antivirus, lenguajes de programación                                          |
| $\mathcal{P}$ | No usado                   | Se elimino de la versión 4 a la 5 del GAMP                                                                                                |
| 3             | Productos NO configurables | Son los sistemas que no pueden configurarse, estos los<br>deben usar tal cual lo compras, son los sistemas más<br>sencillos.              |
| 4             | Productos configurables    | Son los sistemas que podemos adaptar a nuestro proceso<br>o productos                                                                     |
| 5             | Aplicaciones a la medida   | Son los sistemas que solo sirven para tu empresa porque<br>fue desarrollado a la medida de tu proceso. Estos tienen<br>el riesgo más alto |

TABLA 2: Clasificación de Categorías GAMP 5

Fuente: [14]

### <span id="page-26-0"></span>**2.1.2 Modelos Instruccionales**

Para un adecuado modelo instruccional debemos considerar algunos términos como, diseño instruccional que a partir de ahora lo denominaremos por sus siglas DI (ID-Instructional Design). De igual manera consideramos los modelos de Gagne y ADDIE, donde el primero se enfoca a los estímulos respuesta y el segundo en procesos de diseño instruccional interactivo.[15]

#### **2.1.2.1 Diseños Instruccionales**

Los Diseños Instruccionales [15] se plantea el desarrollo de un curso, es necesario seguir un proceso, de forma rutinaria, con el fin de diseñar y desarrollar acciones y contenido formativo de calidad. El disponer de uno o varios enfoques de modelos que guíen este proceso es de indudable valor para los docentes o pedagogos, que en muchos casos serán solicitados para el diseño y validación de materiales y estrategias didácticas del curso. Al Diseño Instruccional, lo denominaremos con las siglas DI, que establece las fases para tener en cuenta en este proceso y los criterios a tener en cuenta en el mismo.

Existen varios conceptos muy relacionados, como el de Bruner (1969), donde define que el diseño instruccional se ocupa de la planeación, la preparación y el diseño de los recursos y amientes necesarios para que se lleve a cabo el aprendizaje.

Mientras que según Broderick (2001) el diseño instruccional es el arte y ciencia aplicada de crear un ambiente instruccional y los materiales, claros y efectivos, que ayudarán al alumno a desarrollar la capacidad de lograr ciertas tareas.

#### **2.1.2.2 Modelo de Gagné**

En el libro Las condiciones del aprendizaje [16], Gagné (1971) sistematiza su pensamiento acerca de lo que es aprender. Gagné y Briggs proponen un modelo basado en el enfoque de sistemas, que consta de 14 pasos. En la figura 3, establecemos un orden por niveles de los 14 pasos propuestos por el modelo desglosado en sus 4 subniveles.

<span id="page-27-0"></span>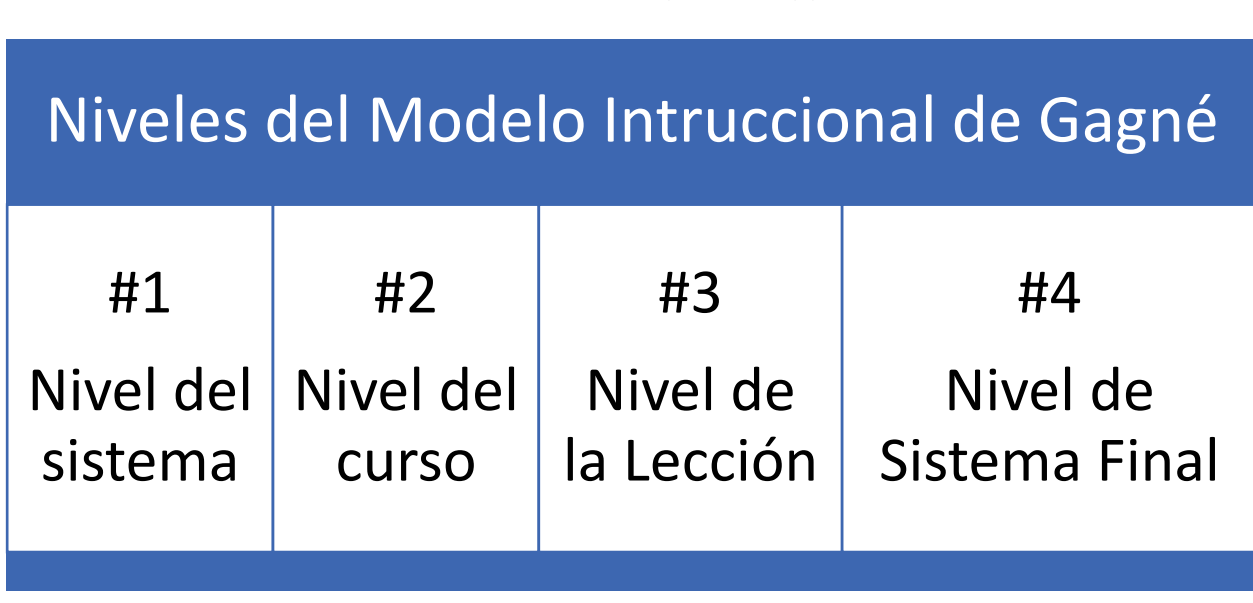

#### FIGURA 3. Modelo de Gagné y Briggs

#### Fuente: [16]

#### #1 Nivel del sistema

- 1. Análisis de necesidades, objetivos y prioridades.
- 2. Análisis de recursos, restricciones y sistemas de distribución alternativos.
- 3. Determinación del alcance y secuencia del currículum y cursos; dueño del sistema de distribución.

#### #2 Nivel del curso

4. Análisis de los objetivos del curso.

5. Determinación de la estructura y secuencia del curso.

#3 Nivel de la lección

- 7. Definición de los objetivos de desempeño.
- 8. Preparación de planes (o módulos) de la lección.
- 9. Desarrollo o selección de materiales y medios.
- 10. Evaluación del desempeño del estudiante.

#4 Nivel de sistema final

- 11. Preparación del profesor.
- 12. Evaluación formativa.
- 13. Prueba de campo, revisión.
- 14. Instalación y difusión.
- 15. Evaluación sumatoria.

#### **2.1.2.3 Modelo de Prototipado**

El diseño instruccional cada día tiene más elementos en común con la informática, en especial con el diseño de sistemas. De hecho, en [17], Maher e Ingram (1089) señalan que había un cierto paralelismo entre el Diseño instruccional con el trabajo realizado por los ingenieros en sistemas ya que los 2 partían de modelos de diseño lineales, iniciando en las necesidades de los objetivos definidos. No obstante, la moda actual, en el diseño instruccional como en la rama de diseño de software es partir del desarrollo un prototipo a pequeña escala, el cual está dotada con las características principales del sistema completo.

Considerando el esquema de [18] en la figura 4, obtenemos los requisitos del sistema por parte de los usuarios y clientes, con ello revisamos y creamos un diseño del prototipo pasa a revisión considerando los requisitos del sistema. Finalmente, si todo sale bien el producto pasa al sistema prototipo que es la versión que se muestra y se utiliza de base para implementar cambios y mejoras a lo largo del ciclo de desarrollo de software.

<span id="page-29-0"></span>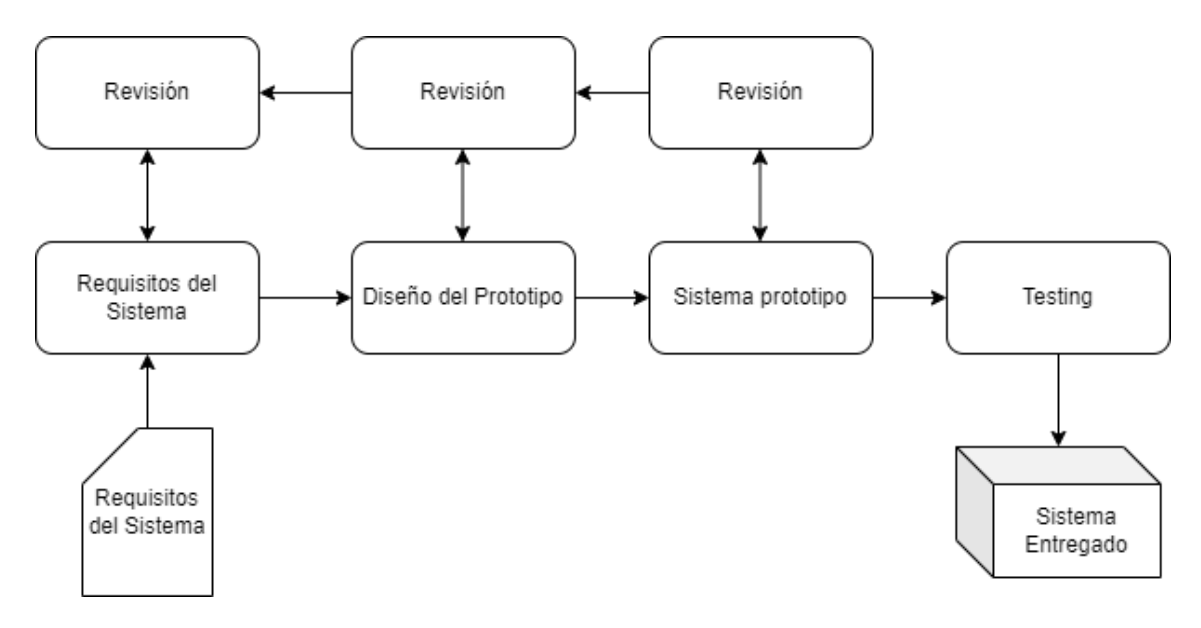

#### FIGURA 4. Esquema genérico del modelo de prototipado rápido

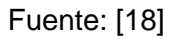

#### **2.1.2.4 Modelo ADDIE**

El Modelo ADDIE es un modelo utilizado a menudo en el diseño instruccional y su acrónimo significa *analize* (análisis), *designe* (diseño), *develop* (desarrollo), *implement*  (implementación) y *evaluate* (evaluación) [19]; que representan las etapas de este modelo, tal y como se ve en la figura 5. Se considera un modelo genérico debido a que estas fases son indispensables en todo proceso de diseño instruccional

<span id="page-29-1"></span>FIGURA 5. Esquema del modelo ADDIE, basado en Belloch

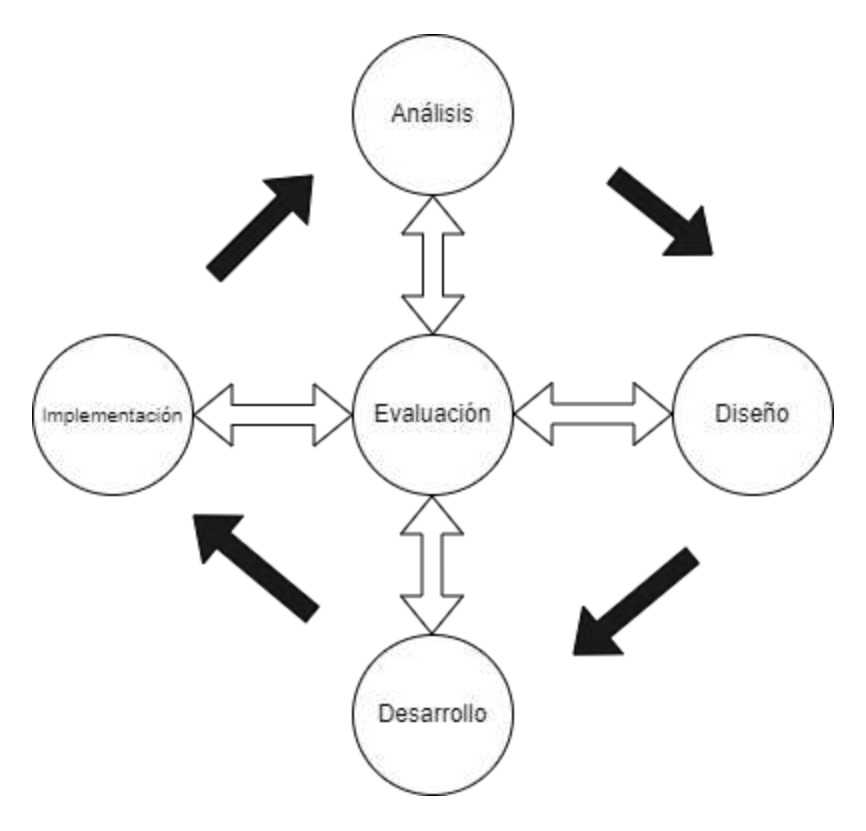

Fuente: [19]

Si bien ADDIE es un modelo genérico que puede ser aplicado desde diferentes teorías y áreas, Maribe en 2009 menciona, la teoría general de sistemas y la teoría de procesamiento de datos, mismas que se describen en la tabla 3.

<span id="page-30-0"></span>TABLA 3. Procedimientos de diseño de instrucción comunes organizadas por ADDIE

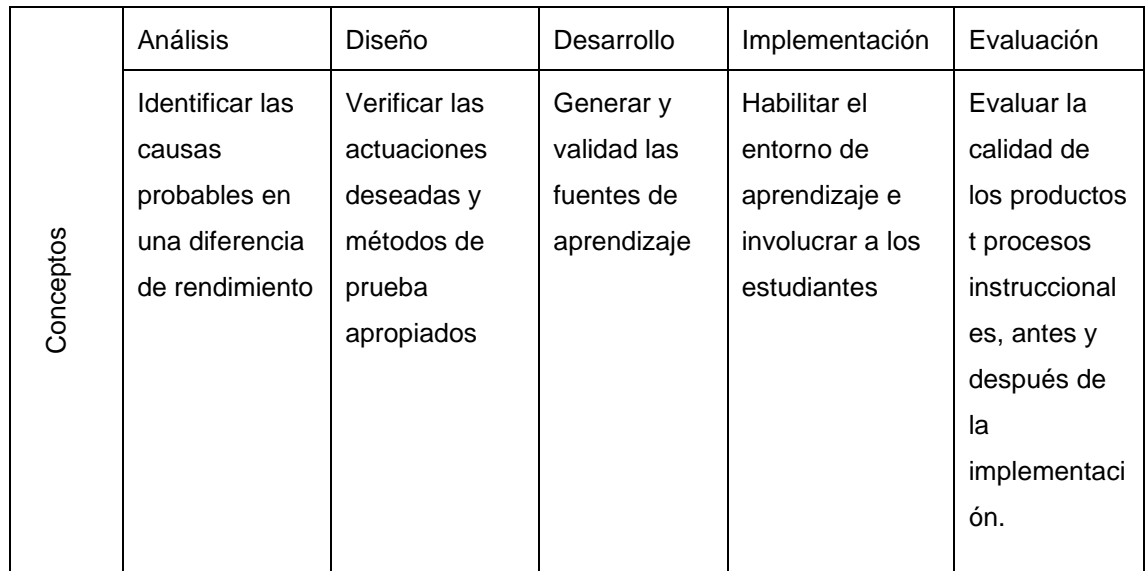

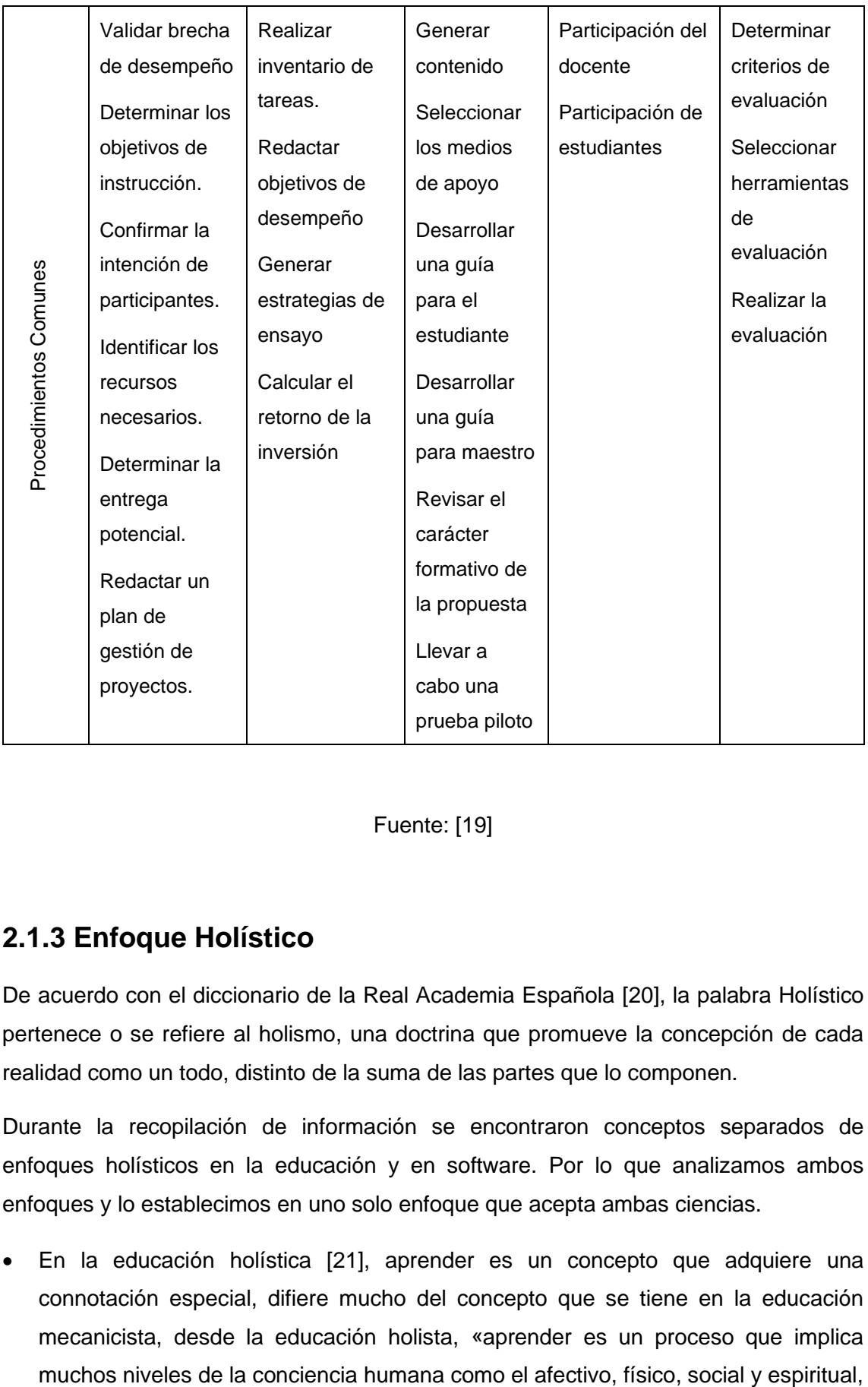

Fuente: [19]

## <span id="page-31-0"></span>**2.1.3 Enfoque Holístico**

De acuerdo con el diccionario de la Real Academia Española [20], la palabra Holístico pertenece o se refiere al holismo, una doctrina que promueve la concepción de cada realidad como un todo, distinto de la suma de las partes que lo componen.

Durante la recopilación de información se encontraron conceptos separados de enfoques holísticos en la educación y en software. Por lo que analizamos ambos enfoques y lo establecimos en uno solo enfoque que acepta ambas ciencias.

• En la educación holística [21], aprender es un concepto que adquiere una connotación especial, difiere mucho del concepto que se tiene en la educación mecanicista, desde la educación holista, «aprender es un proceso que implica rebasando por Espino de Lara, Ramiro: Educación holista OEI-Revista Iberoamericana de Educación (ISSN: 1681-5653) 7 completo lo puramente cognitivo y memorístico. Aprender se convierte en proceso creativo y artístico; aprender a aprender es el propósito de la educación para el siglo XXI»

- En la práctica pedagógica [21], vista desde esta perspectiva holista, no permite la comparación entre los sujetos ya que dicha comparación entorpece el aprendizaje, fomenta el desinterés por el estudio y destruye la autoestima del individuo. Si evitamos este tipo de acciones, entonces crearemos en nuestros alumnos una cultura de ganadores-ganadores.
- En Software [22], bajo el enfoque holístico aplicado a las pruebas de software, todos los miembros de un equipo consideran la importancia del testing desde el principio del ciclo de desarrollo, incluyendo como se debe implementar el código para proporcionar información sobre cómo se está comportando realmente en producción y tomado la visión de un producto total para el entendimiento del alcance del proyecto.

### <span id="page-32-0"></span>**2.1.4 Aulas Iconográficas**

La iconografía es una parte fundamental de los procesos cognitivos, de la comunicación, así como también de proceso semántico de percepción del humano y su relación con el mundo objetivo y subjetivo, donde el significado y el significante dependen de diversos factores que rodean al individuo. Las aulas virtuales con elementos iconográficos pretenden proporcionar un aprendizaje más simbólico que lo tradicional.

La comparación entre ambientes con únicamente texto y/o videos contra las aulas iconográficas, tiene un gran impacto a la primera impresión que tiene el estudiante del material que está a punto de recibir. El ejemplo de la constate mejora de la tecnología en ambientes de aprendizaje permite crear material iconos estáticos y con movimientos (gifs) con el fin de mostrar un nivel o explicar un concepto practico. El proyecto actual busca enfocar los juegos y actividades calificadas para resaltar las ventajas e intenciones que se presente con la educación, icnográfica y tecnología en la web, y todo esto para impulsar la creación del contenido y el ambiente dentro de una metodología de desarrollo tal y como se vio en el capítulo 2.2.1

### <span id="page-32-1"></span>**2.1.5 Gamificación**

Consideremos que la gamificación [23] es una técnica utilizada para el aprendizaje a través de juegos en el ámbito educativo con el fin de validar la información transmitida a los estudiantes.

De igual manera se considera la gamificación como una estrategia didáctica y con la capacidad de motivar y así obtener el comportamiento deseado con los aprendices fomentando ambientes llamativos donde se involucran obteniendo una retroalimentación de aprendizaje favorable. Borrar (2015) [23], menciona que el juego es pieza clave para la gamificación de las actividades que se efectuaran en el aula como medallas, puntos, retos superados, entre otros.

El videojuego como método para transmisor de conocimiento requiere de docentes comprometidos y confiados de las nuevas tecnologías, abandonar enfoques tradicionales y que sean profesionales creativos, proactivos e innovadores, capaces de manejar herramientas para la enseñanza con juegos. La gamificación en las actividades presenciales es una guía y herramienta para que los niños socialicen, utilizan los juegos para superar la mejor forma sus comportamiento y rediseñar el material para obtener saberes actualizados, aprovechando el potencial de las nuevas generaciones nacidas con la tecnología [23].

#### <span id="page-33-0"></span>**2.1.6 Aulas Interactivas**

En base a Alejandro Artopoulos, Débora Kazak y Jimena Huarte en su artículo de Espacios de innovación educativa [17], dicen que se estableció como un nuevo concepto en el área de las TIC de aprendizaje. A continuación, mostramos el concepto de aula interactiva (espacio físico), para adaptarlo a un aula virtual interactiva.

El aula que cuenta con un espacio físico especializado con hardware con software especializado para la sumersión de aprendizaje para el estudiante en cualquier área de a aprendizaje, las pizarras digitales interactivas (PDI) y proyectores por laboratorio conectados a computadoras, celulares y/= tablets a través de Plataformas de enseñanza. Por lo tanto, como podemos conectarnos a nuestro ambiente desde cualquier dispositivo con conexión a internet en caso de las computadoras con un browser y en caso las tablets y celulares desde una aplicación de Moodle descargable desde la Play Store, esto lo cataloga como un aula virtual interactiva que puede ser usada en un laboratorio de cómputo y en casos más extremos tablets y celulares.

También podemos encontrar aulas interactivas Las aulas interactivas pueden encontrarse en el apartado Trabajos Relacionados (1.3) de este documento.

#### <span id="page-33-1"></span>**2.1.7 Pruebas de Aseguramiento de Calidad**

El aula virtual al ser un sistema software y como tal es una herramienta para la enseñanza hibrida. En los últimos años se han propuesto una serie de pautas que nos ayudan a establecer objetivos para que las cabezas de los proyectos de software conozcan y adapte los procesos de prueba necesarios, considerando otros aspectos como el personal y herramientas y frameworks que se adapten al ambiente web.

#### **2.1.7.1 ¿Qué es el Aseguramiento de Calidad?**

Algunos autores utilizan el termino *garantía* de calidad en vez de *aseguramiento.* Donde la garantía, se puede confundir con garantía de productos y el aseguramiento pretende dar confianza en que el producto software cuente con calidad

La calidad de cualquier producto software se da cumpliendo una serie de pautas que pueden adaptarse [24].

- Calidad del software
- Aseguramiento de la calidad del software
- Gestión de la calidad del software
- Control de la calidad del software
- Sistema de calidad
- Certificación de la calidad
- Factores que determinan la calidad del software
- Métricas de la calidad del software
- Referencias

El aseguramiento de calidad de software es el desarrollo de actividades planificadas y sistemáticas para aumentar la confianza en que el software cumplirá los requisitos previstos. Cada proyecto diseña su propio plan de actividades antes de empezar a desarrollarla y no después.

Así mismo, el aseguramiento de calidad del aula virtual está presente en tecnologías, planificaciones y actividades [24].

- Métodos y herramientas de análisis, diseño, desarrollo de pruebas
- Inspecciones técnicas formales en todos los escenarios presentes en los catálogos.
- Estrategias de implementadas en empresas con nivel de madurez 3 en adelante
- Procedimientos para ajustar los estándares claros

#### **2.1.7.2 ¿Qué es el Control de Calidad?**

Juan Manuel Cueva Lovelle del departamento de Informática de la Universidad de Oviedo, España comenta que son técnicas y actividades de desarrolladas en las fases operativas para complacer con los requisitos relativos a la calidad, enfocados en 2 objetivos.

El primer objetivo es mantener bajo control un proceso, esto se puede desarrollar mediante la entrega continua baja un esquema de pruebas de cada sprint y validando todas las pruebas antes de salir a producción.

El segundo objetivo es eliminar las causas de los problemas en todas las fases del ciclo de vida del producto. Una panificación adecuada mediante un desarrollo de primero desarrollar los escenarios de pruebas permite explorar necesidades en base al alcance de la herramienta Moodle.

#### **2.1.7.3 Frameworks vs Herramientas**

En este segmento explicamos los conceptos relacionados a las tecnologías investigadas para establecer un set de frameworks y herramientas especializadas en desarrollo de contenido y pruebas software. [25] [26]

Para entender el concepto de Framework podemos considerar [25] donde los frameworks o marcos de trabajo son técnicas para la reutilización orientada a objetos. Existen muchas características compartidas con las técnicas de reutilización orientada a objetos en marco general. Además, abarcan conceptos de patrones a gran escala para la implementación de componentes.

Las herramientas de software [27] son un conjunto de aplicaciones, programas e incluso un conjunto de instrucciones desarrolladas por la máquina, que realiza un determinado trabajo en algún dispositivo electrónico. Cada programa tiene tareas predeterminadas donde son capaces de cumplir necesidades en esquemas específicos para los usuarios que implementan o realizan actividades en sus funciones diarias.

A continuación, en la tabla 4 vemos las principales ventajas y desventajas de frameworks y herramientas de tecnología para evaluar páginas web.

<span id="page-35-0"></span>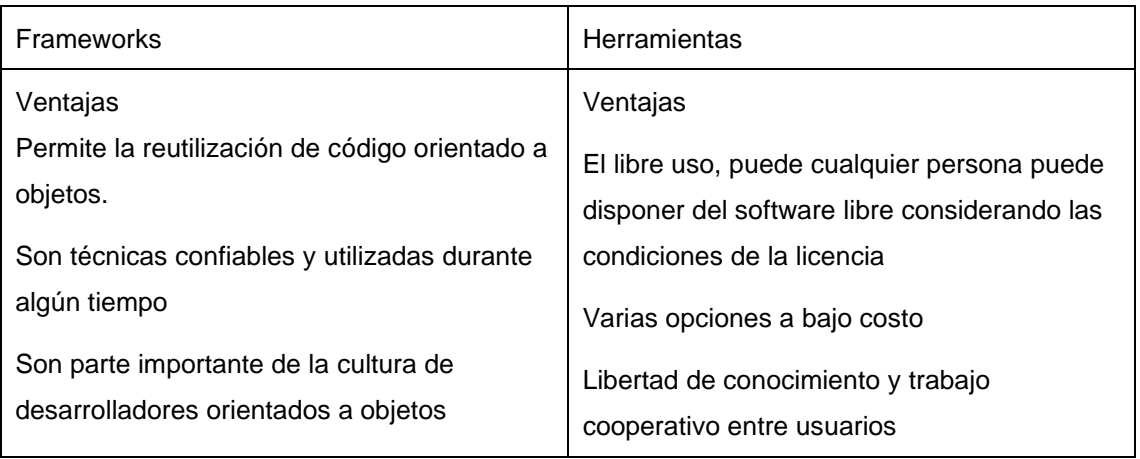

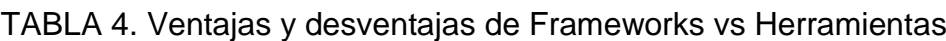
|                                                                                                    | Independencia de proveedor                                                                                                    |
|----------------------------------------------------------------------------------------------------|----------------------------------------------------------------------------------------------------|
| Desventajas<br>Existe confusión acerca de si los frameworks<br>son patrones a gran escala o si son<br>simplemente otro tipo de componente. | Desventajas<br>Dificultad en el manejo de los archivos<br>Dificultad de instalación y curva de<br>entrenamiento<br>Ausencia de garantías, normalmente el<br>software libre no se hace cargo de daños. |

Fuente: [27]

# **2.1.8 Caja Blanca vs Caja Negra**

En el desarrollo de software existe métodos que se usan con el fin de encontrar defectos y evaluar la calidad del software [28]. Dos de esos métodos son caja blanca (while-box) y caja negra (back-box). A continuación, se explican ambos conceptos y las algunas diferencias notorias entre ellas.

El método de pruebas de caja blanca [28] también son conocidas como clear box testing, glass box testing, transparent box testing, entre otros. Es cuando se mira el código y la estructura de la aplicación que se va a revisar y utilizar esa información para la realización de las pruebas.

Normalmente este método se aplica en la fase de pruebas unitarias, pero en otras ocasiones se aplica en fases como la de pruebas de sistema y pruebas de integración. Para empezar a usar el método es necesario que un tester tenga amplios conocimientos de las tecnologías y arquitecturas implementadas en el programa.

En cambio, los conceptos de caja negro [28] se relacionan a punto de vista donde se revisan las entradas que tenemos y las respuestas que genera, sin considerar su funcionamiento interno. De igual manera estas pruebas de realizan desde una interfaz gráfica y prueban funcionalidad completa o procesos End to End.

# **2.1.9 Pruebas Funcionales Automatizadas**

Automatizar las pruebas funcionales reduce en gran medida el tiempo y esfuerzo dedicado a pruebas de regresión en productos que se encuentran en la etapa de mantenibilidad. La automatización de los escenarios debe considerarse un proyecto en si mismo con sus propios objetivos y patrones [29].

## **2.1.9.1 Cypress**

El grupo de servicios de TI y Ciberseguridad cleverIt nos menciona que Cypress es un framework donde [30] utilizamos las buenas prácticas del patrón de diseño Page Object Model (POM), reparar errores, generar reportes y otros conceptos que no se consideramos para este proyecto como la integración con los pipelines de Azure Devops.

Partimos de un patrón de diseño POM (Page Object Pattern), el cual nos ayuda a evitar código repetitivo, refactorizar y mantener adecuadamente.

Consideramos que los escenarios de front-end donde se desarrollan las pruebas pueden estar cambiando constantemente, por lo que si nosotros mantenemos el código esto necesitará el doble de esfuerzo para el mantenimiento.

## **2.1.9.2 Pirámide de Cohn**

Al visualizar el enfoque visto en el punto 2.1.9.1, se toma como base la Pirámide de Cohn, donde prioriza las pruebas automatizadas en el pico de la pirámide. Es ideal que las pruebas que se realizan a nivel de front-end se ejecuten con el mismo esfuerzo.

También consideramos el planteamiento del ciclo de pruebas [31], Lo ideal es trabajar en los procesos de automatización, que garantizan la calidad de los productos software en cada una de sus etapas (back-end, servicios y front-end). A continuación, en la figura 6 podemos ver los diferentes niveles de automatización de la pirámide para la entrega continua.

FIGURA 6. Pirámide de Cohn

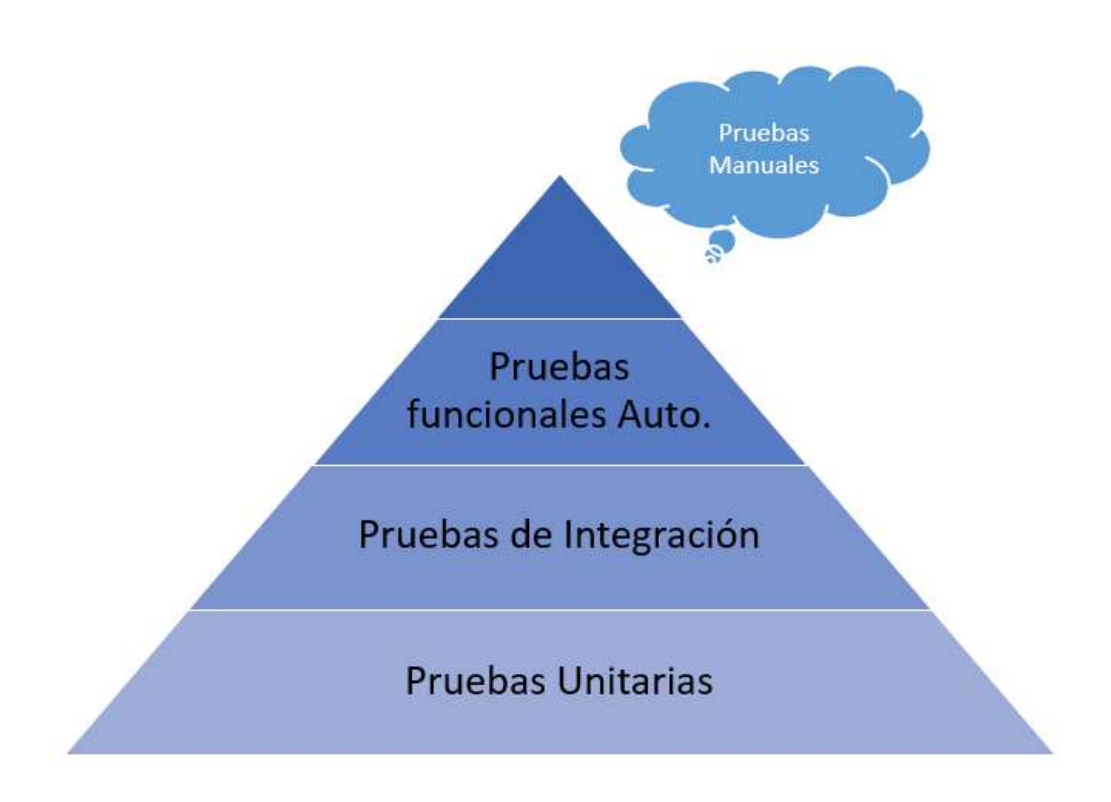

#### Fuente: [31]

Con el fin de dar una cobertura total a Los ambientes tanto de prueba como de producción, utilizamos la pirámide de Cohn, Para dar un cumplimiento por hitos. En el presente proyecto no consideramos las pruebas unitarias debido a que no tenemos acceso al Código tal y como se vieron en los conceptos de caja blanca y negra. Las pruebas de integración o de performance se las realizará dentro de las pruebas funcionales automatizadas a través del muckeo de Solicitudes REST. Y, finalmente, las pruebas manuales exploratorias se las ¿Integrará con las pruebas de regresión?

## **2.1.10 Pruebas de Desempeño**

En los proyectos software, una prueba de desempeño se establece como [32] la investigación técnica para establecer y validar la velocidad, escalabilidad y/o características de estabilidad de un sistema en la etapa de pruebas y/o mantenimiento. Las pruebas de carga (load test) permite la simulación el uso de una aplicación para ser sometida a un análisis de carga y estrés ante situaciones específicas.

Existen etapas y actividades que se pueden considerar para la realización de pruebas. Nosotros conoceremos la propuesta final de metodología implementada en la etapa de calidad en el aparatado 4

Las tareas cuentan con cierta dificultad en cada etapa y son utilices para que la prueba sea exitosa. Por ahora veremos brevemente las etapas y actividades a través de grafico 7. La metodología presentada puede ser adaptada a cada proyecto y más adelante revisaremos sus conceptos [32]

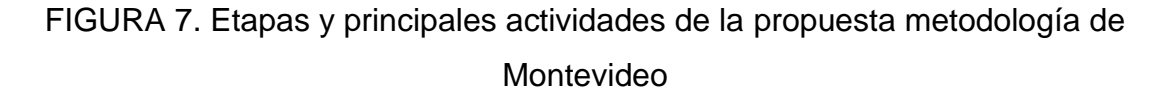

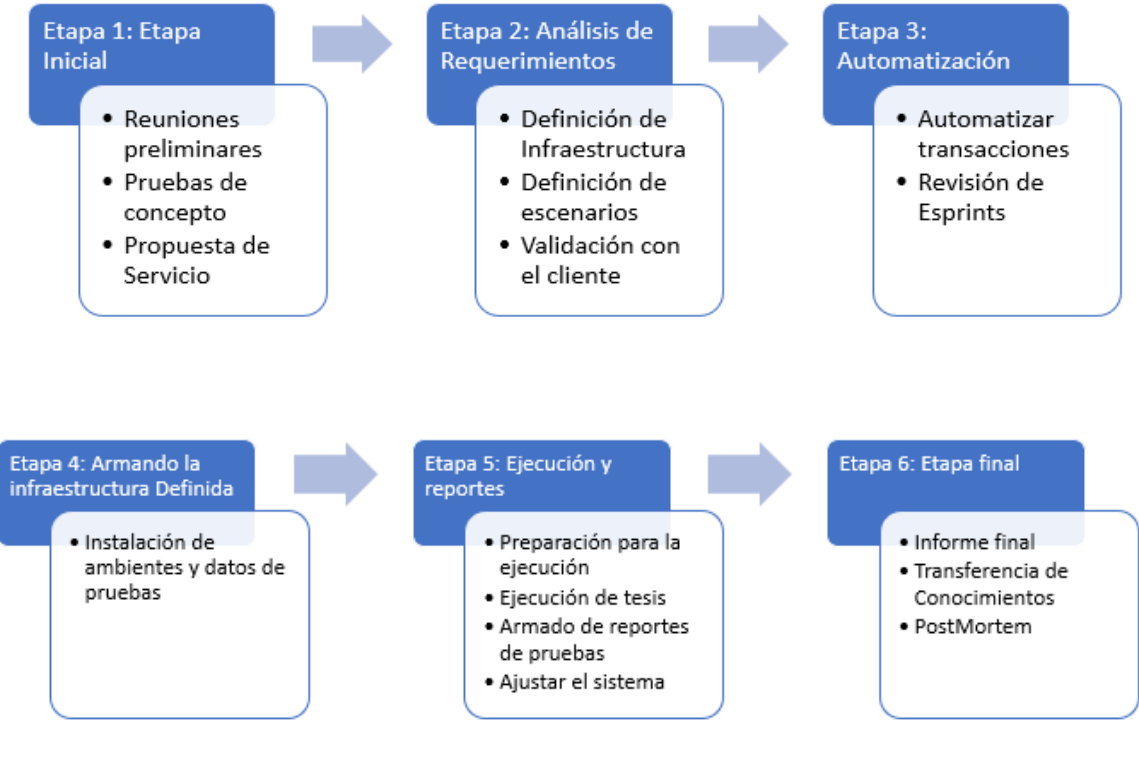

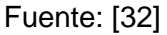

En la etapa inicial se tiene la meta de medir el alcance del proyecto de pruebas (en este caso se lo hace a través del catálogo de casos de pruebas), de igual manera al finalizar esta etapa todas las partes interesadas conocen a detalle que tareas y responsabilidades le corresponde a cada miembro del equipo.

En la etapa de análisis de requerimientos es aplicada después de la etapa inicial. En esta etapa se provee el objetivo de examinar a mayor detalle los datos que se obtuvieron en la etapa 1. Las principales características para revisar y definir son los escenarios, transacciones y en ciertos casos la infraestructura sobre se correrán los datos.

En la etapa de automatización nos enfocamos en construir los artefactos para establecer ambientes adecuados que simulen los pasos definidos en la etapa 2 adecuadamente. El artefacto consta de los scripts con los pasos de información de usuarios de prueba. El bajo costo en la ejecución repetida de pruebas. Y tiempos para reparar los errores encontrados.

En las etapas de ejecución y reporte se revisa y toma decisiones en de esfuerzo y acciones preventivas y correctivas en cualquier instancia que lo abarque. Y finalmente en la etapa final, se da el paso a producción del producto garantizando que la calidad del producto es alta.

# **2.1.11 Pruebas de Usabilidad**

La usabilidad es indispensable antes del lanzamiento para los usuarios, más aun cuando son sistemas web interactivos. Durante el desarrollo del aplicativo las evaluaciones de usabilidad deben ser indispensables. Por lo tanto la usabilidad es considera como un atributo de calidad que los clientes ven atractivo y es una técnica que ayuda a resolver las tareas de inspección de manera secuencial y correcta frente al tipo de sistema [33].

En [34] se establecen las pruebas de usabilidad como un método para evaluar el grado en que el sistema o producto puede ser utilizado por personas o usuarios reales con la efectividad, eficiencia y satisfacción en un contexto de uso especifico.

Así mismo se consideran los principios de usabilidad para que destaquemos estos puntos a la hora de las reuniones con los usuarios de pruebas.

- Facilidad de aprendizaje
- Eficiencia
- Memorabilidad
- Errores
- Satisfacción
- Utilidad

Y así mismo Steve Krug en [34] consiste en realizar las tareas típicas de tal manera de detectar y reparar las cosas que confunden o frustran a los usuarios.

Las pruebas de usabilidad constan de 3 etapas que son [34]

• Preparación: Se crea la documentación inicial donde se define los objetivos y métricas que se utilizaran

- Ejecución: Se conduce y crea la prueba. La sesión moderada tomara entre 45 a 60 minutos. Se debe mencionar que no hay problema si el usuario no puede completar o realizar la tarea
- Resultados y Hallazgos: Se analizar los resultados obtenidos en las últimas pruebas. Revisar las notas de cada sesión, fusionar las observaciones, preparar informes y entregar la información al cliente para que pueda tomar las decisiones pertinentes.

# **2.2 Selección de Herramientas**

A continuación, se presentan la recolección de información y los análisis realizados para la selección de un ambiente virtual, lineamientos en base a modelos y estrategias de desarrollo de software, lineamientos y, frameworks y herramientas para la planificación, desarrollo y aseguramiento de calidad del producto.

# **2.2.1 Moodle vs OpenEDx**

Para establecer una adecuada plataforma para el desarrollo del curso virtual y todos los complementos por agregarse, es necesario considerar ciertos parámetros, requisitos y posibilidades que nos brindan las diferentes plataformas e-Learning, las 2 tecnologías que se evaluarán en el proceso son Moodle y Open EDX. Estas serán evaluadas en base a: modularidad, previo uso y material de apoyo.

En base a los criterios de selección de [35], establecemos una evaluación a los ambientes para posteriormente establecer cual cubre nuestras necesidades en una mayor proporción. Para establecer los criterios de evaluación sobre las plataformas de aprendizaje se debe considerar algunas pautas pedagógicas.

Uno de los principios para tener una clase "viva" es la necesidad de que los estudiantes sientan la libertad de generar sus propias opiniones y definiciones de lo que se les enseñe. Para que exista una comunicación asertiva, donde los estudiantes sientan que ganan algo compartiendo sus opiniones. En la parte técnica, se espera que los ambientes permitan una comunicación sincrónica tanto como asincrónica.

En la tabla 5 encontramos un resumen sumarizado de las notas obtenidas de los ambientes seleccionados.

TABLA 5. Resumen de calificación de pruebas sobre OpenEDx y Moodle

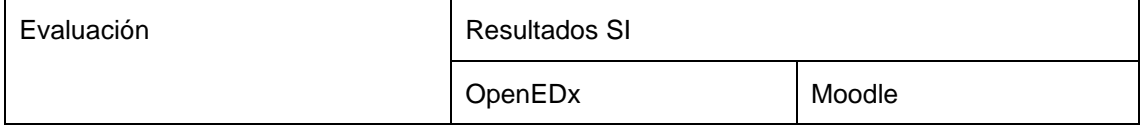

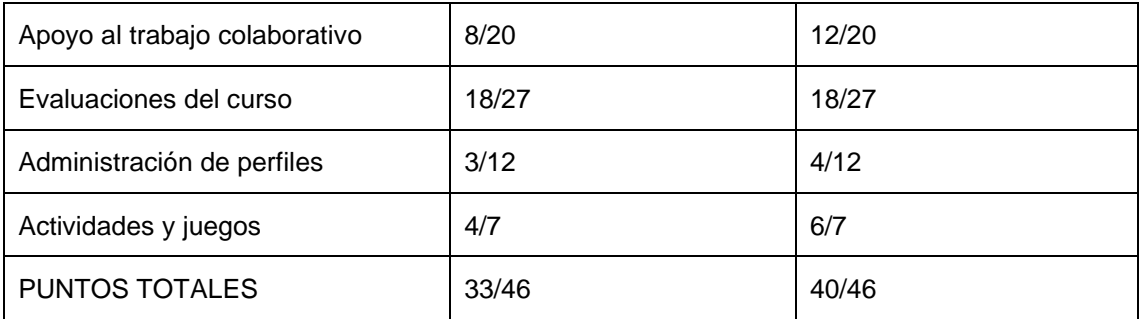

#### Fuente: Anexo 1 - Evaluaciones

De igual manera podemos ver el resultado de cada una de las evaluaciones en el anexo 1 – OPEN EDX VS MOODLE; Hace referencia a los checklist para determinar las conclusiones de los siguientes temas

- 1. Apoyo al trabajo colaborativo: los resultados mostraron que las evaluaciones realizadas sobre qué utilidades tiene la plataforma para generar ambientes de comunicación el estudio determinó que Moodle tiene una mayor adaptación al trabajo colaborativo en comparación a OpenEDX. Básicamente la ventaja la lleva en la adaptación de Mapas Conceptuales, lluvia de ideas, notas y pizarra compartida.
- 2. Las evaluaciones: los checklist demuestran que ambas cumplen con el perfil básico para la configuración de las pruebas. No obstante, la interfaz y la adaptación de pluggins para Moodle permite un desarrollo más rápido y personalizado.
- 3. Perfiles nuevos y existentes: determinamos que en Moodle y OpenEDX se pueden crear perfiles para alumnos y administradores. Estos perfiles son adaptables a las necesidades de cada grupo de usuarios. En nuestro caso como administradores podremos acceder a las notas y registro de calificaciones de cada alumno sin necesidad de tener una cuenta como profesor.
- 4. Actividades, juegos: se vio que existen más herramientas de terceros que se adaptan a Moodle más que a OpenEDx, no obstante, ambas herramientas adaptan pantallas mediante iFrames de juegos que se puede hacer en Genially.

# **2.2.2 Análisis de Requisitos para el Levantamiento Funcional del Ambiente**

Moodle es una herramienta de aprendizaje escrita en PHP, que dentro de nuestra implementación utiliza como gestor de base de datos MySQL, la cual es accedida por medio del administrador de bases de datos phpMyAdmin. La cual es instalada de manera automática al instalar XAMP de manera local o al instalarla en la nube en un servidor de hosting PHP.

Dentro de phpMyAdmin podemos ver la base de datos de Moodle accediendo al panel administrativo y escogiendo la base de datos que por nombre debe llevar el utilizado al instalar la herramienta.

Para nuestro ambiente de pruebas la base de datos se llama moodle313 que tiene un total de 250 tablas y total tiene un peso de 28.25 Mb, luego de haber subido la información de un curso y dos usuarios, como podemos revisarlo en el anexo 2.

Como lo vemos en el anexo 2 DDntro del almacenamiento, Moodle ubica sus archivos en dos carpetas, una para como directorio de configuración del sistema y otro como almacenamiento de los medios o recursos gráficos dentro de la plataforma de aprendizaje, esta carpeta se denomina moodledata/

Actualmente moodledata ocupa un tamaño de 65.98 Mb como se observa en el anexo 2, recalcando que tenemos información de prueba, como imágenes y varias secciones y temas. Los archivos de instalación y configuración de Moodle en nuestro servidor actualmente ocupan 258.88 Mb.

Por lo que, si tomamos en cuenta el peso de la base de datos, el peso de los archivos de configuración y el peso aproximado de la carpeta moodledata que almacenará nuestros recursos gráficos. El tamaño aproximado necesario para implementar el aula sería:

#### *28.25 Mb + 258.88 Mb + 65.98 Mb = 353.11 Mb*

El almacenamiento que se necesita cuando el ambiente se encuentre en producción aumentara dependiendo de registro de los alumnos y el avance que tengan en cada una de las clases. Si consideramos que cada clase realizaran operaciones CRUD, y en otros momentos nadie utilizara el aula, el comportamiento será parabólico. Se limitará el límite del espacio que tendrán los archivos que suban con el fin de garantizar el aumento controlado de la información al servidor y la base de datos, como le vemos en la tabla 6.

| Alumnos totales                                     |                                                 |
|-----------------------------------------------------|-------------------------------------------------|
| Número total de clases                              |                                                 |
| Almacenamiento diario por estudiante                | 425 MB                                          |
| Almacenamiento diario en 50 estudiantes             | $21500 \text{ MB} \Rightarrow 20.75 \text{ GB}$ |
| Almacenamiento diario en 50 estudiantes en 8 clases | 20.75 GB X 8 Clases = $166GB$                   |

TABLA 6. Análisis de Almacenamiento de Información proporcional

Fuente: Autores del Proyecto

Dentro de las últimas 24 horas donde se ha hecho pruebas del funcionamiento con un usuario conectado, accediendo a un solo curso podemos ver las métricas de ancho de banda utilizado a un promedio de 10MB/min en lo que se refiere al protocolo HTTP.

Si vemos la misma métrica a los últimos 7 días vemos un uso de ancho de banda de en promedio 4Mb por min.

Si deseamos que al menos 50 usuarios estén conectados a la vez se estima que en promedio el servidor necesitará de un promedio de 200Mb por min.

# **2.2.3 Selección de Otras Herramientas**

Se dividió la selección de herramientas entre aquellas que utilizaremos para la creación del material del curso y otras para lo logística y ambientes de pruebas.

## **2.2.3.1 Desarrollo de Material**

Con el objetivo de incorporar contenido interactivo e iconografía dentro de nuestra aula de Moodle es necesario ayudarnos con varias herramientas. Cada herramienta tiene su manera de ser incorporada o incrustada a la navegación de los diferentes módulos del aula virtual y ha sido esta la razón de ser importantes para el desarrollo. Ya que de ser posible se busca que estas herramientas no ralenticen la fluidez del niño, niña o adolescente que utilice el aula virtual y sea lo más llamativa posible para captar la atención e interés de los temas que se va a tratar.

- 1. Una de las herramientas que se utilizará para realizar juegos es Genially, que es una herramienta web para realizar contenidos interactivos en base a presentaciones o juegos, utilizada para realizar evaluaciones en base a plantillas que pueden ser adaptadas a nuestros requerimientos o desarrollar uno nuevo para obtener un mayor ajuste a nuestras expectativas.
- 2. Existen otras herramientas similares a Genially como Prezzi, pero que no cumplen con las expectativas al no crear juegos o al no permitir fácilmente ser embebidos como un iframe dentro de Moodle. Adicionalmente es posible con la herramienta compartir el desarrollo con el equipo de trabajo. A pesar de ser una herramienta de pago es posible realizar presentaciones en base al plan gratuito.
- 3. Otra de las herramientas que utilizaremos con el fin de cumplir el objetivo de que sea un aula iconográfica es Illustrador, programa del paquete de Adobe que permite crear iconos en base a imágenes vectoriales que pueden ser exportados a un formato compatible con Moodle y aplicaciones web.
- 4. Por medio de Adobe Illustrator vamos a crear iconos en formato svg para poner incrustarlos en Moodle como HTML embebido.
- 5. Moodle ha incorporado un paquete denominado H5P (Paquete HTML5), con el fin de ayudar al desarrollador, o profesor con conocimientos en el lenguaje de marcado a crear contenido que pueda ser incrustado fácilmente en los diferentes módulos creados. Para mejorar la presentación del texto, organizar íconos, sobresaltar secciones una de las herramientas que utilizaremos es el lenguaje de marcado HTML, con ello podremos obtener una mejor presentación las secciones del curso, mejoraremos la navegabilidad y comprensión del niño, niña o adolescente que encuentre interés en el curso.
- 6. Para la edición y creación de videos creemos útil una herramienta simple y conocida. PowerPoint permite crear y editar presentaciones de manera ágil, con la facilidad de copiar y pegar los personajes creados, colocarlos en escenarios también previamente creados y por medio de cuadro de texto colocar los guiones de los personajes que van a interactuar.

#### **2.2.3.2 Herramientas de Planificación y Despliegue**

Para la selección de las herramientas en estas 2 etapas técnicas procedimentales consideramos los conceptos vistos en los puntos 2.1.1, 2.1.5 y 2.1.7 y adaptándolos a la parte de operación del producto.

#### **2.2.3.2.1 Planificación**

Microsoft Azure es una aplicación en línea que nos permite realizar contribuciones y seguimiento en un grupo de trabajo, con el fin de realizar aplicaciones o servicios, en nuestro caso nos servirá para dar seguimiento a las actividades en desarrollo de contenido interactivo para la plataforma Moodle.

Para integrar Azure DevOps con Git, a través de los repositorios, el proyecto hará uso de Visual Studio Code en caso de no conocer cómo utilizar git bash. A través de la organización de repositorios e integración continua se desea completar el proyecto en los tiempos establecidos.

El almacenamiento del contenido desarrollado en un principio se pensó en Azure DevOps pero debido a los costos por cada licencia básica de \$6 por integrante, nos impedía el uso de repositorios para más de 4 personas en su versión free. Por lo que optamos por el uso de Microsft Teams que a través del uso de grupos podemos almacenar la información con una estructura de directorios en la nube.

Y finalmente hacemos uso del catálogo de casos de prueba para llevar a cabo el control de los escenarios que deben estar funcionando exitosamente para que el curso esté en producción. El catálogo califica a los escenarios para clasificarlos por pruebas aplicables para la etapa de aseguramiento de calidad.

## **2.2.3.2.2 Despliegue del aula virtual**

Para que el curso se encuentre en una etapa de optima y previa a producción, se debe obtener el conjunto de pruebas funcionales automatizadas, de desempeño e informes y evidencia de las pruebas de usabilidad.

Por lo tanto, en la tabla 7 encontramos una pequeña definición de los softwares para las pruebas funcionales y no funcionales. Así mismo, se mencionó en el punto 2.2.3.2 se tomaron conceptos de segmentos anteriores en este caso el punto 2.1.7 que habla de herramientas y frameworks para automatización de procesos.

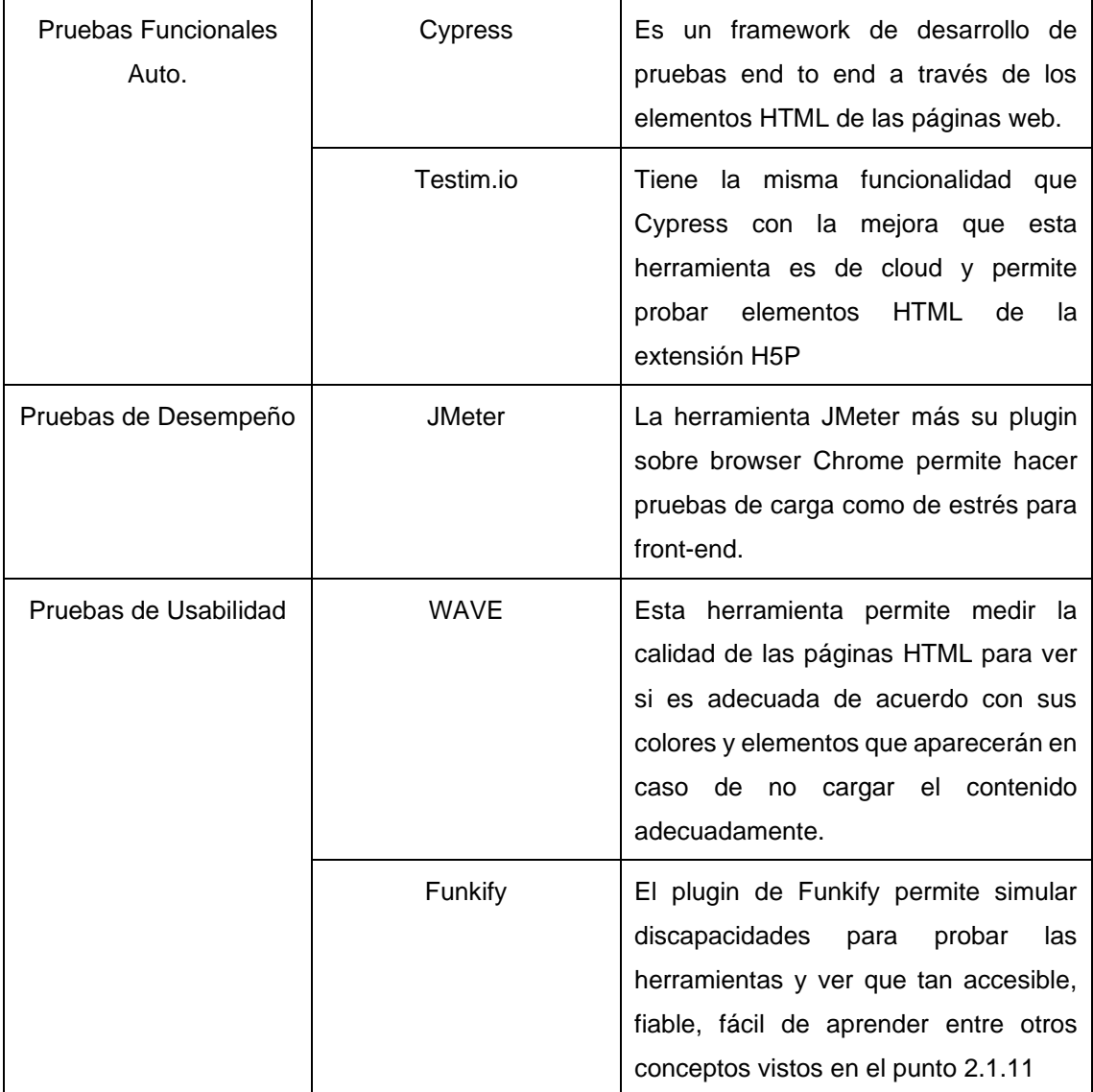

## TABLA 7. Herramientas para esquemas de pruebas

Fuente: Autores del Proyecto

# **2.3 Propuesta Metodológica**

Después del análisis de conceptos y ambientes de aprendizaje en la web similares, entre varios conceptos más; Optamos por la implementación de varios modelos combinados para dar a cabo el diseño de una propuesta final que se analiza en el segmento 3.2.

En la figura 8 mostramos los modelos y metodologías implementadas para el desarrollo de las historias de usuarios desde una vista hipotética deductiva considerando los conceptos holísticos. Para el desarrollo de material de aprendizaje optamos por un modelo instruccional *ADDIE*, visto en los apartados 2.1.1.1 y 2.1.2.3. Y sobre ella adaptamos el *método hipotético-deductivo* cuyos procedimientos son: la observación, la formulación de hipótesis y posteriormente la contrastación o prueba de hipótesis, finalmente la correlación de variables para conseguir el rigor del método científico.

A la par usamos el modelo de prototipado para el desarrollo del material e implementación del curso. Y en la etapa de desarrollo o etapa operativa, utilizamos *SCRUM* más conceptos de *Extreme Programming.* Todos estos conceptos son analizados en los puntos 2.1.1.2 y 2.1.1.2.1. Sobre la etapa técnica también se utiliza el método hipotético-deductivo para probar que la metodología de software se adapta al modelo de prototipado y modelo instruccional ADDIE.

A continuación, en la figura 8 podemos observar la relación de métodos y metodologías para las 2 ciencias aplicadas del proyecto educación y TIC. La adaptación del modelo de desempeño más la metodología scrum y XP se adaptan al flujo y necesidades de aprendizaje y modelo ADDIE, con el fin de desarrollar el contenido y gestionar el aula adecuadamente y todo bajo una perspectiva de hipótesis deductivo que determinara si el modelo se adaptó a la creación de ese proyecto. Es importante aclarar que el desglose de niveles de ADDIE es implementado en todo el ciclo de vida del proyecto y las metodologías y métodos de desarrollo de tecnología serán adaptados en las etapas de desarrollo e implementación como lo vemos en las Figuras 17 y 18.

#### FIGURA 8. Combinación de Modelos y Metodologías

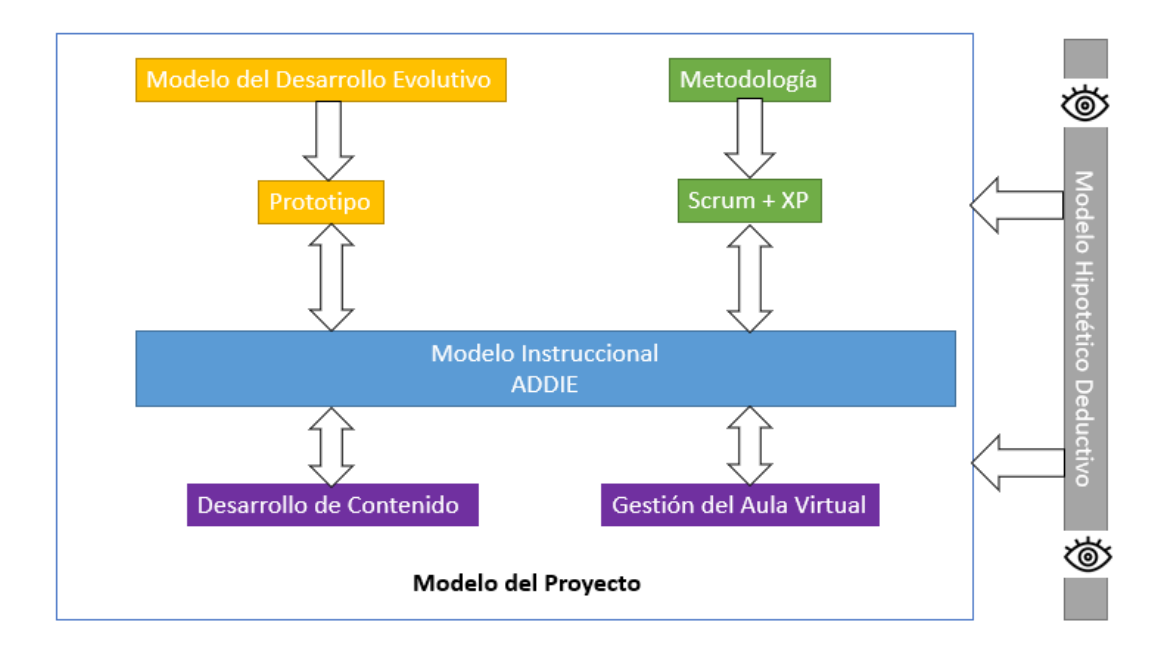

FUENTES: Autores del Proyecto

# **CAPÍTULO III DISEÑO E IMPLEMENTACIÓN**

En las etapas de diseño e implementación desarrollamos a detalle las estructuras del contenido y los planes de estudio o módulos que compondrán el aula virtual, todo esto como salida de la segunda etapa, con la finalidad de continuar con la etapa de implementación.

En este capítulo explicaremos las fuentes del aprendizaje y el material, identificadas a través de encuestas en nuestra audiencia especifica. Como también como las necesidades encontradas son adaptadas al modelo instruccional propuesto y al desarrollo del contenido.

De igual manera daremos una breve explicación del material desarrollado por cada uno de los equipos dentro de los ocho sprints que fueron desarrollados en cuatro meses.

# **3.1 Identificación de Necesidades de Aprendizaje**

En la etapa de diseño, procesamos toda la información obtenida de los resultados de las encuestas, para obtener los temas importantes para la enseñanza y el aprendizaje de ciberseguridad. Todo esto en base a un modelo instruccional, que se adapte a cómo queremos enseñar y que ofrezca como resultado final, el descriptor de curso.

El descriptor del curso es la organización de la información en módulos subdividida en temas, actividades interactivas, evaluaciones, foros de opinión, juegos, videos, podcasts, cuestionarios y lecturas que son evaluadas en puntuación y niveles, con el fin de establecer una estrategia para organizar y desarrollar el material del curso virtual y presencial.

De manera más amplia en la figura 9, podemos ver los dos frentes en los que empezamos a trabajar, el primero como a partir de la propuesta de tesis enfocamos las características y directrices que pueden tener nuestra aula virtual, para luego escoger de los modelos instruccionales que existan el adecuado, para enfocarlo en cómo quiero enseñar.

Y el segundo, a partir del material que ya existe en la internet como plataformas de aprendizaje en ciberseguridad, páginas web, cursos virtuales y artículos, realizar una encuentra que enfoque el qué quiero aprender en base a las necesidades de aprendizaje que existen en los estudiantes y padres de familia en la ciudad de Quito, y obtener temas que puedan sen tratados mediante actividades lúdicas y evaluaciones.

FIGURA 9. Diseño con información recopilada

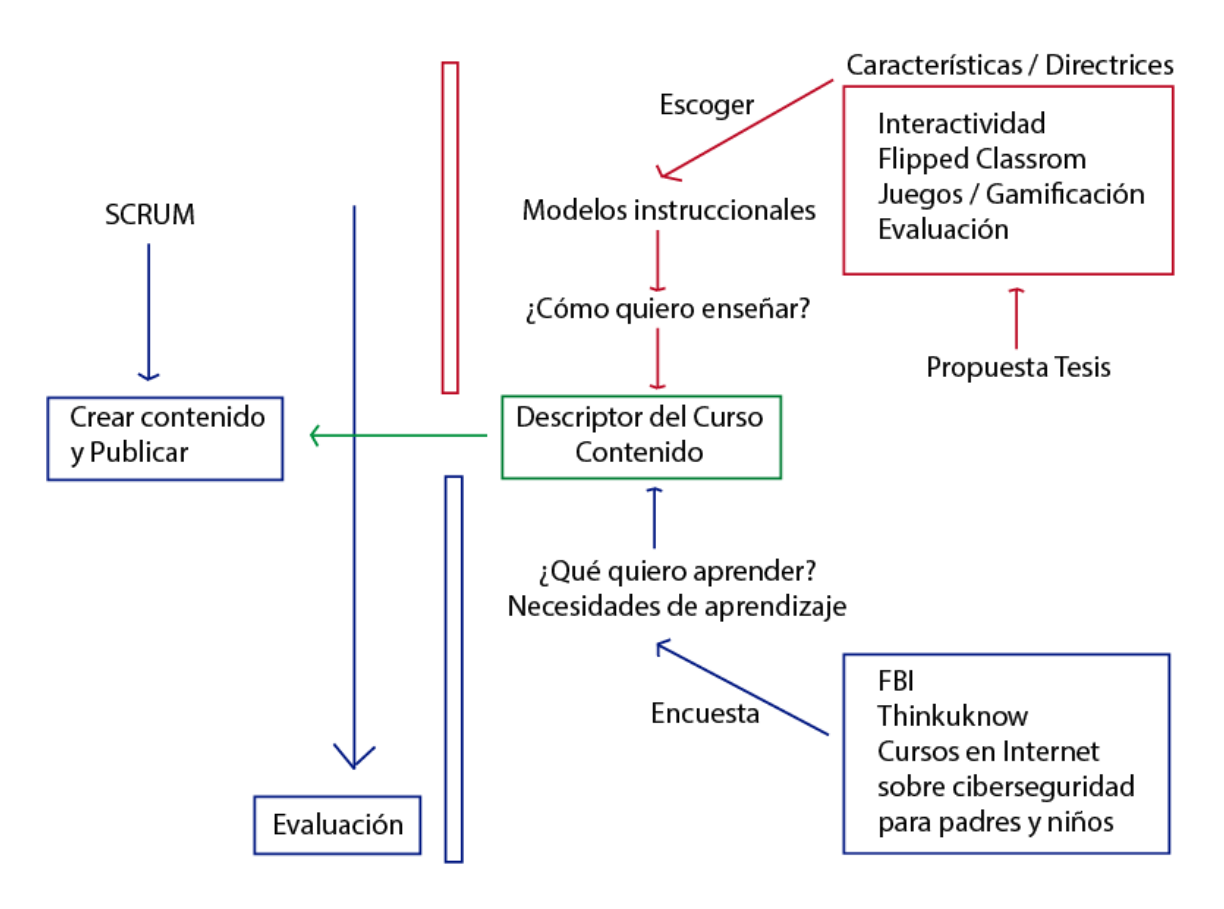

Fuente: Autores del proyecto

Para desarrollar la manera de aprendizaje en el aula virtual, creemos útil la modalidad b-learning, con la finalidad de que el contenido propuesto pueda ser útil en actividades de auto aprendizaje y en actividades que puedan seguirse mediante un tutor, todo esto enfocado al alumno.

Una vez organizada toda esta información, generamos el descriptor del contenido del curso, como principal insumo para desarrollar la pila de actividades del material que conforma el aula virtual.

# **3.1.1 Resultados de Encuestas**

Como se mencionó anteriormente, las preguntas se desarrollaron en base a las posibilidades de la herramienta Moodle, necesidades generales de aprendizaje, ambientes similares y preguntas realizadas en la encuesta [36].

Se crearon 2 encuestas, una para padres y otra para hijos. Las encuestas tienen el fin de recopilar información del grado de conocimiento en temas de ciberseguridad, desde la perspectiva de niños, niñas y adolescentes. Y de igual manera, establecer un punto base para la planificación y desarrollo del curso virtual interactivo en Moodle.

El cuestionario para adultos consta de 28 preguntas y el de alumnos consta de 30, que en su mayoría son de selección múltiple. Dejando atrás preguntas banales o que necesiten de un alto conocimiento o análisis.

Los cuestionarios fueron realizados durante un mes en 3 instituciones educativas en la ciudad de Quito, que son: Colegio Benito Juárez, Colegio Galo Plaza Lazo y Escuela Karl Popper. Al finalizar este período de tiempo, se obtuvieron 311 respuestas de la encuesta de adultos y 434 respuestas de la encuesta de los estudiantes, dando un total de 745 respuestas.

Las encuestas revelaron tal y como se ve en la figura 10, que entre febrero y marzo del 2022, el 46% de los estudiantes recibían clases presencialmente, el 21% recibían clases de forma hibrida y el 33% de manera virtual. Esto permitió establecer que, un enfoque de aprendizaje b-learning para la mayoría de los estudiantes no era desconocido y que, en su mayoría disponían de un dispositivo electrónico para recibir clases.

De igual manera, nos permitió pensar que las actividades que desarrollan los estudiantes pueden seguirse tanto en casa como en la escuela, favoreciendo la modalidad virtual y presencial como enfoque de nuestra aula.

## FIGURA 10. Porcentaje Modalidad de Clases

3. ¿En qué modalidad de clases estas? (0 punto)

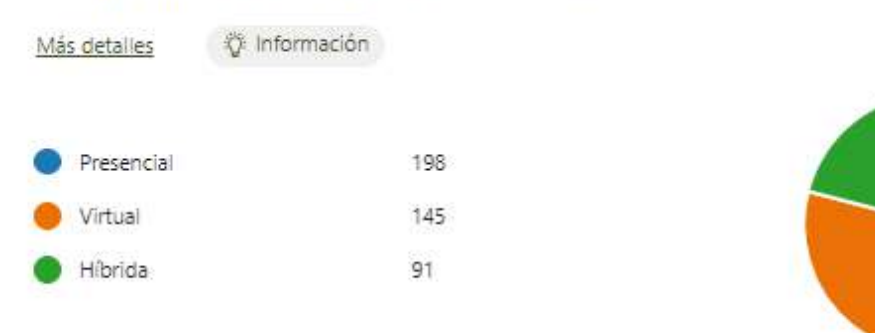

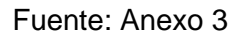

En la figura 11 vemos que la mayoría de los encuestados rodaban entre los 14 a 17 años, seguidos de preadolescentes de 9 a 13 años, por lo que no sería una novedad que los resultados demuestren que 1/3 de los encuestados dispongan cuentas en redes sociales ya que estos rangos de edades utilizan dispositivos electrónicos de manera habitual.

## FIGURA 11. Edades de Usuarios

1. \*; Cuántos años tienes? (0 punto)

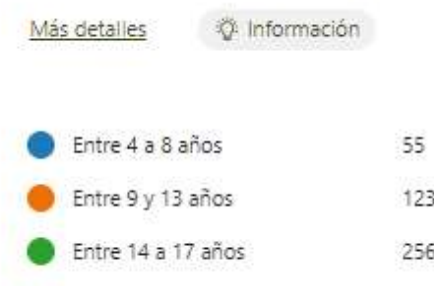

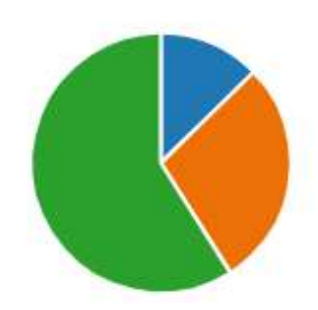

#### Fuente: Anexo 3

En la figura 12, se representa como la mayoría de los jóvenes, niños encuestados y encuestadas, tienen una cuenta en Facebook, con 273 afirmaciones. Consideramos que los jóvenes tienen esta cuenta por la alta popularidad que siempre ha tenido en cuento a moda, tendencias y red social como mayor alcance en el mundo. Consideramos que los estudiantes tienden una mayor atención sobre los videos de corta duración, el alto uso de la aplicación TikTok demuestra que las nuevas generaciones tienen un mayor interés en este tipo de contenido corto y en videos. En tercer lugar, encontramos a Instagram con 158 cuentas, donde evidenciamos que también existe un interés general por los posts enfocados en fotos.

#### FIGURA 12. Usuarios Menores de Edad con Redes Sociales

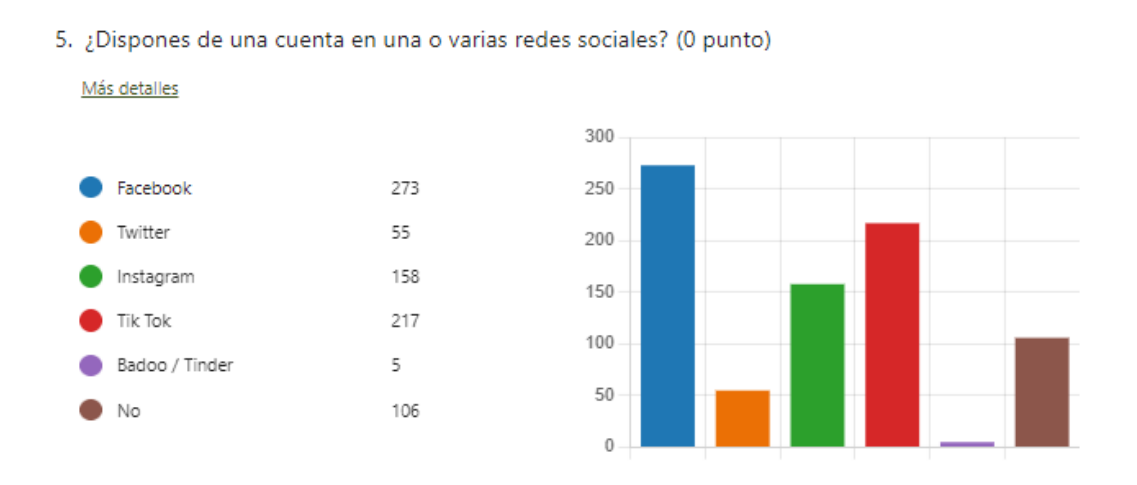

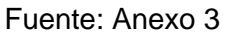

En la figura 13, consideramos que es bueno enfocarnos en temas de protección y uso adecuado de las herramientas que más utilizan los menores de edad en base a los que están autorizados para hacerlas con o sin autorización. En este caso podemos

considera que el uso de Messenger y WhatsApp, videos en internet, navegar por internet tener su propio perfil de redes sociales y descargar música y películas.

## FIGURA 13. Rango De Autorización Por Actividades En La Red

17. Responde respecto a la libertad que tienes en hacer cada una de estas actividades (0 punto)

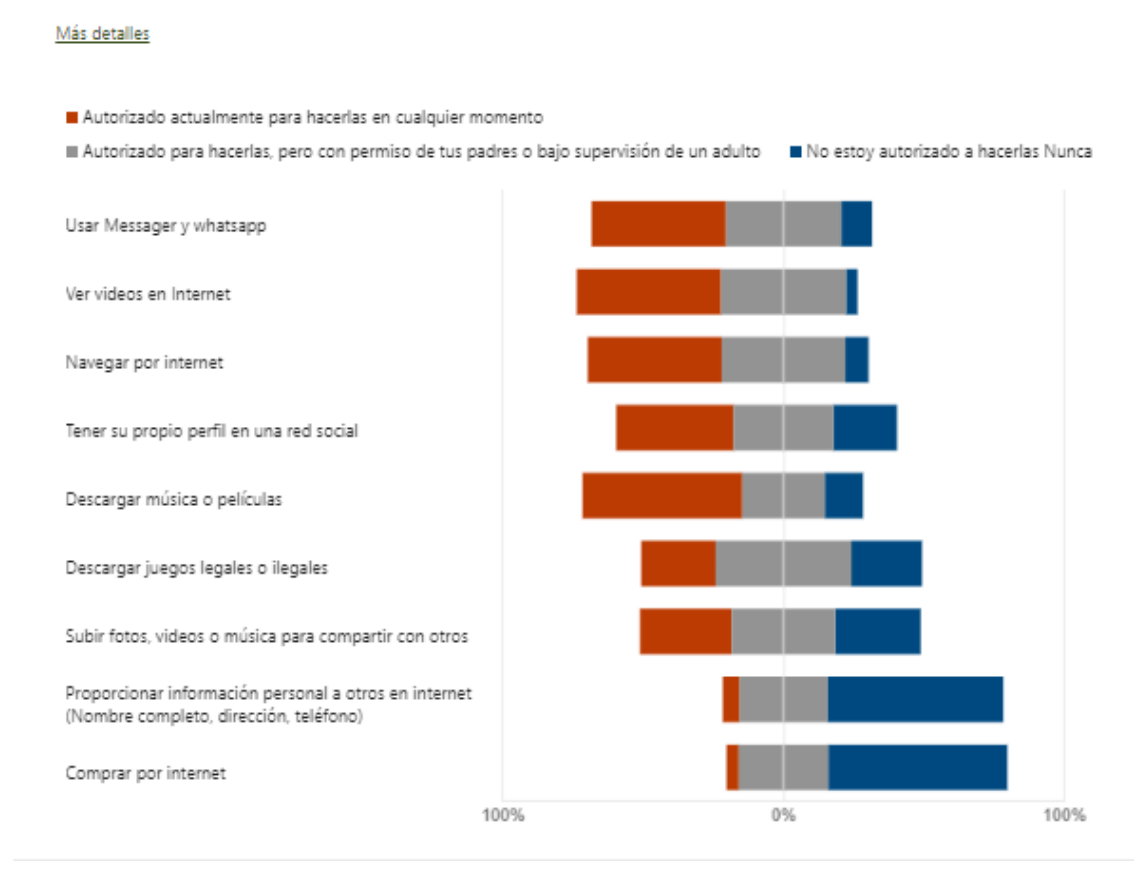

#### Fuente: Anexo 33

Para profundizar un poco más en los resultados de los análisis de utilizó PowerBI para presentar de forma visual el cruce de datos de las encuestas. Por Ejemplo, en la figura 14 sacamos el promedio del nivel de miedo que genera hacer compras por internet por edad y resaltando quien tienen más miedo. Es decir, separando quien está autorizado sin supervisión para hacerlas, quien esta autorizarlo para hacerlas bajo la supervisión de un adulto y los que no tienen permiso de hacerlo.

Los datos revelan que los jóvenes entre 14 a 17 años, y quienes están autorizados a hacerlo en cualquier momento son los que más miedo tienen de ser estafados por internet. Entre los niños de 9 a 13 años a pesar de hacerlo bajo la supervisión de un adulto son los que más miedo sienten. Los más pequeños de la casa son los que menos permiso tiene para hacerlo a menos que sea con la supervisión de un adulto. Es interesante ver que los más pequeños son los que tienen permiso para hacer compras (en su mayoría para juegos), esto permite ver que existe un aumento de compras por internet para las próximas generaciones por lo que si es importante resaltar la seguridad al momento de comprar en la Internet.

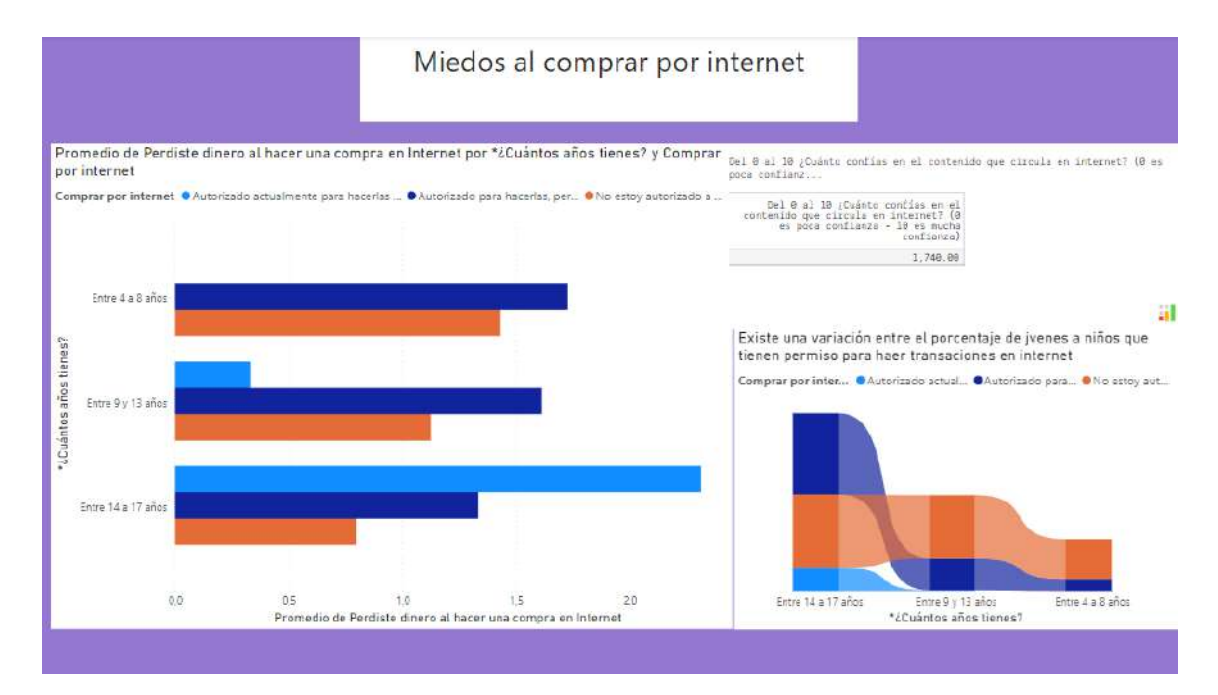

#### FIGURA 14. Análisis Compras En Internet Vs Edad

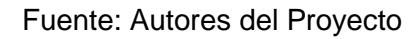

Otro de los resultados que se obtuvieron lo vemos en la figura 15, donde el porcentaje del nivel de miedo de que alguien les converse sobre actividades sexuales (morado) y por el otro lado podemos ver el promedio del nivel de miedo de que les pidan una foto mostrando sus partes íntimas. Podemos notar que las nuevas generaciones y los más jóvenes son los que más se preocupan por hablar o compartir contenido sexual a través de internet.

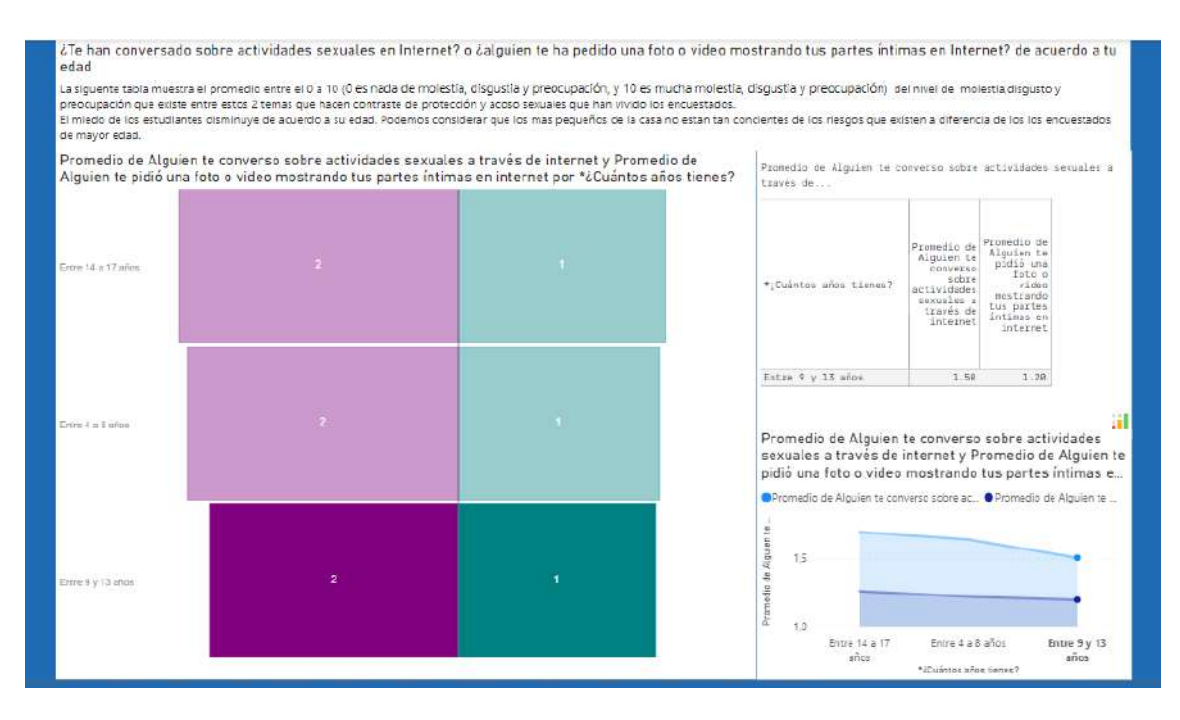

## FIGURA 15. Análisis de Temas de connotación Sexuales vs Edad

#### Fuente: Autores del Proyecto

Uno de los resultados que da las encuestas es el tiempo promedio que se demoraron en responder las preguntas. Es importante priorizar el o los cuestionarios por temas para tener una respuesta mucho más honesta de los encuestados. Debido a que la encuesta era muy larga los estudiantes obstaban por responder con lo que sea la mayoría de las preguntas. La anterior conclusión se obtuvo en base a que las encuestas llenadas por los adultos donde había 28 preguntas, los padres y madres de familia se demoraron alrededor de 13:20 minutos en completarla. Y los niños que tenían preguntas se demoraron en 12:44. Por lo tanto, se considera como punto de mejora, disminuir el número de preguntas y enfocar los resultados a las variables necesarias para el análisis de datos en PowerBI.

Como resultados del análisis realizado se identificaron las siguientes necesidades de aprendizaje:

- Necesidad 1: Conocer los riesgos sobre acosadores y temas sensibles que circulan en la red.
- Necesidad 2: Identificar las estrategias y procesos que ejecutan los pederastas.
- Necesidad 3: Protegerse y sentirse a salvo cuando navegamos. En caso de un evento no deseado es crucial saber que hacer y con quien hablar
- Necesidad 4: Necesidad de usar herramientas software para que tanto padres como estudiantes sepan cómo cuidarse.

# **3.1.2 Audiencia**

La audiencia se establece en base al problema, prototipo, metodologías y alcance y objetivo del aula virtual. En este caso, como lo vemos en la tabla nos enfocamos en los siguientes usuarios

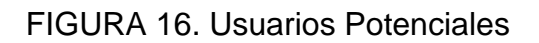

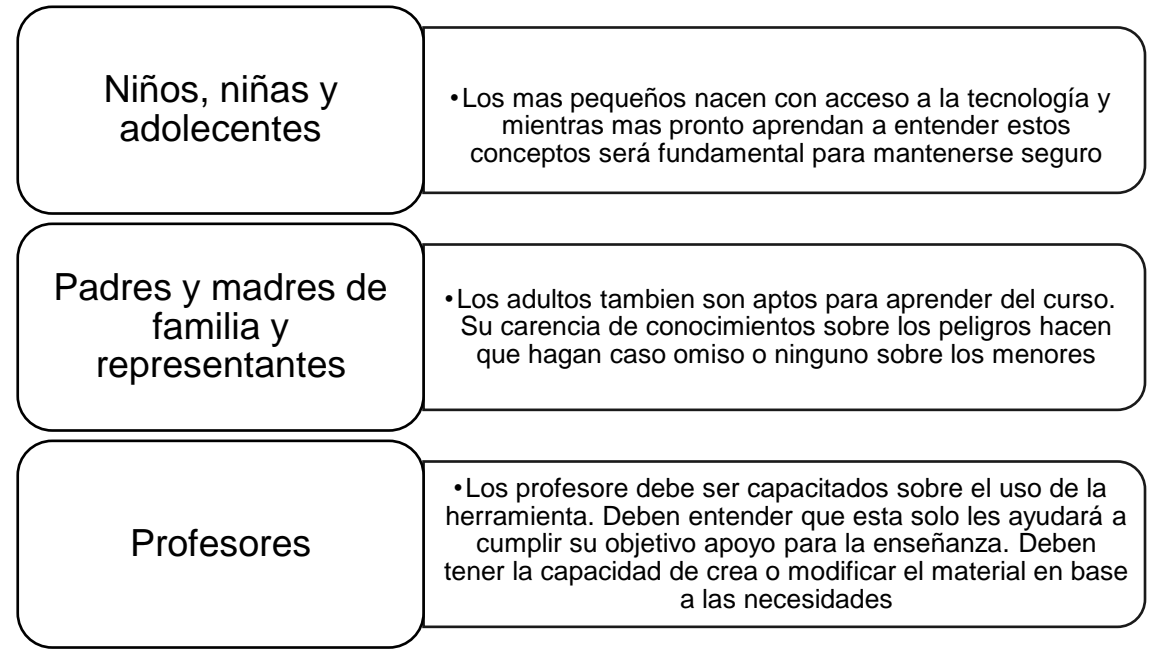

Fuente: Autores del Proyecto

# **3.2 Propuesta de Diseño Instruccional**

En la propuesta de diseño instruccional planteamos un esquema que combina un modelo instruccional más una metodología adaptable a la operabilidad de un aula virtual en línea y un contenido de aprendizaje digital.

En los siguientes segmentos consideramos como adaptar el modelo instruccional de prototipado con la metodología de Scrum. Así mismo, establecemos el modelo hipotético deductivo visto en el punto 2.1.1.1.

Todos los conceptos de entrada nos permitirán obtener de salida el descriptor del curso que servirá de entrada para empezar a desarrollar el material.

Considerando los conceptos del apartado 2.1.2, de modelos instruccionales optamos por usar el modelo de prototipado. Y con el apartado 2.1.2.1 podemos considerar los diseños instruccionales y dividir la propuesta en el diseño tecno instruccional y pedagógica.

# **3.2.1 Adaptación de Metodología de Software con Modelo Instruccional**

Por lo tanto, utilizamos el modelo instruccional ADDIE para la creación de material y lo adaptamos a una metodología agiles combinada sobre un modelo de prototipado que fue trabajada baja Iteraciones. La adaptación de nuestro modelo hibrido se adapta al desarrollo d contenido y gestión técnica, donde en la figura 17 tenemos el flujo de actividades desde la obtención de requisitos pedagógicos y técnicos, más las necesidades plantadas en el punto 3.1.1 como entradas. También vemos la adaptación de SCRUM + XP en la etapa de desarrollo. En la Figura 17 podemos en la adaptación del modelo sobre la etapa de calidad en la implementación

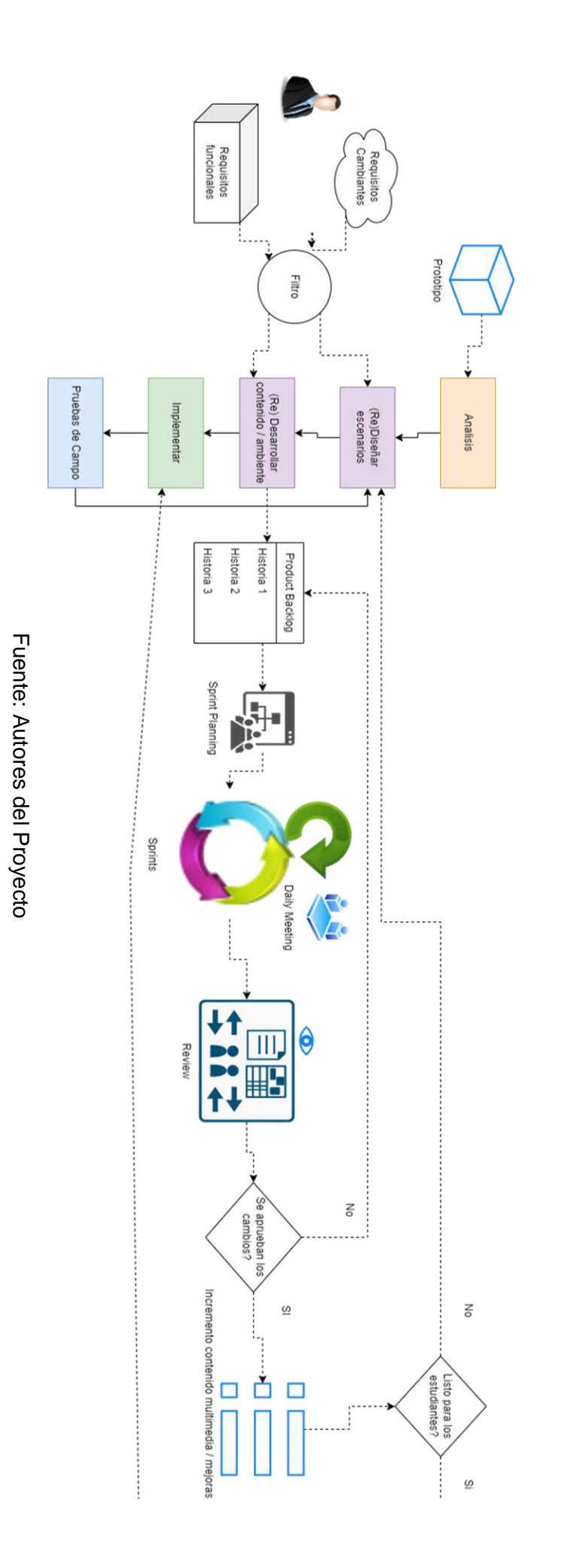

FIGURA 17. Modelo Instruccional más metodología de desarrollo de software FIGURA 17. Modelo Instruccional más metodología de desarrollo de software

Modelo instruccional+ Metodolgia de desarrollo de Software

ADDIE + SCRUM

Flujo desarrollo

Flujo Producto

Como se explicó en el apartado 2.1.2.3, el modelo ADDIE consta de 5 etapas que son: análisis, diseño, desarrollo, implementación y evaluación. Las etapas fueron adaptadas al aula virtual interactiva para un aprendizaje de ciberseguridad en modalidad b-learning.

SCRUM también aparece en desde la etapa 1. Esto se debe a que debemos verificar como adaptar los videos, juegos, evaluaciones y el resto de contenido a un ambiente compatible.

Las etapas son

1. Análisis: En esta etapa investigamos y recolectamos la información base para la construcción de todo el plan de trabajo. Consideramos las necesidades de los estudiantes, que quieren aprender y como debemos enseñar. Y partimos de un prototipo que nos guía como será el material para enseñar.

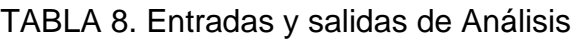

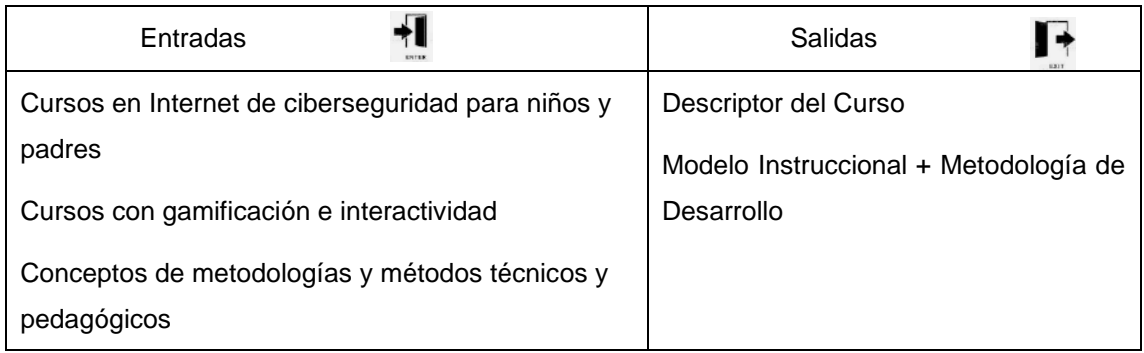

## Fuente: Autores del Proyecto

2. Diseño: Establecemos las tecnologías y pruebas de conceptos básicos para establecer la planificación de actividades de las futuras etapas del proyecto. Las estructuras de modelos a implementarse también destacan en este apartado.

## TABLA 9. Entradas y salidas de Diseño

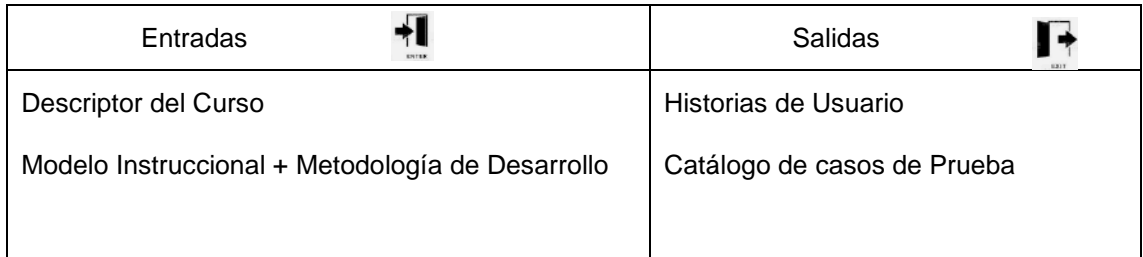

Fuente: Autores del Proyecto

El desarrollo, aquí es donde entra SCRUM como anfitrión, ya que permite el desarrollo del material para un equipo de desarrollo mediano (15 estudiantes). Veremos más detalles en el apartado 3.3.

| Entradas             | <b>Salidas</b>                                                                                                    |
|----------------------|----------------------------------------------------------------------------------------------------|
| Historias de Usuario | Contenido desarrollado: imágenes interactivas,<br>infogramas, pastillas de conocimiento, guías del curso,<br>icnografía, gifs, videos, podcast<br>Curso creado y adaptado a las necesidades de los<br>usuarios |
|                      | Resultados aplicación de SCRUM sobre modelo<br>ADDIE (Fase 1)                                                                                                    |

TABLA 10. Entradas y salidas de Desarrollo

Fuente: Autores del Proyecto

3. La implementación: Permite agregar el contenido en ambientes estables para ser probada heurísticamente o con usuarios reales. En esta etapa validamos o corregimos el material y especificaciones técnicas para que el software tenga calidad.

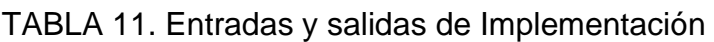

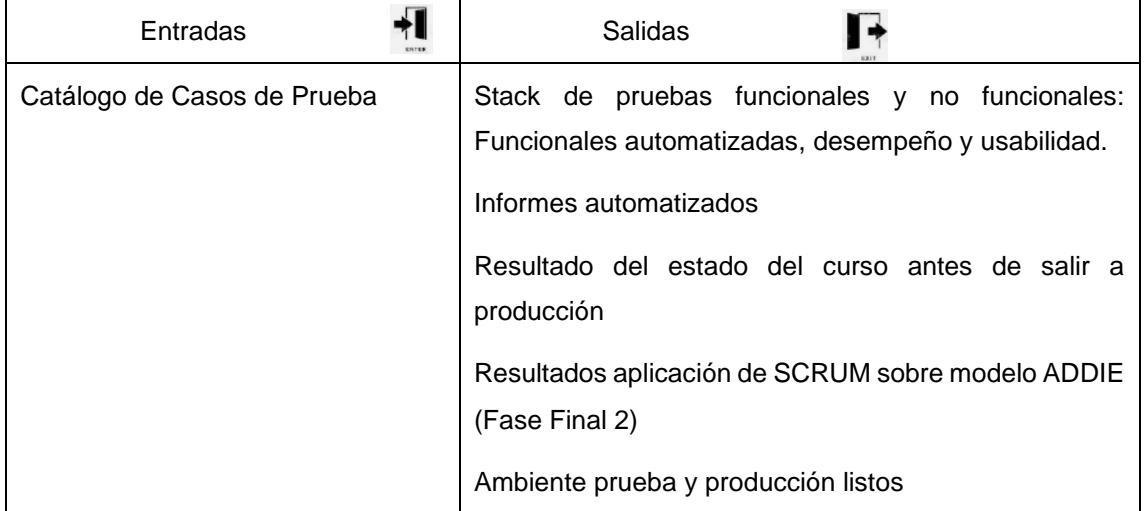

## Fuente: Autores del Proyecto

4. Evaluación: Retroalimentación del material desarrollado, de la experiencia del curso, conocimientos adquiridos en base a objetivos, entre otros.

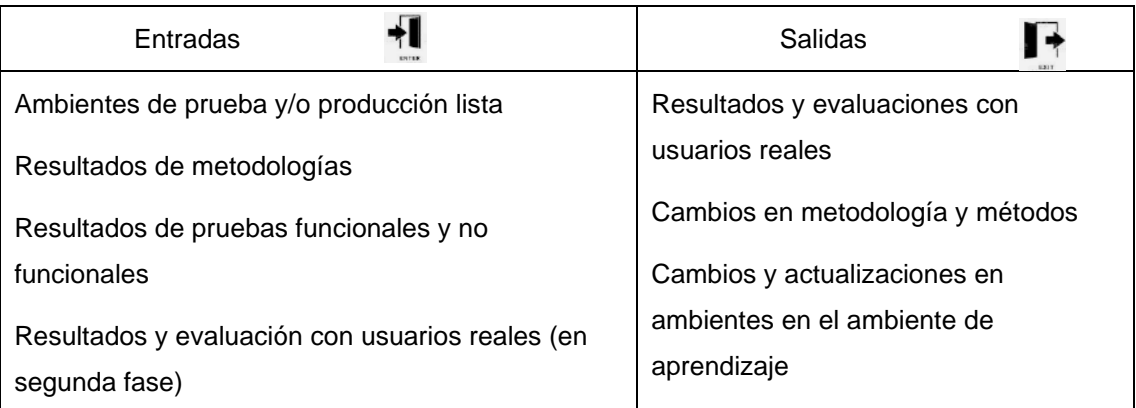

## TABLA 12. Entradas y salidas de Evaluación

Fuente: Autores del Proyecto

## **3.2.1.1 Análisis**

En esta etapa como entrada nos encargamos de la recolección de información por 2 aristas, técnica y educacional.

En la etapa de educación revisamos conceptos relacionados con modelos pedagógicos, interactividad, gamificación y evaluación de cursos en la web. Así mismo, se revisa cursos de ciberseguridad y encuestas para desarrollar una encuesta de conocimientos y necesidades de aprendizaje para adultos y estudiantes.

Desde el punto técnico, se hace un análisis del ambiente virtual entregado para saber la capacidad del servidor soportando las herramientas que queremos soportar. También se tuvieron reuniones con expertos del área para recolectar información. En la etapa técnica se buscan modelos, metodologías y herramientas para la gestión de este como se vio en los apartados 2.2 y 2.3

El modelo Hipotético deductivo como se comentó en el apartado 2.1.1.1, se aplica una serie de hipótesis en bases a la información obtenida hasta llegar a un resultado o diagnostico final. En el transcurso de obtención de información y diseño se mantuvo este ciclo con el fin de tener las mejores estructuras para el desarrollo del proyecto.

## **3.2.1.2 Diseño**

En la etapa de diseño, establecemos los modelos, estrategias y arquitecturas para desarrollar el curso tanto desde una perspectiva pedagógica como técnica. La combinación de modelos y metodologías podemos verlo en la figura 8, el diseño con información recopilada lo vemos en la figura 9, el modelo instruccional + metodologías de desarrollo se encuentra en la figura 17 y finalmente, los ambientes de Calidad y producción está en la figura 19

De igual manera se establece todas las actividades para iniciar la etapa de desarrollo por cada uno de los 3 equipos. Se considera el catálogo de casos de prueba como insumo inicial, pero este se lo va llenando para validar los escenarios a medida que se descubra e implemente funcionalidades.

#### **3.2.1.3 Desarrollo**

En la etapa de desarrollo se ataca los frentes de educación y técnicos del aula virtual.

- Educativo: En esta etapa nos encargamos de la creación del contenidos y materiales de aprendizaje digital. El área de creación de contenido trabajó con SCRUM y se crearon 3 equipos, storyboard, lúdica y grabaciones. Los equipos trabajaron con esprints durante 6 meses para completar todo.
- Técnico: Trabaja en la creación y pruebas exploratorios de todo el proceso de creación, configuración, personalización, entre otros escenarios que cumplen con procesos desarrollados por administradores, profesores y estudiantes. Mientras que el área técnica desarrollaba pruebas de concepto entre otros temas.

#### **3.2.1.4 Implementación**

El contenido se empezó agregar el contenido desarrollado por los equipos. Existían borradores y respaldos en caso de que el material agregado al curso llegase a perderse o corromperse de alguna forma.

El curso debe estar condiciones óptimas para ello aplicamos una capa de calidad de software. La idea es validar que el material o procesos implementado se adapten escenarios automatizados en caso de que califiquen. La calificación se hace mediante un catálogo de casos de prueba que toma conceptos de caja negra, pirámide de Cohn y pruebas funcionales y no funcionales, considerando los conceptos vistos en el apartado 2.1.7 y sus subapartados.

#### **3.2.1.5 Evaluación**

En esta última etapa del modelo ADDIE, determina en verdad el proceso de aprendizaje funciona realmente. Es prioritario que antes de publicar el contenido diseñado y desarrollado, que este sea evaluado. Normalmente en algún momento hay un determinado error que puede arruinar la integridad del producto. Por ello lo que realmente se necesita prestar atención es la evaluación exhaustiva.

En la parte técnica el producto se evalúa concurrentemente mientras el curso este habilitado. Y más aún, cuando se tienen las clases presenciales que todos los alumnos se conectan concurrentemente (se estima alrededor de 30 al mismo tiempo), el curso

debe funcionar optima mente para futuras clases que se tenga un pico de tráfico entre otras características.

# **3.2.2 Descriptor del Curso**

La propuesta del contenido en base al diseño instruccional establecido y las necesidades de aprendizaje encontrados en el punto 3.1.1. Emparejamos cada una de las necesidades de aprendizaje con un tema de enseñanza.

A continuación, en la tabla 13, podemos ver cada los temas por semana. Cabe recalcar que cada uno de estos subtemas se desarrollan con un material de enseñanza (píldoras de texto, infogramas, imágenes interactivas, podcast y videos) y evaluaciones (pruebas de selección, juegos de drag and drop y juegos de selección)

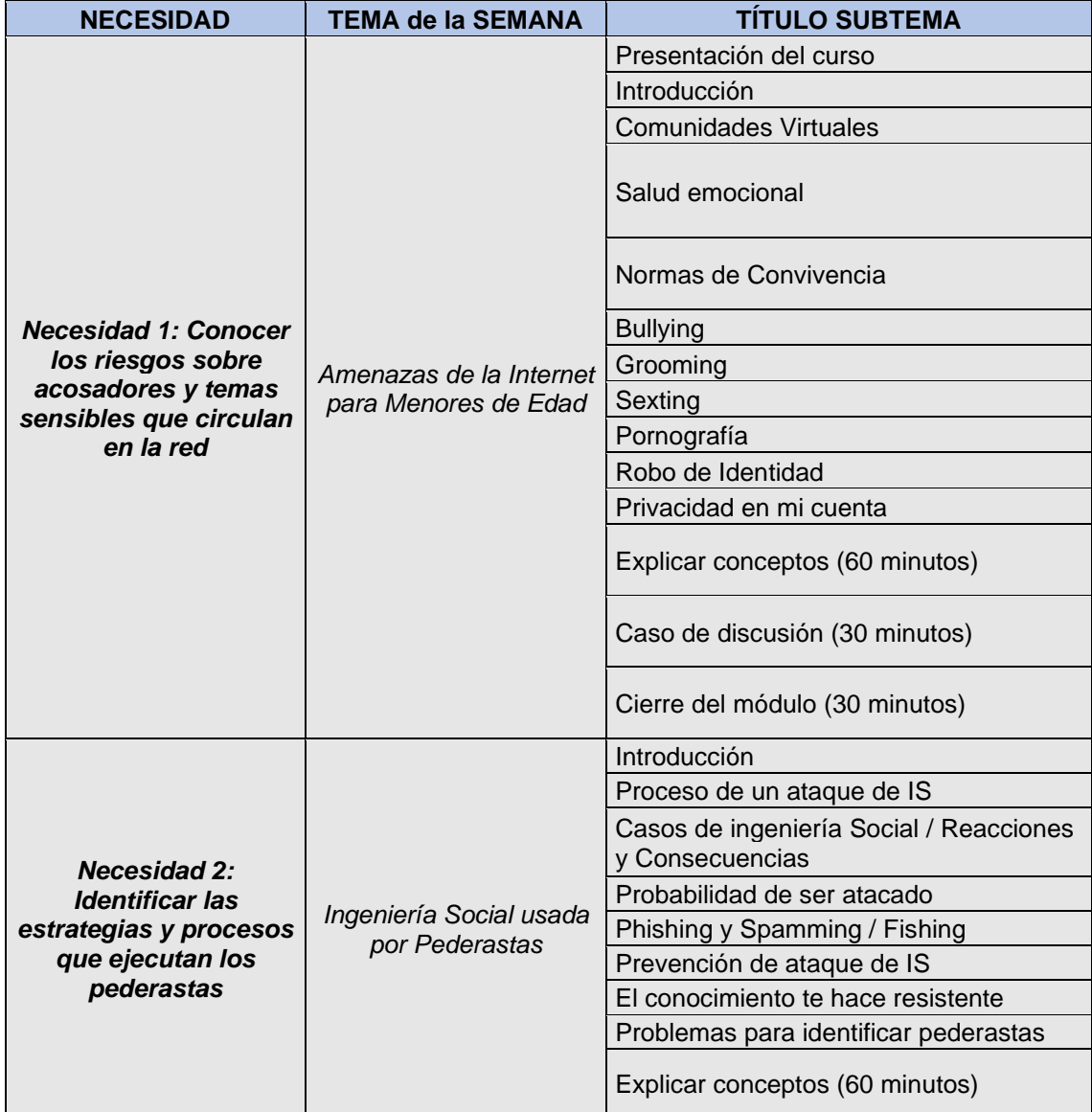

## TABLA 13. Temas y Subtemas del Descriptor

|                                                                                                    |                                  | Caso de discusión (30 minutos)                          |
|----------------------------------------------------------------------------------------------------|----------------------------------|---------------------------------------------------------|
|                                                                                                    |                                  | Cierre del módulo (30 minutos)                          |
|                                                                                                    |                                  | Introducción                                            |
| <b>Necesidad 3:</b>                                                                                            | Respondiendo a                   | ¿Como nos respaldan las leyes de<br>nuestro país?       |
|                                                                                                    |                                  | Fomentando la Comunicación Efectiva<br>en la Familia    |
|                                                                                                    |                                  | Fomentar la Comunicación Efectiva en la<br>escuela      |
| Protegerse y sentirse a                                                                                        |                                  | Evitando las comunidades toxicas                        |
| salvo cuando                                                                                                   |                                  | El peligro de las relaciones en línea                   |
| navegamos. En caso                                                                                             | Amenazas no deseadas             | Qué debo hacer ante el ciberacoso                       |
| de un evento no                                                                                                | en Internet                      | Cómo, cuándo, dónde acudir a la policía                 |
| deseado es crucial<br>saber que hacer y con                                                                    |                                  | ¿Como hacernos escuchar?                                |
| quien hablar                                                                                                   |                                  | Resumen                                                 |
|                                                                                                    |                                  | Explicar conceptos (60 minutos)                         |
|                                                                                                    |                                  | Caso de discusión (30 minutos)                          |
|                                                                                                    |                                  | Cierre del módulo (30 minutos)                          |
|                                                                                                    |                                  | Introducción                                            |
|                                                                                                    |                                  | En Redes Sociales y Blogs                               |
|                                                                                                    |                                  | En Videojuegos en Red                                   |
|                                                                                                    | Navegación Segura en<br>Internet | En Mundos Virtuales                                     |
|                                                                                                    |                                  | En las comunicaciones móviles                           |
| <b>Necesidad 4:</b><br>Necesidad de usar<br>herramientas software<br>para que tanto padres<br>como estudiantes |                                  | Instalando herramientas de control<br>parental          |
|                                                                                                    |                                  | Instalando herramientas de control de<br>red            |
|                                                                                                    |                                  | Instalando y probando herramientas de<br>control de red |
| sepan cómo cuidarse.                                                                                           |                                  | Resumen                                                 |
|                                                                                                    |                                  | Explicar conceptos (60 minutos)                         |
|                                                                                                    |                                  | Caso de discusión (30 minutos)                          |
|                                                                                                    |                                  | Cierre del módulo (30 minutos)                          |

Fuente: Anexo 4

Todas las especificaciones vistas en los anteriores apartados 3 y 3.1 sirven para crear el descriptor del curso. El descriptor planifica la secuencia de lecciones y evaluaciones del tema de aprendizaje. Este documento nos va a ayudar a crear las historias de usuario, ya que cada elemento presente en el descriptor debe proyectarse sobre el curso Moodle.

Los elementos del descriptor son:

- Número de Semana
- Tema de la Semana
- Modalidad
- Título del Subtema
- Título de la Lección
- Objetivo de Aprendizaje
- Ejercicio/Evaluación
- Título del Recurso de Gamificación
- El descriptor [referencia] también nos daba chequear los campos que se adaptan entre si para mantener la metodología de enseñanza. Los campos son:
- Aprender Haciendo
- Fomentar motivación
- Feedback Continuo
- Uso de Juegos en partes más difíciles
- Porcentaje de Puntuación sobre la Nota Final

NECESIDAD VS REQUERIIMIENTO DE DISEÑO INSTRU VS HISTORIA

## **3.2.3 Historias de Usuario**

Como se dijo anteriormente, los temas y subtemas presentes tienen que ser convertido a contenido digital, para ello debe pasar por su especificación de para solicitar a los desarrolladores de la forma más clara lo que se necesita y como se lo piensa realizar.

El ejemplo de la historia que vemos en la tabla 14 permite entender la estructura y funcionalidad de representar las necesidades de usuario a través de pequeñas actividades. Podemos encontrar todas las historias de usuario de todos los equipos separados por Sprint en el anexo 5 – Historias de Usuario

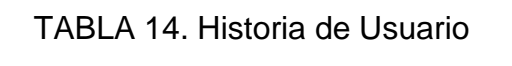

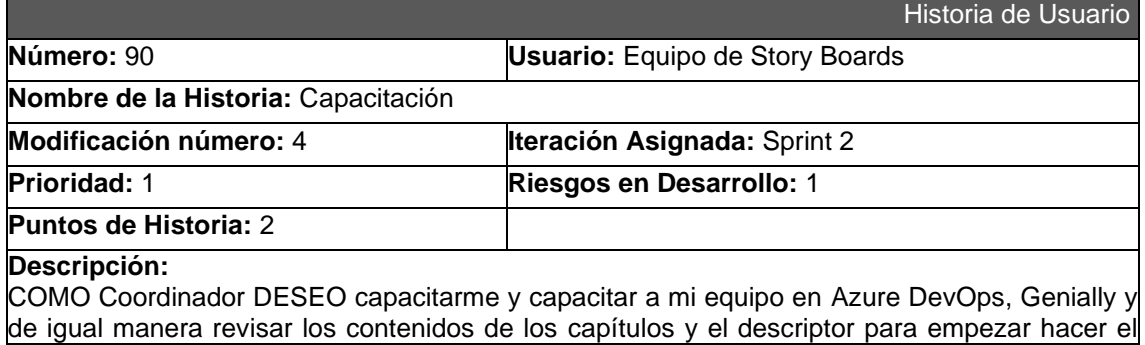

material base y en caso de ser necesario realizar algún cambio en los contenidos de los capítulos y/o descriptor

**Criterio de Aceptación:** Reunión de planning Supervisión - Coordinación Reunión de planning con el equipo Review al final del sprint con S y C

#### Fuente: Anexo 5

En la siguiente etapa pasamos las historias presentadas al tablero de Azure DevOps para llevar la ejecución de los 8 esprints de 2 semanas de duración cada uno y donde cada estudiante trabajó una hora por día.

Como podemos ver en la figura 18, la plantilla de historia de usuario de Azure DevOps mantiene los mismos campos de la plantilla de historias de usuario disponible por Scrum.

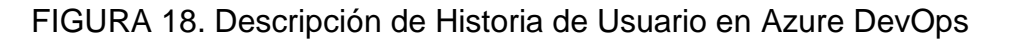

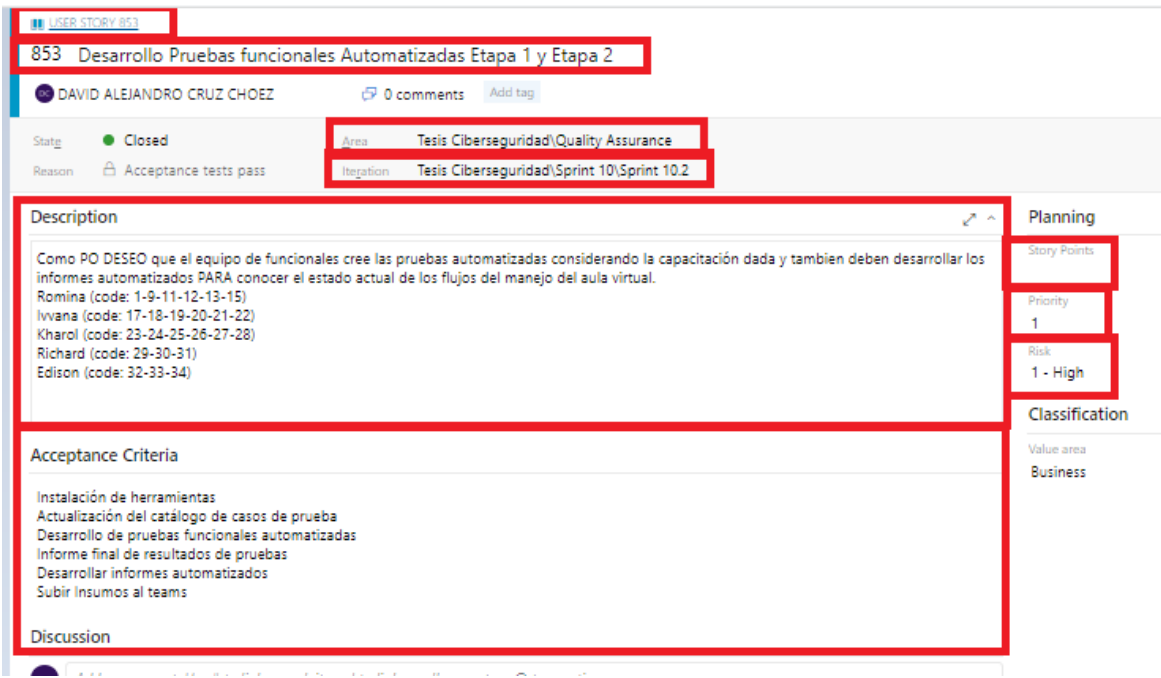

Fuente: Autores del Proyecto

En los aparatados 3.3.1, 3.3.2 y 3.3.3 vemos el desarrollo de estas historias de usuario y rendimiento de esprints, más un resumen de los resultados por cada equipo.

# **3.3 Desarrollo de Contenido**

Primero se buscó el personal para crear todo el material. Para ello, se elaboró una reunión para presentar el proyecto de ciberseguridad, la metodología y herramientas que iban a utilizar a lo largo del proyecto. Los estudiantes optaban por realizar el material del curso por horas de pasantía, donde se les pedía mínimo 5 horas de trabajo por semana, y se pasó una lista para ver los interesados en participar.

En la misma reunión se validó el material que se va a desarrollar, de la mano del descriptor del curso. Se formaron los equipos, storyboards, grabaciones y lúdica. Y se estableció el número de participantes por equipo aproximadamente.

Para la mayoría de próximas reuniones se realizó de forma virtual. Para el primer sprint, se tuvo una reunión con los monitores del equipo. Se explicó que deben hacer durante la semana, si tiene preguntas de las historias asignadas a cada equipo y si consideran que sus equipos lo lograrán a hacer. De ahí, los equipos trabajaban internamente mientras avanzaba el sprint, pero todos manejan tus propios tableros de Azure para monitorear lo que han trabajado y evidenciar sus horas de pasantías.

# **3.3.1 Actividades Técnicas**

Por la parte técnica, también se construyó un modelo para subir el contenido en ambientes controlados antes de subirlo a un ambiente en producción considerando los conceptos y análisis vistos en el apartado 2.2.2 y como lo vemos en la figura 10.

Para la mejora continua sobre los ambientes de pruebas como de producción se planea el acceso y el manejo de los ambientes mediante interfaz gráfica. Considerando las recomendaciones de seguridad impartidas por la DGIP se intentó correr corre Moodle sobre un ambiente sin entorno gráfico, pero no se obtuvieron resultados positivos.

Como vemos en la figura 19, en un principio cada desarrollador debe crear el material y compartir el material creado con el administrador de la página el cual probará los recursos sobre el ambiente de pruebas y una vez se tenga desarrollado la primera versión se subirá los cambios al ambiente de producción. Para el mantenimiento, los cambios que se realicen en el ambiente deben ser integrados continuamente para mantener el aula "viva" para los estudiantes. 

FIGURA 19. Ambientes de Calidad y Producción

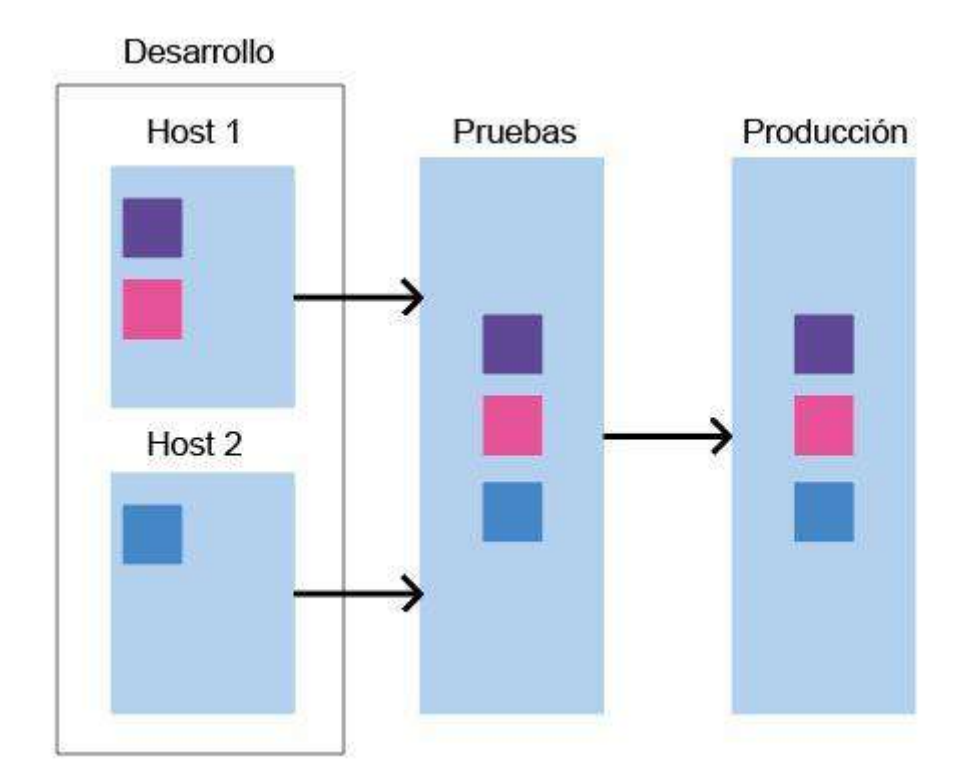

#### Fuente: Autores del Proyecto

Aparte de las actividades de carga de contenido nos enfocamos en realizar las pruebas manuales sobre todo el ambiente Moodle, pasando por todas las configuraciones técnicas que se han implementado y se necesita manejar por parte de los administradores, profesores y estudiantes de los cursos.

El equipo técnico solo trabajó 3 esprints, esto se debe a que en el equipo hay solo 2 personas. Se trabajo en el tablero de Azure con el fin de dar un ejemplo de cómo llevar y llenar el tablero en base los objetivos y tareas por cada uno de los integrantes.

Para evidenciar los resultados y progreso del equipo podemos observar el burndown trend en la figura 10 y el anexo 7 – Graficas Burndown. Podemos resaltar que el rendimiento de los 3 esprints que se probó el tablero, los 3 tienen graficas muy similares donde se puede determinar que el rendimiento del equipo ha sido constante. Como podemos ver el primer día se utiliza para crear las actividades del sprint y que posteriormente es notificado a los estudiantes.

FIGURA 20. Burndown trend Equipo Técnico

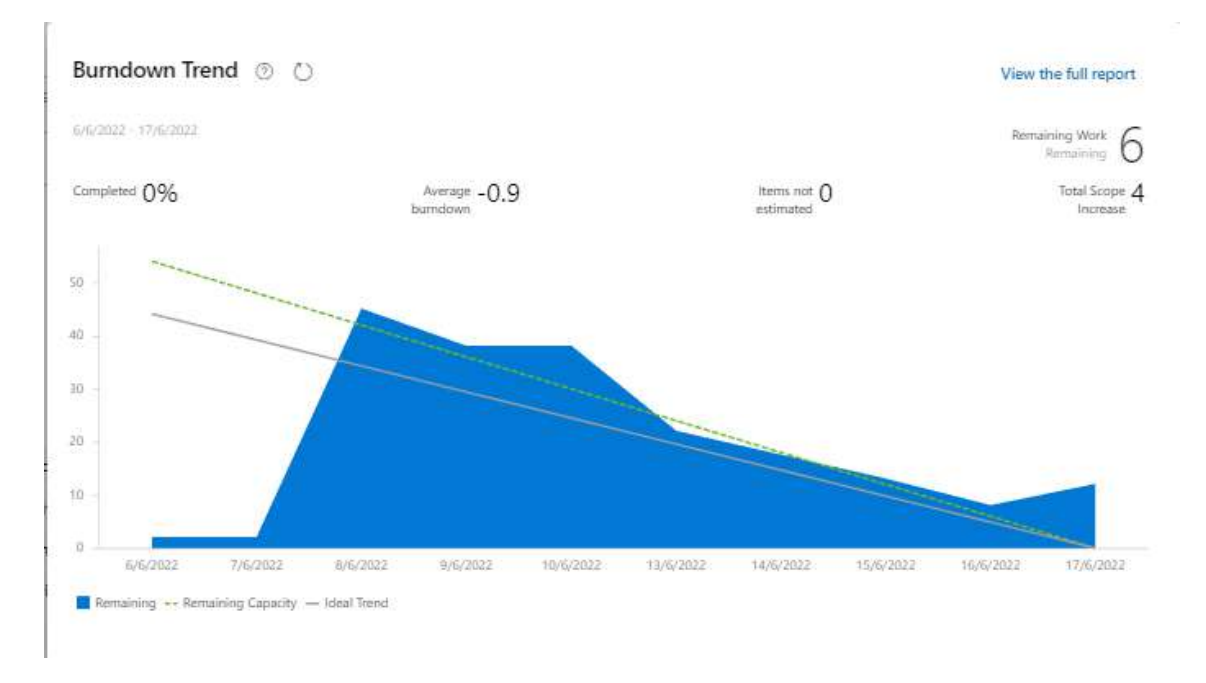

Fuente: Autores del Proyecto

# **3.3.2 Actividades de Storyboard**

El equipo Storyboard se encargó de realizar actividades relacionadas con

- Creación de Historias y guiones de los personajes
- Adaptación de escenarios y personajes para los videos
- Creación de pastillas de conocimiento, imágenes interactivas e infogramas
- Creación de diapositivas y material presencial

Por cada módulo se desarrollaba en un periodo máximo de 2 sprints.

A continuación, en la tabla 15 observamos un resumen de las historias de usuarios del equipo. Las historias podemos verlos en el anexo 5 – Historias de Usuario, y las gráficas de las historias de usuario en el Azure DevOps lo podemos ver en el anexo 7.

## TABLA 15. Resumen de Actividades de Storyboard

| Storyboard                |     |  |
|---------------------------|-----|--|
| N° de Miembros            | 4   |  |
| <b>Total de Historias</b> | 32  |  |
| Total de tareas           | 163 |  |
| <b>Total de Horas</b>     | 314 |  |

Fuente: Autores del Proyecto

El equipo de Storyboard llevo un mayor control del tablero de Azure DevOps, a pesar de que a todos los equipos se les explicó cómo utilizar a aplicar la metodología ágil. A continuación, en la figura 11 podemos ver el rendimiento del equipo.

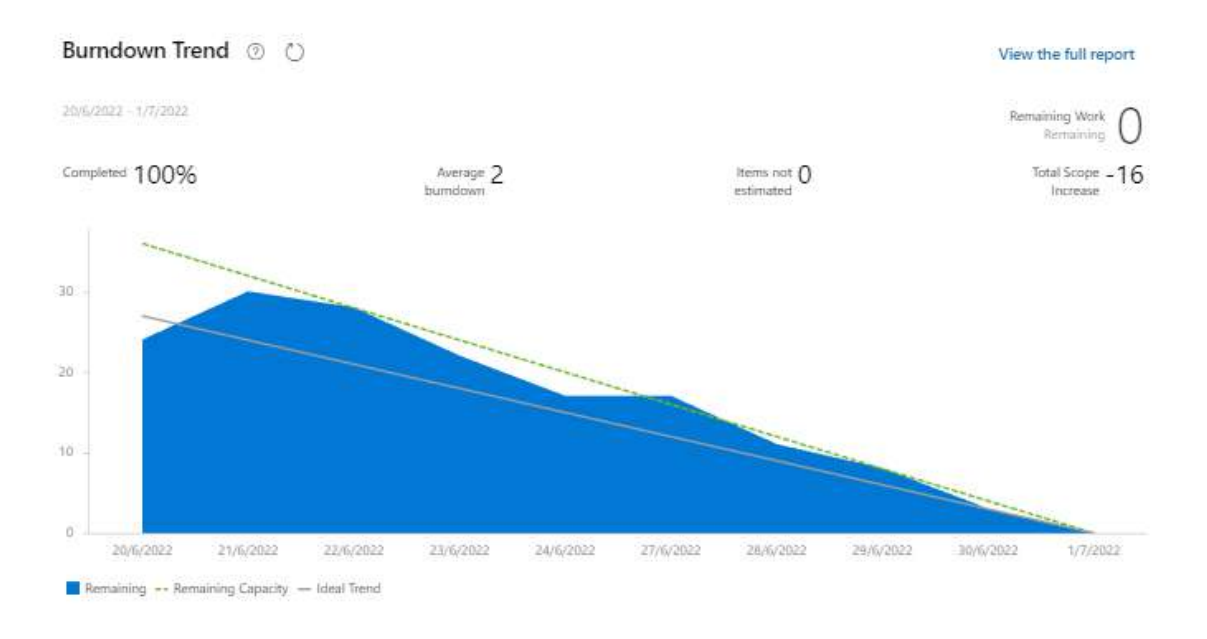

## FIGURA 21. Burndown Trend de Storyboard

#### Fuente: Anexo 7

Y finalmente, en las figuras 22, podemos ver la portada del tema de comunidades móviles del módulo 3 del curso con los personajes principales.

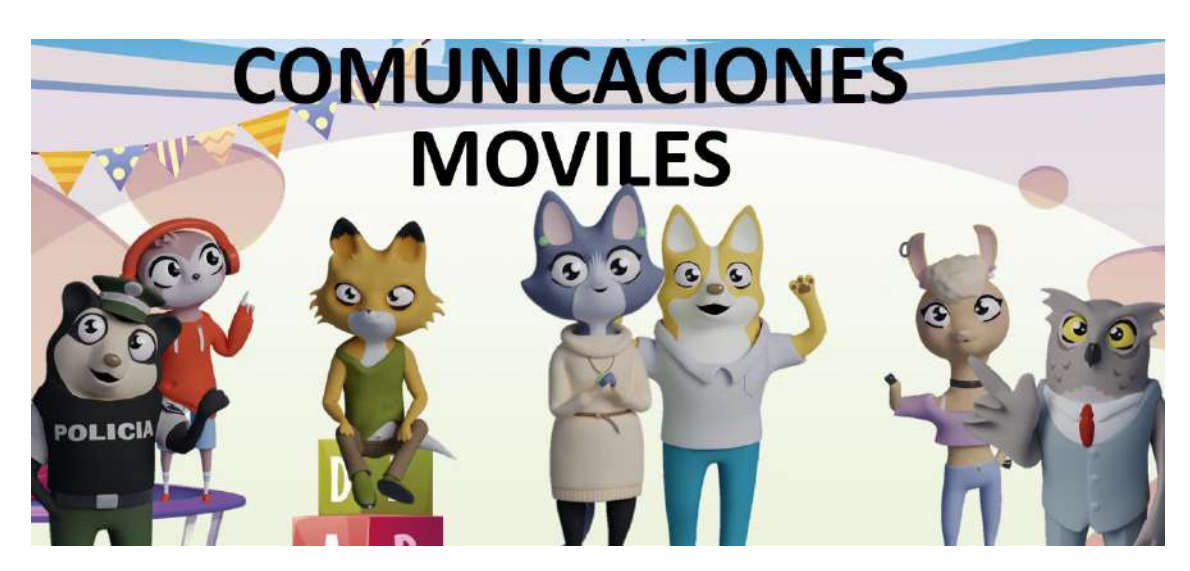

FIGURA 22. Modelos Desarrollados en PowerPoint

Fuente: Anexo 8

En la figura 23, tenemos un infograma de reglas de convivencia desarrollado por el equpo de sotryboard para el capitulo 3.

## FIGURA 23. Infografía de Reglas de Convivencia

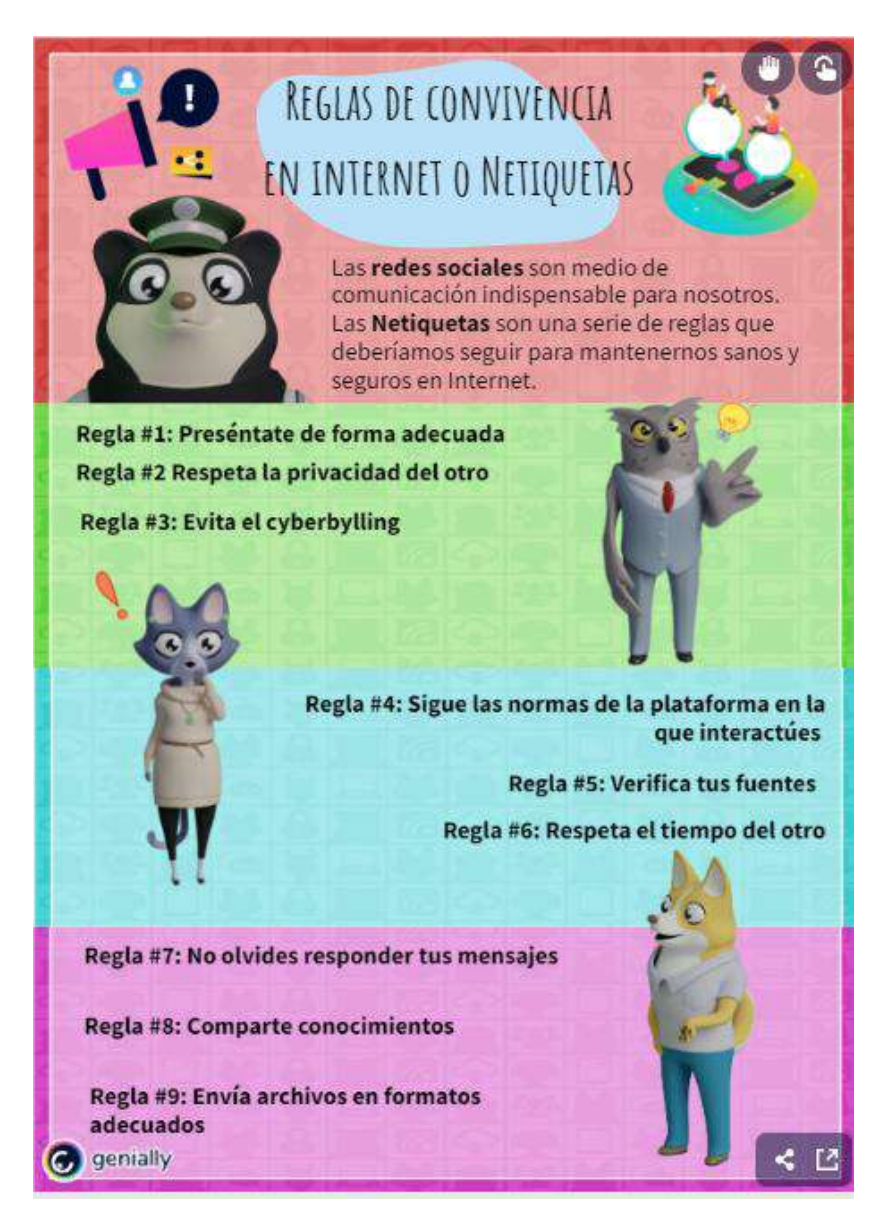

Fuente: Anexo 8 – Infogramas

En la figura 24 tenemos uno de los resultados de imágenes interactivas con el tema ¿Cómo hacernos escuchar?, donde sobre los iconos presentes en la imagen nos brindaban información importante en capsulas del tema

FIGURA 24. Imagen Interactiva de Hacernos Escuchar
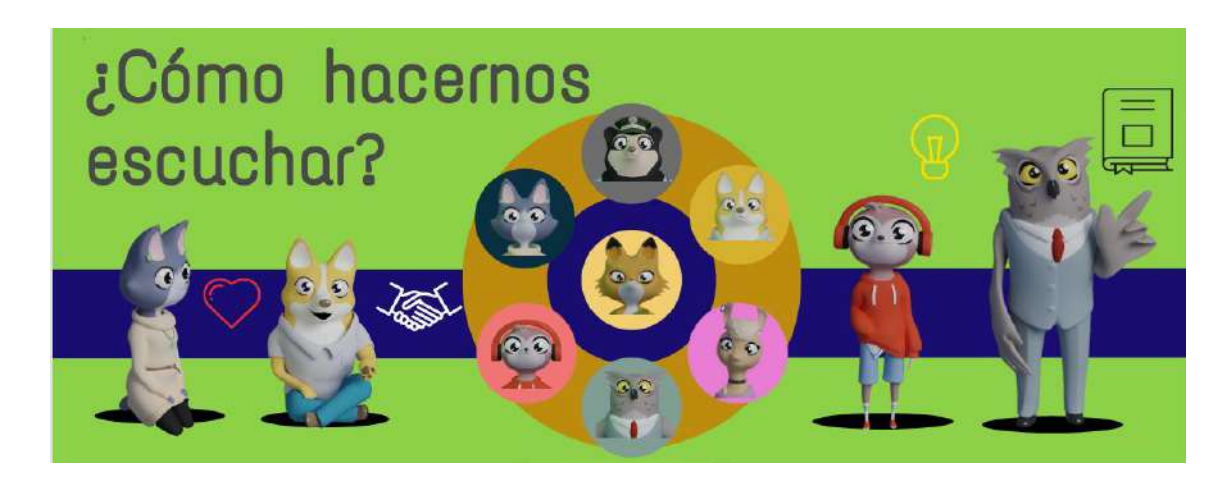

Fuente: Anexo 8 – Imágenes Interactivas

# **3.3.3 Actividades de Grabaciones**

El equipo de grabaciones se encargó de:

- Creación de voces de personajes
- Edición de Videos
- Revisión de Calidad
- Elaboración de podcast

En la tabla 16 podemos revisar que el equipo de grabaciones constaba de 9 integrantes, la mayoría de ellos encargados específicamente de agregar las voces a los personajes en los videos. Durante los 8 sprints se realizaron 43 historias y se hicieron 245 tareas y se terminaron reportando 221 horas entre todos los integrantes.

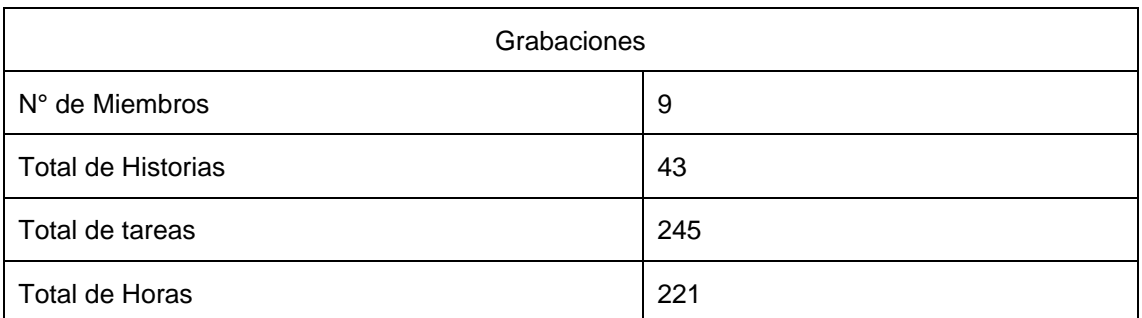

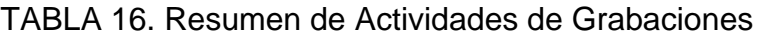

En la figura 25 vemos el rendimiento del equipo de grabaciones fue menor que al resto de los equipos. El exceso de personal sin actividades que realizar en vez de mejorar el ritmo, ralentizaba el proceso. La etapa de edición podía a ver sido más explotada considerando los enfoques de edición, mejora de material por un solo equipo en este caso grabaciones.

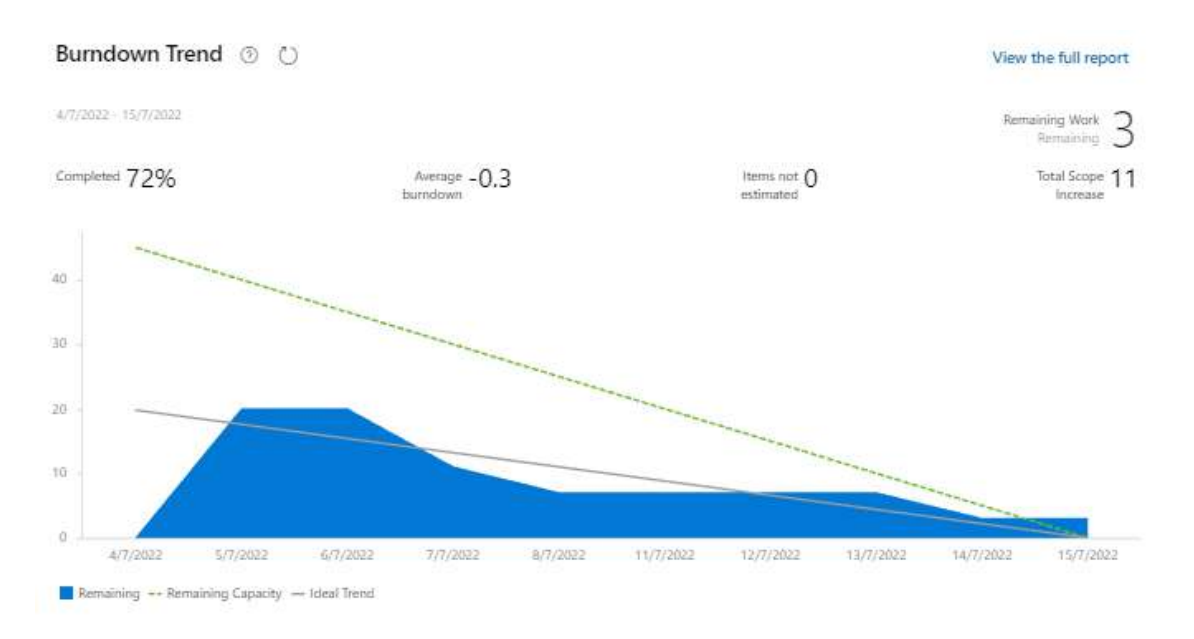

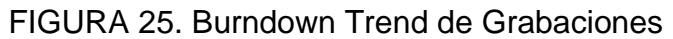

Y finalmente en la figura 26 y 27, tenemos la portada del podcast de fomentar la comunicación efectiva en la Escuela del módulo 1, desarrollada con comunidad politécnica.

FIGURA 26. Podcast de Fomentar la comunicación efectiva en la Escuela

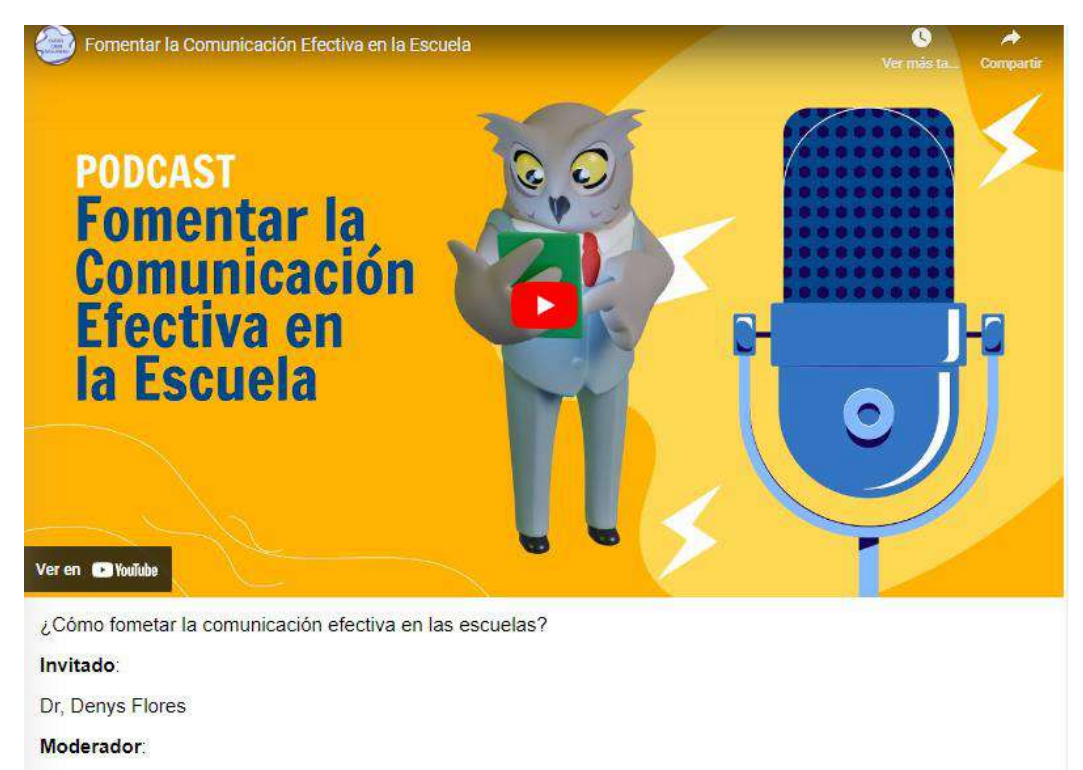

Kharol Chicaiza

## Fuente: Anexo 8 - Podcasts

# FIGURA 27. Podcast de Fomentar la comunicación efectiva en la Escuela – Escena de grabación

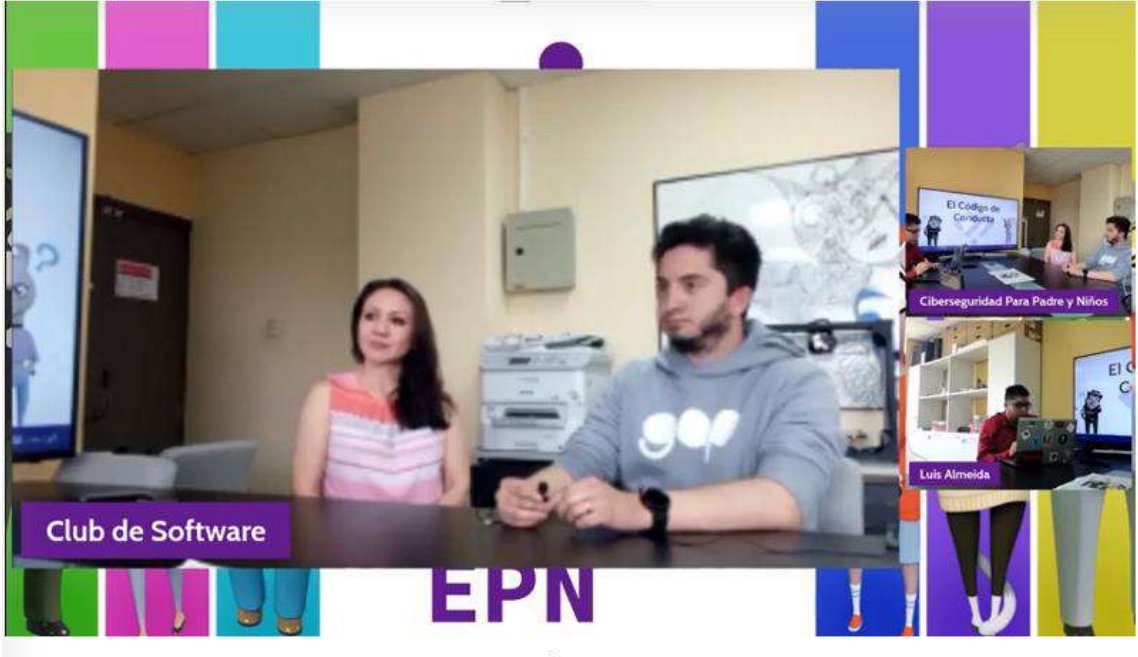

Observa y aprende sobre el Club de Software de la Escuela Politécnica Nacional:

Invitados:

- o Dra. Pamela Flores
- o César Santa Cruz
- Moderador:
- o Luis Almeida

#### Fuente: Anexo 8 – Podcasts

En la figura 28 tenemos la produción de los videos creados con las voces de los nuevos personajes y edición a apartir de las historias del equipo de storyboard.

FIGURA 28. Video de Comunidades tóxicas - Videojuegos en la Red

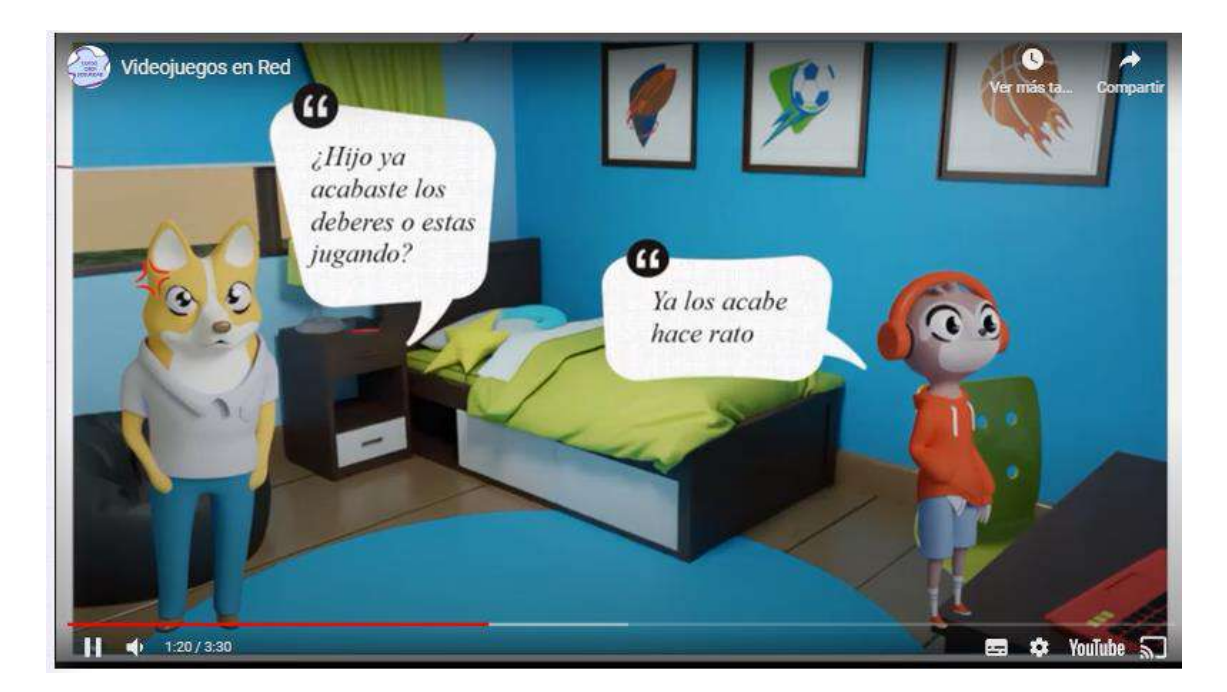

Fuente: Anexo 8 – Talleres y Videos

# **3.3.4 Actividades de Lúdica**

El equipo de lúdica se encargó de la creación de:

- Creación de juegos de selección con Genially y h5p
- Creación de actividades de drag and drop.
- Creación de evaluaciones
- Etapa de revisión del material de Storyboard

El equipo de lúdica a lo largo de los 8 esprints se encargó de desarrollar un total de 44 historias con 131 tareas y 240 horas en total por un total de 3 integrantes.

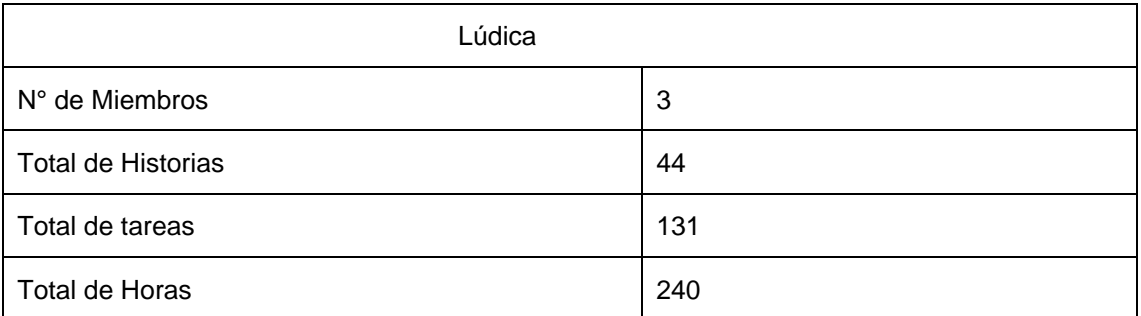

TABLA 17. Resumen de Actividades de Lúdica

En la figura 29, vemos como en el equipo de Lúdica existe un inicio de actividades tarde debido a la asignación que se daba por cada uno de los equipos, el equipo desarrolla sus actividades por tal motivo podemos ver como el esfuerzo aumenta a la largo del día. Las actividades fueron desarrolladas según lo planificado, donde los equipos terminaron la mayoría de las tareas asignadas, donde varios casos se tenía retrasos por necesidades del material de grabaciones para desarrollar as actividades o juegos.

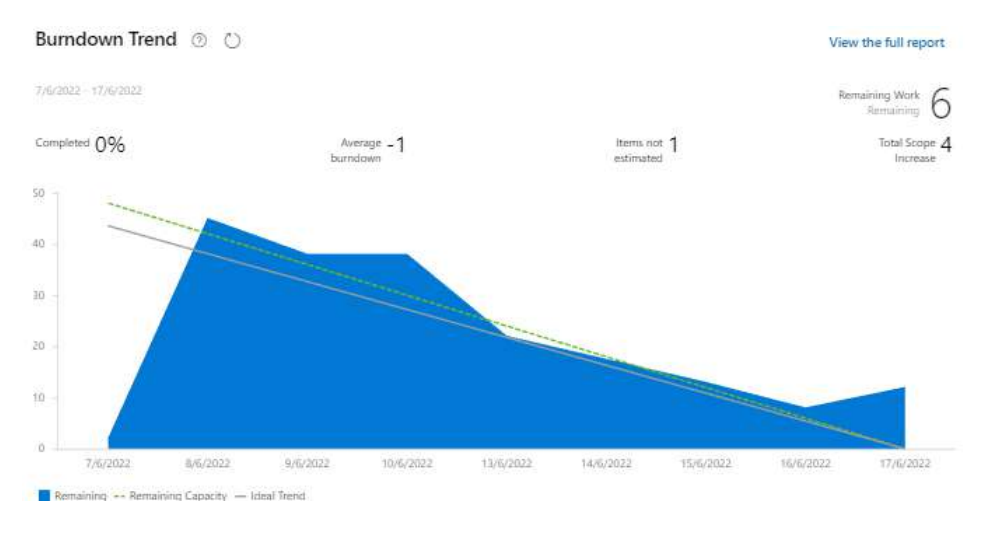

FIGURA 29. Burndown trend Lúdica

Fuentes. Anexo 7

En la figura 30 tenemos la implementación de las preguntas desarrolladas por el equipo en el aula virtual. Las preguntas desarrolladas son de selección única y permiten la comprobación de la repuesta seleccionada.

FIGURA 30. Evaluaciones de Selección

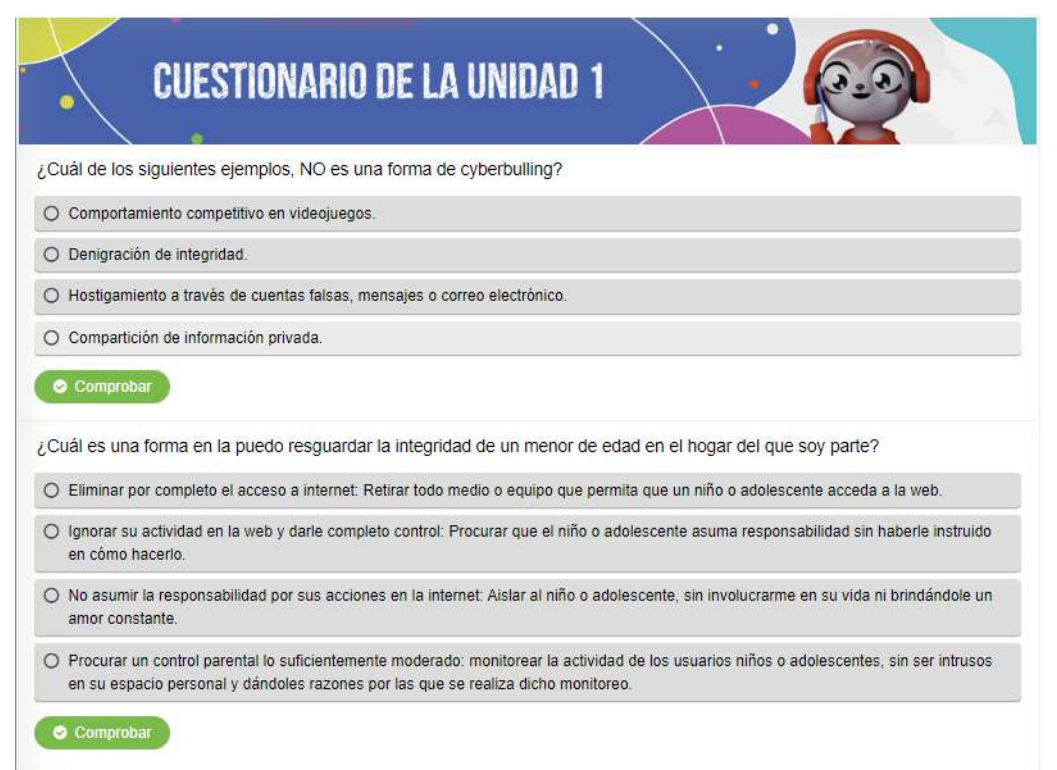

Fuente: Anexo 8 – Evaluaciones

A continuación, en la figura 31 vemos las actividades de Genially, en este caso tenemos que relacionar los conceptos vistos en el capitulo respectivo.

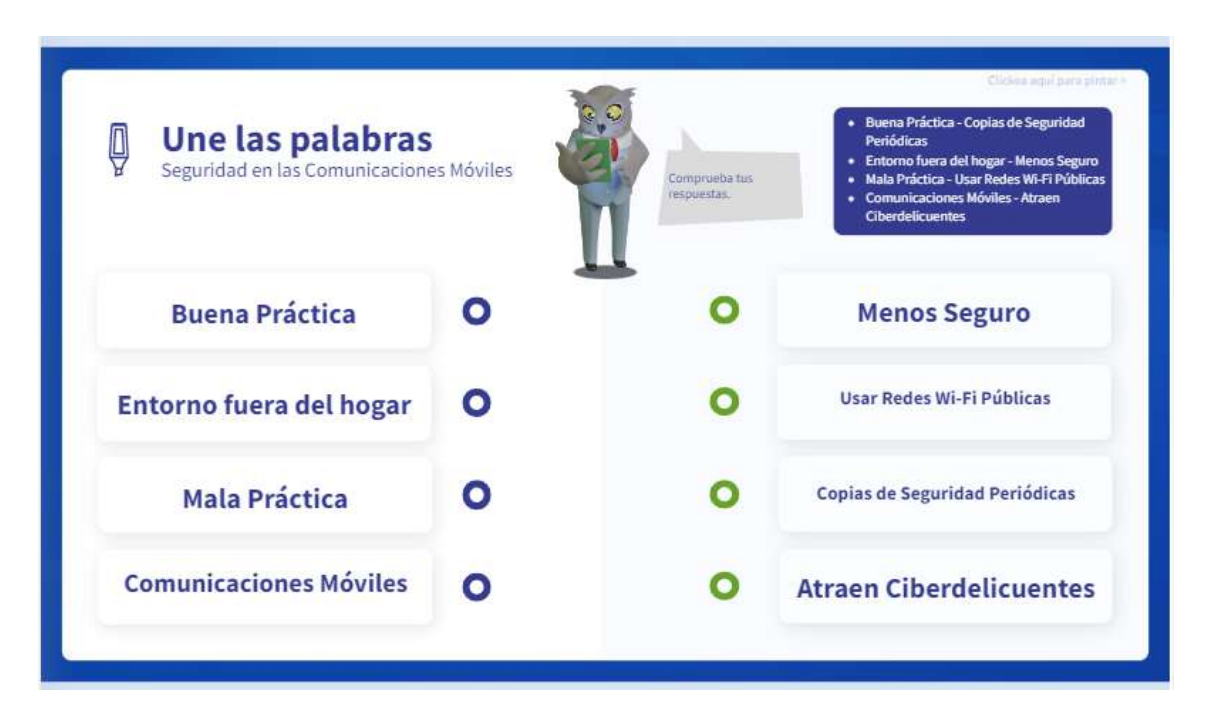

FIGURA 31. Actividades De Unir Conceptos De Seguridad

Fuente: Anexo 8 – Juegos

En la figura 32 vemos el jeugo comunidades toxicas adaptado a H5P con el fin de validar y calificar las actividades de drag and drop.

# COMUNIDADES Solución TÓXICAS A. ۰ Arrastra al recuadro las palabras asociadas al tema Individualidad Sentido de superioridad Respeto al jugar Odio hacia los demás Jugadores obsesivos Insultos y agresiones Felicitar logros Ayudar a los inexpertos Trabajo en equipo

FIGURA 32: Juego Drag and Drop de Comunidades Toxicas

Fuente: Anexo 8 - Juegos

# **3.4 Discusión**

Los resultados obtenidos en el presente proyecto que fueron obtenidos en la etapa de desarrollo y que son fundamentales para dar como cumplido los objetivos y necesidades que encaran, permite resaltar y evidenciar la aplicación del modelo propuesto.

#### *¿Qué inconvenientes se encontraron?*

Al momento de implementar el contenido en el aula y empezar a seguir la secuencia del curso, encontramos que parte del contenido presentaba fallas que se recogen en la siguiente etapa. Estas fallas iban relacionadas a tamaños de letra muy pequeña, sin pantalla de iniciaren los juegos, videos muy largos, historias con relación de personajes, entre otros, como:

- Modalidad virtual para crear y validar el contenido
- Compromiso por parte de todas las partes
- Necesidades de avance
- Resaltar datos obtenidos en base a objetivos

Considerando las historias de usuario y tareas presentadas en el tablero de Azure DevOps, podemos determinar el porcentaje de cumplimiento de actividades, no obstante, aquí damos dar un Feedback cuantitativo de cada equipo. La calificación fue dada en base a las siguientes métricas:

- Cumplimiento o retraso de historias de usuario
- Detalles en las entregas
- Errores y correcciones presentes
- Uso adecuado de las herramientas

En la tabla 18 mostramos el número total de historias y tareas completadas con el horas y calificación por equipo en base a las métricas mencionadas anteriormente.

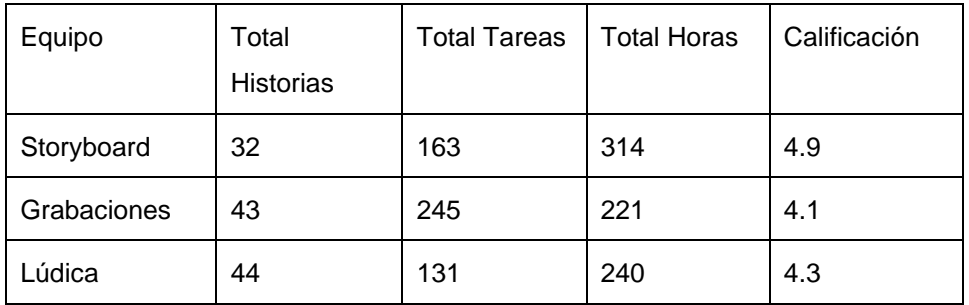

#### TABLA 18. Resultados de la etapa de desarrollo

Así mismo, como se presentó en las figuras 21, 25, 29 y en el anexo 7, los equipos conformados por estudiantes inexpertos se fueron adaptando paulatinamente en el transcurso del proyecto. La aplicación de reuniones de planificación y revisión de resultados permitió a los equipos trabajar en base a resultados y objetivos en tiempos cortos. Los algunos de resultados obtenidos verlos en las figuras 22, 23, 24, 27, 28, 31, 32 y en el anexo 8.

Las 4 necesidades del apartado 3.1.1 que se obtuvieron de los resultados de las encuestas, son reflejadas a través del descriptor y su distribución de módulos, material de apoyo y ejercicios vistos en el anexo 4. Descriptor.

# **CAPÍTULO IV EVALUACIÓN**

La etapa de evaluación tal y como lo vimos en el apartado 2.1.7, la calidad de un producto software puede ser llevado como un proyecto nuevo que nos permite encontrar errores a través de revisiones manuales y automatizadas a un nivel de abstracción alto. Considerando los conceptos de caja negra vistos en el punto 2.1.8, las pruebas se hacen para probar las funcionalidades de la herramienta Moodle varios de los plugins que implementemos. Y aplicando la metodología Scrum se desarrollan los sets de pruebas para automatizar escenarios en pruebas funcionales y no funcionales tal y como lo veremos en los apartados 4.1, 4.2 y 4.3

# **4.1 Planificación de QA**

La planificación y diseño de todas las pruebas funcionales y no funcionales conlleva a la creación de diferentes proyectos. Estos proyectos mantienen aplican el modelo de prototipado más la metodología SCRUM, es decir, se les da los insumos suficientes (estructura base y ejemplos) más una capacitación de los temas como actividades de los esprints. En los esprints también se añadieron las reuniones de planificación de actividades y desarrollo de set de pruebas. El trabajo se desarrolló en 3 esprints de una semana de duración cada una. Y finalmente, estos esprints contienen los escenarios que aplican para pruebas funcionales automatizadas, desempeño y usabilidad.

# FIGURA 33. Objetivos de Pruebas de Calidad

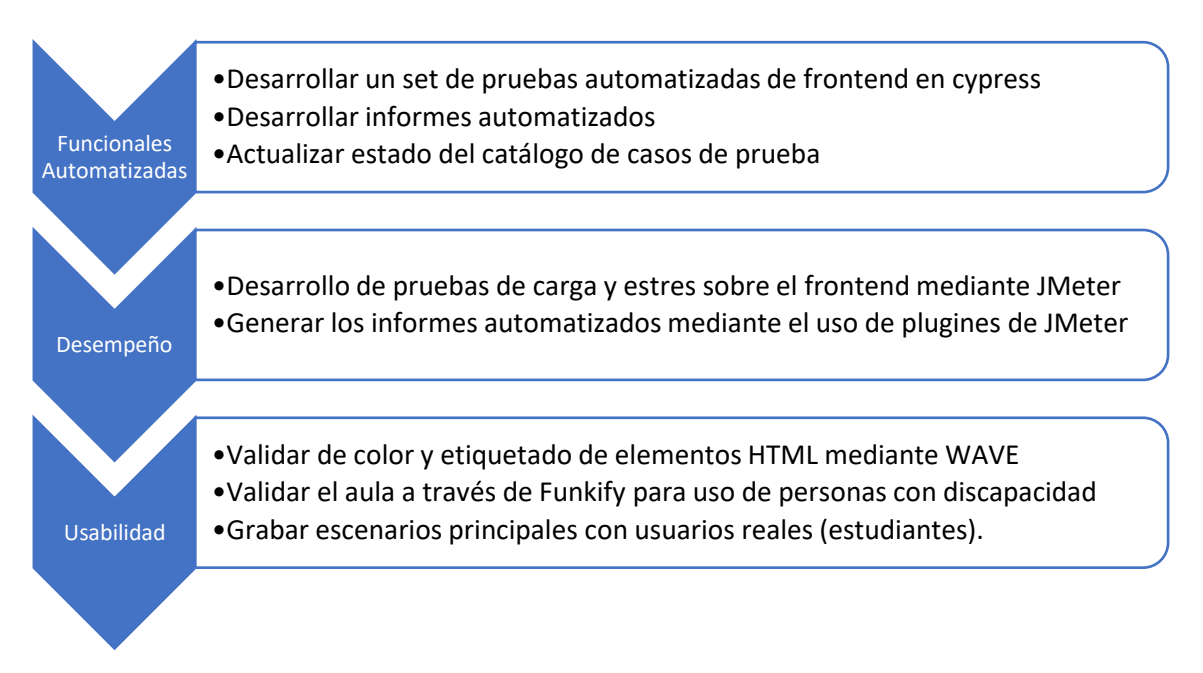

Fuente: Autores del Proyecto

En la figura 33 se muestran las funciones de los 3 equipos. La aplicación de conceptos de pruebas funcionales vistos en el segmento 3.1.9, pruebas de desempeño visto en 2.1.10 y pruebas de usabilidad vista en el apartado 2.1.11.

Finalmente, en la figura 34 mostramos el diseño de la adaptación de nuestro modelo hibrido para la obtención de insumos de calidad. Cabe destacar que etapa de calidad se aplica dentro de la etapa de Implementación del curso, ya que solo una vez se encuentre implementado la primera 2da versión del prototipo este sea probado de una vez.

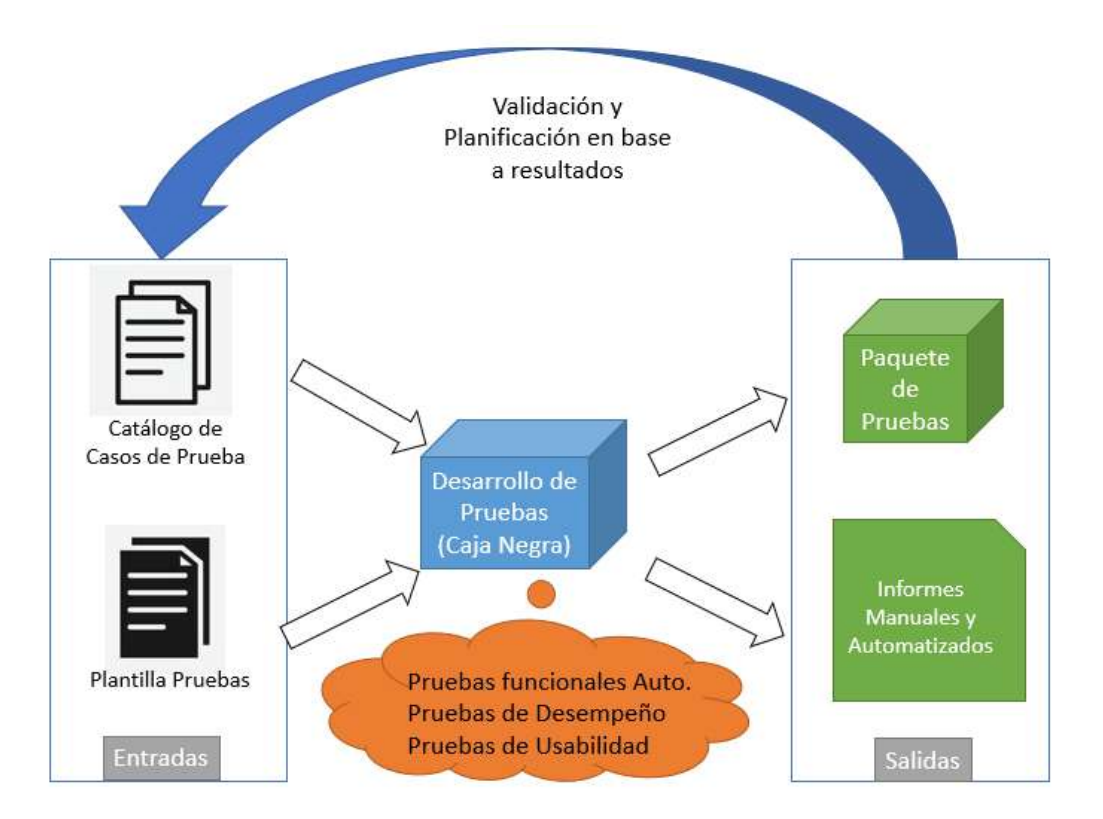

FIGURA 34. Adaptación del Modelo Propuesto en la Etapa de Calidad

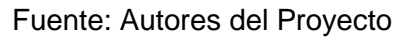

# **4.1.1 Catálogo de Casos de Prueba**

El catálogo de casos de prueba es aquel documento que permite desarrollar los escenarios calificados sobre todo el ambiente de Moodle. Los escenarios de establecieron en base a los roles de administrador, profesor y estudiante.

En la tabla 19 podemos observar todos los escenarios establecidos por un código y clasificado por su funcionalidad.

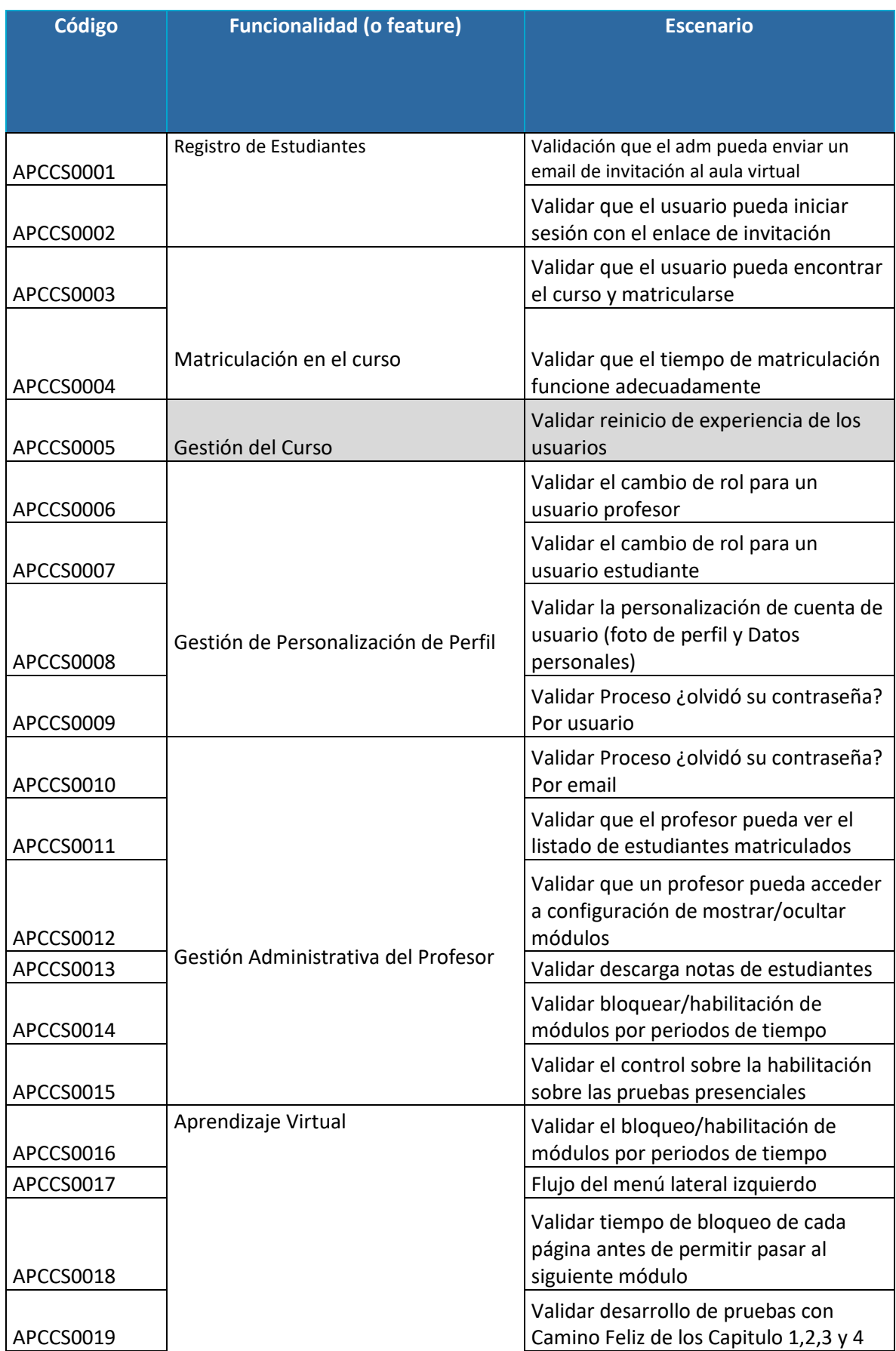

# TABLA 19. Funcionalidades Y Escenarios Del Ambiente

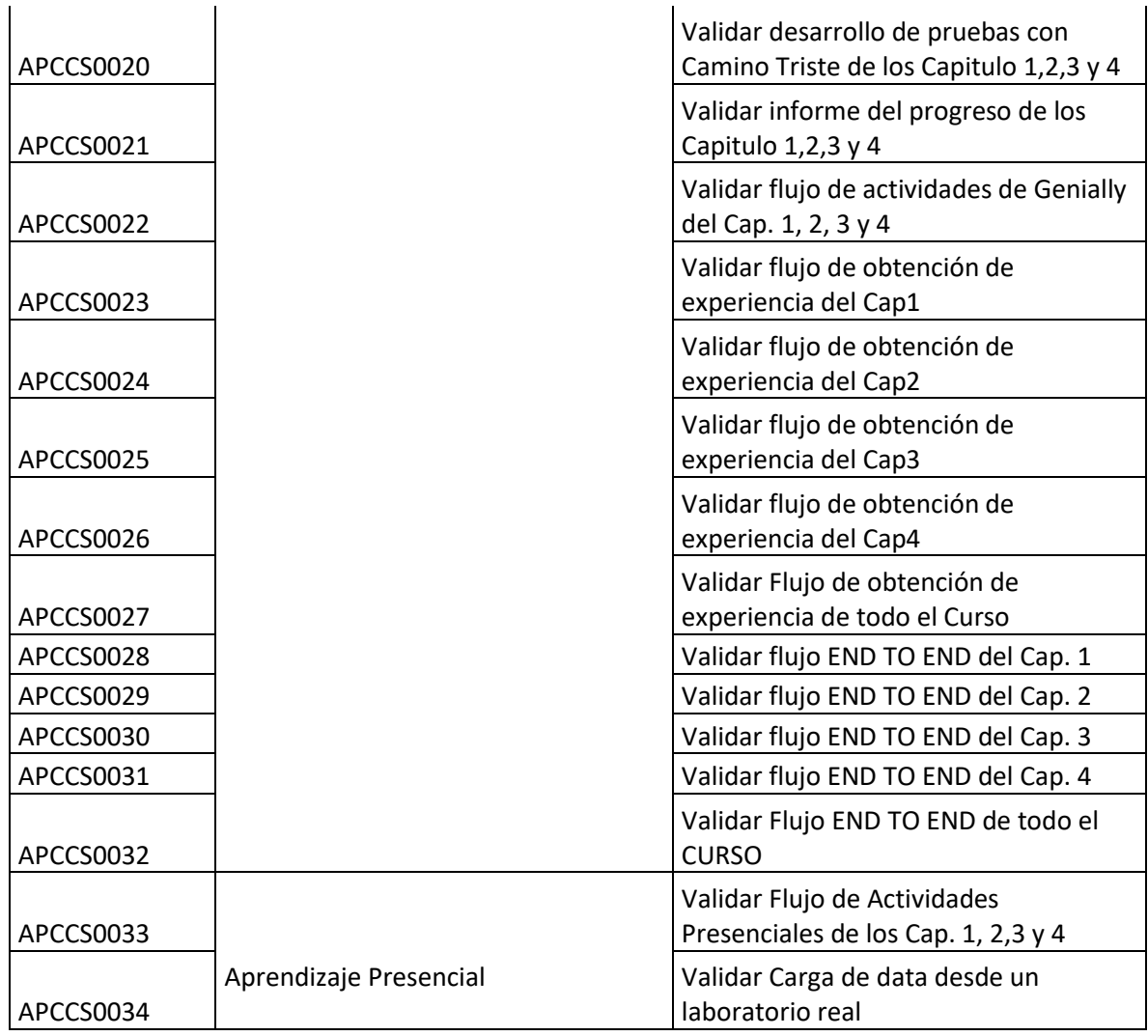

Fuente: Anexo 9

Y en la tabla 20 mostramos los escenarios establecidos por usuarios con sus respectivas pruebas funcionales automatizadas, desempeño y usabilidad.

# TABLA 20. Código De Escenarios Con Pruebas De Calidad Aplicables

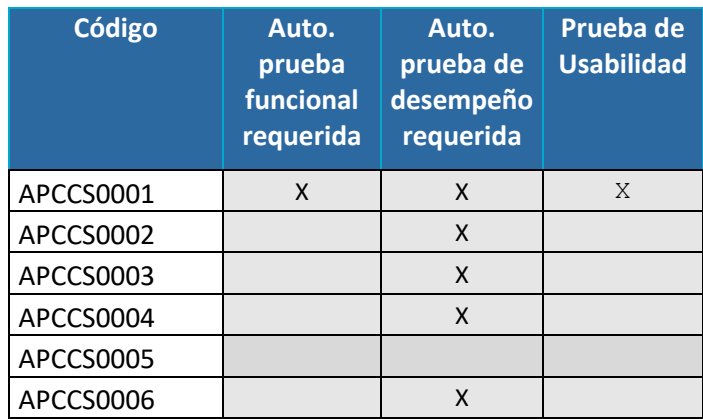

| APCCS0007 |   | X |   |
|-----------|---|---|---|
| APCCS0008 |   |   |   |
| APCCS0009 | Χ | Χ |   |
| APCCS0010 |   | X |   |
| APCCS0011 | X |   |   |
| APCCS0012 | X | Χ |   |
| APCCS0013 | Χ |   | X |
| APCCS0014 |   |   |   |
| APCCS0015 | X | X | X |
| APCCS0016 |   |   |   |
| APCCS0017 | Χ |   | Χ |
| APCCS0018 | X | X |   |
| APCCS0019 | Χ |   |   |
| APCCS0020 | Χ |   |   |
| APCCS0021 | X | X | Χ |
| APCCS0022 | X |   |   |
| APCCS0023 | Χ | X | X |
| APCCS0024 | Χ | Χ | Χ |
| APCCS0025 | Χ | X | X |
| APCCS0026 | X | X | X |
| APCCS0027 | X | X | Χ |
| APCCS0028 | Χ | Χ | X |
| APCCS0029 | Χ | Χ | Χ |
| APCCS0030 | X | X | Χ |
| APCCS0031 | X | X | X |
| APCCS0032 | Χ | Χ | Χ |
|           |   |   |   |
| APCCS0033 | X | Χ | Χ |
| APCCS0034 | Χ |   | Χ |

Fuente: Autores del Proyecto

El desarrollo de actividades propuesta en la figura 34 presenta una etapa de desarrollo para la obtención de insumos de pruebas. En la tabla 21 observamos las actividades clasificadas en los 3 esprints de etapa de calidad.

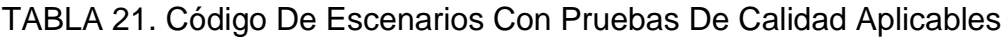

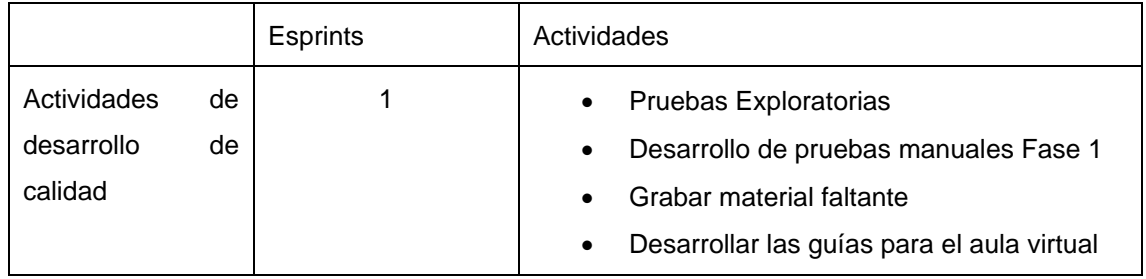

|     | Mejorar el material interactivo<br>$\bullet$ |
|-----|----------------------------------------------|
|     | Arreglar el aula virtual                     |
|     | Crear actividades en H5P                     |
|     | Capacitaciones<br>de<br>de<br>uso            |
|     | Moodle/Herramientas Calidad                  |
| 2y3 | <b>Grabar Videos restantes</b>               |
|     | Desarrollo de material                       |
|     | Capacitación de herramientas Fase 2          |
|     | Desarrollo de Pruebas Funcionales Auto.      |
|     | Desarrollo de pruebas de desempeño           |
|     | Desarrollo de pruebas de usabilidad          |
|     | Pruebas manuales Fase 2                      |
|     | Desarrollo de Informes<br>manuales<br>v      |
|     | automatizados                                |

Fuente: Autores del Proyecto

# **4.2 Evaluación Funcional**

Adaptando los conceptos de pirámide de Cohn y pruebas funcionales automatizadas vistas en los apartados 2.1.9.2 y 2.1.9 respectivamente, determinamos que las pruebas funcionales se las realizará con Cypress y Testim.io.

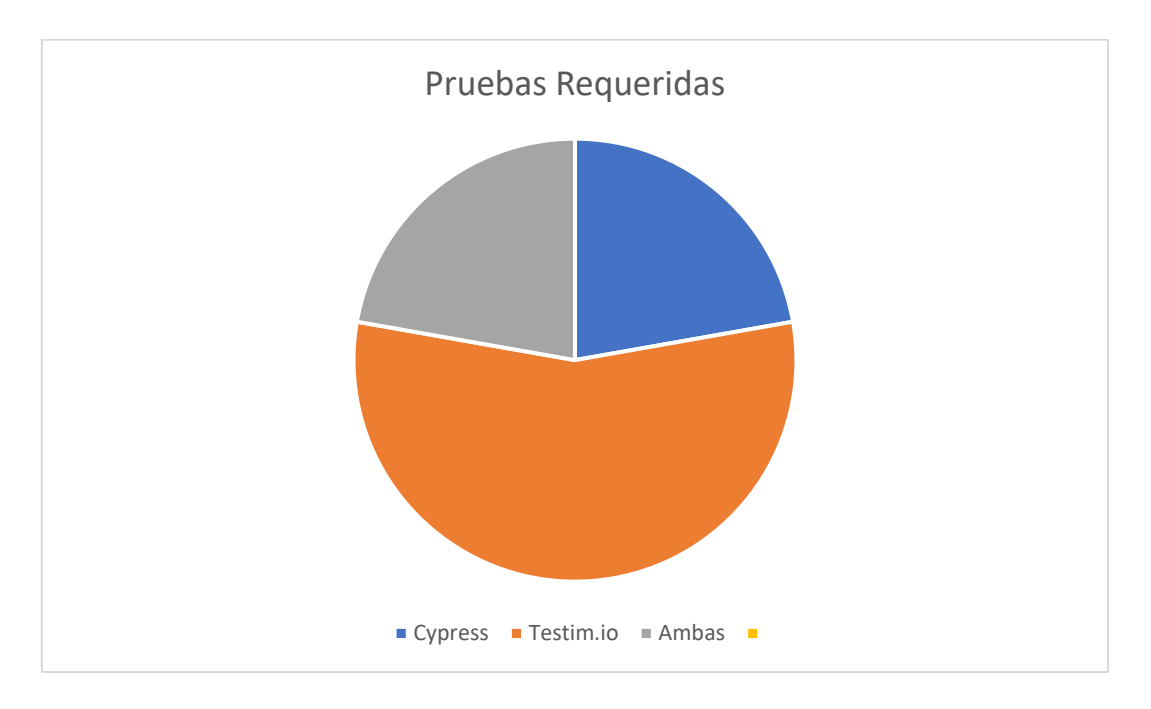

FIGURA 35. Adaptación del Modelo Propuesto en la Etapa de Calidad

Fuente: Autores del Proyecto

En la figura 35 observamos las pruebas que deben ser implementadas con Cypress, Testim.io y ambas. En Cypress se pueden desarrollar 10 escenarios, en Testim.io pueden desarrollarse los 25 escenarios requeridos y en ambas herramientas se adaptan a las que pruebas sobre Cypress básicamente dando 10 escenarios.

# **4.2.1 Ejecución de Pruebas**

Debido a que Moodle es desarrollado con tecnología web, esto nos permitió usar herramientas que accedan a las interfaces de usuario mediante HTML.

Todos los escenarios que aplican y que no se sea necesario acceder al libro de H5P, pueden ser desarrollados con Cypress. Esto aplica para la mayoría de los procesos de configuración (en su mayoría por el administrador y profesor).

Para ello se creó una plantilla funcional adaptable que los estudias debían seguir para adaptar sus escenarios a partir del acceso al sistema con los estándares establecidos en las capacitaciones como lo vemos en el anexo 10.

Los resultados y observaciones de los escenarios adaptados con Cypress se muestran a continuación:

## **Escenario APCCS0004**

#### *Observaciones*

• Se completo exitosamente la prueba, es esta captura se puede visualizar la lista descargada de calificaciones.

#### *Resumen*

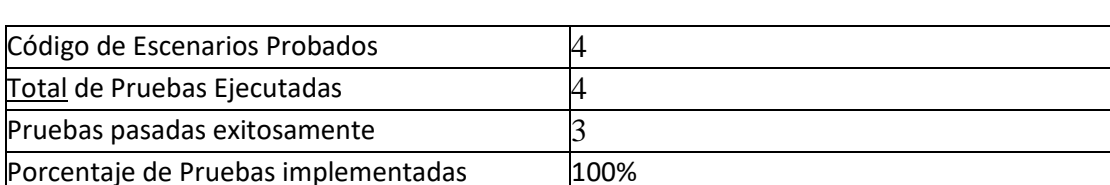

# TABLA 22. Resumen Escenario 4

## **Escenario APCCS0006**

#### *Observaciones*

• Se realizó todas las actividades de preguntas con éxito.

Fuente: Anexo 10

# *Resumen*

# TABLA 23. Resumen Escenario 6

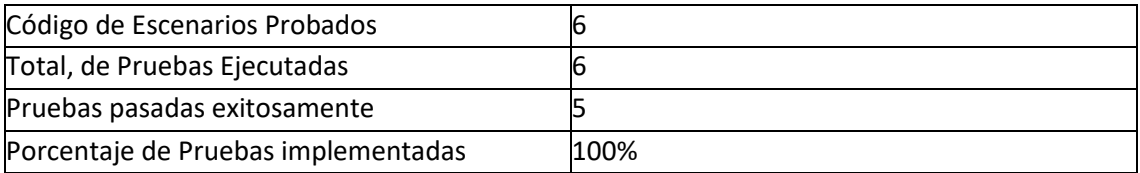

Fuente: Anexo 10

# **Escenario APCCS0029**

#### *Observaciones*

- El escenario funciona adecuadamente
- Los escenarios pasaron únicamente por el navegador Edge, ya que no dispongo de los otros navegadores.
- Todas las solicitudes GET fueron validadas exitosamente

#### *Resumen*

# TABLA 24. Resumen Escenario 29

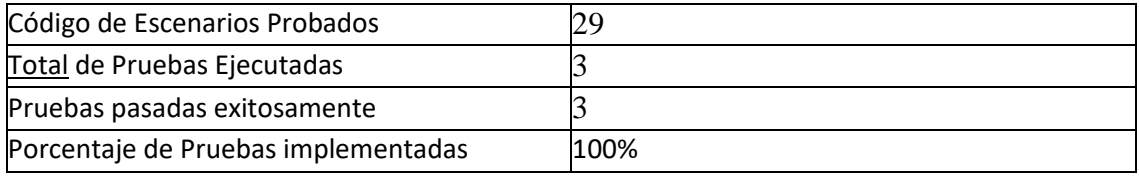

Fuente: Anexo 10

## **Escenario APCCS0030**

#### *Observaciones*

- El escenario funciona adecuadamente
- Los escenarios pasaron únicamente por el navegador Edge, ya que no dispongo de los otros navegadores.
- Todas las solicitudes GET fueron validadas exitosamente

#### *Resumen*

# TABLA 25.Resumen Escenario 30

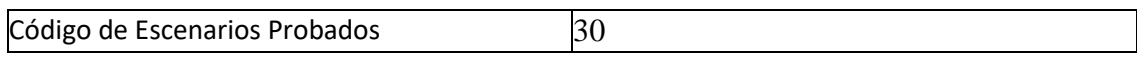

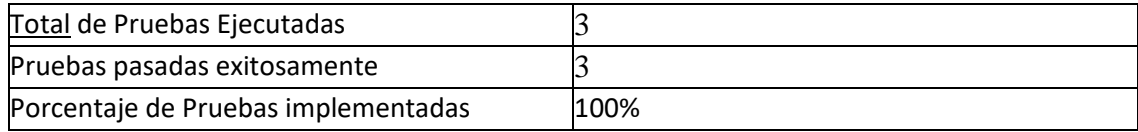

Fuente: Anexo 10

## **Escenario APCCS0031**

## *Observaciones*

- El escenario funciona adecuadamente
- Los escenarios pasaron únicamente por el navegador Edge, ya que no dispongo de los otros navegadores.
- Todas las solicitudes GET fueron validadas exitosamente

#### *Resumen*

# TABLA 26. Resumen Escenario 31

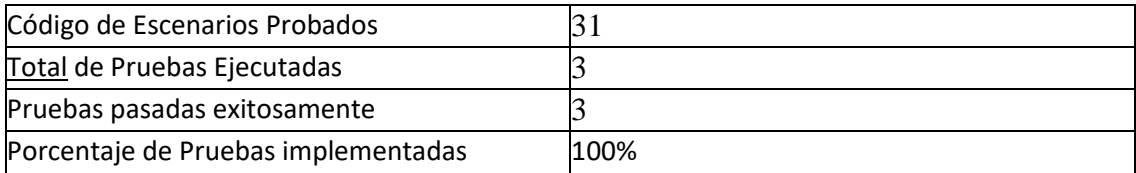

Fuente: Anexo 10

## **Escenario APCCS0035**

#### *Observaciones*

- El escenario funciona adecuadamente
- Se actualizó el flujo del menú debido a unos cambios en la secuencia del flujo de acceso al curso.
- Los escenarios pasan en todos los navegadores
- Todas las solicitudes GET fueron validadas exitosamente

#### *Resumen*

# TABLA 27. Resumen Escenario 35

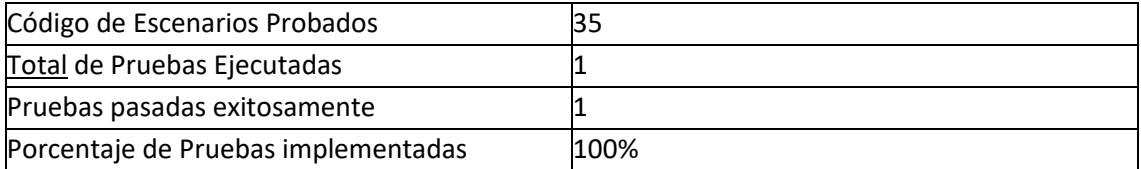

# **4.2.2 Recopilación de Resultados**

Los objetivos de las pruebas funcionales son:

- Actualizar el estado de los escenarios en el catálogo de casos de prueba
- Desarrollar un conjunto de pruebas funcionales automatizadas mediante Cypress
- Configurar y generar los informes automatizados
- Generar informes manuales

Los estudiantes entregaron un set de pruebas con los archivos js, informe de Word y proyectos de pruebas funcionales automatizadas, ya y lo vemos en el anexo 10 – Pruebas Funcionales

En la tabla 28 vemos el estado de pruebas automatizadas en la herramienta de Cypress.

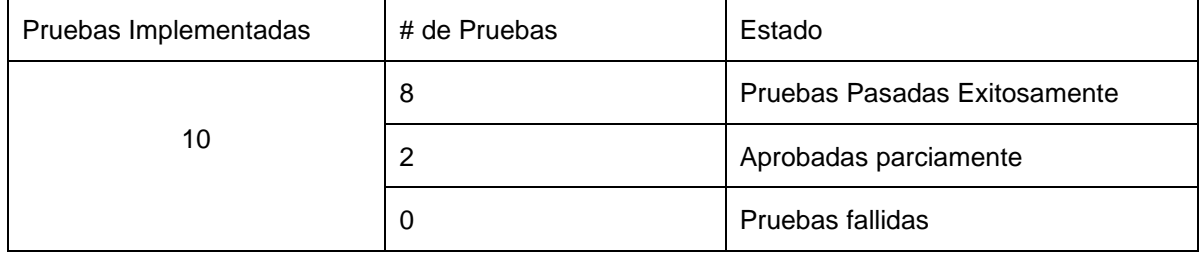

## TABLA 28. Resumen de Pruebas Aprobadas y Fallidas Cypress

Fuente: Autores del proyecto

En la tabla 29, observamos los resultados de los informes automatizados en base a las pruebas desarrollados por el equipo de pruebas funcionales en Testim.io.

# TABLA 29. Resumen de Pruebas Aprobadas y Fallidas Testim.io

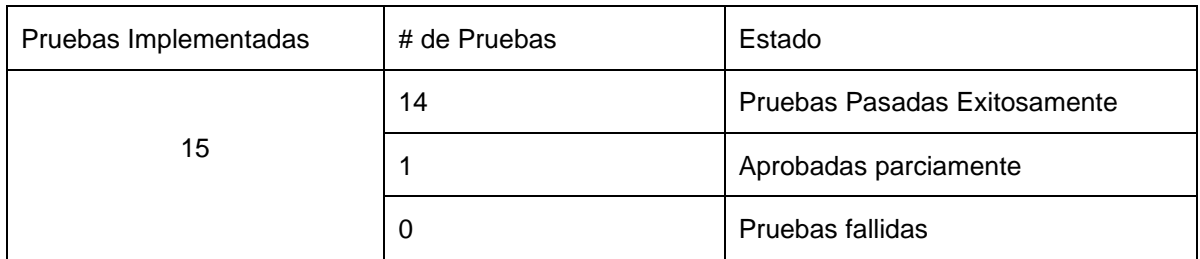

Fuente: Autores del proyecto

Como podemos ver en la tabla 30 Resumen Resultados Set de Pruebas Funcionales Auto. las pruebas funcionales automatizadas tanto como Cypress como con Testim.io obtuvimos los siguientes resultados hasta el cierre de la etapa de aseguramiento de calidad. Los escenarios que implemente H5P fueron implementados con Testim.io tal y como se mencionó en el segmento 4.2.2.

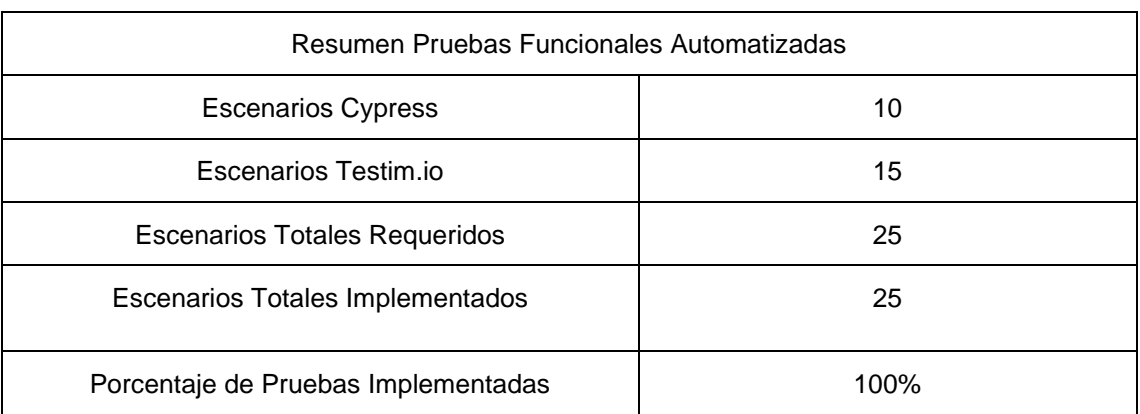

TABLA 30. Resumen Resultados Set de Pruebas Funcionales Auto. Totales

Fuente: Autores del proyecto

# **4.3 Evaluación no Funcional**

La etapa de pruebas no funcionales aplica conceptos de caja negra, pruebas de desempeño y pruebas de usabilidad del curso como se ha visto en los puntos 2.1.8, 2.1.10 y 2.1.11.

Es este apartado separamos el proceso y resultados de las pruebas en base a desempeño y usabilidad.

# **4.3.1 Pruebas de Desempeño**

Los objetivos de las pruebas de desempeño son:

- Actualizar el estado de los escenarios en el catálogo de casos de prueba
- Generar informes manuales
- Desarrollar las pruebas de carga y estrés de frontend con JMETER
- Generar los informes automatizados mediante el plugin HTML Report de JMETER

Las pruebas de desempeño como se ha mencionado permiten probar el rendimiento de los escenarios establecidos en el catálogo de casos de prueba. Cabe destacar que para correr los escenarios con JMETER, debemos instalar una extensión en nuestro navegador de Google Chrome. La extensión se llama BlazeMeter.

A continuación, mostramos algunos de los resultados obtenidos en las pruebas de Carga y Desempeño por escenario.

#### **Escenario APCCS0007**

#### **Prueba de Carga**

#### *Parámetros*

TABLA 31. Parámetros de Arranque Escenario 07 - Carga

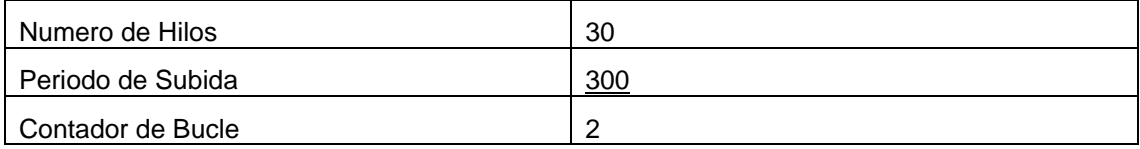

Fuente: Autores del proyecto

#### *Resultados*

Las pruebas se desarrollaron en el browser Google Chrome. Como podemos observar el porcentaje de error total es del 19,68%.

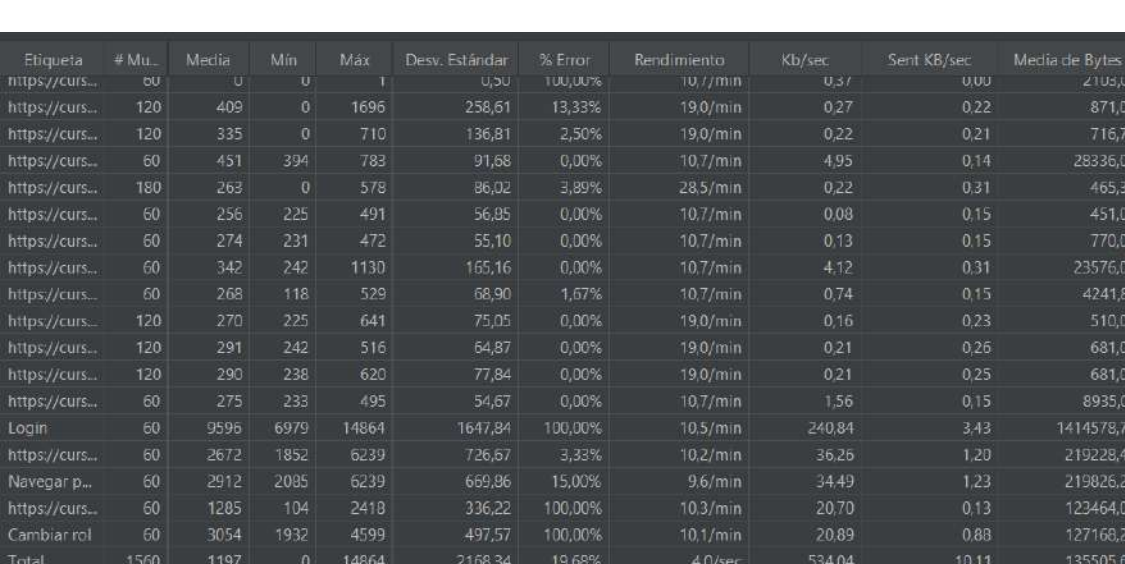

FIGURA 36. Resultados de Escenario 07 - Carga

## Fuente: Autores del proyecto

#### **Pruebas de Estrés**

#### *Parámetros*

## TABLA 32. Parámetros de Arranque Escenario 07 - Estrés

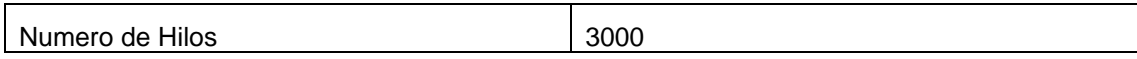

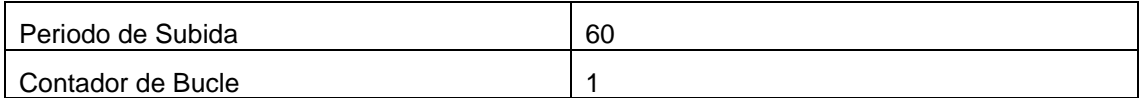

Fuente: Autores del proyecto

#### *Resultados*

Podemos observar que, con 3000 usuarios conectados en 60 segundos, es decir con 50 usuarios concurrentes el aula virtual cae.

| Etiqueta     | # Muestras | Media | Min                 | Max   | Desv. Están | % Error | Rendimiento       | Kb/sec | Sent KB/sec | Media de B |
|--------------|------------|-------|---------------------|-------|-------------|---------|-------------------|--------|-------------|------------|
|              |            |       |                     |       |             |         |                   |        |             |            |
| https://curs | 3000       | 3391  | 498                 | 30236 | 6009,80     | 100.00% | 33,9/sec          | 23.06  | 20.48       | 696.1      |
| https://curs | 6000       | 643   | $\mathbf{0}$        | 21051 | 2235,92     | 98,27%  | 36,0/sec          | 1942   | 25,34       | 552,6      |
| https://curs | 6000       | 387   | $\boldsymbol{0}$    | 21020 | 1334,21     | 98,28%  | 35,5/sec          | 18.45  | 22,14       | 532,5      |
| https://curs | 9000       | 455   | Đ                   | 26233 | 1674,73     | 98,32%  | 53,0/sec          | 27.65  | 31,89       | 534,5      |
| https://curs | 6000       | 428   | $\overline{0}$      | 17269 | 1442.81     | 97.37%  | 35,3/sec          | 18.07  | 23,12       | 524,7      |
| https://curs | 6000       | 376   | $\ddot{\mathbf{0}}$ | 21048 | 1303,23     | 97,98%  | $35,2/\text{sec}$ | 18,24  | 26,86       | 529.B      |
| https://curs | 6000       | 391   | $\mathbf{0}$        | 21047 | 1380,97     | 97.65%  | 35,2/sec          | 18,22  | 25,47       | 529,6      |
| Login        | 3000       | 5428  | 1503                | 50307 | 7394,27     | 100,00% | $31.7/\text{sec}$ | 121,33 | 146,95      | 3924.2     |
| https://curs | 3000       | 3489  | O                   | 43205 | 5985,67     | 100,00% | 20,5/sec          | 48.71  | 11,61       | 2427,6     |
| Navegar M    | 3000       | 4136  | 333                 | 47264 | 7233,28     | 100.00% | 20.3/sec          | 58.97  | 23,66       | 2970,7     |
| https://curs | 3000       | 3056  | $\overline{0}$      | 21515 | 5532,91     | 100,00% | $19,1/\text{sec}$ | 37,55  | 12,46       | 2009,7     |
| Cambiar Rol  | 3000       | 5195  | 1180                | 62764 | 9421.15     | 100.00% | 17.9/sec          | 90.41  | 85,05       | 5180.4     |
| Total        | 57000      | 1659  | $\mathbf{0}$        | 62764 | 4588.67     | 98,64%  | 328,8/sec         | 408.09 | 365,59      | 1271,1     |

FIGURA 37. Resultados de Escenario 07 - Estrés

Fuente: Autores del proyecto

# TABLA 33. Parámetros de Arranque Escenario 07 – Estrés (2)

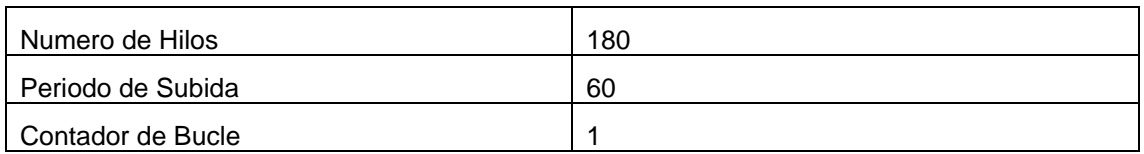

Fuente: Autores del proyecto

# FIGURA 38. Resultados de Escenario 07 – Estrés (2)

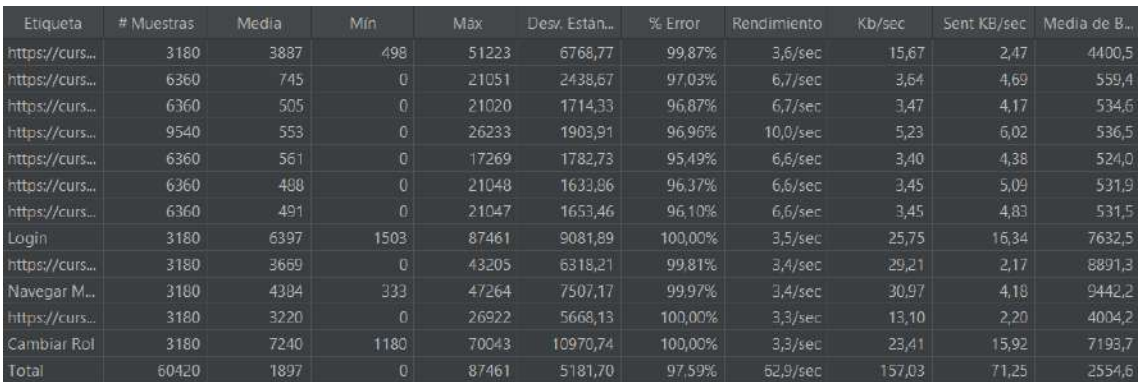

Fuente: Autores del proyecto

#### **Escenario 27**

#### **Prueba de Carga**

#### *Parámetros*

# TABLA 34. Parámetros de Arranque Escenario 27 - Carga

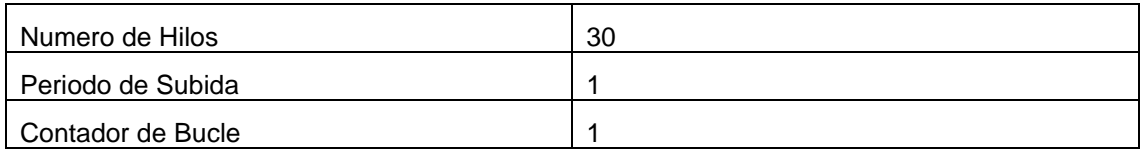

Fuente: Autores del proyecto

#### *Resultados*

Las pruebas se desarrollaron en el browser Google Chrome. Como podemos observar el porcentaje de error total es del 3.79%.

# 的过程时间的时候被打造的时候,也就是他从市场的地域很大的最小地址的公司的公式下班的总额的最小地址的组织,但是在1997年1月,我们的人们的人们的人们的人们的人们的人们的人们的人们的人们的人们的人们们 计分类程序 医心包性 - 3月20日 11月28日 12月20日 12月20日 12月20日 12月20日 12月20日 12月20日 12月20日 12月20日 12月20日 12月20日 12月20日 12月20日 12月20日 12月20日 12月20日 12月20日 12月20日 12月20日 12月20日 12月20日 12月20日 12月20日 12月20日 12月20日 12月20日 12月20日 12月20日 12月20日 12月20日 12月

# FIGURA 39. Resultados de Escenario 27 - Carga

Fuente: Autores del proyecto

# **Pruebas de Estrés**

## *Parámetros*

# TABLA 35. Parámetros de Arranque Escenario 27 - Estrés

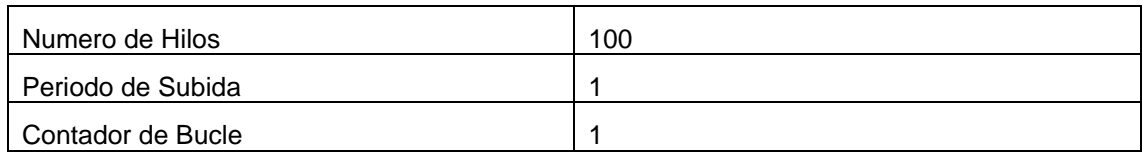

Fuente: Autores del proyecto

# *Resultados*

Podemos observar que, con 100 usuarios conectados en un periodo de 60 segundos, el aula virtual colapsa.

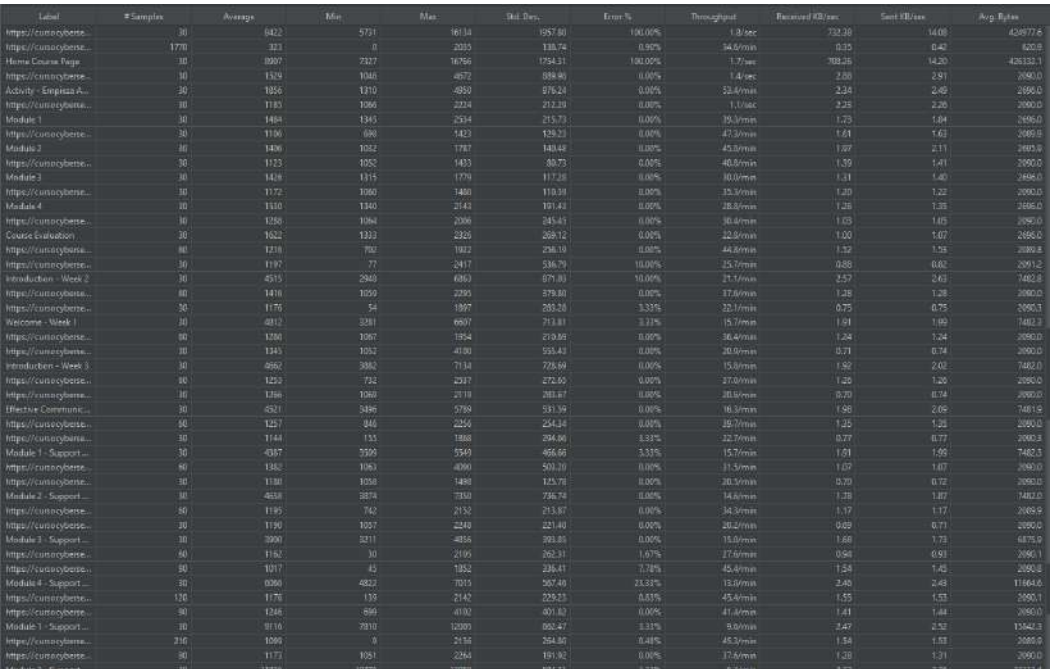

# FIGURA 40. Resultados de Escenario 27 - Estrés

Fuente: Autores del proyecto

# **Escenario 31**

## **Prueba de Carga**

# *Parámetros*

# TABLA 36. Parámetros de Arranque Escenario 31 - Carga

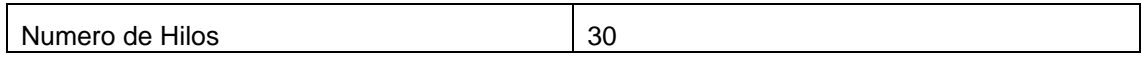

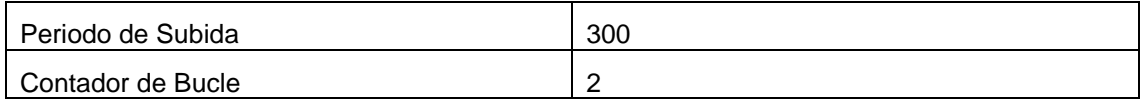

Fuente: Autores del proyecto

#### *Resultados*

Las pruebas se desarrollaron en el browser Google Chrome. Como podemos observar el porcentaje de error total es del 41,15%.

# FIGURA 41. Resultados de Escenario 31 – Carga

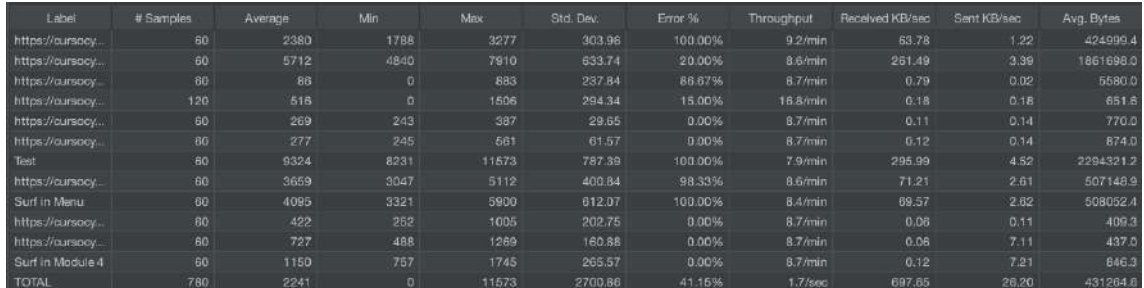

#### Fuente: Autores del proyecto

## **Pruebas de Estrés**

#### *Parámetros*

# TABLA 37. Parámetros de Arranque Escenario 31 - Estrés

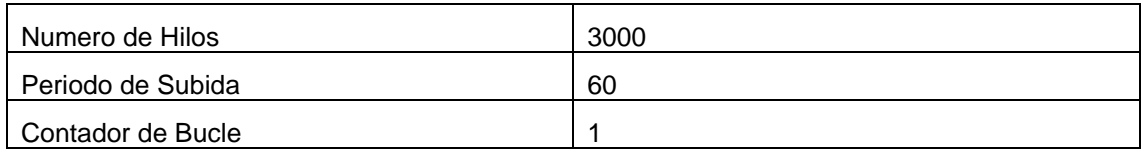

Fuente: Autores del proyecto

## *Resultados*

Podemos observar que con 3000 usuarios conectados en un periodo de 60 segundos el aula virtual cae. Esto quiere decir con 50 usuarios concurrentes el aula virtual cae.

FIGURA 42. Resultados de Escenario 31 – Estrés

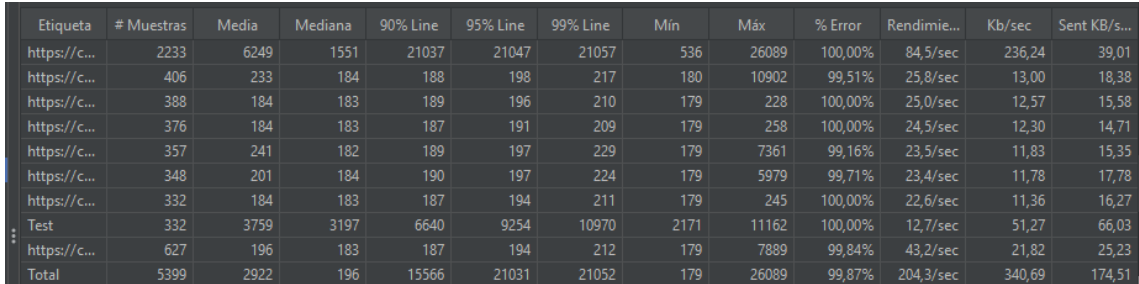

Fuente: Autores del proyecto

# TABLA 38. Parámetros de Arranque Escenario 31 – Estrés (2)

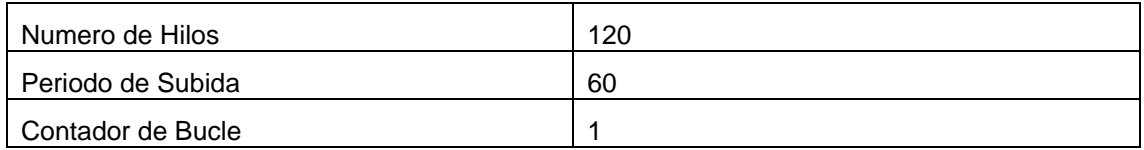

Fuente: Autores del proyecto

# FIGURA 43. Resultados de Escenario 31 – Estrés (2)

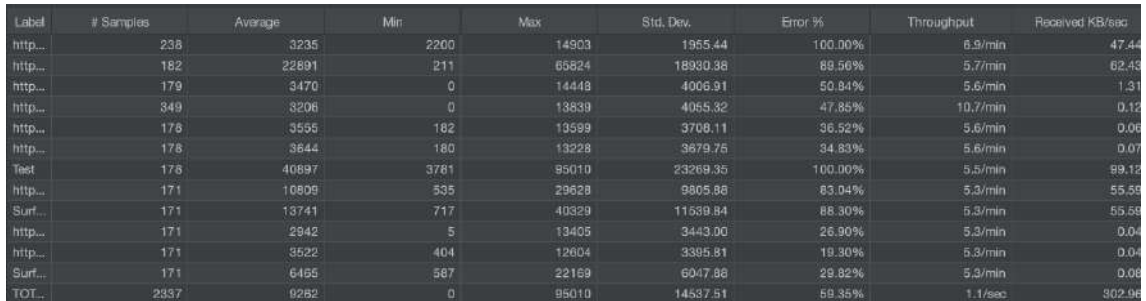

Fuente: Autores del proyecto

TABLA 39. Parámetros de Arranque Escenario 31 – Estrés (3)

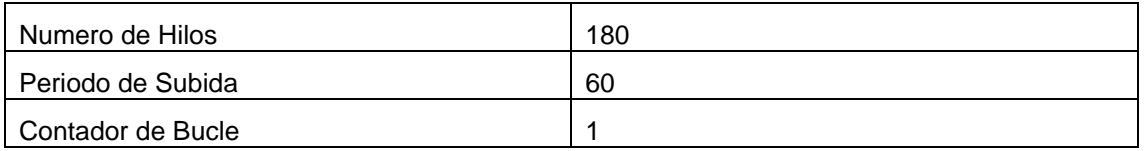

Fuente: Autores del proyecto

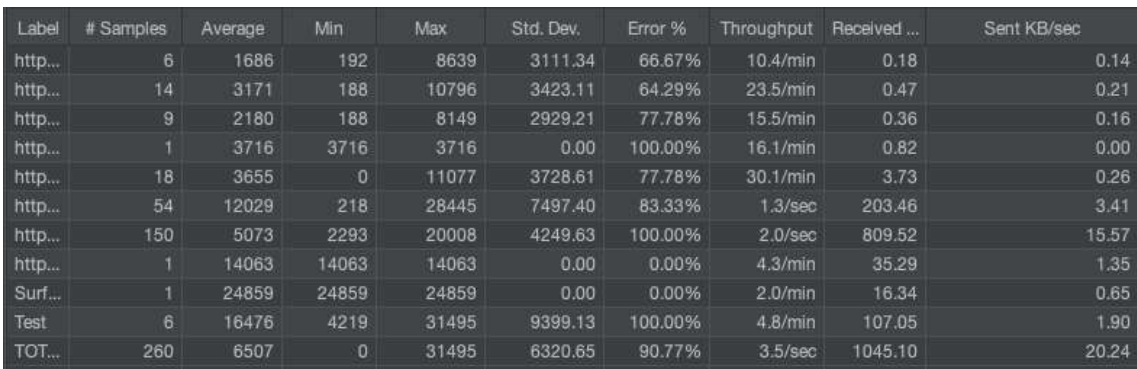

# FIGURA 44. Resultados de Escenario 31 – Estrés (3)

Fuente: Autores del proyecto

## **Resumen de los Escenarios**

Finalmente mostramos las tablas de resúmenes de las pruebas de desempeño implementadas

*Resumen de escenarios 7, 9, 10, 12, 15 y 30*

## TABLA 40. Resumen de escenarios 7, 9, 10, 12, 15 y 30

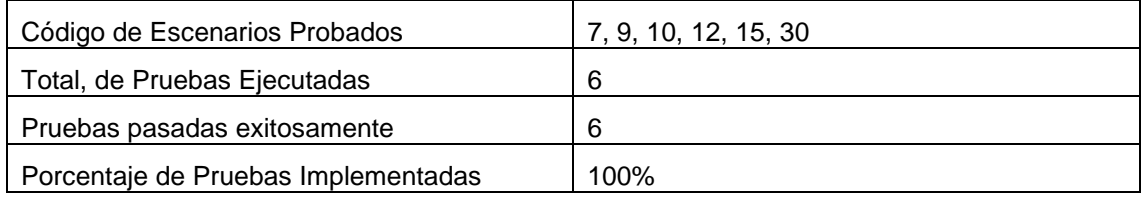

Fuente: Autores del proyecto

*Resumen de escenarios* 18,21,23,24,25 y 26

#### TABLA 41. Resumen de escenarios 18,21,23,24,25 y 26

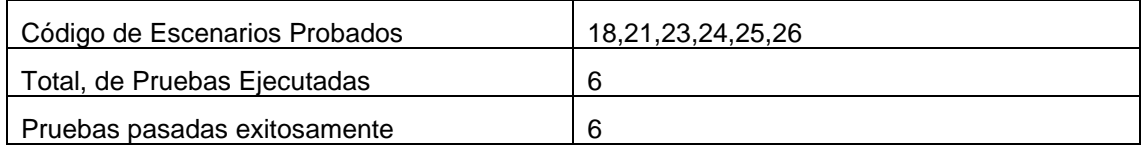

Fuente: Autores del proyecto

#### *Resumen de escenarios 27, 28 y 29*

## TABLA 42. Resumen de escenarios 27, 28 y 29

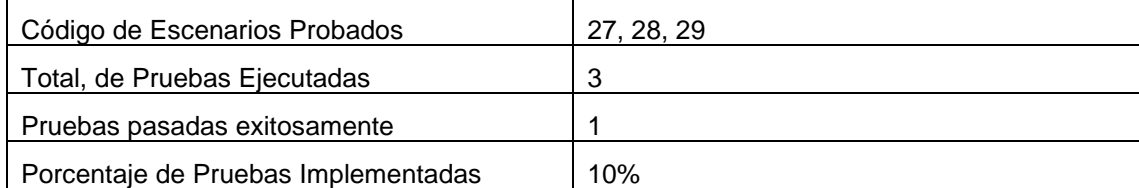

Fuente: Autores del proyecto

#### *Resumen de escenarios 31, 32 y 33*

# TABLA 43. Resumen de escenarios 31, 32 y 33

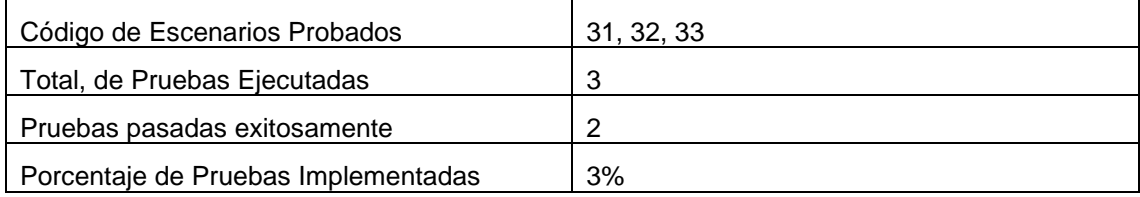

Fuente: Autores del proyecto

#### **Informes Automatizados**

En la figura 45 Informe Auto JMETER, observamos la estructura del informe de JMeter donde el informe se divide en 3 segmentos importantes.

- En el espacio #1 tenemos la información del reporte y prueba ejecutada.
- En el espacio #2, tenemos la tabla de rendimiento de la aplicación, este campo es validado en base al número de usuarios que se ejecutan y de acuerdo con el momento que intentan acceder al sistema, es decir, de acuerdo con la carga de usuarios esta tabla mostrara variaciones en su métrica de tolerancia y frustración.
- En el espacio # 3 tenemos la gráfica de resultados, aquí es donde más tendremos información sobre los usuarios que completaron todo el flujo de procesos en base a todos los usuarios concurrentes en cierto tiempo (en este caso 5 minutos)

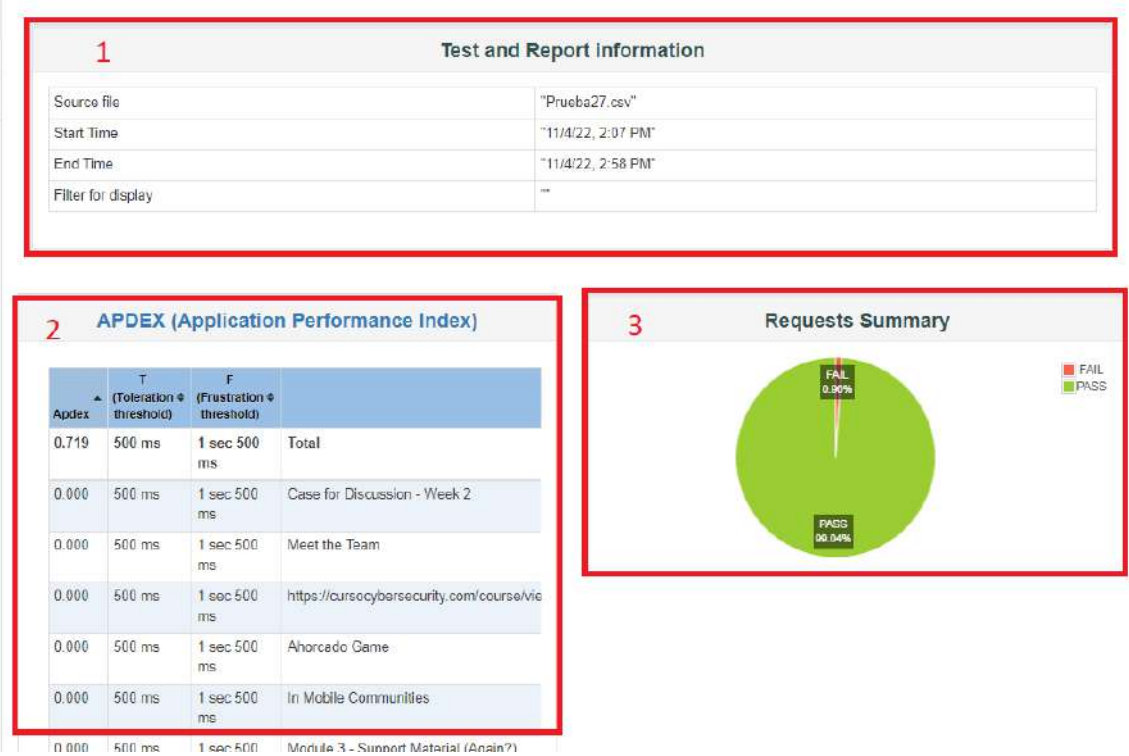

# FIGURA 45. Estructura Informe Auto JMETER

Fuente: Autores del proyecto

Fuente: Anexo 10 – Pruebas de Desempeño

A continuación, vemos los resultados de algunas de graficas de resultados de los informes automatizados de JMeter

En la figura 46, vemos el resultado del escenario APCCS007, donde el 88.38% pasa las pruebas y el 11.62% no.

FIGURA 46. Porcentaje de Pruebas Aprobadas y Fallidas – Escenario 07

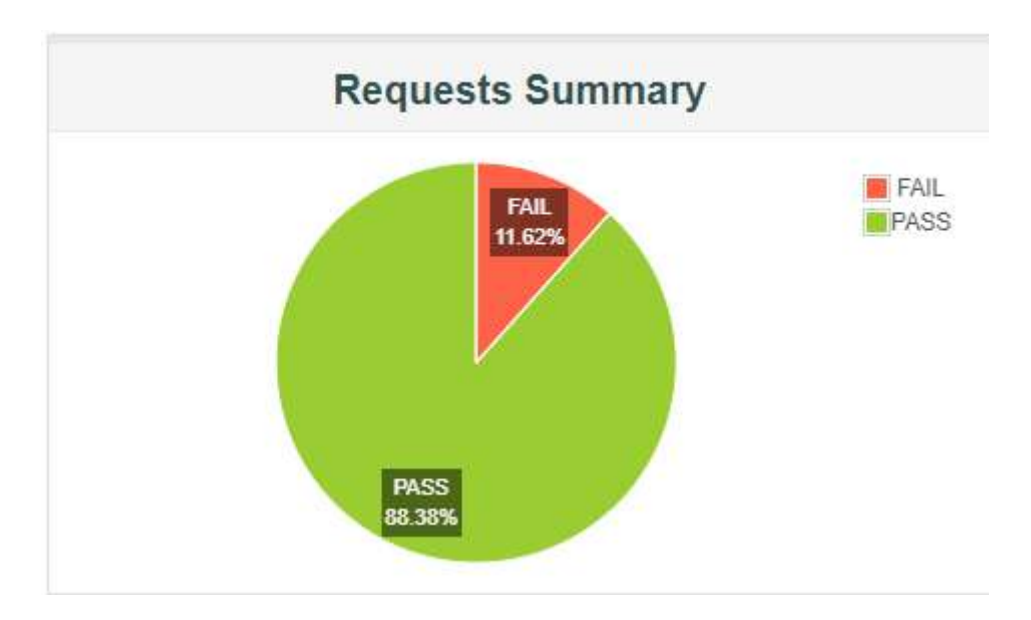

Fuente: Autores del proyecto

En la figura 47 del escenario APCCS027, donde solo el 0.96 de las pruebas falla.

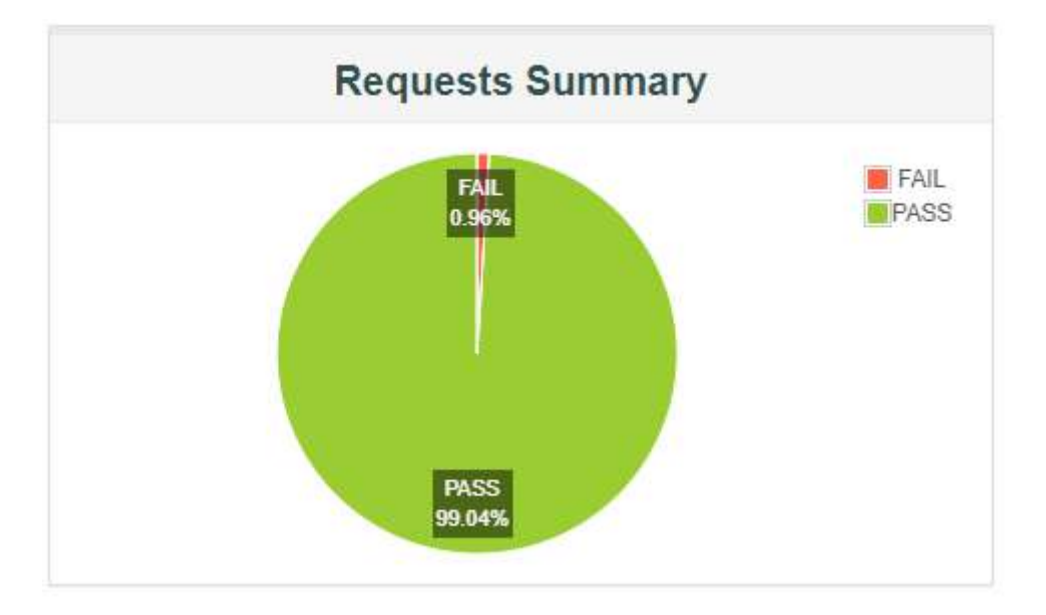

FIGURA 47. Porcentaje de Pruebas Aprobadas y Fallidas – Escenario 27

Fuente: Autores del proyecto

En la figura 48 del escenario APCCS031, el porcentaje de pruebas fallidas aumenta con un 35.63%, esto se debe a que acceder a los elementos de terceros como los plugines de H5P es más demoroso que los elementos nativos de Moodle.

FIGURA 48. Porcentaje de Pruebas Aprobadas y Fallidas – Escenario 31

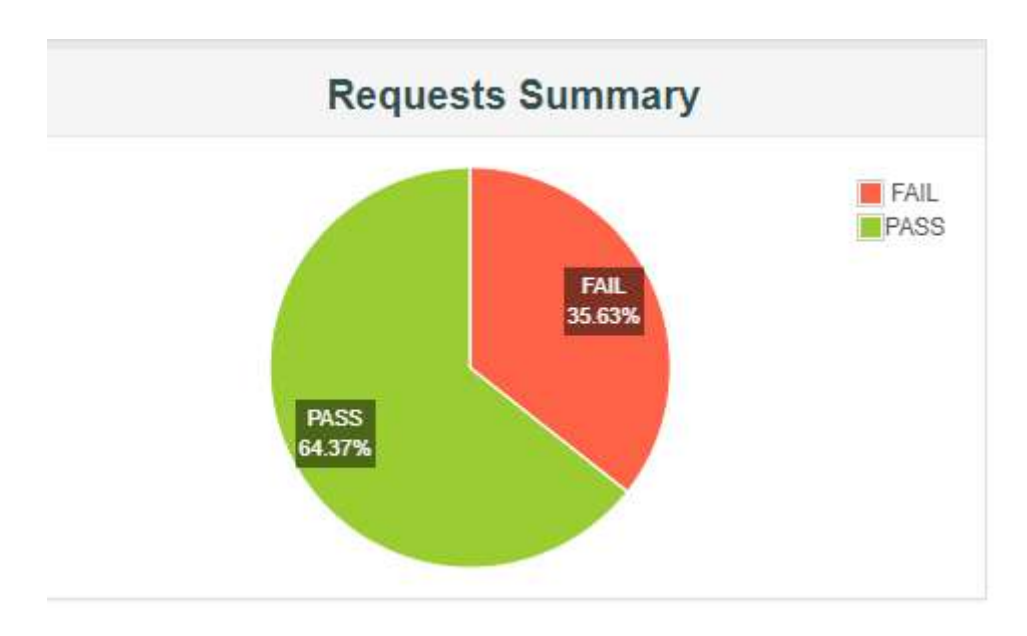

Fuente: Autores del proyecto

Y en la tabla 44 Resumen de Resultados de Pruebas de Desempeño, podemos ver que, en base al catálogo de casos de prueba, se han ejecutado un total de 19 escenarios de 24, esto quiere decir que no todos los escenarios han cumplido, brindándonos un total de 79,17% de pruebas implementadas adecuadamente.

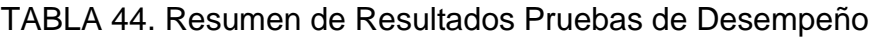

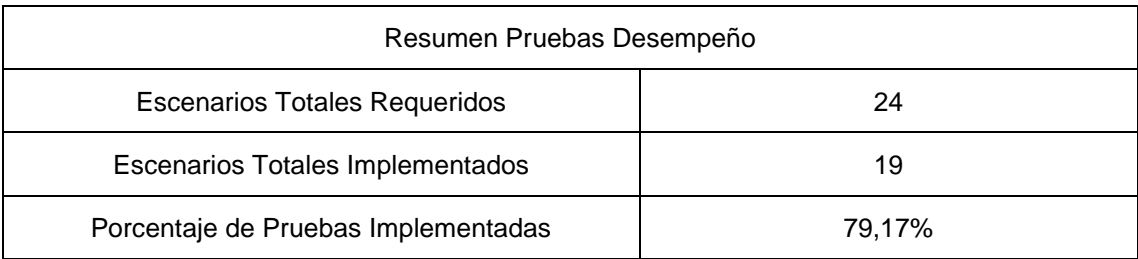

Fuente: Autores de este proyecto

# **4.3.2 Pruebas de Usabilidad**

Los integrantes de este quipo desarrollo varias actividades apegadas al uso especifico de usuarios potenciales. Los conceptos que relacionamos sirvieron para aplicar un modelo adecuado de pruebas se lo puede ver en el apartado 2.1.11.

Principalmente las actividades de usabilidad eran:

• Actualizar el estado de los escenarios en el catálogo de casos de prueba

- revisar los elementos HTML y colores de contraste mediante la extensión WAVE de Google Chrome.
- Realizar las pruebas manuales con la extensión de Funkify para buscar puntos de mejora de la estructura y material.
- Realizar los informes manuales
- Grabar escenarios con estudiantes para futuras investigaciones y mejoras

Para cumplir las evaluaciones en Usabilidad se presenta los resultados de las pruebas heurísticas del método de Sirius.

En la tabla 45 vemos los datos obtenidos de las evaluaciones para el cálculo final. Los valores del calculo se encuentran en el aparatado 2.1.11.

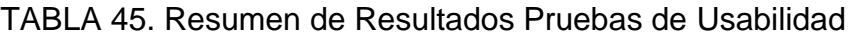

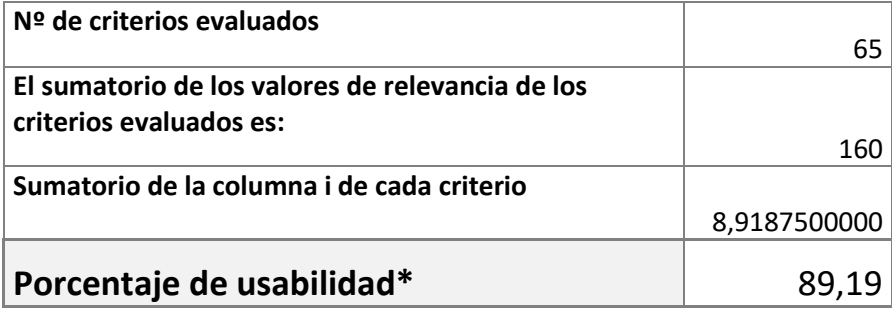

Fuente: Autores del proyecto

#### **Resultados de pruebas Presenciales**

Para las pruebas presenciales se utilizaron estudiantes de la facultad para utilizar el aula intuitivamente cumpliendo una serie de objetivos por hitos tal y como lo vemos en la figura 49. También se proporciono una hoja para que los testers puedan anotar los resultados de las pruebas presenciales.

En las figuras 50 – 53, presentamos los resultados recopilados. Entre los comentarios obtenidos y más repetidos se encuentran:

- Acceso Demoroso al Sistema
- Tamaño de letras muy pequeñas
- Dificultad al ubicarse en el capítulo 0 (introducción al curso)
- Dificultad en marcar un módulo como completado

Y las principales recomendaciones son:

- En el acceso, informar cuando un usuario es incorrecto
- Hay que explicar mejor que campos puede personalizar en su perfil
- Mejorar las respuestas en los juegos
- Mejorar la estructura para que sea un aula más intuitiva.

Fuente: Autores del Proyecto Fuente: Autores del Proyecto

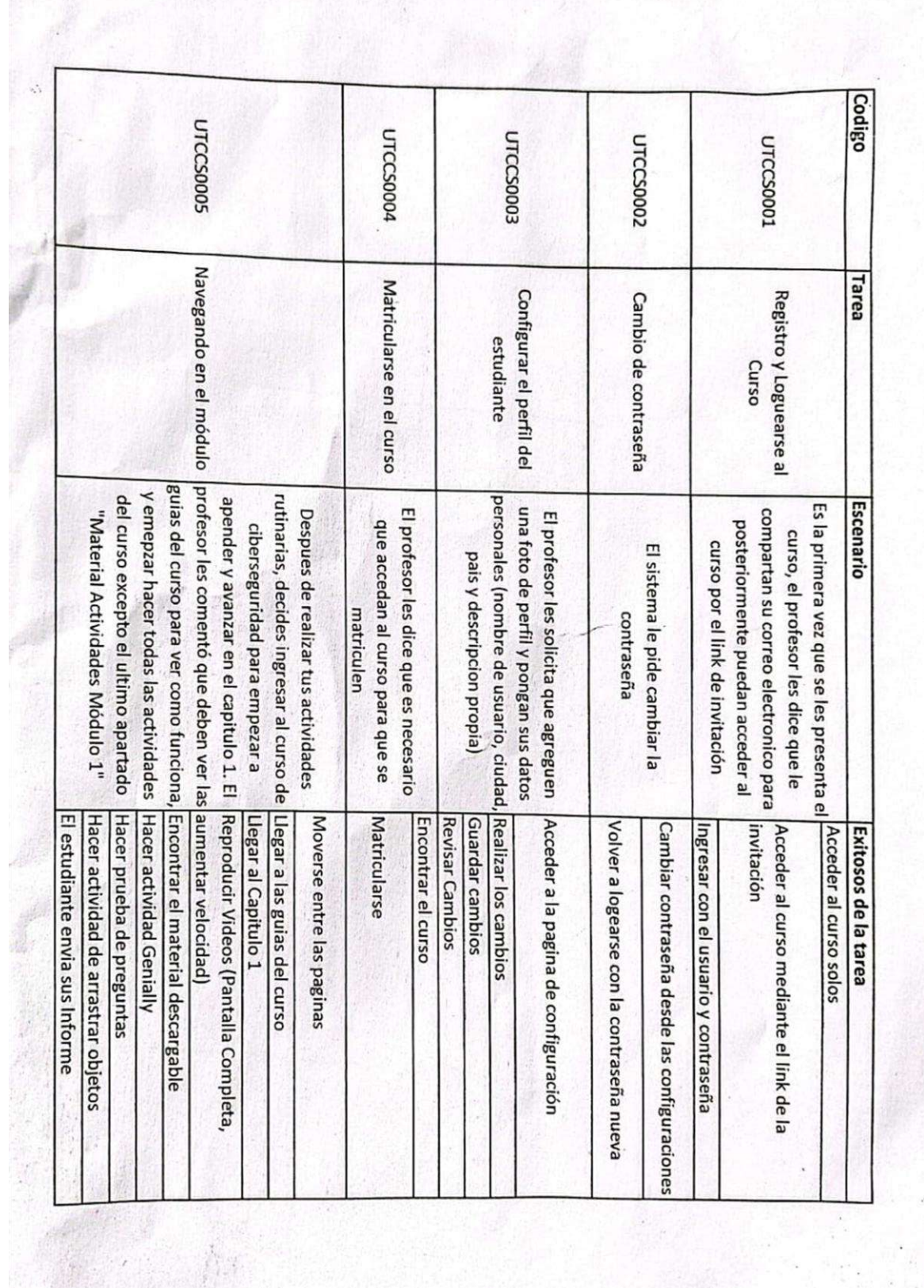

 $\ddot{\phantom{0}}$ 

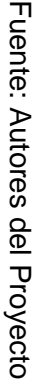

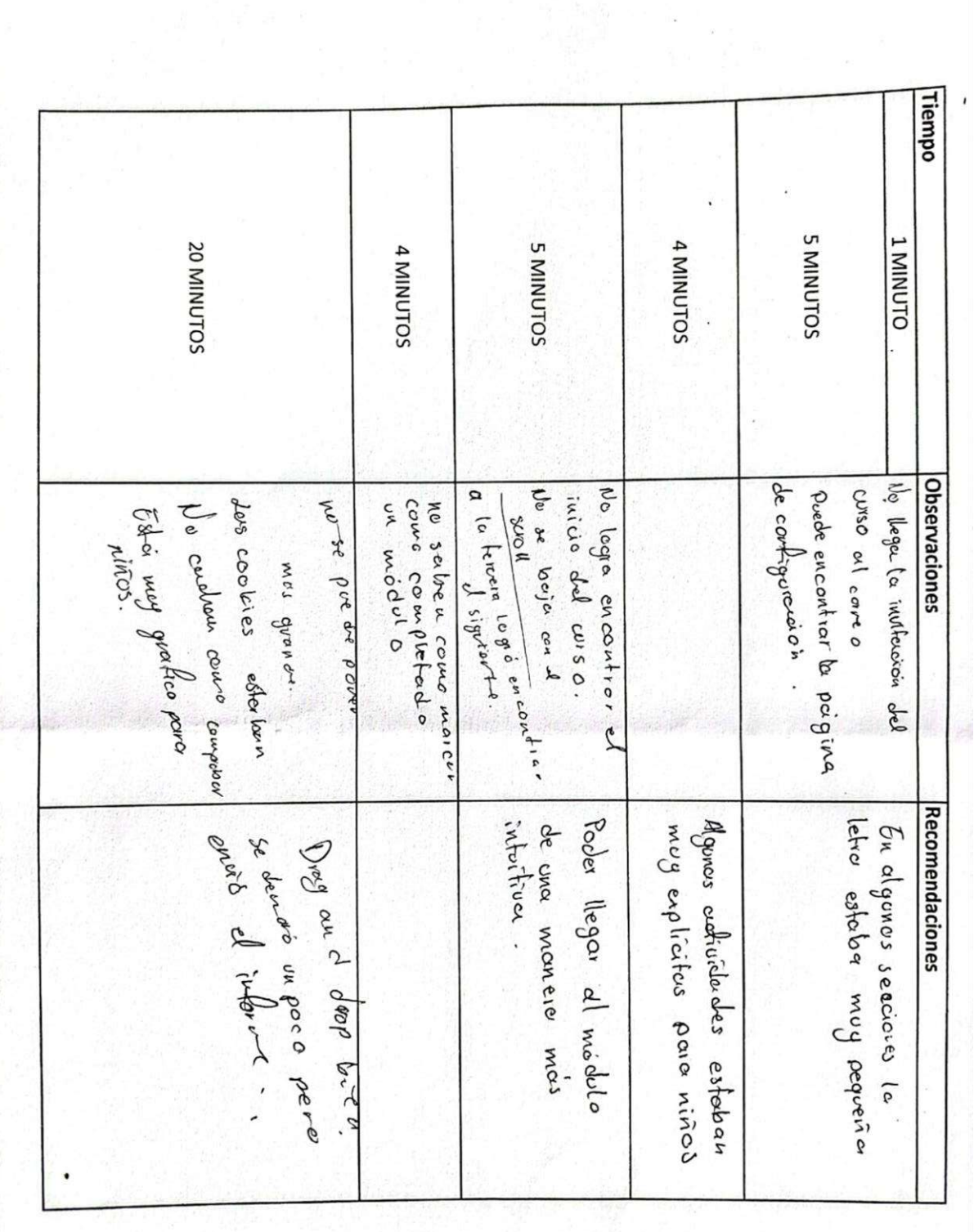

FIGURA 50. Resultados Usuario 1 FIGURA 50. Resultados Usuario 1

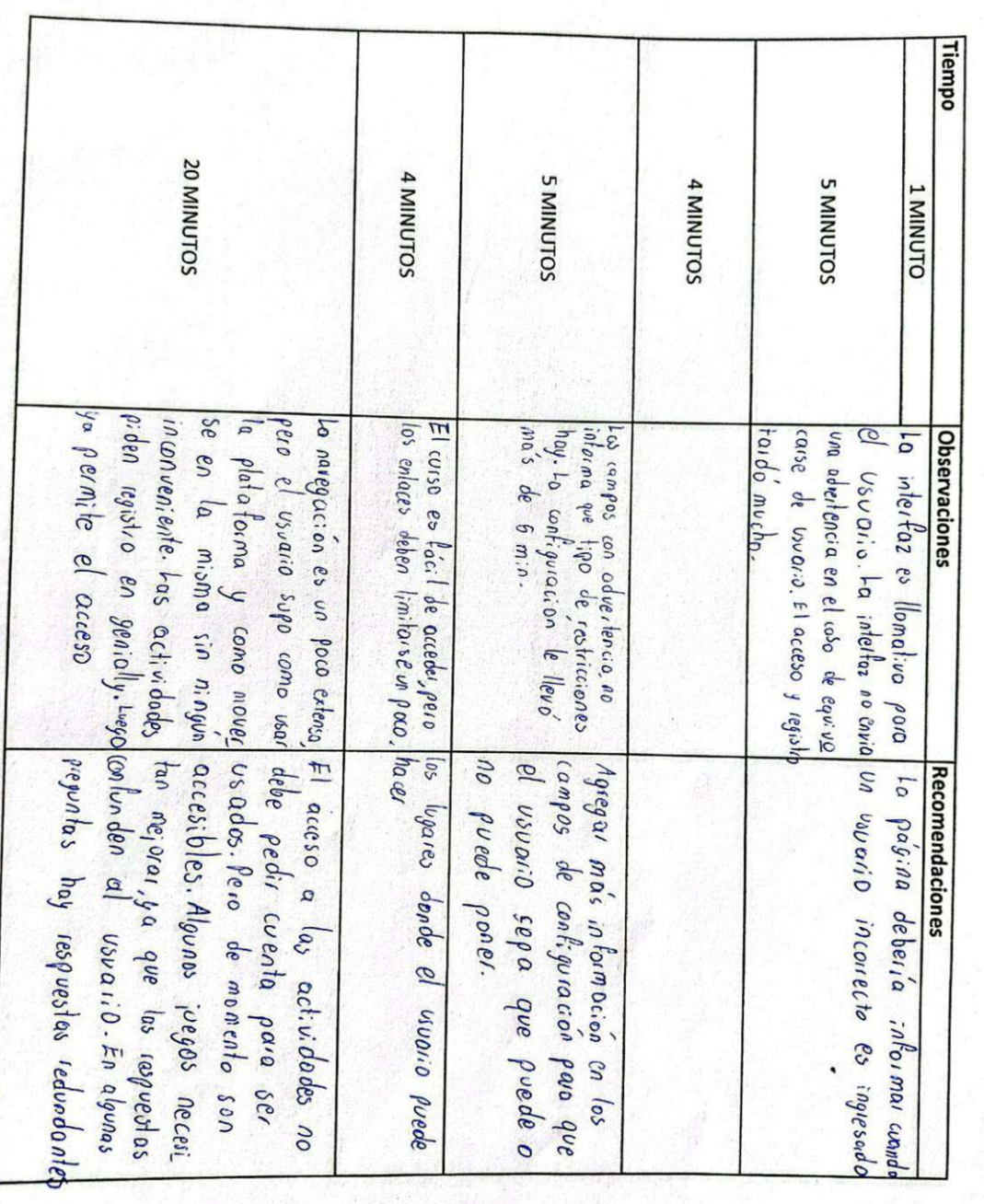

Fuente: Autores del Proyecto Fuente: Autores del Proyecto

FIGURA 51. Resultados Usuario 2

FIGURA 51. Resultados Usuario 2

Fuente: Autores del Proyecto Fuente: Autores del Proyecto

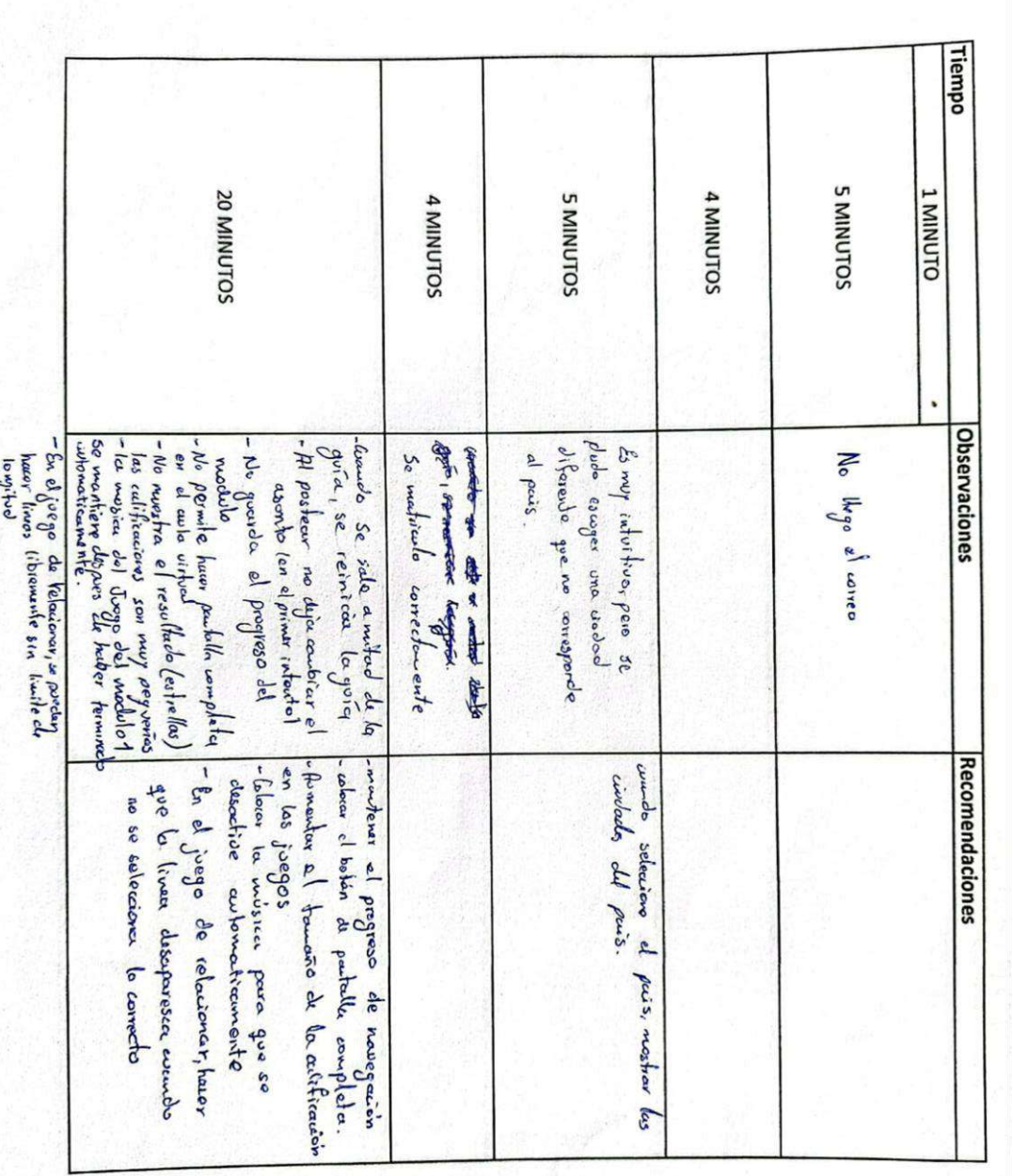

FIGURA 52. Resultados Usuario 3 FIGURA 52. Resultados Usuario 3
Fuente: Autores del Proyecto Fuente: Autores del Proyecto

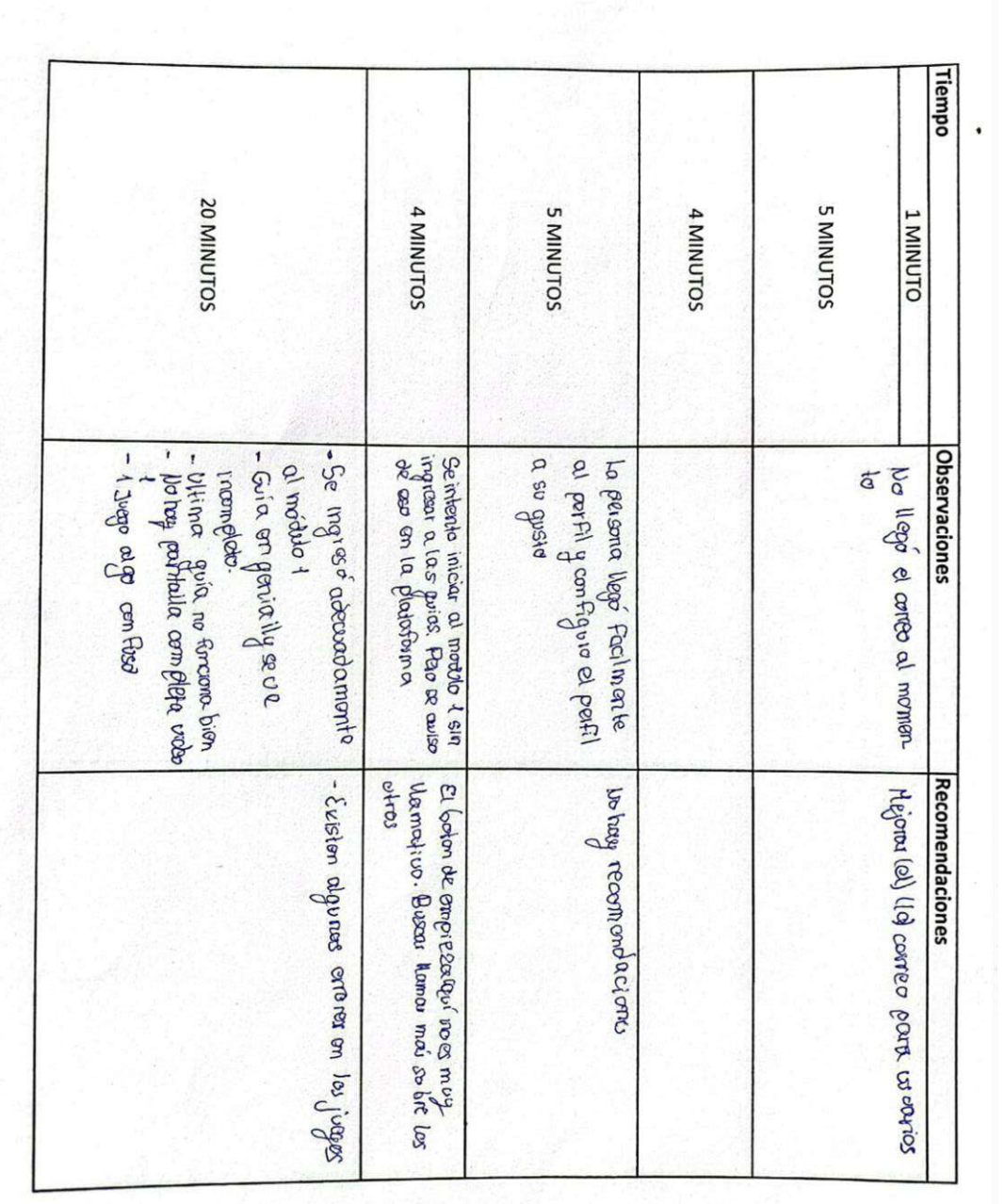

FIGURA 53. Resultados Usuario 4 FIGURA 53. Resultados Usuario 4

#### **Resumen de Resultados**

El conjunto de resultados de puede visualizar en los anexos 10, los informes y videos permite tener una visión más amplia de mejoras para las futuras implementaciones. Y finalmente en la tabla 46 Resumen de Resultados Pruebas de Usabilidad visualizamos que los escenarios fueron implementados mediante pruebas manuales y flujos en la prueba presencial.

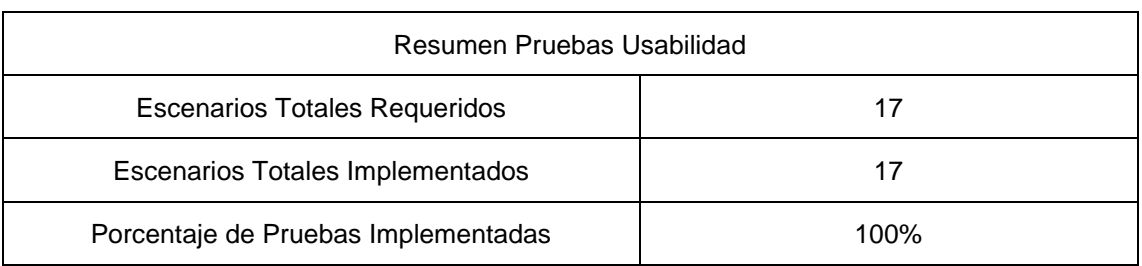

#### TABLA 46. Resumen de Resultados Pruebas de Usabilidad

Fuente: Autores del Proyecto

## **4.4 Discusión**

En el segmento de discusión de la etapa de calidad estableceremos las conclusiones obtenidas en la etapa de calidad adaptando el modelo propuesto para la creación de un aula virtual con contenido de ciberseguridad.

Como resultados positivos en base a las tablas 30, 44 y 46 tenemos que el 96.03% de las pruebas fueron implementadas, no obstante, varias de ellas no tenían todos los escenarios corriendo correctamente. A pesar de ello se obtuvo un porcentaje bastante alto de coberturas de pruebas.

El modelo propuesto adaptado a la etapa de implementación como se ve en la figura 34 y validado por el esquema de pruebas propuestos, permite sacar un producto con un bajo fallo en la experiencia de usuario.

También es importante mencionar que todo el trabajo presentado permitirá la integración continua de calidad en base a los sets de pruebas funcionales y no funcionales.

Y finalmente demostramos que los objetivos propuestos en ta figura 33 por cada equipo se evidencian en los apartados 4.2, 4.3 y en los anexos 9 y 10 que son el Catálogo de Casos de Prueba e Informes de Casos de Pruebas respectivamente.

De igual manera en la figura 47 vemos los resultados basados en el numero total de historias, tareas, horas y calificación obtenida por todo el equipo de calidad. Las métricas para la calificación se dan a partir de las ya mencionadas en la discusión del capitulo 3 de este documento.

| Equipo  | Total<br>Historias | <b>Total Tareas</b> | <b>Total Horas</b> | Calificación |
|---------|--------------------|---------------------|--------------------|--------------|
| Quality | 14                 | 99                  | 314                | 4.3          |

TABLA 47. Resultados de la etapa de calidad

El nivel de madurez del aula virtual de obtuvo mediante el resultado positivo de las pruebas funcionales automatizas, pruebas de desempeño y usabilidad recogidas en el capítulo 3 de este proyecto.

Con el esquema de pruebas planteadas determinamos que el aula cumple con los requisitos funcionales y no funcionales proyectadas en el catálogo de casos de prueba del anexo 9.

La etapa de evaluación del contenido del curso en base al modelo ADDIE por parte de los estudiantes es parte de la próxima etapa del proyecto, no obstante, las encuestas de experiencia de usuario y contenido de aprendizaje podemos visualizarlo en el anexo 8. Recursos realizados – Evaluaciones.

# **CAPÍTULO V CONCLUSIONES Y RECOMENDACIONES**

Finalmente, en el segmento 5 listamos los resultados y recomendaciones de todo el proyecto considerando las etapas y metodologías propuestas a lo largo del presenta trabajo.

# **5.1 Conclusiones**

- Se cumplió el objetivo general de crear contenido interactivo sobre un aula virtual para el aprendizaje y enseñanza de ciberseguridad para profesores, estudiantes, padres y madres de familia
- Se identificaron varias necesidades de aprendizaje recopiladas de estudiantes por medio de encuestas. De igual manera, las necesidades de aprendizajes se obtuvieron en base a documentación y un prototipo existente.
- La aplicación de nuestro modelo hibrido basado en el modelo instruccional ADDIE más el modelo de desarrollo de evolutivo de prototipo más las metodologías de desarrollo scrum y Xp, permitió el desarrolló y cumplimiento adecuado con los cortos tiempos de entrega.
- Se adaptó en la etapa de Implementación de ADDIE el modelo hibrido propuesto con el fin de ejecutar pruebas de software con frameworks y herramientas sobre un aula virtual, que corre sobre un browser en sus ambientes de pruebas y producción, con contenido interactivo para la enseñanza de ciberseguridad en la modalidad de aprendizaje b-learning.
- Se evaluó el ambiente desde una perspectiva técnica. Se enfocó en el desarrollo de un conjunto de pruebas funcionales, desempeño y usabilidad para establecer un punto de partida para la mejora continua y automatización de procesos sobre el ambiente de calidad Moodle.
- El ambiente terminó en una etapa de implementación del curso sobre un ambiente en los servidores de la Escuela Politécnica Nacional
- Se desarrollaron guías para continuar con las etapas de producción y mantenimiento de cursos impartidos por las facultades de la Universidad.

# **5.2 Recomendaciones**

- Se recomienda utilizar el presente trabajo como referencia para las próximas etapas de ciclo de vida de la herramienta de enseñanza para modalidad b-learning de ciberseguridad.
- Se recomienda considerar el modelo propuesto con el fin de poder emparejar adecuadamente proyectos de aulas virtuales con otra rama de conocimiento como

es la educación. El proyecto se enfoca en temas de ciberseguridad, no obstante, puede adaptarse a otros temas de interés.

- Recomendamos ejecutar los sets de pruebas funcionales automatizadas al finalizar cada Sprint, con el fin de validar que los pasos para completar hijos de aprendizaje se efectúen adecuadamente cada vez que se hace un cambio.
- Finalmente, los resultados tienen que ser visto desde retrospectiva y refactorización para evitar dar altas cargas de esfuerzo para soportes repetibles.

# **REFERENCIAS BIBLIOGRÁFICAS**

- [1] UNICEF, "Unicef Estado Mundial de la Infancia -Niños Mundo Digital." 2017. https://www.unicef.org/media/48611/file.
- [2] El Diario, "Policía alerta sobre redes de abuso sexual a menores en Internet," 2014. https://www.eldiario.ec/noticias-manabi-ecuador/314207-policia-alertasobre-redes-deabuso-sexual-a-menores-en-internet/.
- [3] Beinternetawesome, "Se ve genial en Internet:Educadores." https://beinternetawesome.withgoogle.com/es-419\_all/educadores.
- [4] R. Pi, "Introduction to Cybersecurity for Teachers," [Online]. Available: https://www.futurelearn.com/courses/teaching-cybersecurity.
- [5] E. 3.0, "Qué es Cerebriti y cómo empezar a usarlo," [Online]. Available: https://www.educaciontrespuntocero.com/noticias/que-escerebriti/#:~:text=Cerebriti es una plataforma gratuita,forma más lúdica y amena.
- [6] Formacion.intef, "Aprende ciberseguridad jugando," [Online]. Available: https://formacion.intef.es/catalogo/mod/book/tool/print/index.php?id=60.
- [7] J. Canos, P. Letelier, and C. Penades, "Metodologias Agiles en el Desarrollo de Software," *Taller Metodol. Agil. en el Desarro. Softw.*, p. 59, 2003, [Online]. Available: https://s3.amazonaws.com/academia.edu.documents/34257802/actas.pdf.
- [8] C. Puebla, "Método hipotético deductivo Método Hipotético-deductivo," p. 32, [Online]. Available: https://d1wqtxts1xzle7.cloudfront.net/39596873/4-metodohipotetico-deductivo-libre.pdf?1446421025=&response-contentdisposition=inline%3B+filename%3D4\_metodo\_hipotetico\_deductivo.pdf&Expire s=1671057491&Signature=WKSpxIbjCOH4~RWVyMa6Tp9YkcC2G~BKSousQs 4kBmB.
- [9] S. Ghosh, "Systemic comparison of the application of EVM in traditional and agile software project," *PM World Today*, vol. 14, no. 2, pp. 1–14, 2012, [Online]. Available: http://proxy1.ncu.edu/login?url=http://search.ebscohost.com/login.aspx?direct=tr ue&db=bth&AN=79660424&site=eds-live.
- [10] M. Cohen, "User Stories Applied," *Engineering*, 2004.
- [11] K. Beck, "Explicación de la programación extrema: Adopte el cambio," p. 190,

2000.

- [12] R. C. Martin and M. Micah, *Agile Principles, Patterns, and Practices in C#*, no. Robert C. Martin Series. 2006.
- [13] L. Williams, "Lessons learned from seven years of pair programming at North Carolina State University," *ACM SIGCSE Bull.*, vol. 39, no. 4, pp. 79–83, 2007, doi: 10.1145/1345375.1345420.
- [14] P. Alejandra and F. Leal, "IMPLEMENTACIÓN DE VALIDACIÓN DE SISTEMA COMPUTARIZADO EN SOFTWARE DE CONTROL DE ESPECTROFOTÓMETRO UV PARA CUMPLIMIENTO CON NORMATIVA CFR21 EN LABORATORIO DE DESARROLLO ANALÍTICO PARA SYNTHON CHILE LTDA," 2022.
- [15] C. Belloch, "Diseño Instruccional," *Unidad Tecnol. Educ. (UTE). Univ. Val.*, p. 15, [Online]. Available: https://www.uv.es/bellochc/pedagogia/EVA4.pdf.
- [16] R. Gutiérrez, "Psicología y aprendizaje de las ciencias. El modelo de Gagné," *Enseñanza las Ciencias. Rev. Investig. y Exp. didácticas*, vol. 7, no. 2, pp. 147– 157, 2006, doi: 10.5565/rev/ensciencias.5019.
- [17] A. Artopoulos, D. Kozak, and J. Huarte, "Proyecto Aulas Interactivas: Espacios de innovación educativa," *9<sup>°</sup> Jornadas Vinculación Univ. - Ind.*, pp. 1uenos – 20, 2015, [Online]. Available: http://educacion.udesa.edu.ar/lab/.
- [18] P. Muñoz, "Modelos d Diseño Instruccional Utilizados En Ambientes Teleformativos," *Rev. Digit. Investig. Educ. ConeCT@2*, pp. 29–62, 2011.
- [19] I. E. Gámez, *Los Modelos Tecno-Educativos, revolucionando el aprendizaje del siglo XXI*. 2014.
- [20] Naciones Unidas Cepal, "Enfoque Holístico de la Gestión de Conocimiento." https://biblioguias.cepal.org/c.php?g=738015&p=5275991#:~:text=►De acuerdo con el,las partes que lo componen.
- [21] R. Espino de Lara, "Educación holista," *Rev. Iberoam. Educ.*, pp. 1–9, 1999.
- [22] A. Logo, "¿Qué es Holistic Testing?," [Online]. Available: https://cl.abstracta.us/blog/holistic-testing-enfoque-lograr-alto-nivel-calidadsoftware/#:~:text=Bajo el enfoque holístico aplicado,está comportando realmente en producción.
- [23] M. K. RI, "EL USO DE LAS TÉCNICAS DE GAMIFICACIÓN EN EL AULA PARA

116

DESARROLLAR LAS HABILIDADES COGNITIVAS DE LOS NIÑOS Y NIÑAS DE 4 A 5 AÑOS DE EDUCACIÓN INICIAL," *Αγαη*, vol. 8, no. 5, p. 55, 2019.

- [24] J. Manuel and C. Lovelle, "Calidad del Software Calidad del software," pp. 1–12, 1999.
- [25] C. Patterns and R. E. Johnson, "Frameworks = components + patterns," vol. 40, no. 10, pp. 39–42, 1997.
- [26] Oscar Arriola Navarrete, Graciela Tecuatl Quechol y Guadalupe González Herrera, "Software propietario vs software libre: una evaluación de sistemas integrales para la automatización de bibliotecas" https://www.scielo.org.mx/pdf/ib/v25n54/v25n54a3.pdf.
- [27] EuroInnova, "¿Que son las herramientas informaticas?," [Online]. Available: https://www.euroinnova.ec/blog/que-son-las-herramientas-informaticas.
- [28] T. Moderno, "Caja negra y caja blanca," 2020. https://www.testermoderno.com/caja-blanca-vs-caja-negra/.
- [29] I. Esmite, M. Farías, N. Farías, and B. Pérez, "Automatización y Gestión de las Pruebas Funcionales," *XIII Congr. Argentico Ciencias la Comput.*, pp. 294–305, 2010, [Online]. Available: http://www.ces.com.uy/documentos/imasd/CES-CACIC07-Automatizacion y Gestion Pruebas Funcionales.pdf.
- [30] CleverIt, "Cypress II: Patron de diseño POM, fixtures y CI con Azure DevOps Pipelines." https://www.cleveritgroup.com/blog/cypress-ii-patron-de-diseno-pomfixtures-y-ci-con-azure-devops-pipelines.
- [31] CobisCorp, "Procesos de Pruebas Ciclo Desarrollo de Software." https://cobiscorp.atlassian.net/wiki/spaces/GDC/pages/2047541711/Procesos+d e+Pruebas+Ciclo+Desarrollo+de+Software.
- [32] F. Toledo, M. Reina, H. López, H. Simon de Uvarow, G. Vázquez, and E. Greising, "Metodología para pruebas de desempeño," pp. 08–20, 2008, [Online]. Available: https://hdl.handle.net/20.500.12008/3415.
- [33] P. Para, I. Evaluación, Y. P. D. E. Usabilidad, and D. D. E. Un, "PROPUESTA PARA INCORPORAR EVALUACIÓN Y PRUEBAS DE USABILIDAD DENTRO DE UN PROCESO DE DESARROLLO DE SOFTWARE," 2010.
- [34] U. Friends, "Pruebas de usabilidad con usuarios."
- [35] M. Zapata-Ros, "Sistemas de gestión del aprendizaje Plataformas de

teleformación," *Rev. Educ. a Distancia*, no. 50, pp. 1–48, 2016, doi: 10.6018/red/50/5.

[36] G. de España, "Encuesta de ciberseguridad padres y niños España," [Online]. Available:

https://www.interior.gob.es/documents/10180/2563633/Encuesta+sobre+hábitos +de+uso+y+seguridad+de+internet+de+menores+y+jóvenes+en+España/b88a5 90a-514d-49a2-9162-f58b7e2cb354.

# **ANEXOS**

## **ANEXO 1. OPEN EDX VS MOODLE**

## **Apoyo al trabajo colaborativo**

Moodle

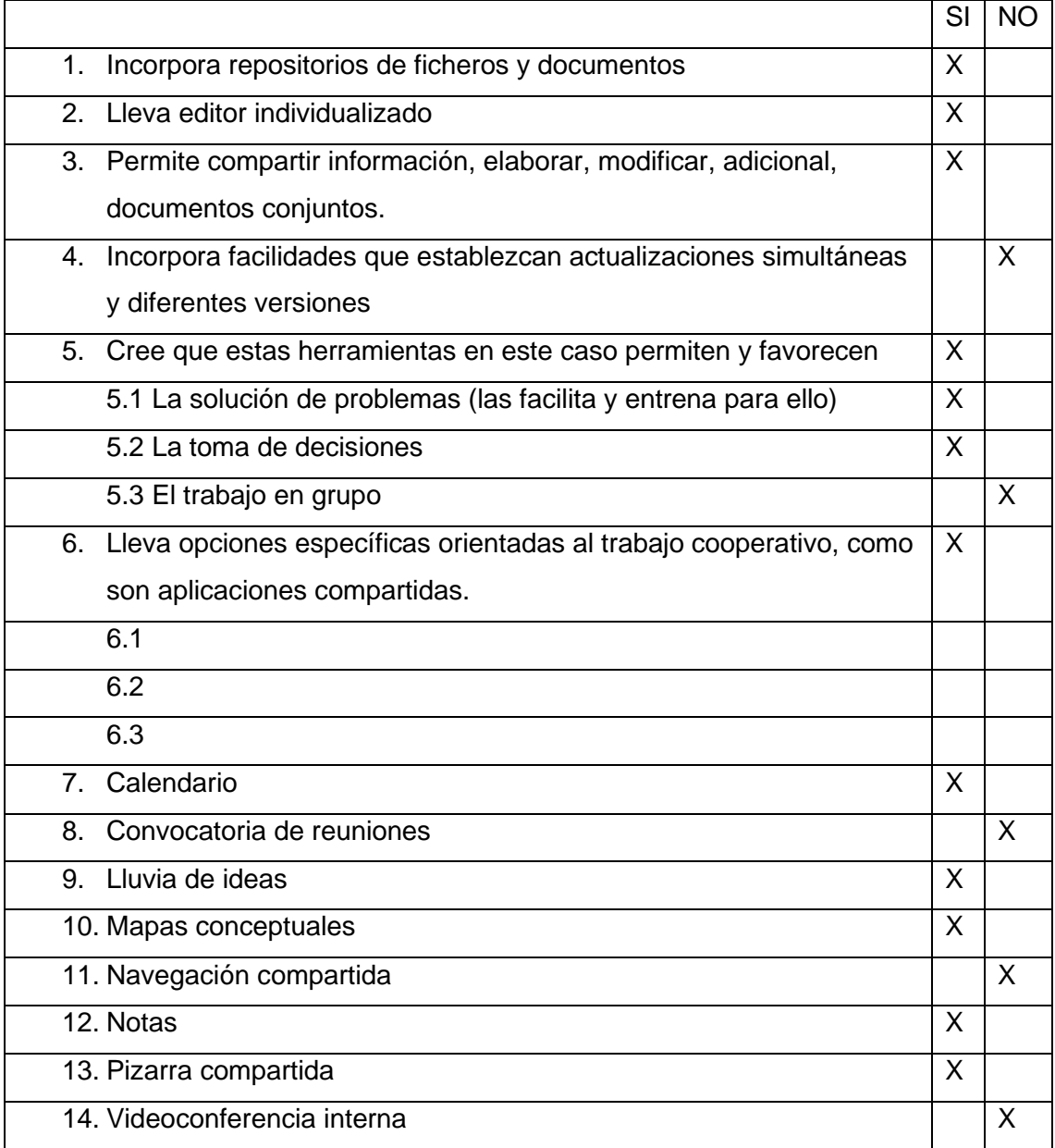

# Open EDX

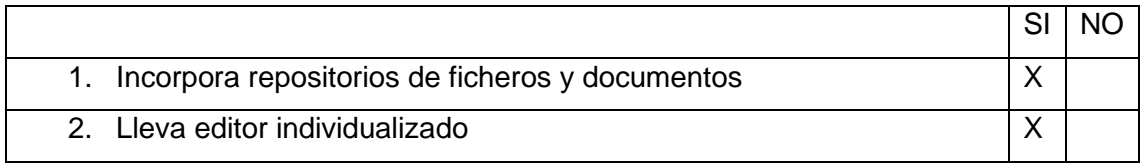

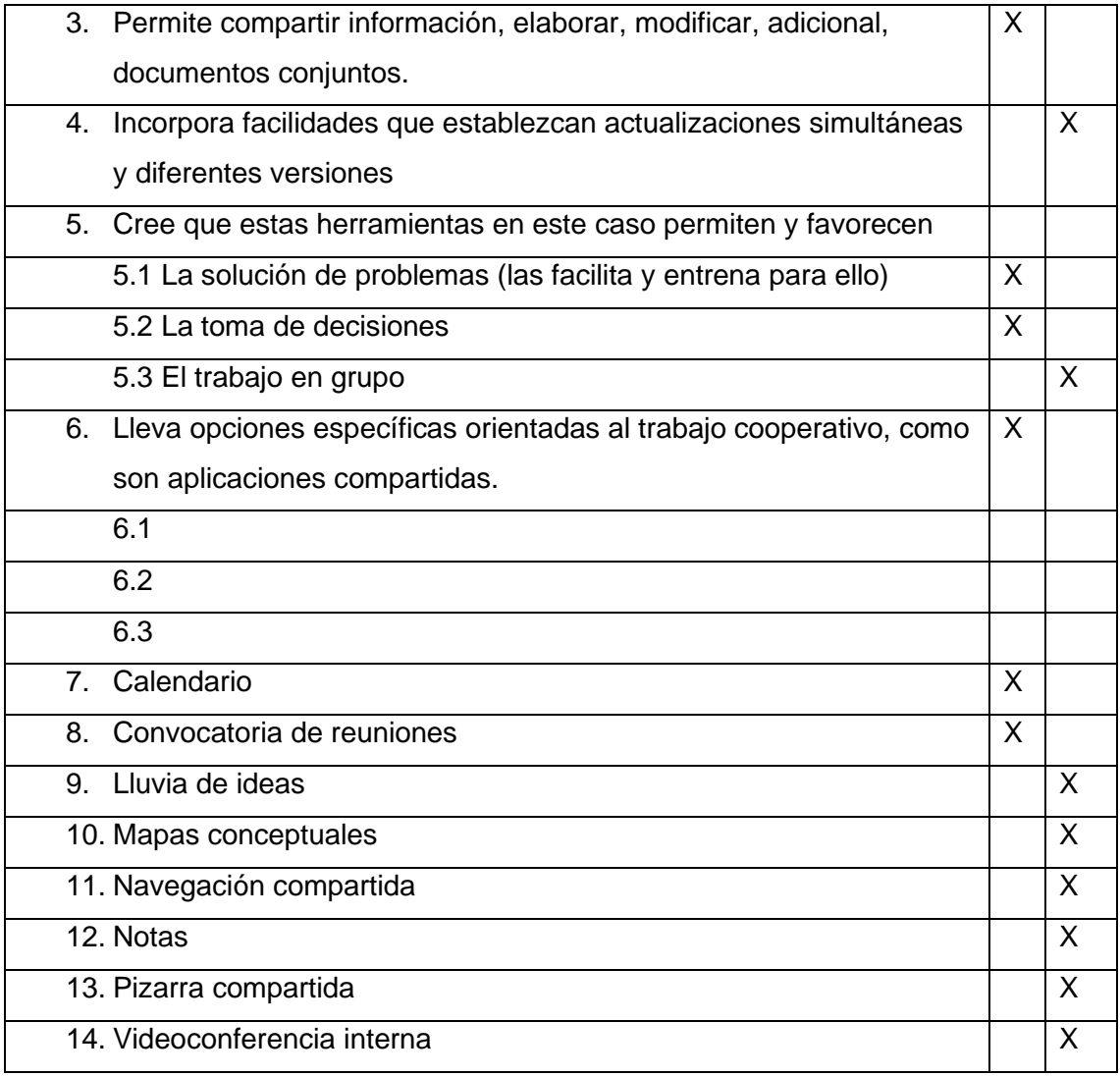

#### **Evaluaciones**

Moodle

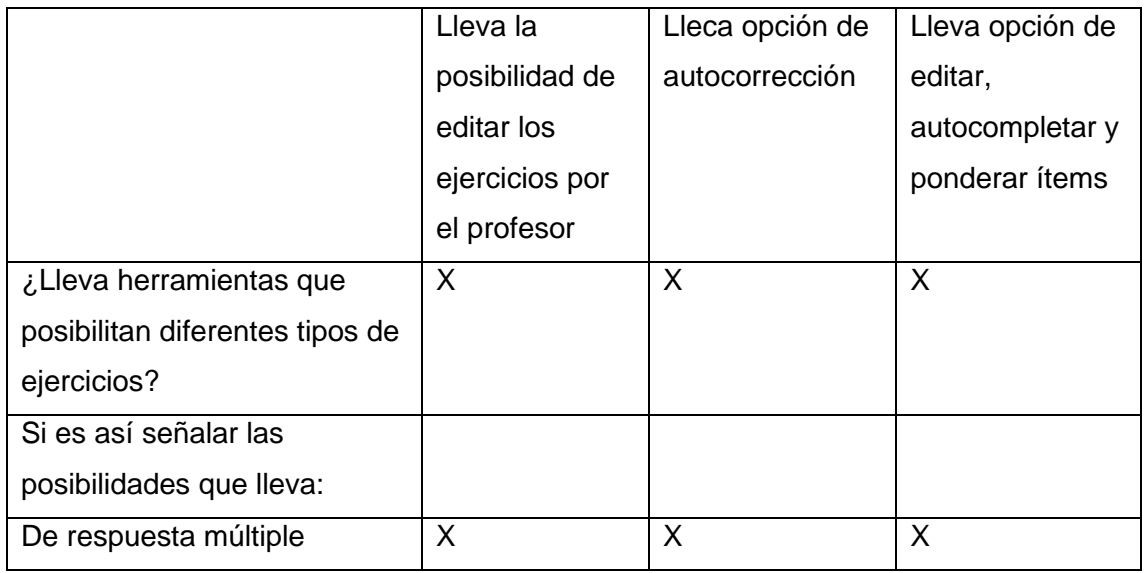

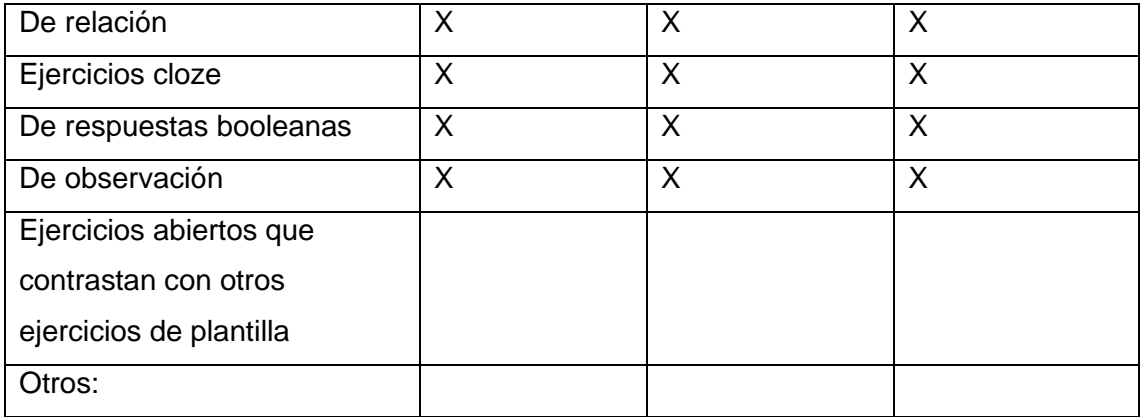

# Open EDX

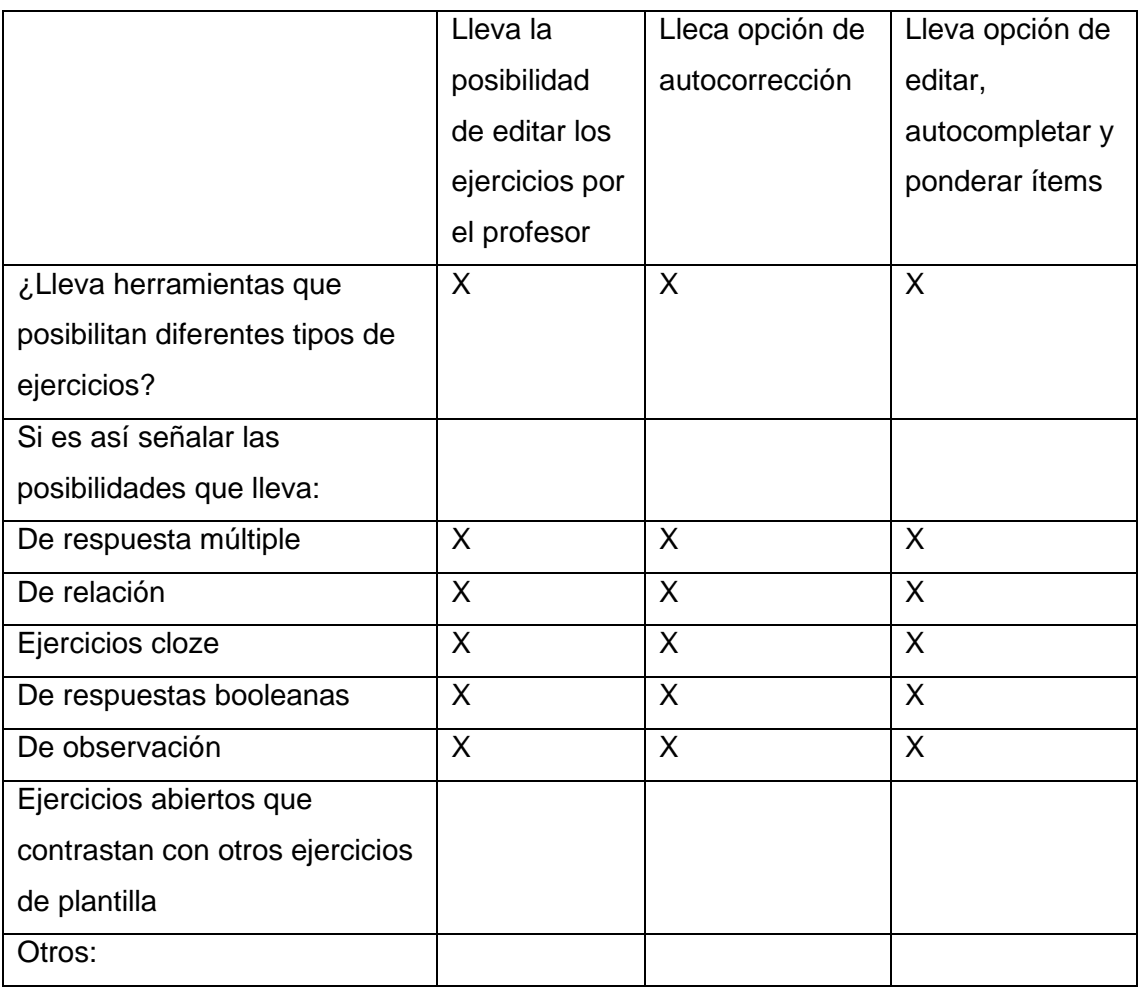

#### **Perfiles**

Moodle

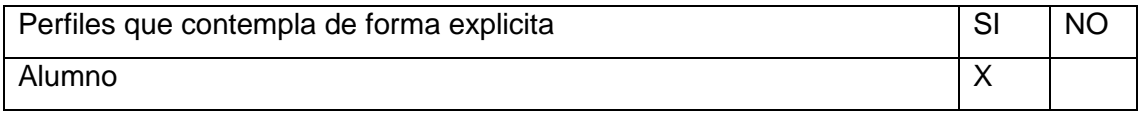

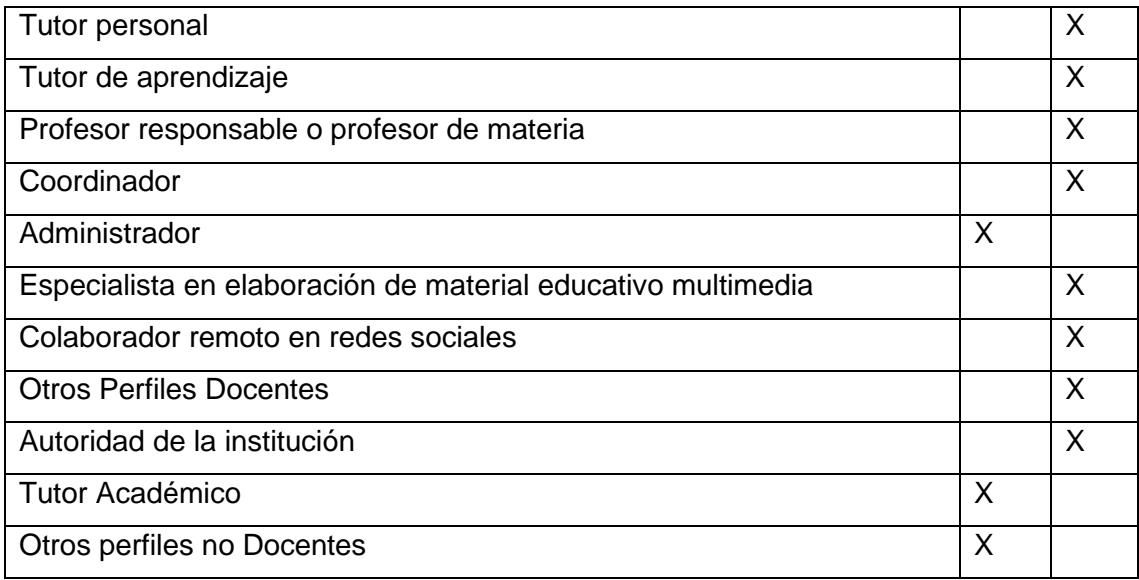

# Open EDX

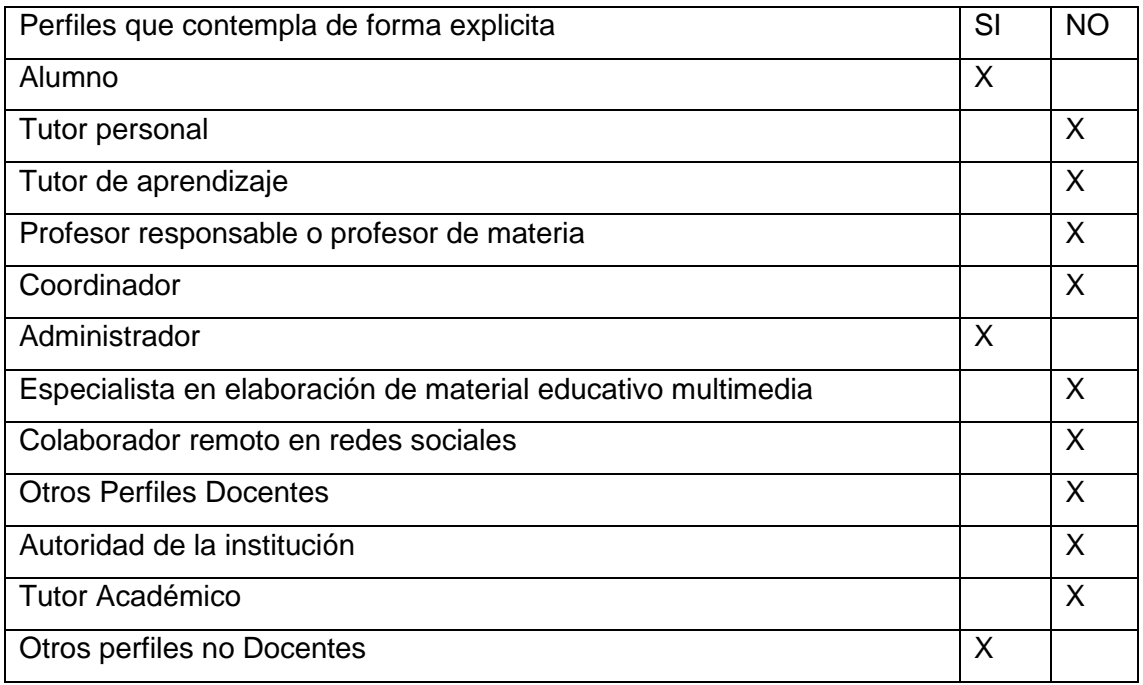

# **Interactividad y Gamificación**

Moodle

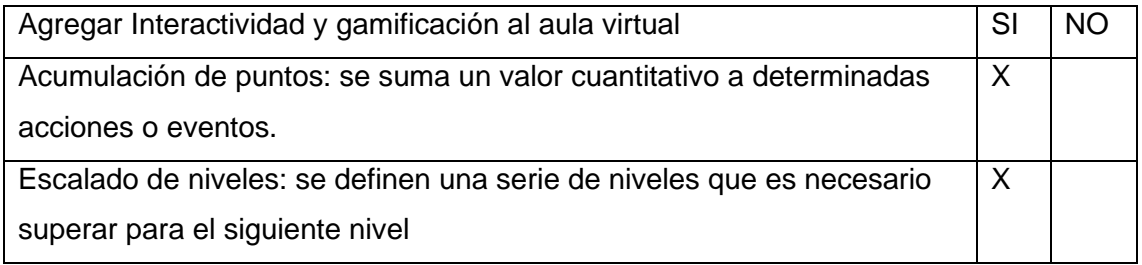

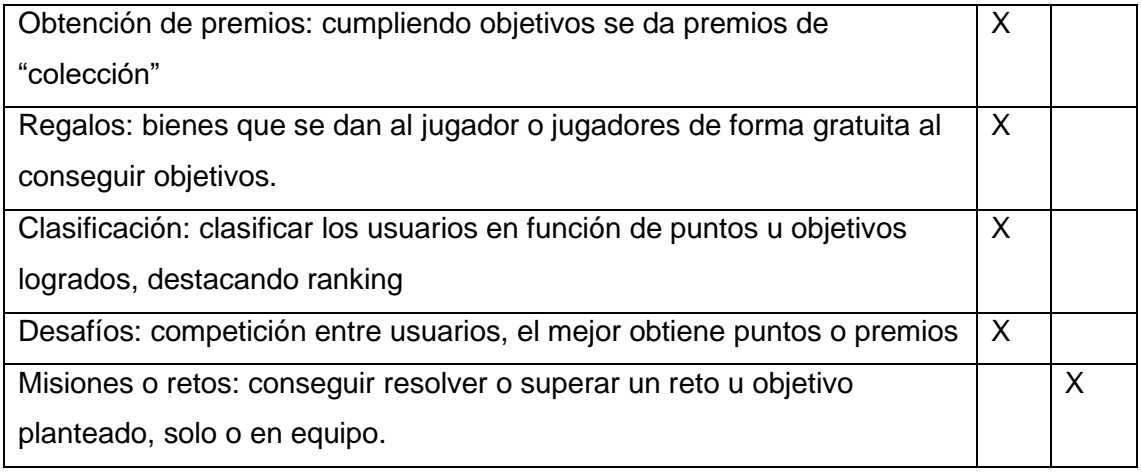

## Open EDX

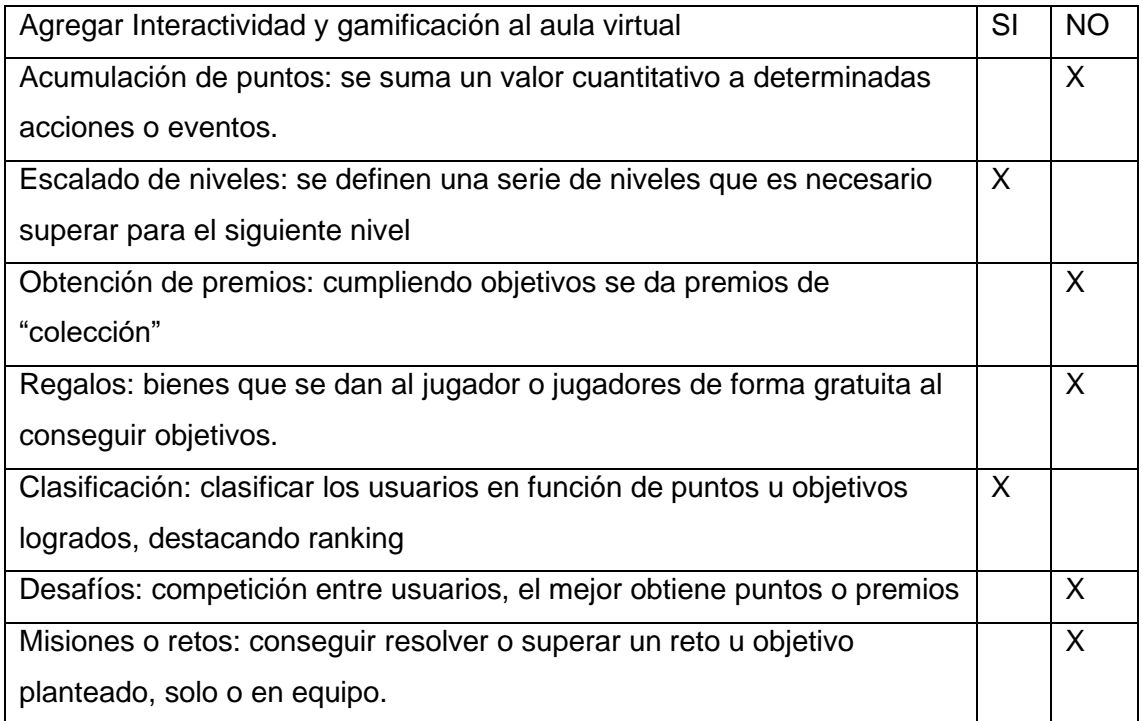

## **ANEXO 2. RENDIMIENTO DEL SERVIDOR**

Moodle tiene un total de 250 tablas y total tiene un peso de 28.25 Mb

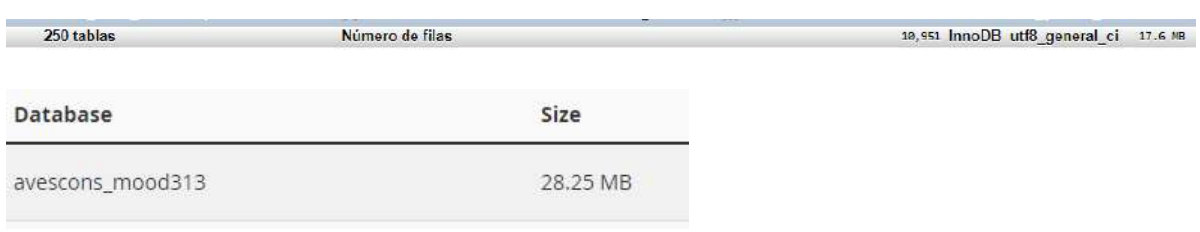

Actualmente moodledata ocupa un tamaño de 65.98 Mb, recalcando que tenemos información de prueba, como imágenes y varias secciones y temas.

moodledata/

65.98 MB

Los archivos de instalación y configuración de Moodle en nuestro servidor actualmente ocupan 258.88 Mb.

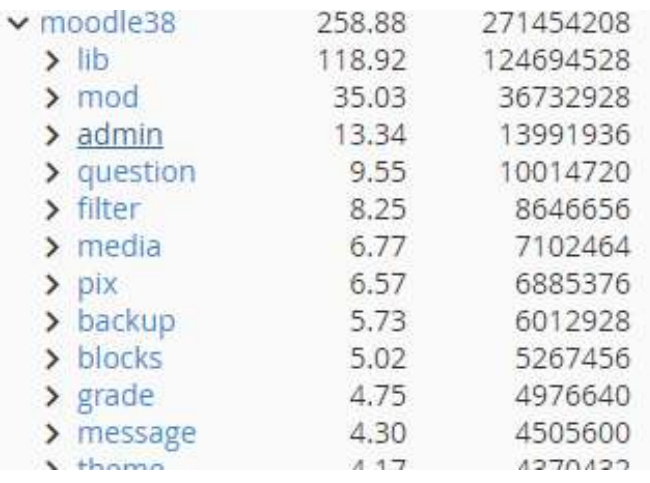

El tamaño aproximado necesario para implementar el aula sería:

28.25 Mb + 258.88 Mb + 65.98 Mb = **353.11 Mb**

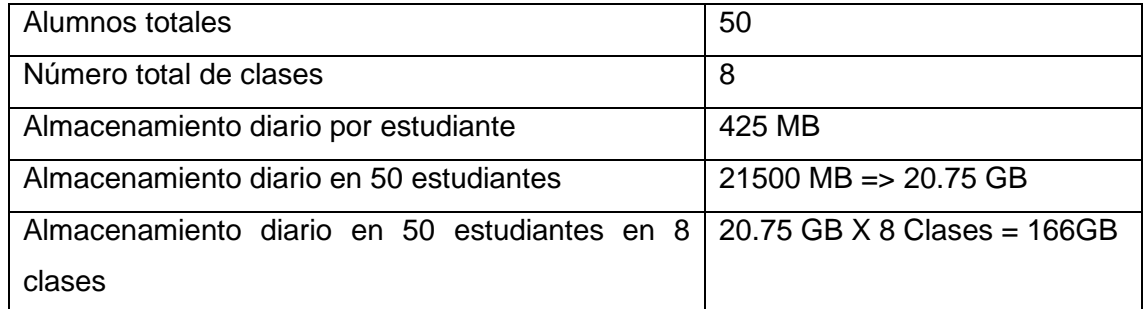

Si deseamos que al menos 50 usuarios estén conectados a la vez se estima que en promedio el servidor necesitará de un promedio de 200Mb por min.

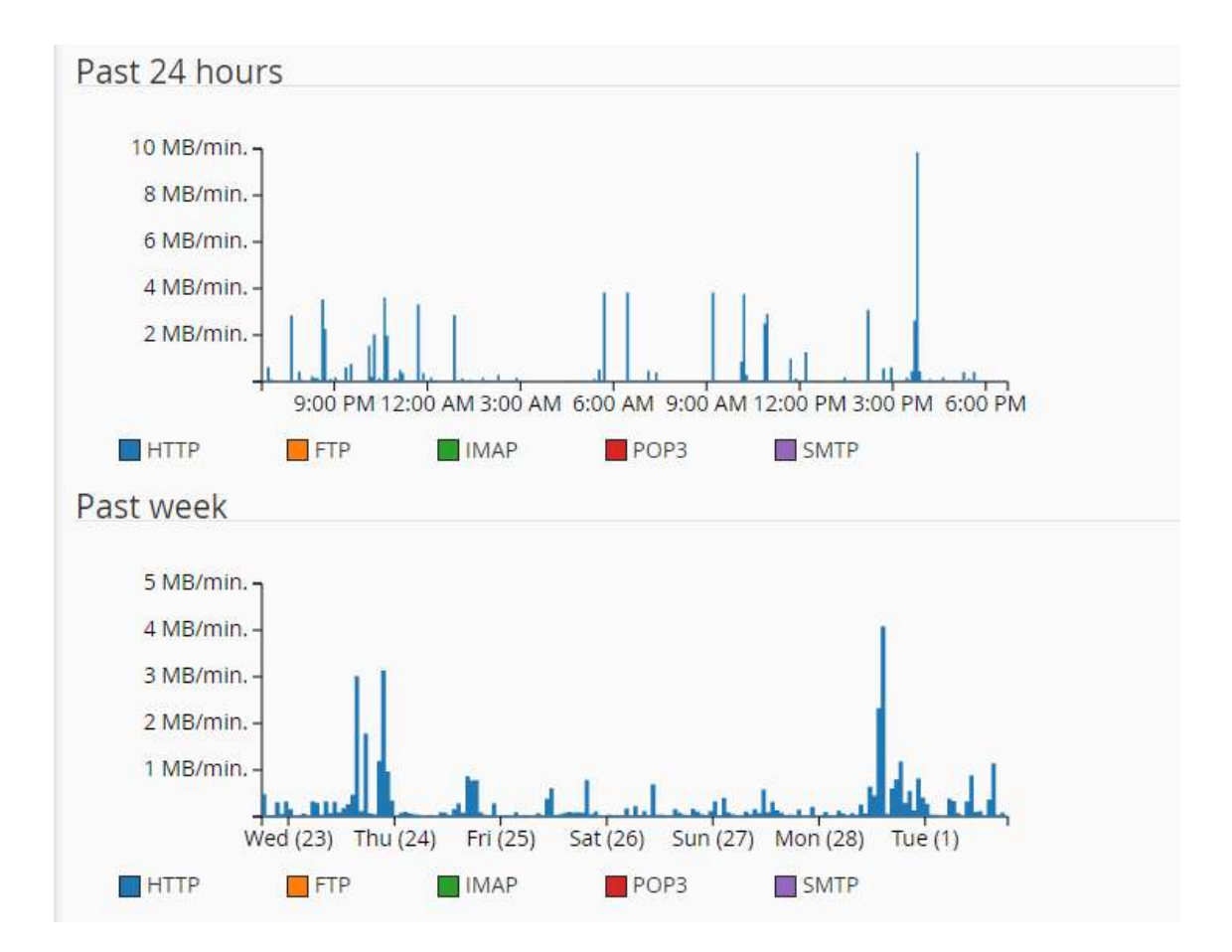

#### **ANEXO 3. ENCUESTAS**

#### **Encuesta realizada a niños**

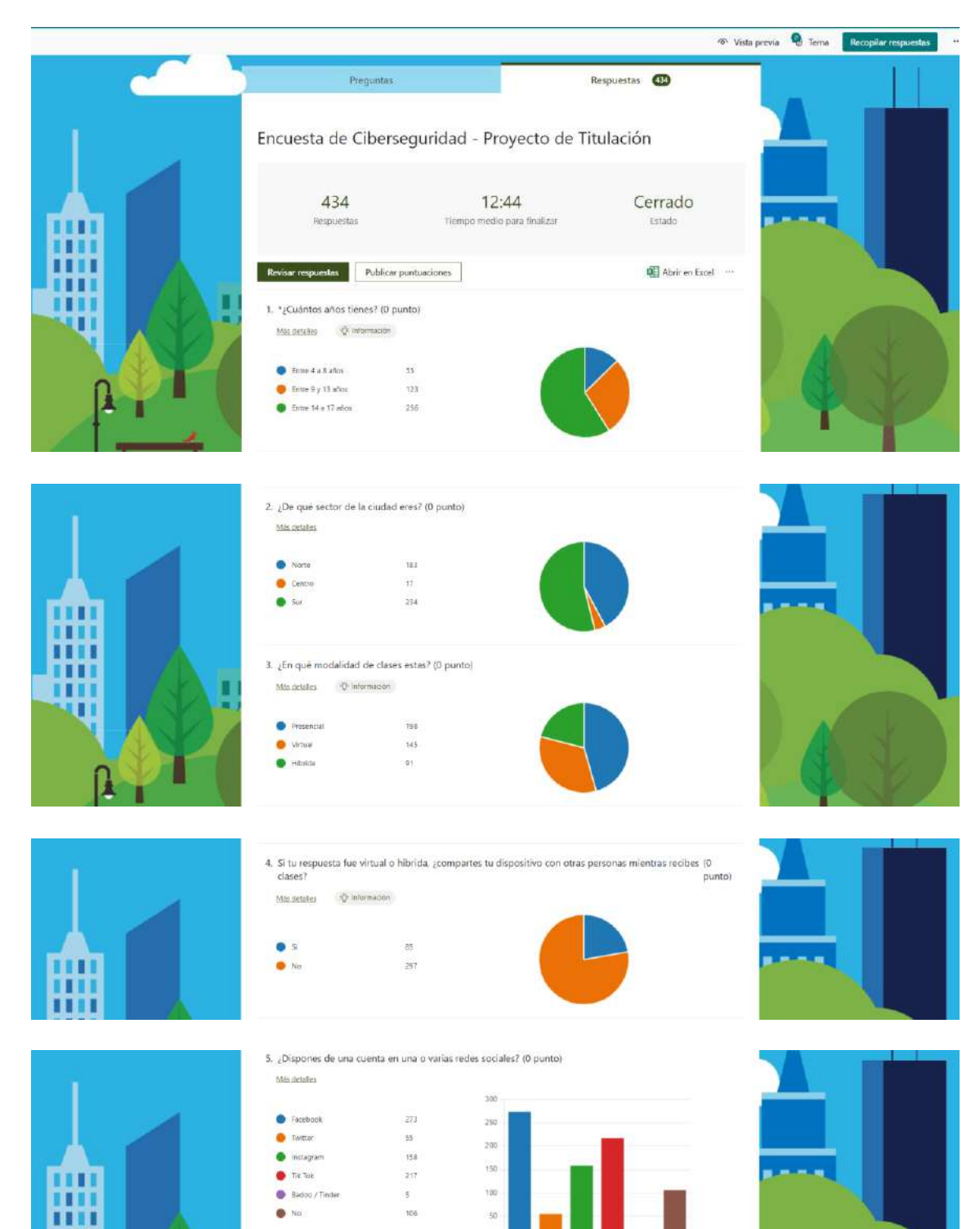

# 曲 珊 п

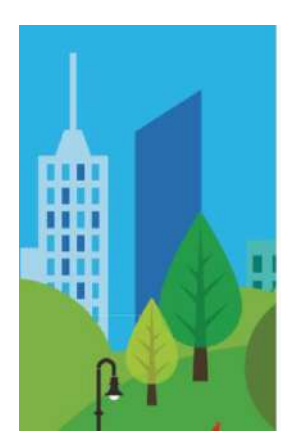

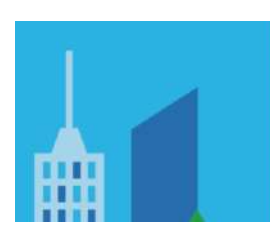

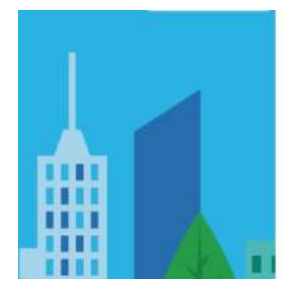

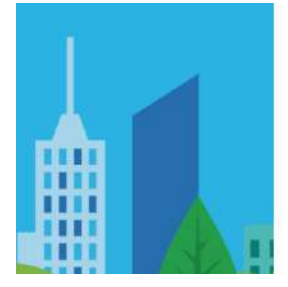

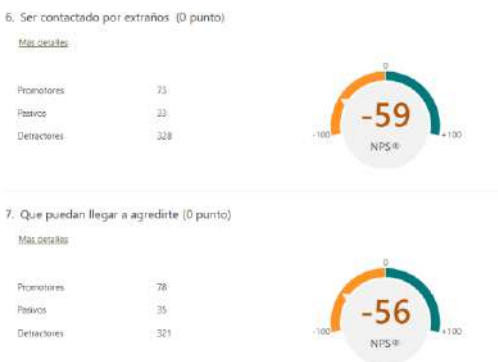

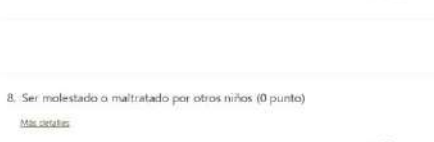

 $-65^\circ$ Promotores  $\overline{\mathcal{H}}$ Pasivos 341 Detractores

Más cietaties

9. Encontrarse con contenido muy violento que no es para niños (0 punto) Mitt detailes

Promotores  $-45$  $31$  $p_{\rm subterm}$ Detractores 308

10. Que puedas cometer un delito (0 punto) Min.detailes

 $-49$ Promotores  $\mathcal{H}$ Pasivos Detractores  $\overline{371}$ 

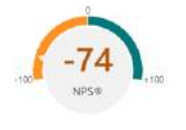

 $-65$ 

NPCE

 $-49$ 

NPS®

 $1 - 100$ 

11. ¿Cual de estos temas te gustaría aprender sobre la internet? (0 punto) Más detalles

Tener un buen comportamiento ... 185 Cloenbullying y acoso de conoci... 115 Que contenido pueden ver en 1. 105 Entender los juegos y aplicacion... 160 O Como protegerse en Irixa<br>O Entender la victencia en Irixa (1998)<br>O Entender la victencia en Irixa (1998)

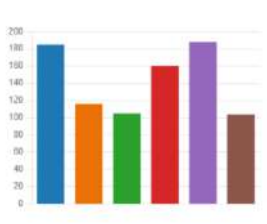

12. ¿Con qué tipo de contenido aprendes mejor? (0 punto)

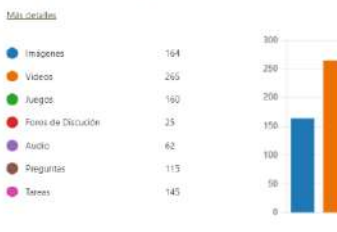

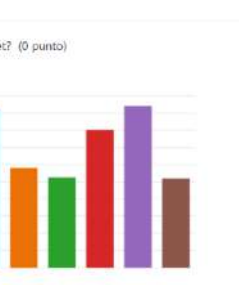

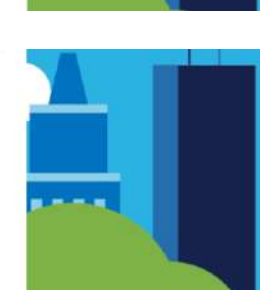

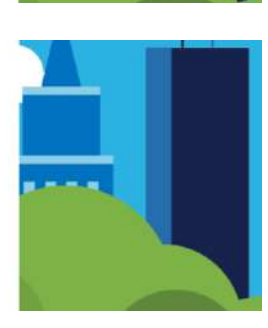

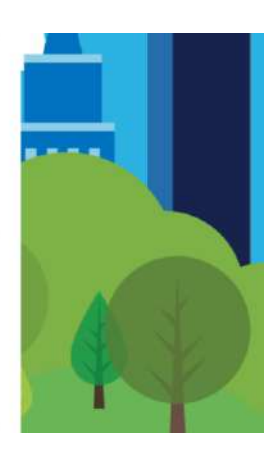

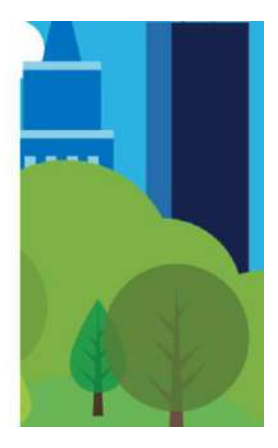

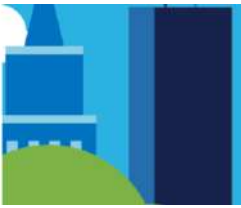

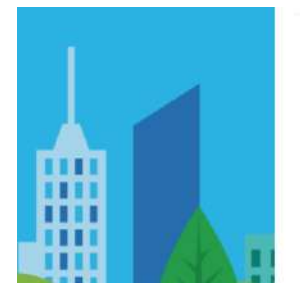

嚻

W

THE

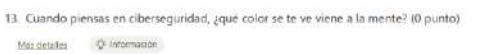

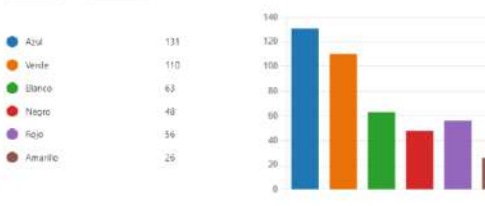

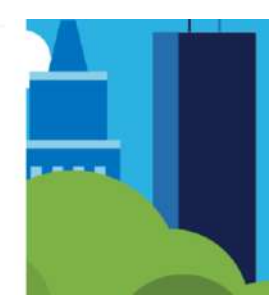

.<br>14. Ordena del mayor a menor los dipositivos, desde el que mas utilizas hasta el que menos utilizas. (0 punto)<br>10 de als usuarios que completaron el cuestionario (18 de 434) respondio correctamente a esta pregunta. Mas detailes

п

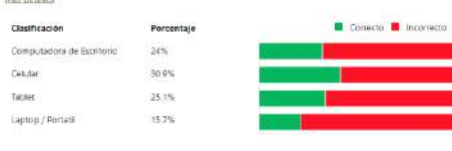

15. ¿Cuál es tu tipo de juego favorito? (0 punto)

- Mas detailes Quintamación Accion luches y peleas 137
- **O** Arcade plataformas, laberintos ... 130  $\bullet$  . Avegos de Mesa: hebilidad, preg., 111
- Alegas musicales: que es influento 56.

.<br>Demactores

356

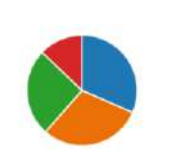

NPS

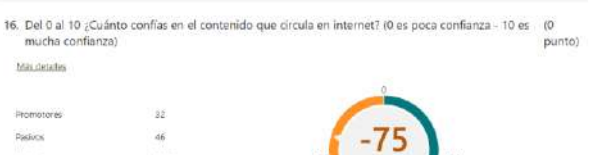

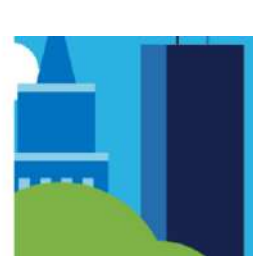

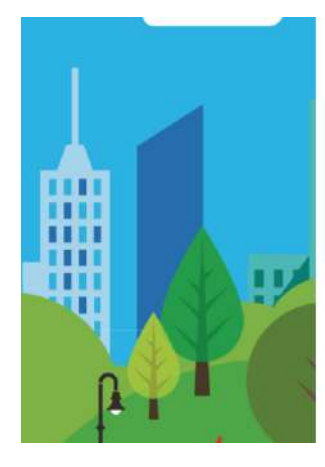

17. Responde respecto a la libertad que tienes en hacer cada una de estas actividades (0 punto) Mis detailer

<mark>■</mark> Autorizado actualmente para hacellas en cualquier momento<br>■ Autorizado para hacerias pero con permitio de fur sealiza o bajo supervisión de un adulto ■ No estos autorizado a hacerias Nunca

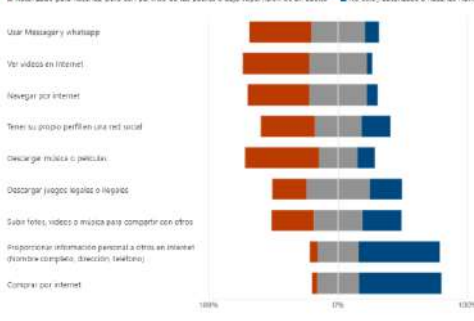

18. ¿Alguna vez tus padres te explicaron o hicieron alguna de estas cosas? (0 punto)

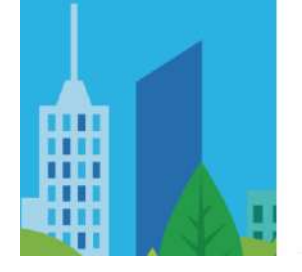

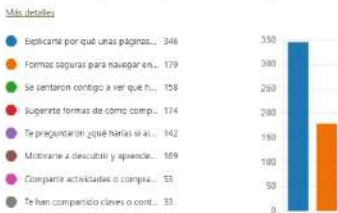

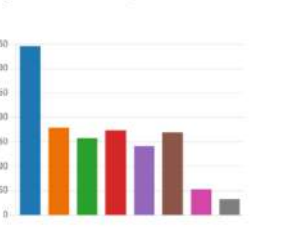

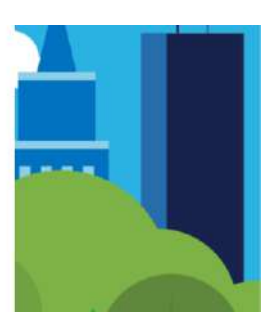

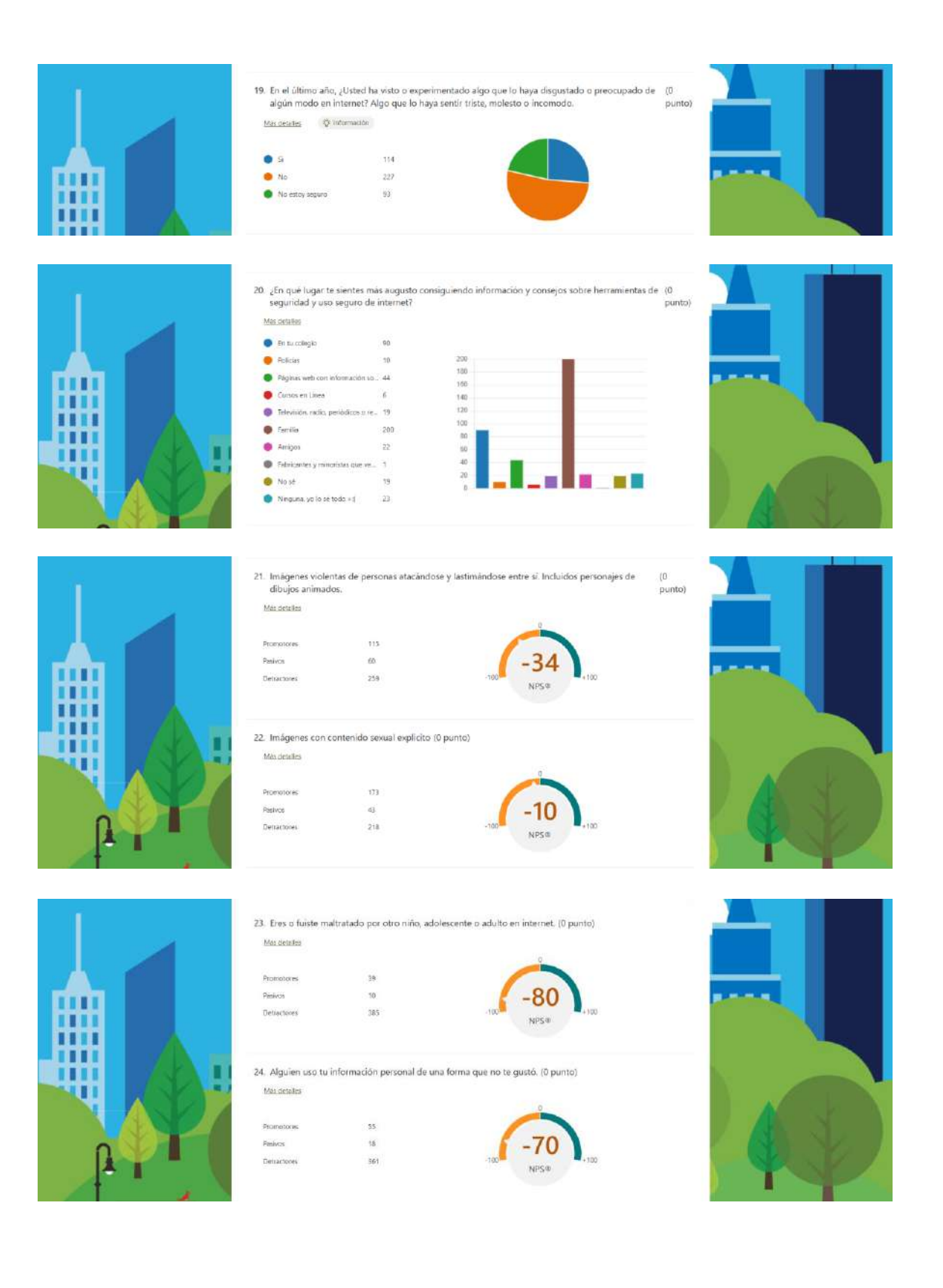

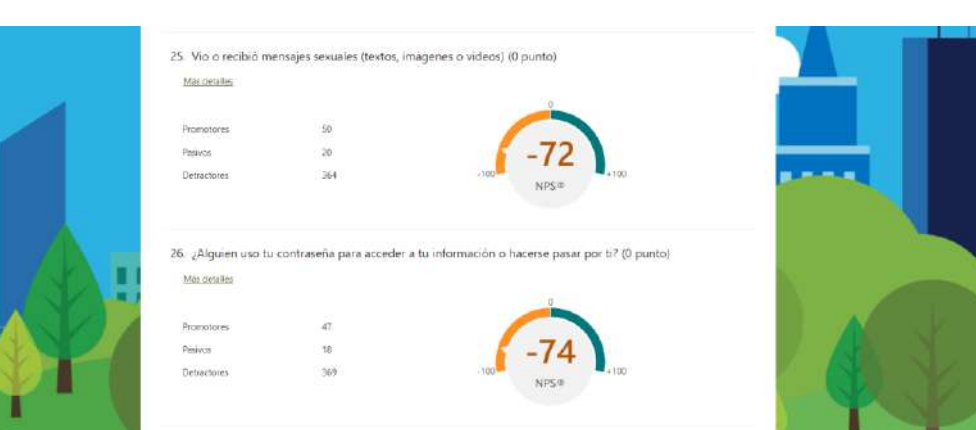

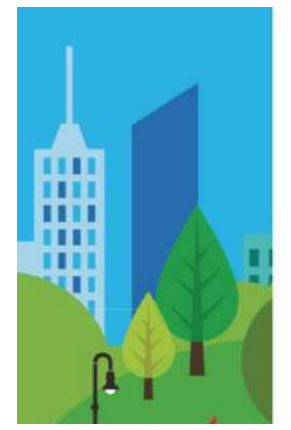

m

- 27. Conociste alguíen en persona, que habías conocido en internet, y que luego resulto no ser quién (0 punto) Más detalles  $\frac{1}{20}$ Procosores
	- $\frac{1}{11}$  $p_{\rm MFVOS}$ Detractores 30
- $-84$ NPS®
- 28. Alguien te pidió una foto o video mostrando tus partes intimas en internet (0 punto) Min detalles
- Promotores  $-34$  $11$ <br>359 Pasivos Detractores.

 $29.$ 

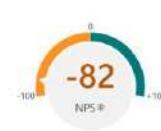

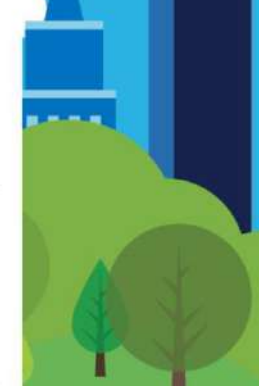

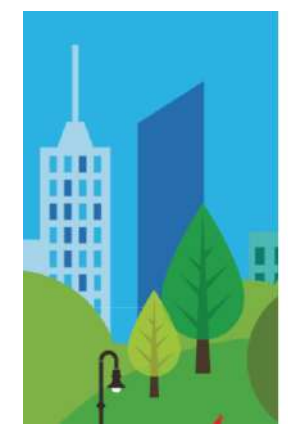

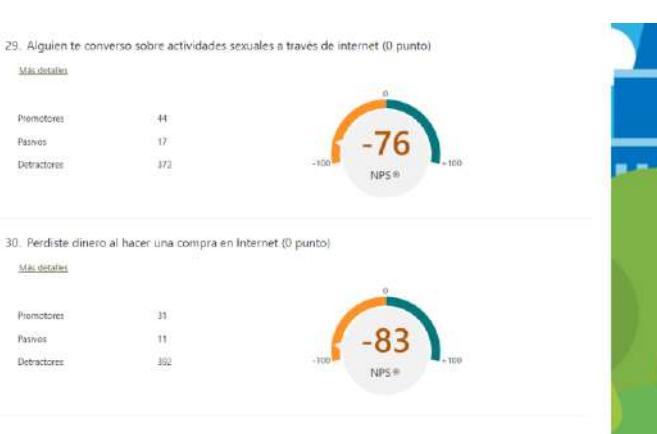

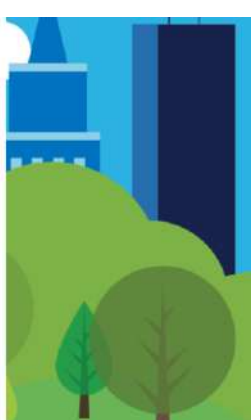

#### **Encuesta realizada a Adultos**

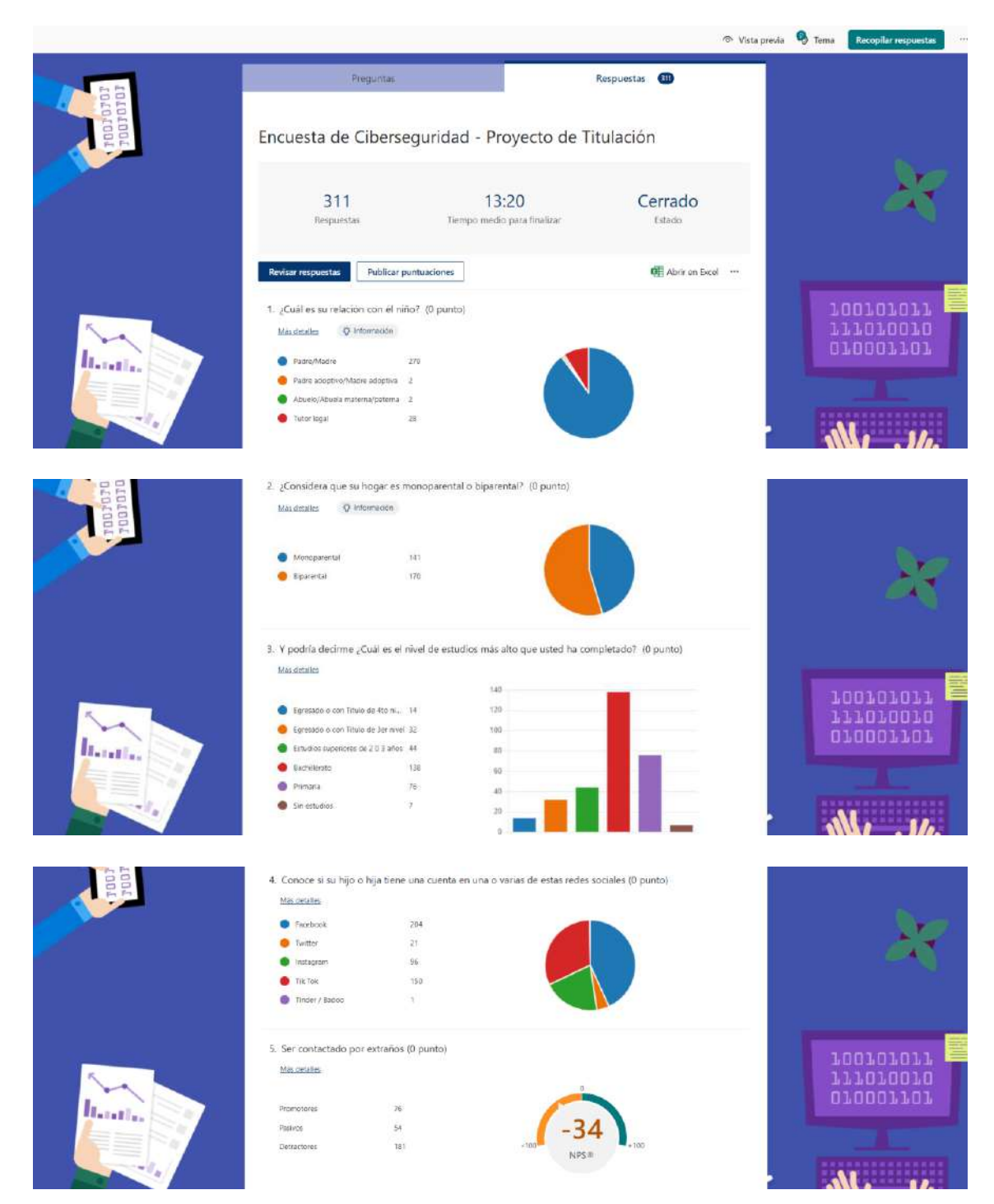

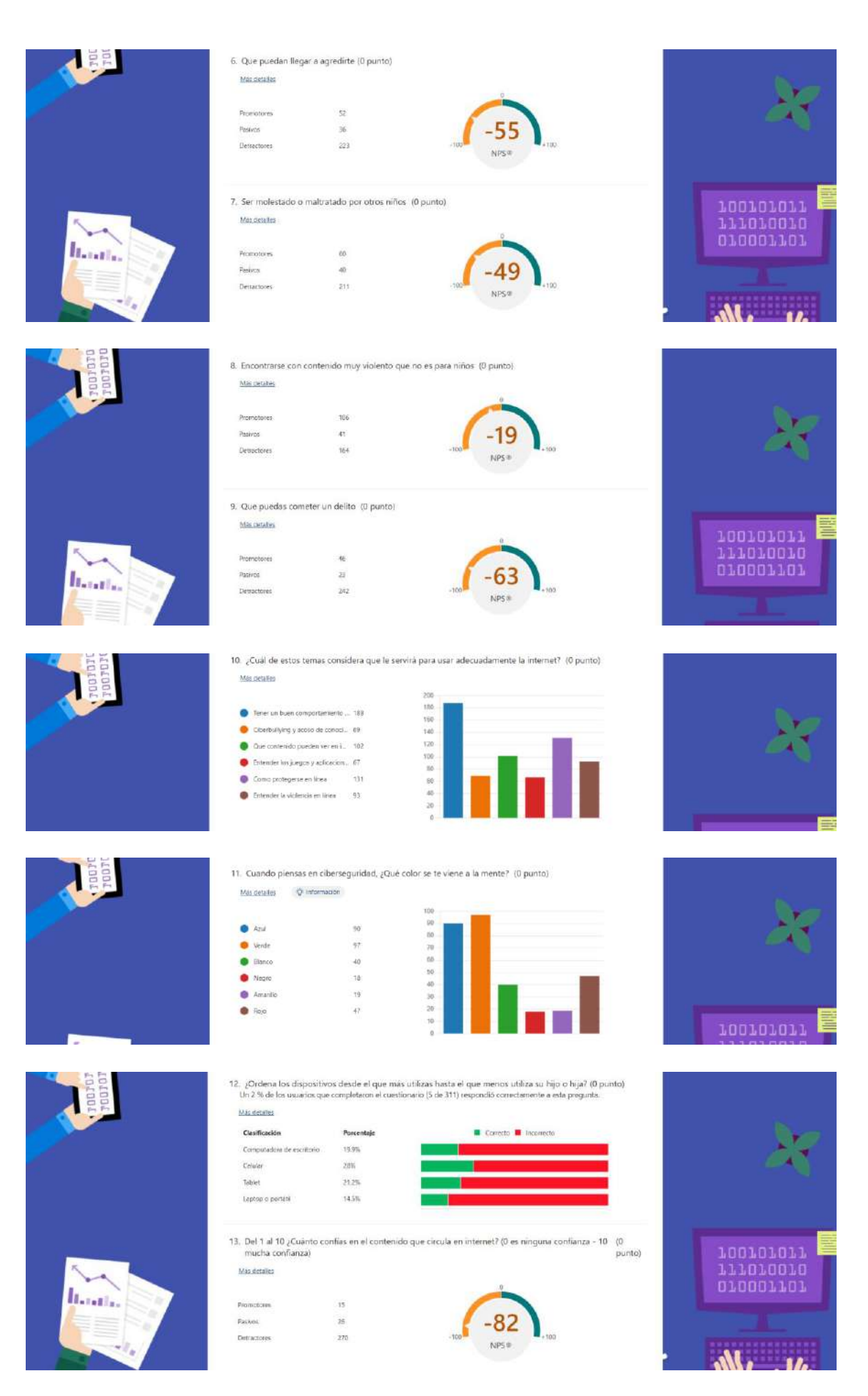

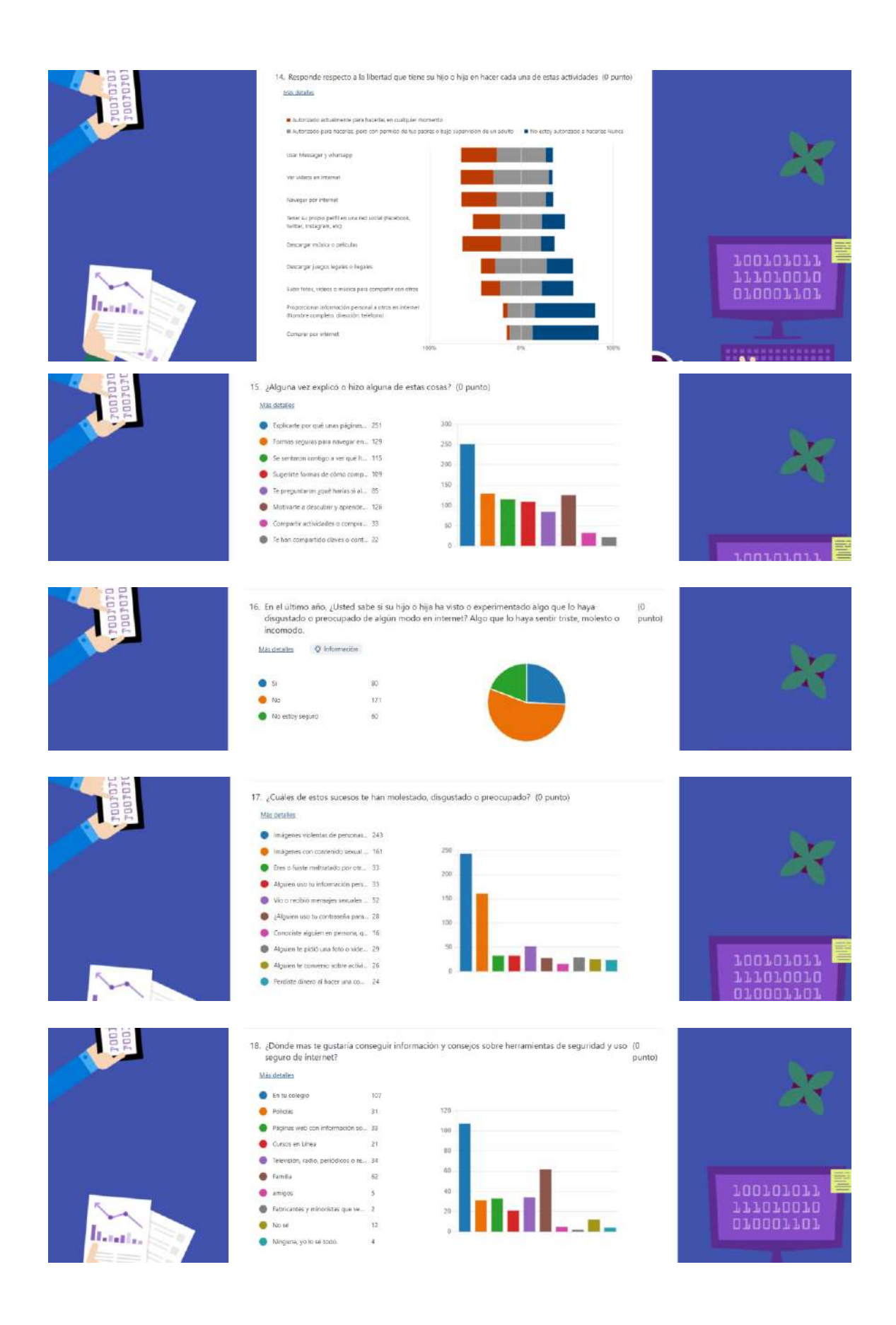

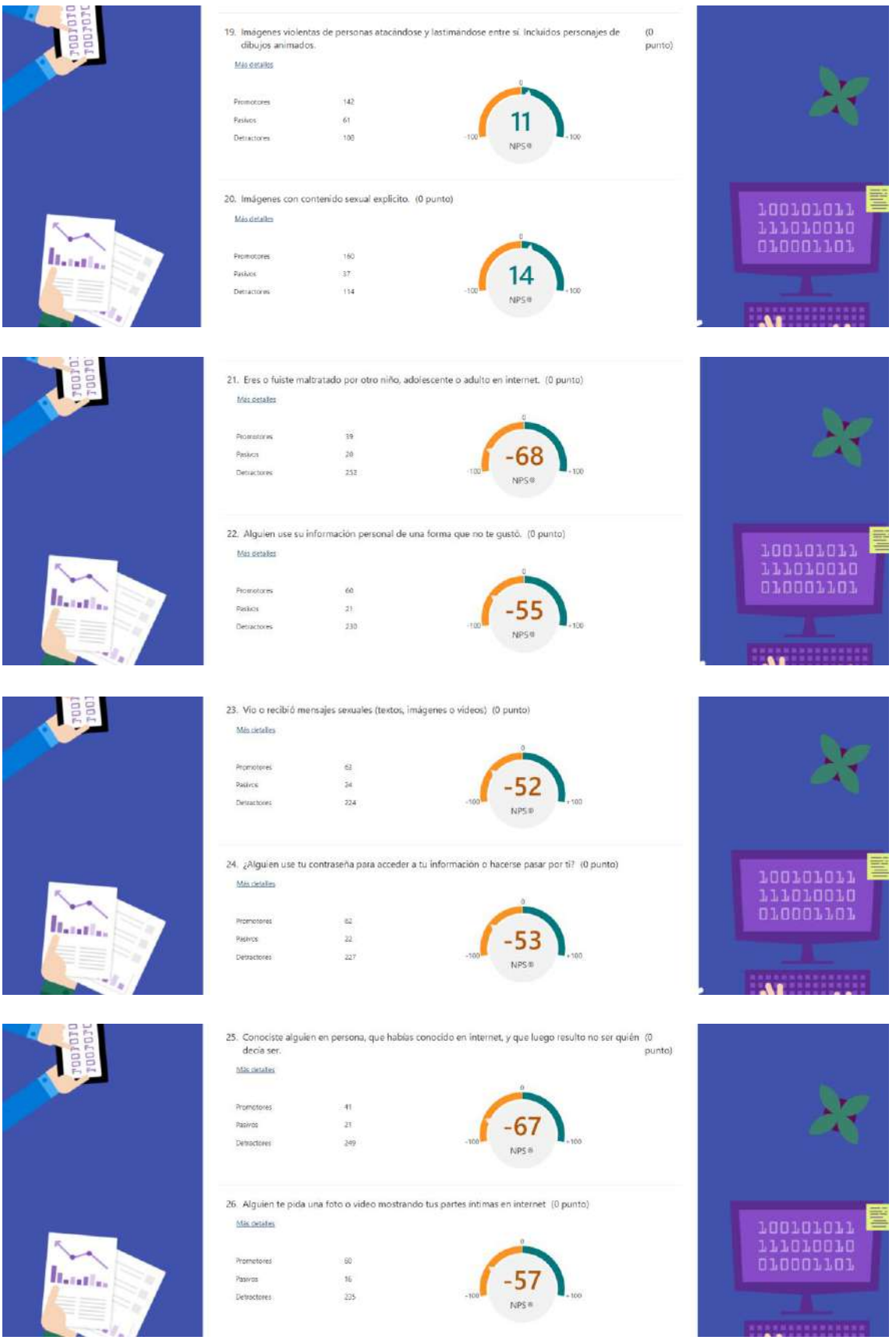

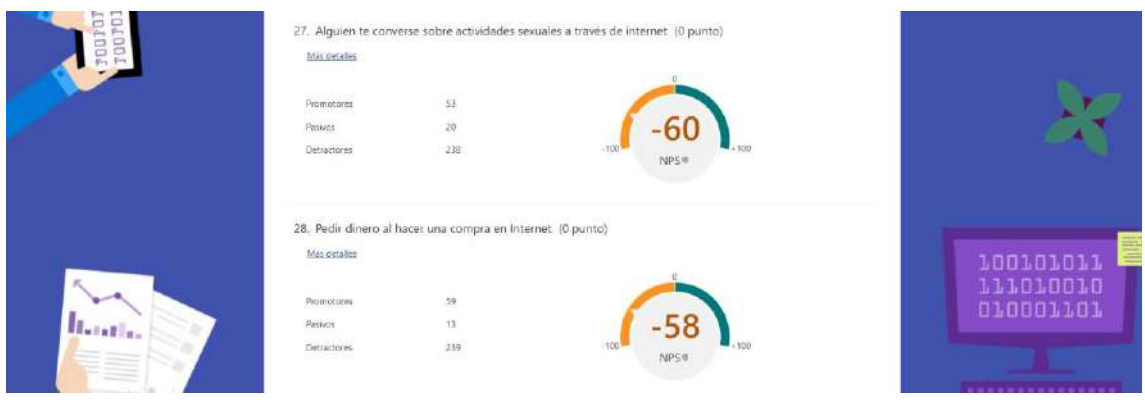

#### **ANEXO 4. DESCRIPTOR**

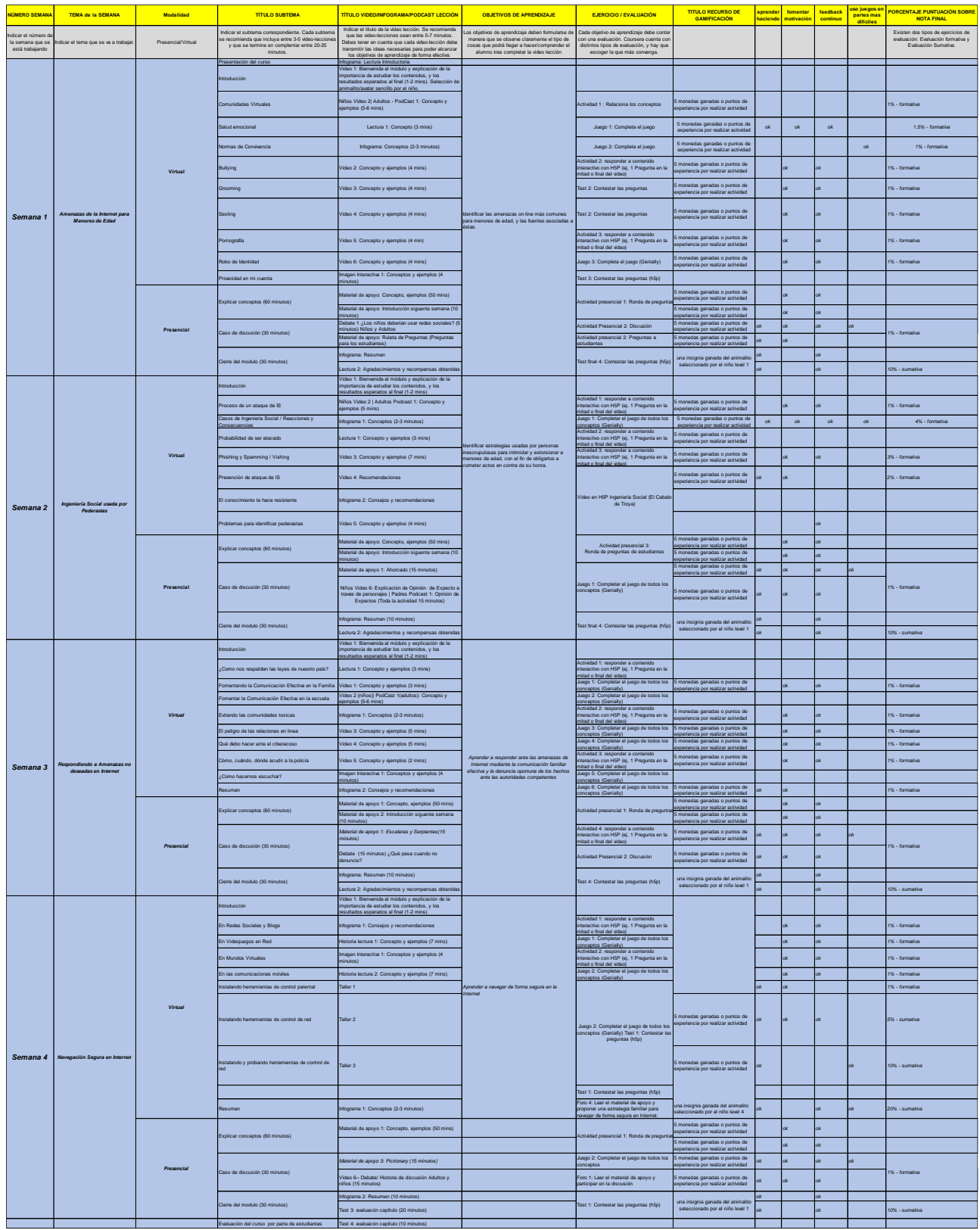

## **ANEXO 5. HISTORIAS DE USUARIO**

#### **Prioridad**:

- 1. Prioridad Alta
- 2. Prioridad Media
- 3. Prioridad Baja

4. Prioridad más baja

#### **Riesgo:**

- 1. Alto
- 2. Medio
- 3. Bajo

**Puntos de Historia:** Basado en la complejidad y esfuerzo.

2 puntos de historia equivalen al doble de complejidad y esfuerzo que 1 punto de historia.

## **EQUIPO STORY BOARDS**

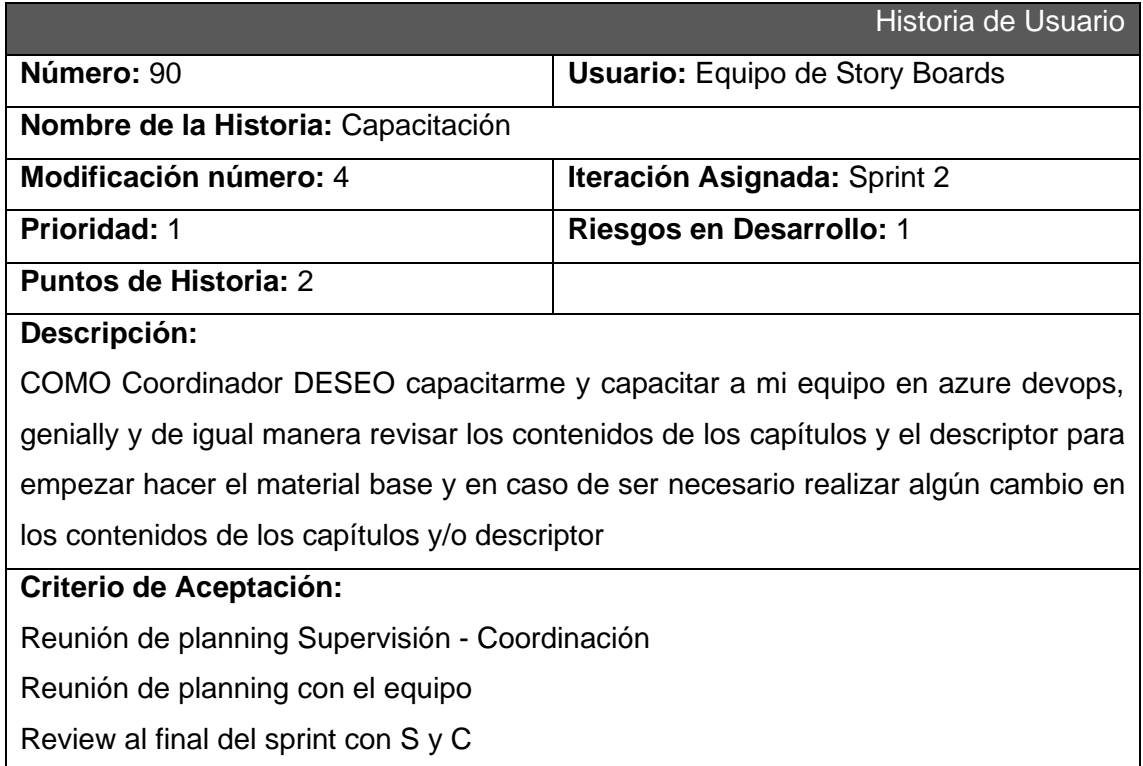

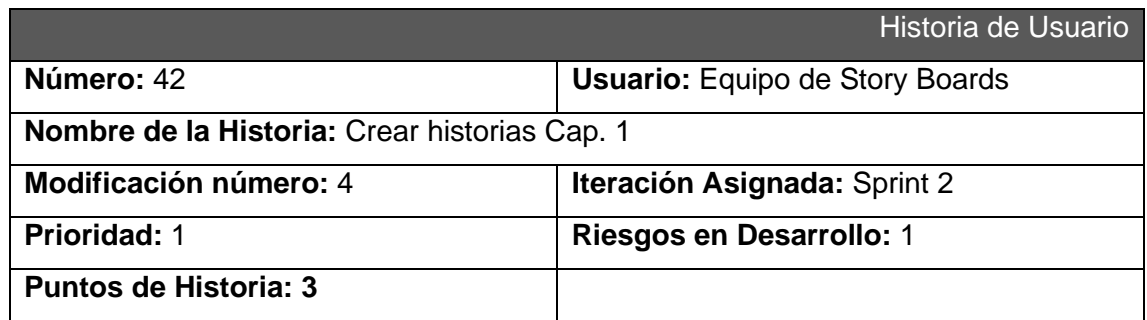

#### **Descripción:**

Como supervisor deseo que el equipo de storyboard cree los guiones y escenas de historias mediante los personajes ya creados para posteriormente pasar el material a lúdica para validar y grabaciones para continuar con la creación de los videos del capítulo 1

Ejemplo Video

[https://epnecuador.sharepoint.com/:v:/s/CiberseguridadparaPadresyAdolescentes/E](https://epnecuador.sharepoint.com/:v:/s/CiberseguridadparaPadresyAdolescentes/EcjY-XJQ7v1BsLOMiUvtEsoBEdm9Xy9Zcn1IxnIkp1cANA?e=UCHQSb) [cjY-XJQ7v1BsLOMiUvtEsoBEdm9Xy9Zcn1IxnIkp1cANA?e=UCHQSb](https://epnecuador.sharepoint.com/:v:/s/CiberseguridadparaPadresyAdolescentes/EcjY-XJQ7v1BsLOMiUvtEsoBEdm9Xy9Zcn1IxnIkp1cANA?e=UCHQSb)

En caso de que ya existiera este material por parte de lúdica subir la evidencia al repo.

#### **Criterio de Aceptación:**

Crear los diálogos en documentos de Word

Crear las escenas en PowerPoint

Agregar los diálogos a las escenas

Validar con el equipo de Lúdica

Presentar un documento en Word y en PowerPoint de las historias creadas

Presentar los avances al equipo y superiores

Historias a desarrollar:

#### Cap 1

| Introducción                   | Video 1: Bienvenida al módulo y explicación de la<br>importancia de estudiar los contenidos, y los<br>resultados esperados al final (1-2 mins). Selección de  <br>animalito/avatar sencillo por el niño. |
|--------------------------------|----------------------------------------------------------------------------------------------------|
| Comunidades Virtuales          | Niños Video 2  Adultos - PodCast 1: Concepto y<br>lleiemplos (5-8 mins)                                                                                                    |
| (1 video para niños)           |                                                                                                    |
| Caso de discusión (30 minutos) | Video 10: ¿Los niños deberían usar redes sociales? (5)<br>minutos) Niños y Adultos<br>l Material de apouo: Tingo Tingo Tango (Preguntas                                                                  |
| (2 videos adultos) niños)      |                                                                                                    |

**Sprint 3**

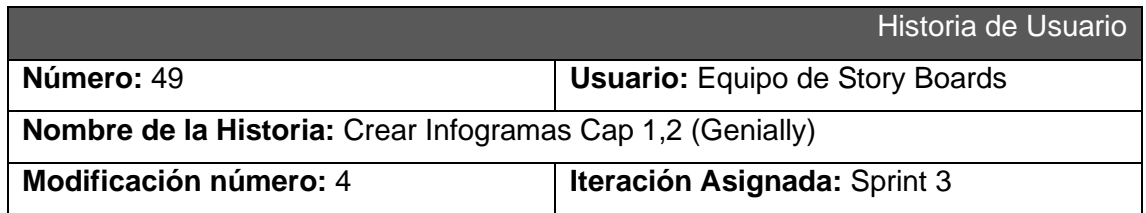

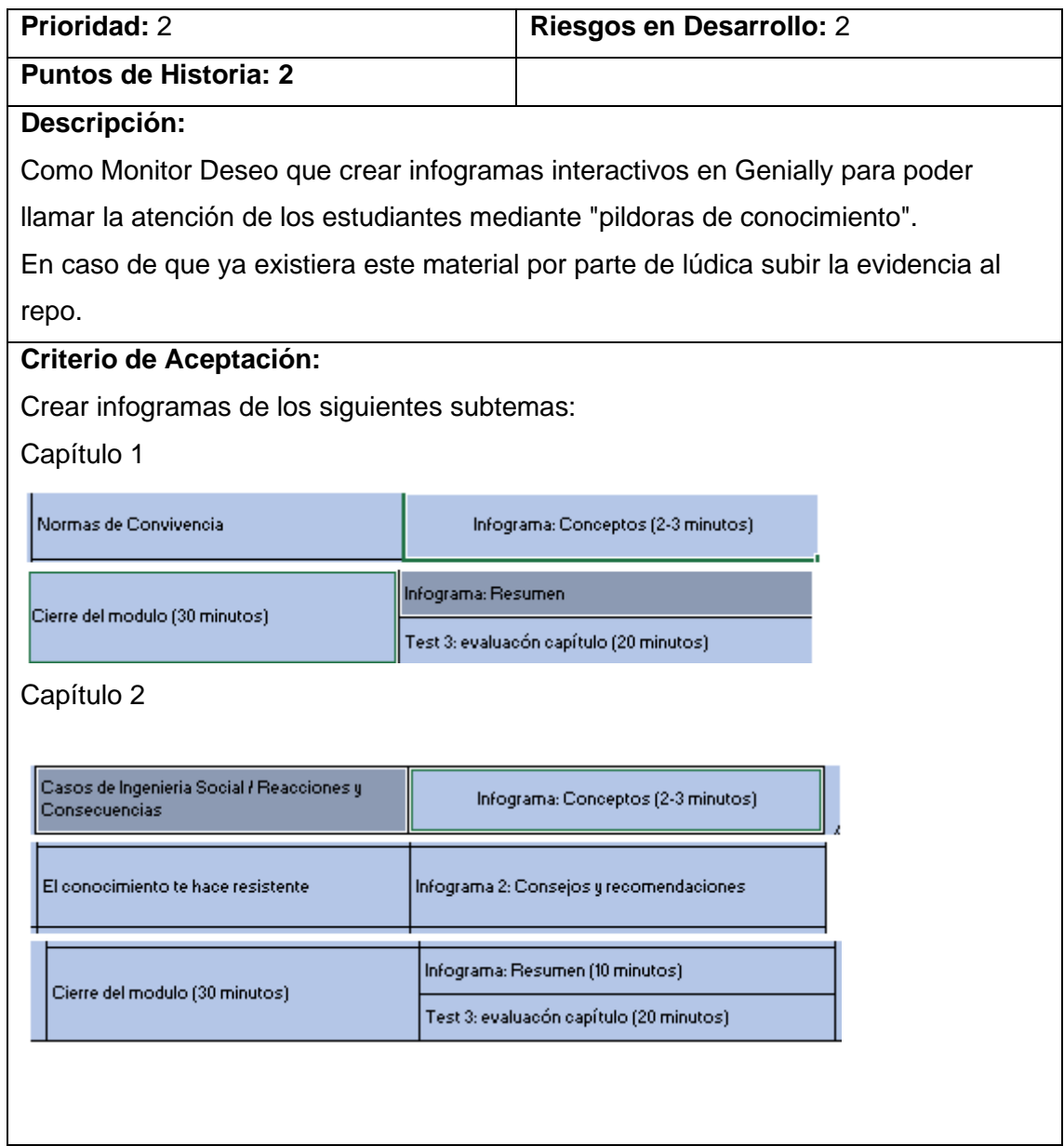

**Sprint 4**

Historia de Usuario

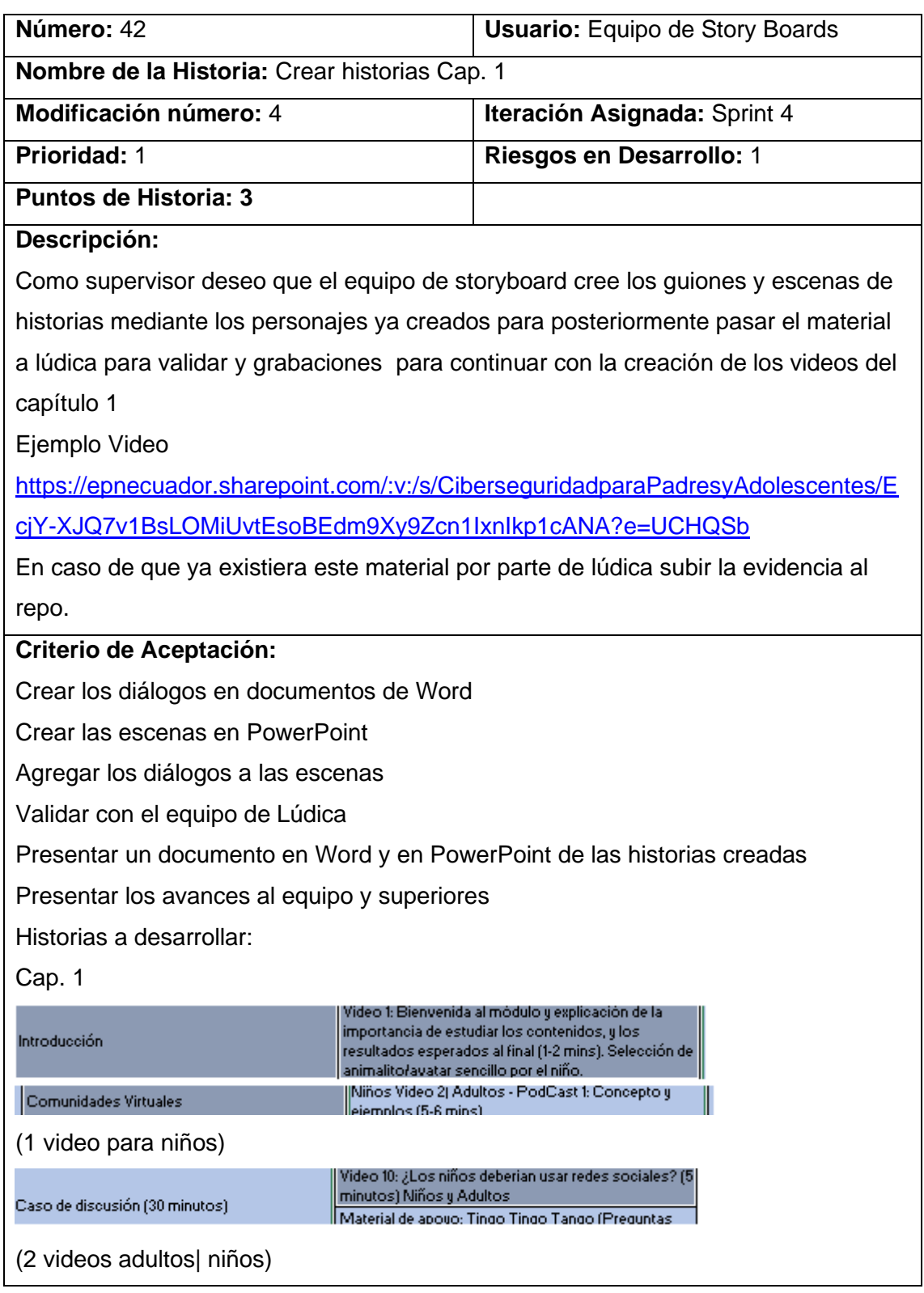

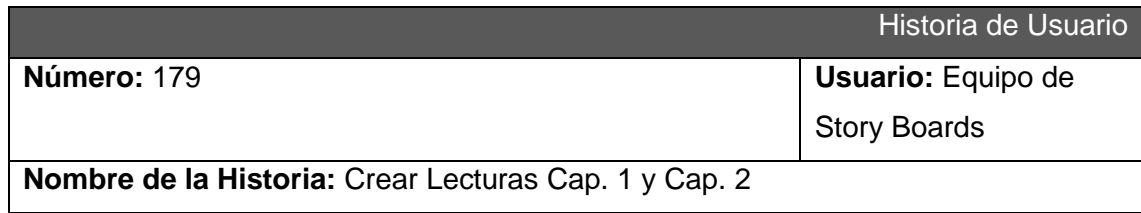

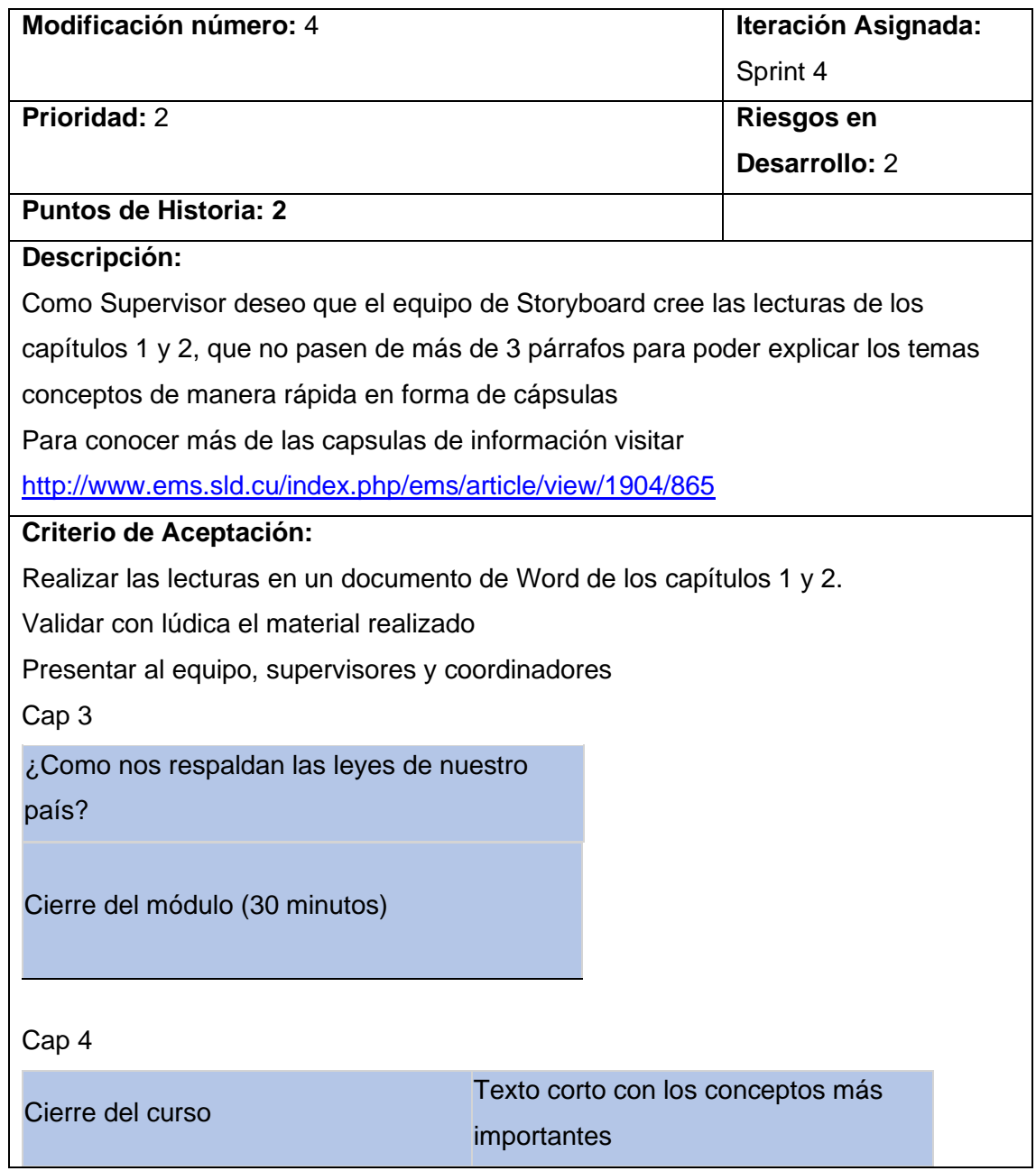

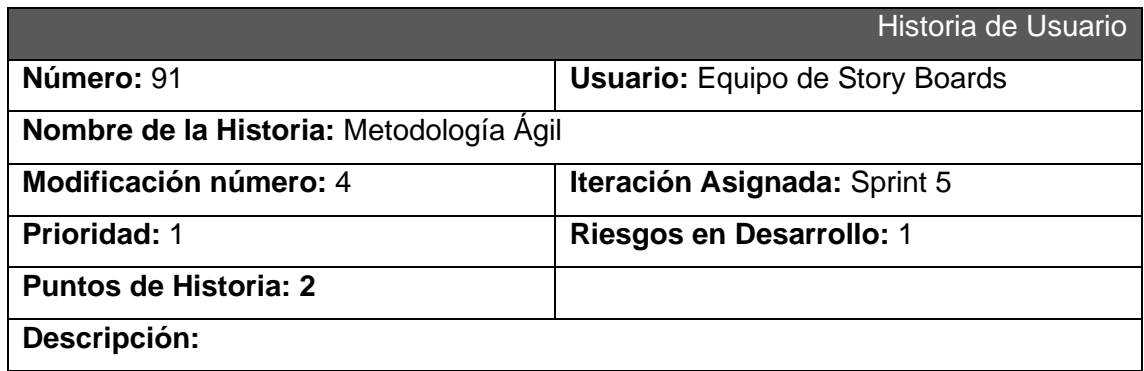

COMO Coordinador DESEO tener reuniones de planificación y revisión de avances semanales para coordinar las tareas que realizara cada integrante del equipo y de igual manera revisar el avance de las mismas a final del sprint.

2 horas a la semana por persona

## **Criterio de Aceptación:**

Reuniones:

Planning

Review 1 (Equipos Internamente)

Review 2 (Con el PM y PO)

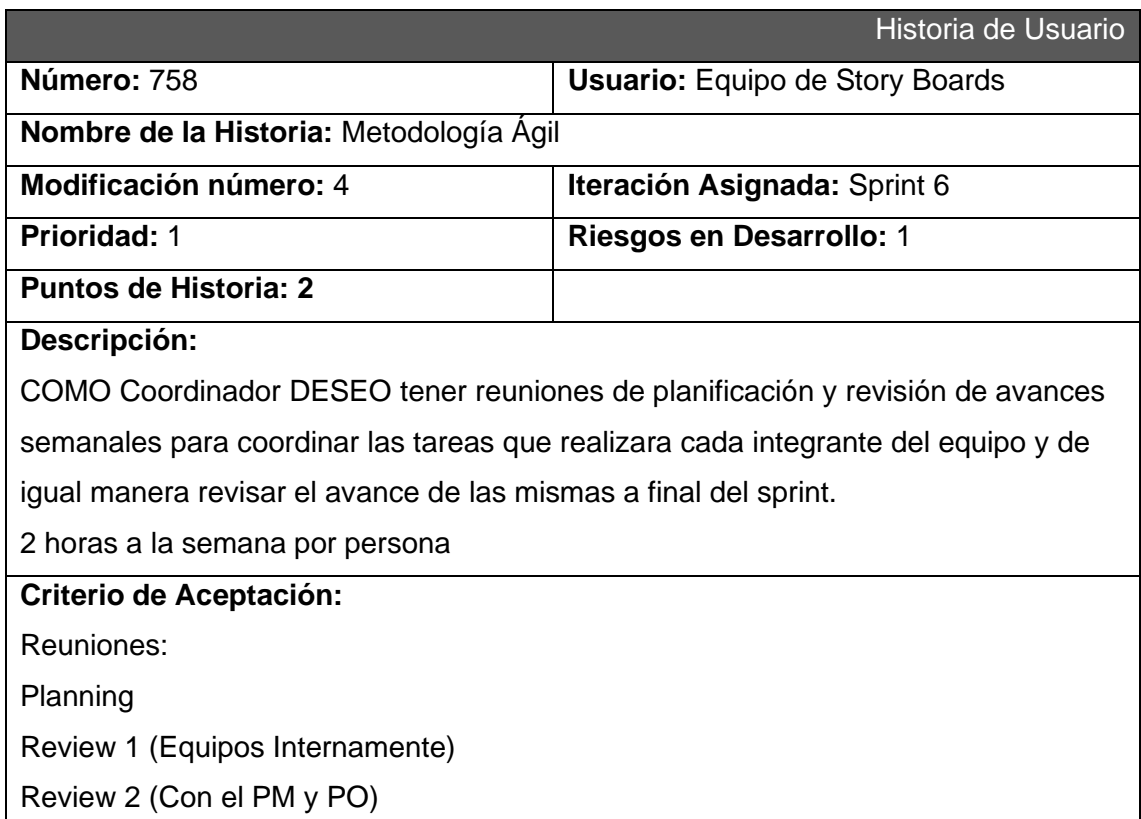

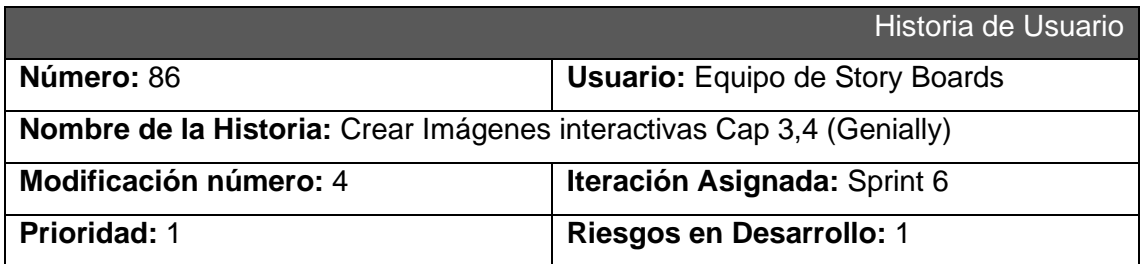

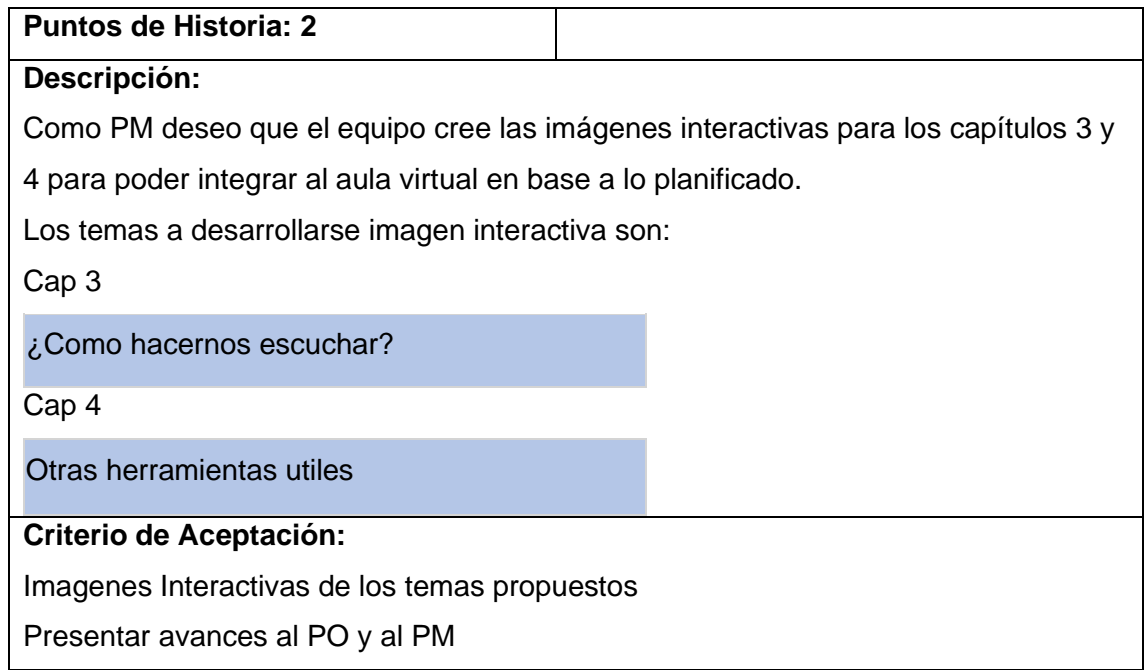

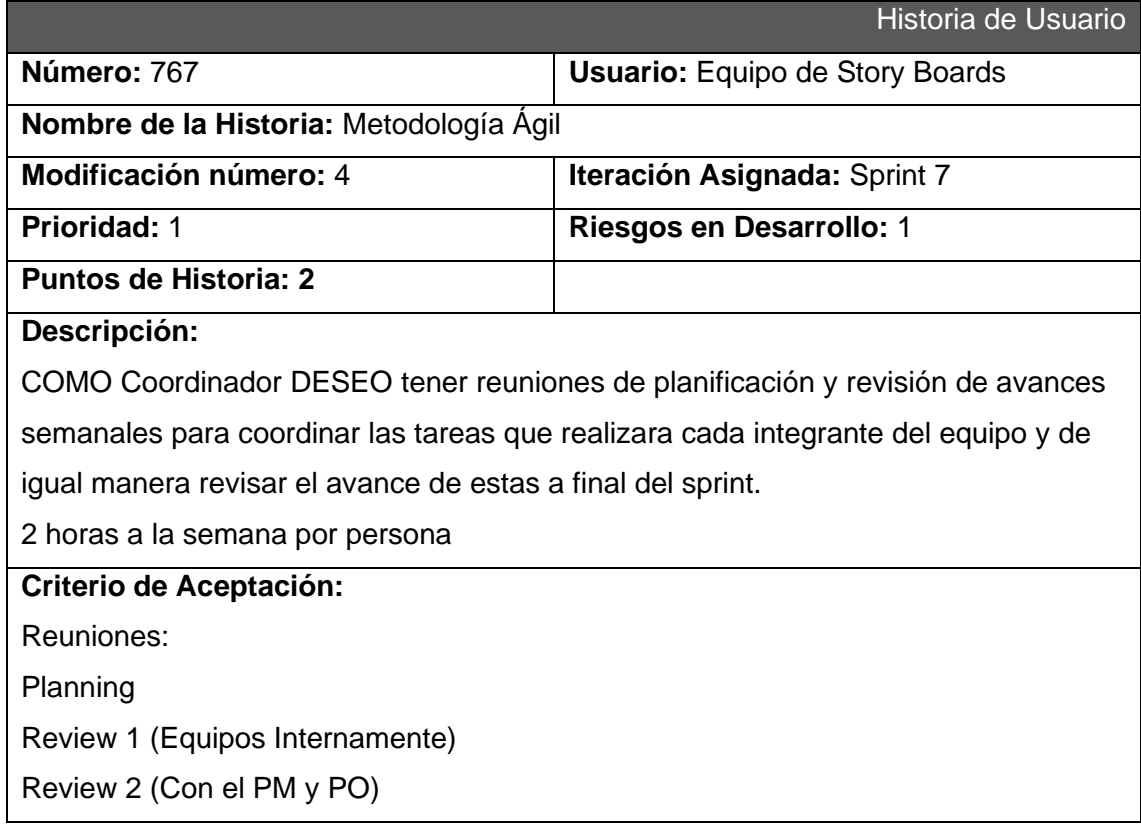

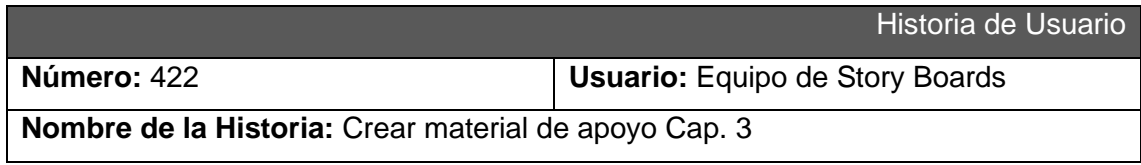

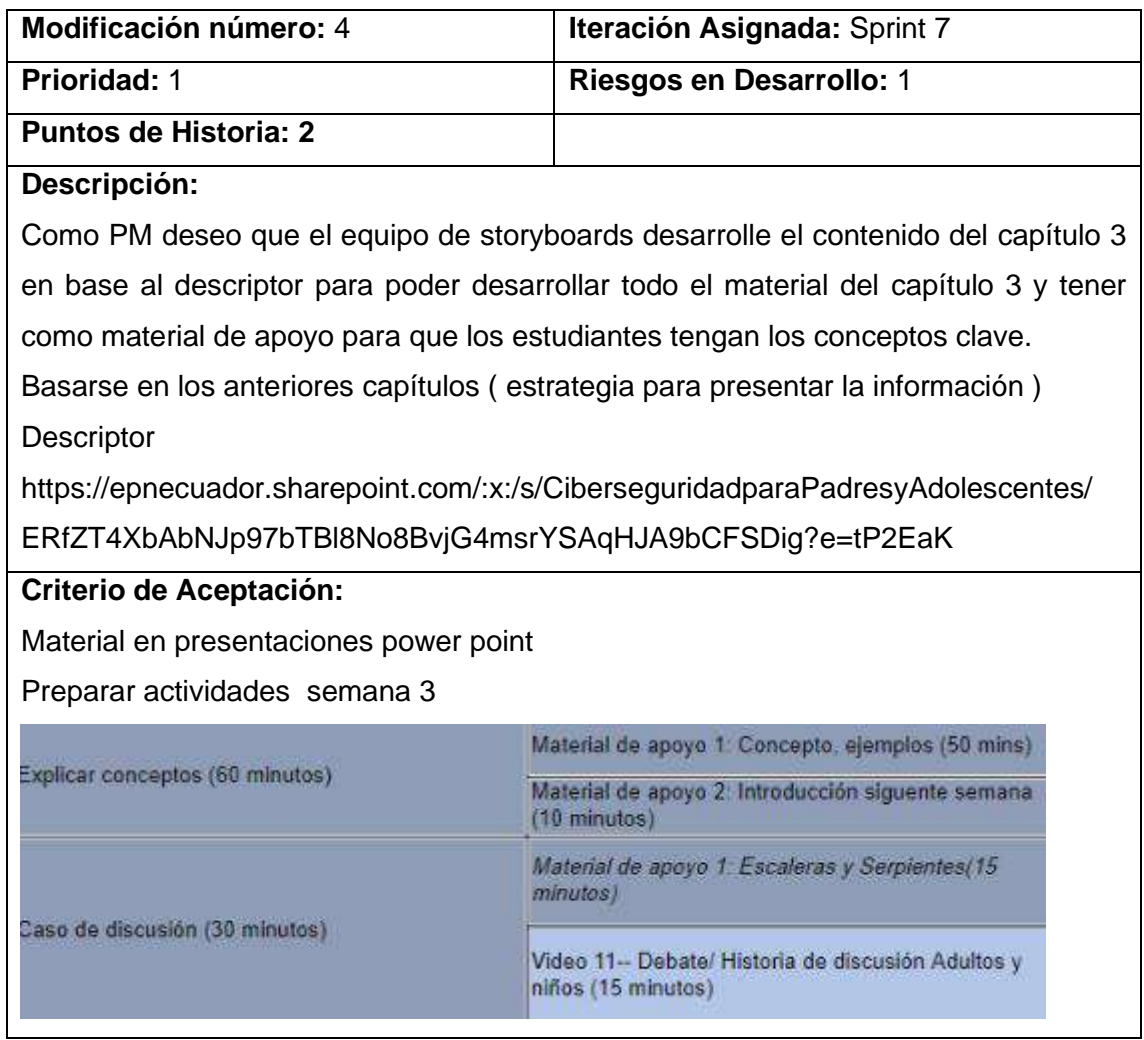

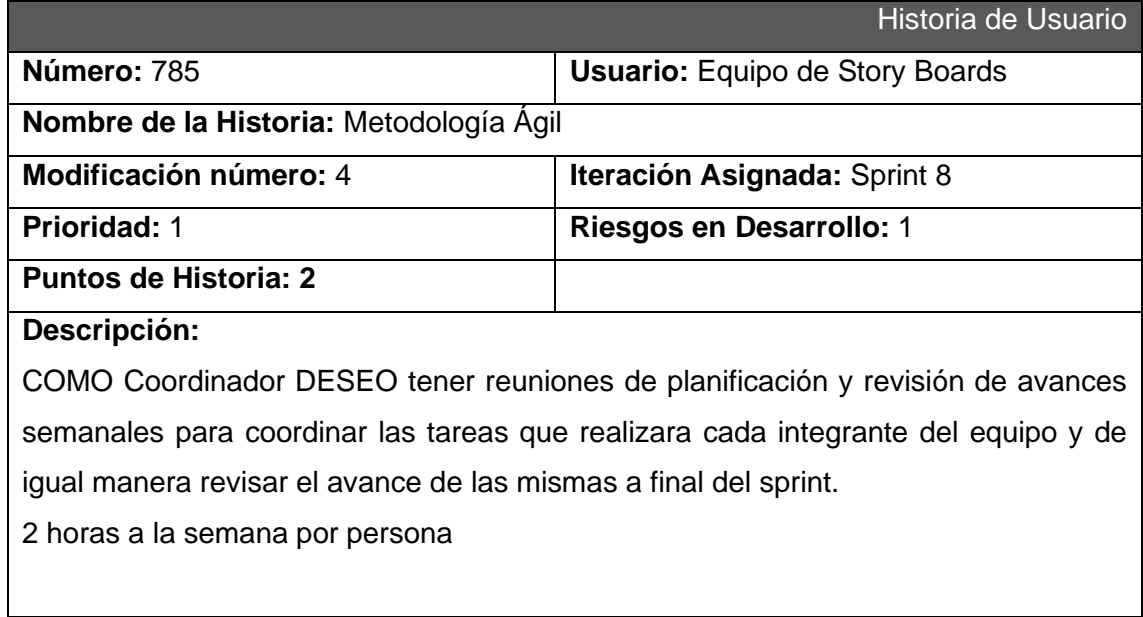
Reuniones:

Planning

Review 1 (Equipos Internamente)

Review 2 (Con el PM y PO)

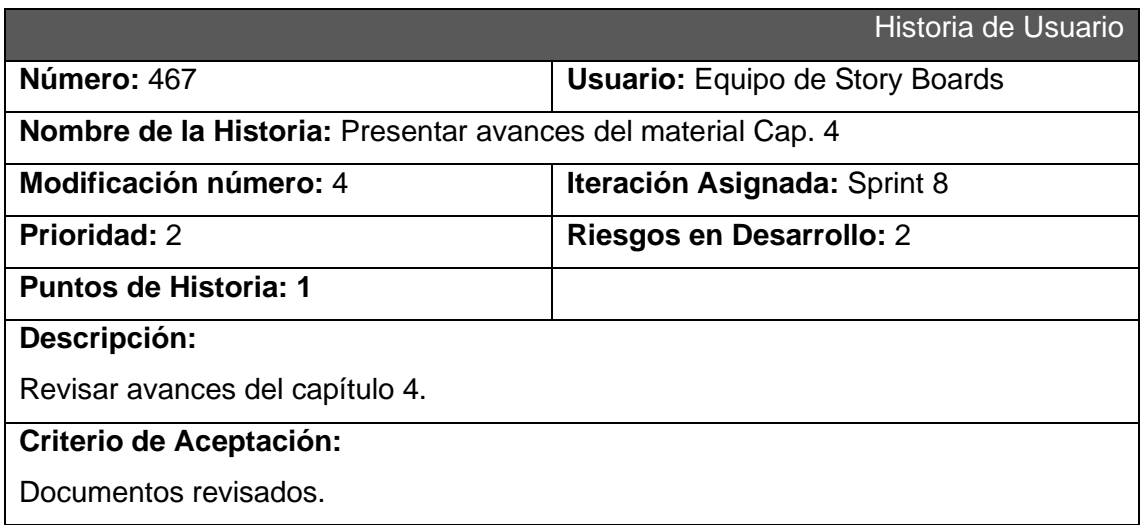

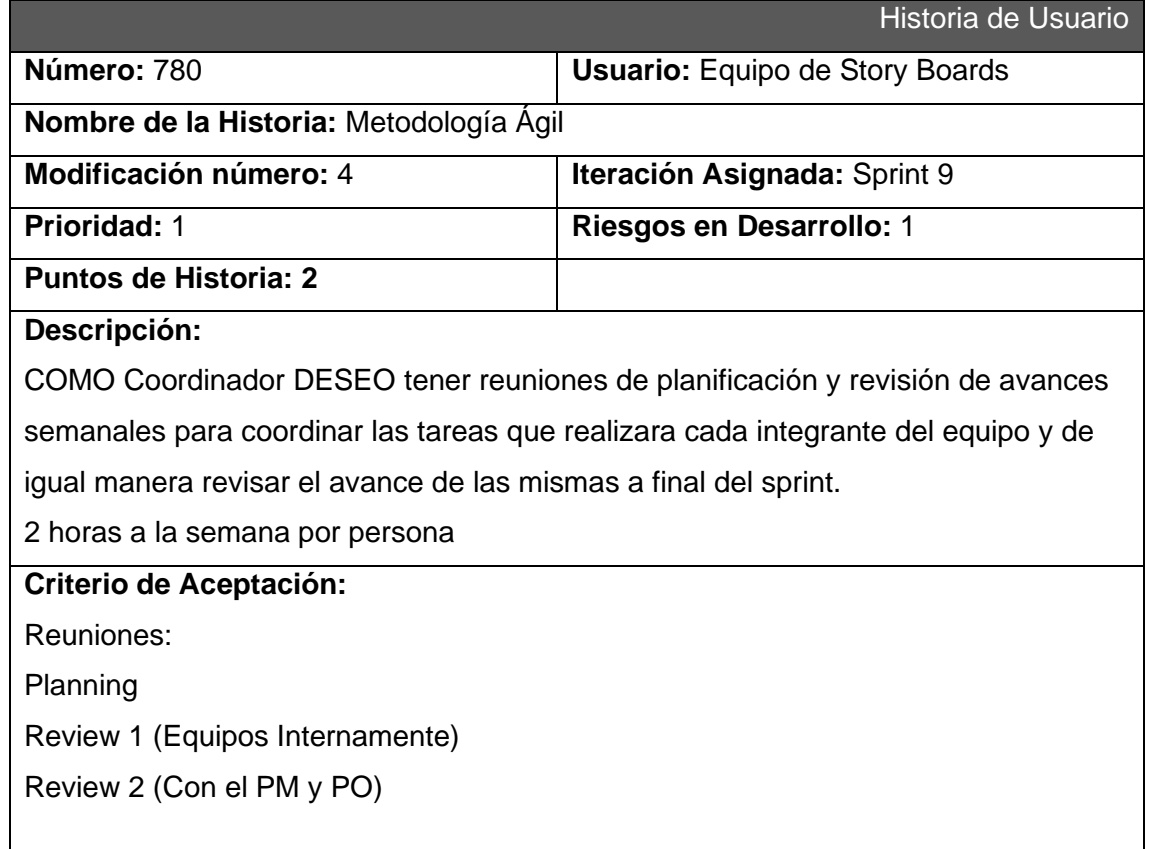

### **EQUIPO GRABACIONES**

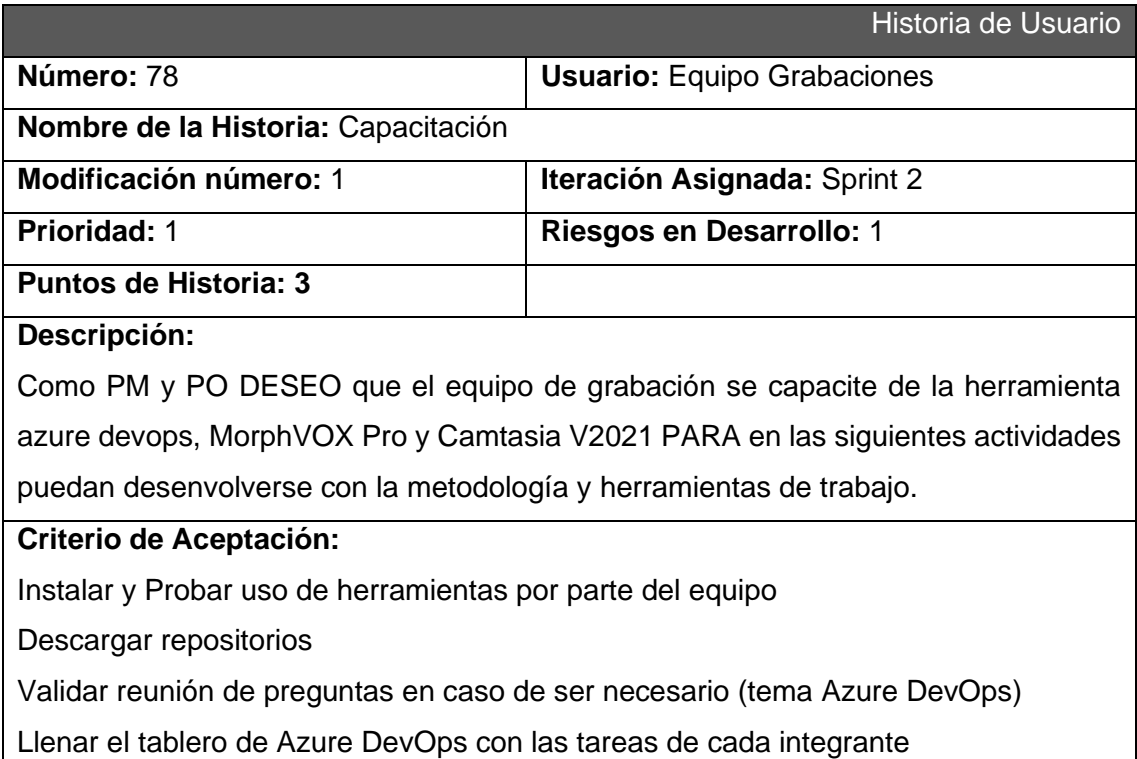

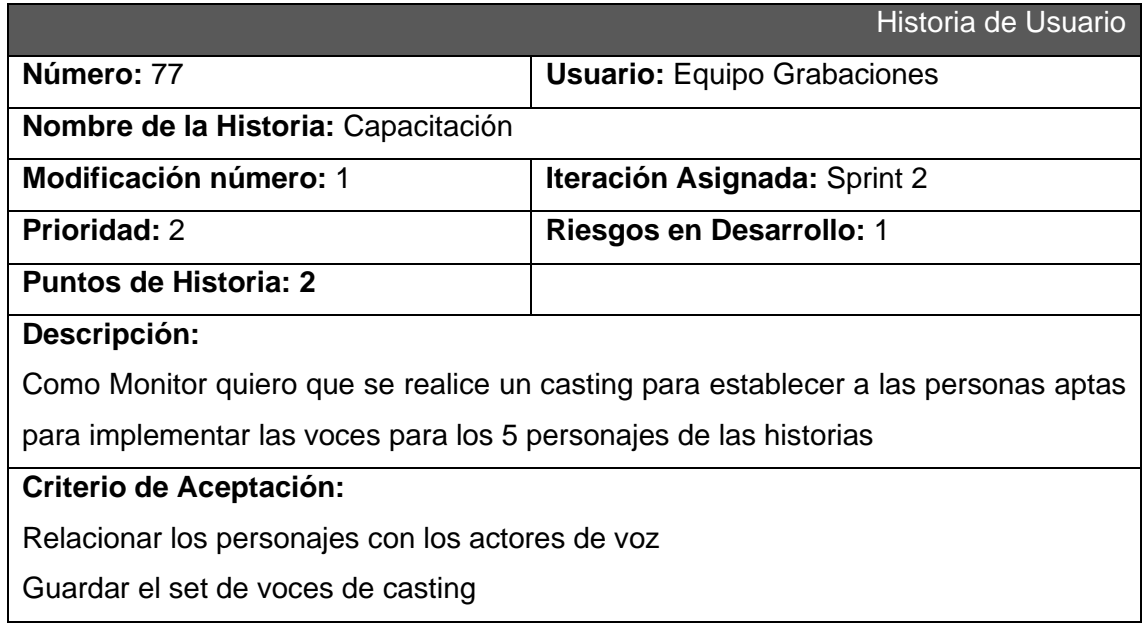

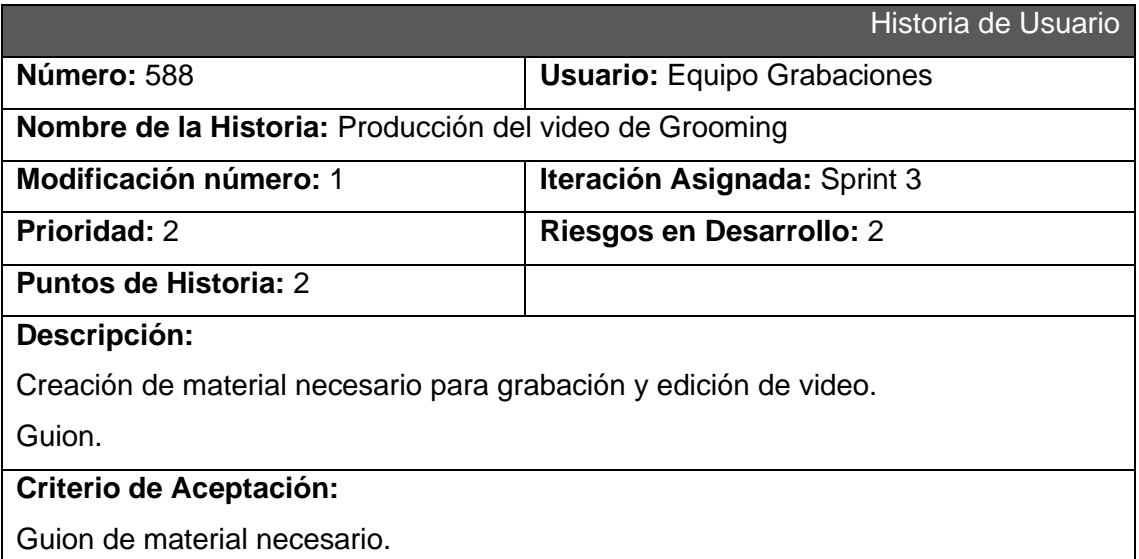

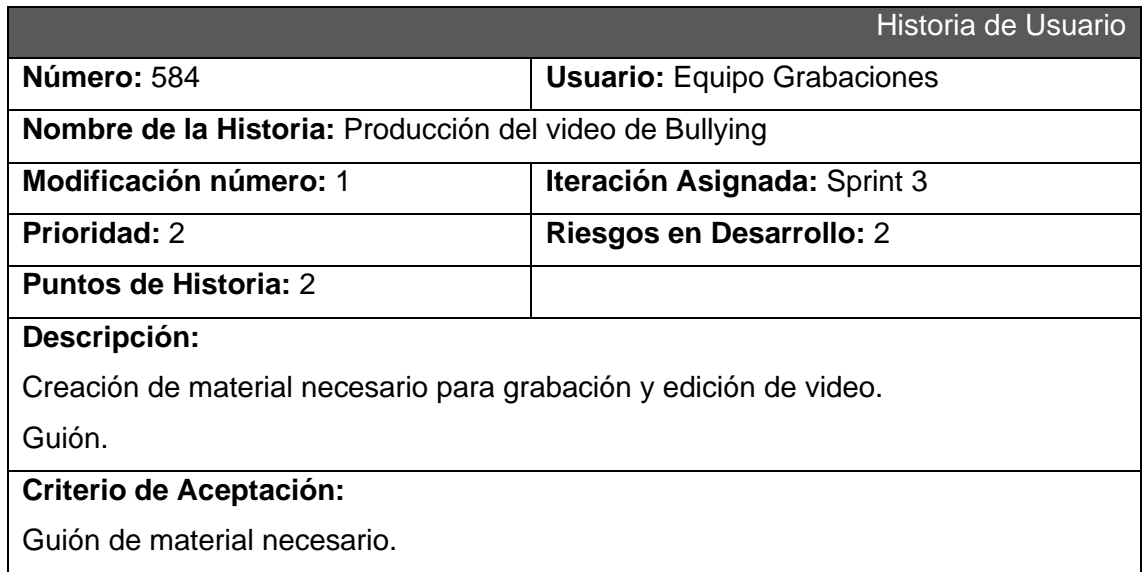

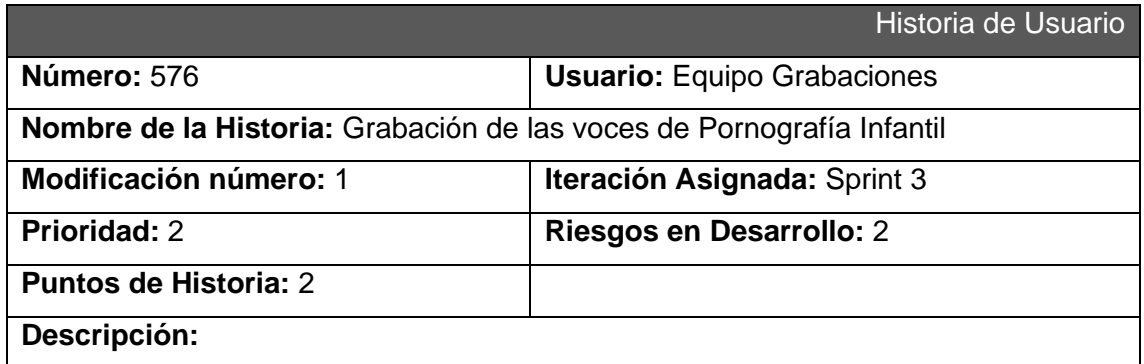

Creación de material necesario para grabación y edición de video. Voces.

## **Criterio de Aceptación:**

Voces para grabar video.

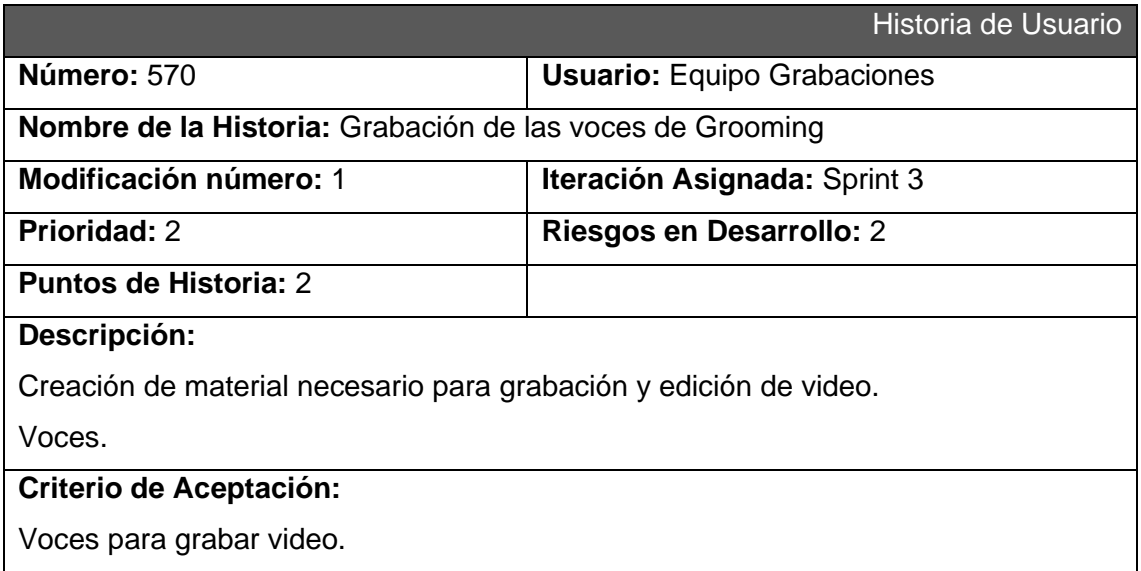

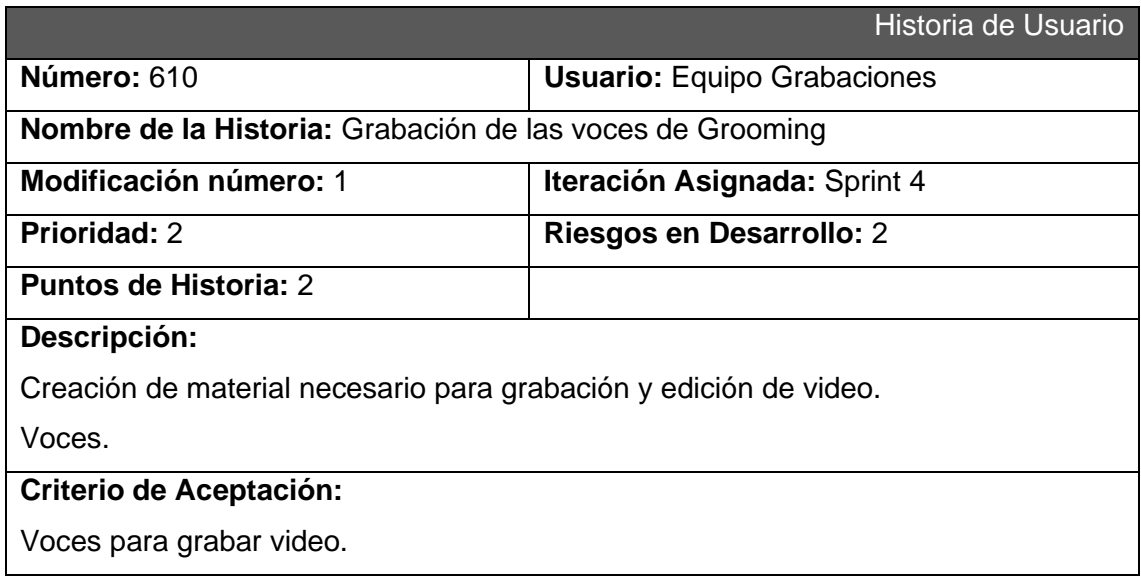

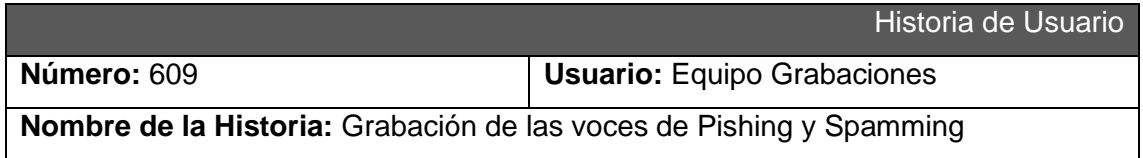

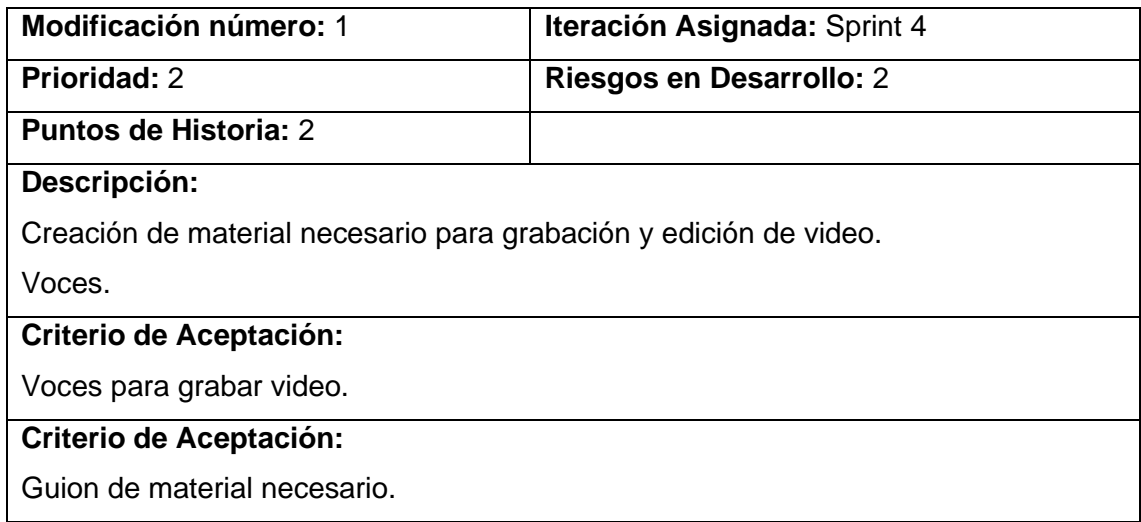

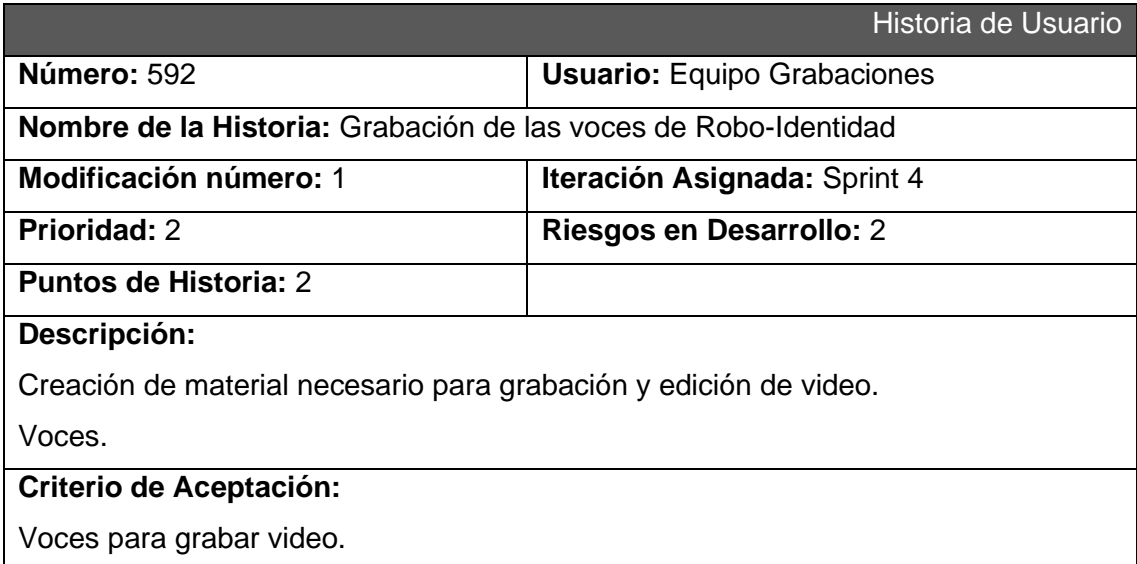

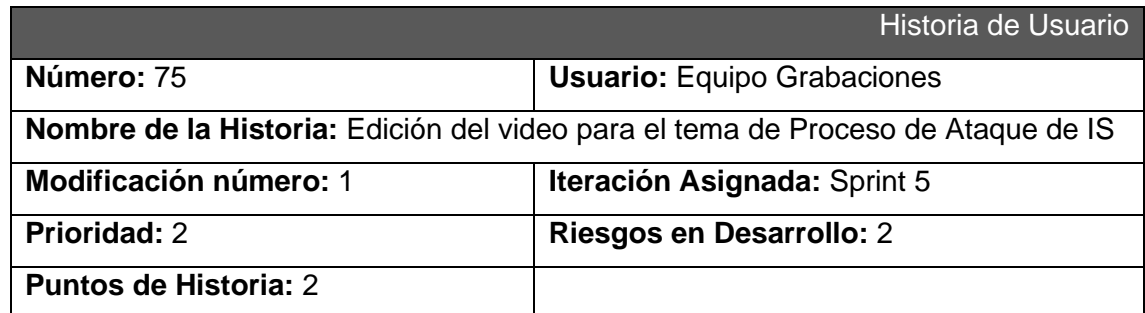

# **Descripción:**

Como equipo necesitamos realizar la edición de video para producción.

# **Criterio de Aceptación:**

Video editado.

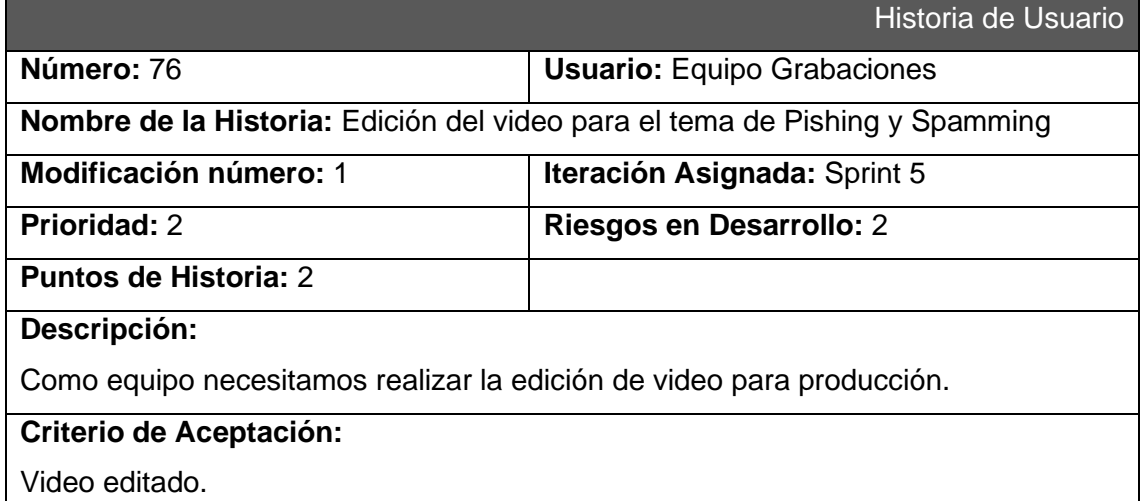

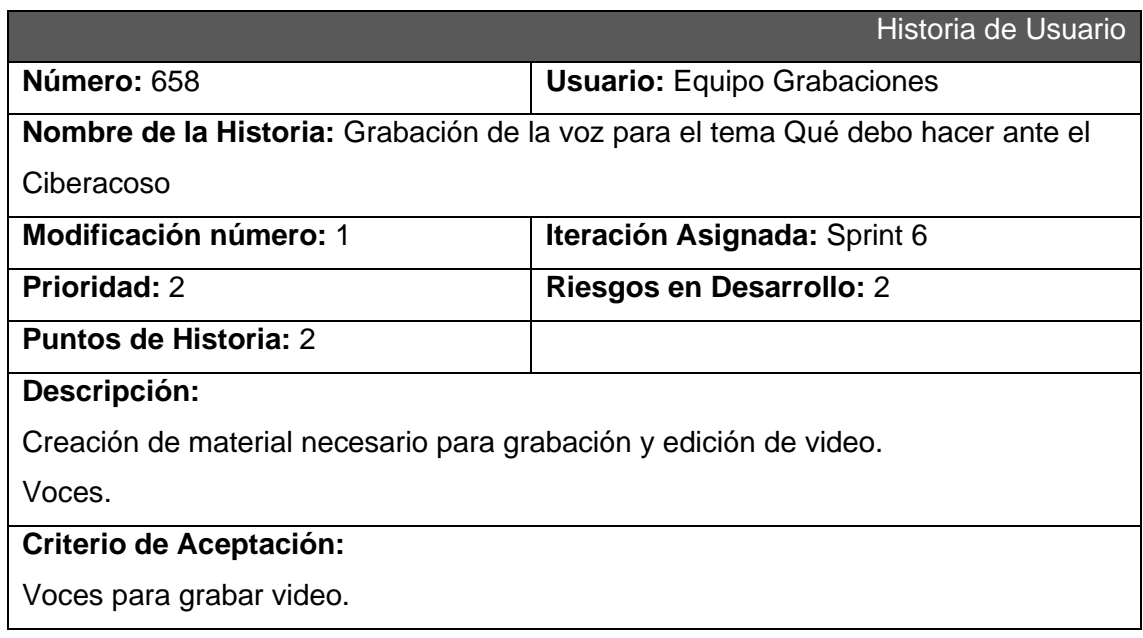

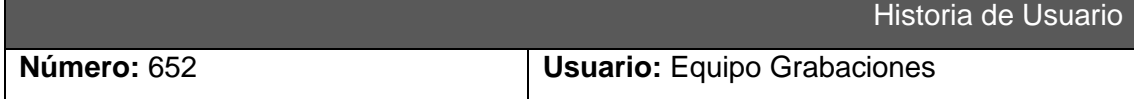

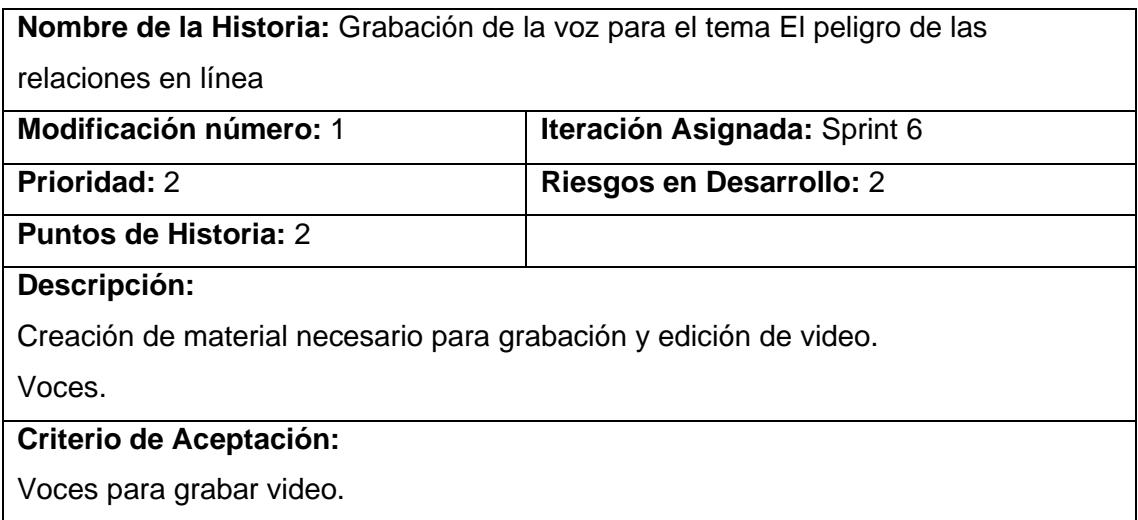

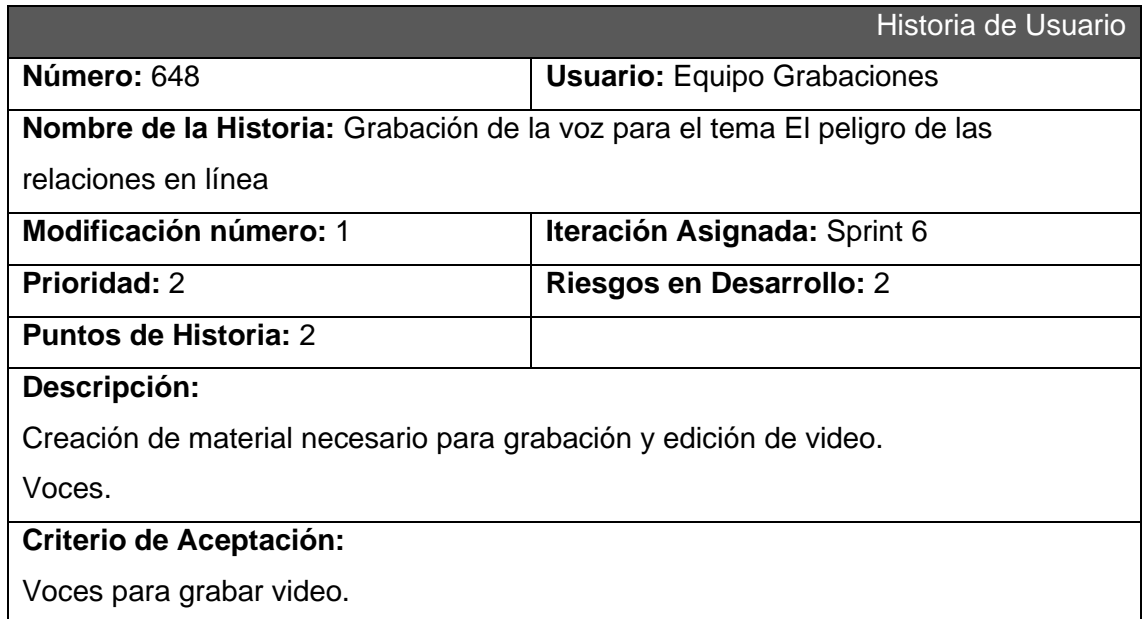

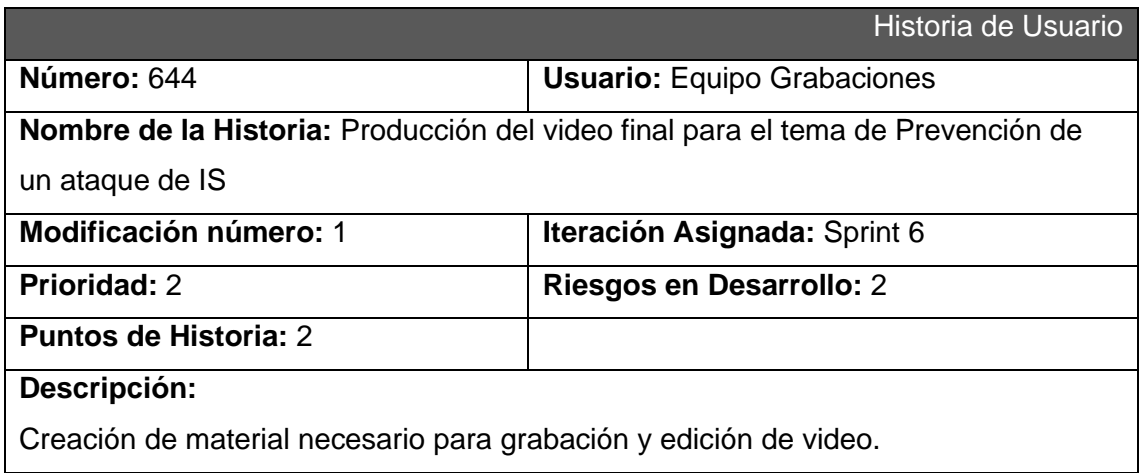

Guión.

# **Criterio de Aceptación:**

Guión de material necesario.

### **Sprint 7**

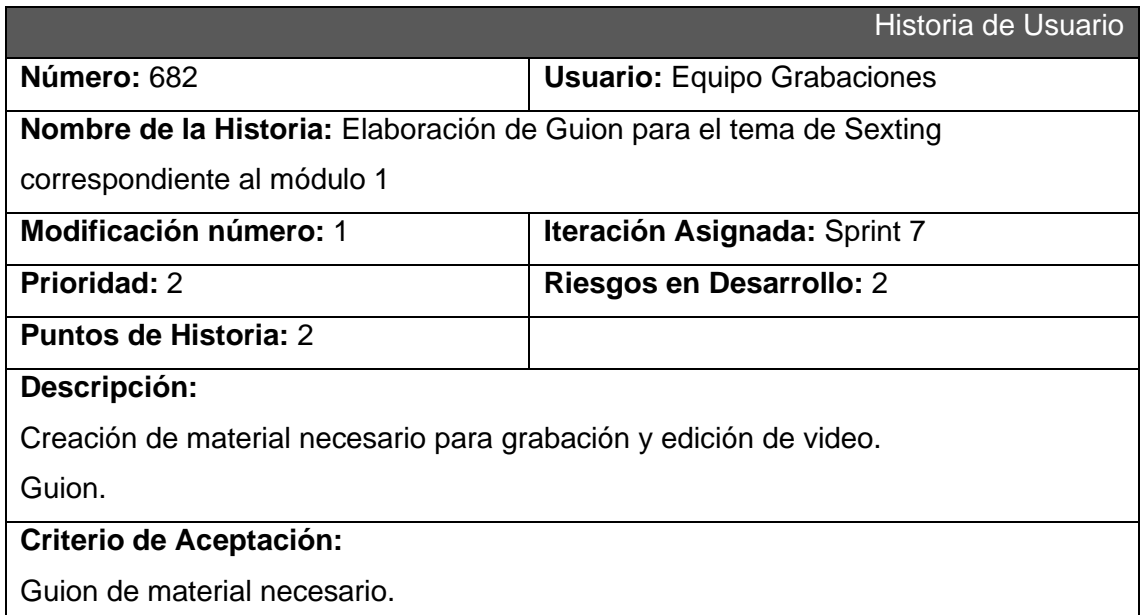

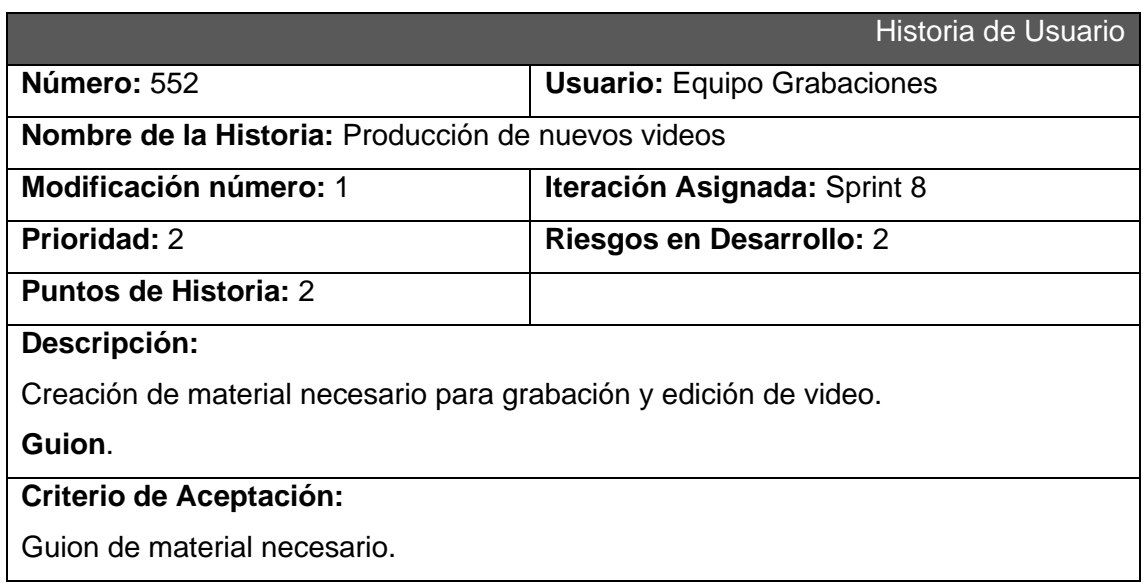

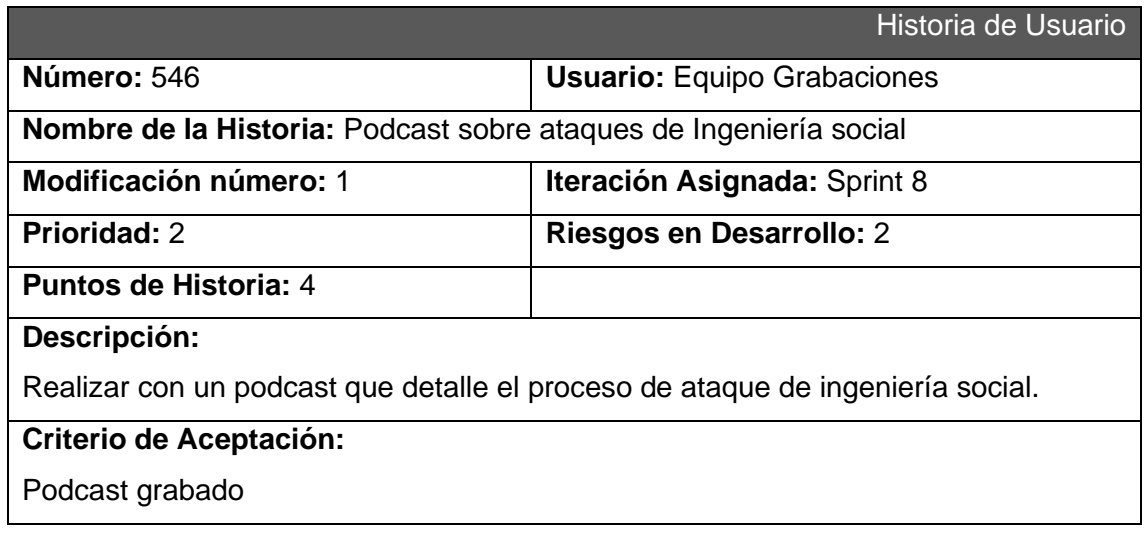

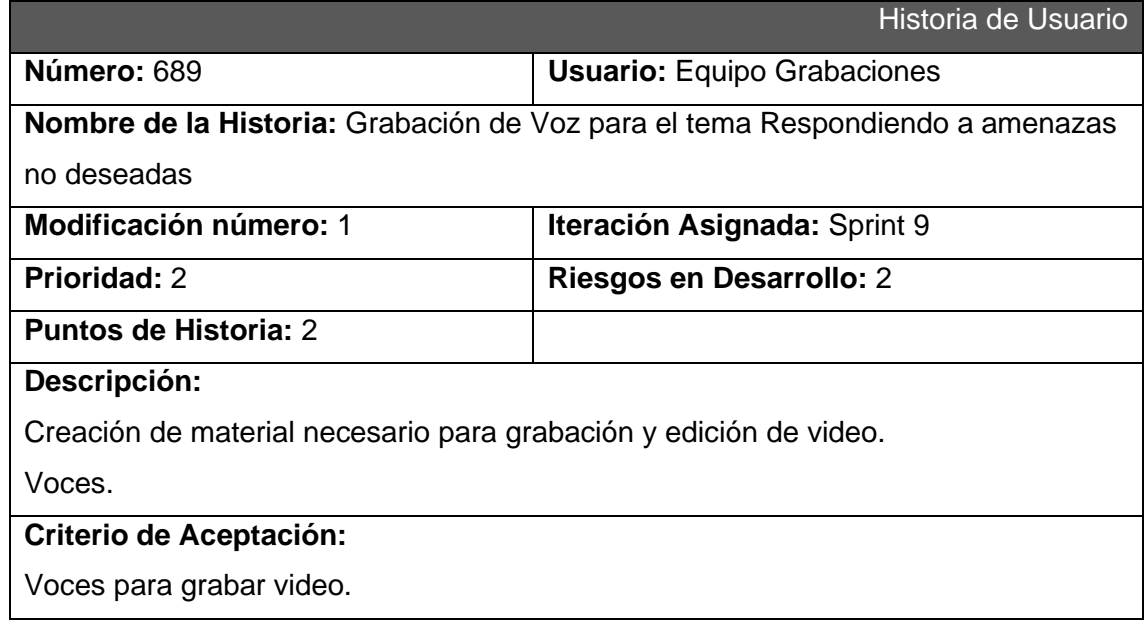

# **EQUIPO LÚDICA**

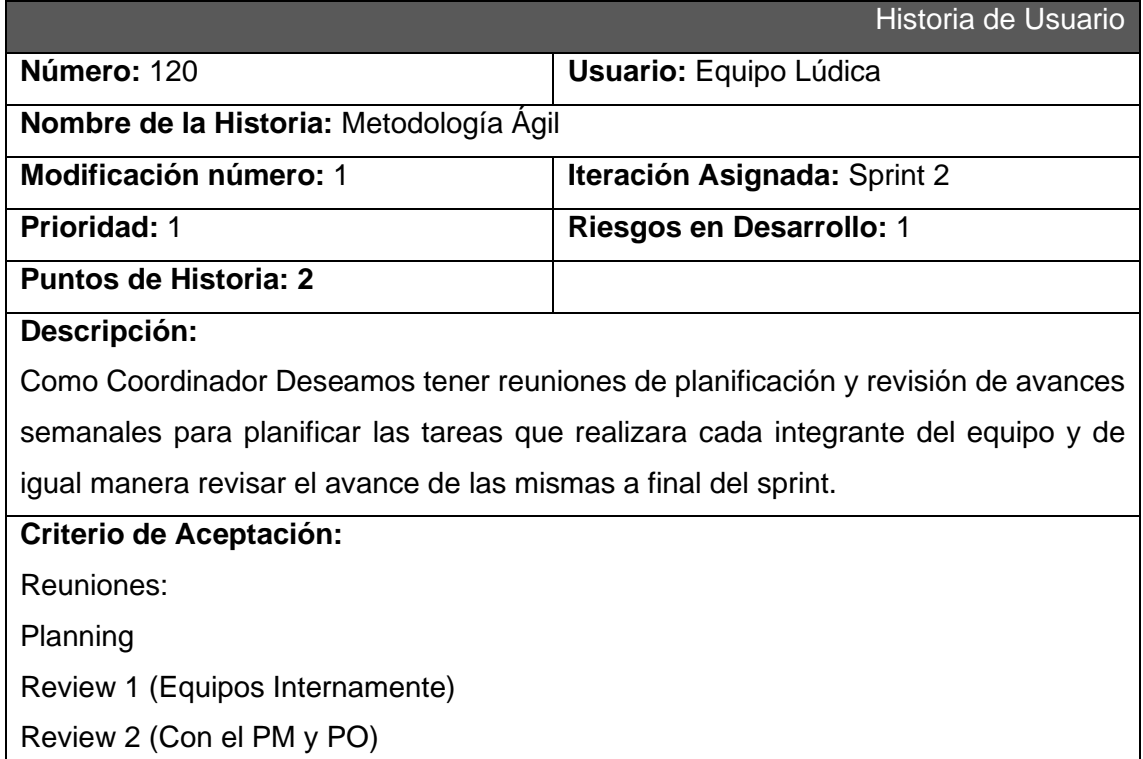

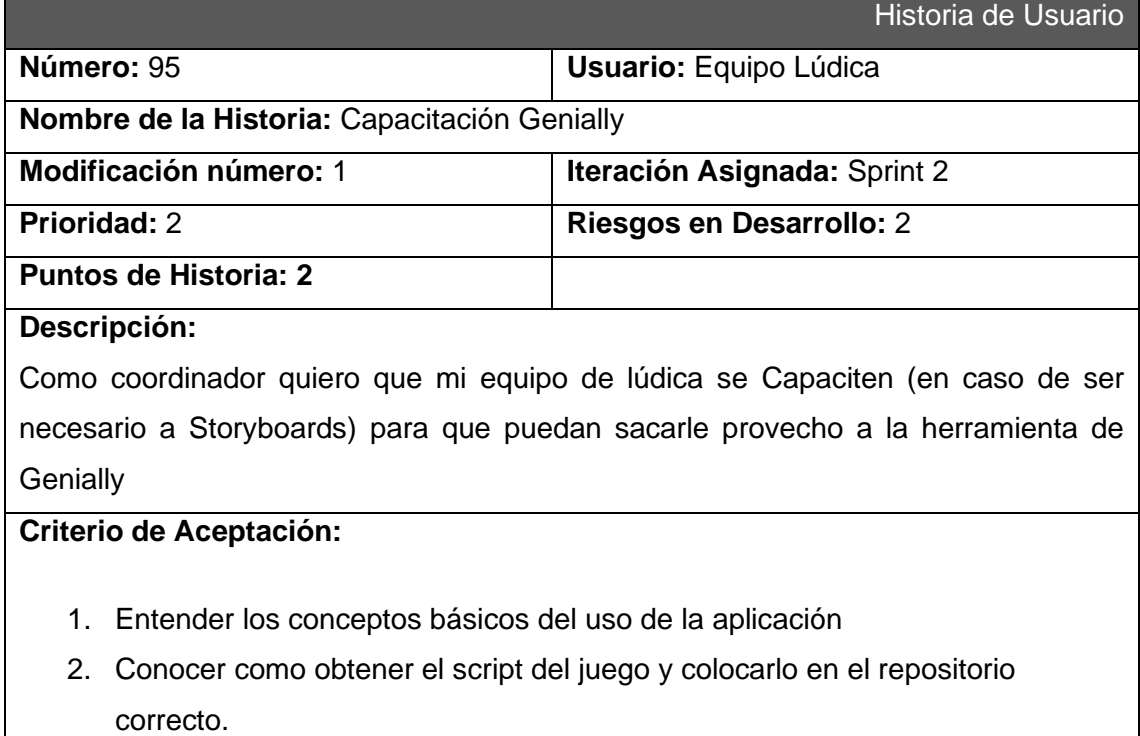

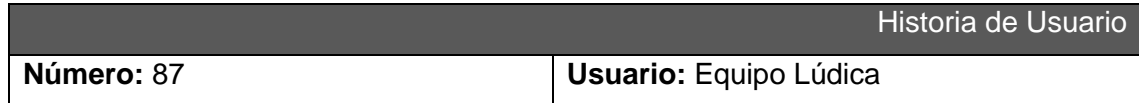

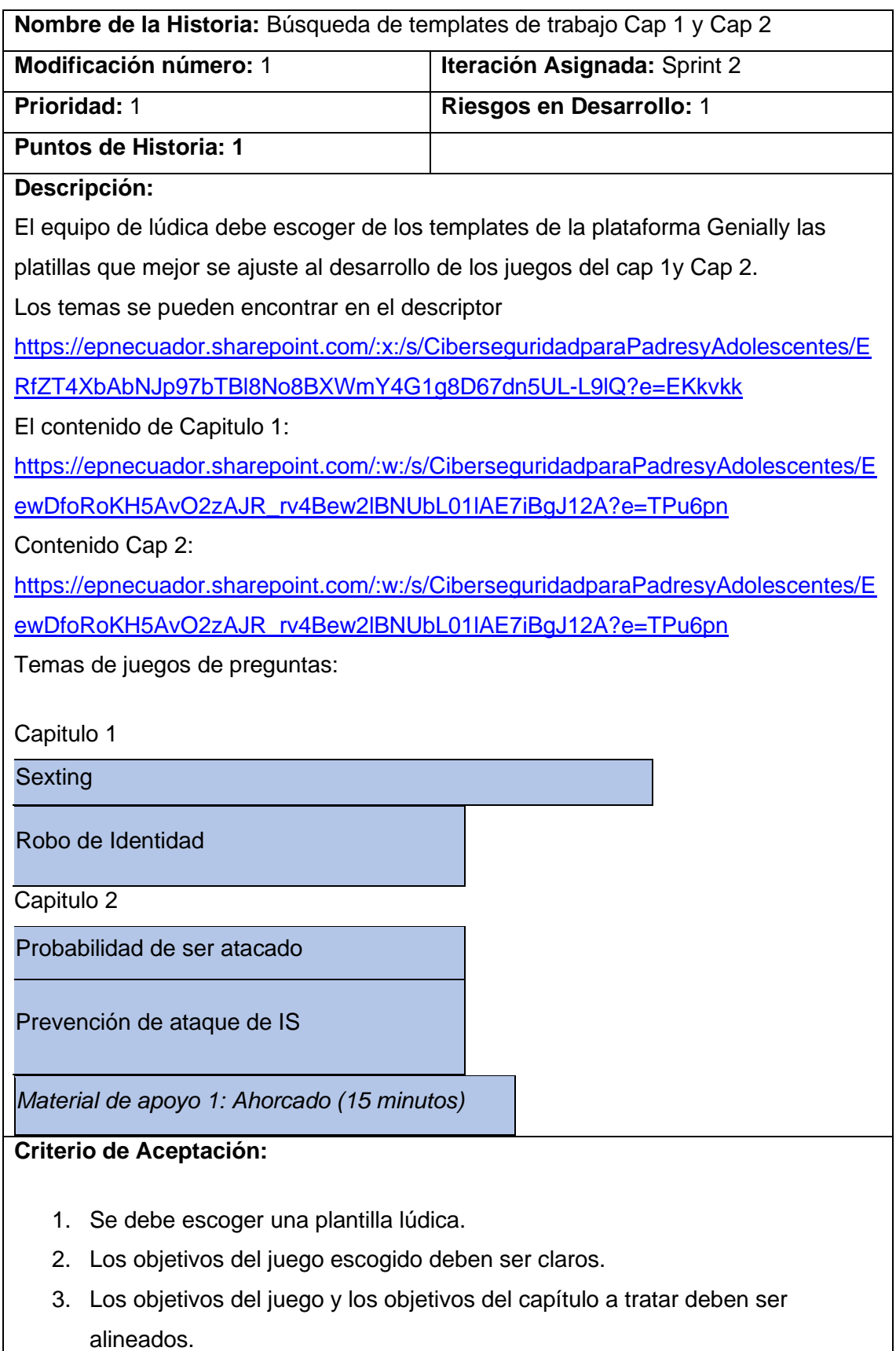

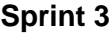

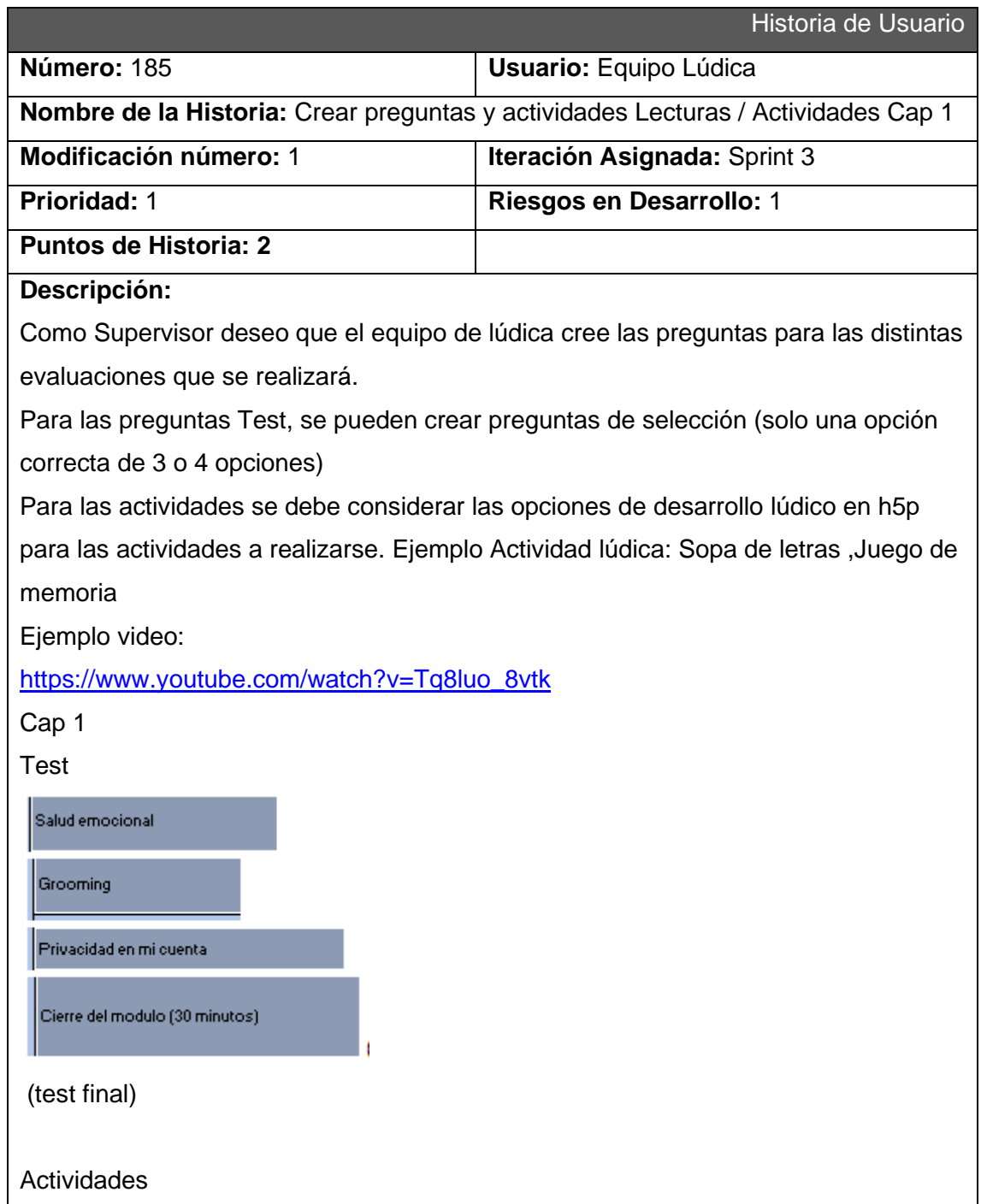

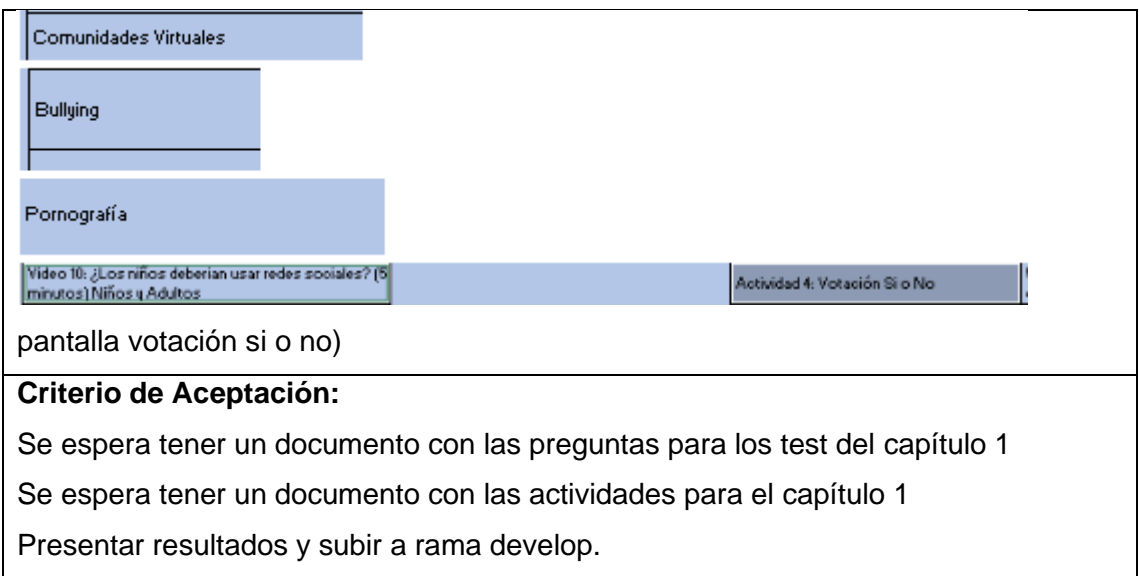

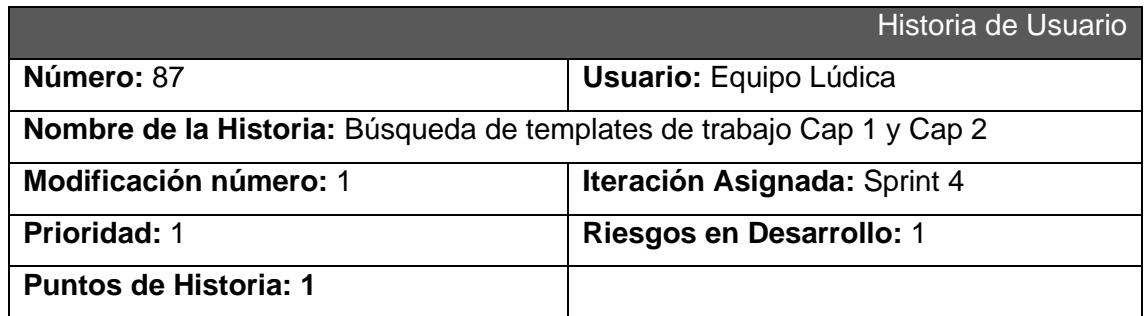

**Descripción:**  El equipo de lúdica debe escoger de los templates de la plataforma Genially las platillas que mejor se ajuste al desarrollo de los juegos del cap 1y Cap 2. Los temas se pueden encontrar en el descriptor [https://epnecuador.sharepoint.com/:x:/s/CiberseguridadparaPadresyAdolescentes/E](https://epnecuador.sharepoint.com/:x:/s/CiberseguridadparaPadresyAdolescentes/ERfZT4XbAbNJp97bTBl8No8BXWmY4G1g8D67dn5UL-L9lQ?e=EKkvkk) [RfZT4XbAbNJp97bTBl8No8BXWmY4G1g8D67dn5UL-L9lQ?e=EKkvkk](https://epnecuador.sharepoint.com/:x:/s/CiberseguridadparaPadresyAdolescentes/ERfZT4XbAbNJp97bTBl8No8BXWmY4G1g8D67dn5UL-L9lQ?e=EKkvkk) El contenido de Capitulo 1: [https://epnecuador.sharepoint.com/:w:/s/CiberseguridadparaPadresyAdolescentes/E](https://epnecuador.sharepoint.com/:w:/s/CiberseguridadparaPadresyAdolescentes/EewDfoRoKH5AvO2zAJR_rv4Bew2lBNUbL01lAE7iBgJ12A?e=TPu6pn) [ewDfoRoKH5AvO2zAJR\\_rv4Bew2lBNUbL01lAE7iBgJ12A?e=TPu6pn](https://epnecuador.sharepoint.com/:w:/s/CiberseguridadparaPadresyAdolescentes/EewDfoRoKH5AvO2zAJR_rv4Bew2lBNUbL01lAE7iBgJ12A?e=TPu6pn) Contenido Cap. 2: [https://epnecuador.sharepoint.com/:w:/s/CiberseguridadparaPadresyAdolescentes/E](https://epnecuador.sharepoint.com/:w:/s/CiberseguridadparaPadresyAdolescentes/EewDfoRoKH5AvO2zAJR_rv4Bew2lBNUbL01lAE7iBgJ12A?e=TPu6pn) [ewDfoRoKH5AvO2zAJR\\_rv4Bew2lBNUbL01lAE7iBgJ12A?e=TPu6pn](https://epnecuador.sharepoint.com/:w:/s/CiberseguridadparaPadresyAdolescentes/EewDfoRoKH5AvO2zAJR_rv4Bew2lBNUbL01lAE7iBgJ12A?e=TPu6pn) Temas de juegos de preguntas: Capítulo 1 **Sexting** Robo de Identidad Capitulo 2 Probabilidad de ser atacado Prevención de ataque de IS *Material de apoyo 1: Ahorcado (15 minutos)*

### **Criterio de Aceptación:**

- 1. Se debe escoger una plantilla lúdica.
- 2. Los objetivos del juego escogido deben ser claros.
- 3. Los objetivos del juego y los objetivos del capítulo a tratar deben ser alineados.

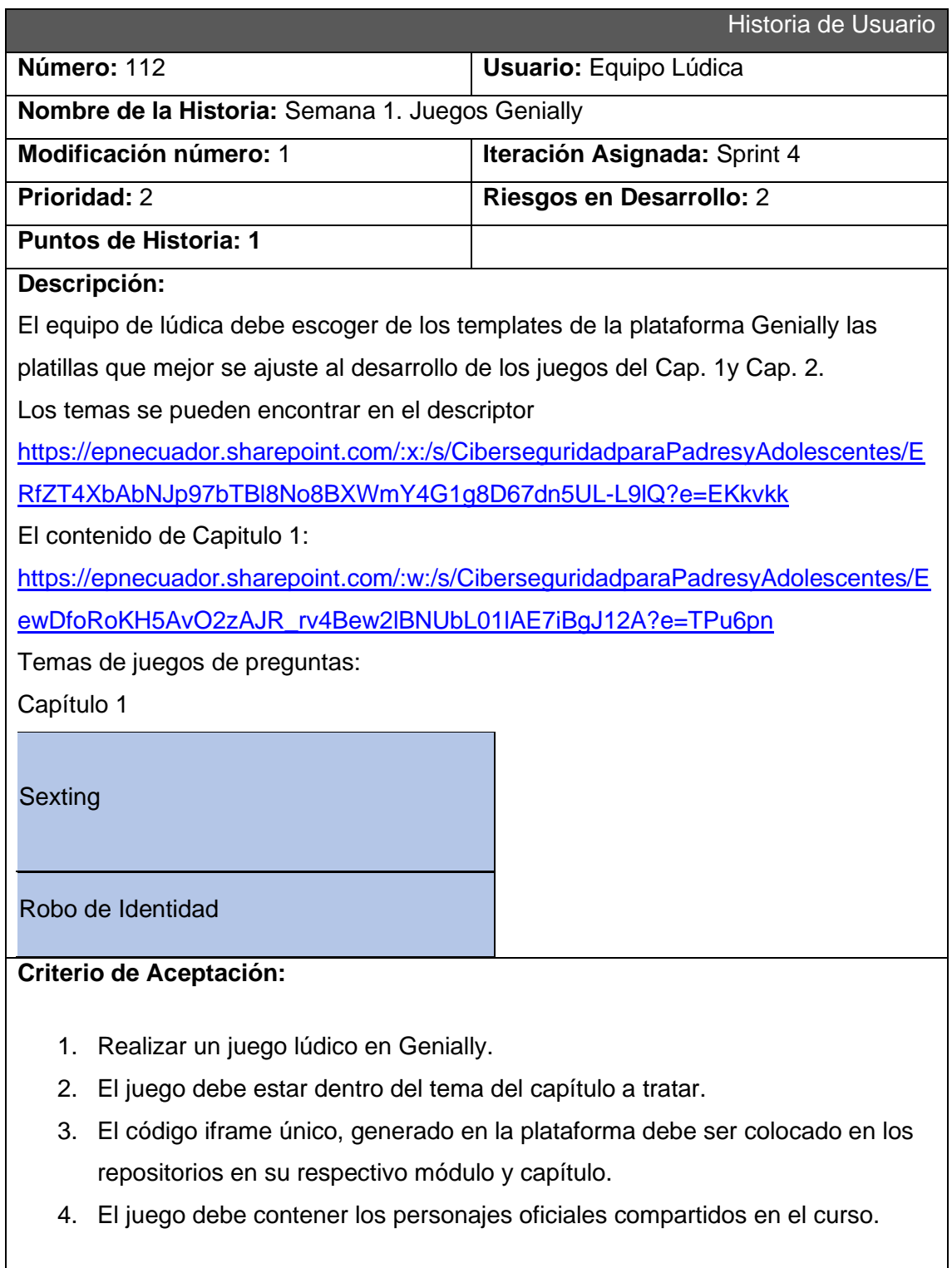

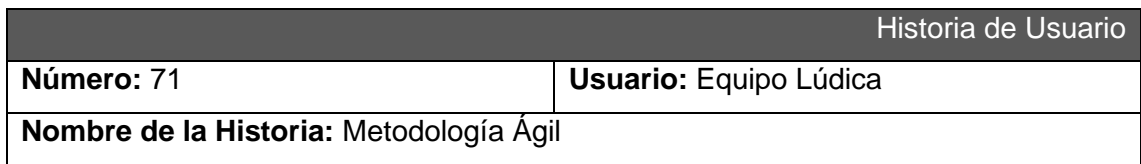

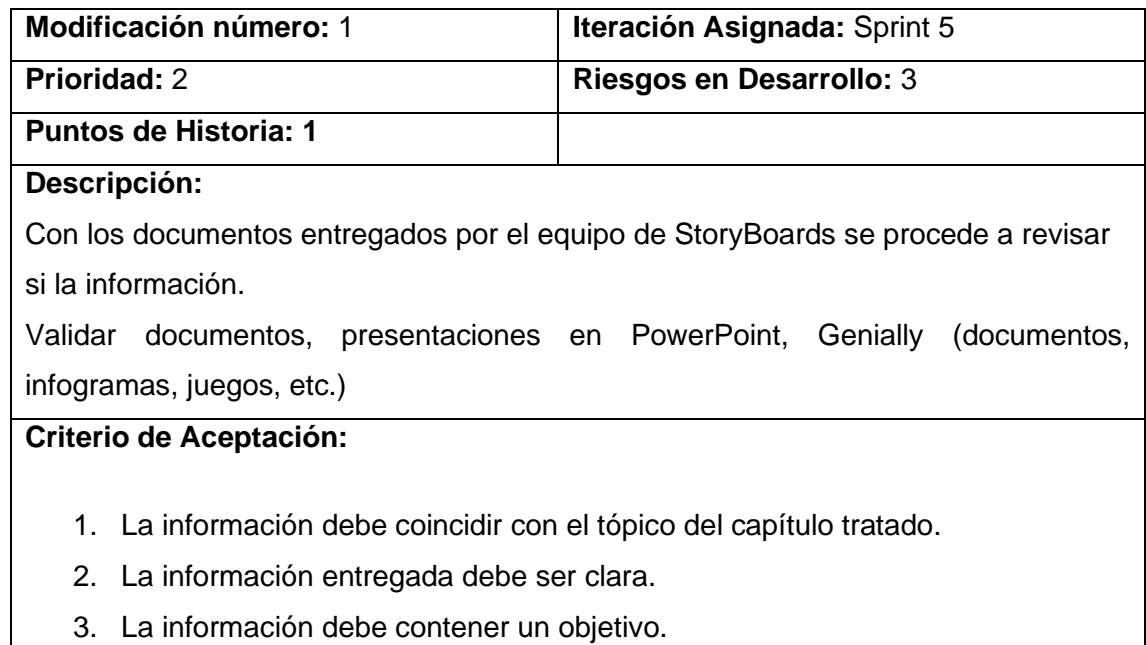

4. Los personajes de las presentaciones deben ser únicamente los oficiales del material compartido en el curso.

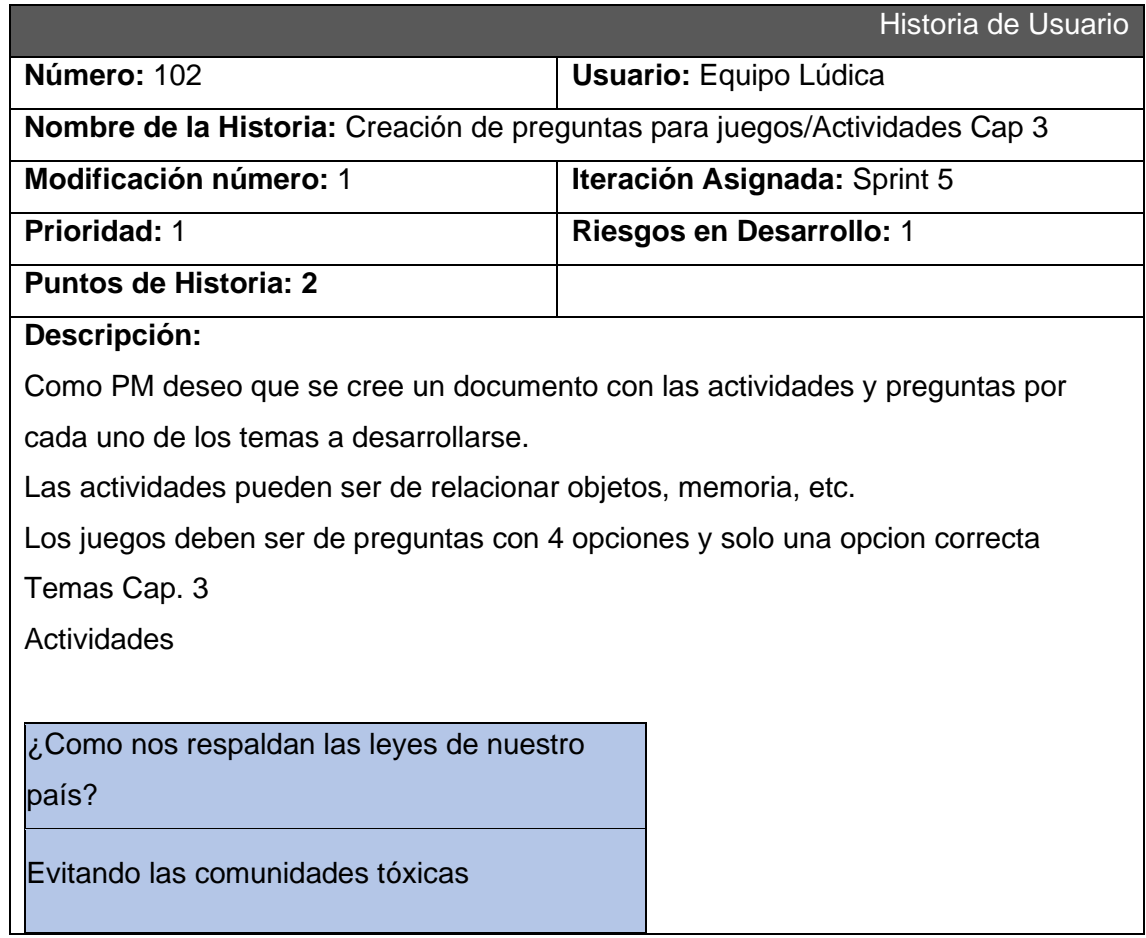

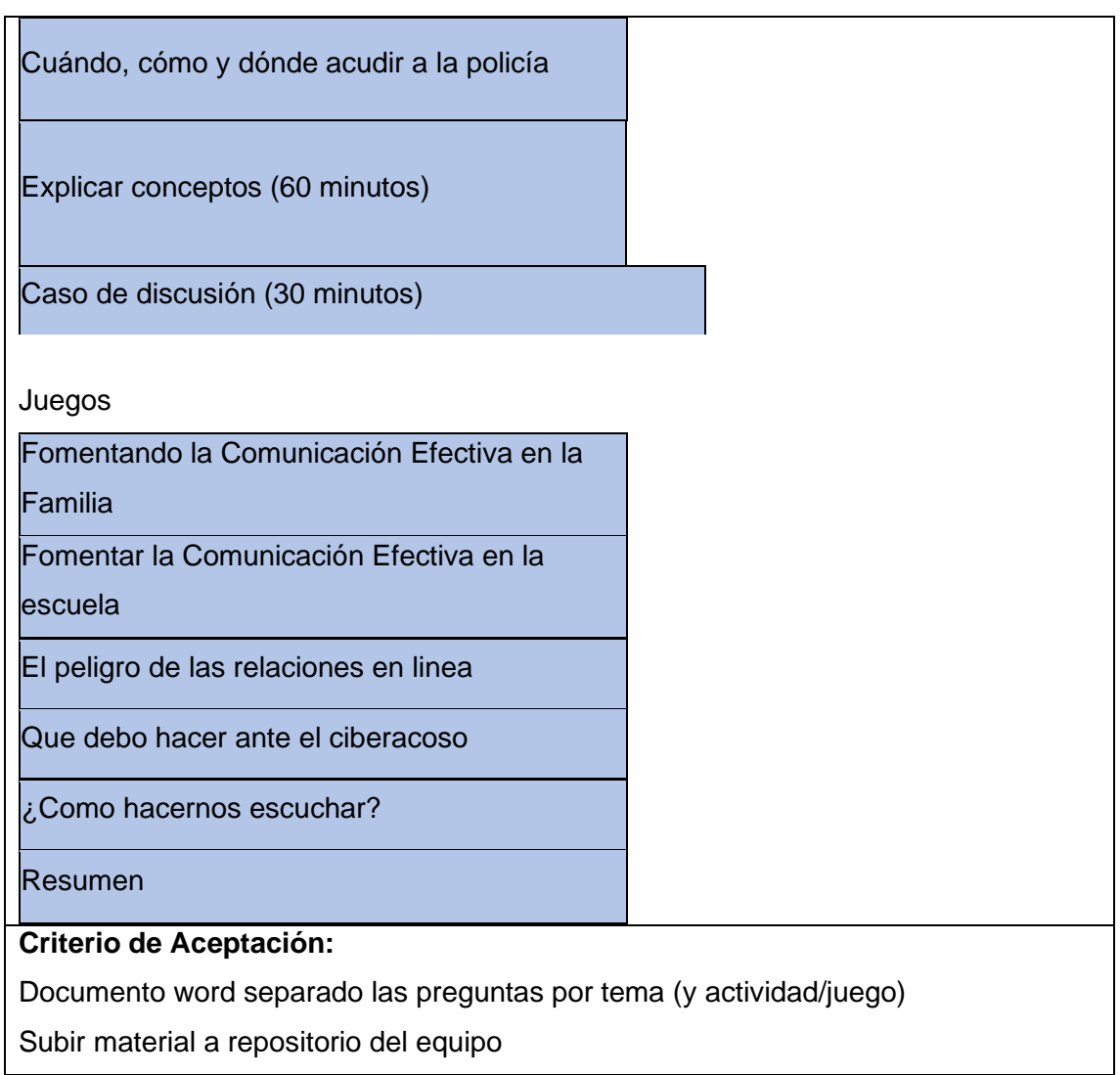

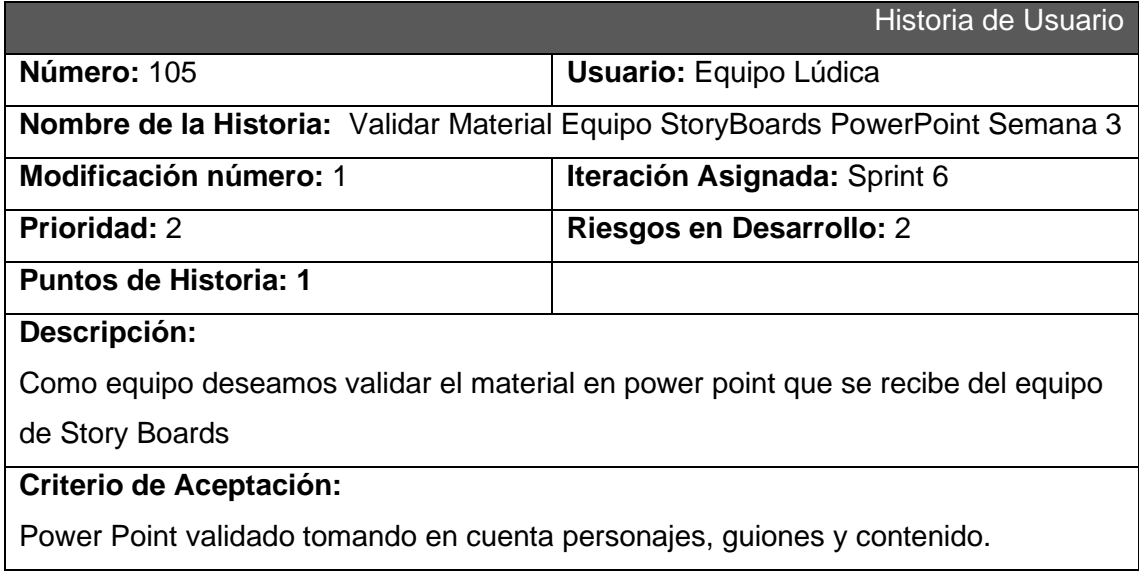

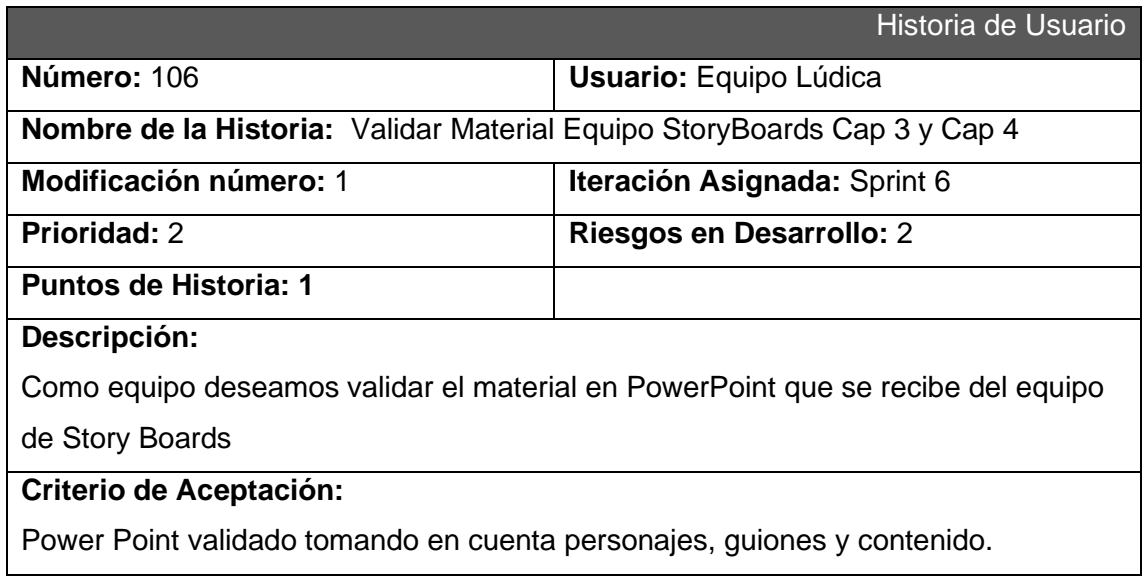

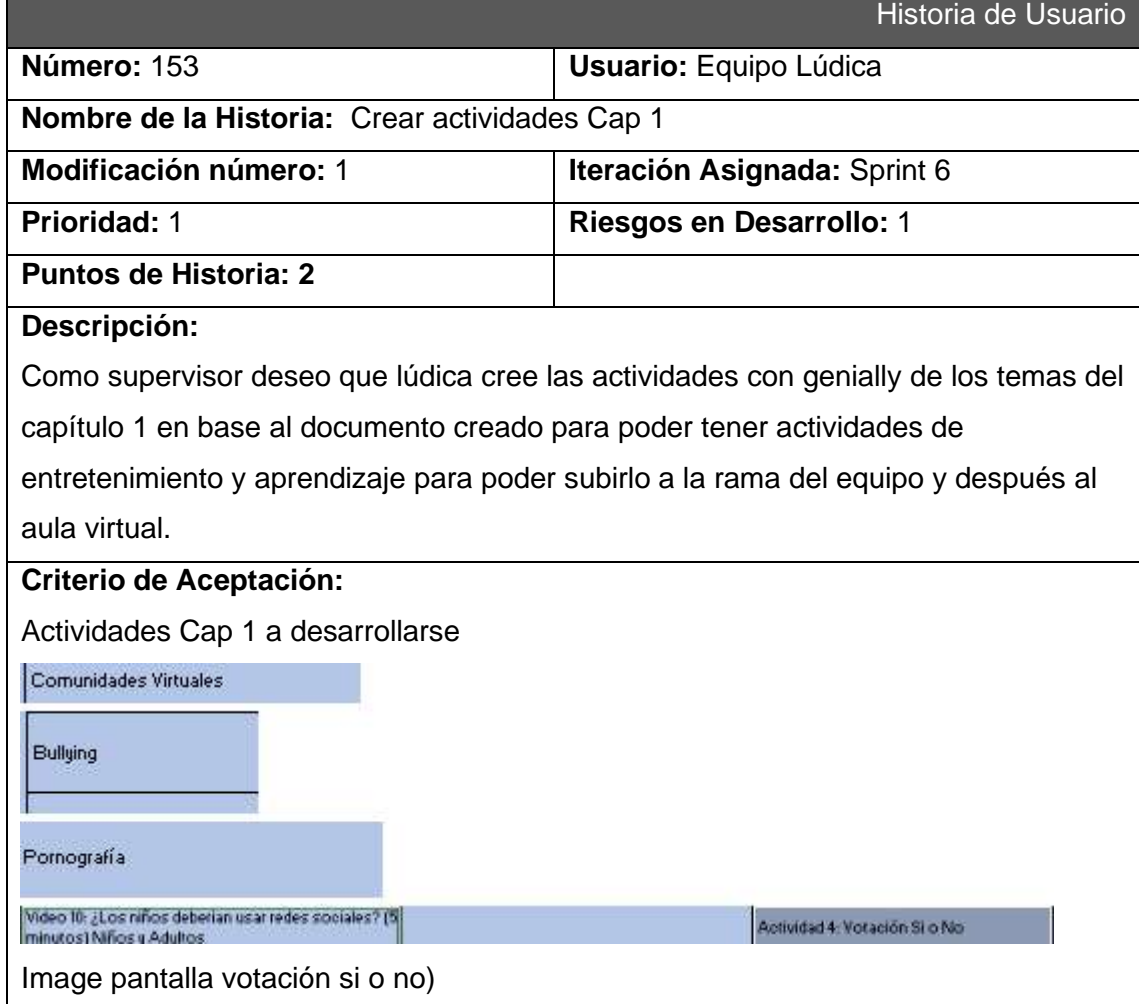

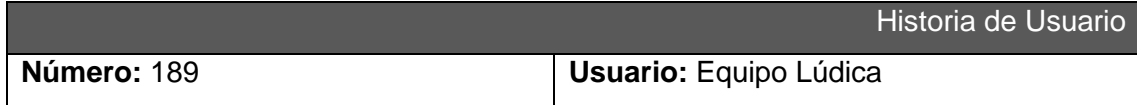

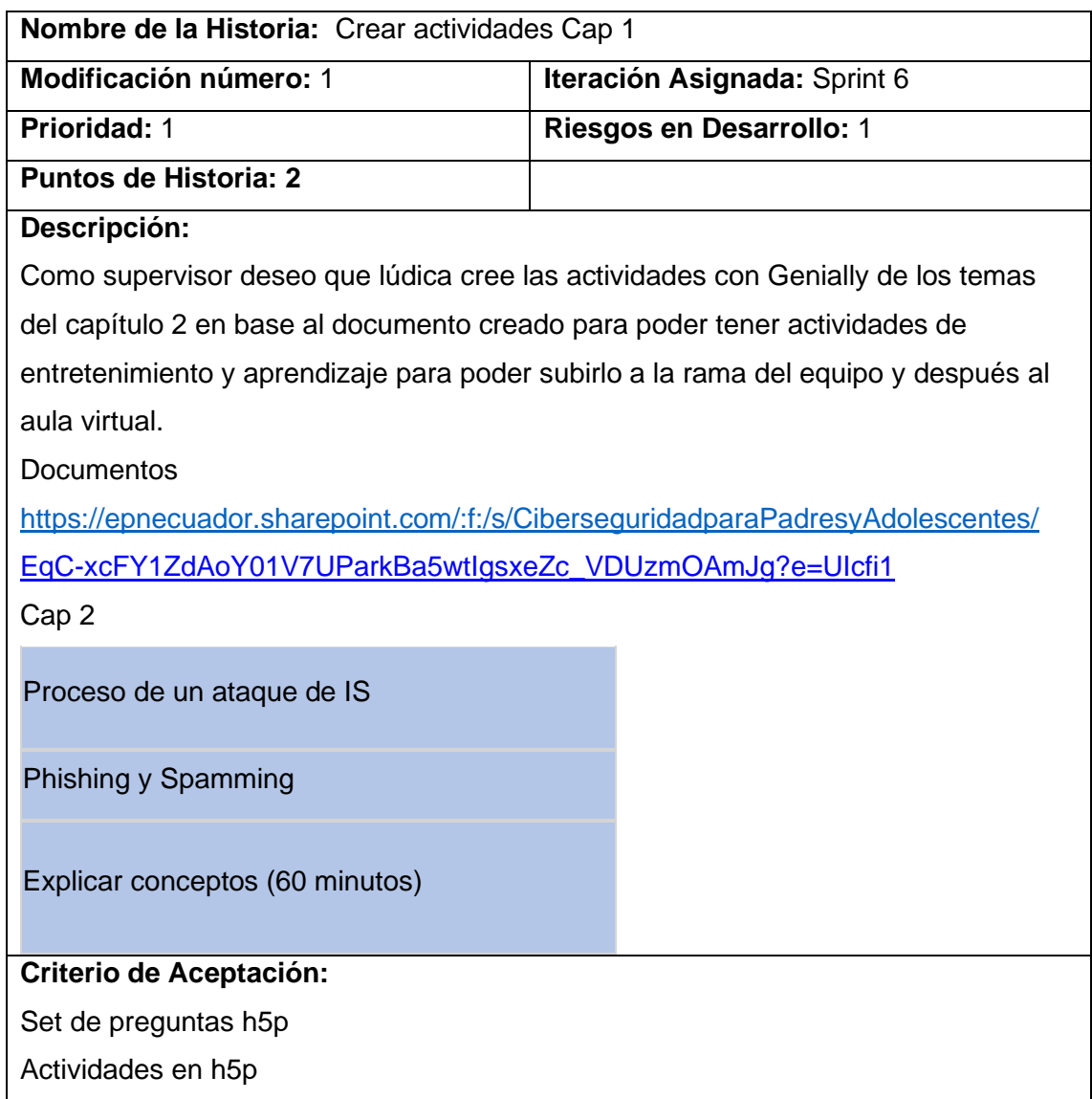

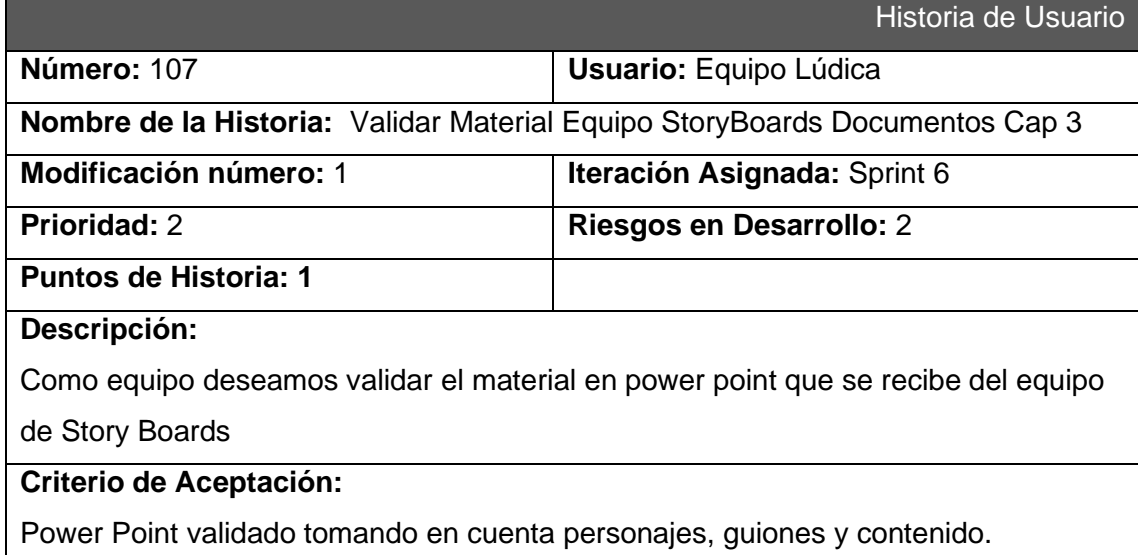

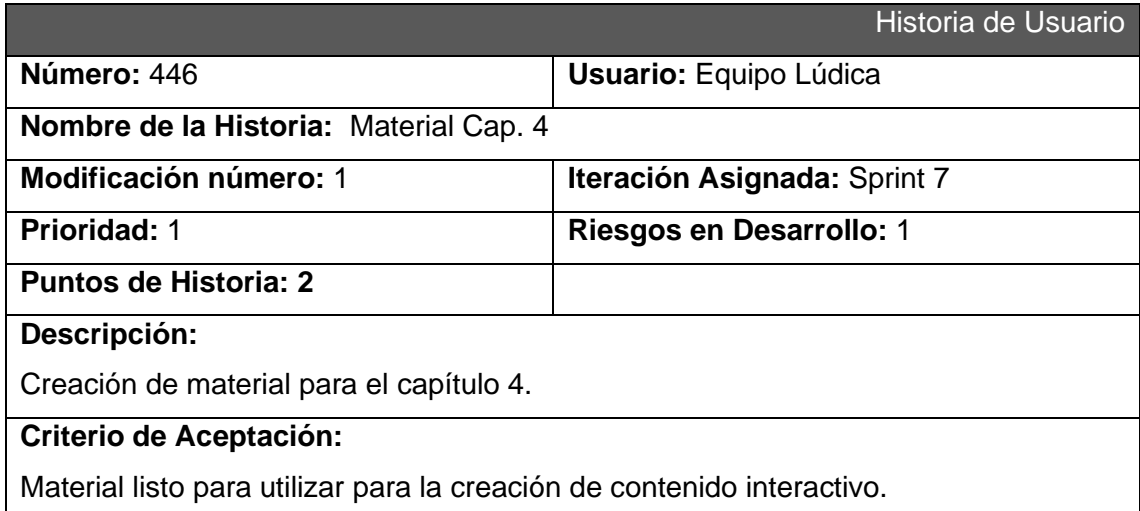

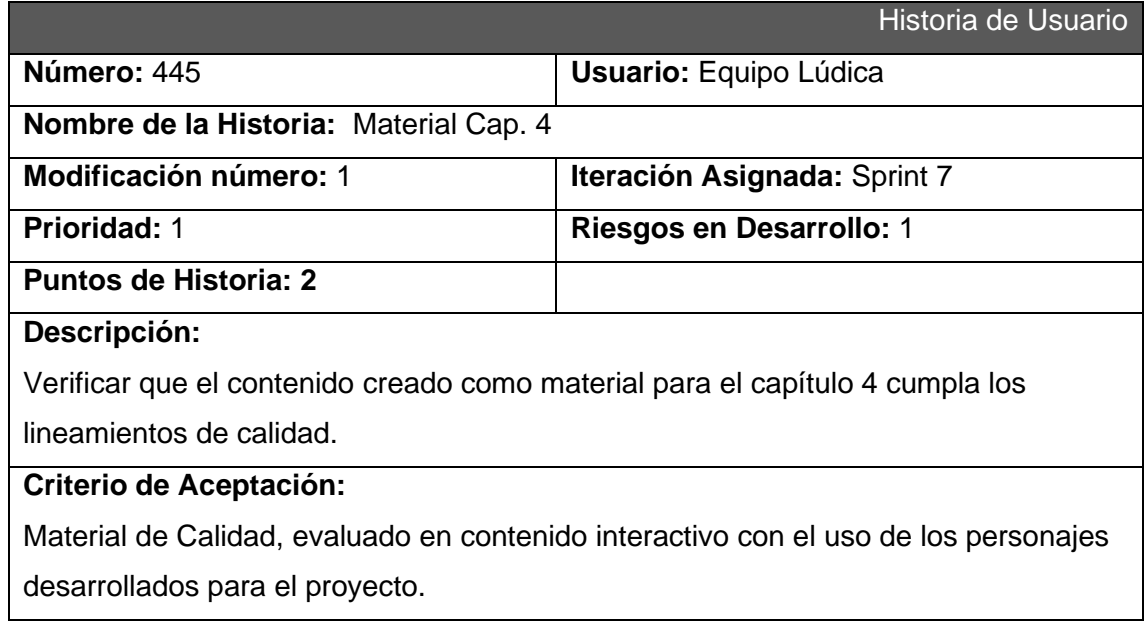

### **Sprint 8**

No existen historias de usuario.

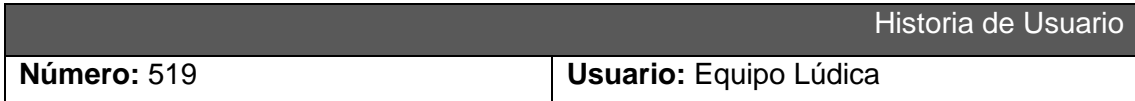

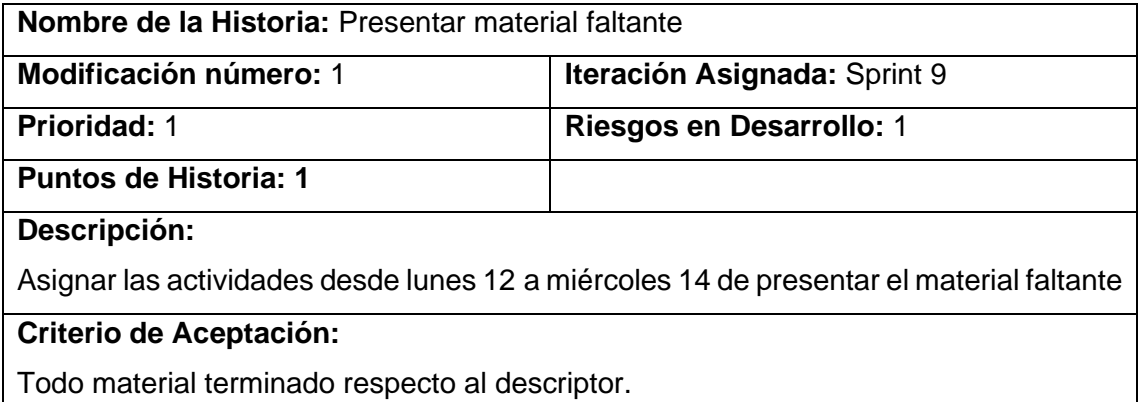

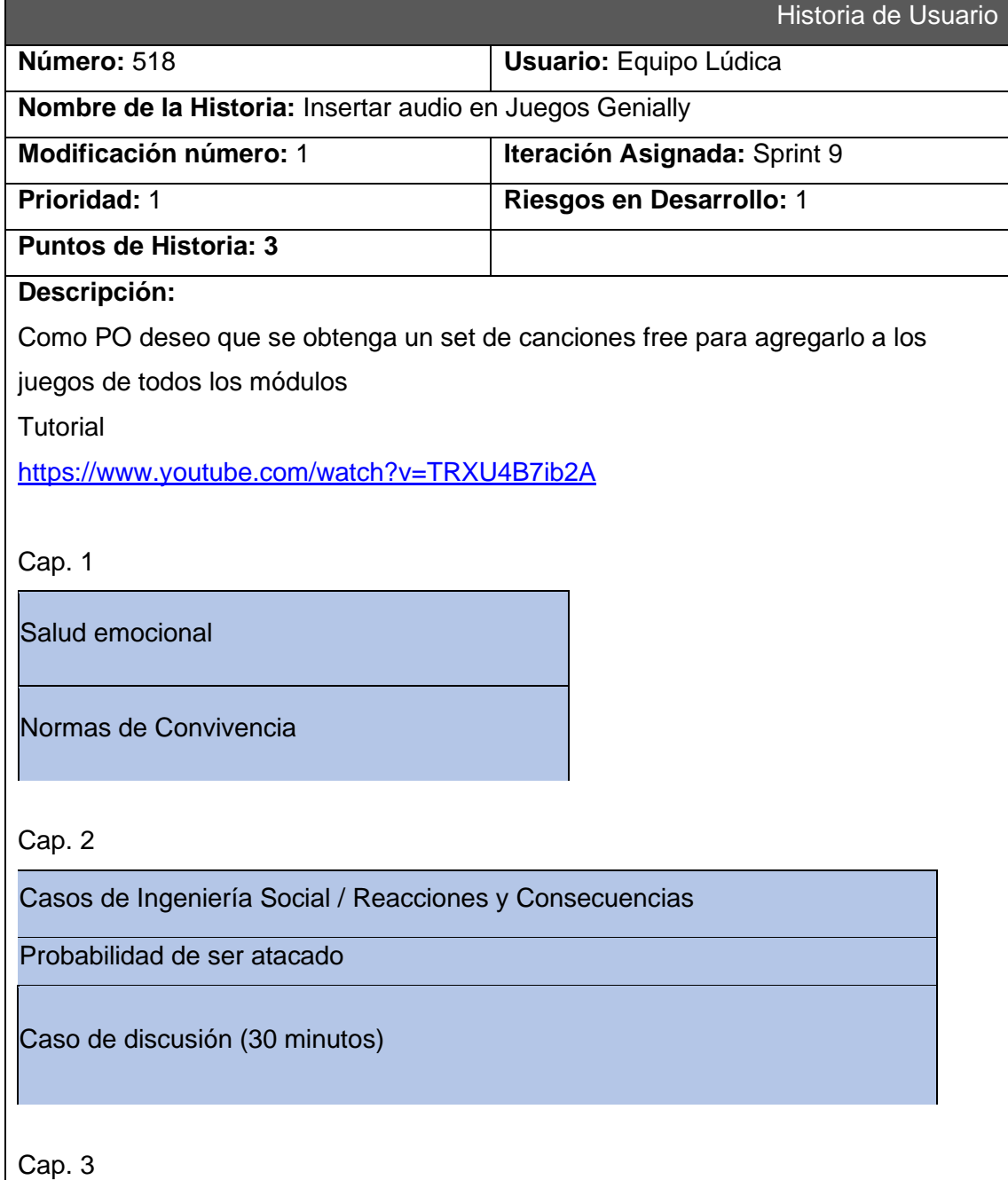

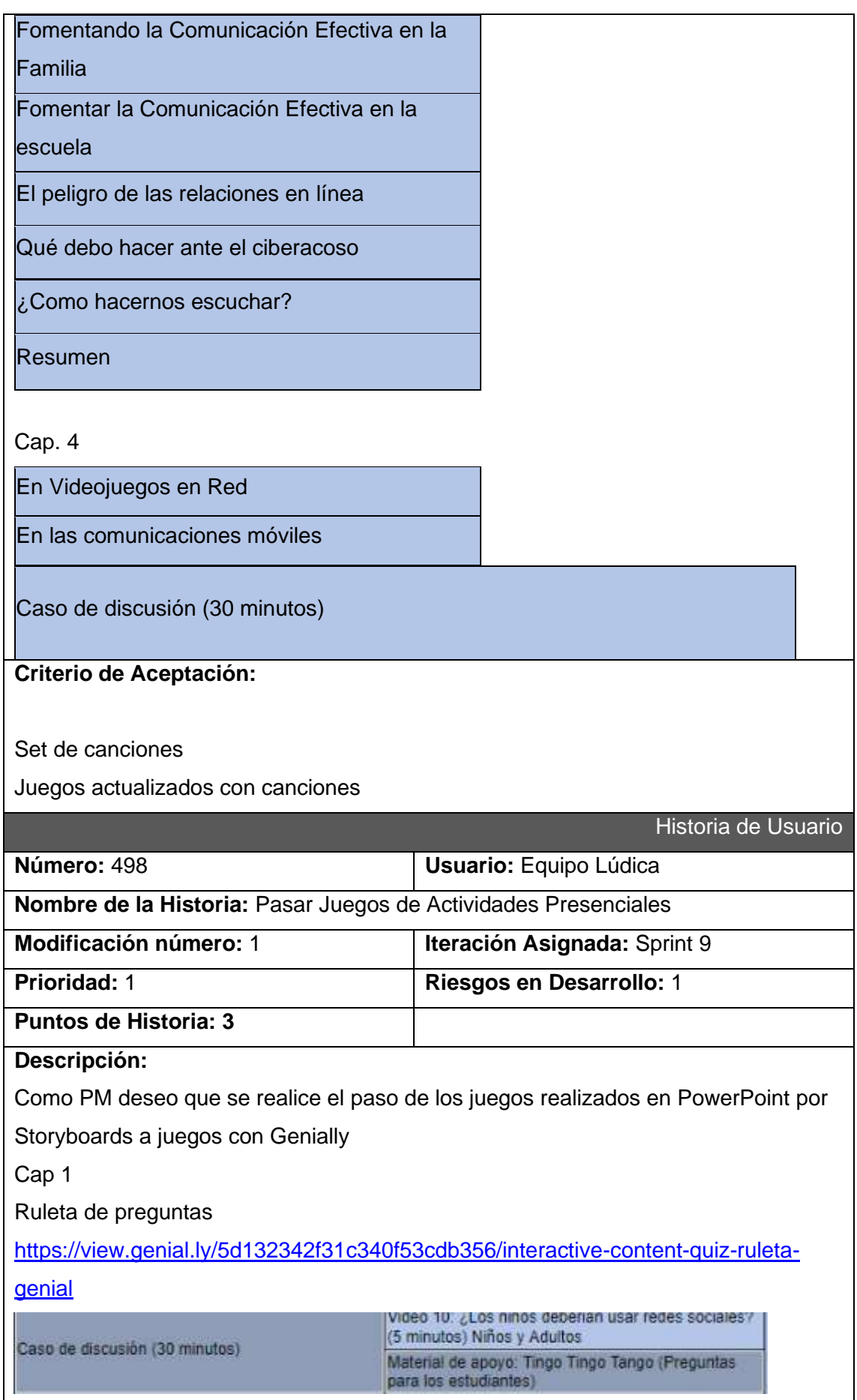

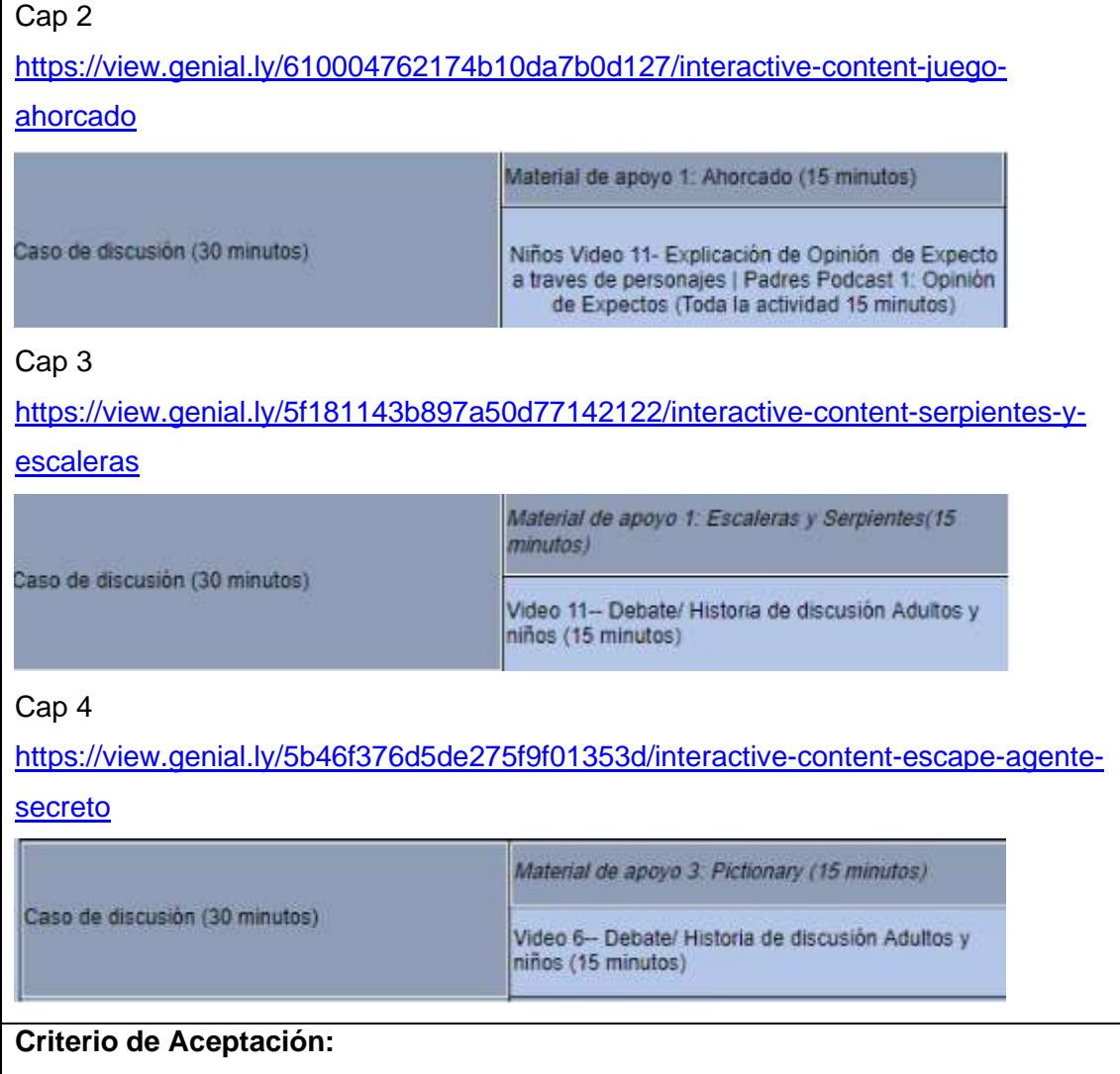

Juegos para actividades presenciales hechos en Genially

## **TESIS CIBERSEGURIDAD**

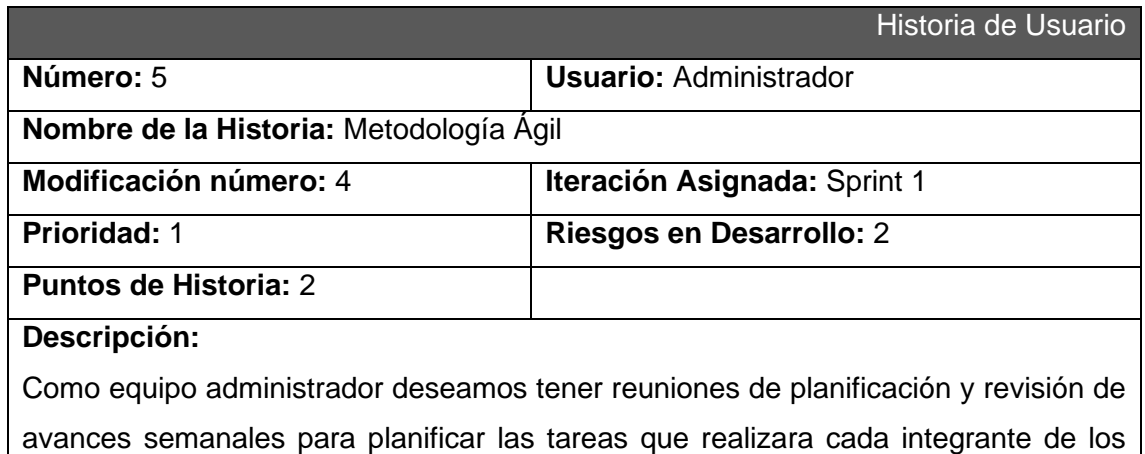

equipos de Lúdica, Grabaciones y StoryBoards y de igual manera revisar el avance de estas a final del sprint.

### **Criterio de Aceptación:**

Asignación de historias y tareas a los integrantes del equipo.

Presentar los respaldos de las tareas completas o avances de los equipos al final del sprint.

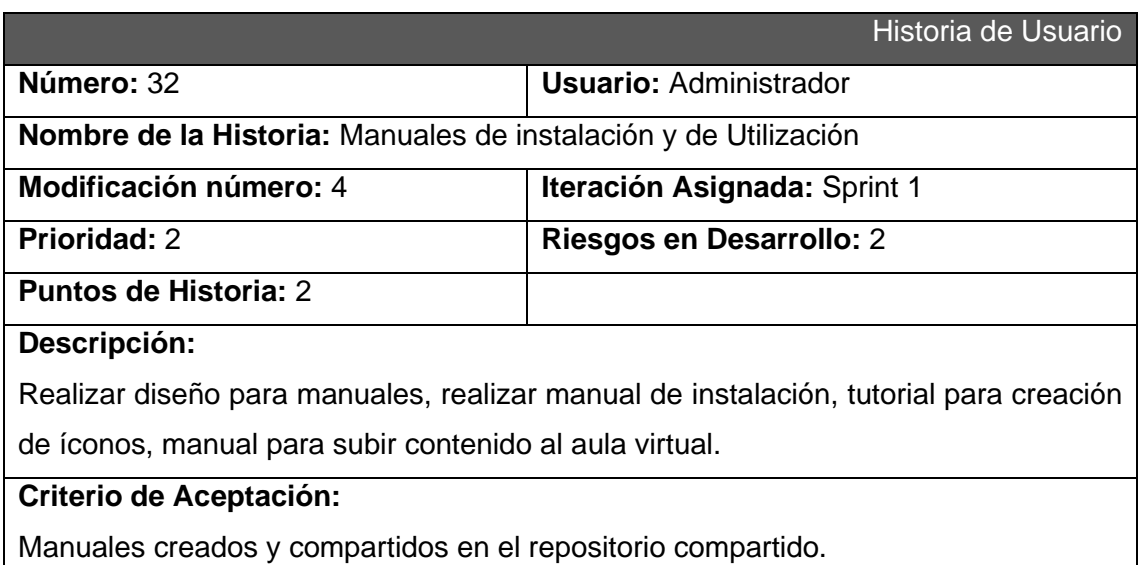

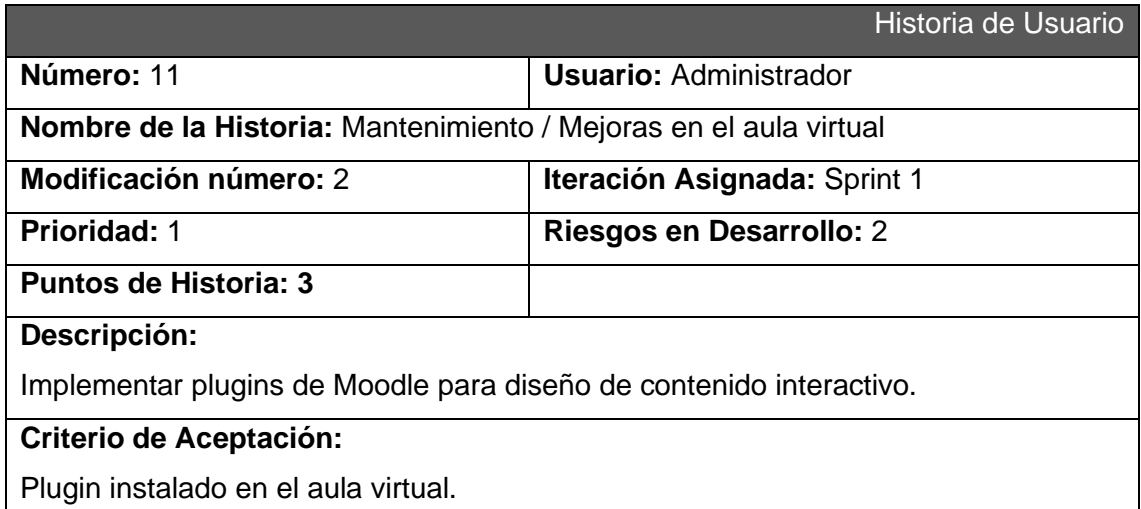

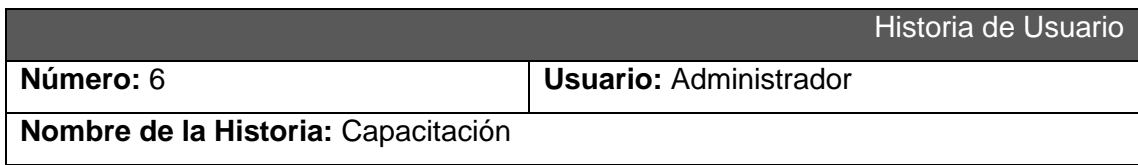

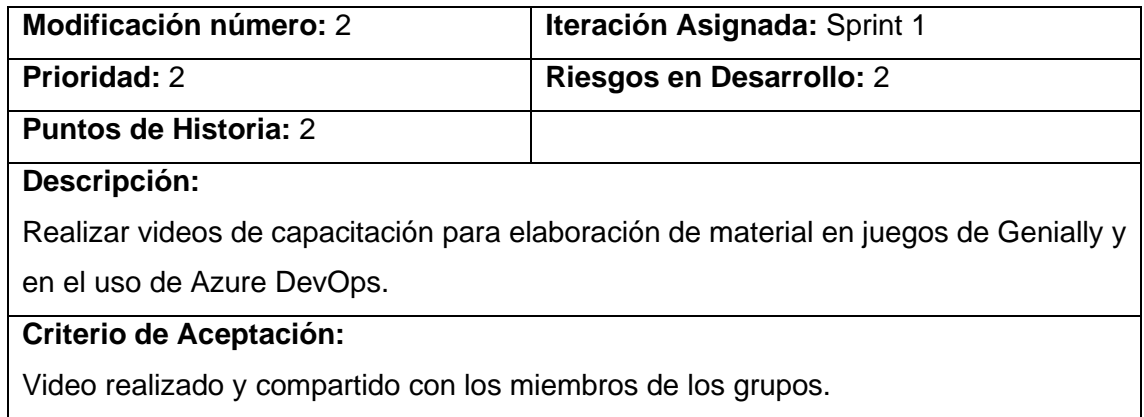

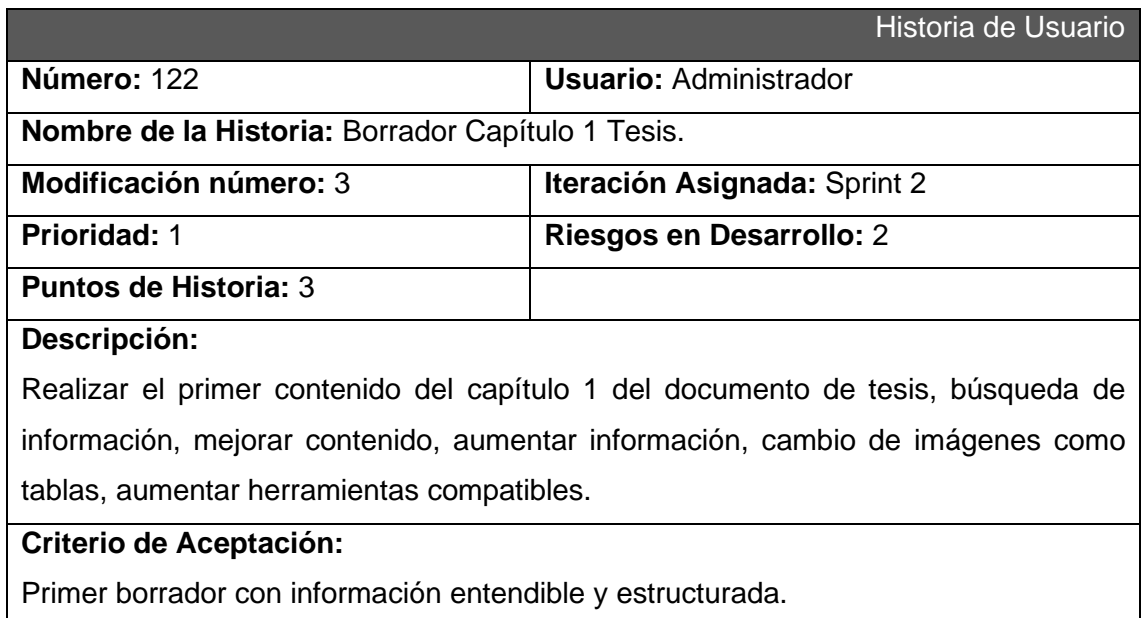

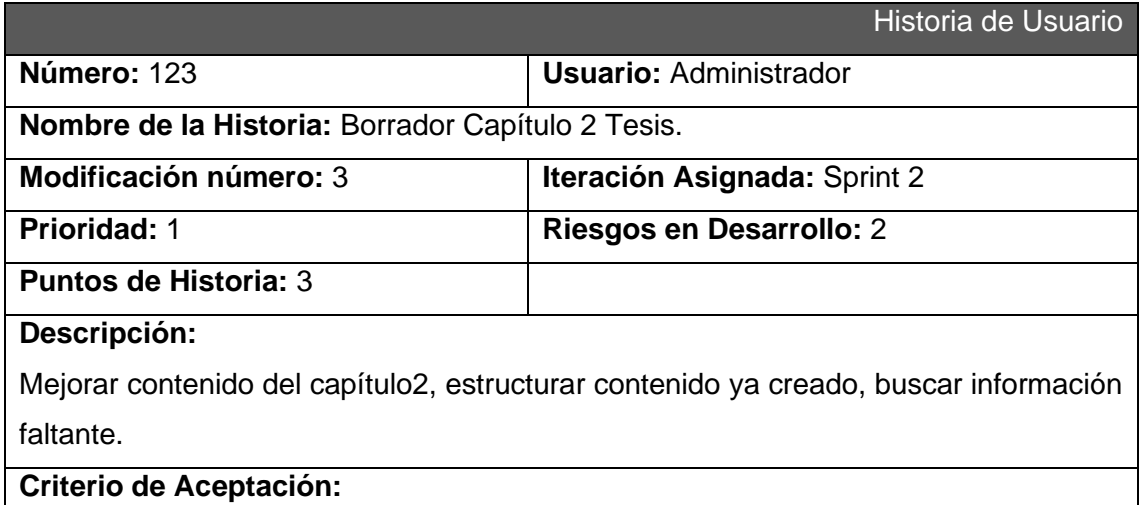

### Primer borrador con información entendible y estructurada.

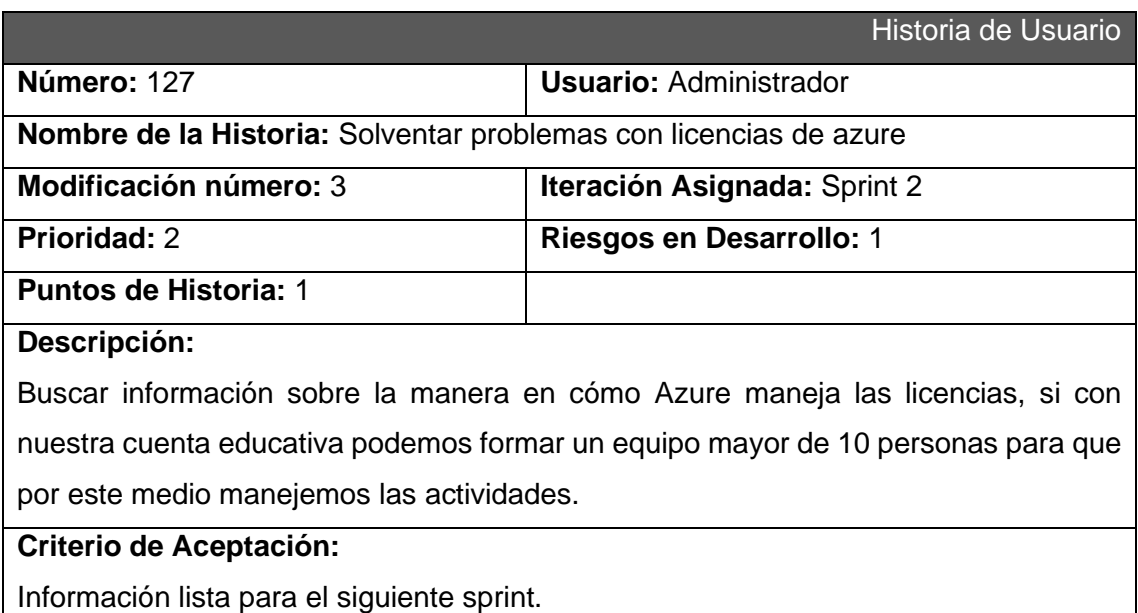

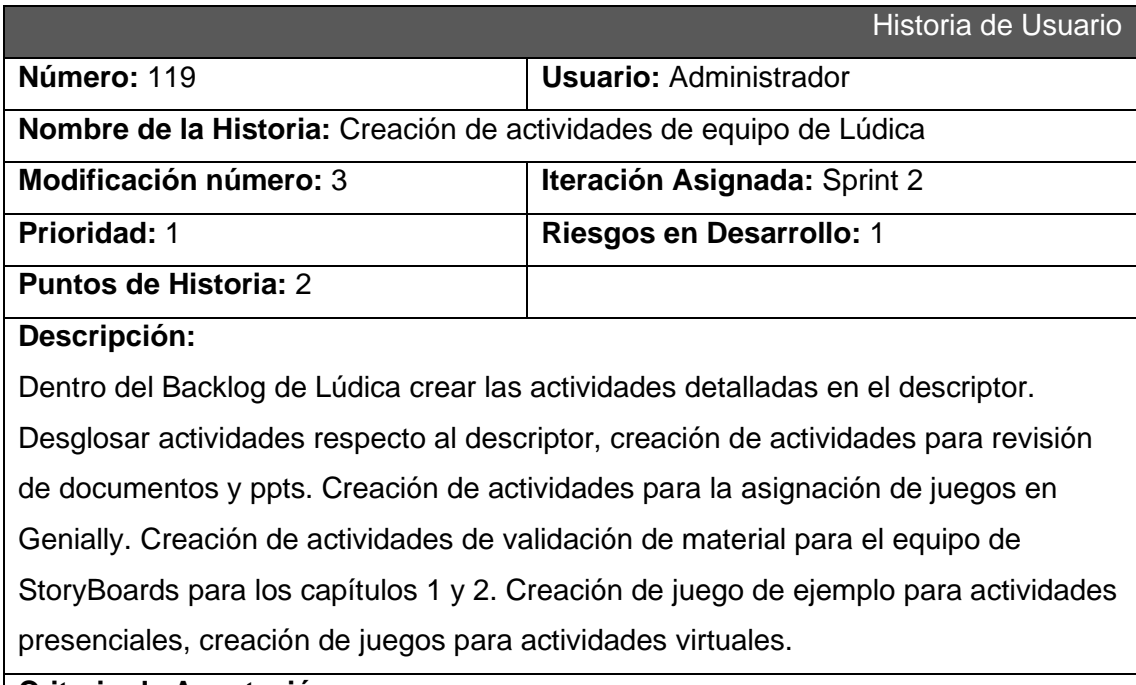

### **Criterio de Aceptación:**

Seguir las actividades creadas en el descriptor.

Detallar todas las actividades respecto a las semanas.

Colocar el material necesario para que la persona asignada pueda realizar un trabajo correctamente.

Video realizado y compartido con los miembros de los grupos.

### **Sprint 3**

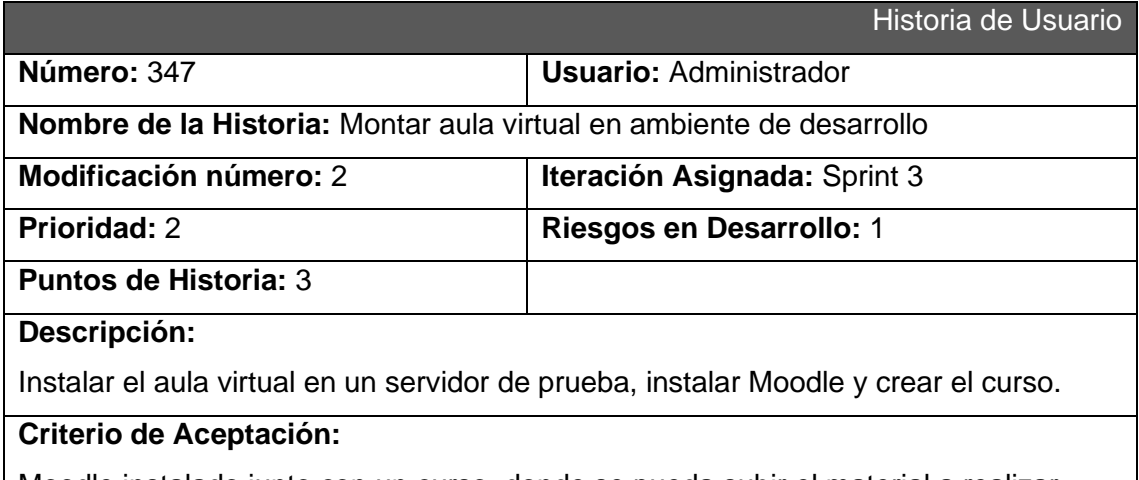

Moodle instalado junto con un curso, donde se pueda subir el material a realizar.

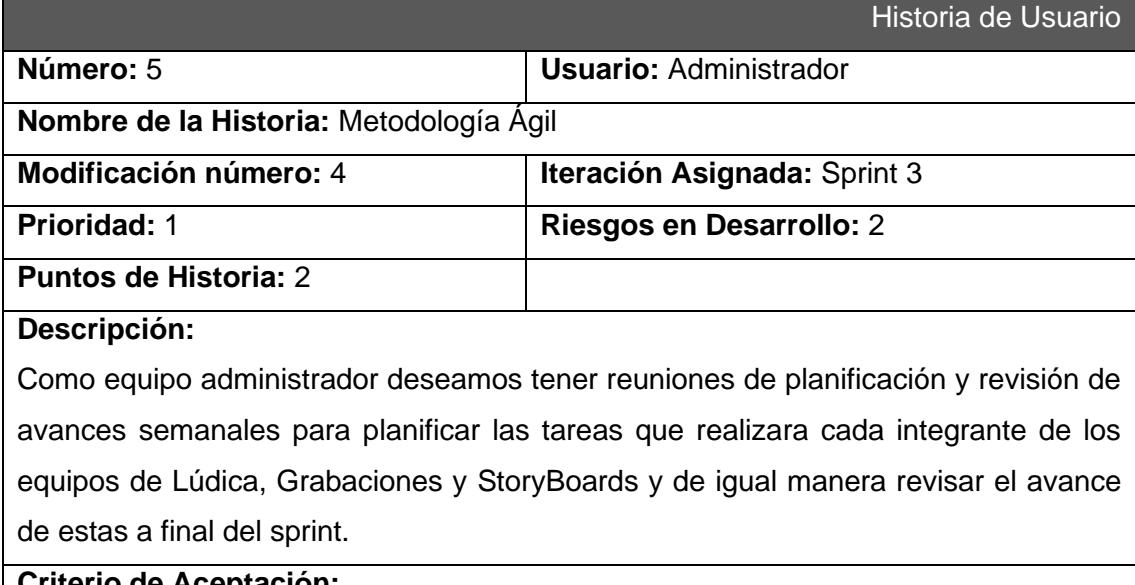

# **Criterio de Aceptación:**

Asignación de historias y tareas a los integrantes del equipo.

Presentar los respaldos de las tareas completas o avances de los equipos al final del sprint.

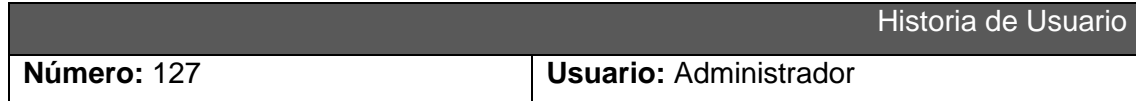

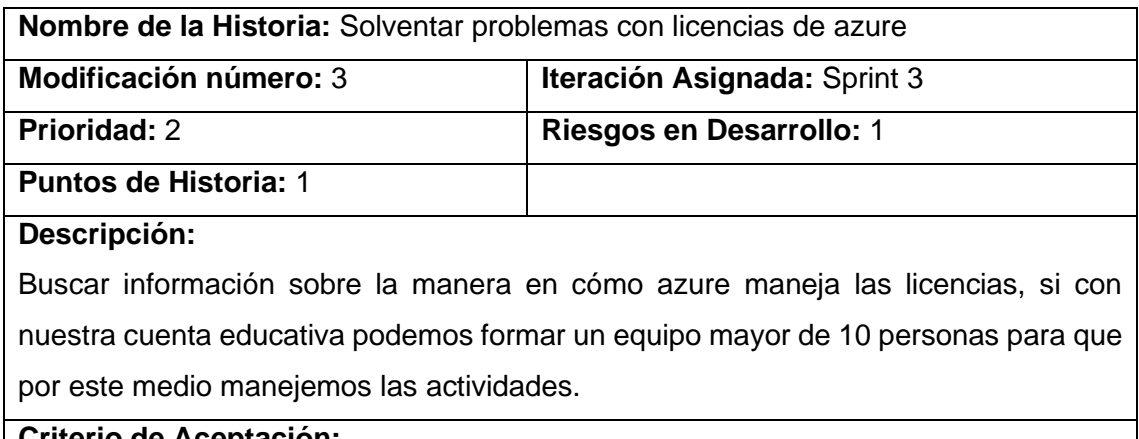

Información lista para el siguiente sprint.

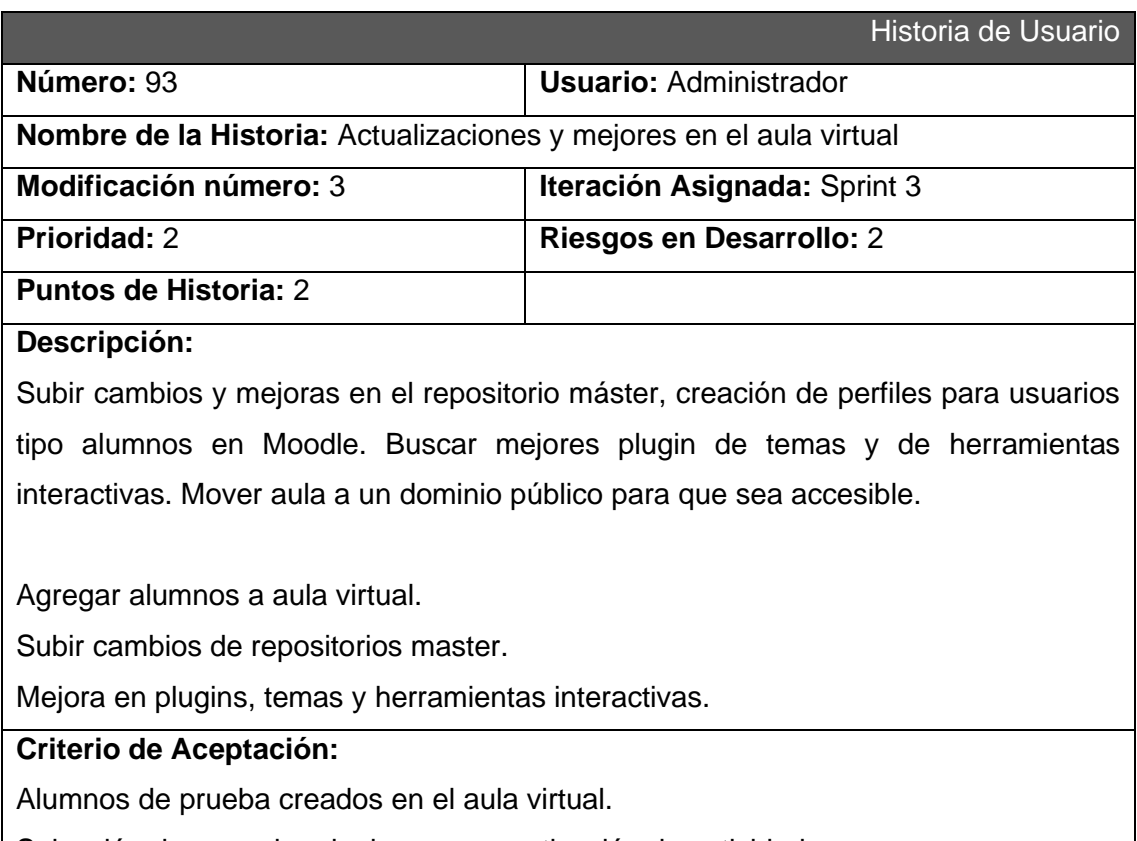

Selección de un mejor plugin para monetización de actividades.

Aula montada en dominio público con plugins útiles y necesarios.

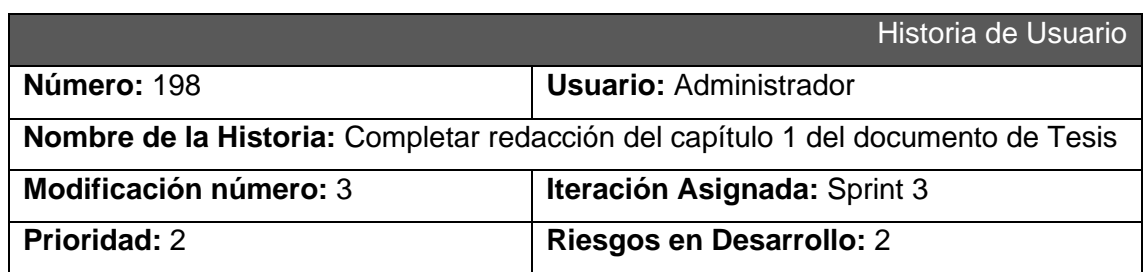

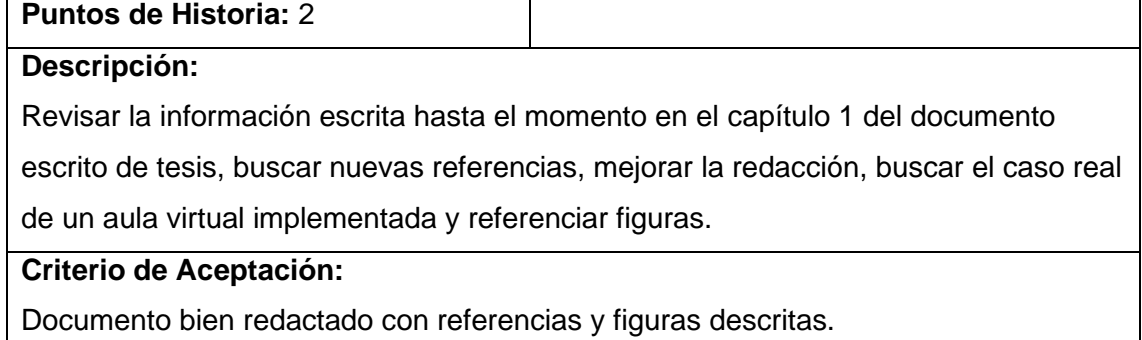

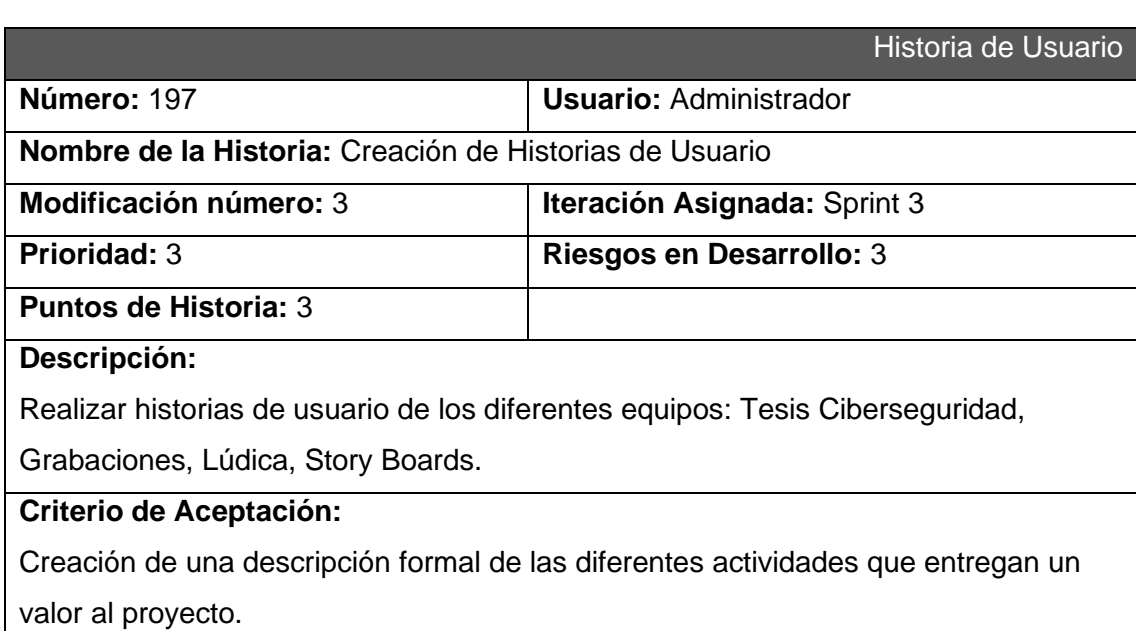

Primer alcance de capítulo 4.

### **Sprint 4**

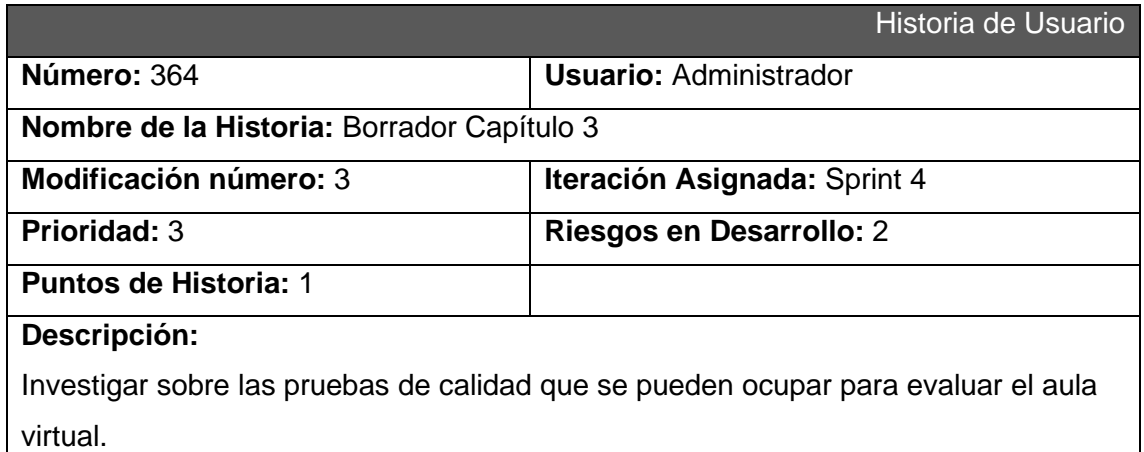

 $\Box$ 

Primer alcance de capítulo 3.

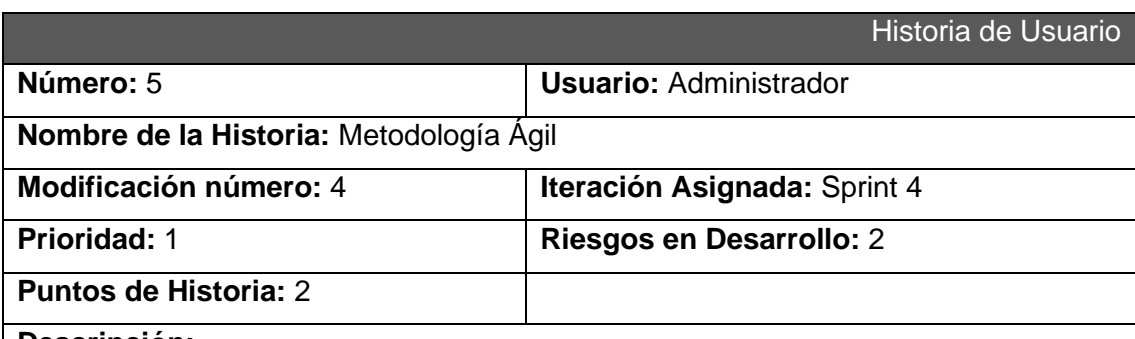

### **Descripción:**

Como equipo administrador deseamos tener reuniones de planificación y revisión de avances semanales para planificar las tareas que realizara cada integrante de los equipos de Lúdica, Grabaciones y StoryBoards y de igual manera revisar el avance de estas a final del sprint.

### **Criterio de Aceptación:**

Asignación de historias y tareas a los integrantes del equipo.

Presentar los respaldos de las tareas completas o avances de los equipos al final del sprint.

### **CALIDAD**

Sprint 10.1

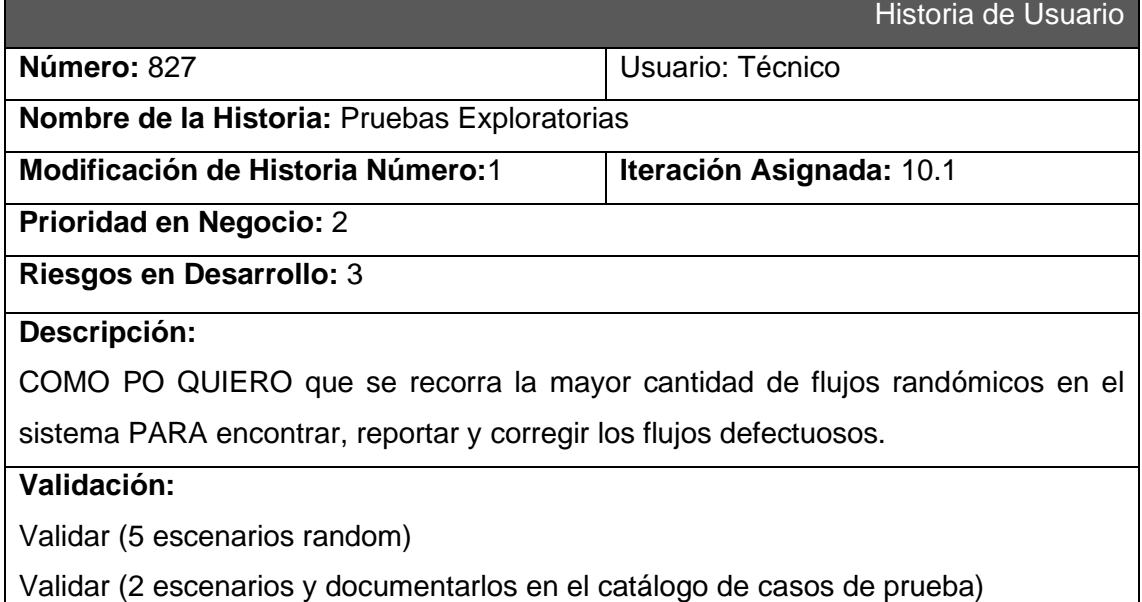

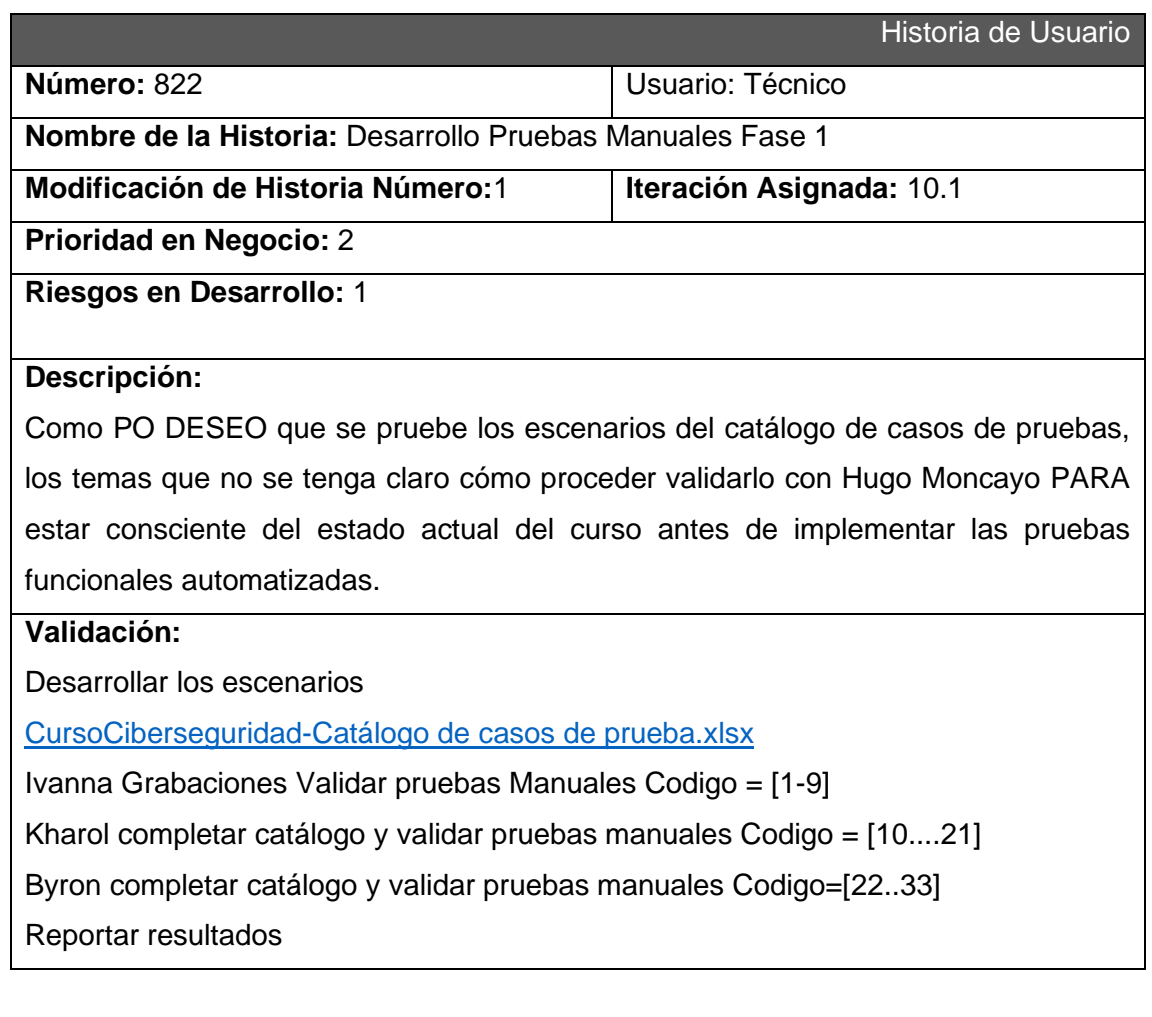

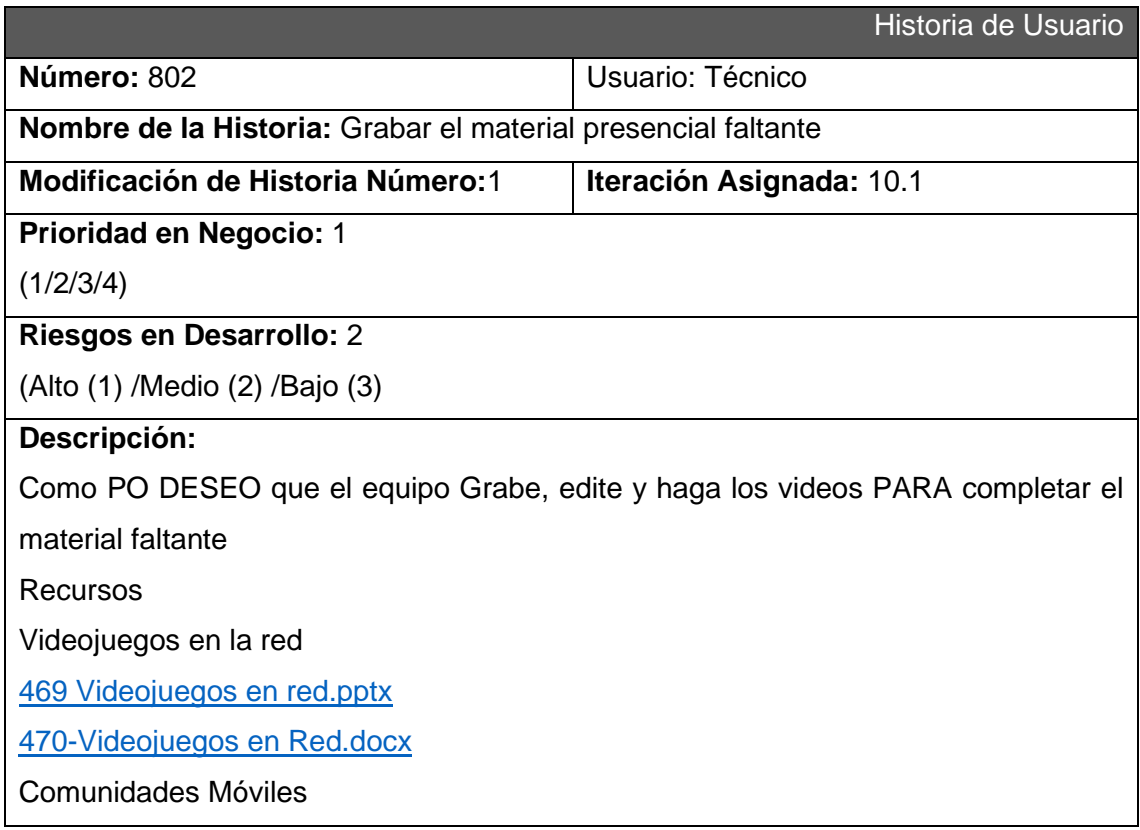

- [471 Comunicaciones Moviles.pptx](https://epnecuador.sharepoint.com/:p:/s/CiberseguridadparaPadresyAdolescentes/EfZEbFXDVBFMh0r7b4WZ3pQBEL3T2XNcgy3RYsNsFSDlPg?e=a3CI2t)
- [471-Comunicaciones M](https://epnecuador.sharepoint.com/:w:/s/CiberseguridadparaPadresyAdolescentes/EX99BWsAZG9Hi2LGG5qQbfIBmlDQ8rqTExt5_JAaI6n5rg?e=IZB4Cy)óviles.docx

## **Validación:**

2 Videos de máximo 5 minutos

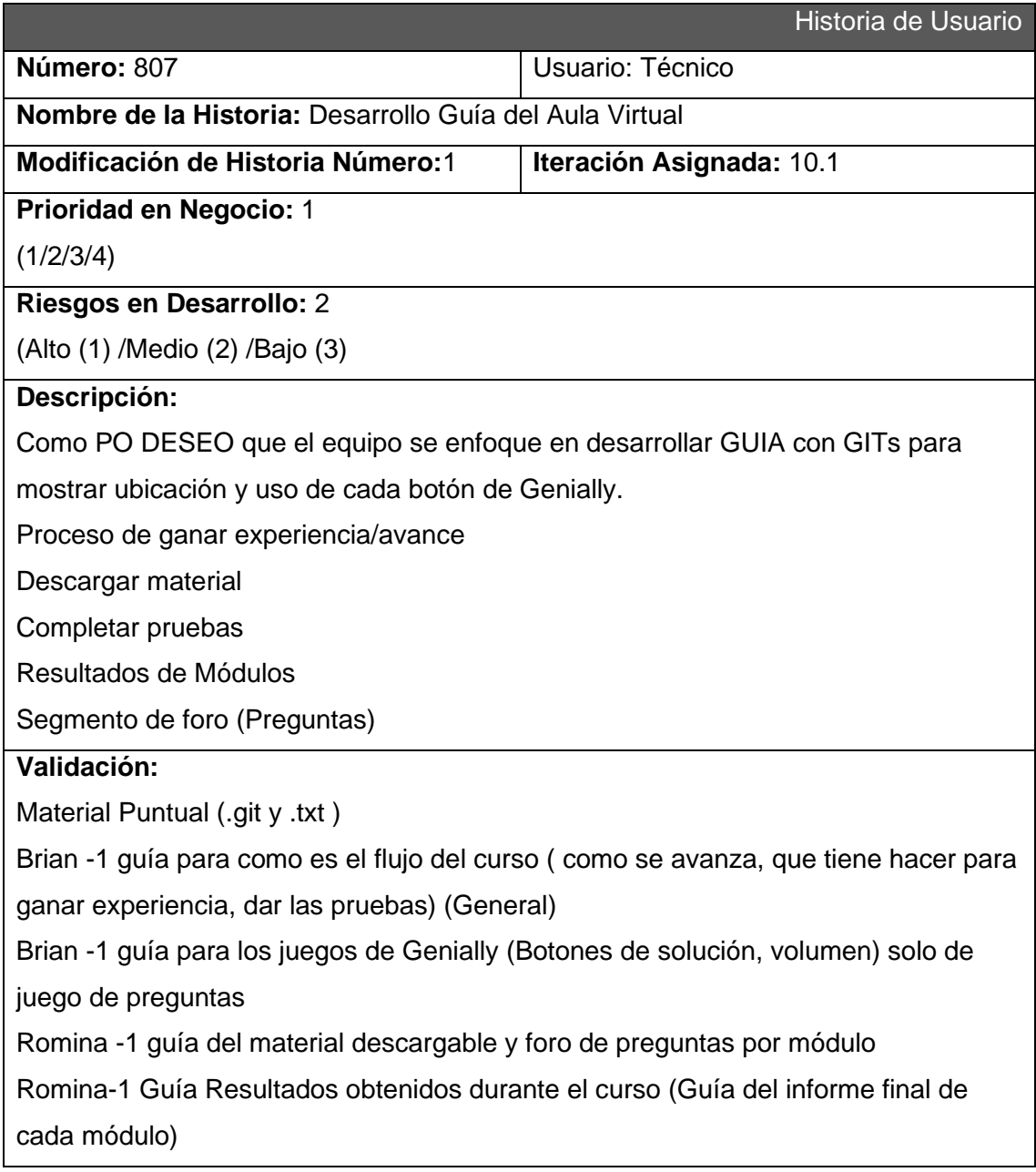

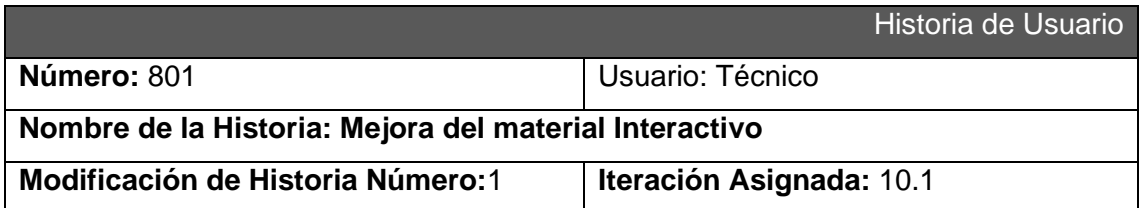

**Prioridad en Negocio:** 2

(1/2/3/4)

**Riesgos en Desarrollo:** 1

(Alto (1) /Medio (2) /Bajo (3)

**Descripción:** 

Como Líder de QA deseo que se agregue mayor interactividad a cada uno de los componentes de las imágenes interactivas e infogramas.

Temas a actualizar

Cap. 1 --Richard

Presentación del Curso (Agregar conceptos interactivos)

<https://app.genial.ly/editor/62a621a3d2a0ce001191b1e8>

Comunidades Virtuales (Quitar texto, aumentar tamaño letra, menos larga)

<https://app.genial.ly/editor/62acba60e3a824001396ec7f>

Reglas de Convivencia(usar interactividad-aumentar tamaño letra- menos larga)

<https://app.genial.ly/editor/62bdd4beabde59001880abb7>

Salud Emocional (Agregar imagen del tema)

[Lectura Cap 1 Salud emocional.docx](https://epnecuador.sharepoint.com/:w:/s/CiberseguridadparaPadresyAdolescentes/EU0vOLn4dz1DoBETB2S77soB9RgCQ1Th3Y0xrNTo-cle_A?e=MUy94e)

Cap. 2

Casos de Ingeniería Social (Disminuir tamaño- usar interactividad-movimiento a iconos interactivos) --Richard

<https://app.genial.ly/editor/62b3abcef4c20f0014cb8092>

Probabilidad de ser atacado (agregar imagen) --Richard

[213-Lectura Cap 2 Probabilidad de ser atacado.docx](https://epnecuador.sharepoint.com/:w:/s/CiberseguridadparaPadresyAdolescentes/ETlwxEAfSfVDuLYGX8WJHasBbDtXNyIRjseBkfIuC-UX8Q?e=oe4bSl)

Ingeniería social --Kevin

<https://app.genial.ly/editor/62bccc5f2b5b2700111a73e1>

Resumen(Cambiar colores y disminur largo) --Kevin

<https://app.genial.ly/editor/62b5ed60d4d02a0011e6fc10>

Cap. 3 --Kevin

Como nos respaldan las leyes en nuestro pais ( agregar imagen)

[https://epnecuador.sharepoint.com/:w:/s/CiberseguridadparaPadresyAdolescentes/E](https://epnecuador.sharepoint.com/:w:/s/CiberseguridadparaPadresyAdolescentes/EQcDR3205elOjrHy9u7zNykBY1Nq4MSxMMJMTz_eDnb8gw?e=7GBuiY) [QcDR3205elOjrHy9u7zNykBY1Nq4MSxMMJMTz\\_eDnb8gw?e=7GBuiY](https://epnecuador.sharepoint.com/:w:/s/CiberseguridadparaPadresyAdolescentes/EQcDR3205elOjrHy9u7zNykBY1Nq4MSxMMJMTz_eDnb8gw?e=7GBuiY)

Evitando las comunidades toxicas (agregar interactividad- movimiento a iconos interactivos)

<https://app.genial.ly/editor/62daceb438ba1200112cc431>

Como hacernos escuchar(Agregar movimiento a iconos interactivos)

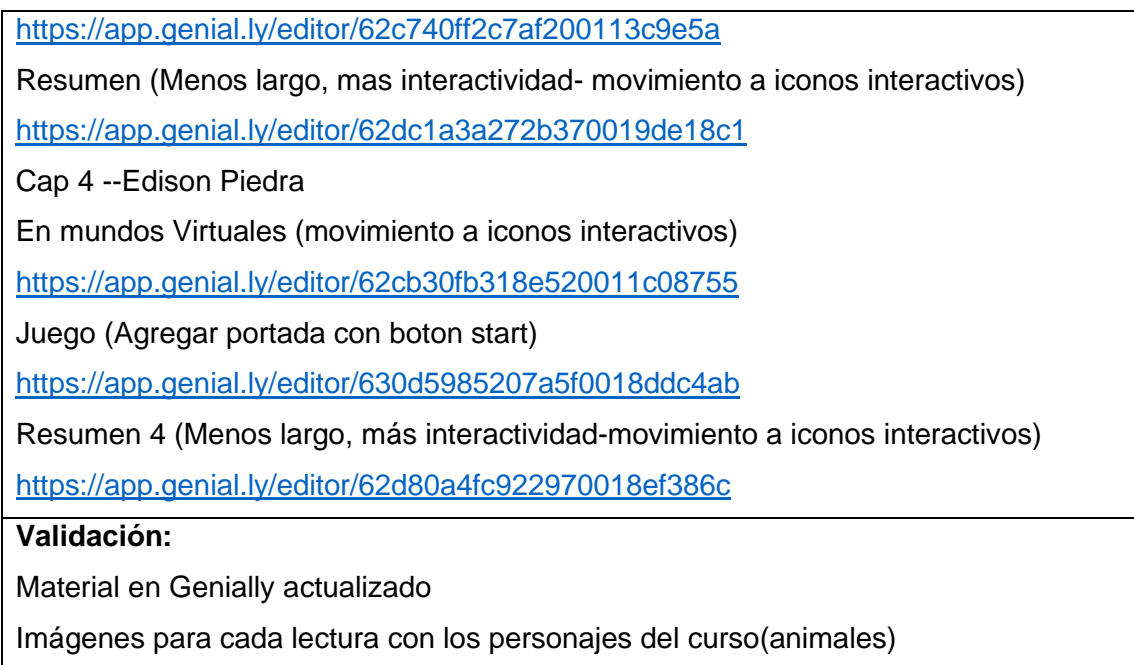

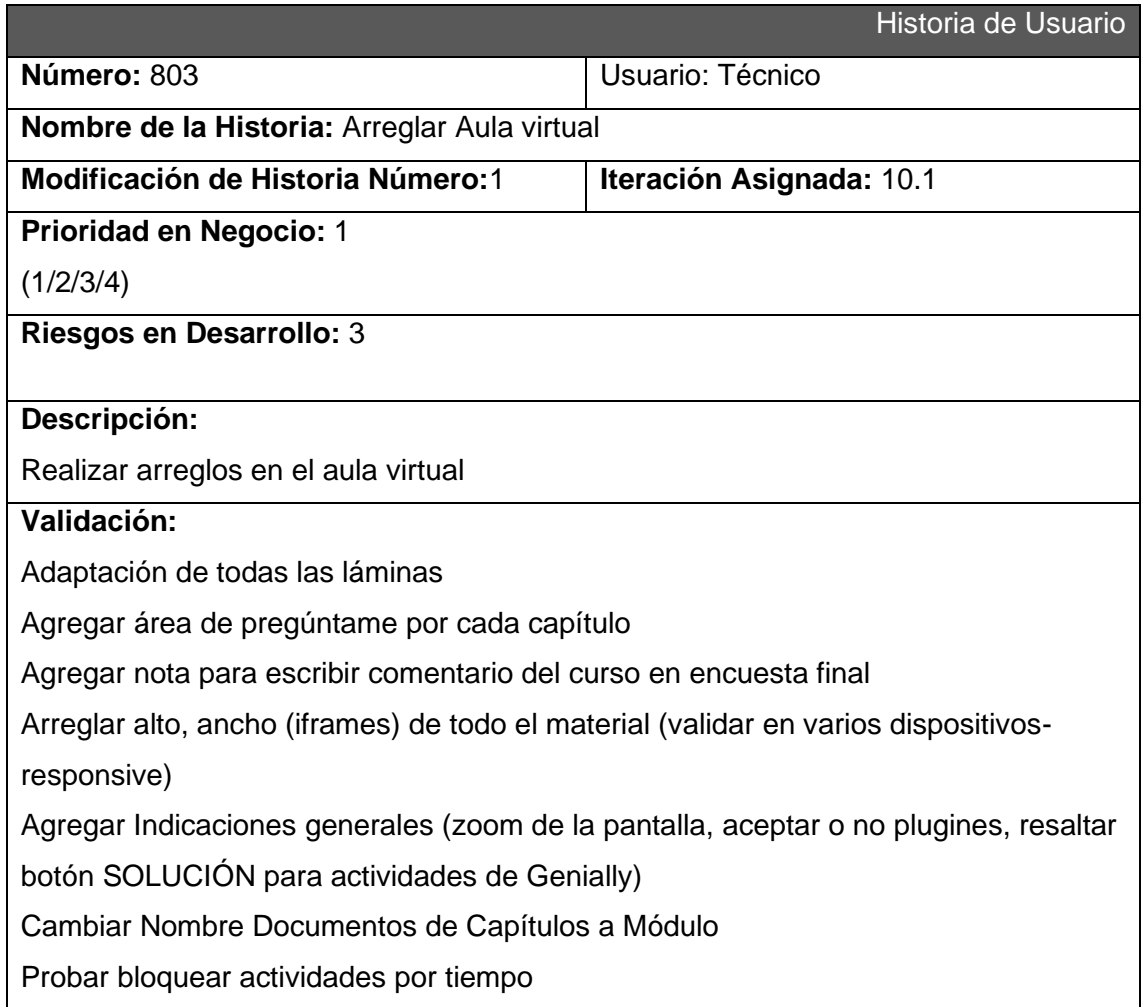

Agregar descripciones a videos (Observa la siguiente historia de grooming, sexting....etc)

Agregar introducciones siguiente semana:

Cap 1

[https://epnecuador.sharepoint.com/:p:/s/CiberseguridadparaPadresyAdolescentes/E](https://epnecuador.sharepoint.com/:p:/s/CiberseguridadparaPadresyAdolescentes/EWeGOCRhm15Mod5dV8O6oZUBnPM7tT5Jybb57ntIMsscSQ?e=btShJV)

[WeGOCRhm15Mod5dV8O6oZUBnPM7tT5Jybb57ntIMsscSQ?e=btShJV](https://epnecuador.sharepoint.com/:p:/s/CiberseguridadparaPadresyAdolescentes/EWeGOCRhm15Mod5dV8O6oZUBnPM7tT5Jybb57ntIMsscSQ?e=btShJV)

Cap 2

[https://epnecuador.sharepoint.com/:p:/s/CiberseguridadparaPadresyAdolescentes/E](https://epnecuador.sharepoint.com/:p:/s/CiberseguridadparaPadresyAdolescentes/EVc_DEmAojRIpLgiCspTfvIBgowtvQwpSB0lTPPStZfVyw?e=hN4F5X)

[Vc\\_DEmAojRIpLgiCspTfvIBgowtvQwpSB0lTPPStZfVyw?e=hN4F5X](https://epnecuador.sharepoint.com/:p:/s/CiberseguridadparaPadresyAdolescentes/EVc_DEmAojRIpLgiCspTfvIBgowtvQwpSB0lTPPStZfVyw?e=hN4F5X)

Cap 3

[https://epnecuador.sharepoint.com/:p:/s/CiberseguridadparaPadresyAdolescentes/E](https://epnecuador.sharepoint.com/:p:/s/CiberseguridadparaPadresyAdolescentes/EaudkUQG-qdEkqAnGGgCQY4B4arYaTFj1AM3hSp0FTiwBg?e=Ex2Dvk) [audkUQG-qdEkqAnGGgCQY4B4arYaTFj1AM3hSp0FTiwBg?e=Ex2Dvk](https://epnecuador.sharepoint.com/:p:/s/CiberseguridadparaPadresyAdolescentes/EaudkUQG-qdEkqAnGGgCQY4B4arYaTFj1AM3hSp0FTiwBg?e=Ex2Dvk)

Separar evaluación presencial Evaluaciones (Agregar evaluación presencial -

aumentar a 10 preguntas) (suma a evaluación final de cada uno)

**Créditos:** Mover agradecimientos para todos

**Cap 4**

**Cambiar juego Comunidades virtuales por preguntas**

## **Sprint 10.2 y 10.3**

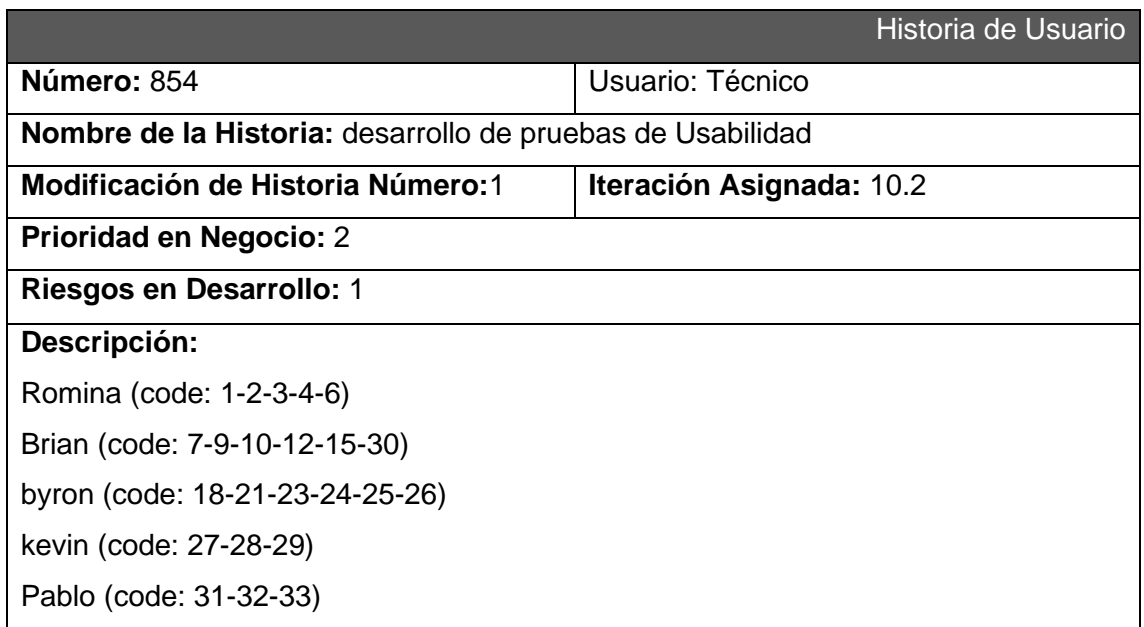

Actualizar Catálogo de casos de prueba

Instalar Jmeter

Desarrollar pruebas en base al catálogo

Informe de métricas finales

## **Validación:**

Pruebas de usabilidad listas

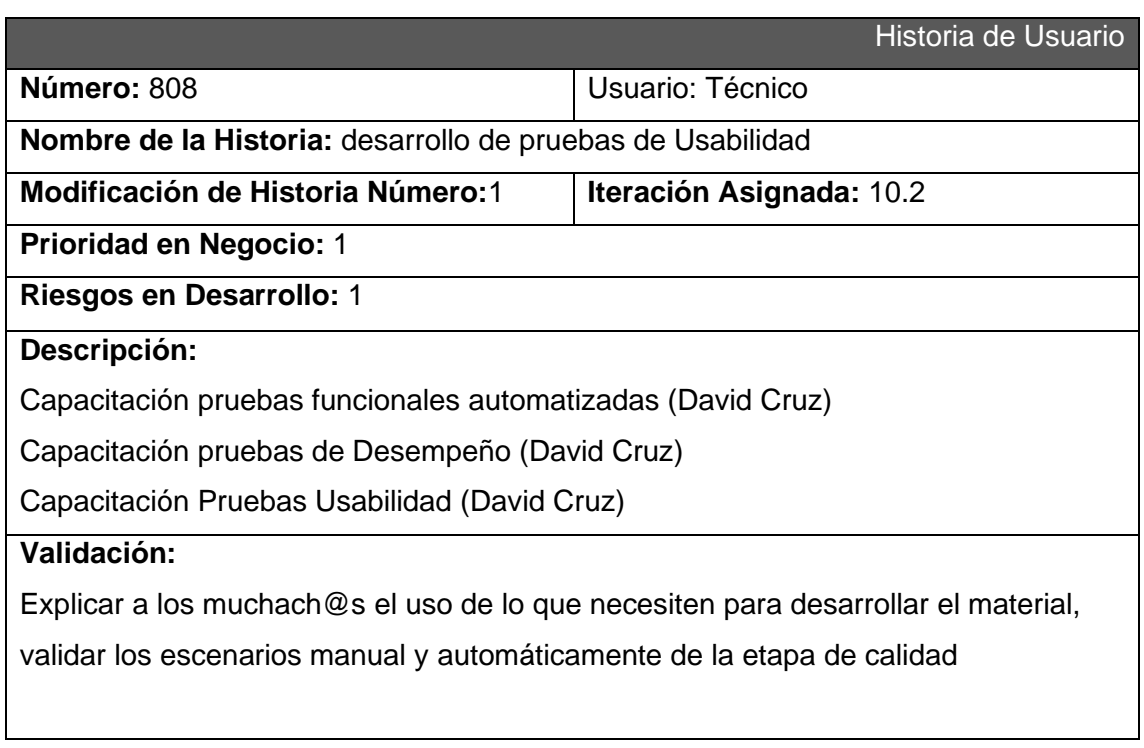
# **ANEXO 6. GUÍAS GUÍA PARA EL ESTUDIANTE**

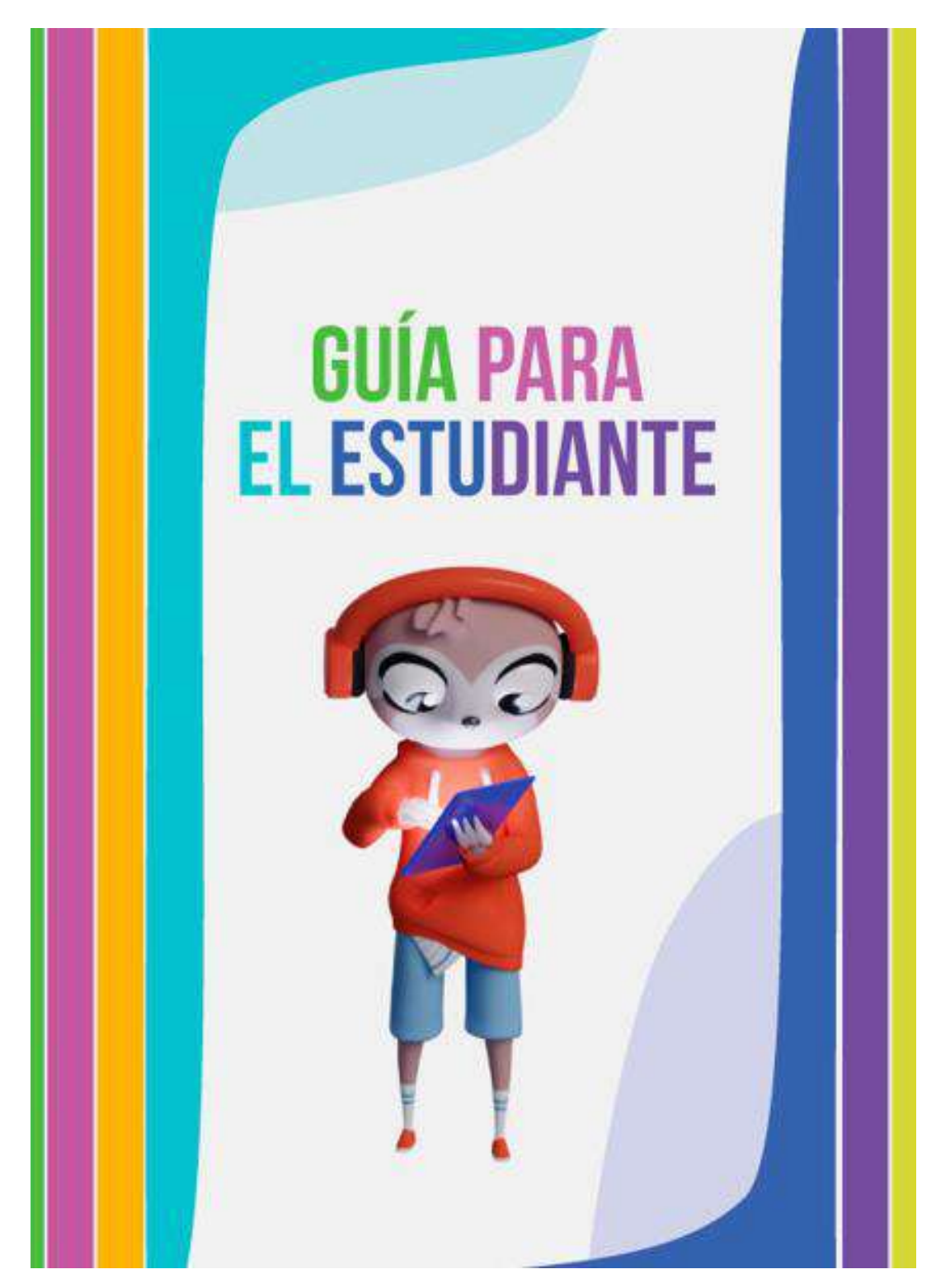

## **Modo de registro**

Para registrarse es necesario entregar al instructor el correo electrónico, el nombre y el apellido con el que el estudiante va a ingresar a la plataforma.

Al momento que el instructor registra el correo electrónico en el aula virtual, el estudiante recibirá una confirmación con el nombre de usuario y contraseña para ingresar. Es importante revisar la bandeja de spam sino se recibe el correo.

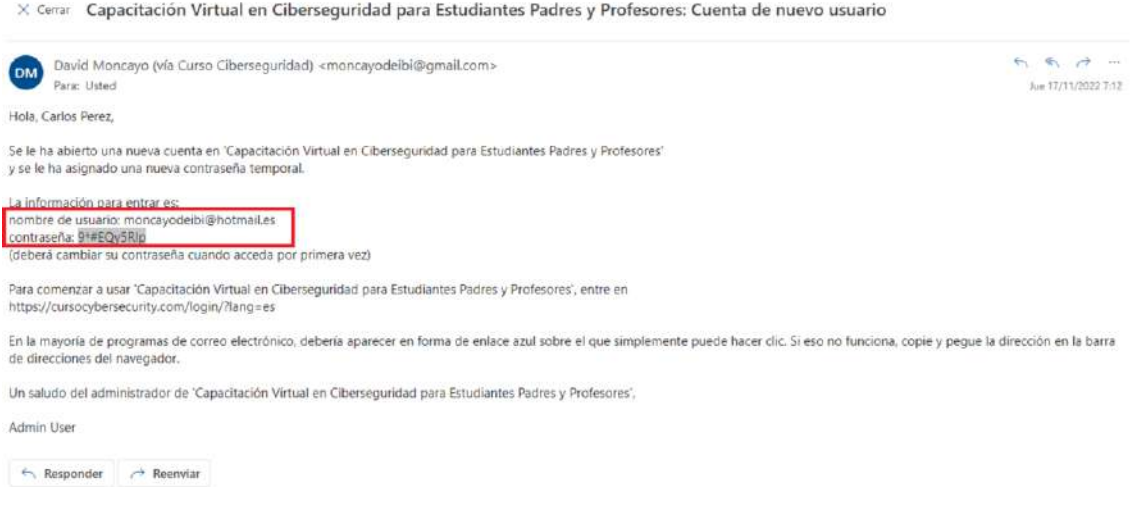

#### **Modo de Ingreso**

Para entrar en la plataforma el estudiante ingresa en su computador, en cualquier navegador web y digita el dominio:

<https://cursocybersecurity.com/>

En la parte superior derecha de la página de inicio, el estudiante debe dar clic en el botón de Acceder.

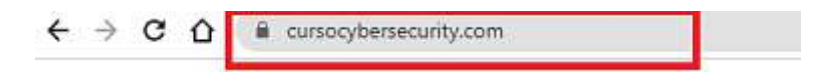

En la página siguiente en la parte superior derecha dar clic en Acceder.

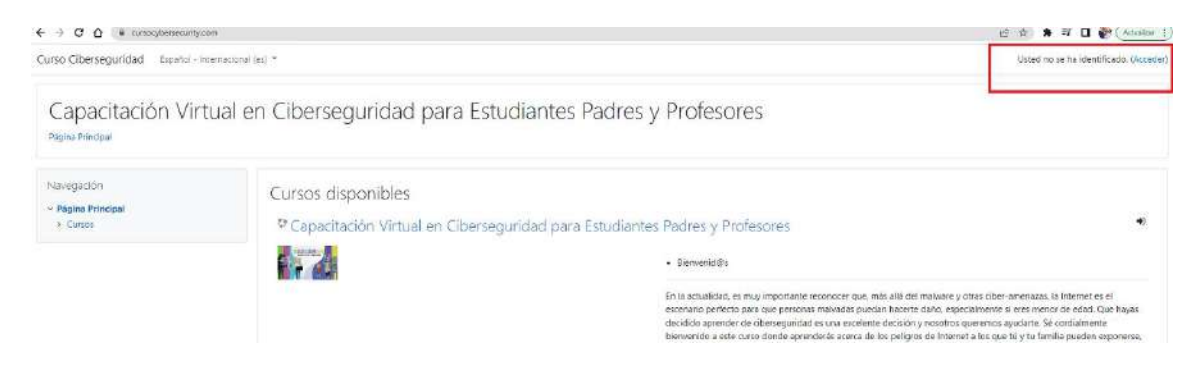

Cuando ingrese a la página de inicio, el estudiante digita su nombre de usuario y contraseña. **El nombre de usuario es el correo electrónico con el que se registró**.

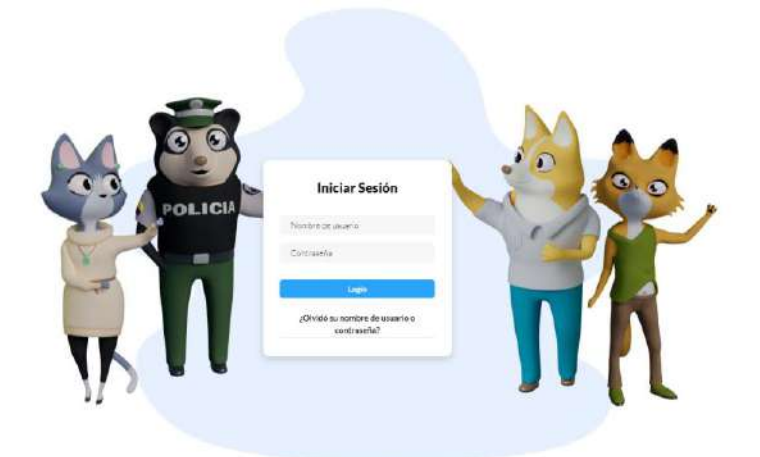

Cuando el estudiante ingrese por primera vez, es necesario cambiar la contraseña. En el formulario, el estudiante ingresa la contraseña actual y la nueva contraseña. La nueva clave deberá al menos tener al menos 8 caracteres, 1 dígito numera, una letra minúscula, una letra mayúscula y un carácter alfanumérico.

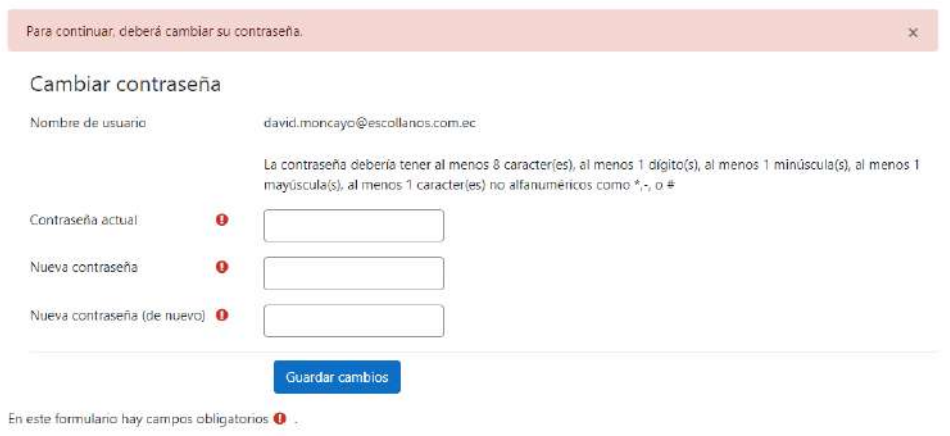

Cuando guardemos cambios tendremos a continuación una página de confirmación de que nuestra contraseña ha sido cambiada. Luego damos clic en el botón Continuar.

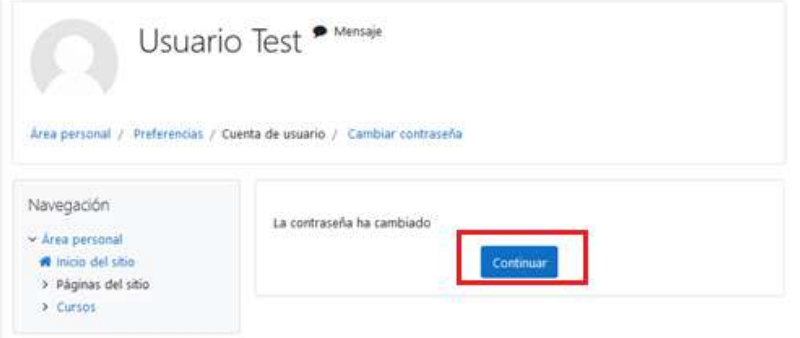

Luego de cambiar la contraseña e ingresar por primera vez a la plataforma es necesario registrarnos al curso, el registro se realiza automáticamente al ingresar.

Opciones de matriculación

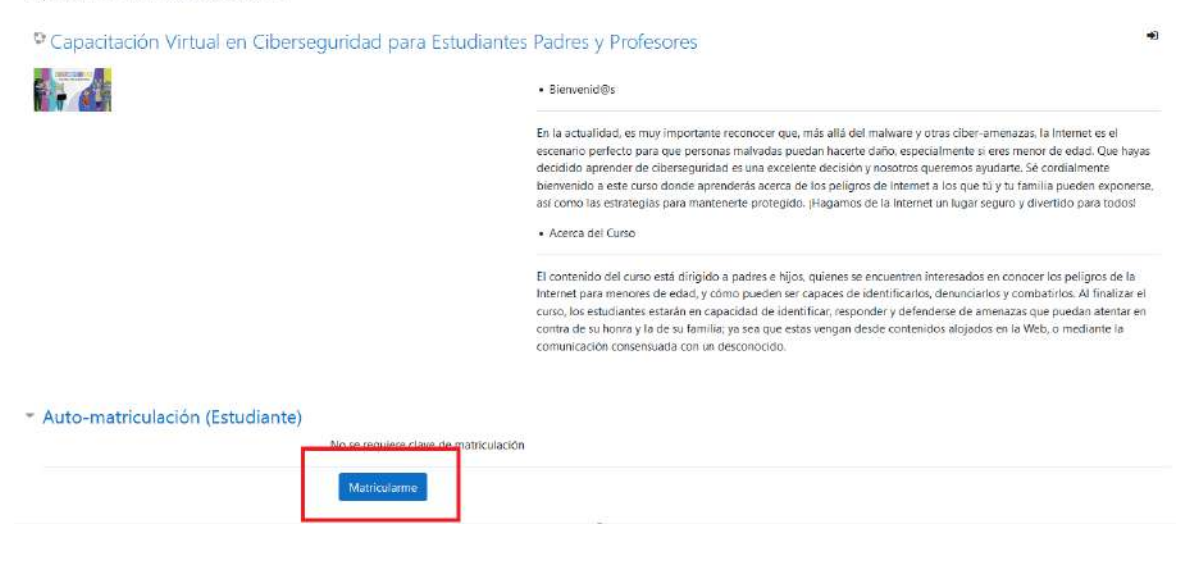

#### Como parte del registro un correo de bienvenida llega al estudiante.

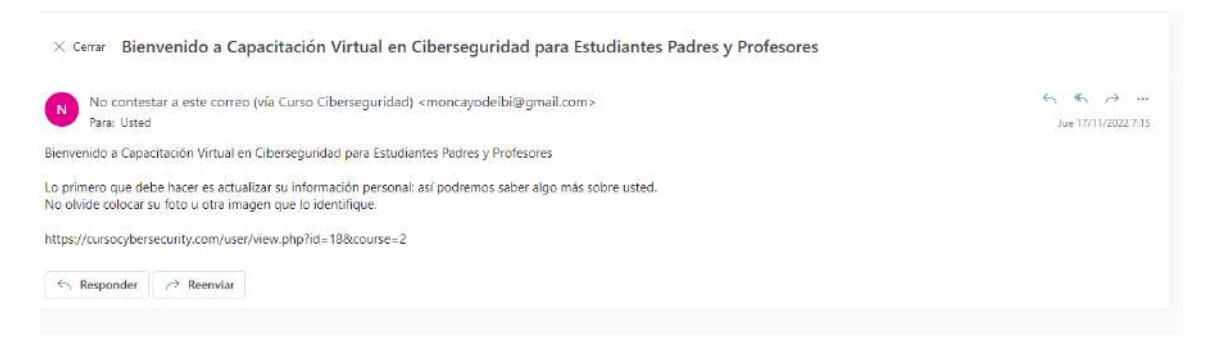

Tanto en la página de área personal cómo en la página principal al ingresar por primera vez tendremos por defecto una visita guiada que el estudiante debe seguir para conocer las características de Moodle.

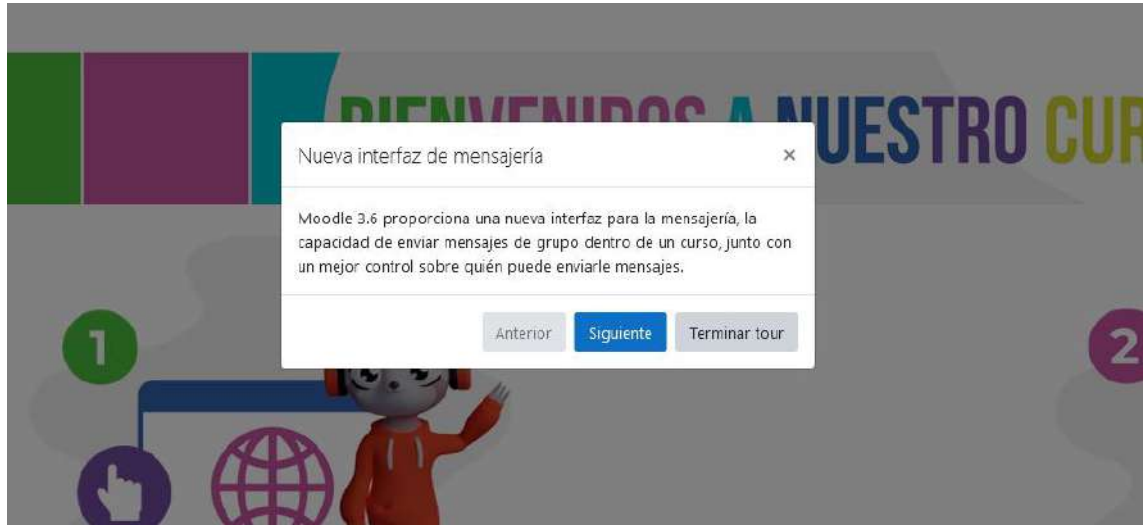

# **Pantalla Principal**

En la pantalla principal el estudiante encuentra 7 partes importantes.

- 1. Menú de Usuario.
- 2. Panel de insignias
- 3. Panel de Navegación
- 4. Panel de Administración
- 5. Panel General
- 6. Panel de Módulos
- 7. Panel de Foros

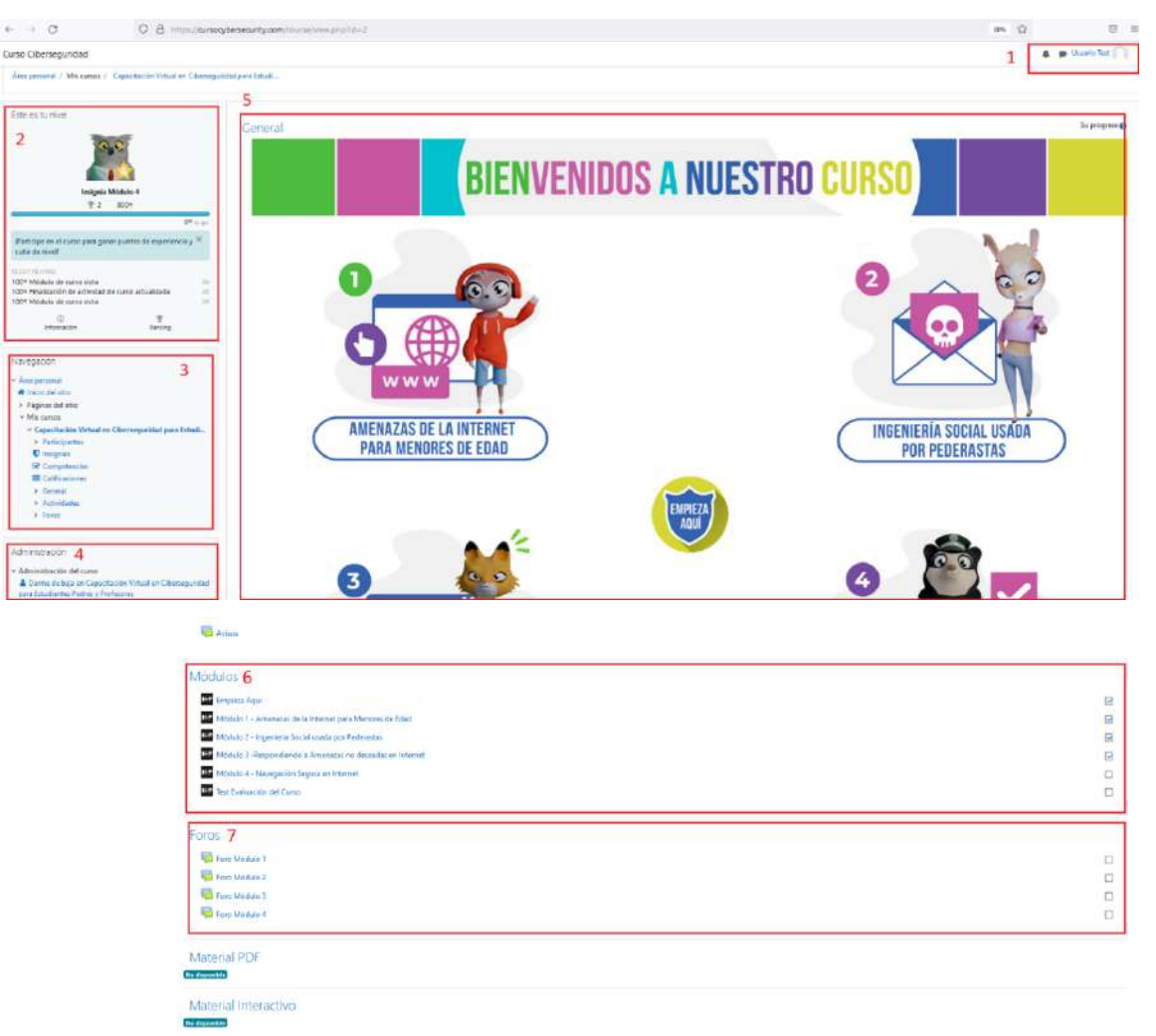

**Menú de Usuario:** en el menú el estudiante puede realizar varias acciones, como ver su área personal con el curso matriculado, ver y editar su perfil, ver el total de su calificación, enviar o recibir mensajes, entrar al menú de preferencias de configuración y cerrar sesión.

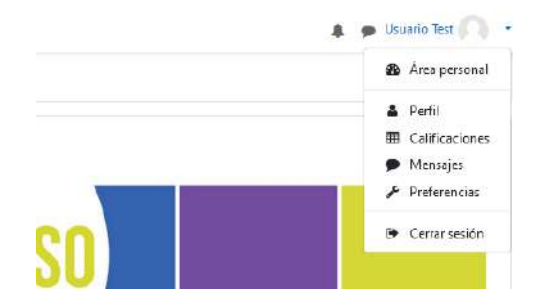

**Panel de Insignias:** En el panel de insignias el estudiante revisa su actual nivel obtenido en el curso. Las recientes insignias obtenidas, el ranking de estudiantes en base a la participación y la información sobre los niveles existentes.

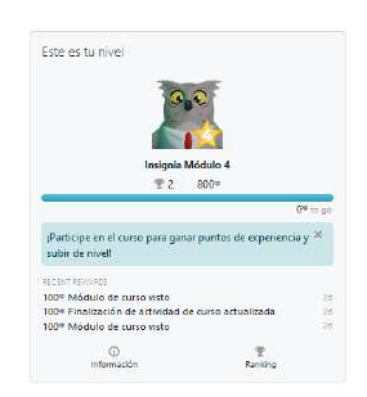

Los niveles de insignias a alcanzar son 5, siendo el nivel cero la insignia al empezar el curso y la insignia nivel 4 la alcanzada al finalizar.

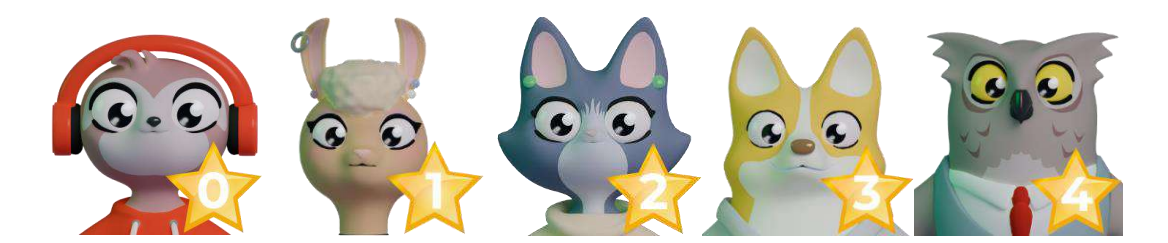

**Panel de navegación:** En panel de navegación el estudiante en encuentra información sobre las páginas que tiene el sitio, el calendario, los participantes, las insignias, calificaciones, la estructura de las actividades y los foros de los 4 módulos.

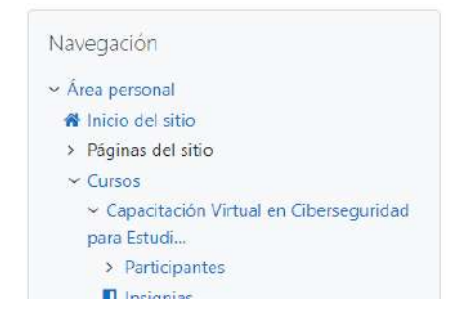

**Panel de Administración:** En el panel de administración el estudiante puede darse de baja en el curso, para dejar de acceder a la información.

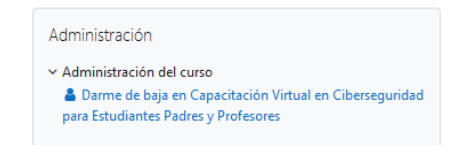

**Panel General:** En el panel de módulos del curso el estudiante encuentra, el ícono empieza aquí, los 4 diferentes módulos que contienen el curso, el botón de test de evaluación final del curso.

**Panel de Módulos:** En el panel de módulos el estudiante encuentra las diferentes actividades que conforman el desarrollo del curso de manera de lista, con el objetivo de que al final de cada módulo el estudiante marque como realizada cada etapa.

**Panel de Foros:** El en panel de foros el estudiante puede escribir sus ideas y comentarios que tienen sobre las actividades de los diferentes módulos.

# **Módulos del Curso**

El curso está divido en 4 módulos con contenido diverso para el aprendizaje en ciberseguridad.

- Empieza Aquí
- Módulo 1: Amenazas de la internet para menores de edad
- Módulo 2: Ingeniería social usada por pederastas
- Módulo 3: Respondiendo a amenazas no deseadas en internet
- Módulo 4: Navegación segura en internet
- Test de Evaluación del Curso

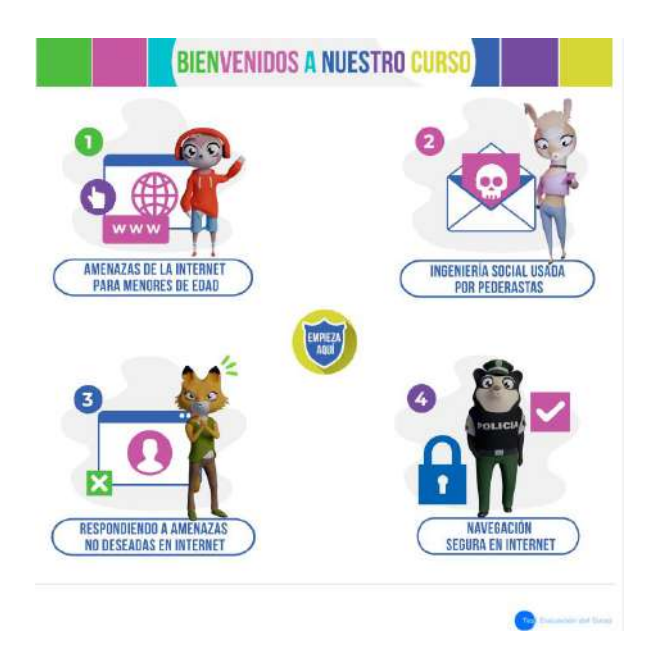

Es importante mencionar que cada módulo y encuesta está restringido, es decir que, si un estudiante desea ver la información del módulo 4, primero debe haber revisado y enviado los resultados de las actividades: empieza aquí, encuesta inicio de curso, módulo 1, módulo 2 y módulo3.

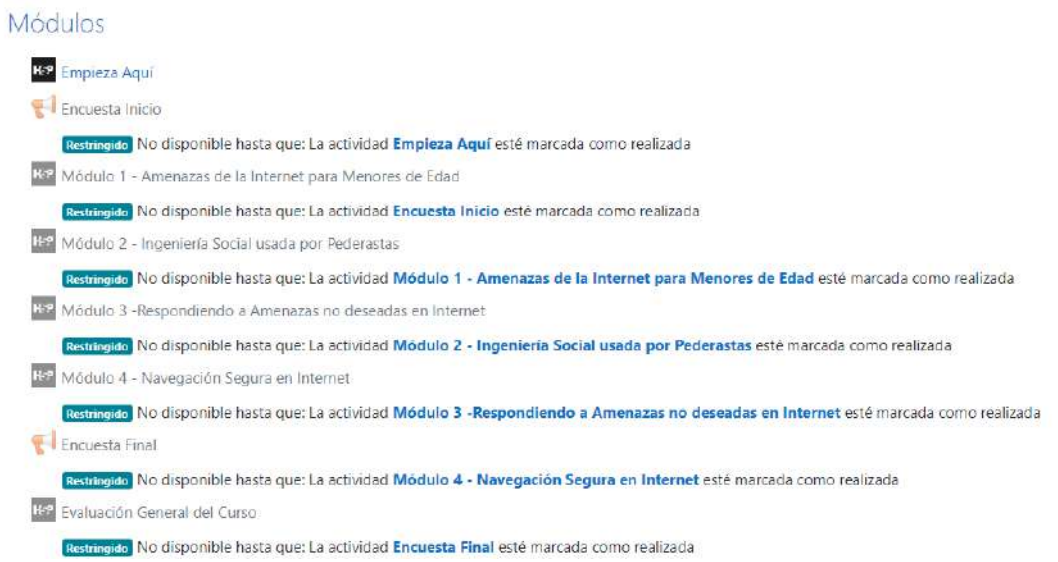

De no realizarlo en el orden descrito, el estudiante encuentra la siguiente advertencia.

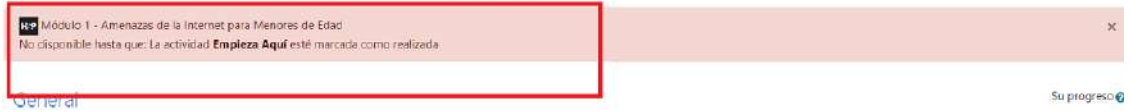

Para enviar los resultados de un módulo, al final del libro interactivo se encuentra el botón Resumen y Envío, que habilita una página interactiva con el botón Enviar Informe.

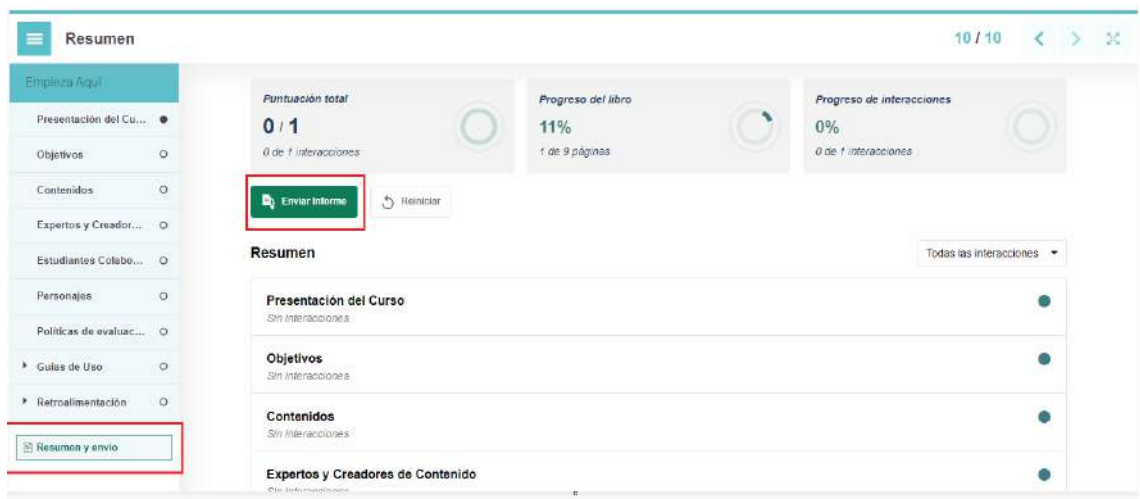

Esta página muestra la puntuación total, el progreso del libro y el progreso de interacciones que el estudiante ha logrado a lo largo del módulo, al enviar el informe el estudiante emite su calificación total al profesor del curso, de esta manera habilita su continuación al siguiente módulo.

# **Empieza Aquí**

Debemos empezar con el ícono empezar aquí. En esta sección el estudiante encuentra: La presentación del curso, los objetivos, contenidos, podrá conocer los expertos creadores, los estudiantes colaboradores, los personajes, políticas de evaluación y privacidad y se tienen las guías de uso.

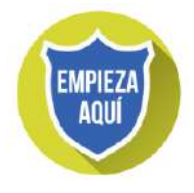

Dentro de cada módulo se tiene la estructura de un libro interactivo en la parde izquierda. Al dar clic en cada una de las secciones se despliega la información de aprendizaje.

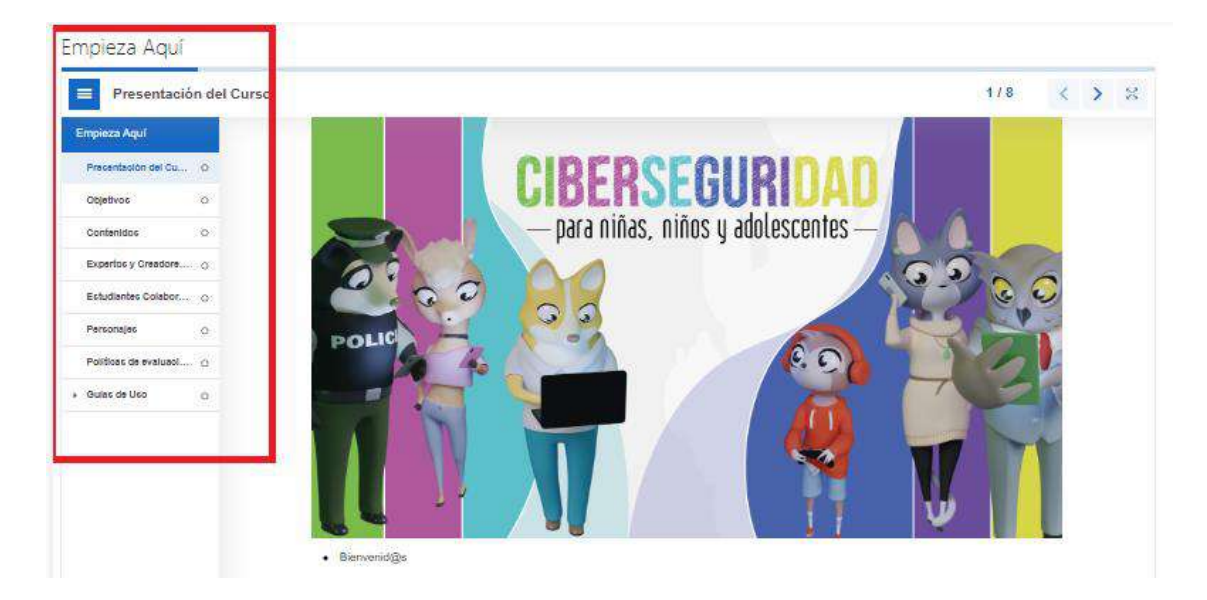

Entre la sección Empieza Aquí y el Módulo 1, se encuentra la Encuesta de Inicio de Curso, que consta de 40 preguntas, las cuales se habilitan al dar clic en el botón Responda las preguntas.

#### Responda a las preguntas

Las preguntas son de opción múltiple como de única opción y deben ser enviadas para poder seguir con el módulo siguiente.

#### **Módulo 1: Amenazas de la internet para menores de edad**

Dentro del módulo 1, encontrarás información sobre: Comunidades virtuales, salud emocional, normas de convivencia en comunidades virtuales, bullying, grooming, sexting, pornografía, robo de identidad, privacidad en las cuentas.

Por cada una de las actividades terminadas es posible adquirir una insignia.

Al marcar como realizada y empezar la actividad del Módulo 1.

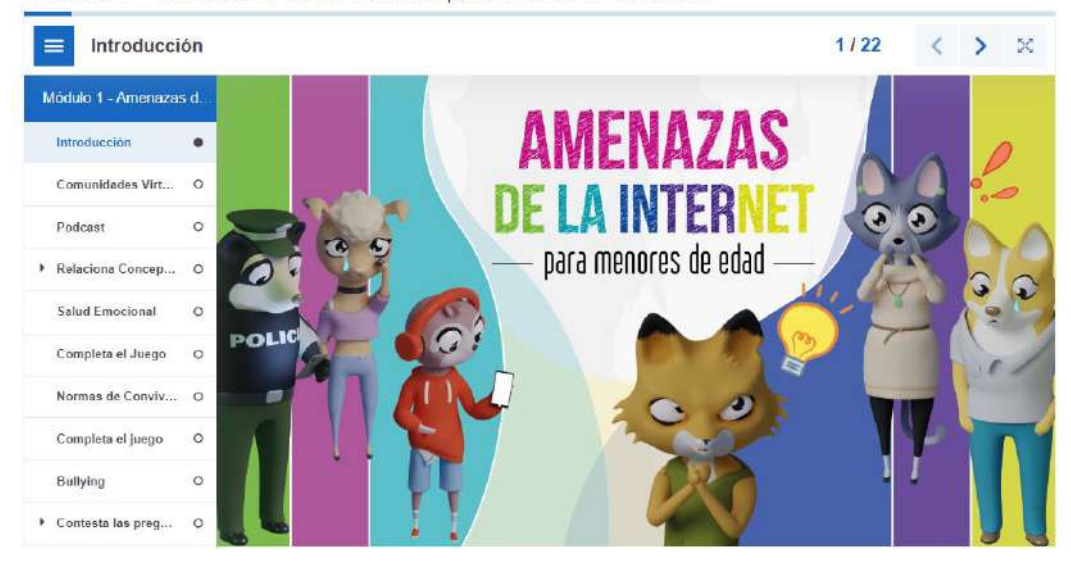

Módulo 1 - Amenazas de la Internet para Menores de Edad

#### **Módulo 2: Ingeniería social usada por pederastas**

Dentro del módulo 2, encontrarás información sobre: los procesos de ataque de ingeniería social, casos de ingeniería social reacciones y consecuencias, probabilidad de ser atacado, phishing y spamming, vishing, como prevenir ataques de ingeniería social, el conocimiento te hace resistente y problemas para identificar pederastas.

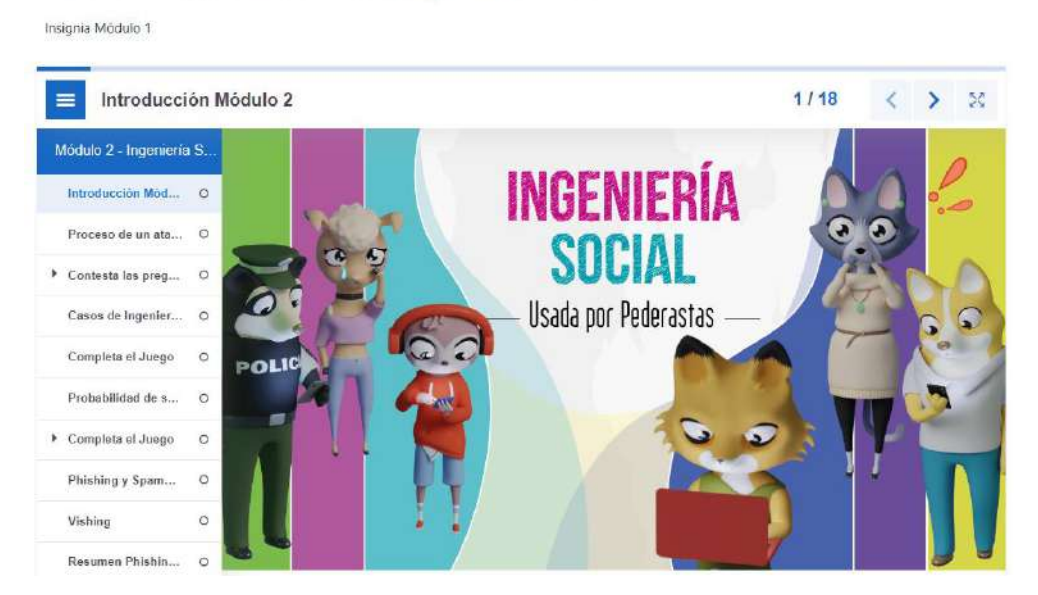

Módulo 2 - Ingeniería Social usada por Pederastas

**Módulo 3. Respondiendo a Amenazas no deseadas en Internet**

Dentro del módulo 3, encontrarás información sobre: ¿Cómo nos respaldan las leyes de nuestro país?, fomentando la comunicación efectiva en la familia, fomentando la comunicación efectiva en la escuela, evitando las comunidades tóxicas, el peligro de las

# relaciones en línea, ¿Qué hacer ante el ciberacoso?, ¿cómo, ¿cuándo y dónde acudir a la policía?, ¿cómo hacernos escuchar?

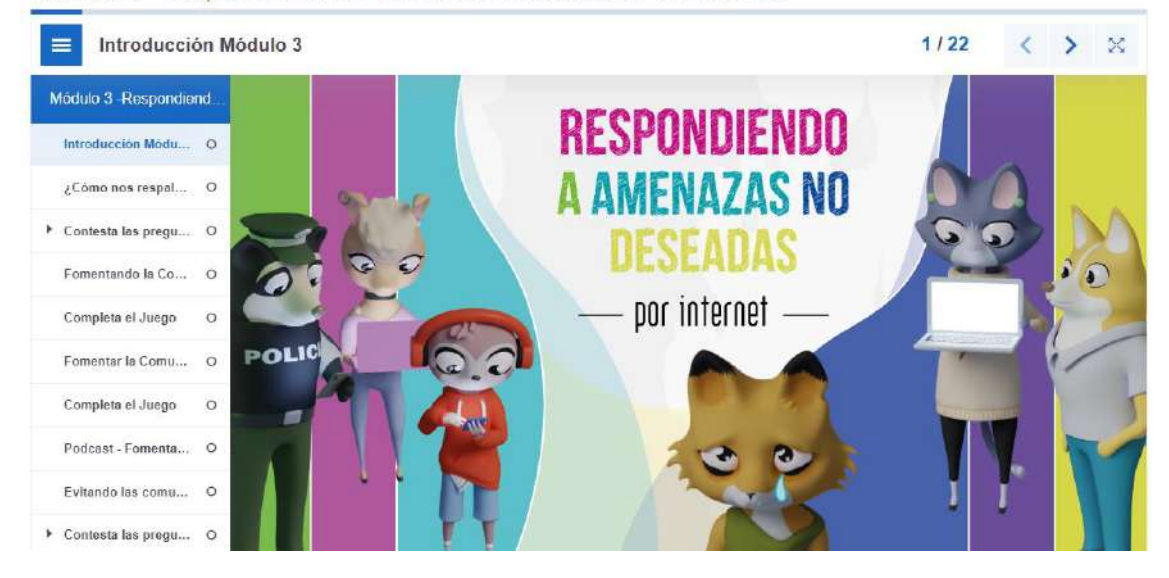

Módulo 3 - Respondiendo a Amenazas no deseadas en Internet

#### **Módulo 4 - Navegación Segura en Internet**

Dentro del módulo 4, encontrarás información sobre: En redes sociales y blogs, videojuegos en red, en mundos virtuales, en comunicaciones móviles, instalando herramientas de control parental, instalando herramientas de control de red, instalando y probando herramientas de control de red.

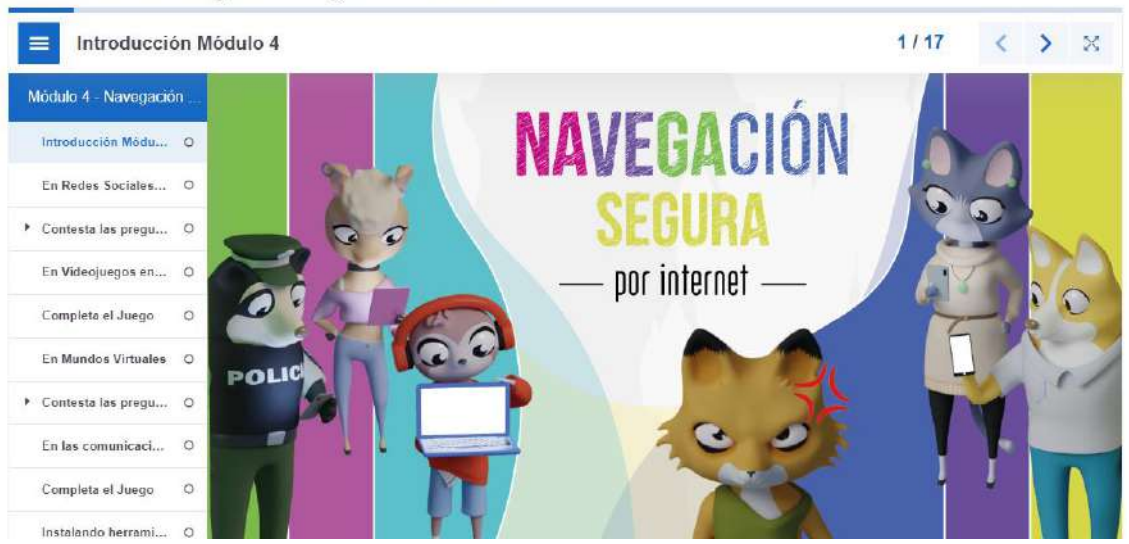

Módulo 4 - Navegación Segura en Internet

Entre el Módulo 4 y la Evaluación General del Curso se encuentra la Encuesta Final, que consta de 20 preguntas, las cuales se habilitan al dar clic en el botón Responda las preguntas.

#### Responda a las preguntas

Las preguntas son de opción múltiple como de única opción y deben ser enviadas para poder seguir con la Evaluación General del Curso.

# **Obtención de insignias**

Para obtener una de las insignias del curso, es necesario realizar las actividades dentro de cada módulo, por cada uno de los módulos vistos obtendrás una insignia de manera automática que será notificada de la siguiente manera:

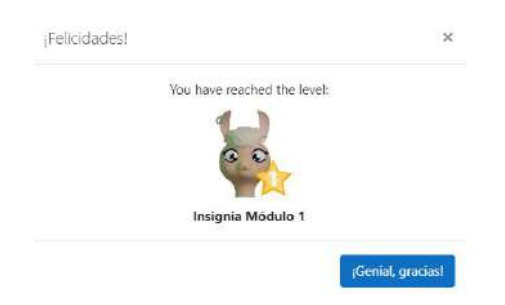

# **Actividades**

Dentro de cada uno de los módulos el estudiante encontrará diferentes actividades que le ayudarán a aprender sobre temas en ciberseguridad de una manera interactiva y gráfica.

Las actividades que encontrarás son las siguientes:

- Actividades en Genially
- Videos
- Actividades Drag and Drop
- Juegos en Genially
- Cuestionarios
- Imágenes interactivas
- Sopa de letras
- Talleres

**Actividades en Genially:** Una actividad en genially es un infograma interactivo con información sobre el tema del módulo a tratar, dentro de cada infograma existe información en las secciones escritas y también sobre las imágenes que tiene la actividad.

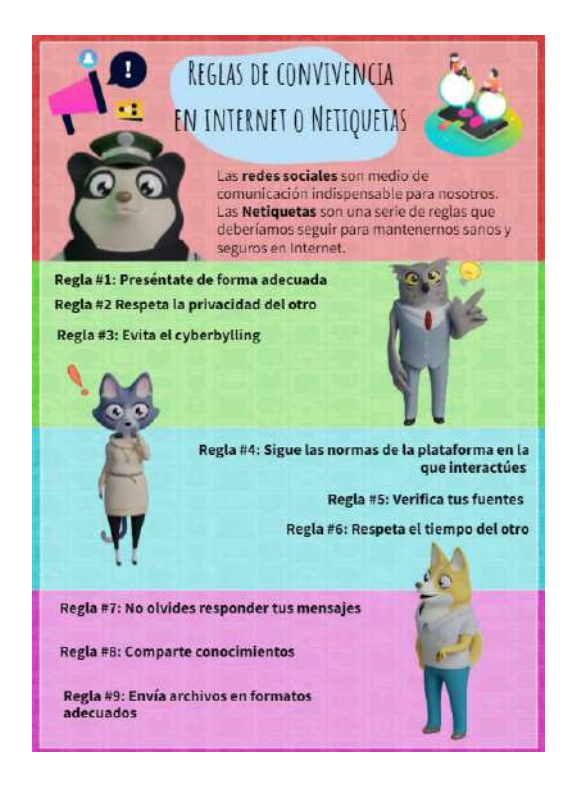

En la parte inferior de toda actividad realizada en Genially, se muestra un aviso de uso de cookies, esto con la finalidad de permitir que las diferentes funcionalidades de la actividad estén en su correcto funcionamiento.

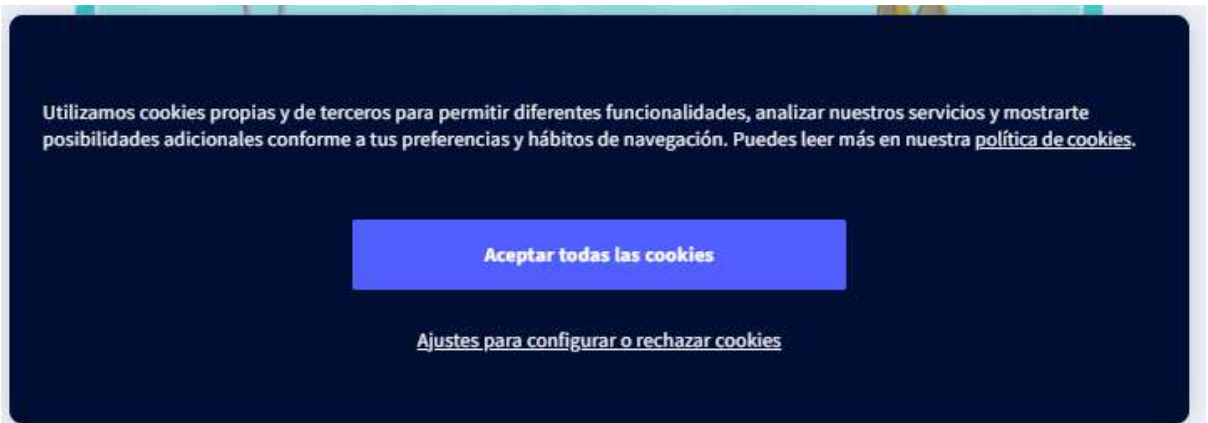

Para mejorar la visibilidad de la actividad el estudiante debe aceptar el uso de las cookies por actividad.

Si aun así la actividad no se puede apreciar de manera correcta, al aceptar todas las cookies es posible abrir la actividad en una pestaña nueva y en pantalla completa, al completarla no olvide regresar al curso.

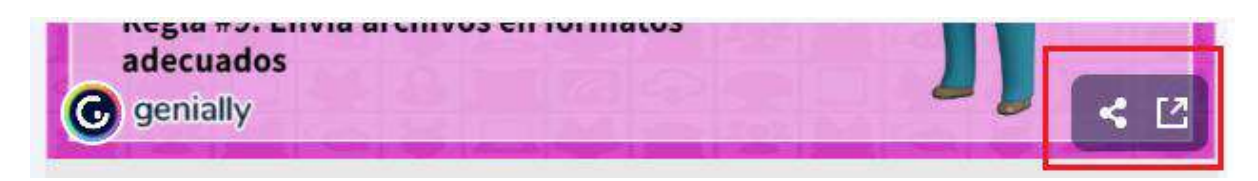

**Videos:** El estudiante encuentra dentro de las actividades de los módulos videos con historias pequeñas, que ejemplifican el concepto a tratar, los videos tienen una duración corta y pueden ser vistos dentro de la aplicación o en la página externa de YouTube.

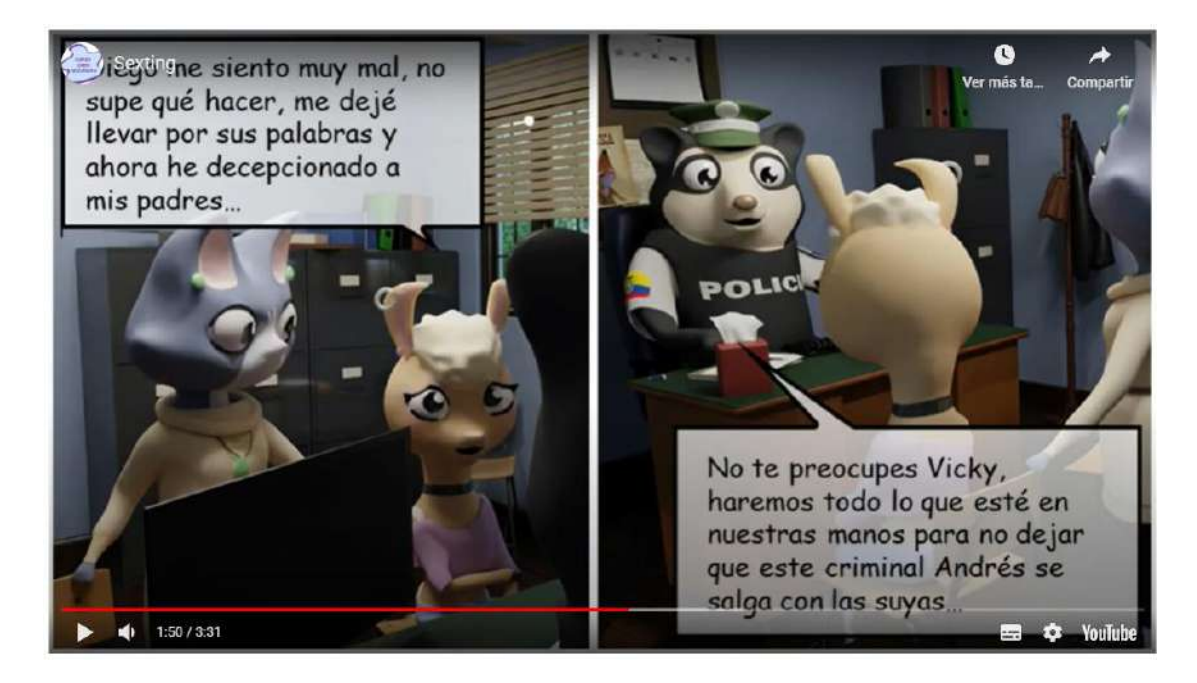

**Actividades Drag and Drop:** El estudiante tiene actividades de tipo Drag and Drop (arrastrar y soltar) dentro de los módulos del curso. En estas actividades el estudiante debe arrastrar los íconos a la sección correcta. Se debe procurar antes revisar las respuestas que todas las imágenes estén colocadas en el lugar correcto.

**ELEMENTOS INTERACTIVOS** Arrastra cada elemento a su correcta ubicación Envío de fotos y videos Deformación<br>de la realidad **Identidad** falsa Pederastas **GROOMING**  $+ \begin{bmatrix} 1 & 1 & 1 \end{bmatrix}$ PARNAGRAFI Fantasías sexuales stribución de contenido

Comprobar<sup>3</sup>

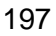

**Juegos en Genially:** Existen actividades que el estudiante pude realizar dentro los módulos donde se ponen a pruebas los conocimientos en base a preguntas e imágenes para poder completar toda la actividad.

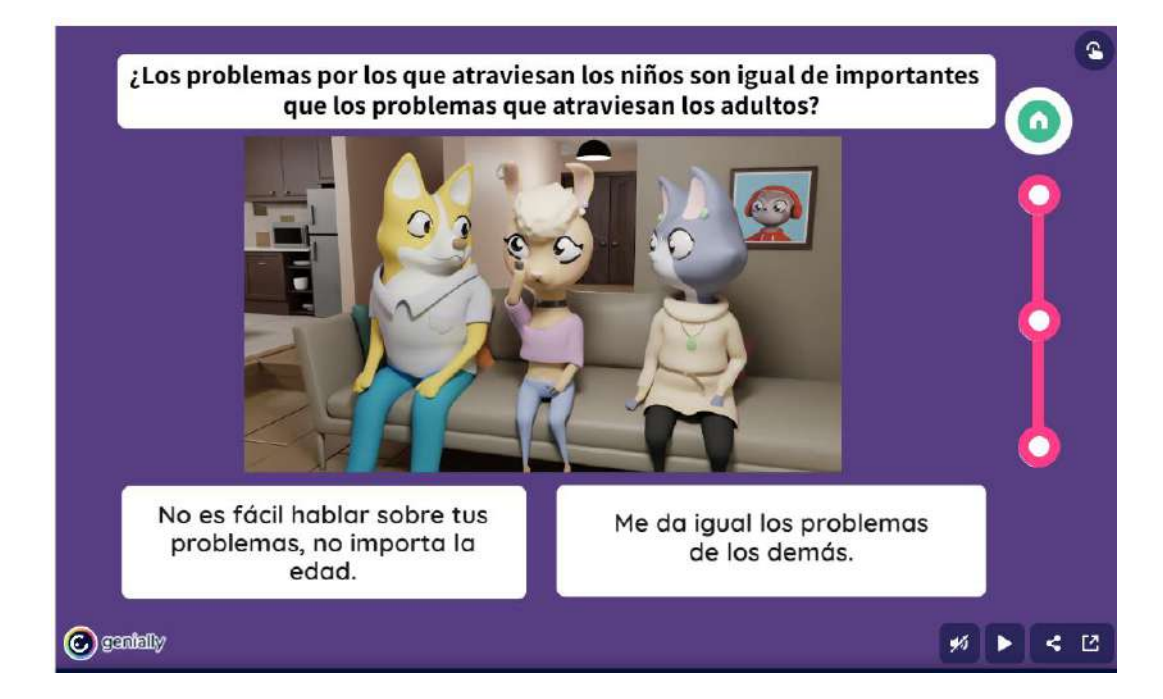

**Cuestionarios:** En la actividad de cuestionarios el estudiante encuentra una serie de preguntas a ser contestadas en base a una respuesta múltiple.

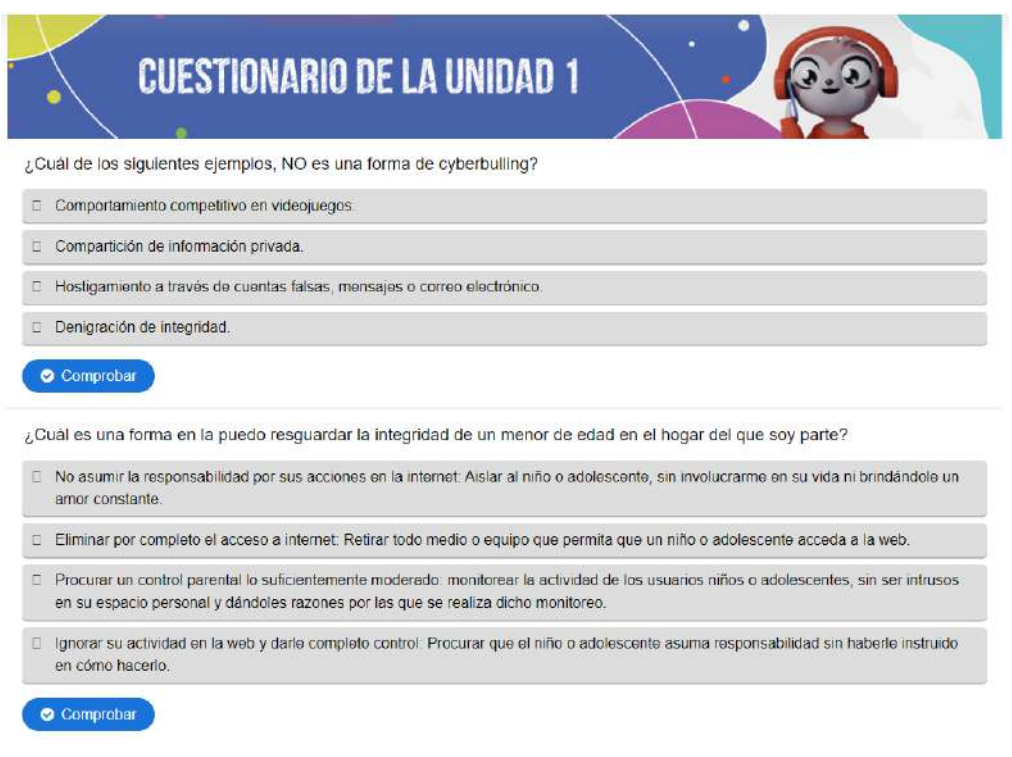

**Imágenes interactivas:** Las imágenes interactivas son infogramas en los cuales la información se muestra al pasar por encima el cursor o al dar clic en una de las imágenes.

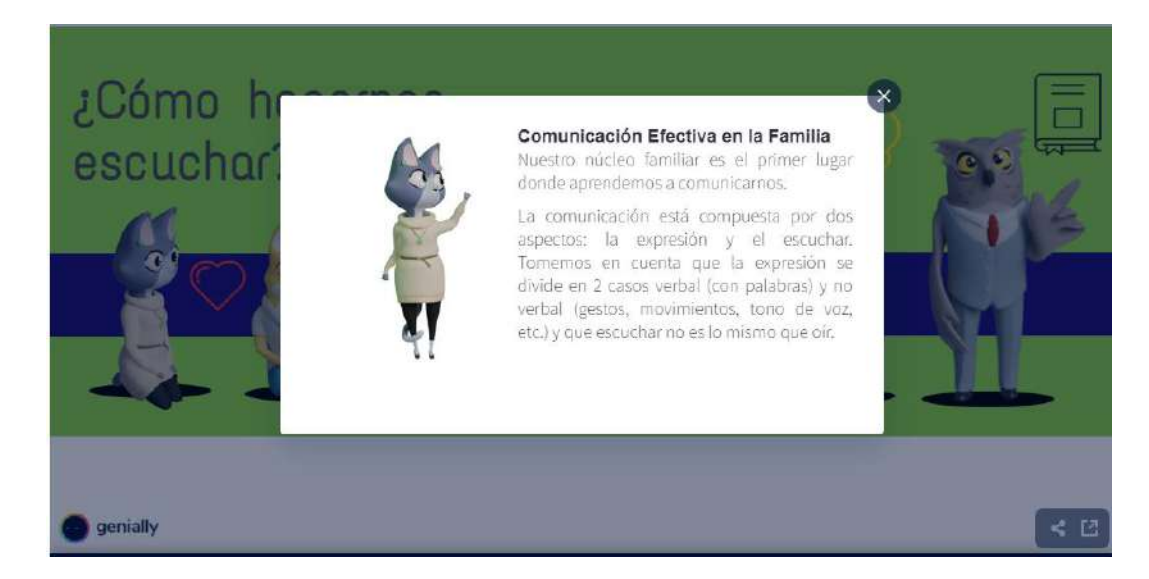

**Sopa de letras:** Las sopas de letras son actividades donde el estudiante debe encontrar las palabras dentro de un grupo de letras. Al encontrar las palabras en la parte inferior se pude comprobar las respuestas.

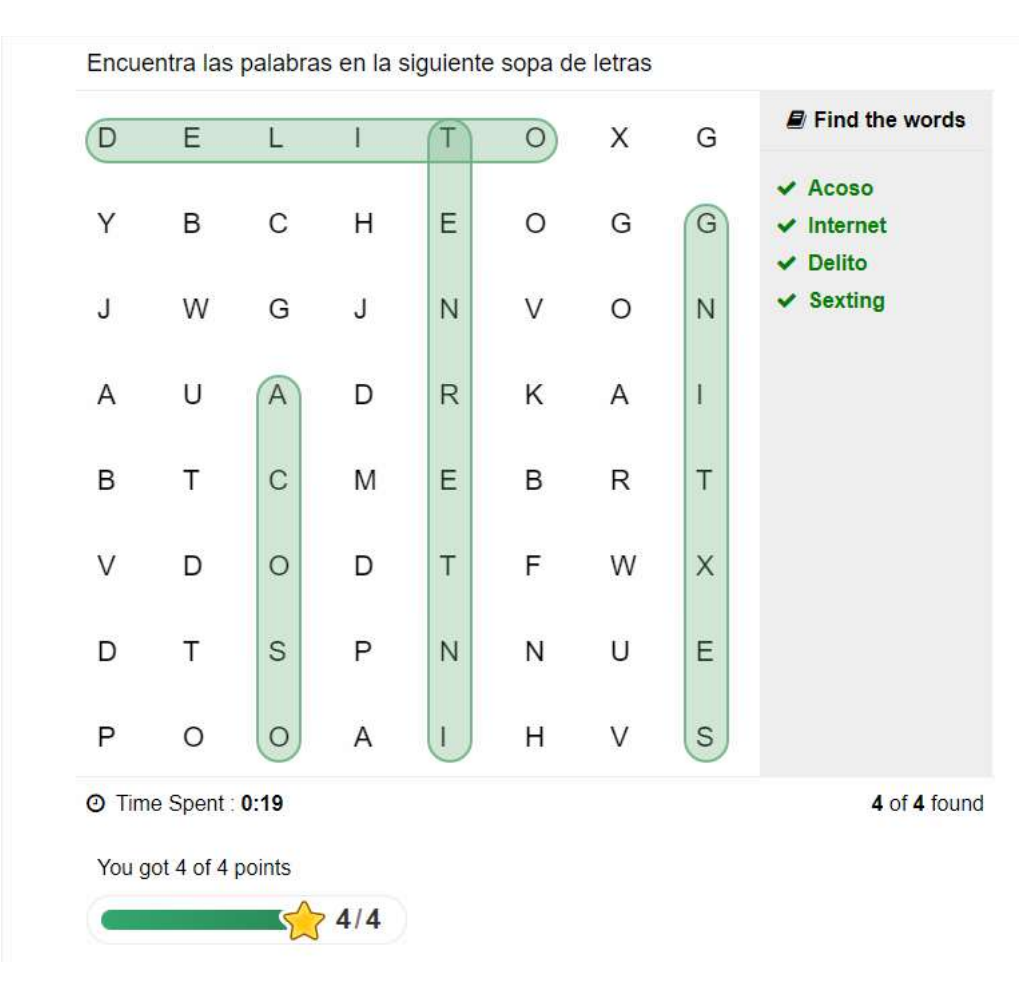

**Talleres**: Los talleres son videos explicativos donde el estudiante podrá tomarlos como guía para instalar herramientas de control y seguridad.

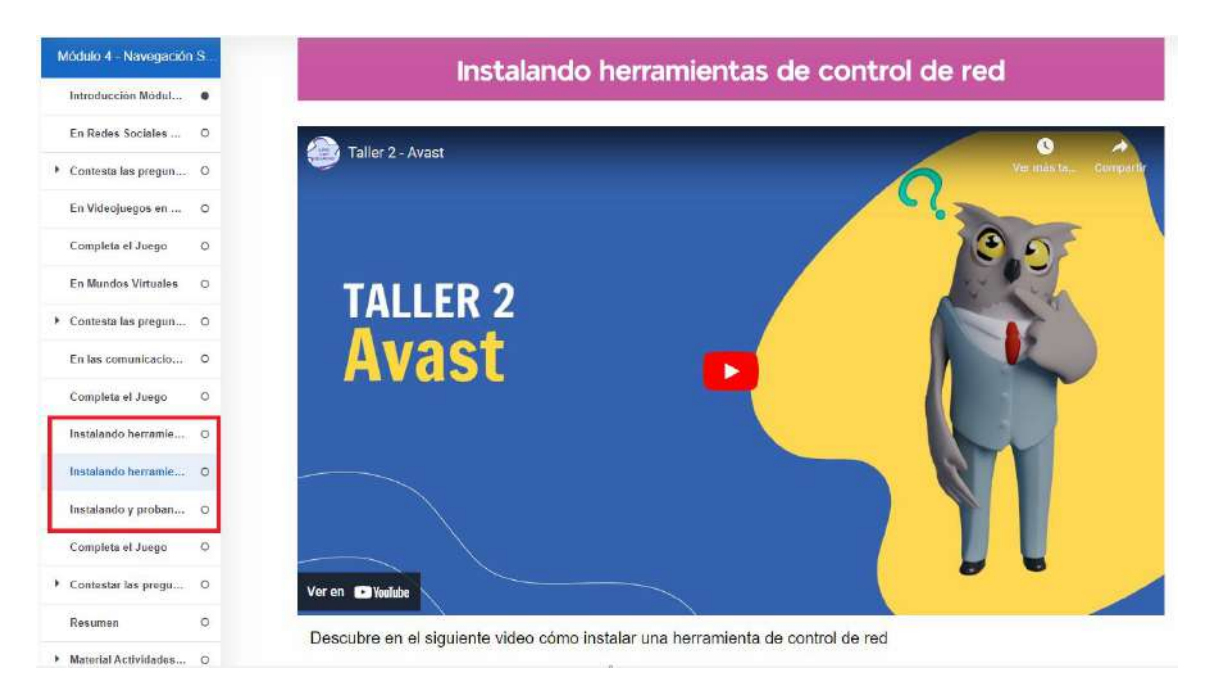

#### **Resumen y envío**

El estudiante al finalizar cada unidad tiene la sección Resumen y Envío. La sección tiene Puntuación total, Progreso del libro, Progreso de interacciones por cada una de las páginas del libro interactivo.

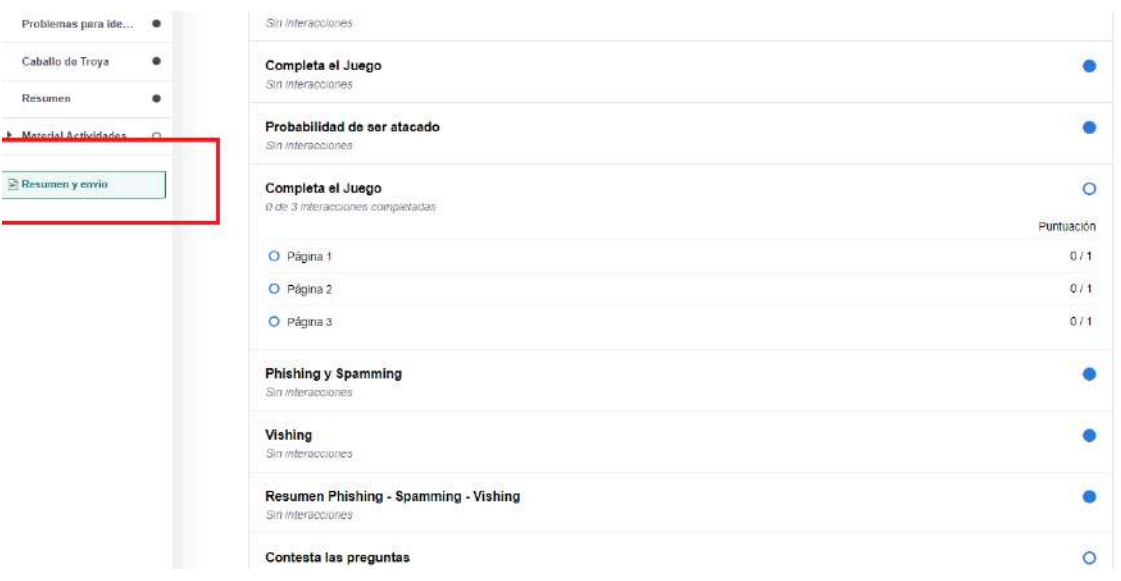

El estudiante al finalizar tiene dos botones donde puede enviar los resultados obtenidos en el curso o reiniciar su puntuación para intentar nuevamente sus interacciones en el curso.

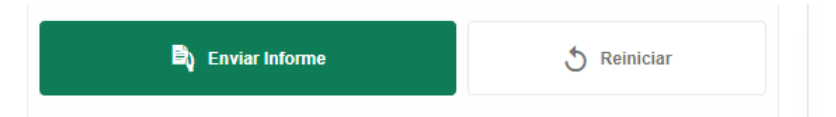

*Es importante notar que para marcar como la actividad completa y acceder al siguiente módulo es muy importante enviar el informe. Caso contrario el estudiante no podrá seguir.*

## **Tes de Evaluación del Curso**

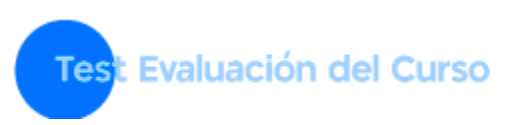

El test de evaluación es el apartado final de los módulos del curso, en este el estudiante da una retroalimentación sobre las actividades cursadas. Son 10 preguntas de una sola opción y una pregunta de opinión.

Este botón se encuentra en la parte final del panel general en la página principal del curso.

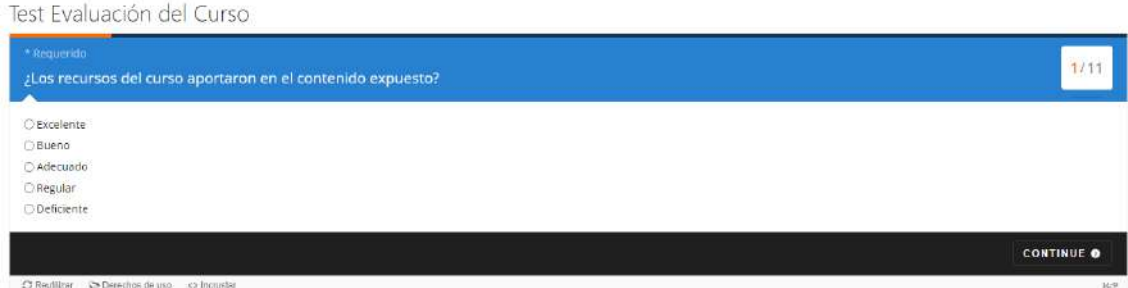

#### **Foros**

En la parte final del panel general el estudiante encuentra la sección de Foros. Está dividida en 4 foros donde el estudiante puede compartir su opinión sobre un tema o una actividad de cada módulo.

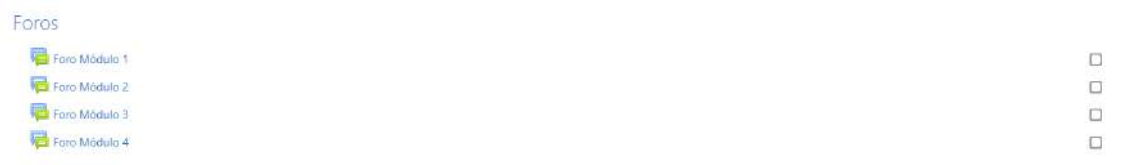

Para añadir nuevo foro de discusión, el estudiante debe ingresar a la correspondiente sección y dar clic sobre el botón Añadir un nuevo tema de debate.

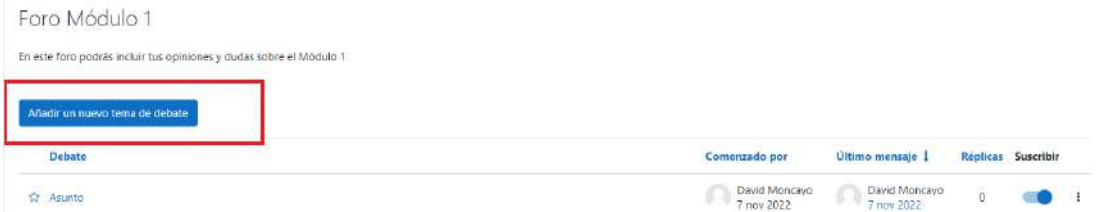

Cuando ya existe un nuevo tema de discusión, el alumno o el profesor pude responder con su opinión dando clic en el botón Responder en la parte inferior derecha del tema escrito.

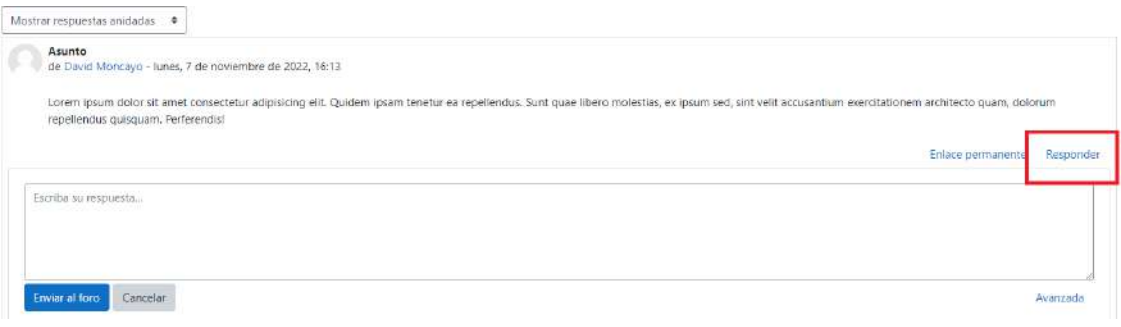

**GUÍA DE MIGRACIÓN AL AMBIENTE DE DESARROLLO**

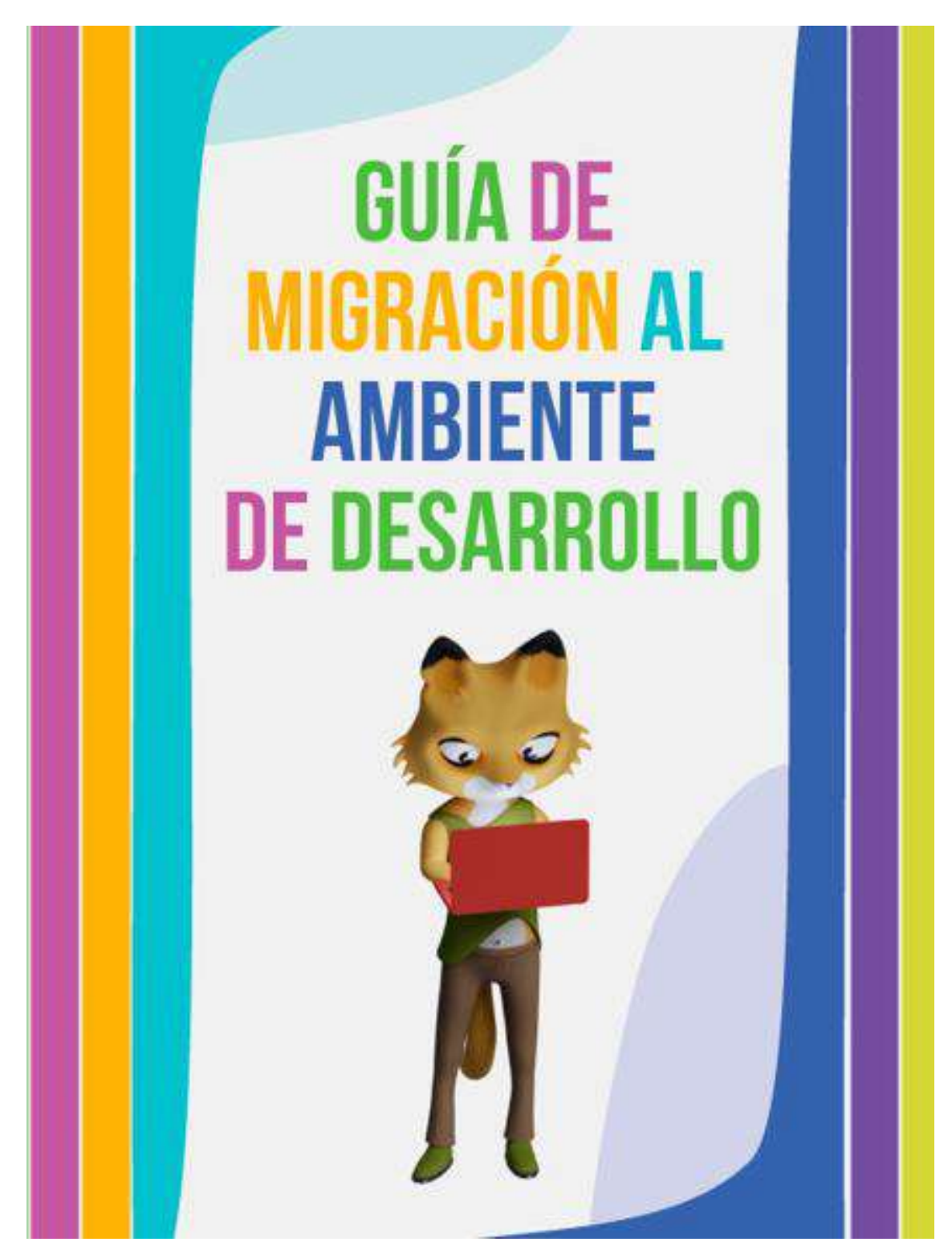

# **Copia de Seguridad Ambiente de Producción**

Para migrar al ambiente de desarrollo, ingresamos al ambiente de desarrollo y nos dirigimos al panel de Administración, a la sección Copia de Seguridad. Para esto debemos estar logeados con el perfil de administrador del curso.

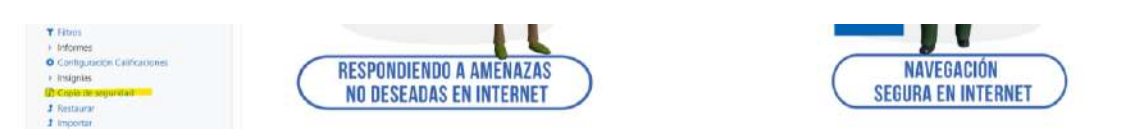

Vamos a empezar con esto la configuración de la copia de seguridad, donde primero podremos escoger lo que deseamos migrar, como los usuarios matriculados, las actividades, insignias alcanzadas, comentarios, bancos de preguntas o logs del curso.

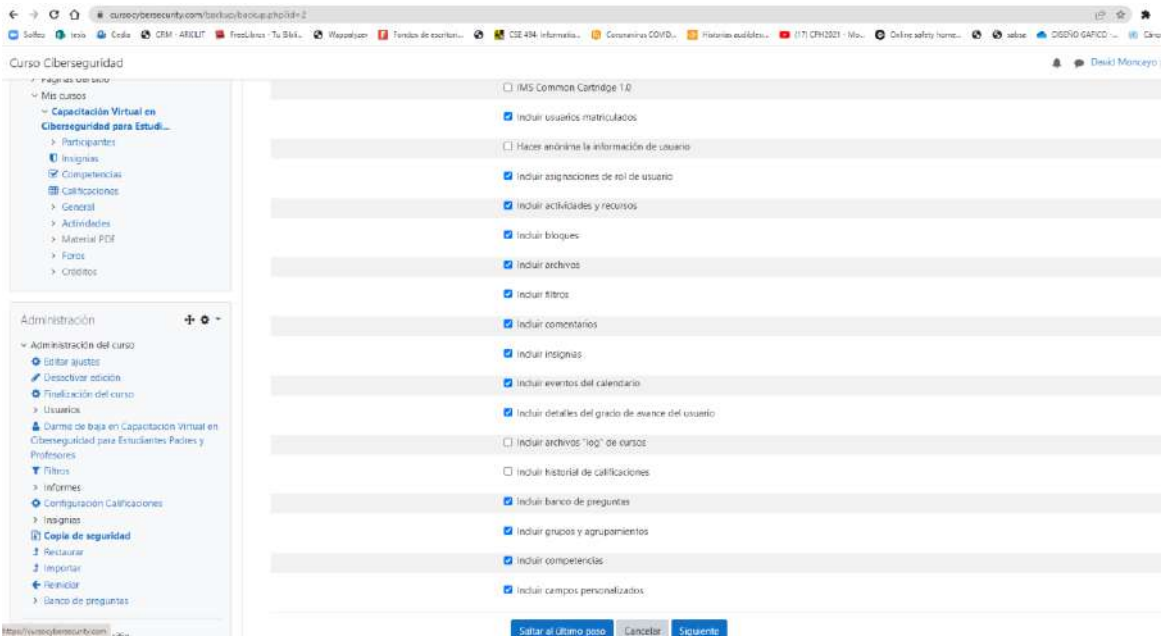

A continuación, vemos un detalle de los módulos y actividades que tiene el curso con la finalidad de seleccionar los que deseamos migrar, en cada uno de los campos tendremos la opción de seleccionar la opción de migrar o no los datos de usuario.

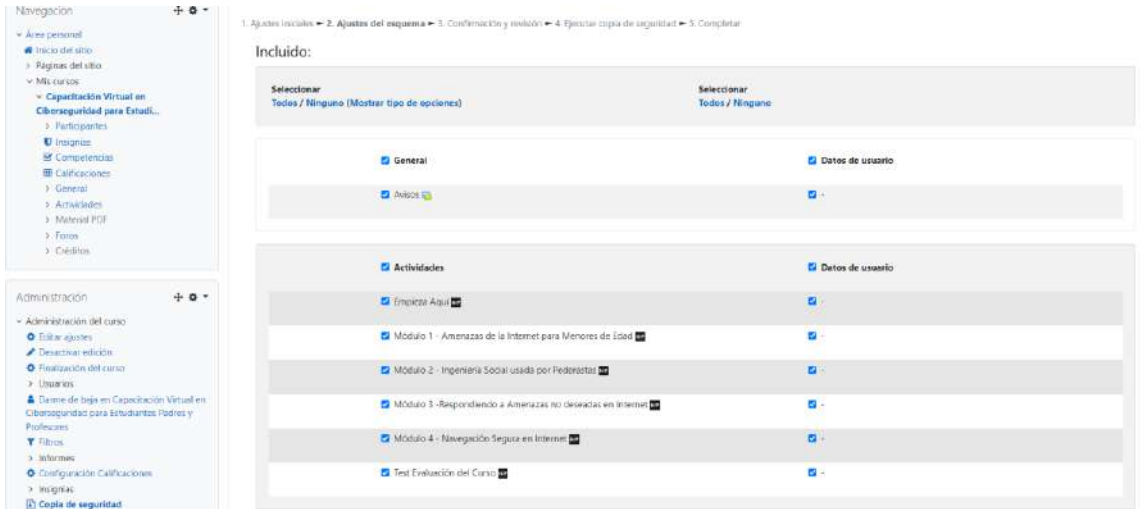

No solo veremos las actividades H5P y los libros interactivos, sino también veremos los foros, sección de avisos y el material PDF para ser migrado al ambiente de producción.

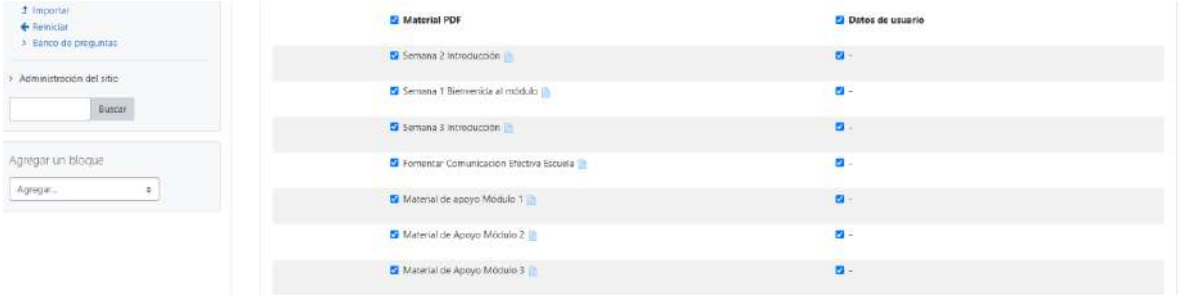

Al finalizar de chequear lo que deseamos migrar daremos clic en siguiente.

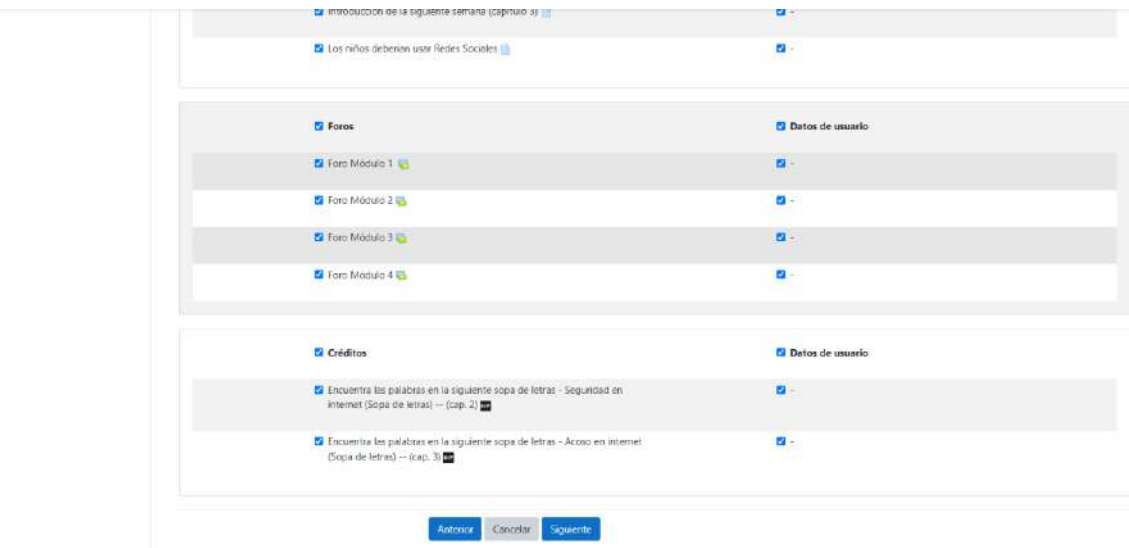

La siguiente pantalla tendremos marcado con check verde todas las secciones seleccionadas con anterioridad a una manera de resumen de lo que vamos a migrar,

adicionalmente podemos digitar el nombre del archivo con el que se va a realizar el backup.

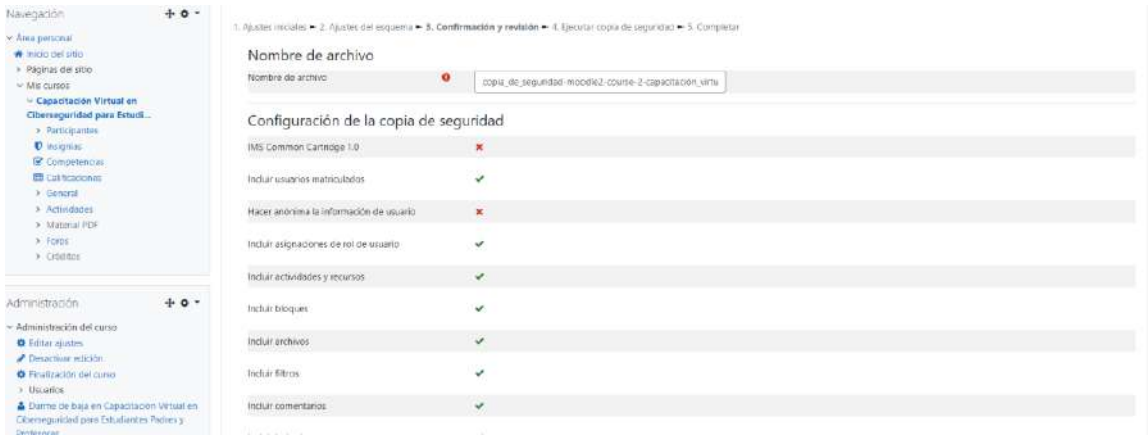

Al finalizar de digitar el nombre y de revisar las secciones a migrar damos click en ejectura copia de seguridad.

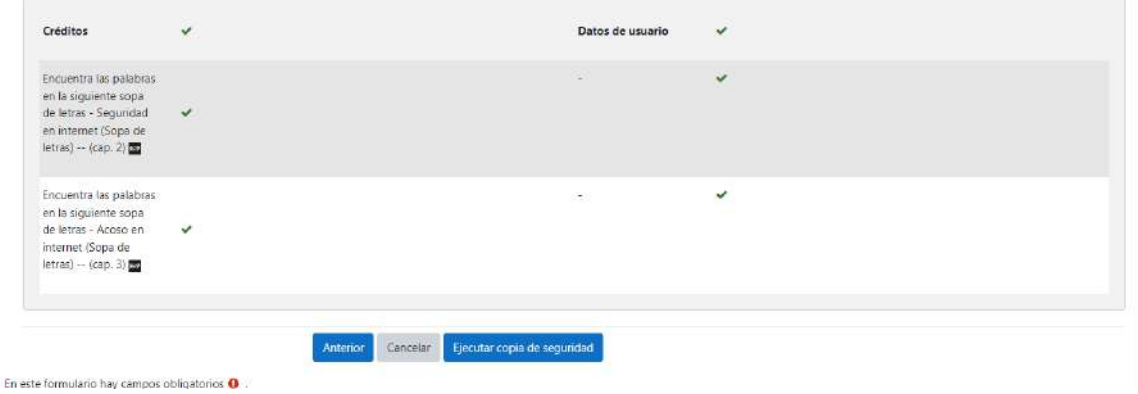

Podemos ver a continuación el progreso de la ejecución de la copia de seguridad. Y al finalizar veremos habilitado el botón de Continuar.

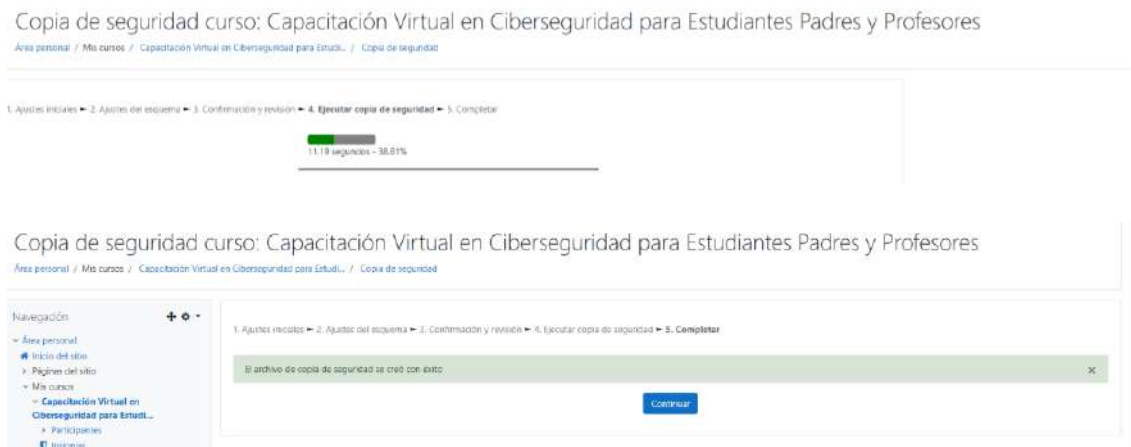

Al finalizar, tendremos la opción de descargar el respaldo en la tabla de Zona de copia de seguridad del curso, donde está habilitado dos opciones, una para descargar el archivo mbz y la otra de restaurar una copia de seguridad.

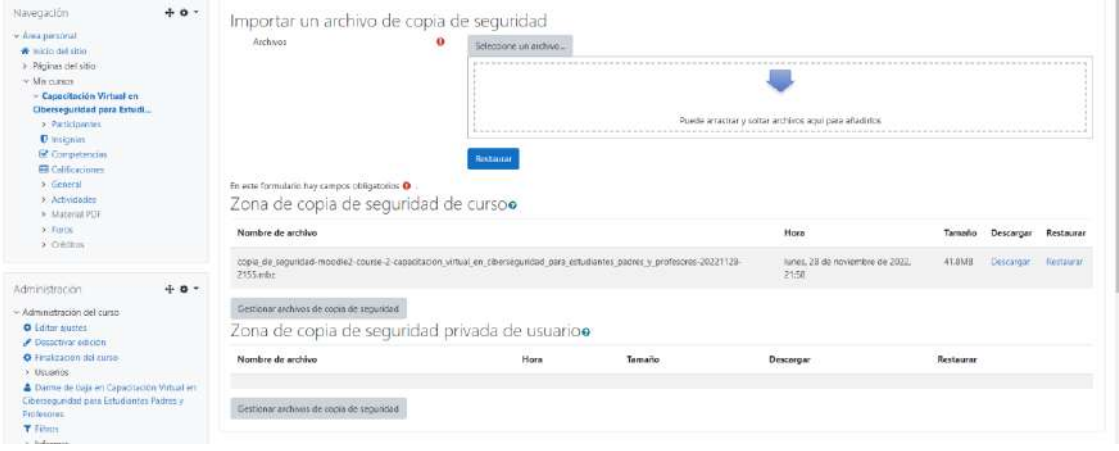

# **Ingreso al Servidor de Desarrollo**

Para ingresar al servidor de desarrollo debemos utilizar el programa Checkpoint Endpoint Security, el cual nos brinda la facilidad de realizar una conexión VPN de manera segura, entre el servidor que aloja la máquina virtual y nuestro equipo personal. Una vez instalado accedemos al servidor por medio de nuestras credenciales como cliente, apuntando al servidor en el apartado de sitio.

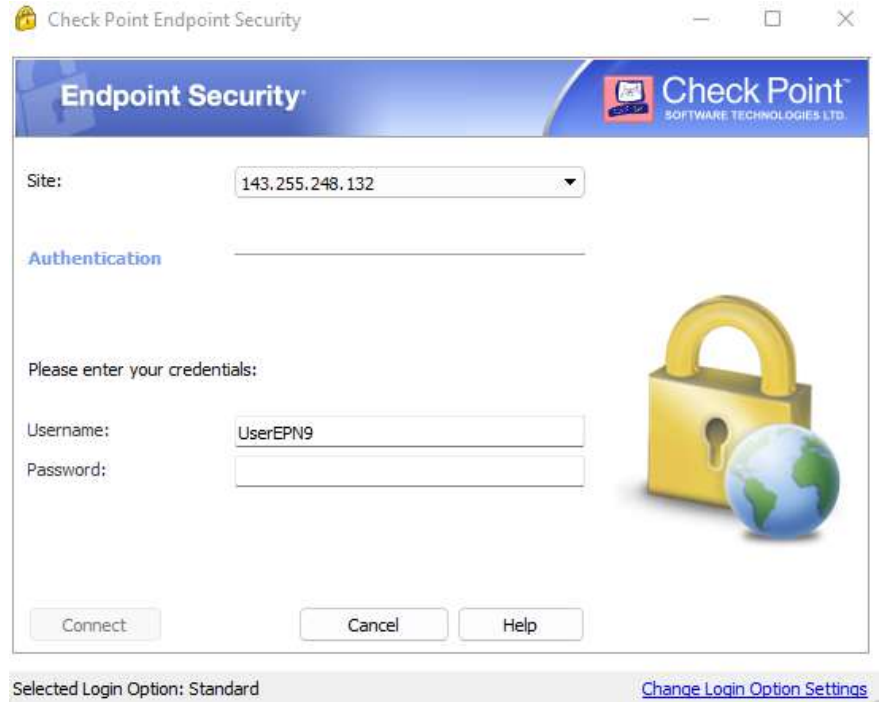

Como respuesta tendremos una pantalla con la donde nos muestra el estatus conectado de la VPN. Mostrando como activa la IP del servidor.

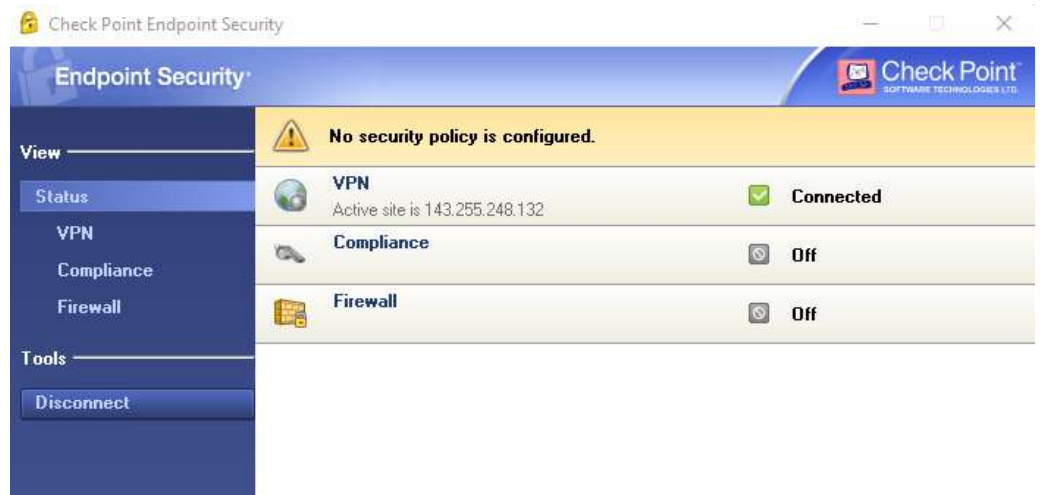

Para ver la parte gráfica del servidor, nos conectamos por medio de escritorio remoto al servidor, esta vez apuntando a la IP de la máquina virtual. Cada vez que ingresemos tendremos una advertencia sobre el certificado de seguridad de conexión, al que responderemos que Si.

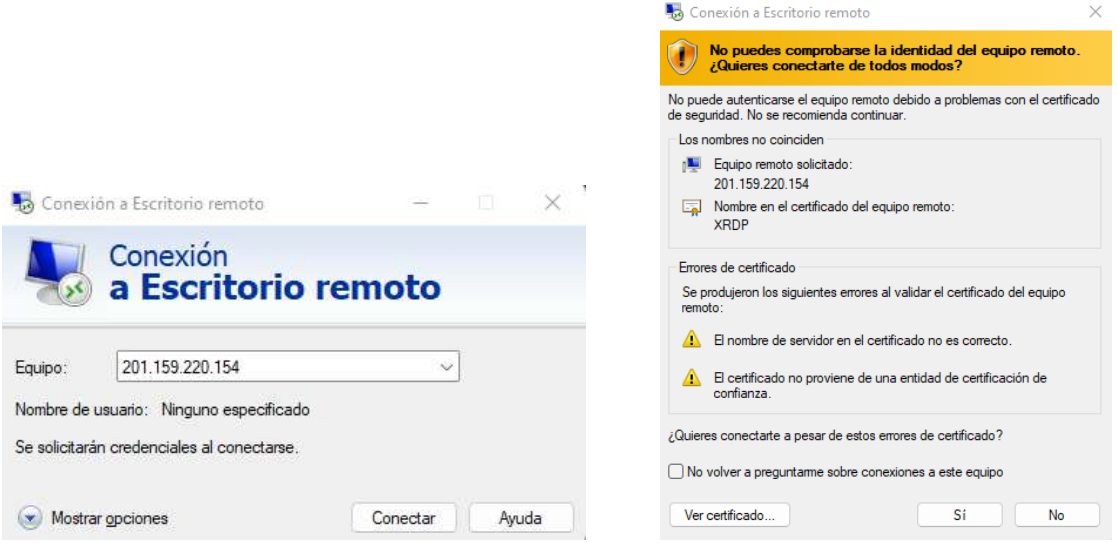

La primera pantalla que encontraremos es la conexión al escritorio remoto RDP, donde debemos colocar los accesos de root al servidor remoto.

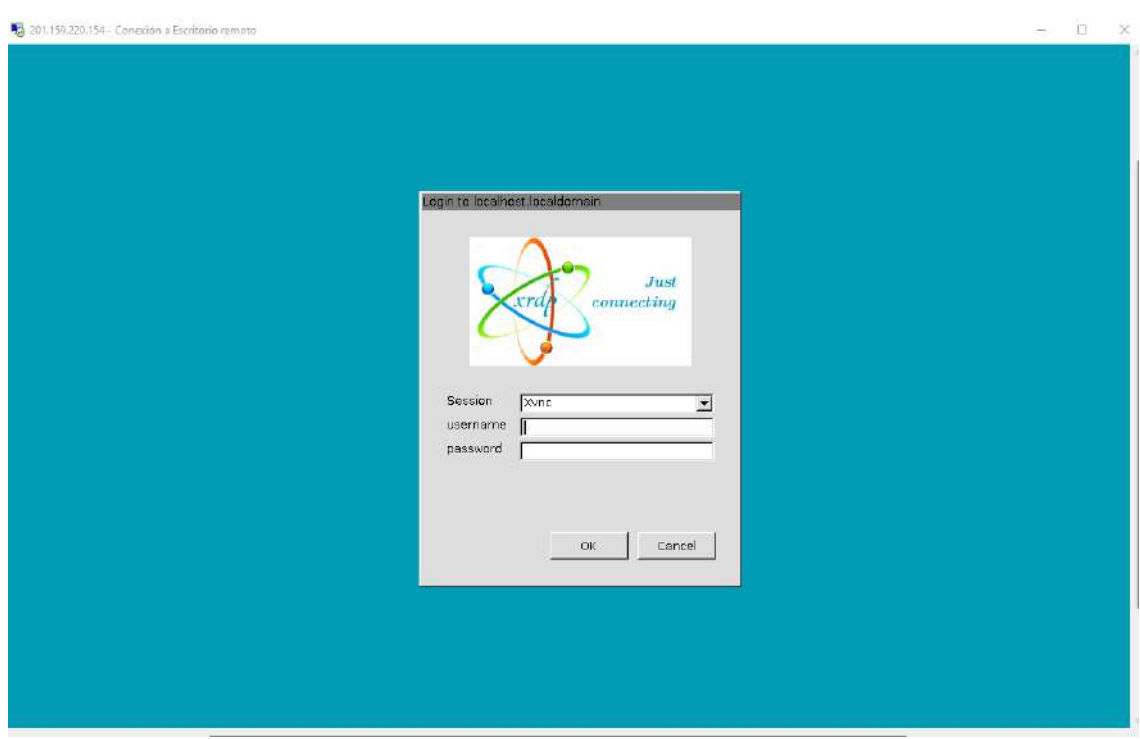

Luego de ingresar veremos la parte gráfica del servidor.

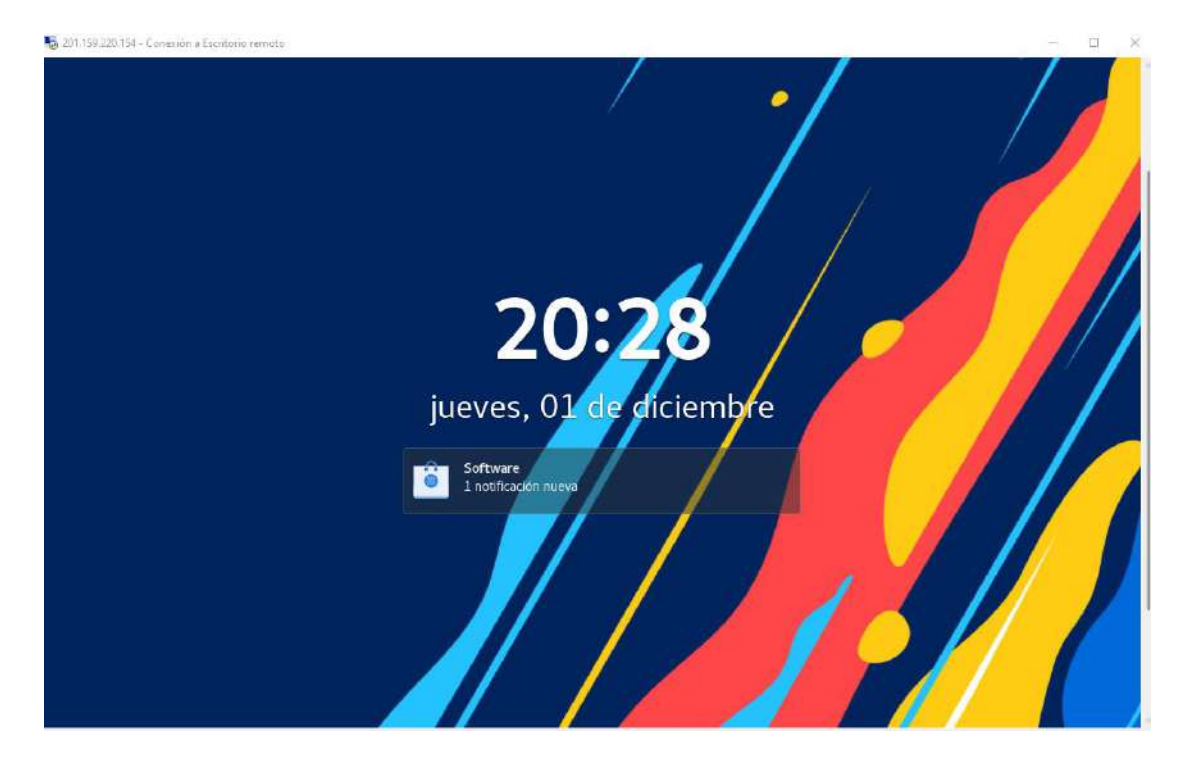

Al dar clic o dar enter en el teclado, veremos el login del root para la pantalla principal.

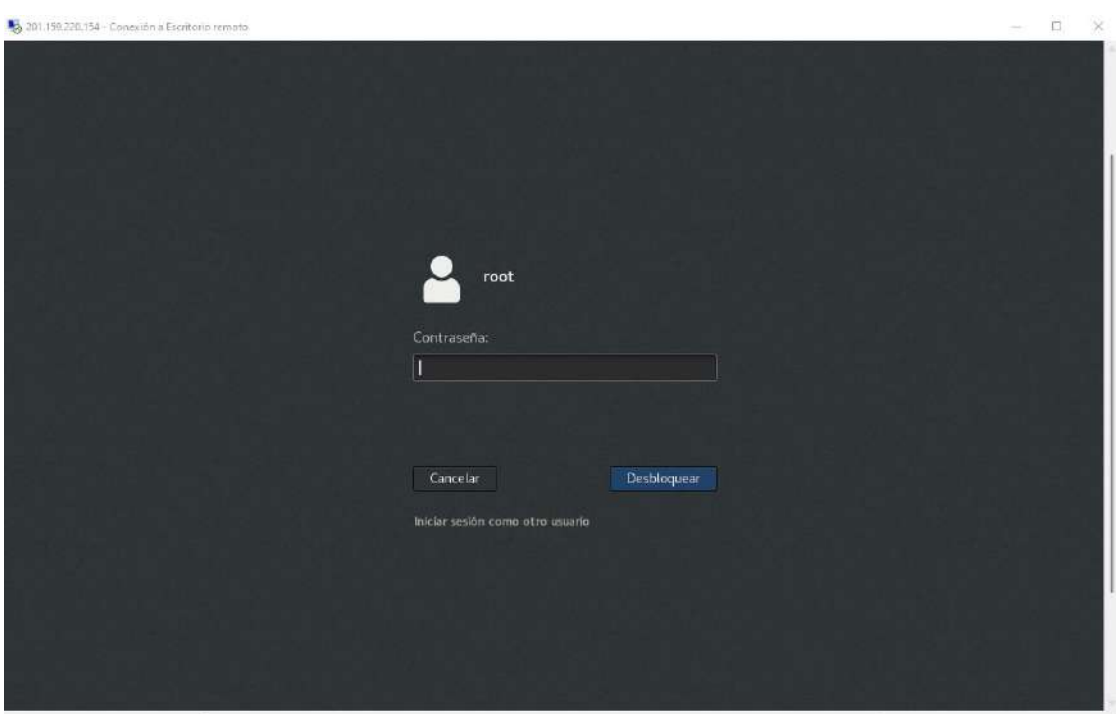

El servidor, es una máquina con sistema operativo Alma Linux versión 8.6 y memoria RAM de 7.6 Gb. Las características adicionales se muestran en siguiente imagen.

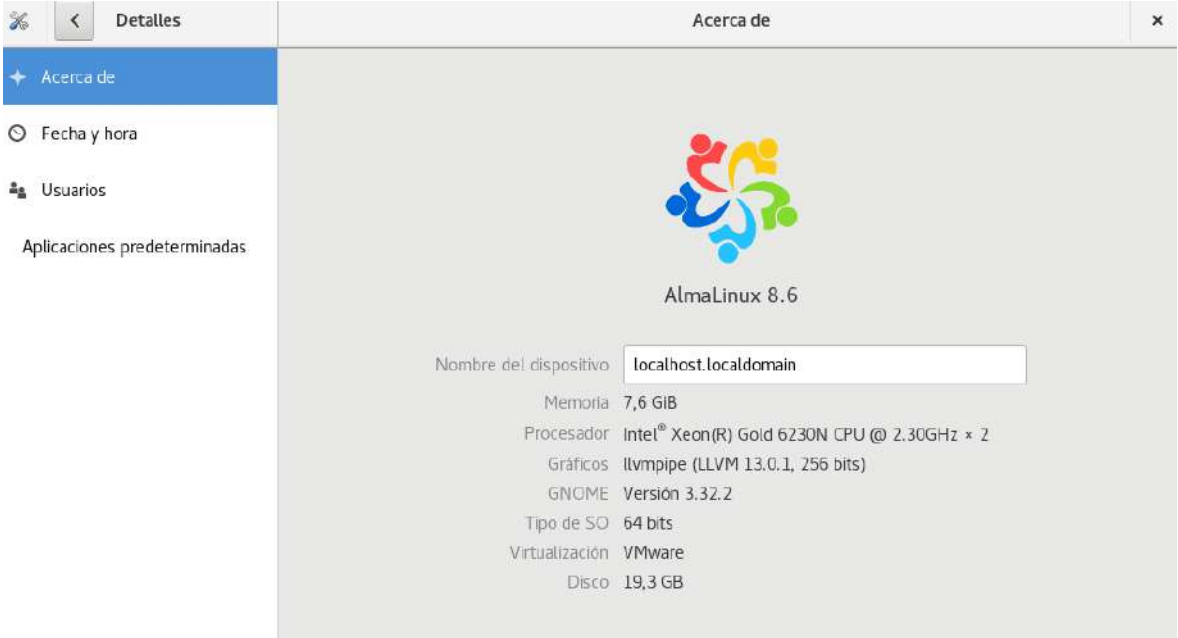

#### **Configuración del Servidor de Desarrollo**

A continuación, debemos instalar la infraestructura LAMP y actualizar los diferentes paquetes que forman parte de Alma Linux.

Empezaremos instalando los paquetes empresariales epel con el comando:

#### **dnf install epel-release**

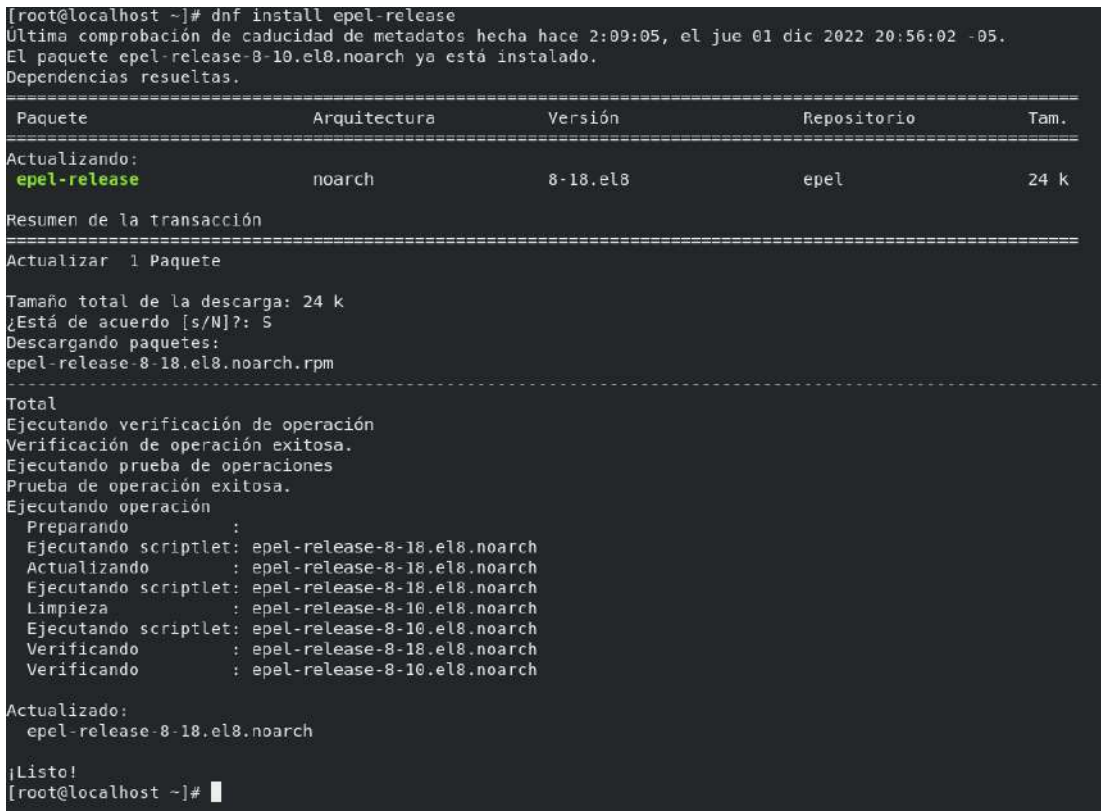

# **3. 1 Instalación de PHP**

Instalamos ahora PHP, con sus las diferentes extensiones que la componen con el comando:

# **dnf install wget php-zip php-intl php-xmlrpc php-soap libsodium-devel**

Todas estas extensiones son necesarias para el funcionamiento correcto de moodle.

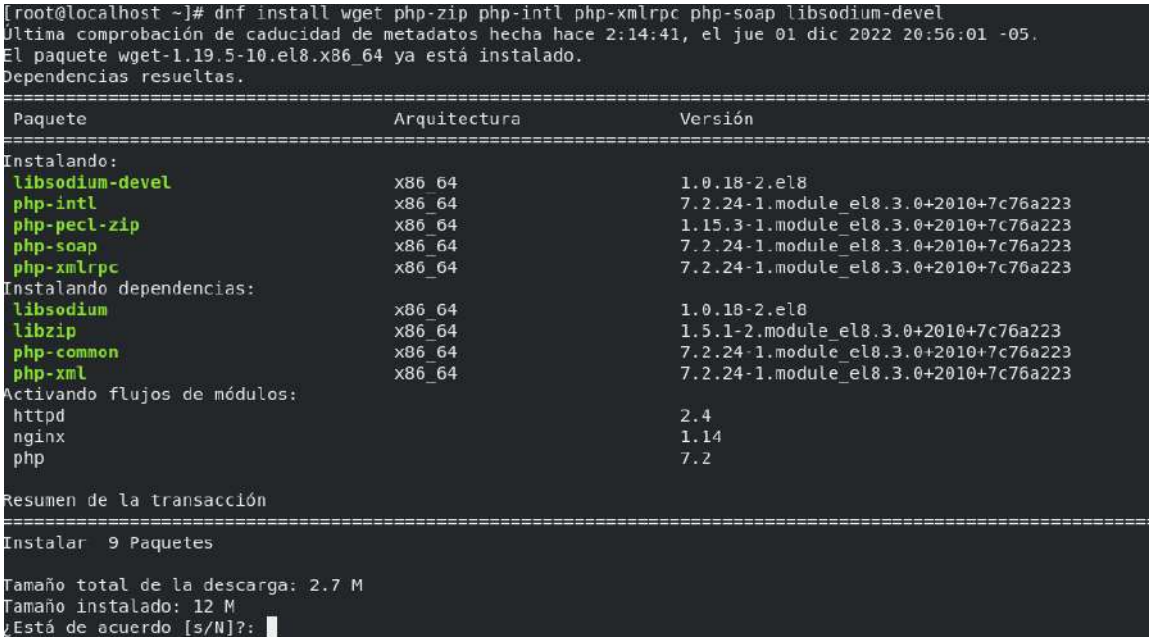

En cada instalación, primero se calcula el peso de cada una de las librerías y extensiones y antes de proceder con la descarga nos preguntará si deseamos continuar.

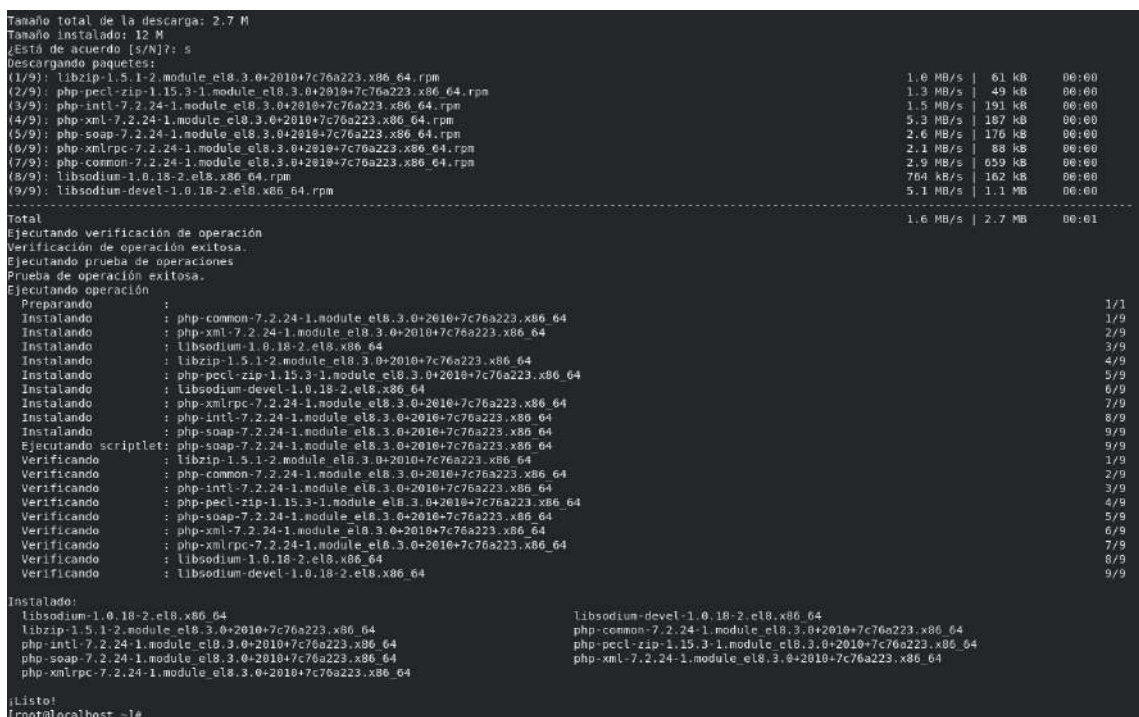

Para asegurarnos de la instalación, verificamos en el directorio /etc la extensión del archivo php.ini.

# [root@localhost ~]# <u>n</u>ano /etc/php.ini

Corremos el comando:

**nano /etc/php.ini**

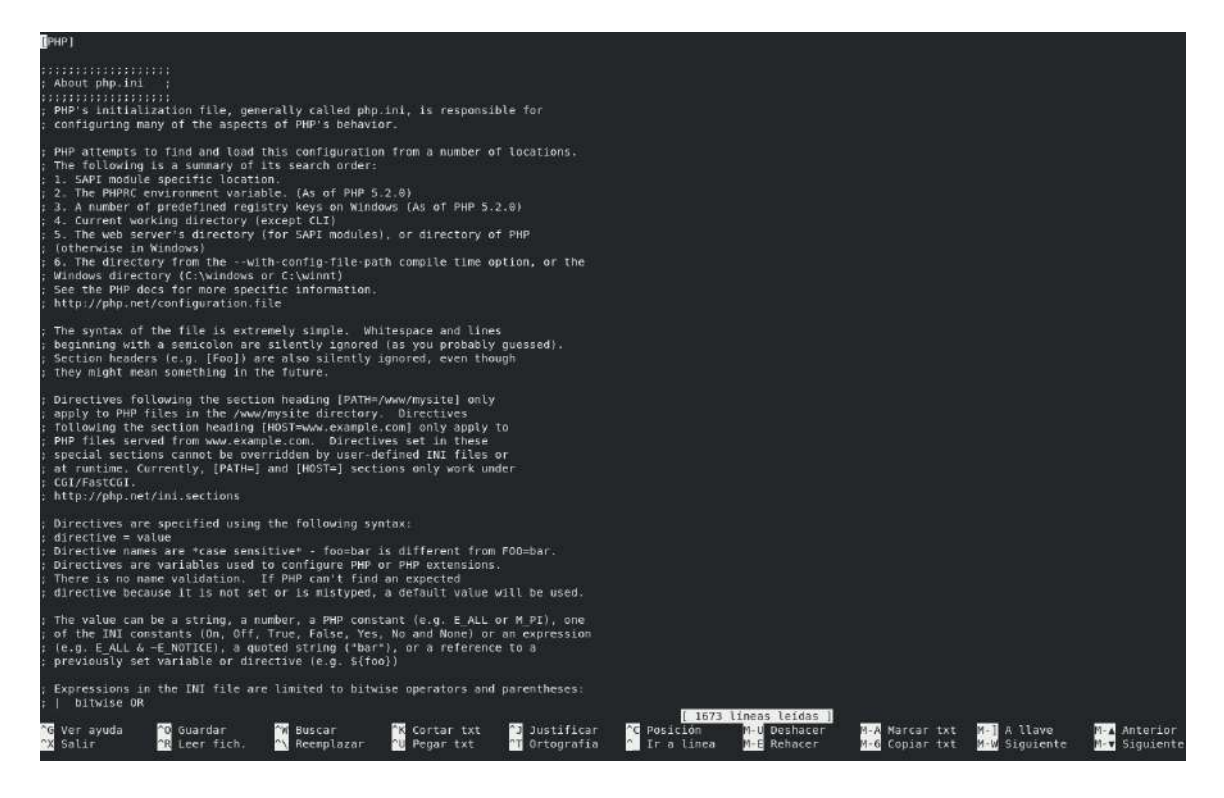

Al terminar de revisar presionamos las teclas Ctrl + X, para salir y luego S para guardar los cambios si los hubiese.

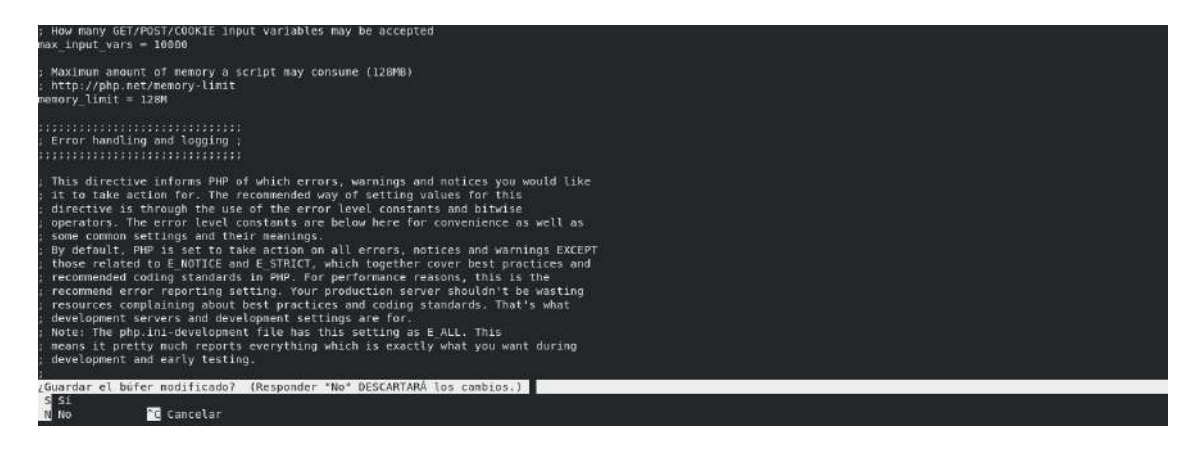

A continuación, vamos a descargar y actualizar todos los paquetes y repositorios con el

comando

**dnf update**

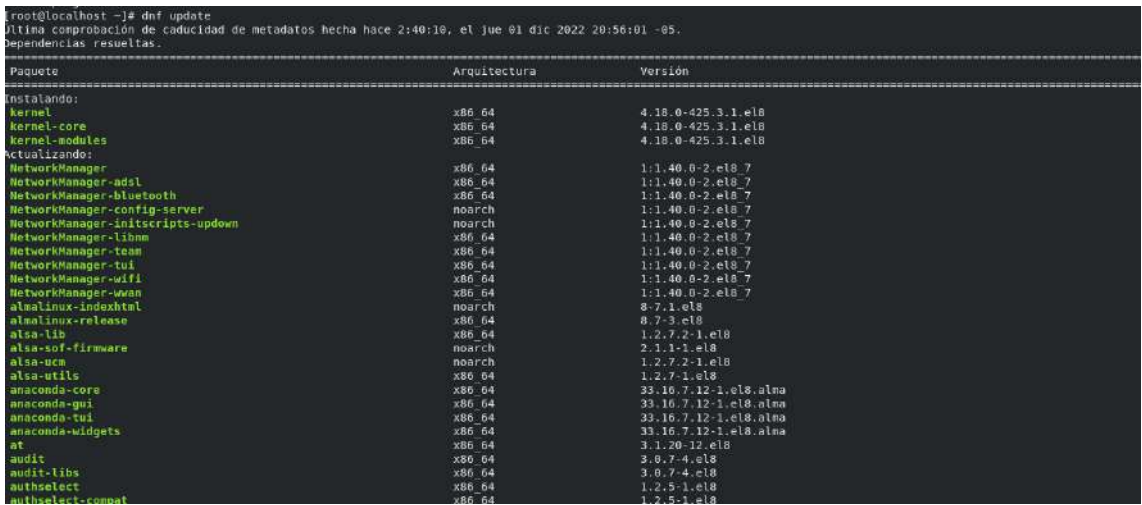

De la misma manera nos preguntará si estamos de acuerdo con la instalación y presionamos la tecla S para continuar.

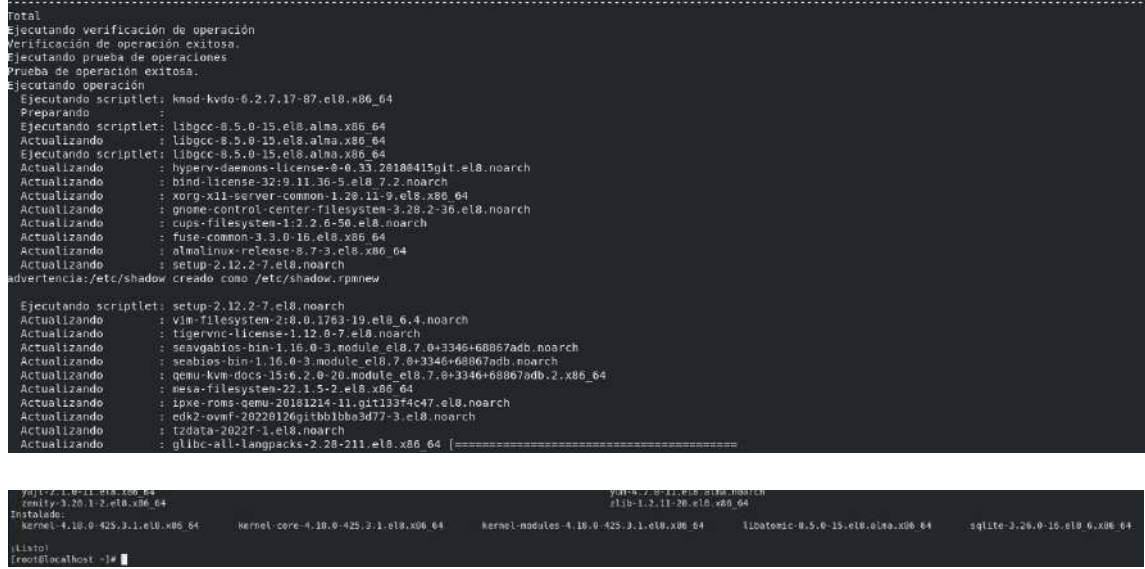

# **Instalación de Apache**

A continuación, seguimos con la instalación de Apache, con el comando:

# **dnf install httpd httpd-tools**

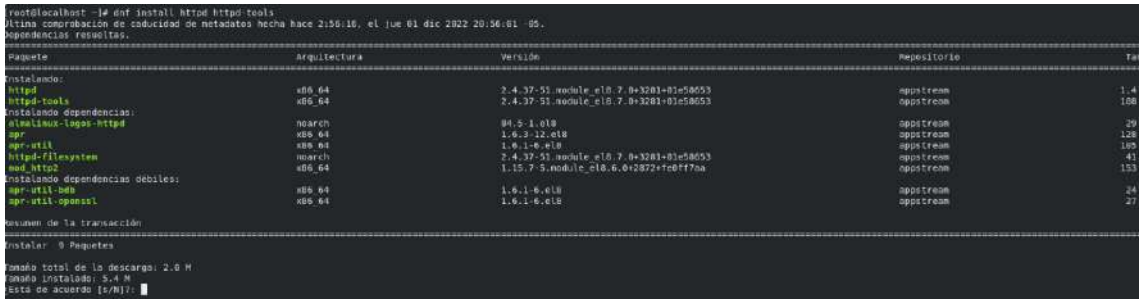

Presionamos la tecla S para estar de acuerdo y continuar.

apr-util-1.6.1-6.elB.x80\_04<br>httpd:2.4.37-51.module.el0.7.0+3201+01e50053.x86.64<br>mod http2-1.15.7-5.module.el8.6.0+2072+fe0ff7aa.w86.64 -<br>-bdb-1.6.1-0.e18.xdd.64<br>|asystan-2.4.37-51.module\_el0.7.0+3281+01e58653.noarch agr-1.6.3-12.ela.x86\_64<br>agr-util-openssl-1.6.1-6.eld.x06\_64<br>httpd-tools-2.4.37-51.module\_el8.7.0+3281+01e58653.x86\_64

Para iniciar el Apache, lo hacemos con el comando

## **systemctl start httpd**

Veremos en la pantalla que el servicio está activo en línea de color verde.

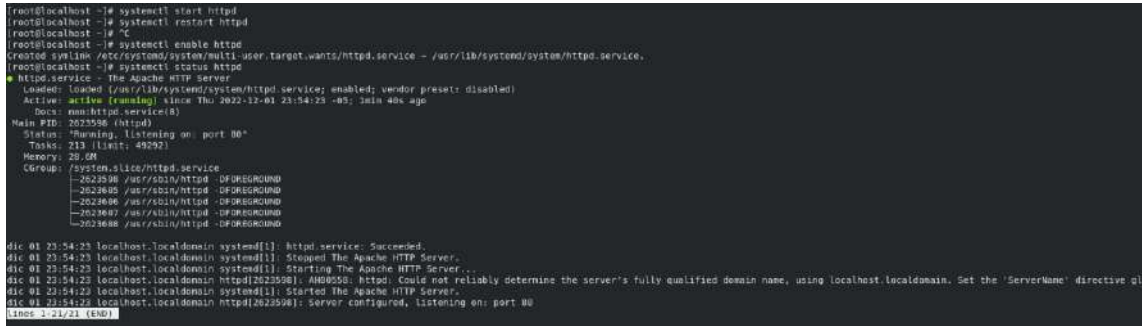

A continuación, vamos a autorizar por medio del firewall el uso de los servicios http y https.

#### **sudo firewall-cmd --permanet --zone=public --add-service=http**

#### **sudo firewall-cmd --permanet --zone=public --add-service=https**

Al final debemos recargar el firewall para que los cambios pueden instalarse, lo hacemos por el comando:

#### **sudo firewall-cmd --reload**

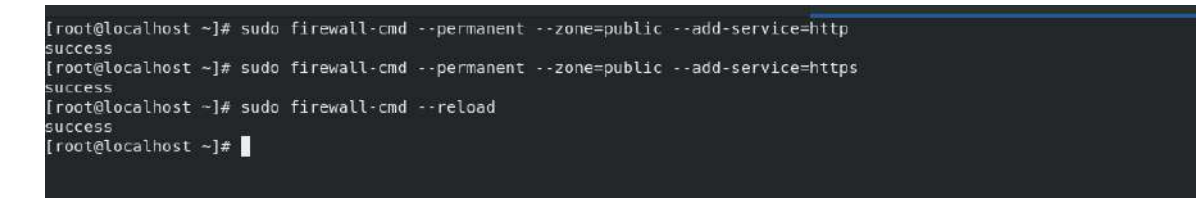

Para verificar el funcionamiento de Apache, ingresamos a un explador web y entramos a localhost.

[http://localhost](http://localhost/)

La página que veremos al ingresar a local host es la siguiente:

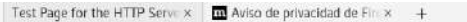

 $Q$   $D$  tocalhost  $\rightarrow$   $\alpha$ 

#### AlmaLinux Test Page

This page is used to test the proper operation of the HTTP server after it has been installed. If you can read this page, it means that the HTTP server installed at this site is working properly.

#### If you are a member of the general public:

The fact that you are seeing this page indicates that the website you just<br>visited is either experiencing problems, or is undergoing routine<br>maintenance.

If you would like to let the administrators of this website know that<br>you've seen this page instead of the page you expected, you should send<br>them e-mail. In general, mail sent to the name "webmaster" and directed<br>to the w

For example, if you experienced problems while visiting<br>www.example.com, you should send e-mail to<br>"webmaster@example.com".

For information on AlmaLinux, please visit the AlmaLinux website

#### If you are the website administrator:

You may now add content to the webroot directory. Note that until you do<br>so, people visiting your website will see this page, and not your content.

 $\leftrightarrow$ 

 $\omega =$ 

For systems using the Apache HTTP Server: You may now add content to the directory Arachmantz. Note that until you do so, people visiting your website will see this page, and not your content. To prevent this page when fr Avelcome.comf.

For systems using NGINX: You should now put your content in a location<br>of your choice and edit the rost configuration directive in the nginx<br>configuration file /etc/rginx/rginx.conf;

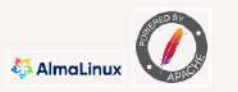

 $\frac{\text{Aparbs}}{2}$  is a registered trademark of the Apache Softmare foundation in the United States and/or other countries.<br>NGNXT is a registered trademark of E5 Networks, Inc.

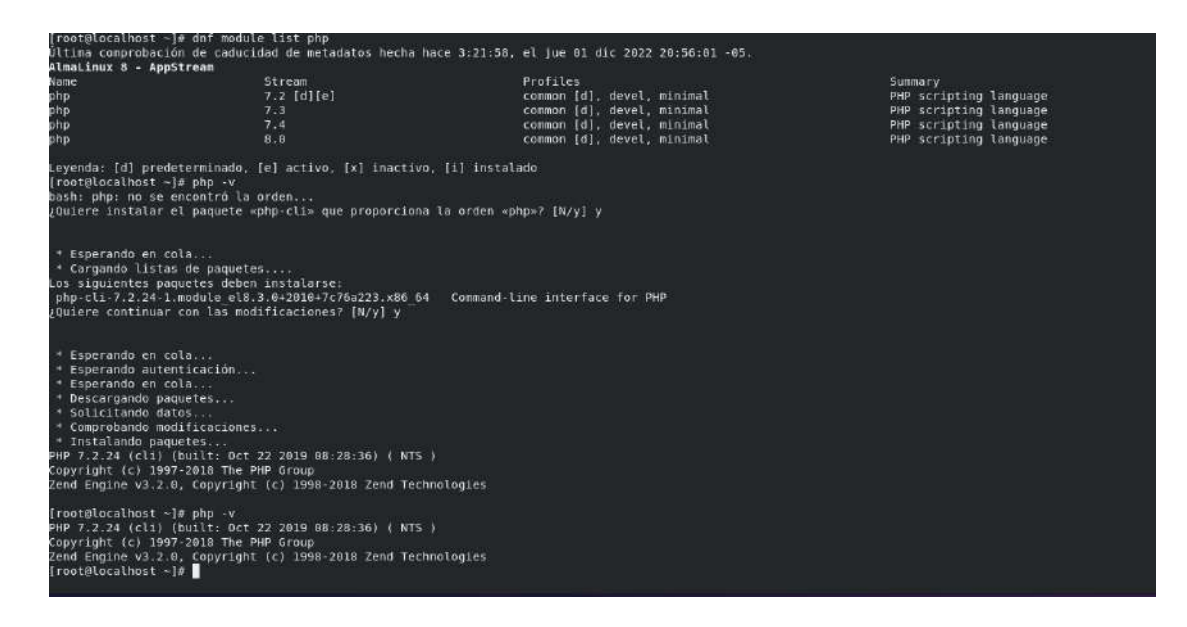

#### **Instalación de MySql**

Para instalar MySql vamos a correr el comando

#### **sudo dnf install mysql-server mysql**

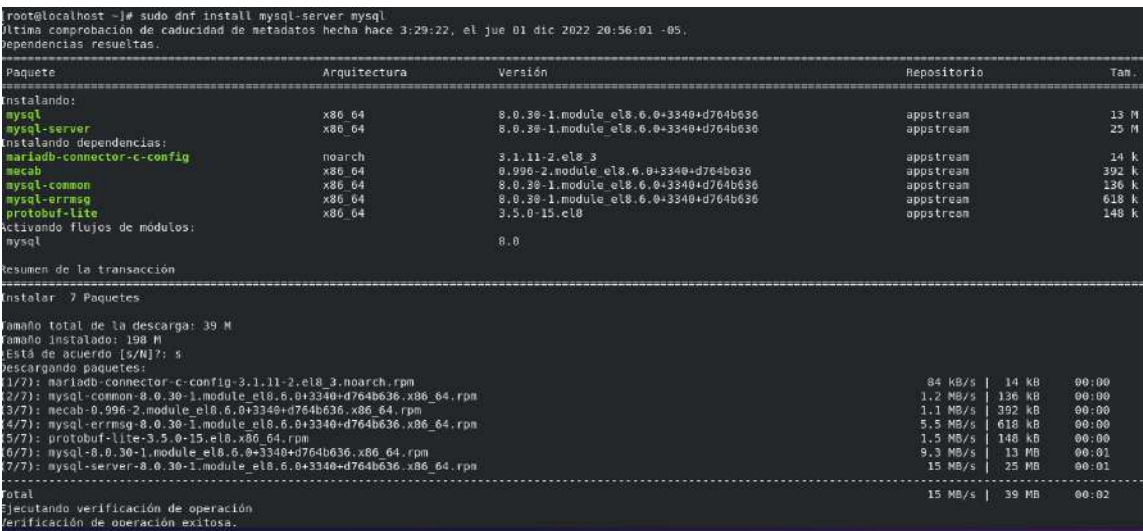

Al finalizar veremos la instalación de los paquetes de MySql descargados.

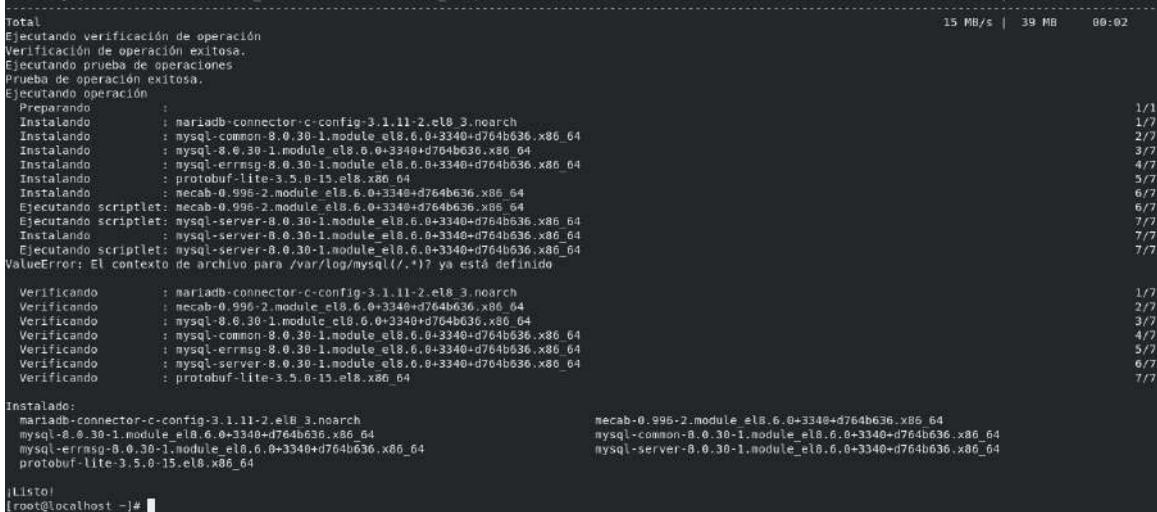

Para iniciar MySql corremos el comando

**sudo systemctl start mysqld**

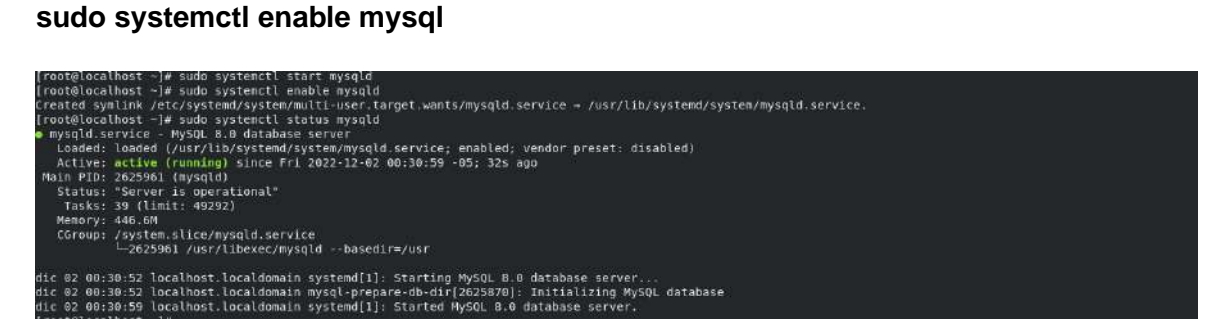

#### **Instalación de phpmyadmin (opcional)**

Para una mejor visualización de la base de datos podemos instalar el aplicativo phpmyadmin. Para lo cual primero lo descargamos con el siguiente comando:
**wget https://files.phpmyadmin.net/phpMyAdmin/5.1.1/phpMyAdmin-5.1.1 allanguages.zip**

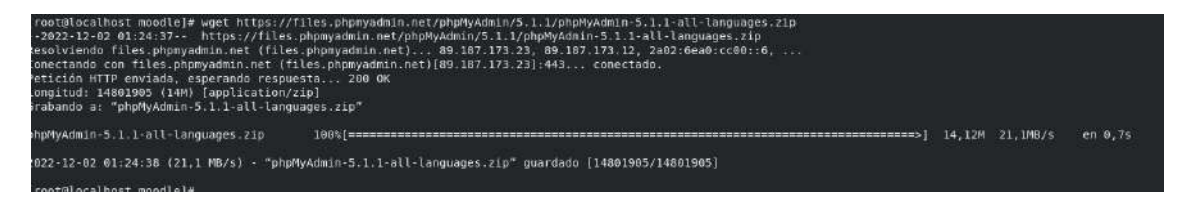

Con este comando empezará a descargarse la versión de phpmyadmin.

Luego vamos a descomprimir el zip descargado, por medio del comando

## **unzip phpMyAdmin-\*-all-languages.zip**

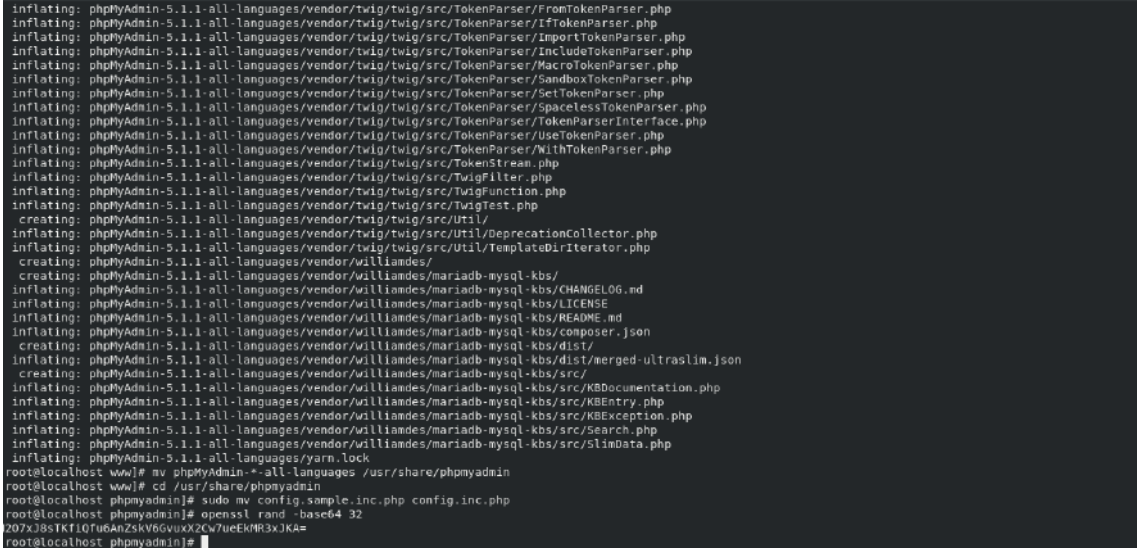

Moveremos los documentos extraidos a la caroeta /usr/share/phpmyadmin

## **mv phpMyAdmin-\*-all-languages /usr/share/phpmyadmin**

Vamos a renombrar el archivo de configuración con el siguiente comando.

## **sudo mv config.sample.inc.php config.inc.php**

Por medio del la codificación opnessl crearemos un número randómico para colocarlo como llave para phpmyadmin

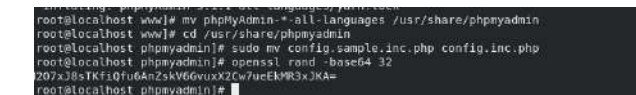

Dentro del directorio ingresaremos a la edición del archivo de configuración con el siguiente comando.

## **sudo nano config.inc.php**

Dentro de la línea \$cfg['blowfish secret'] = " colocaremos el número randómico generado .

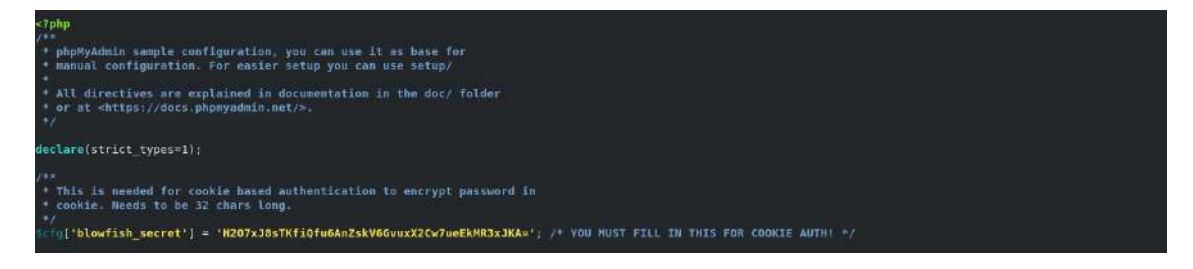

Guardamos y cerramos el archivo.

De igual manera a continuación vamos a cambiar los permisos para el usuario apache, por medio de los siguientes comandos:

## **chown -R apache:apache /usr/share/phpmyadmin**

## **chmod 777 /usr/share/phpmyadmin/tmp**

Crearemos un directorio para guardar los datos temporales.

## **mkdir /usr/share/phpmyadmin/tmp**

ta orden...<br>-nano config.inc.php<br>-nano config.inc.php<br>r /usr/share/phpmyadmin/tmp sudo<br>mkdir .<br>· chown -R apache:apache /usr/share/phpmyadmin

Crearemos un archivo de configuración para el acceso de la carpeta phpmyadmin para lo cual corremos el comando

## **nano /etc/httpd/conf.d/phpmyadmin.conf**

t@localhost phpmyadmin]# nano /etc/httpd/conf.d/phpmyadmin.conf<br>t@localhost phpmyadmin]# systemctl restart httpd.service

Esto creará un archivo phpmyadmin.confm y por medio del comando nano entraremos a la edición donde colocaremos el siguiente código.

Alias /phpmyadmin /usr/share/phpmyadmin <Directory /usr/share/phpmyadmin/> AddDefaultCharset UTF-8 <IfModule mod\_authz\_core.c> # Apache 2.4 <RequireAny> Require all granted </RequireAny>

</IfModule>

</Directory>

<Directory /usr/share/phpmyadmin/setup/>

<IfModule mod\_authz\_core.c>

# Apache 2.4

<RequireAny>

Require all granted

</RequireAny>

</IfModule>

</Directory>

Con este código damos los accesos necesarios para que se pueda acceder a la carpeta por medio de apache en localhost.

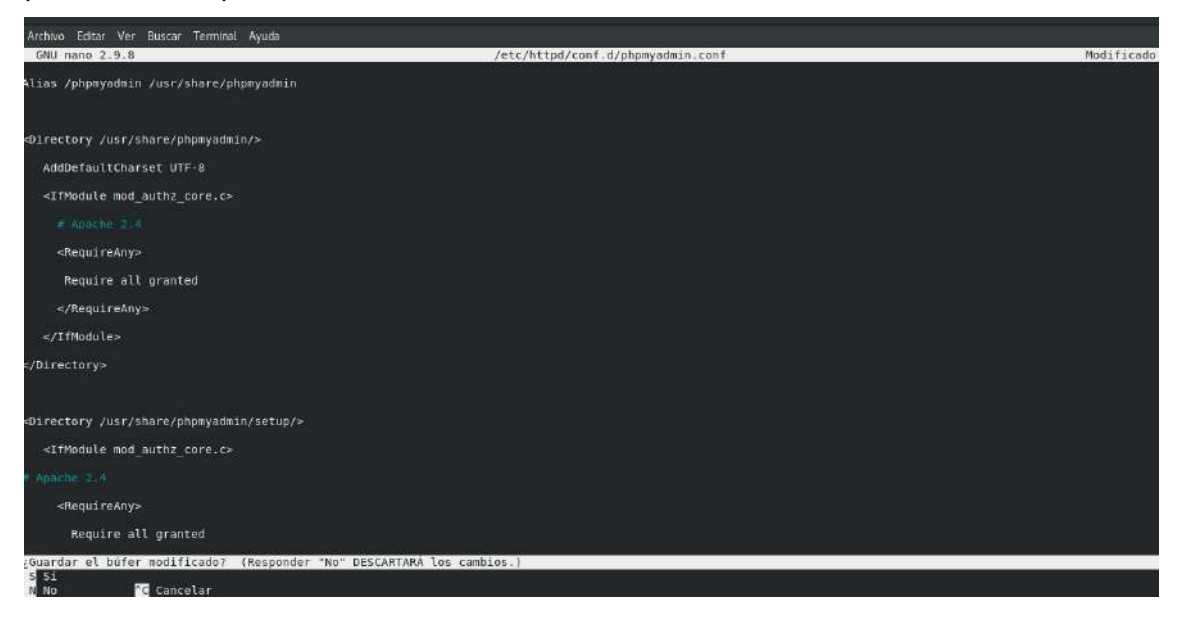

Al final guardamos y reiniciamos el servicio httpd.

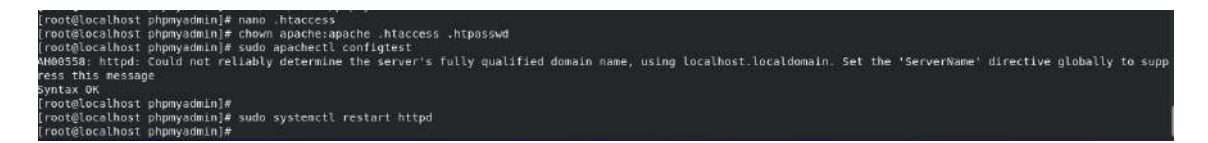

## **Descarga e Instalación de Moodle**

Para descargar moodle lo haremos con el siguiente comando:

**wget<https://download.moodle.org/download.php/stable38/moodle-lastest-38.zip>**

La versión descargada es la versión 3.8, versión con la que fue implementado el ambiente de producción.

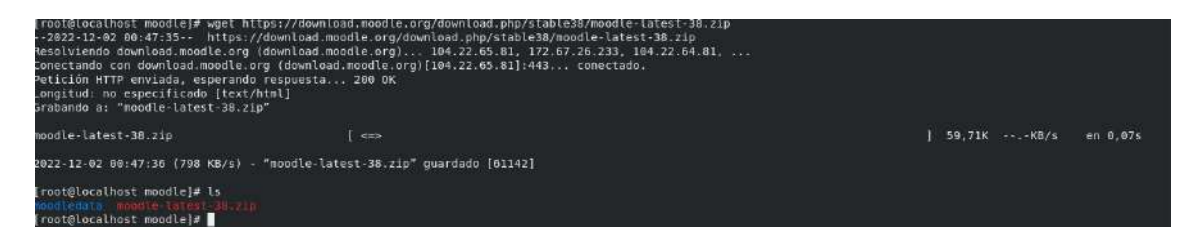

Veremos al correr el comando los que la versión comprimida de moodle se encuentra descargada.

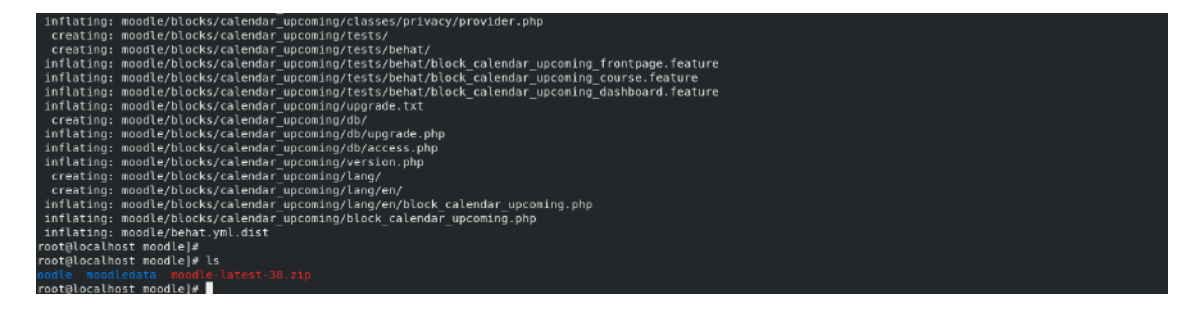

Para la instalación de moodle son necesarias dos carpetas (moodle y moodledata) en la una se guardarán los archivos de configuración y en la otra los datos, la carpeta moodledata la crearemos y dentro de los directorios /var/www/html y la carpeta moodle en el directorio /var/www/html/cursocybersecurity/

Vamos a cambiar los permisos de ambas carpetas para apache con los siguientes comandos.

## **chown -R apache:apache moodledata**

**chmod -R 755 moodledata**

**chown -R apache:apache moodle** 

```
chmod -R 755 moodledata
```

```
root@localhost moodle]# chown -R apache:apache moodle moodledata
root@localhost moodle]# chmod -R 755 moodledata
 1.43333334
```
Para empezar a la instalación visual de moodle, ingresamos a un explorador web y ejecutamos el archivo install.php, que en nuestro servidor está ubicado en la dirección:

## **cursocybersecurity.com/moodle/install.php**

Cuando ingresemos lo primero que vamos a seleccionar es el idioma en el que deseamos instalar.

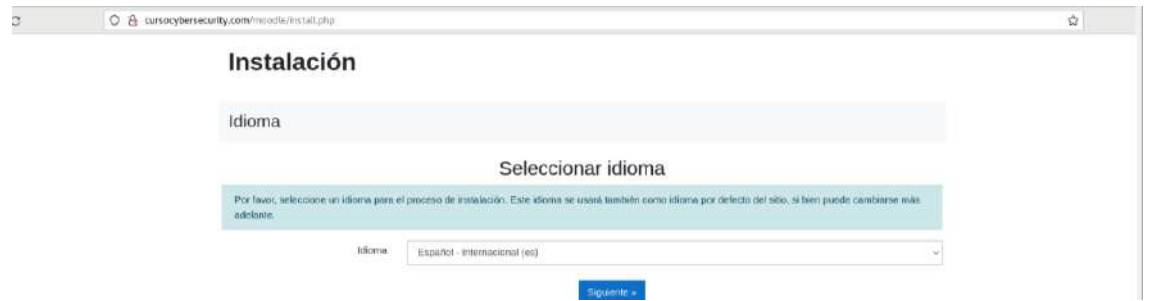

El siguiente paso por parte de moodle se hace una comprobación de las extensiones y paquetes necesarios para continuar con la instalación. En nuestro caso tenemos la advertencia de que nos falta la extensión PHP Zip.

Comprobando su entorno

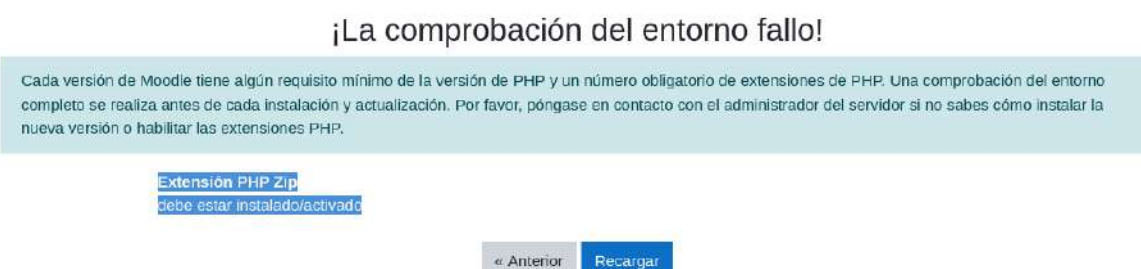

Para solucionar, vamos a instalar las extensiones zip de php por medio del siguiente comando:

## **dnf install php-zip**

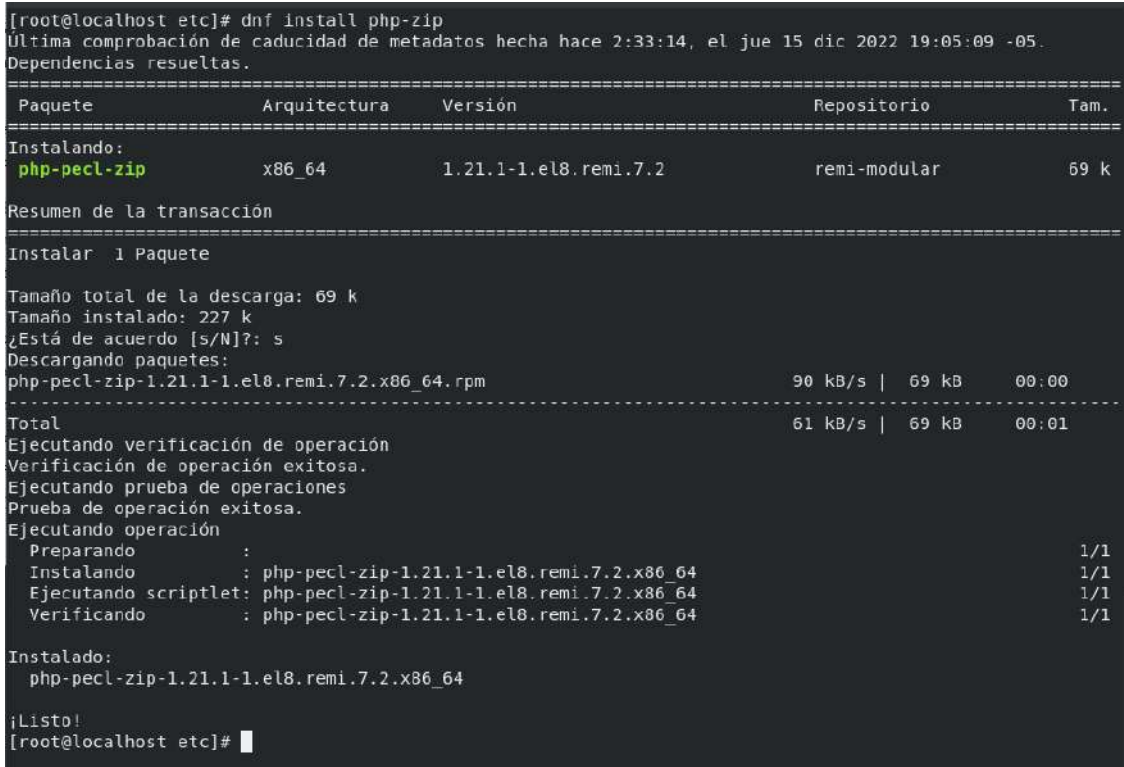

Existen algunas otras dependencias que suelen ser necesarias dependiendo de la versión de php, la nuestra es la 7.2, por lo que necesitamos la versión zip de esta versión. Lo que realizaremos con el comando:

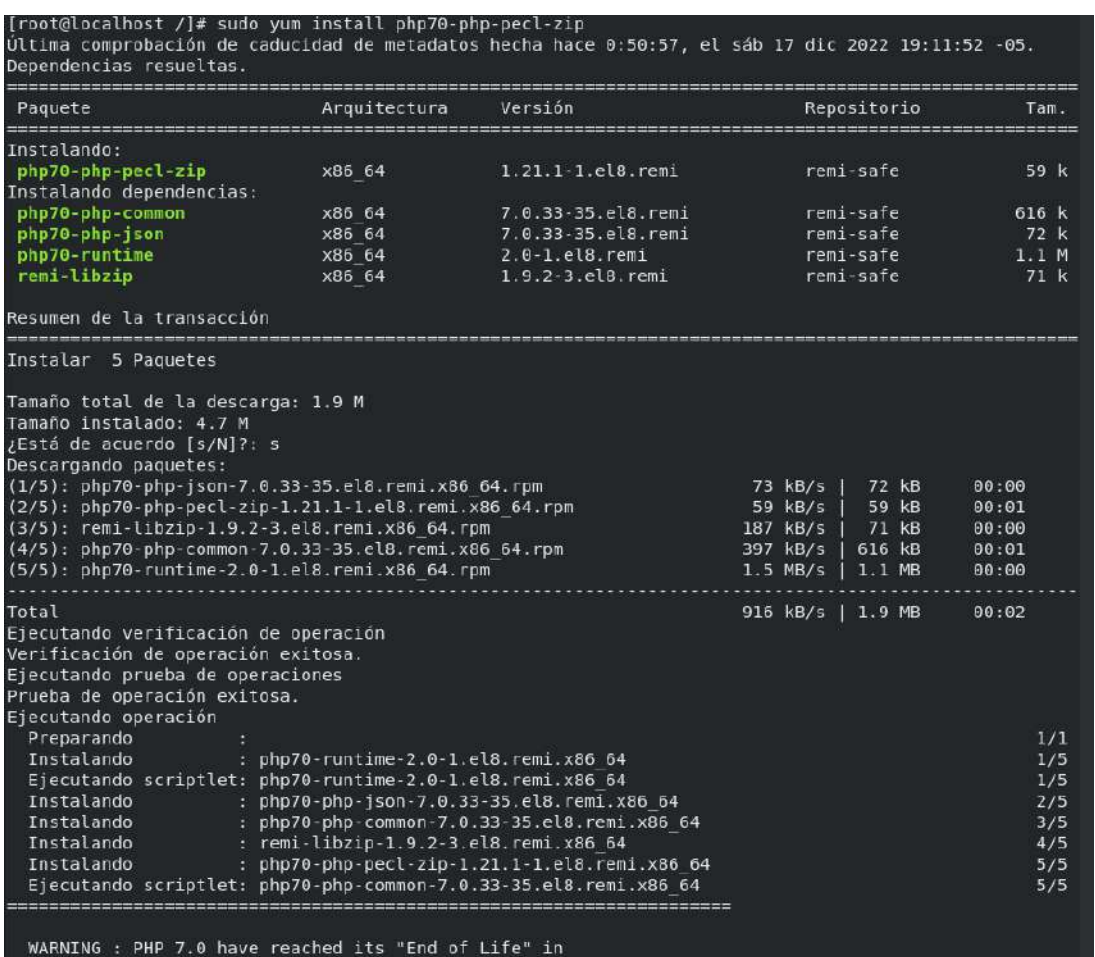

**sudo yum install php70-php-pecl-zip**

Confirmamos la descarga y veremos el resumen de las extensiones instaladas.

Adicionalmente dentro de los archivos de configuración de php, vamos a añadir que las extensiones sean legibles, esto se hace por medio de los comandos:

**echo "extension=zip.so" >> /etc/php.d/zip.ini** 

**echo "extension=zip.so" >> /etc/opt/remi/php72/zip.ini** 

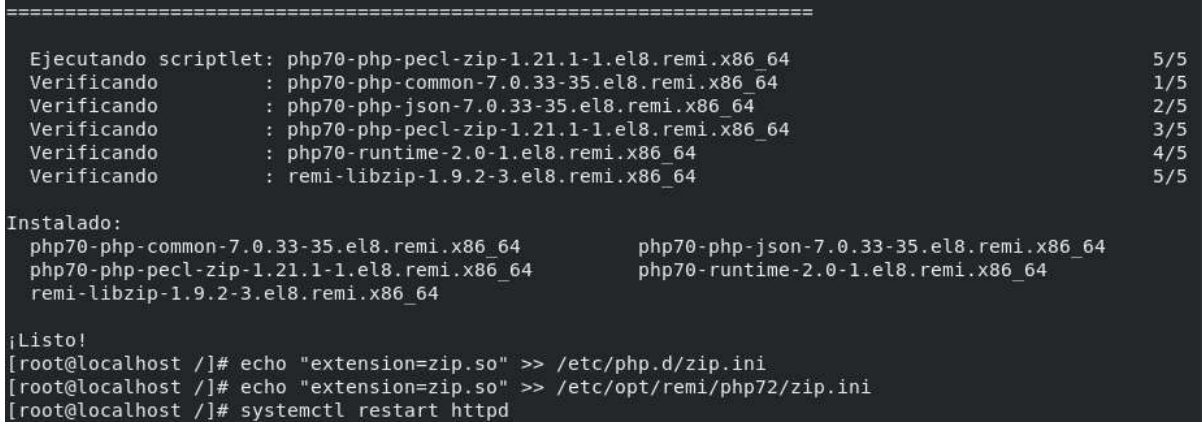

Al regresar al explorador recargamos y continuaremos a la siguiente página. Aquí confirmaremos los paths de la base de datos, tanto del directorio de configuración como del directorio de datos.

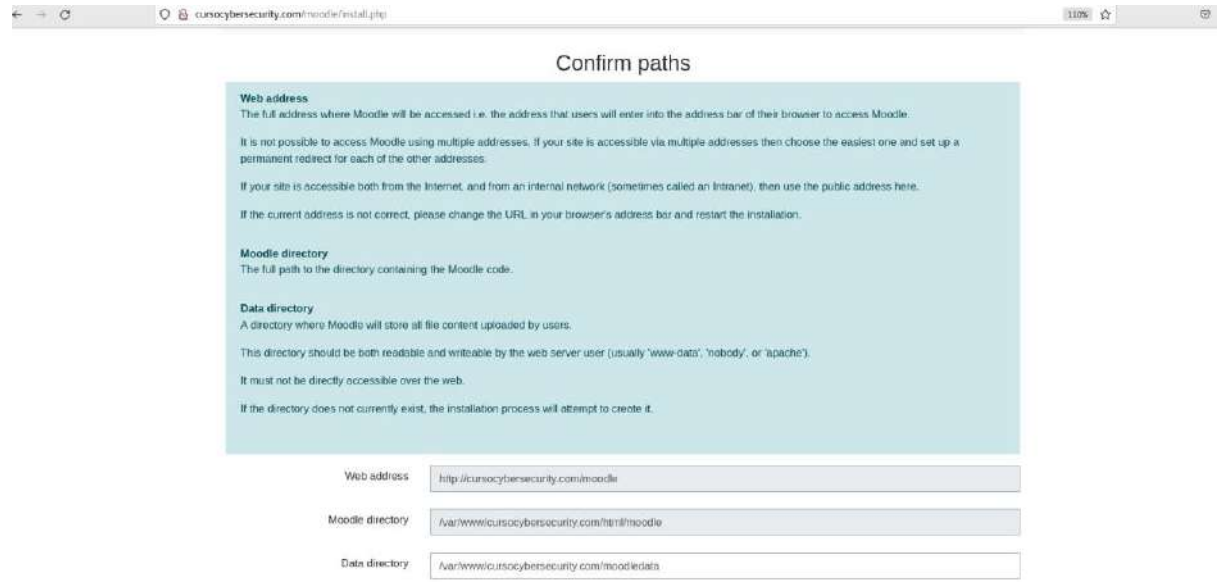

Nos preguntará el controlador de la base de datos que vamos a utilizar que en nuestro caso es MySql.

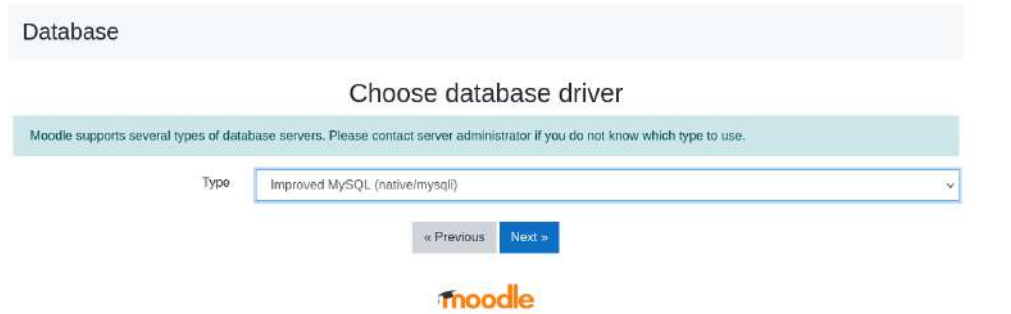

A continuación colocaremos el nombre de la base de datos, los prefijos que utilizaran, el usuario y la clave antes creadas al instalar MySql.

## Database settings

## Improved MySQL (native/mysqli) The database is where most of the Moodle settings and data are stored and must be configured here. The database name, username, and password are required fields; table prefix is optional. The database name may contain only alphanumeric characters, dollar (\$) and underscore ( ). If the database currently does not exist, and the user you specify has permission, Moodle will attempt to create a new database with the correct permissions and settings. Database host localhost Database name moodle Database user root Database password Tables prefix mdl

Al finalizar, Moodle nos solicita la creación de un archivo config.php en el directorio de moodle para colocar el código siguiente.

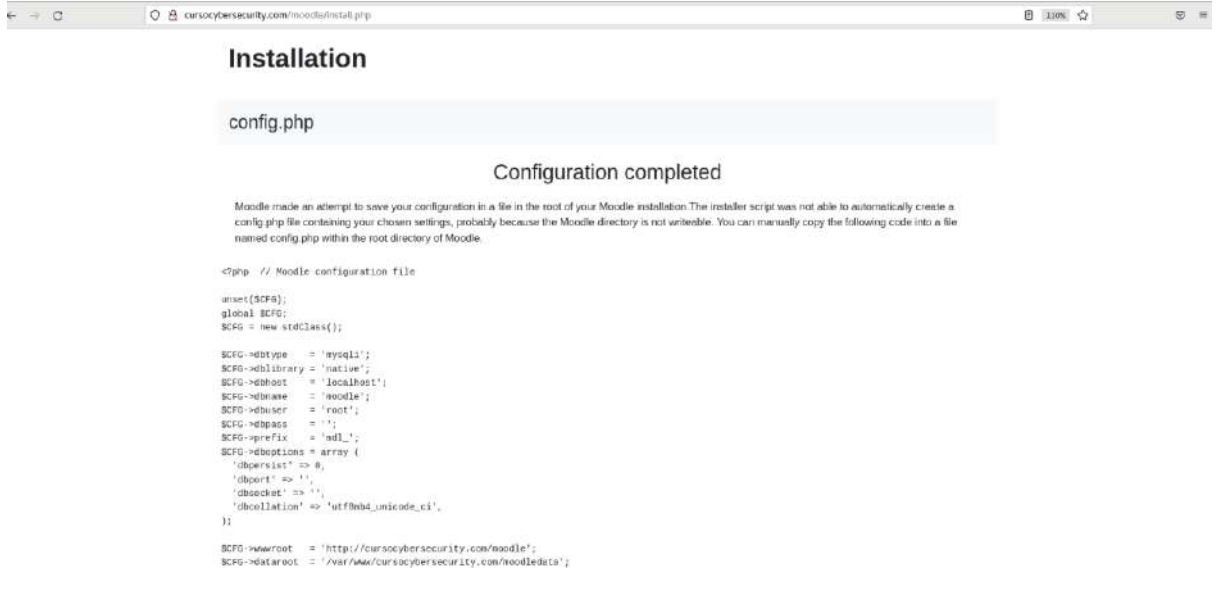

El código a ingresar dentro del archivo es:

<?php // Moodle configuration file

unset(\$CFG); global \$CFG; \$CFG = new stdClass();

\$CFG->dbtype = 'mysqli';

```
$CFG->dblibrary = 'native';
$CFG->dbhost = 'localhost':
$CFG->dbname = 'moodle';
$CFG->dbuser = 'root';
$CFG->dbpass = ";
SCFG\rightarrow prefix = 'mdl':
$CFG->dboptions = array (
 'dbpersist' \Rightarrow 0,
 'dbport' =>",
  'dbsocket' => '',
  'dbcollation' => 'utf8mb4_unicode_ci',
);
$CFG->wwwroot = 'http://cursocybersecurity.com/moodle';
$CFG->dataroot = '/var/www/cursocybersecurity.com/moodledata';
$CFG->admin = 'admin';
$CFG->directorypermissions = 0777;
```
require\_once(\_\_DIR\_\_ . '/lib/setup.php');

// There is no php closing tag in this file,

// it is intentional because it prevents trailing whitespace problems

El archivo se verá de la siguiente manera:

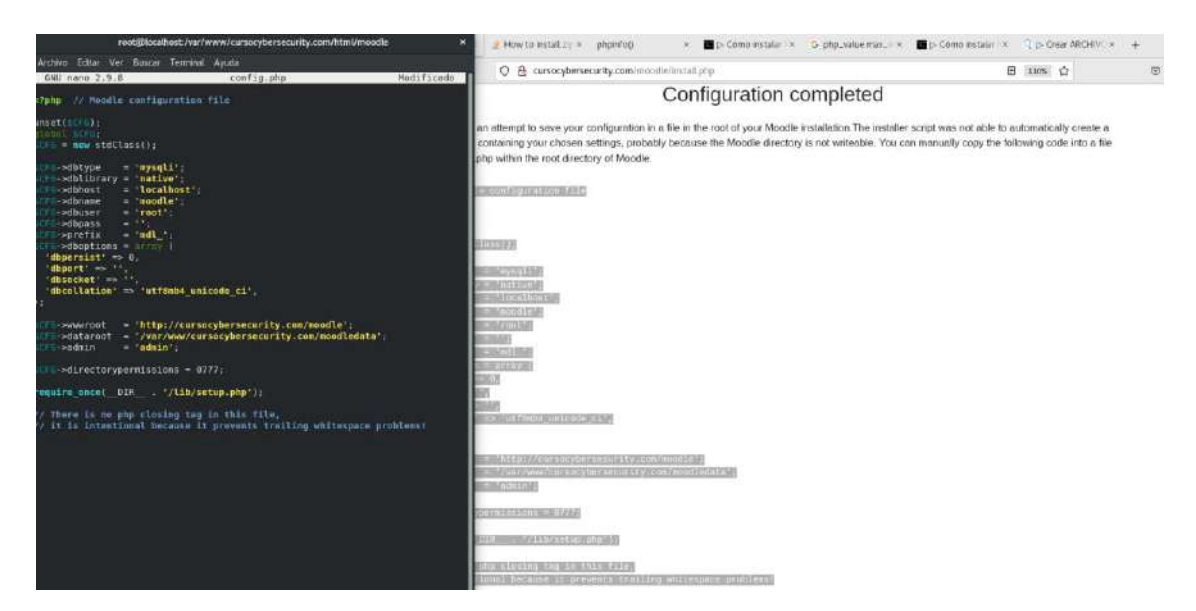

A continuación, veremos la finalización de la instalación principal de Moodle donde debemos confirmar los términos y condiciones.

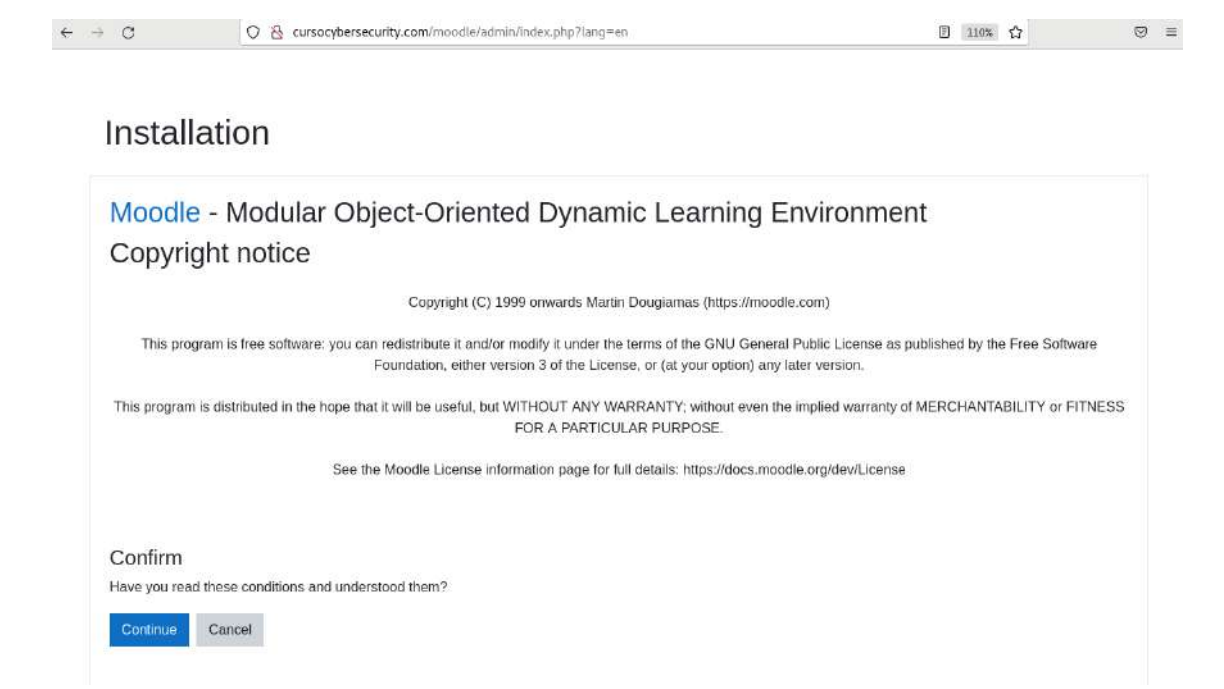

Tendremos una nueva advertencia donde nos preguntará sobre las extensiones zip y intl, necesarias de Moodle para lo que debemos correr los siguientes comandos para instalarlas:

## **yum install php.intl**

## **yum install php.intl**

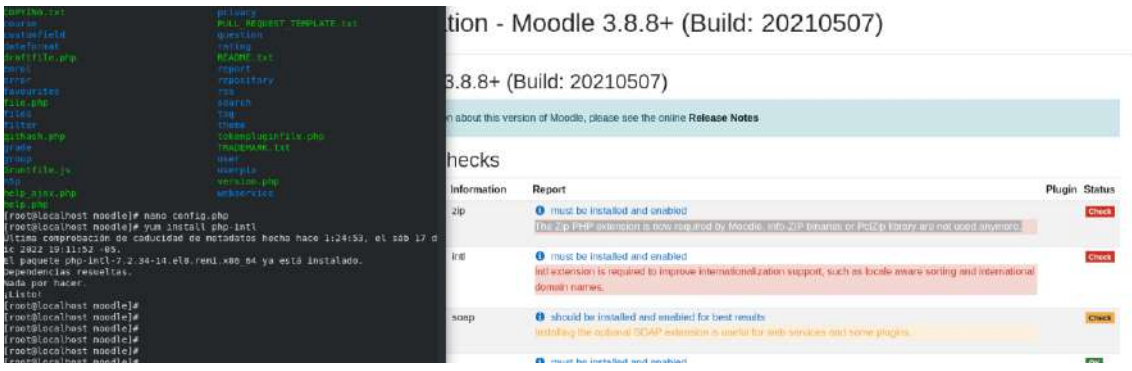

Lo haremos de igual manera con las versiones de intl y zip de las versiones php que tenemos instaladas. Los comandos son:

## **sudo yum install php72-php-soap**

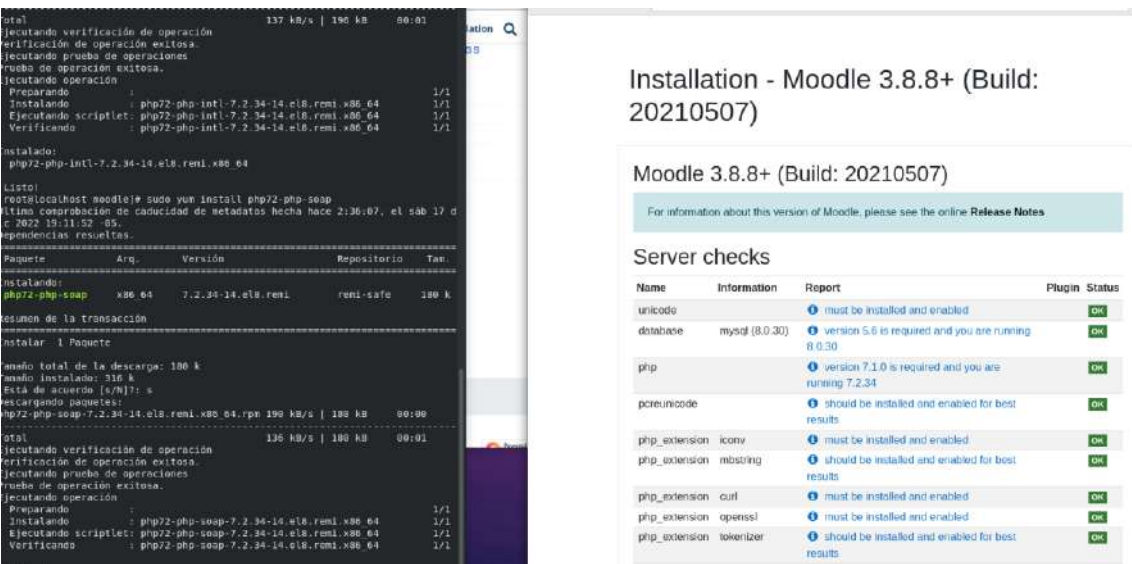

Al terminar debemos reiniciar el servidor Apache. Cuando recarguemos ya no veremos una advertencia en la pantalla.

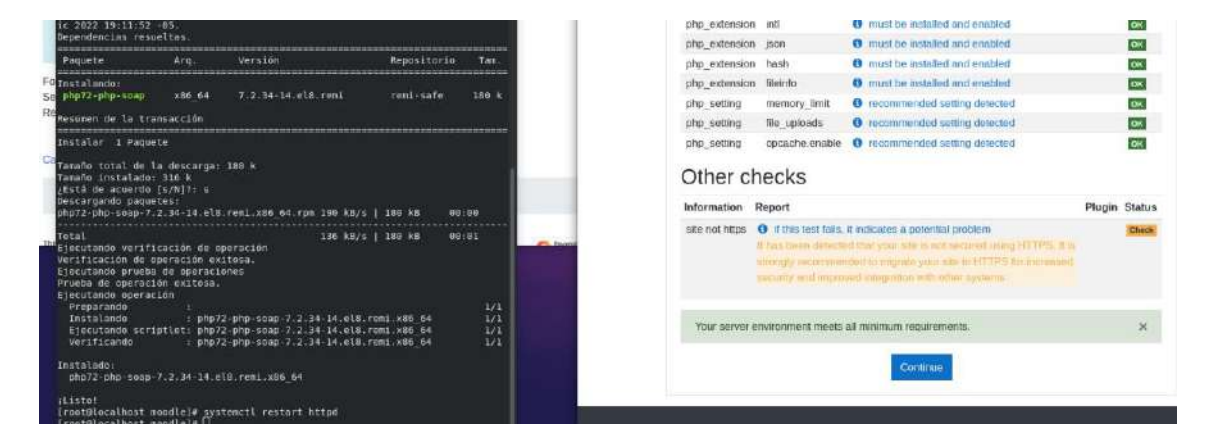

Al dar clic en continuar veremos las características de Moodle ya instaladas.

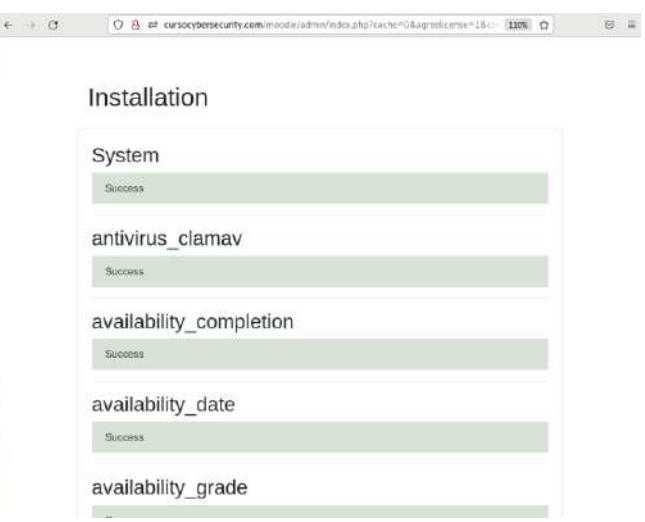

Al continuar en la próxima pantalla veremos la instalación del usuario principal, los datos que debemos llenar son nombre de usuario, correo y clave.

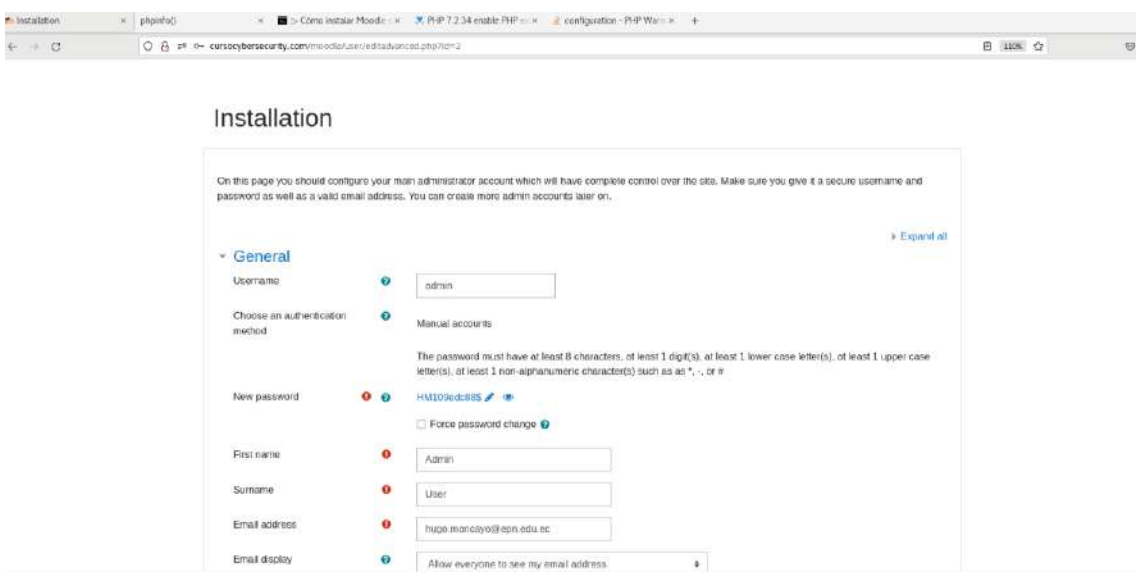

Continuamos con la configuración de la página principal donde colocamos el nombre del sitio que será el principal.

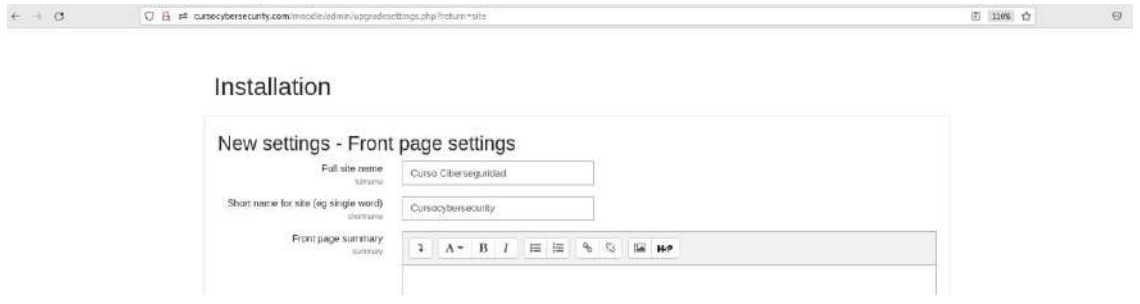

Adicionalmente debemos colocar los datos de la zona horaria y la forma de autenticación que manejaremos en el curso, escogemos en este caso la autenticación basada en email.

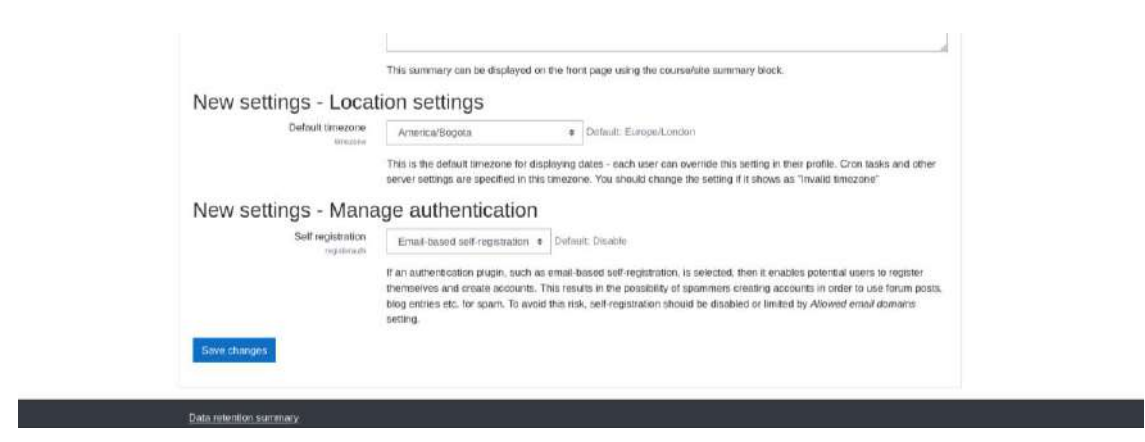

Podemos ahora añadir un nuevo idioma al curso ya que el idioma original es el inglés, por lo que vamos a añadir el idioma español.

Para ello debemos ir al administrador del sitio, lenguaje y paquetes de lenguaje. Escogemos de los idiomas hábiles el español y lo instalamos.

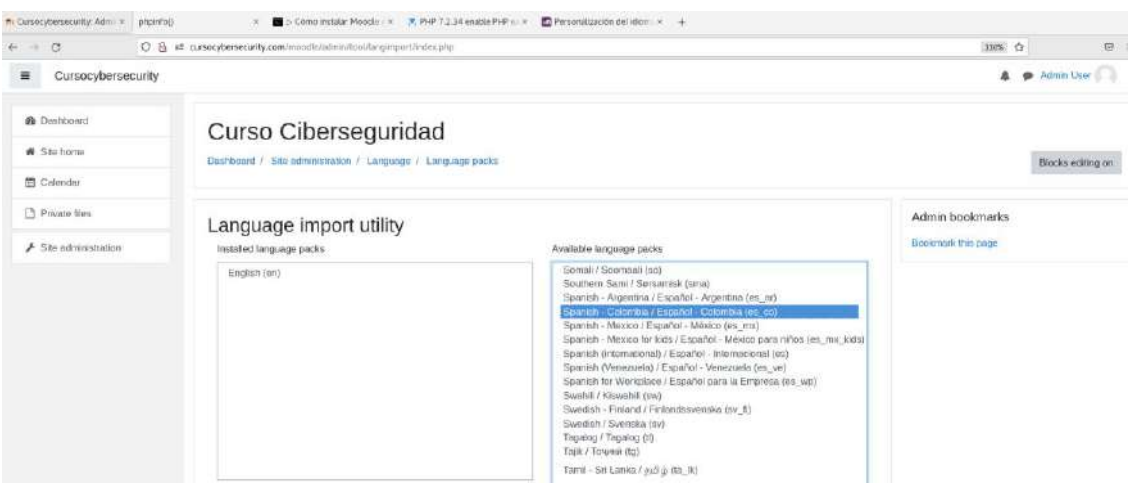

Cuando ingresemos por primera vez a la pantalla principal, veremos el tour del curso, el cual nos indicará el funcionamiento de cada menú y panel de las pantallas.

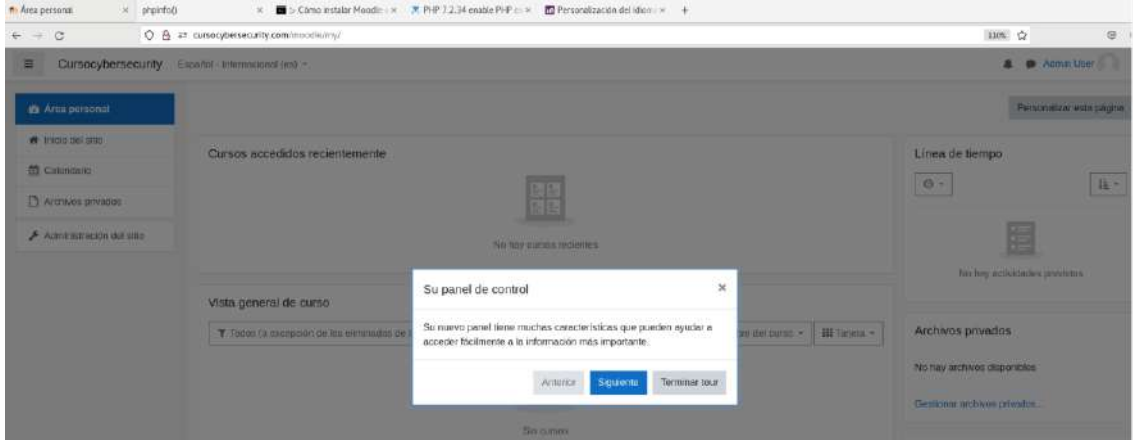

**Restaurar el Curso a Producción**

Para restaurar el curso del ambiente de desarrollo a producción debemos subir el archivo mbz, en la sección restaurar curso del administrador del sitio.

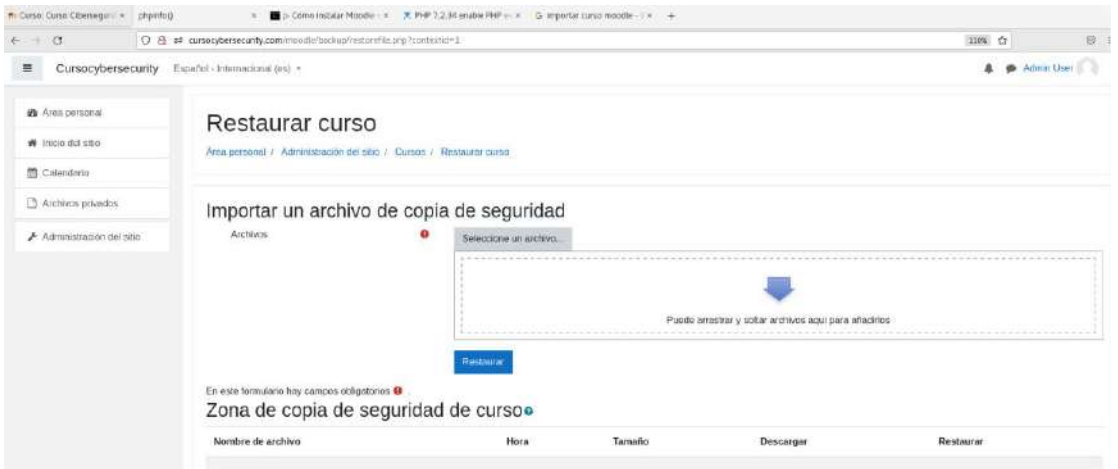

Al subir el archivo de extensión mbz, tendremos una barra de progresión donde veremos que el curso está cargándose al servidor Moodle.

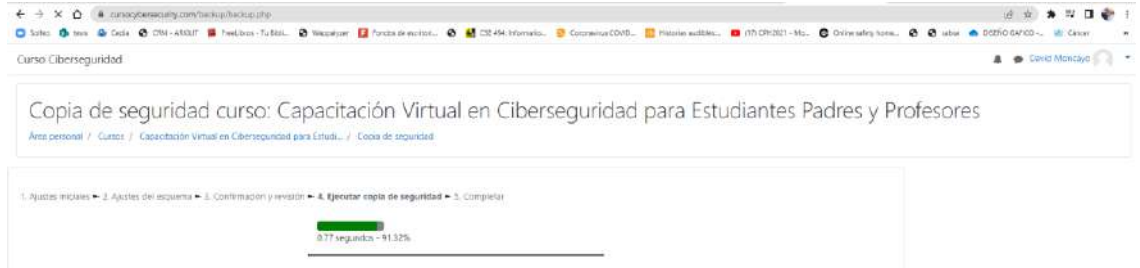

Al finalizar veremos un mensaje de que el archivo de copia de seguridad ha sido cargado completamente.

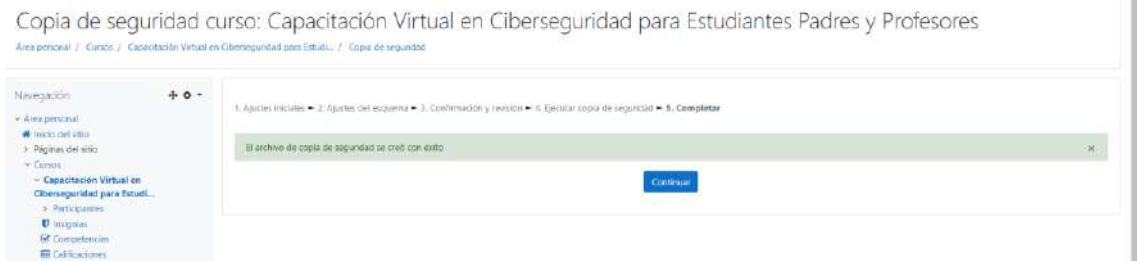

Antes de restaurar la copia de seguridad es necesario que las extensiones H5P y Level Up sean instaladas para tener una restauración limpia. Para ello descargamos las extensiones del sitio oficial de Moodle y las instalamos como un nuevo complemento.

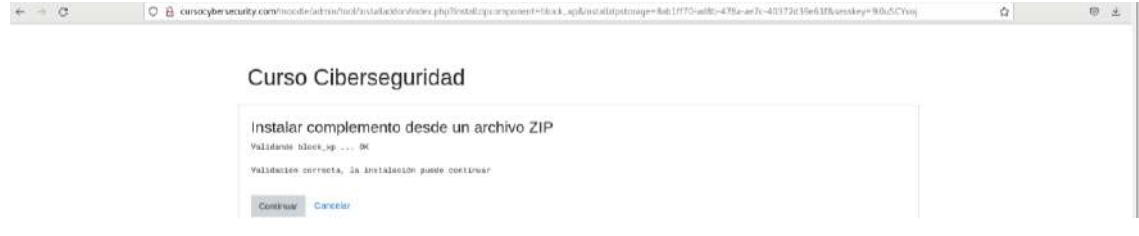

Comprobamos las versiones de Moodle y actualizamos las bases de datos. Lo mismo debemos hacer para los plugins de H5P y Level Up.

## Comprobación de 'plugins'

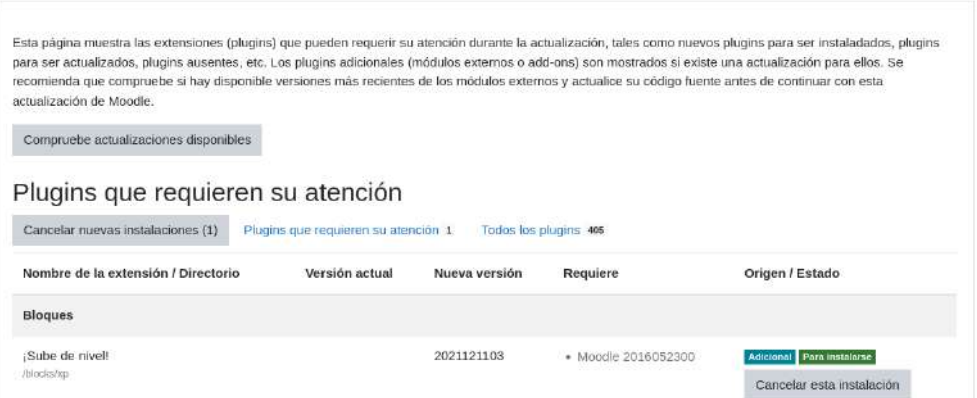

Una vez ya instalados las extensiones necesarias vamos a restaurar la copia del curso.

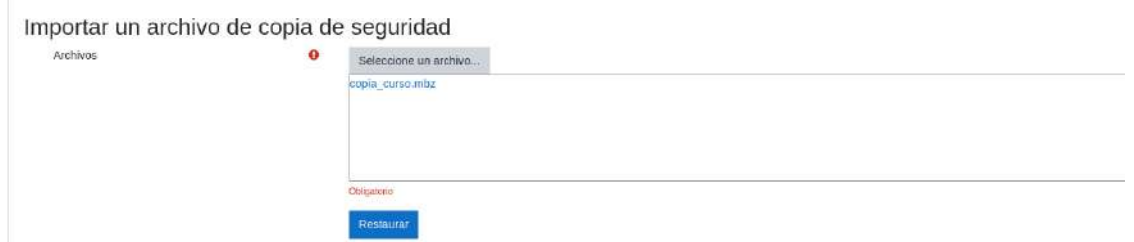

Las categorías serán necesarias de comparar y sobre escribir para que no exista problemas con nombres ni el autor que la creo.

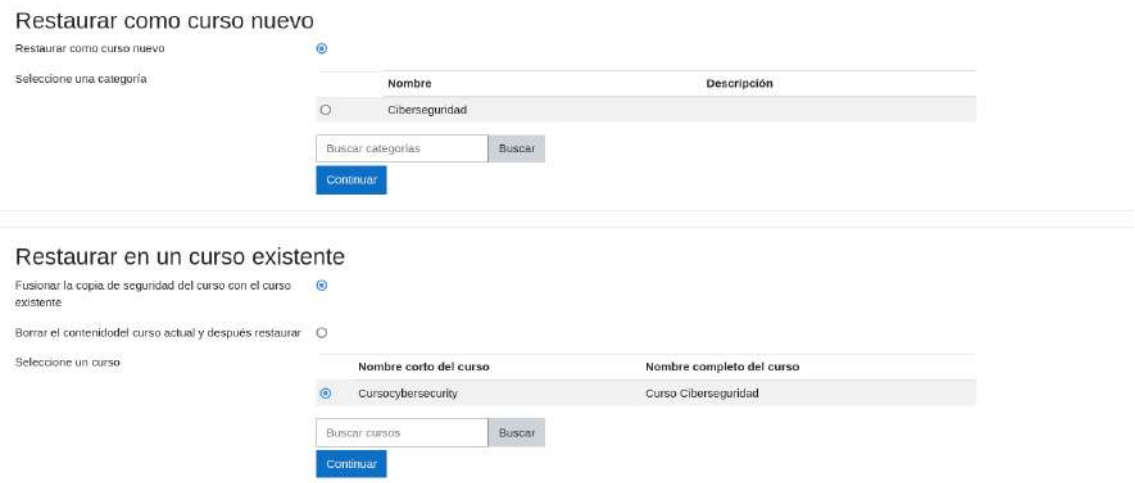

A continuación, veremos los detalles de la copia de seguridad que se va a restaurar, en este paso veremos en detalle de checklist todos las actividades y módulos que anteriormente estaban detallados en el Moodle de desarrollo.

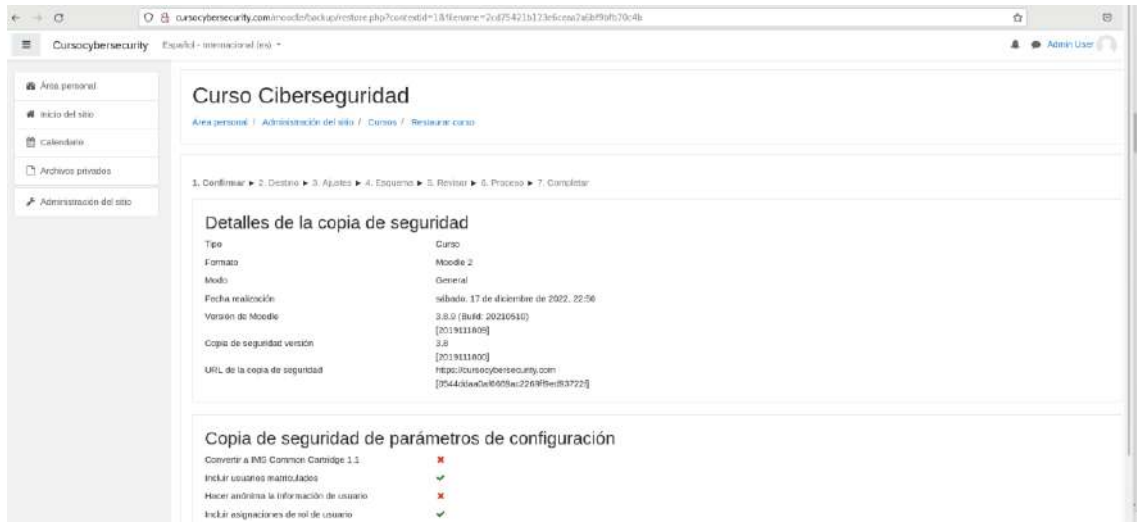

Al finalizar de verificar que los datos a migrar son los correctos y que todas las actividades se encuentren en el orden esperado, damos clic en Ejecutar restauración.

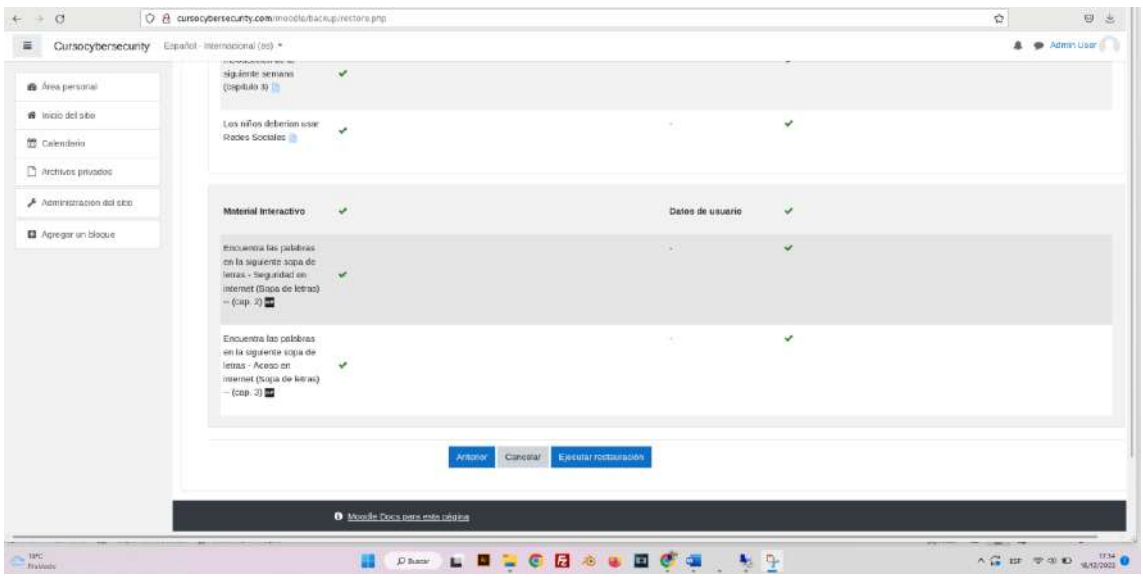

Veremos una barra de progresión de la actividad que al finalizar nos permitirá regresar a la página principal.

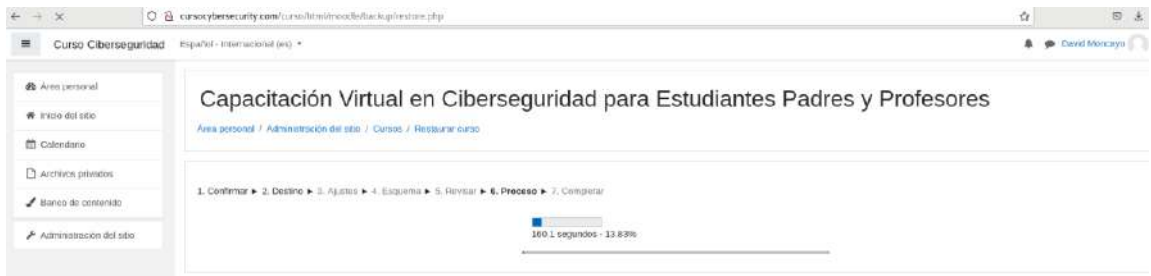

La página principal ahora tendrá el siguiente formato.

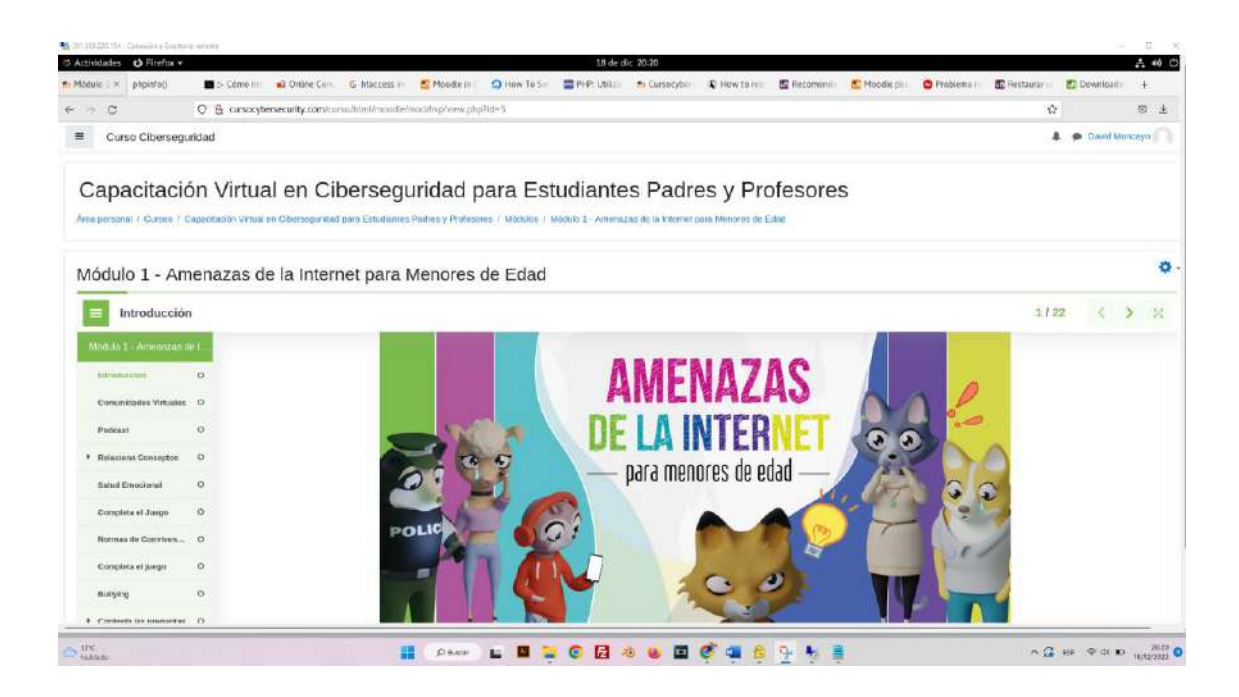

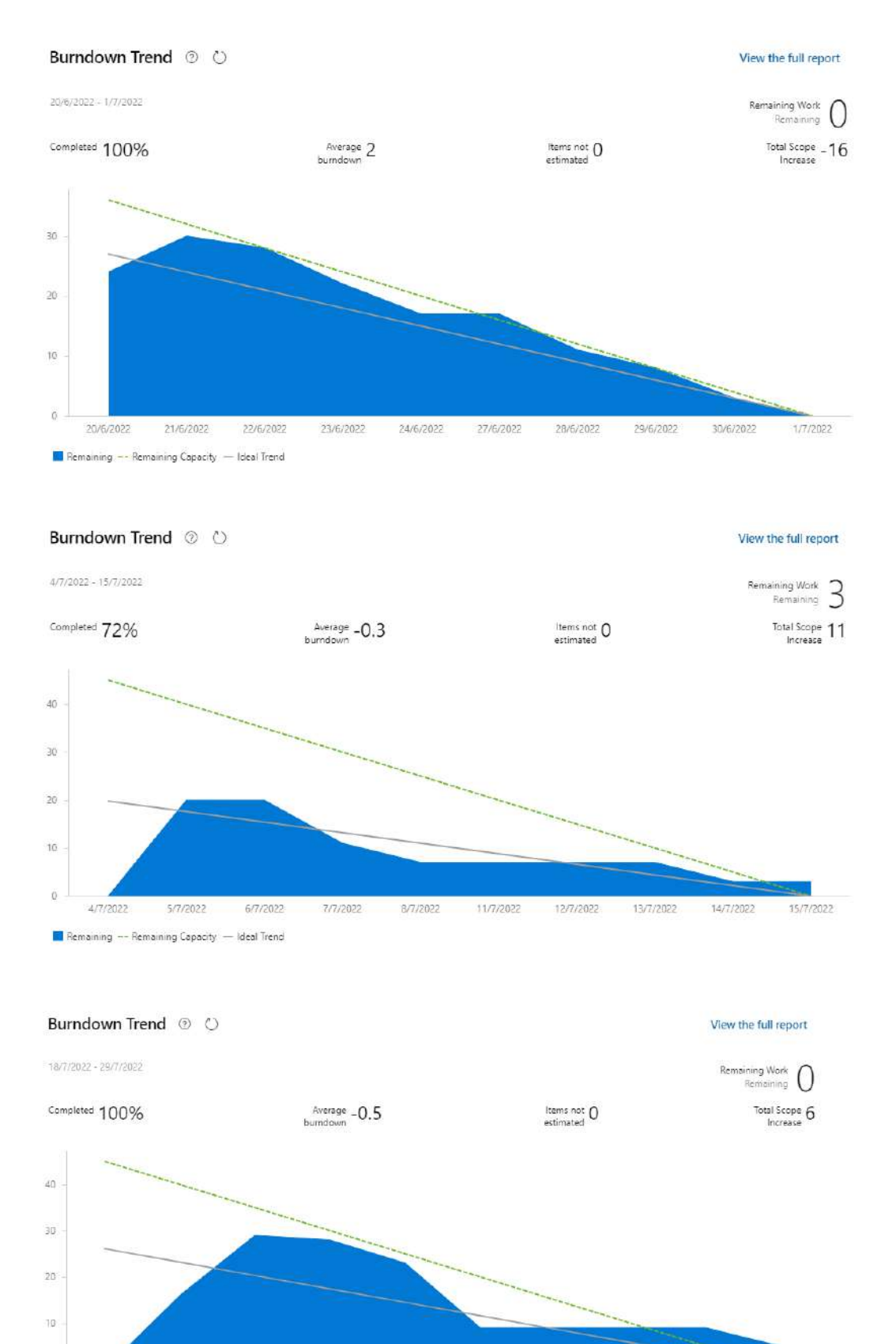

21/1/2022

22/7/2022

25/7/2022

26/7/2022

27/7/2022

## **ANEXO 7. GRÁFICAS BURNDOWN**

ň

18/7/2022

19/7/2022

Remaining -- Remaining Capacity - Ideal Trend

20/7/2022

28/7/2022

29/1/2022

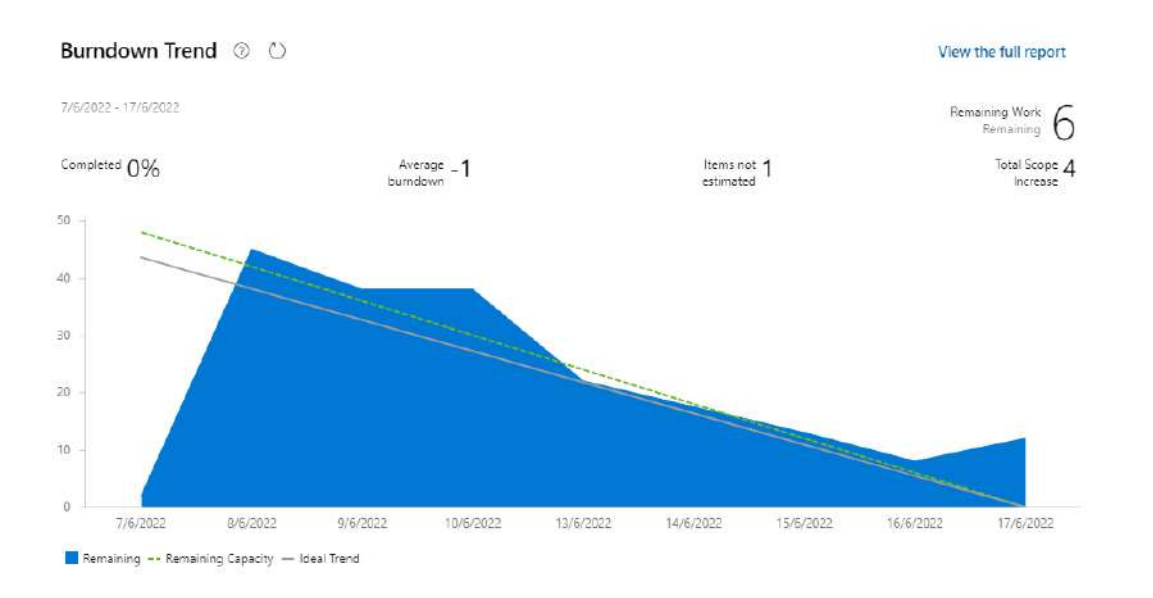

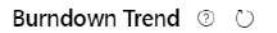

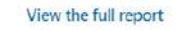

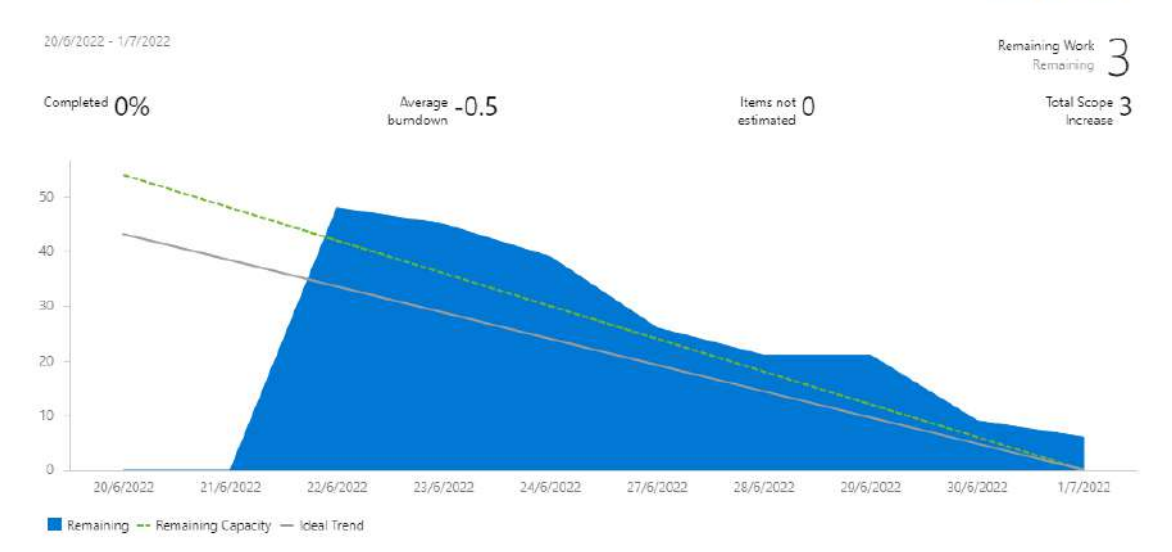

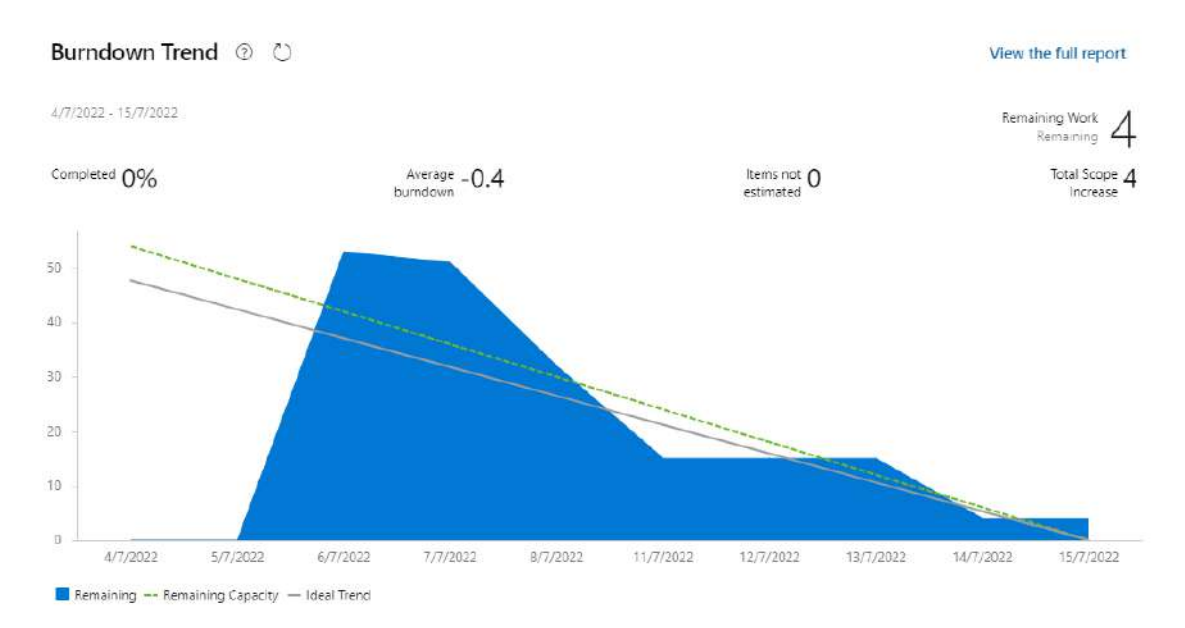

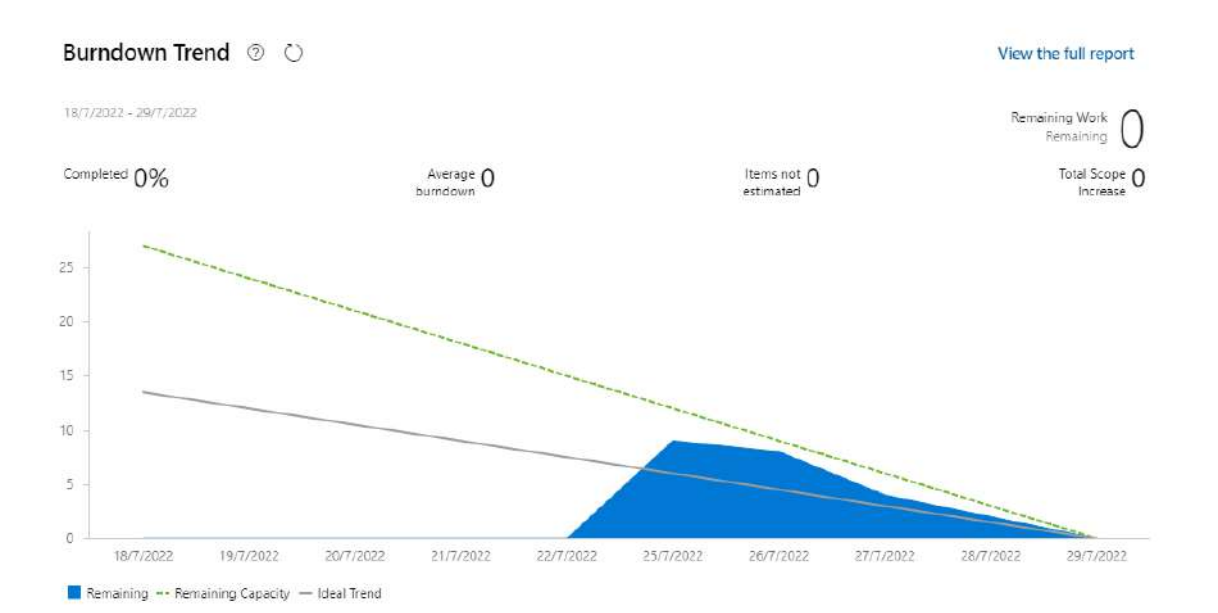

## **ANEXO 8. RECURSOS REALIZADOS**

Pantalla principal

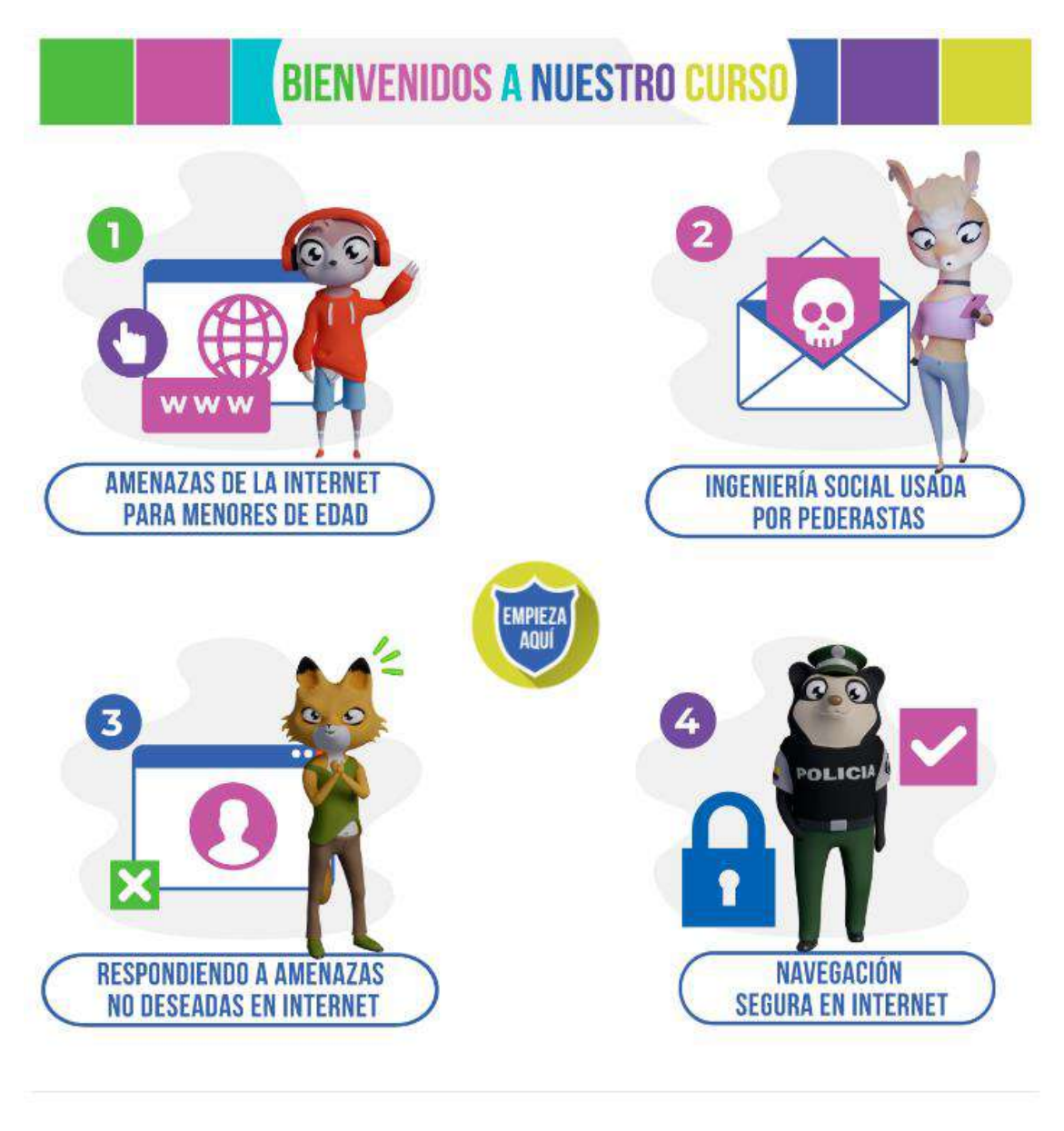

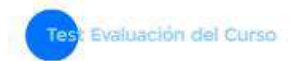

## **Guias**

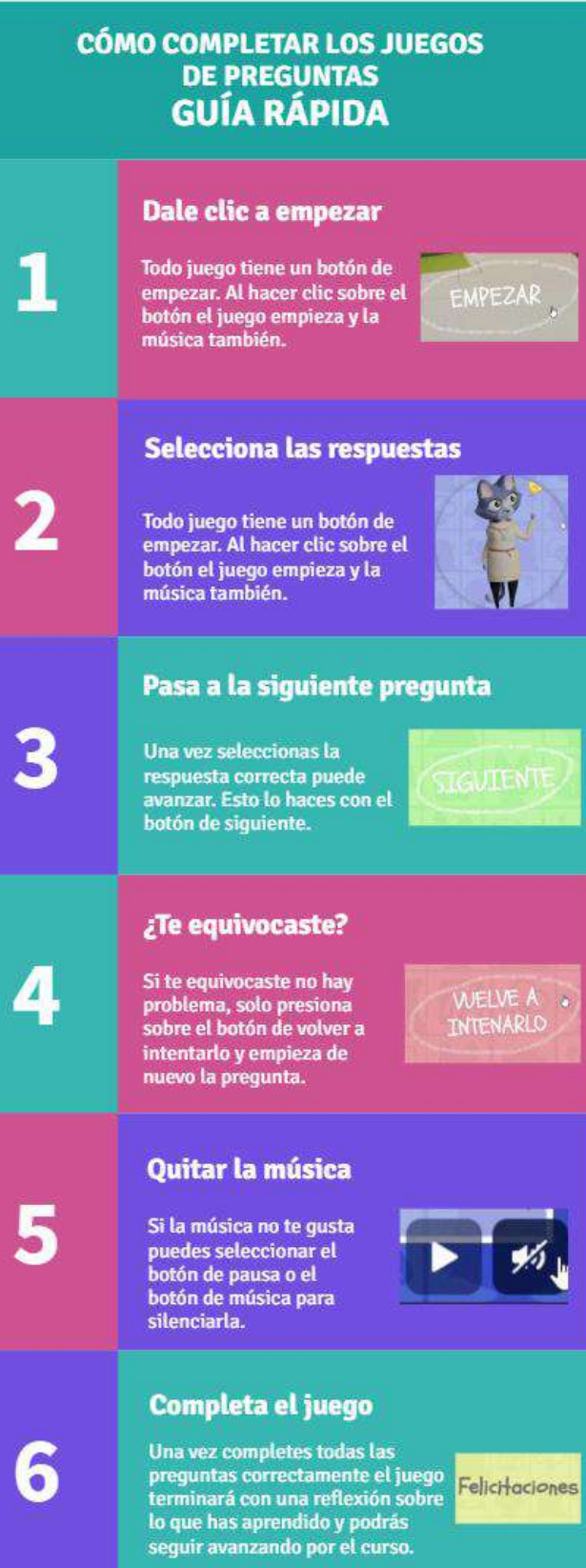

## **AVANZA POR EL CURSO** (CÓMO GANAR EXPERIENCIA Y **REALIZAR PRUEBAS)**

## Lee el material de apovo

Leer el material de apoyo te permite aprender y entender todo sobre el curso, además de prepararte para contestar preguntas.

1

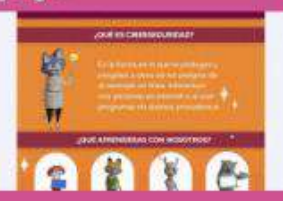

## Mira los videos y escucha los podcast

**Cada modulo tiene videos** cargados al igual que podcast. Es importante visualizarlos para ganar experiencia.

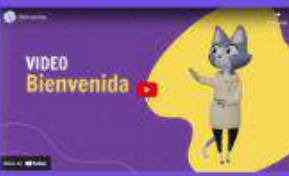

## **Completa las pruebas**

Tendrás que responder unas preguntas. Si realizaste todo con éxito entonces no tienes de que preocuparte.

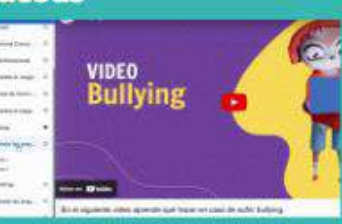

# Cómo responder en una prueba

Cada prueba tendrá una sección de preguntas. Solo debes escoger la opción correcta y marcar comprobar.

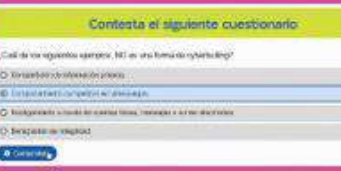

## Completa cada lección y avanza

Al leer el material de apovo. como visualizar los videos v escuchar los podcast te permiten ganar experiencia y subir de nivel. Esto desbloquea los siguientes modulos.

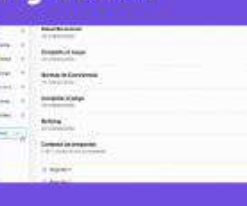

## **Divierte con los juegos**

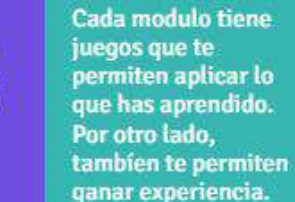

 $\bullet$ 

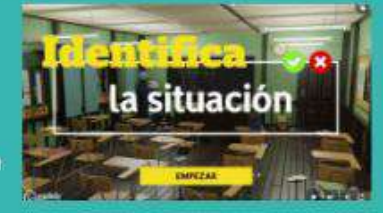

# ¿Como acceder al material descargable?

 $\overline{2}$ 

 $\overline{a}$ 

ER<sub>1</sub>

 $\overline{2}$ 

Ubícate en la pestaña final del módulo llamada "Material **Actividades Presenciales** Módulo 1" y haz clic

Ŧ.

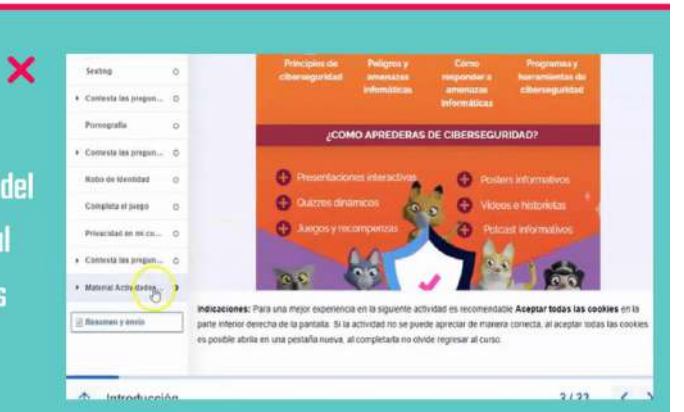

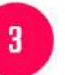

 $\overline{3}$ 

 $\overline{a}$ 

× **Encontrarás varios** documentos y presentaciones que te ayudarán a profundizar tu conocimiento y habilidades

¿Cómo prevenir la Ingeniería Social en Menores de Edad<sup>o</sup> La inocencia en los menores de edad sí bien es una d<br>cualidades más maravillosas, es sín duda una de las<br>peligrosas. A diferencia de los adultos, los niñe<br>adolescentes tienen un nivel mayor de confianza er extraños, ya que carecen de la explos adultos con el pasar de los años an de la exp

ad presencial 1 (10 minutos) - Ronda de preguntas de estudiantes

Caso de di ón (30 n nd - (ea

 $\overline{2}$  $\overline{3}$ laterial Actividades Pre enciales Módulo 1  $\boldsymbol{\mathsf{x}}$ **Puedes visualizar el material** desde el aula o también puedes descargarlo Casos de Bullying en la Vida Real

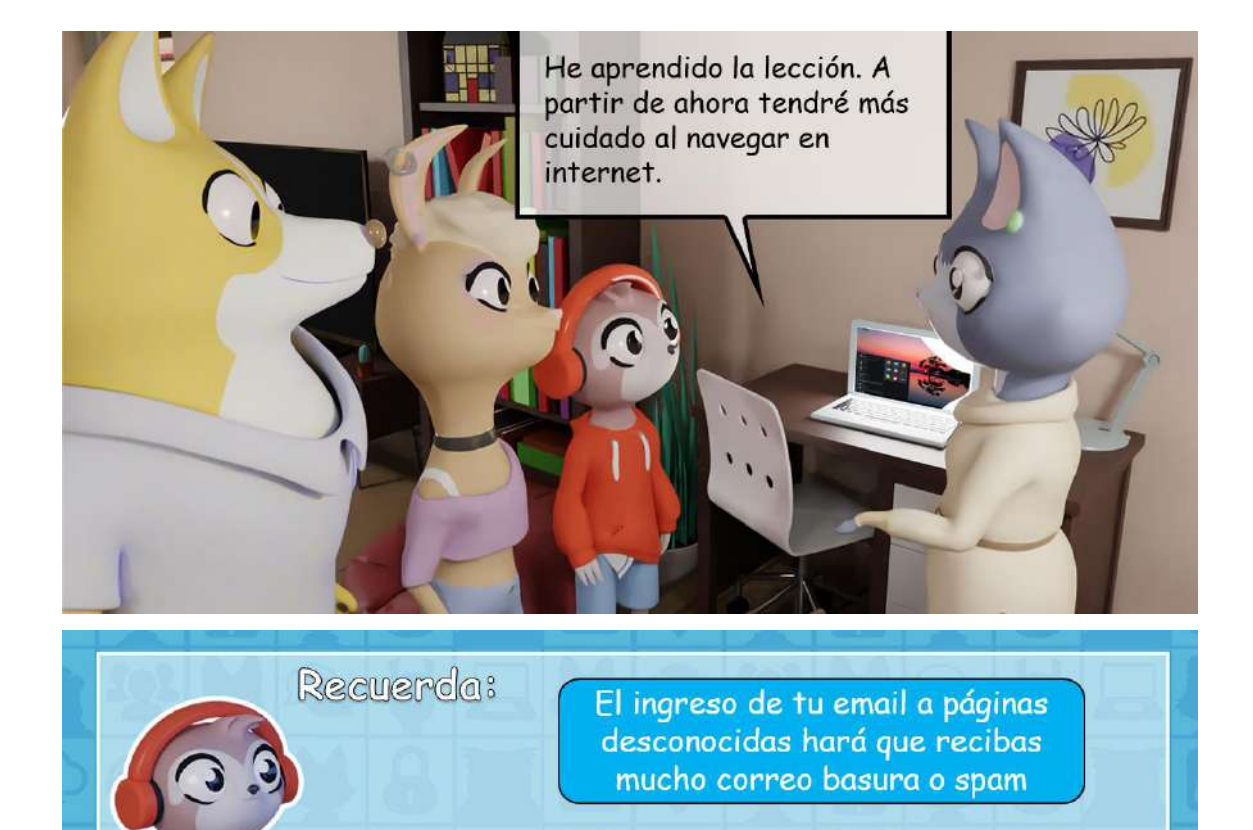

Este tipo de correo puede tener enlaces a sitios peligrosos de phishing

Mediante estos sitios, personas ingenuas entregan información personal y bancaria.

## **Podcasts**

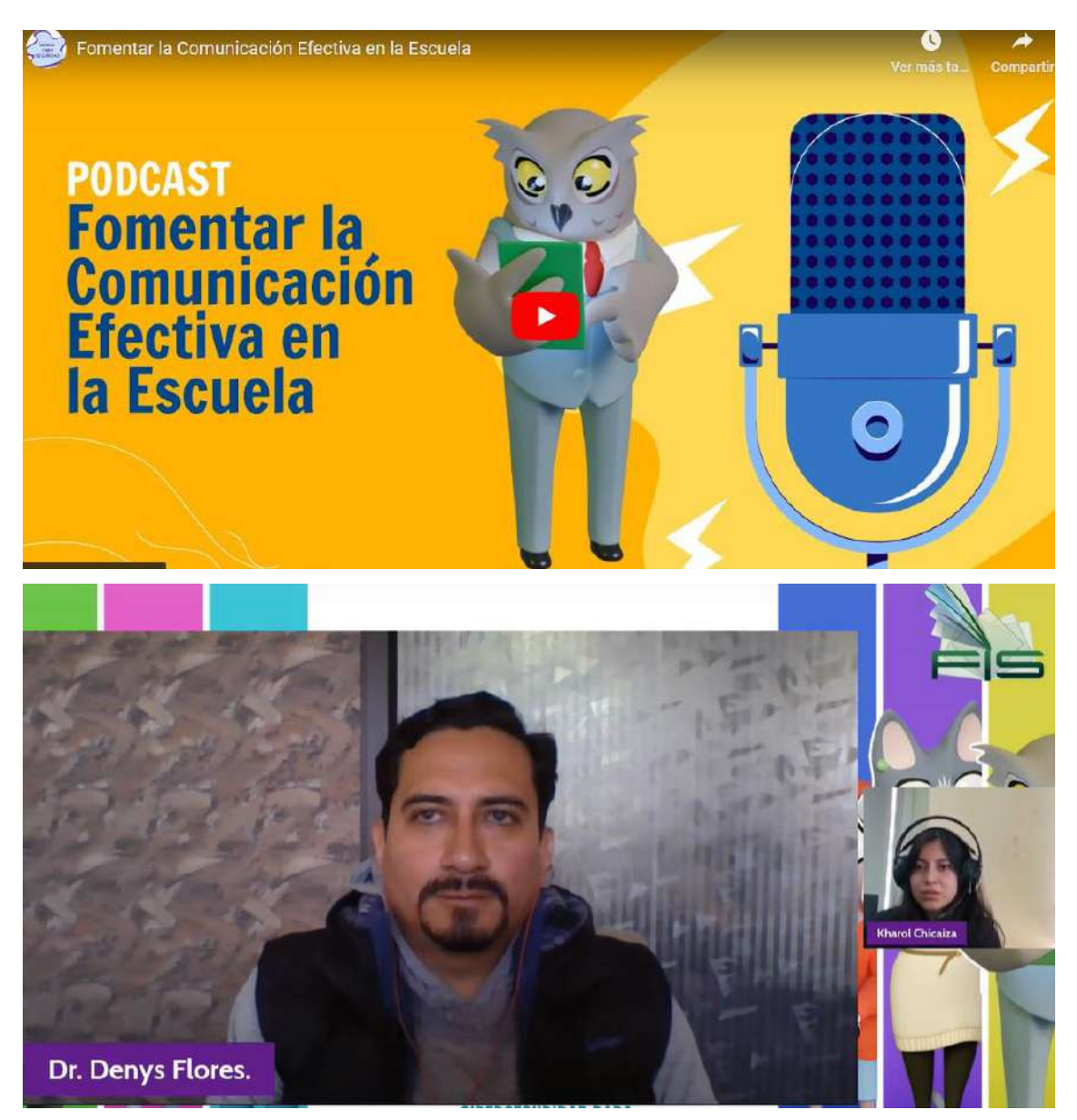

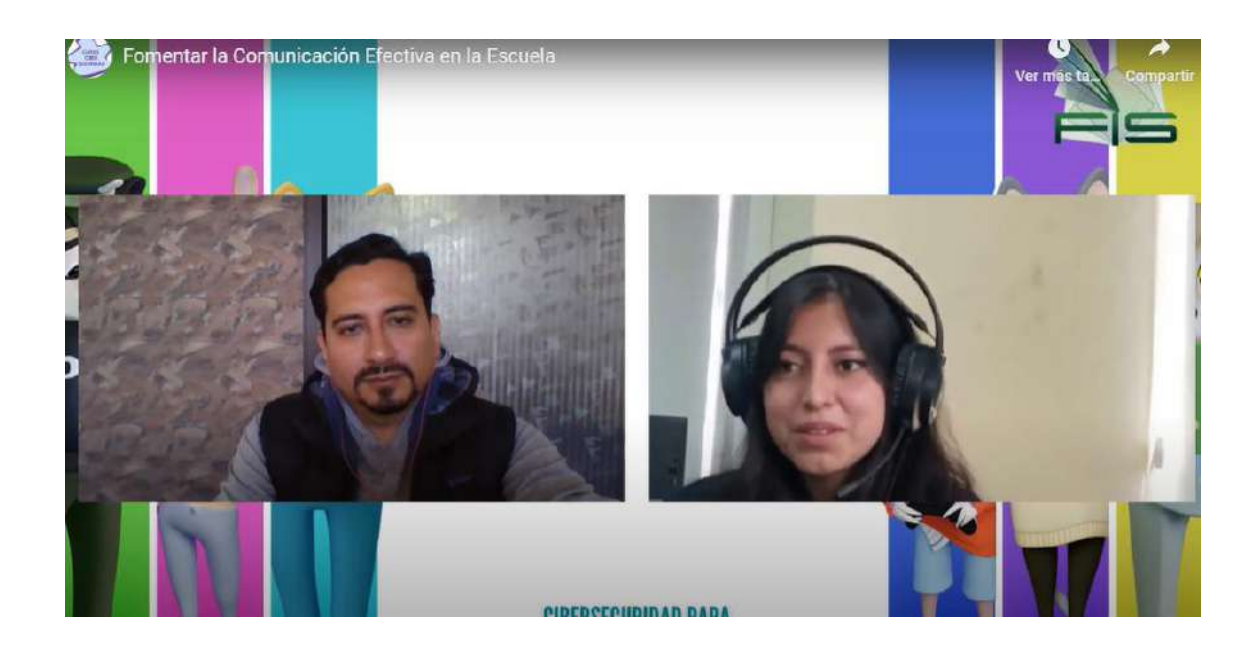

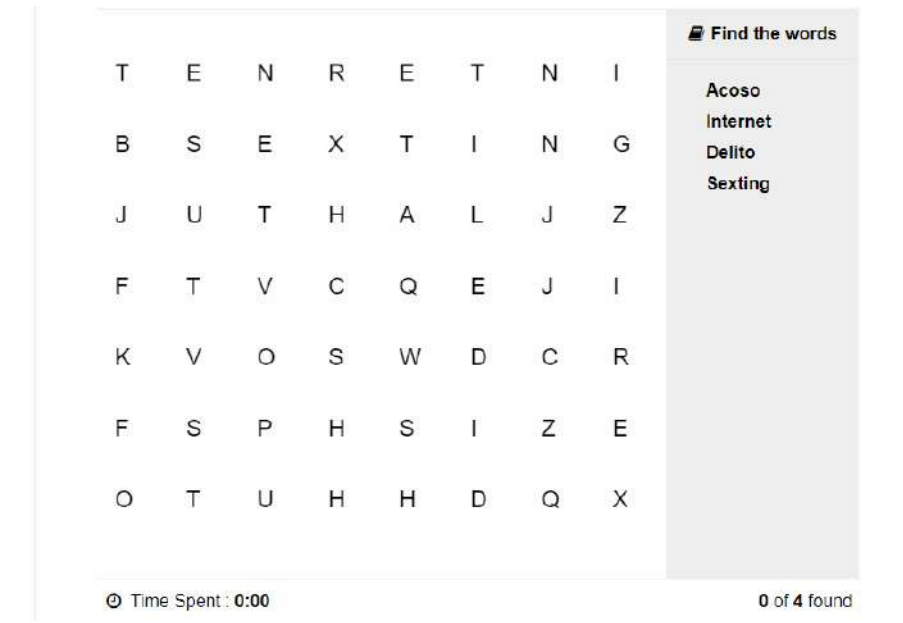

**Actividades Presenciales**

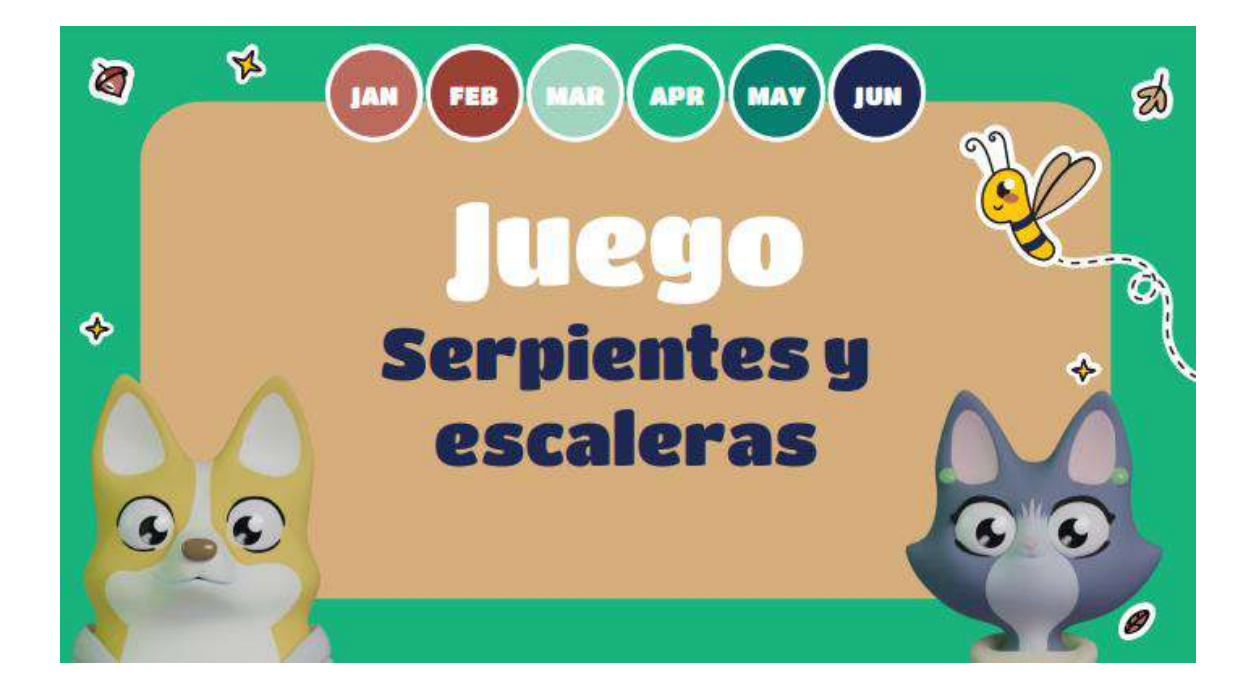

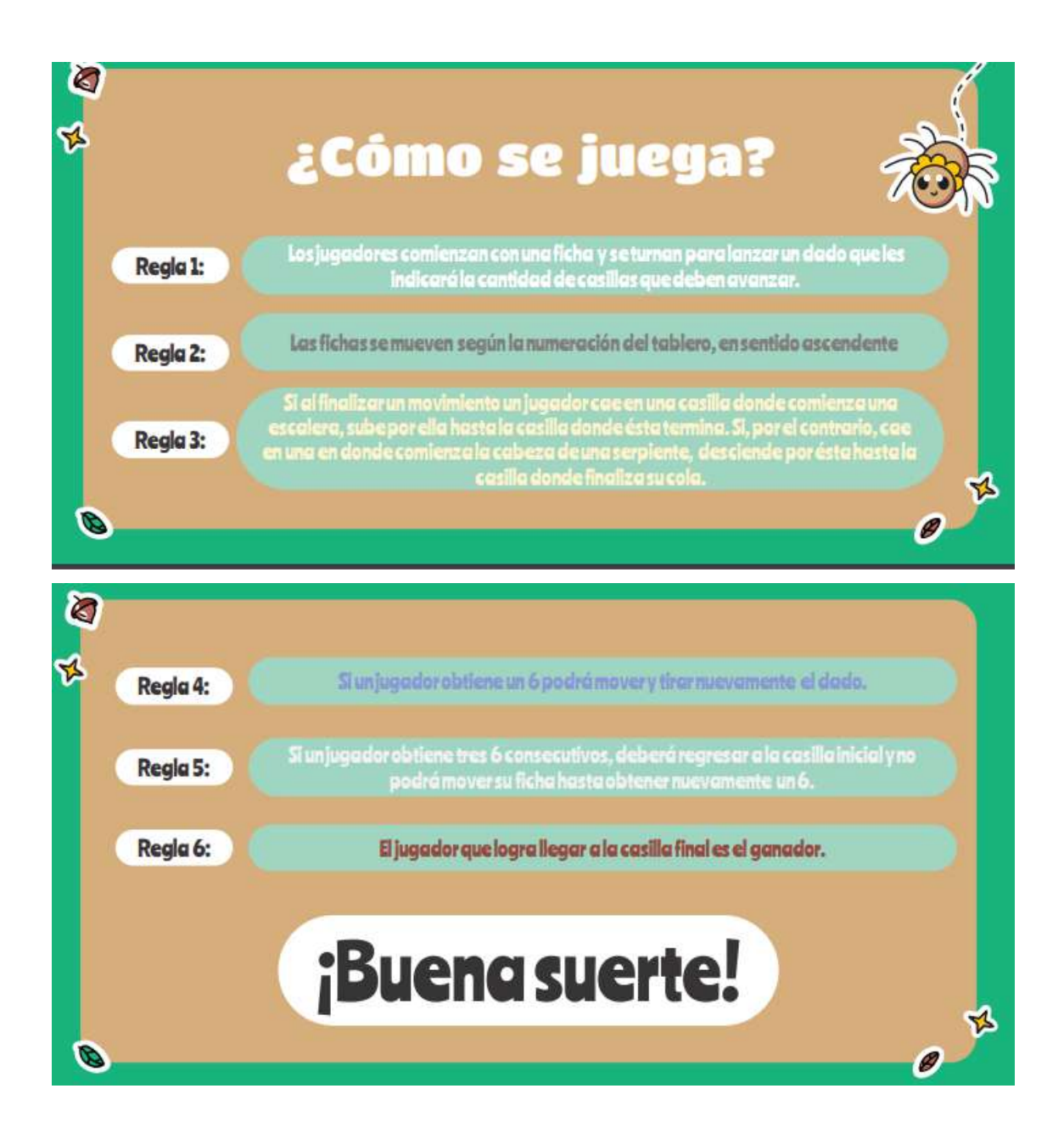

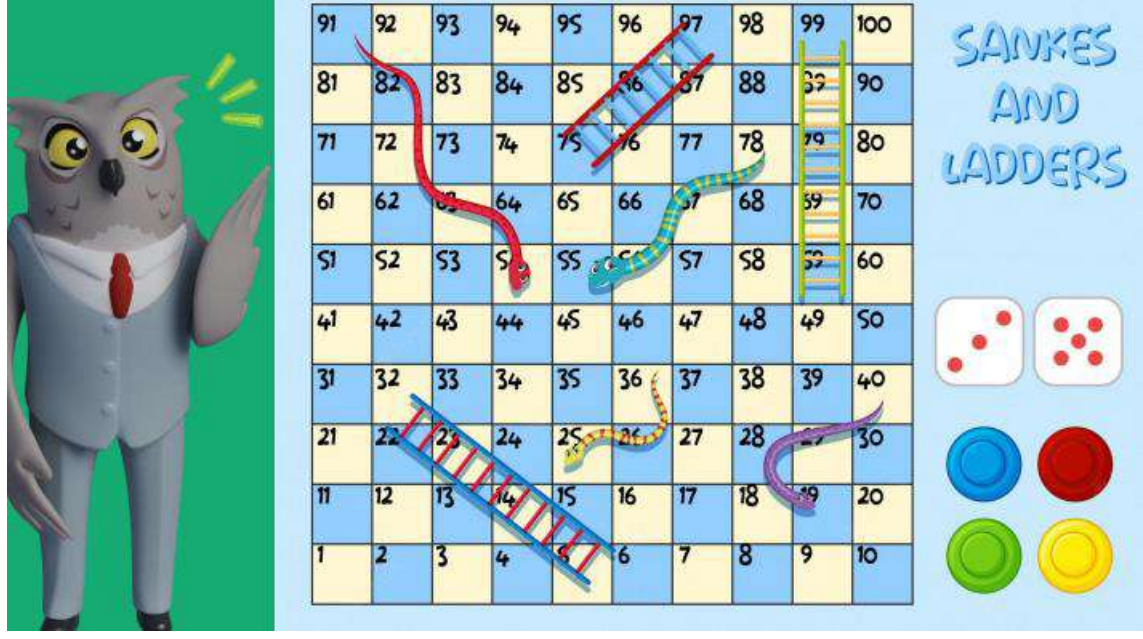

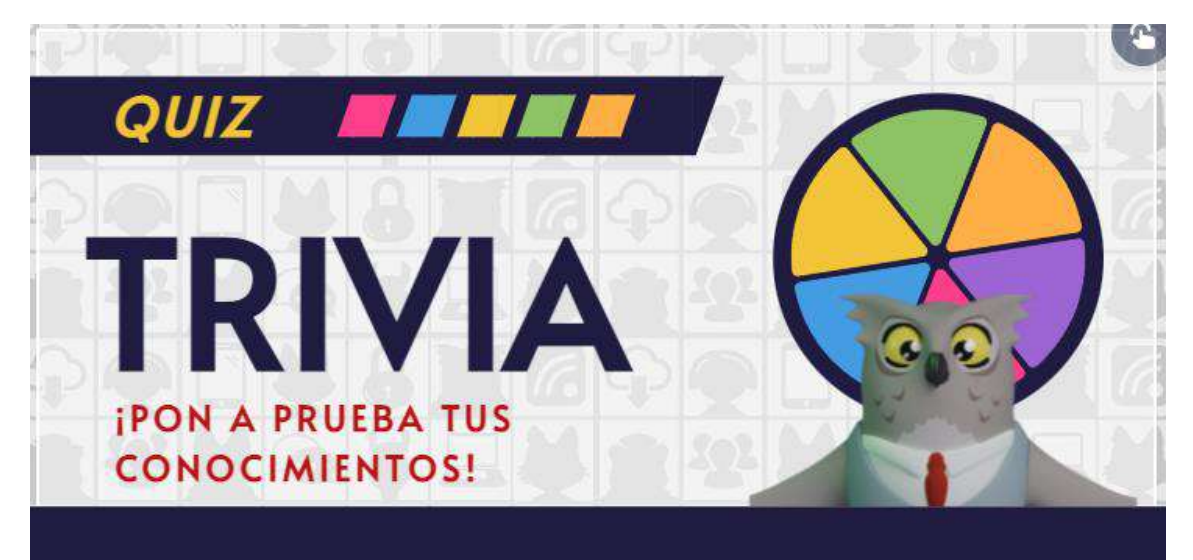

## **EMPEZAR**

C gentally

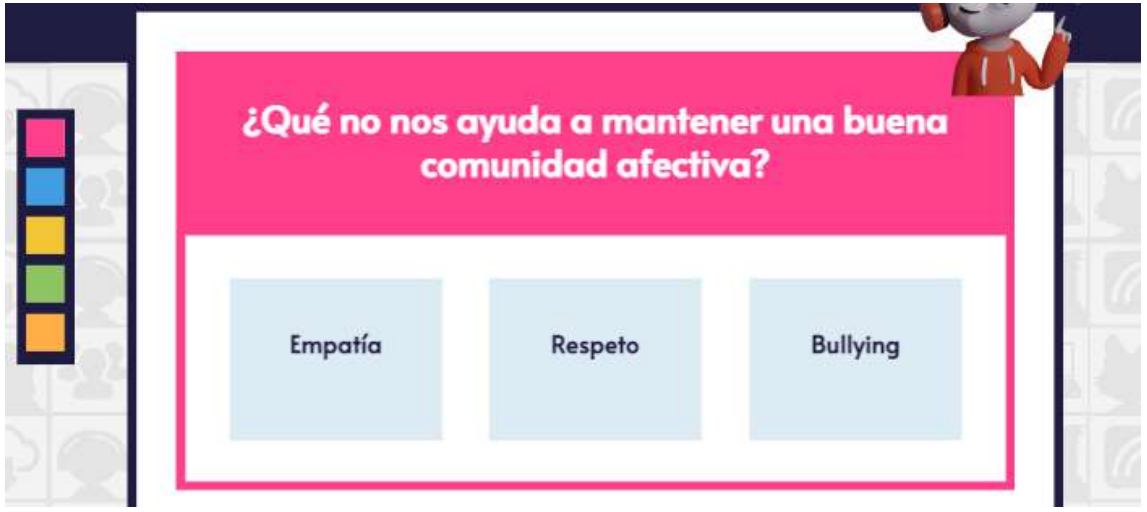

 $\begin{array}{c} \mathbb{R} \\ \mathbb{R} \end{array}$ 

 $\mathscr{N}$ 

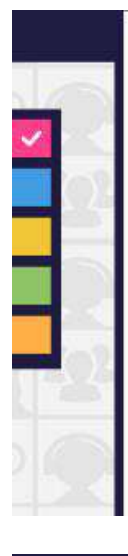

# ¡Respuesta correcta!

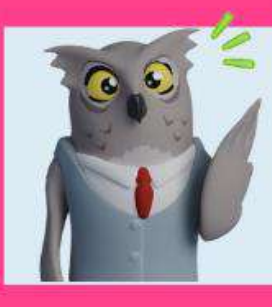

Explicación: Tiene efectos negativos dentro de cualquier circulo social donde se lo practice y puede generar problemas emocionales a las personas que sufren de el.

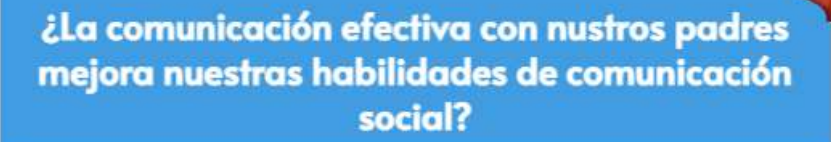

Falso

Verdadero

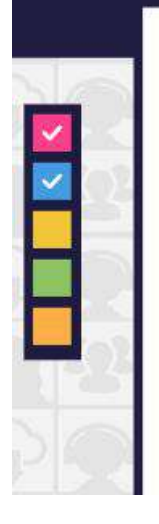

## ¡Respuesta correcta!

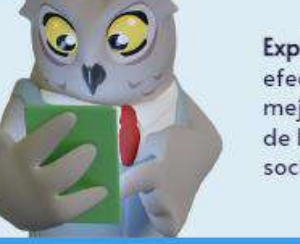

#### Explicación: La comunicación efectiva entre padres e hij@s mejora las habilidades sociales de los hij@s dentro de la sociedad.

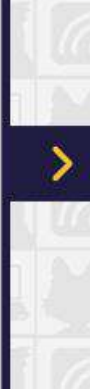

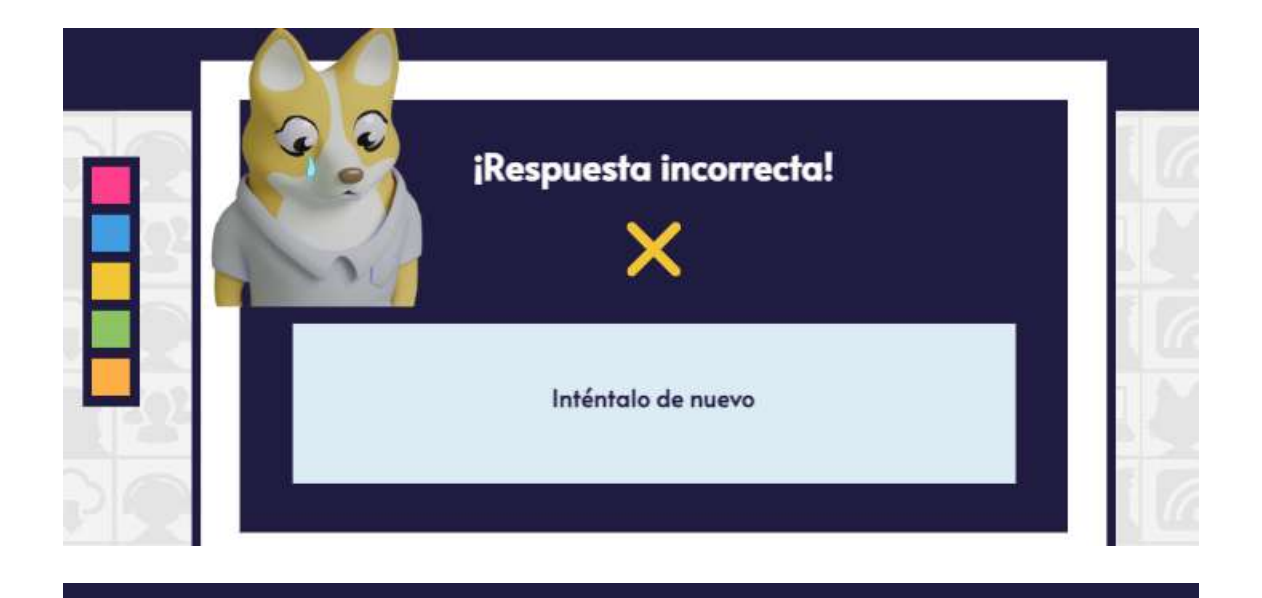

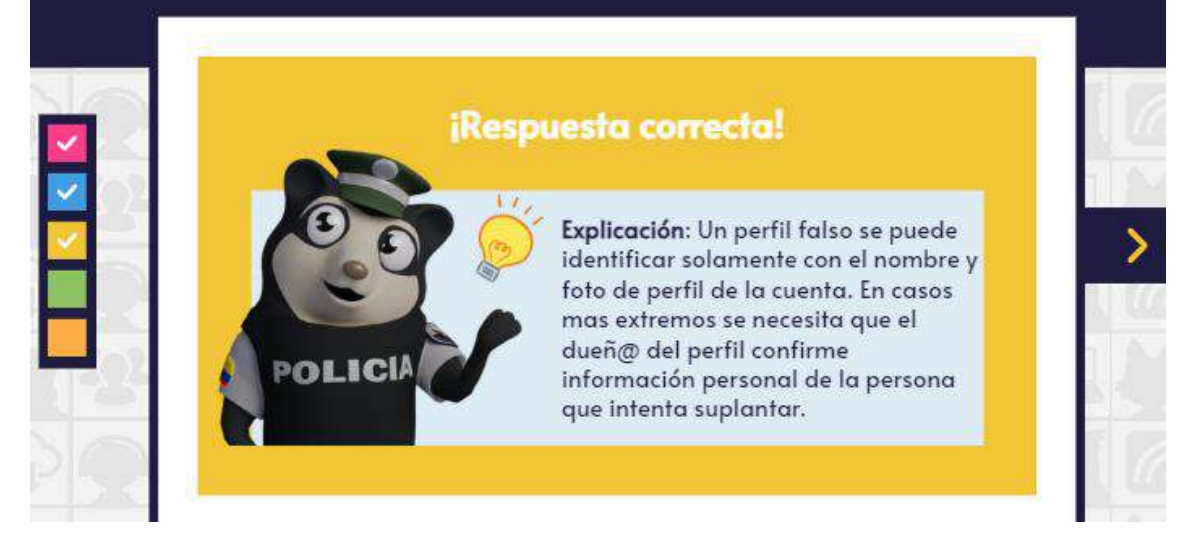

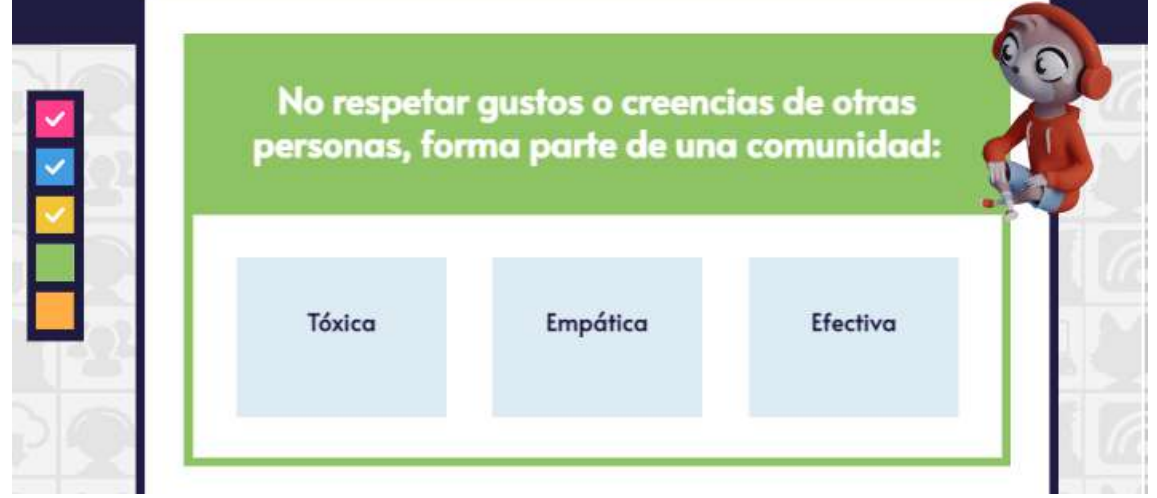

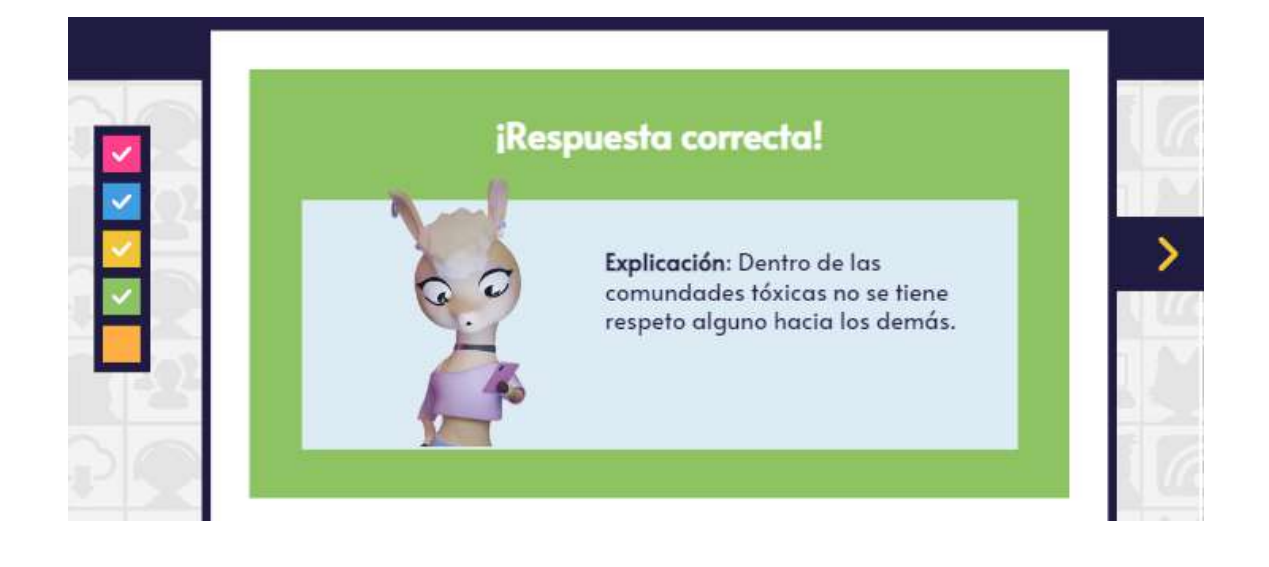

#### **Infogramas**

# **Seguridad en Redes Sociales y Blogs**

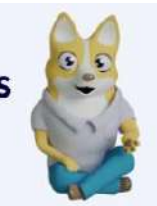

Consejos y recomendaciones

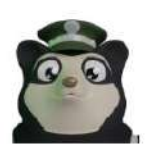

Los sitios de redes sociales o conocidos como redes sociales son grupos de usuarios o personas con intereses comunes que comparten información mediante internet con un software que les permita establecer relaciones de confianza entre los .<br>participantes. Estos programas permiten compartir diferentes archivos e información con las personas que se encuentran dentro de la red.

Entre este tipo de redes encontramos: MySpace, Facebook, Hi5, Orkut, Friendster, Twitter

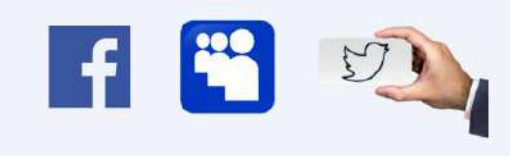

#### Recomendaciones

- · Utilizar una contraseña robusta
- · No aceptar contactos desconocidos
- · Tenga cuidado al publicar
- información
- · Reportar cualquier spam o abuso · No almacenar contraseñas en
- equipos compartidos
- · Cerrar la sesión cuando se termine
- de utilizar el servicio. · Mantener actualizado el navegador
- · Trate de no visitar sitios web en
- dispositivos de acceso público

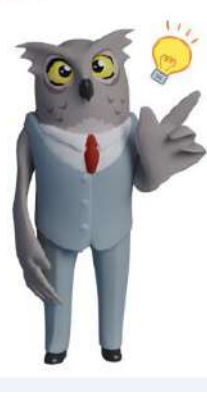

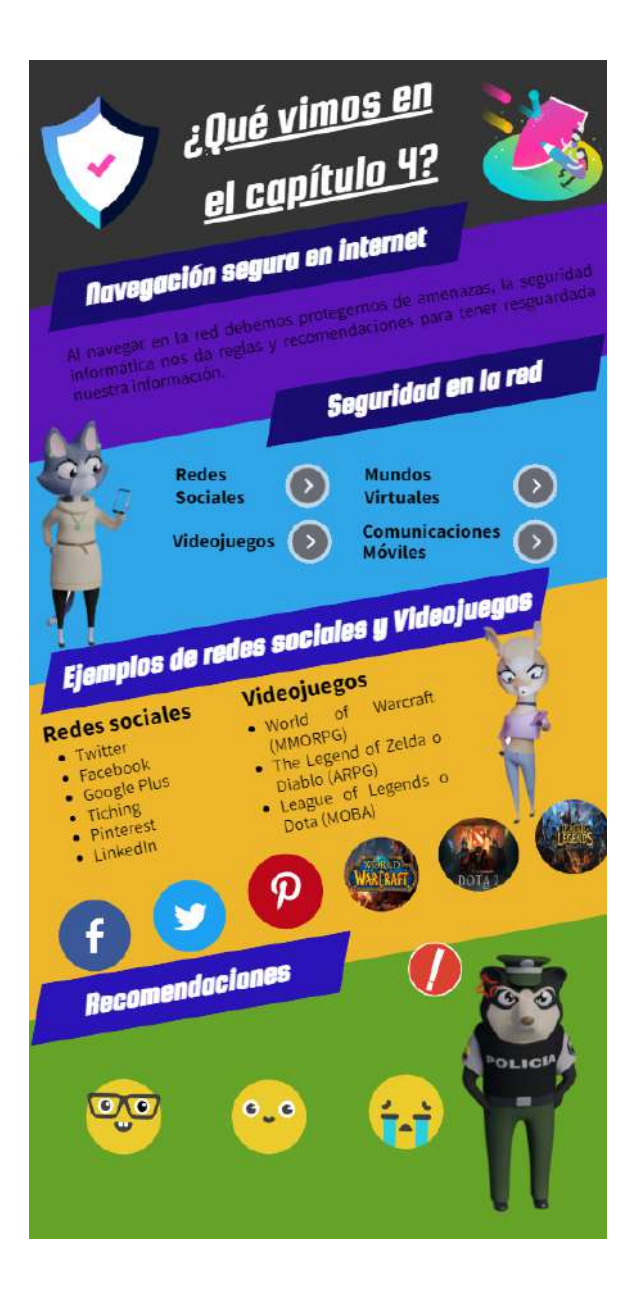

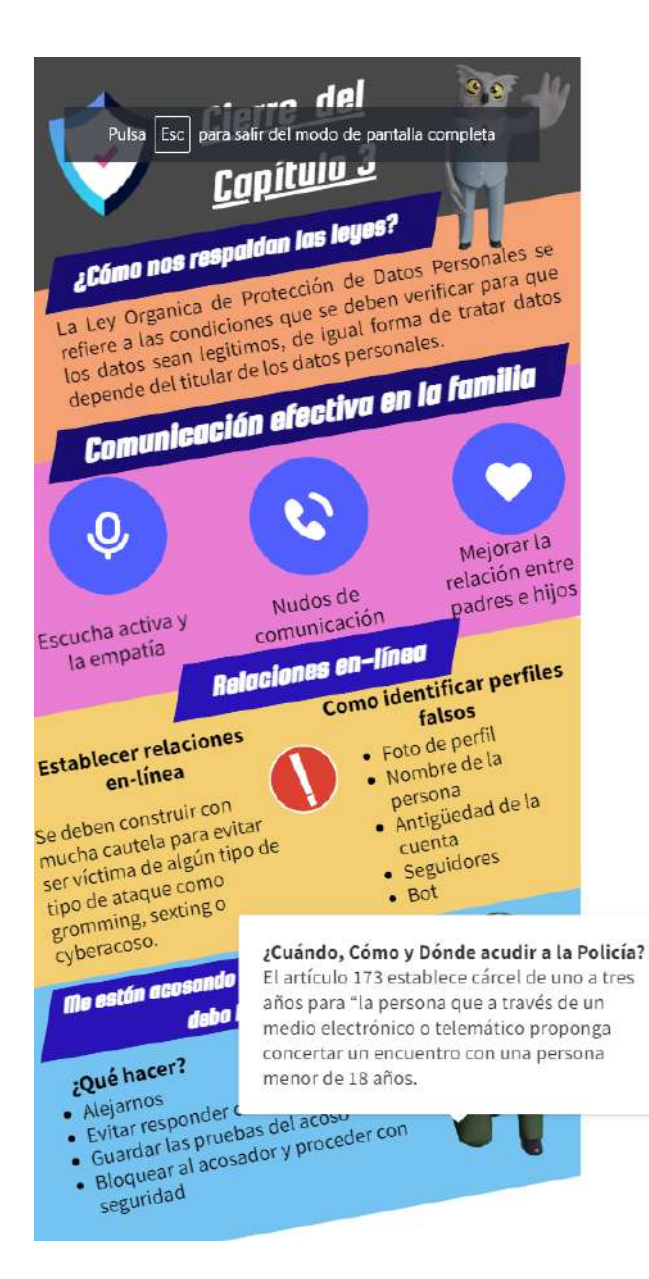

#### **Imágenes interactivas**

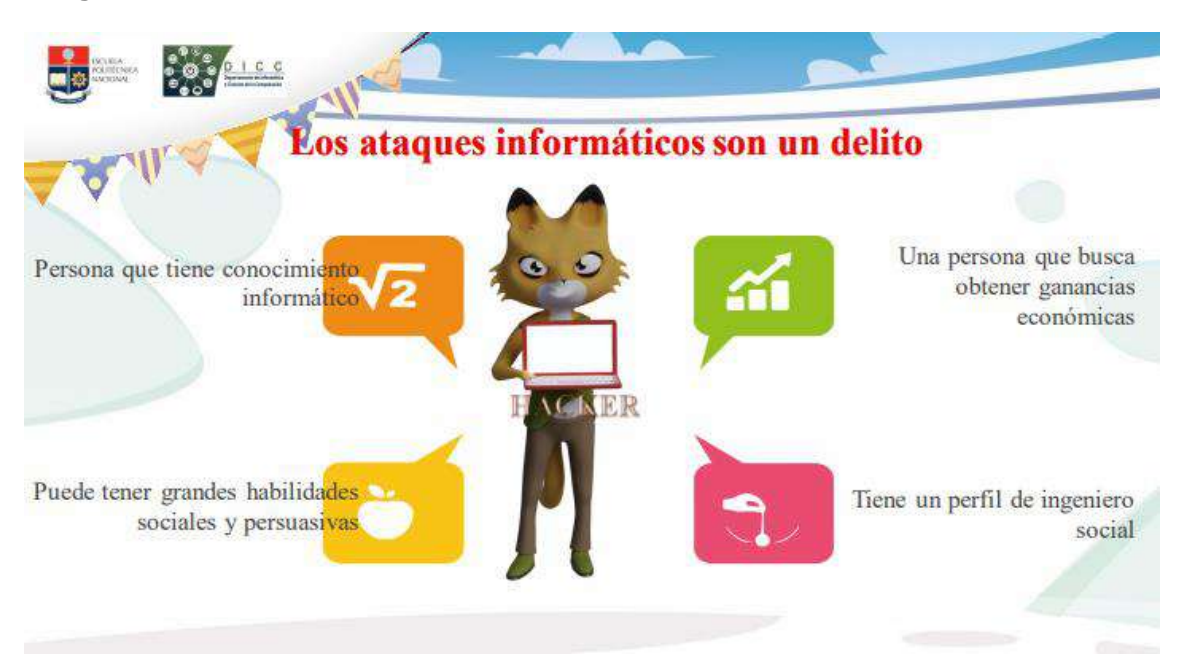

#### Evaluaciones

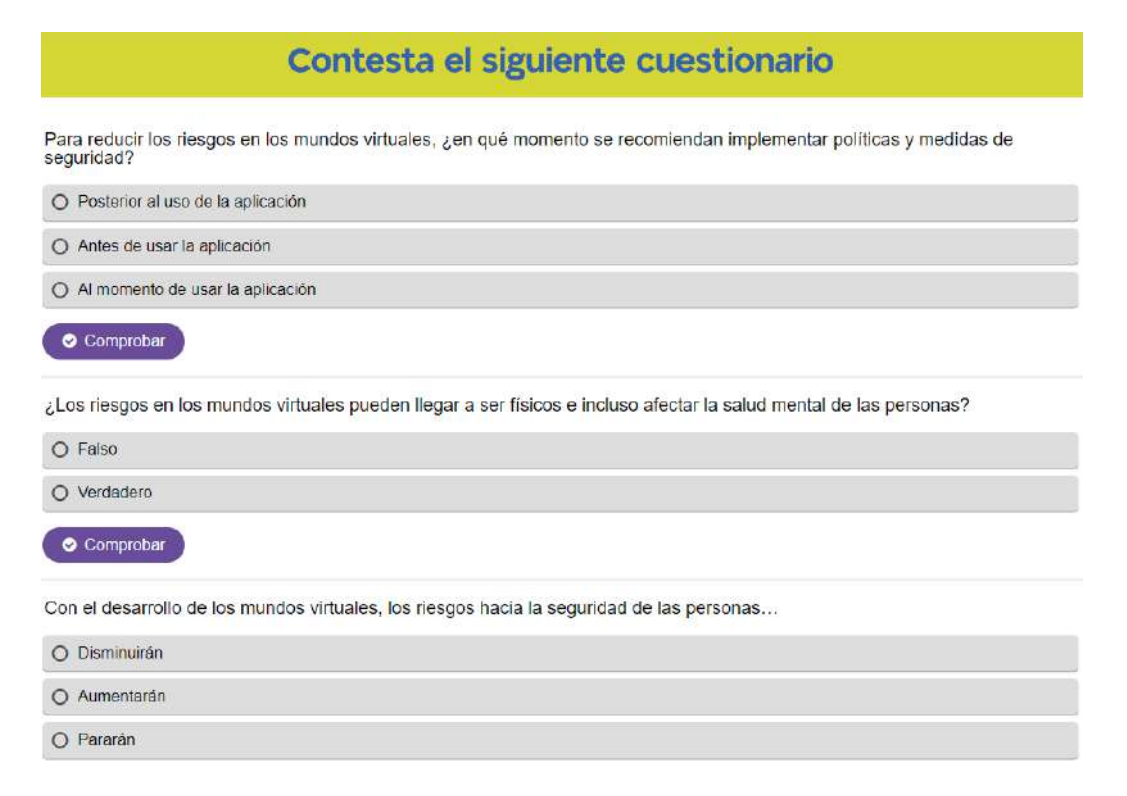
## Contesta el siguiente cuestionario

¿Cuál de las siguientes practicas no se debe seguir al usar comunicaciones móviles?

O Utilizar una conexión VPN

O No dejar desatendidos los equipos

O Usar redes Wi-Fi ajenas y públicas

O Realizar copias de seguridad periódicamente

Comprobar

Usar diferentes perfiles y cuentas en dispositivos personales, educativos y empresariales, es una buena práctica de seguridad.

O Verdadero

 $O$  Falso

# Contesta el siguiente cuestionario

Selecciona el ejemplo que no corresponde a una red social

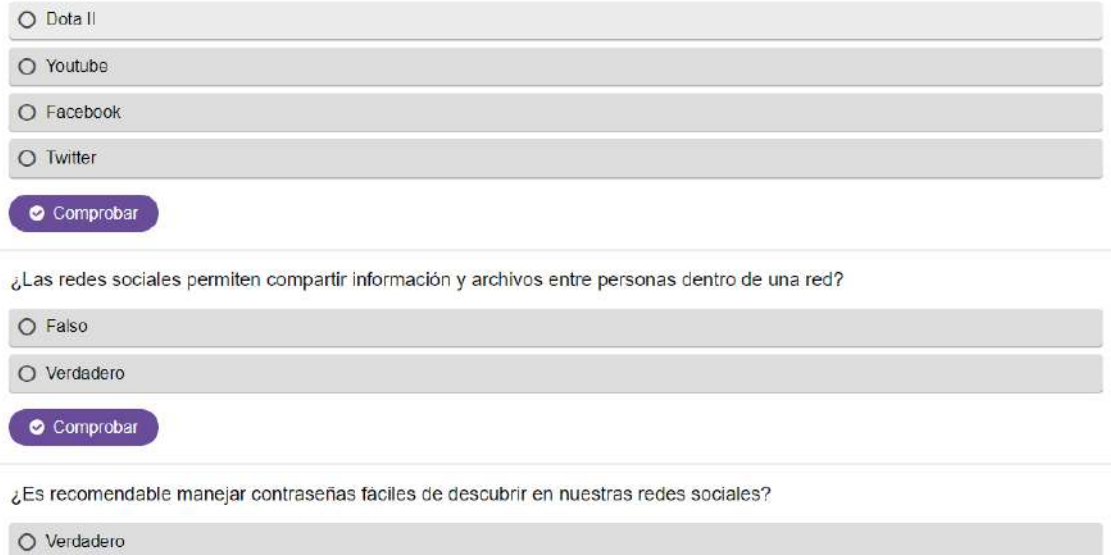

O Falso

¿Qué característica reina en las comunidades tóxicas?

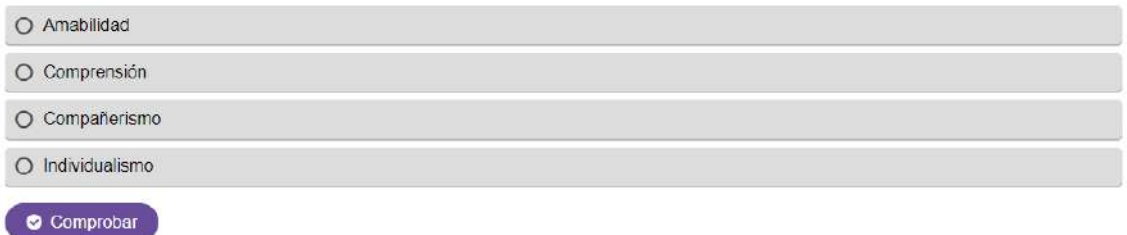

Para reducir los riesgos en los mundos virtuales, ¿en qué momento se recomiendan implementar políticas y medidas de seguridad?

O Posterior al uso de la aplicación

O Antes de usar la aplicación

O Al momento de usar la aplicación

 $\bullet$  Comprobar

¿Cuál de las siguientes practicas NO se debe seguir al usar comunicaciones móviles?

 $\bigcirc$  No dejar desatendidos los equipos

O Usar redes Wi-Fi ajenas y públicas

O Utilizar una conexión VPN

O Realizar copias de seguridad periódicamente

¿Es recomendable instalar software o apps en los dispositivos de móviles de la empresa?

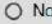

 $O$  Si

 $\bullet$  Comprobar

 $\bullet$  Comprobar

Con el desarrollo de los mundos virtuales, los riesgos hacia la seguridad de las personas...

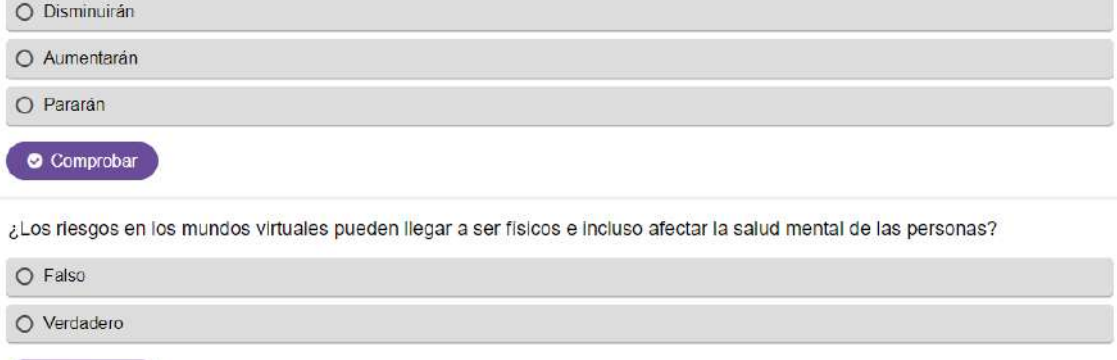

¿Cuál de las siguientes herramientas NO es útil para ciberseguridad?

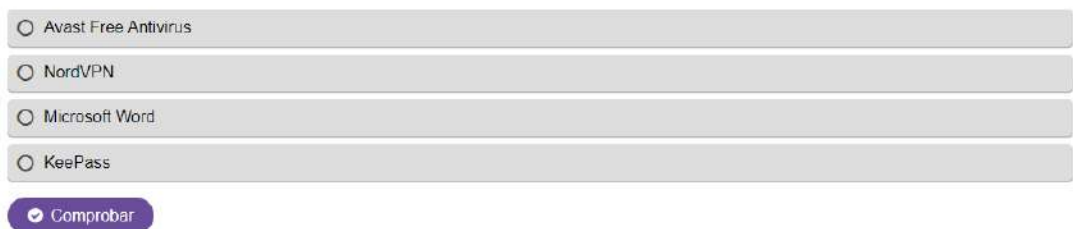

### **Juegos**

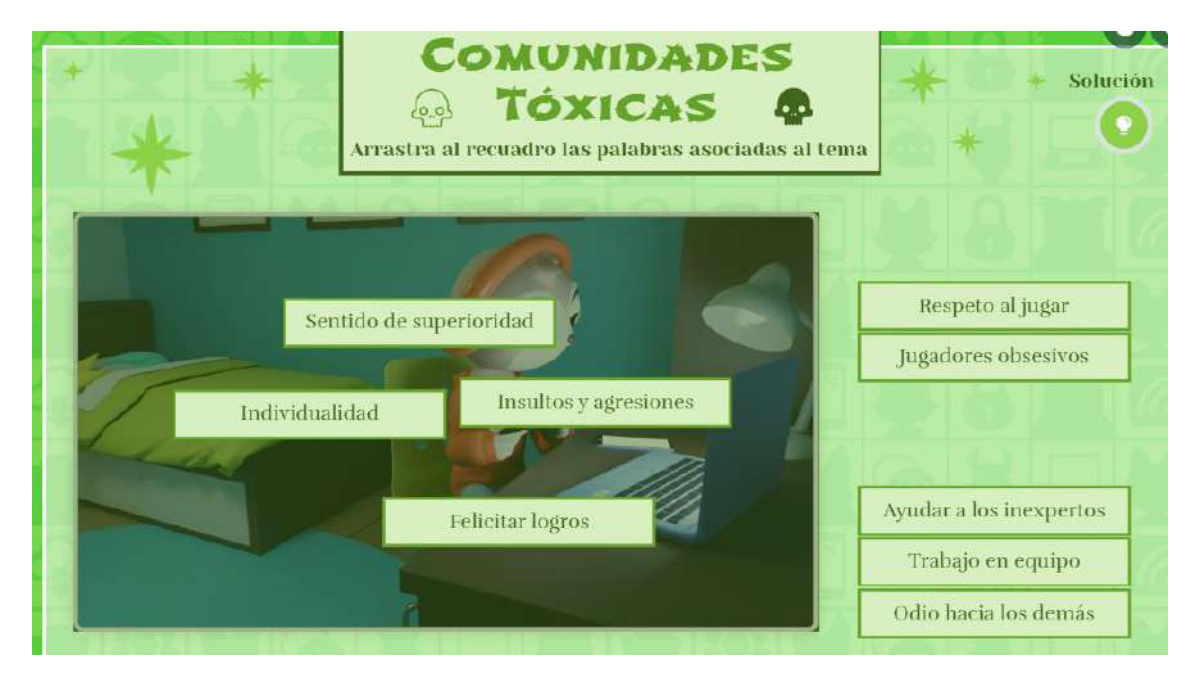

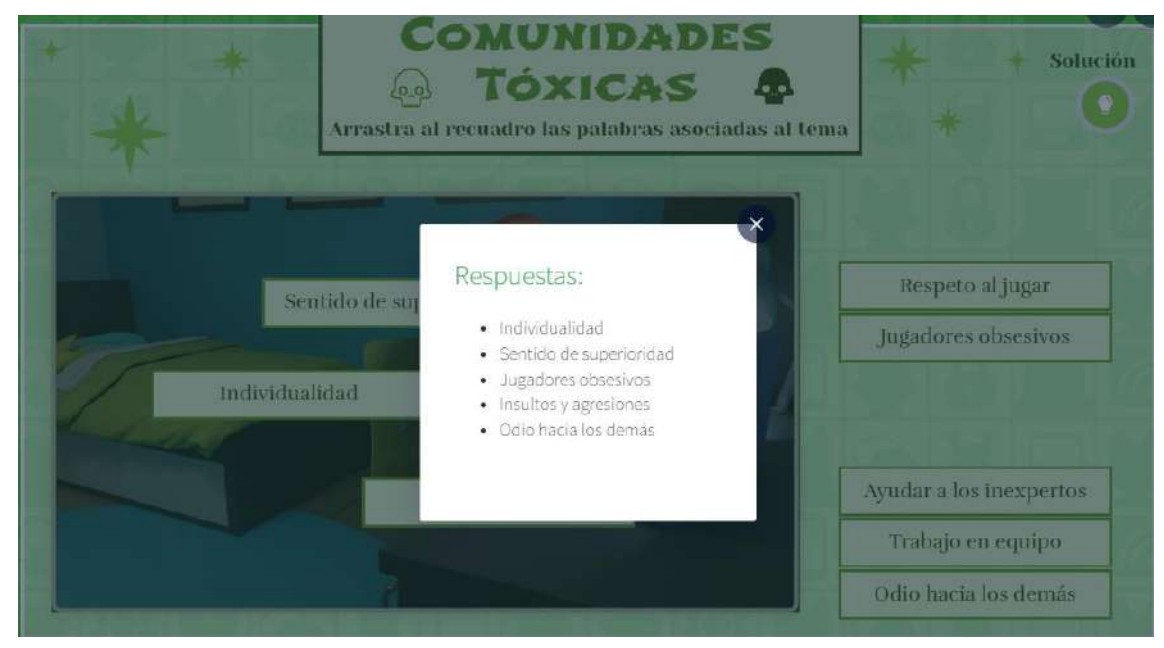

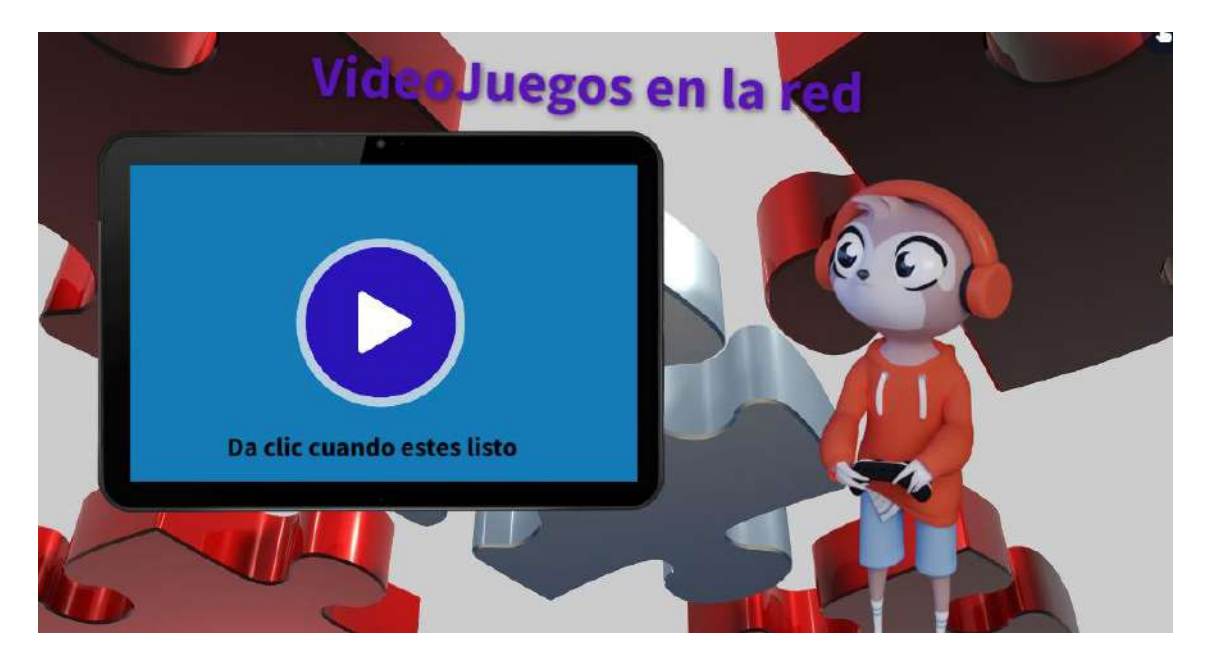

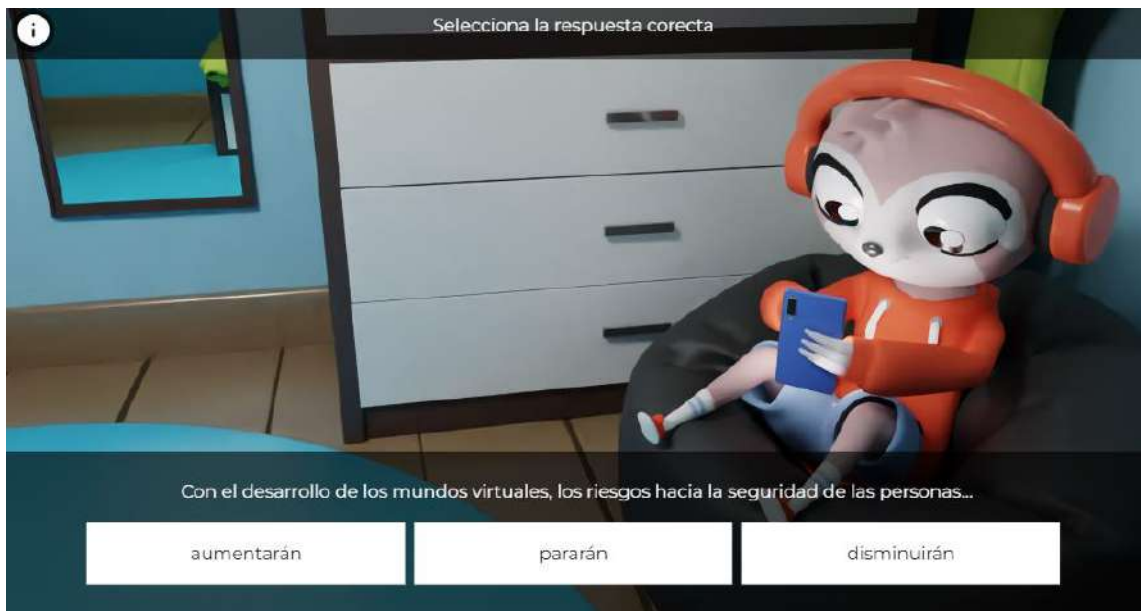

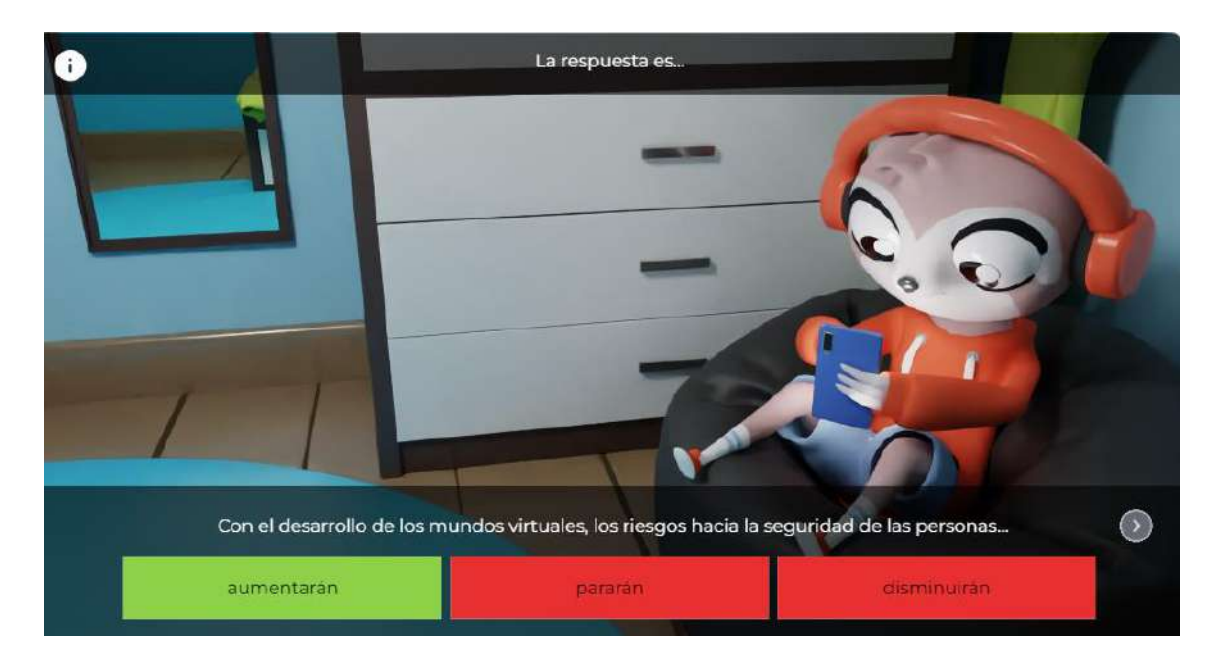

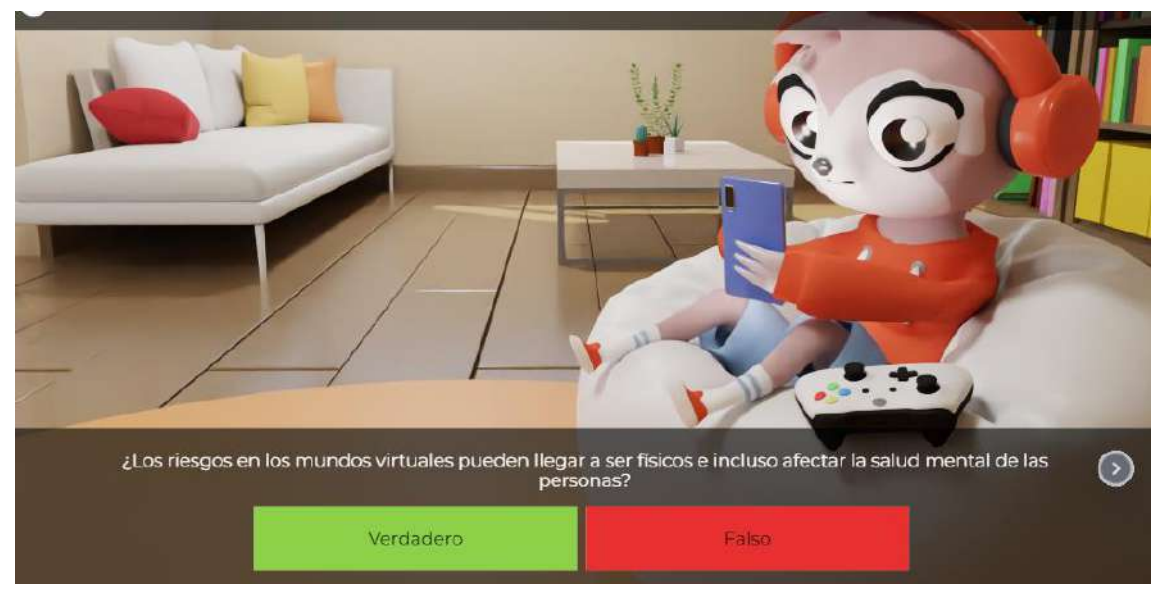

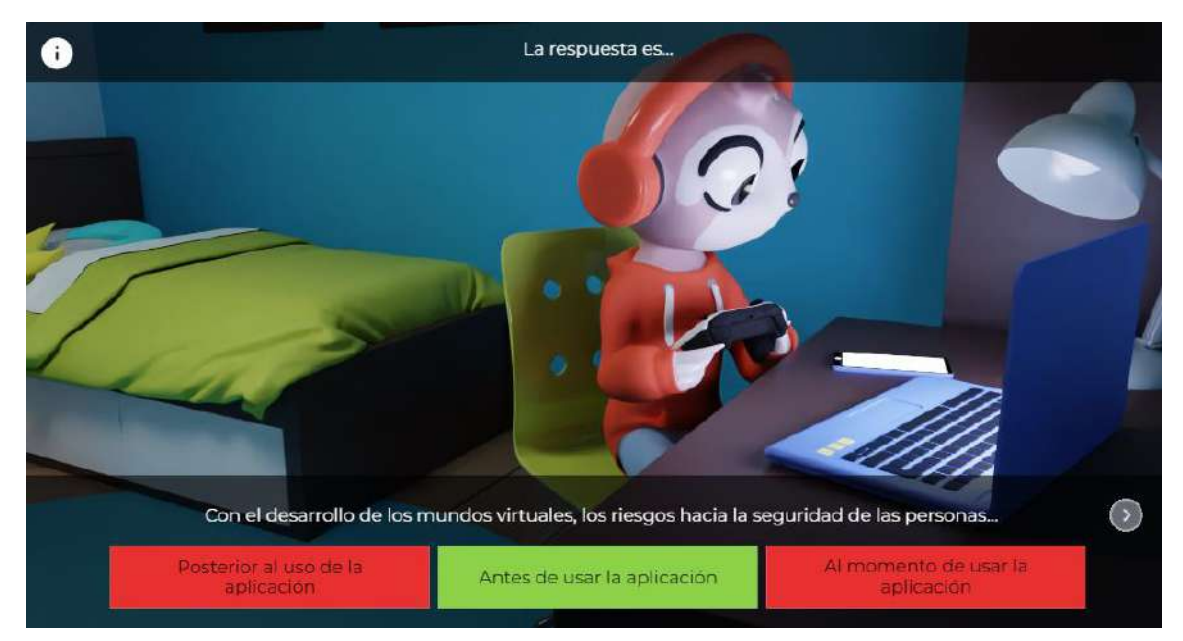

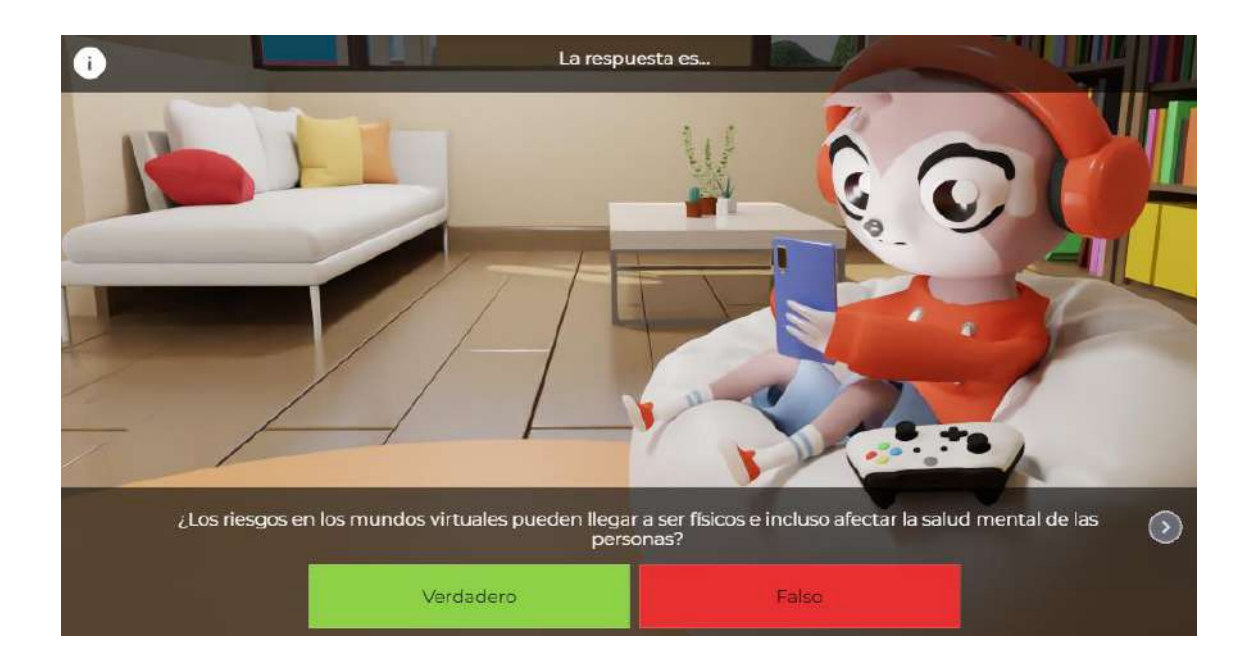

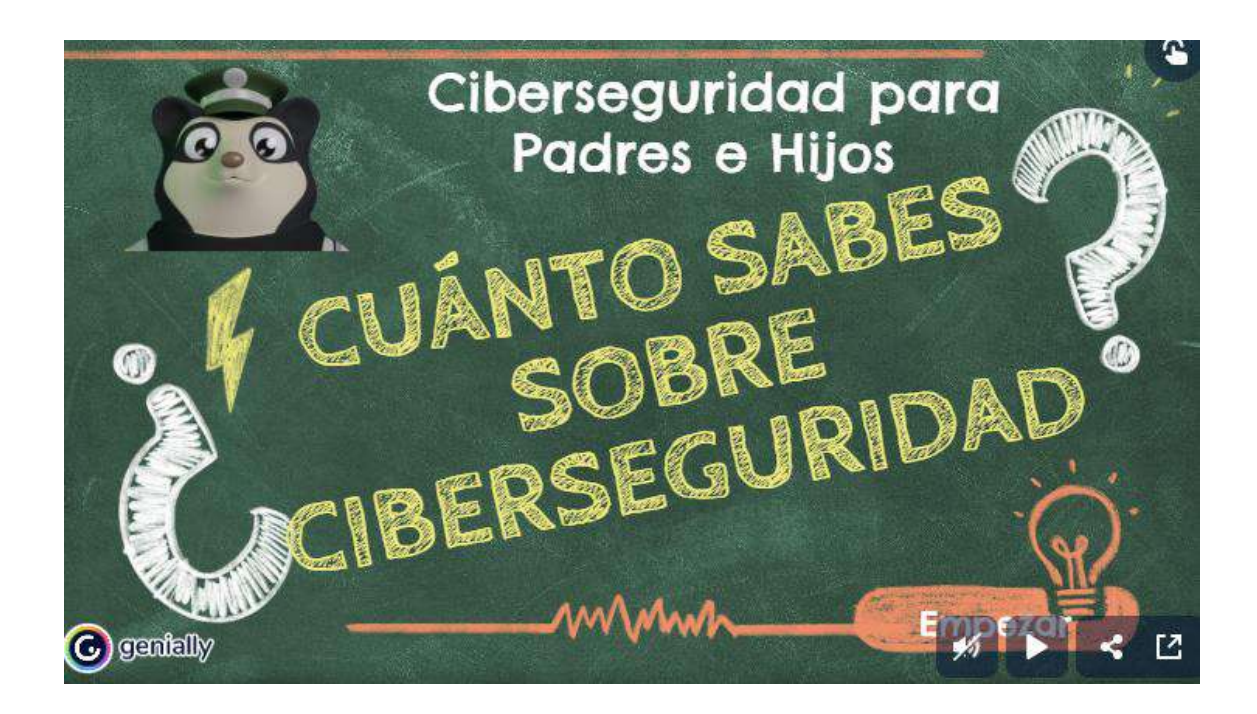

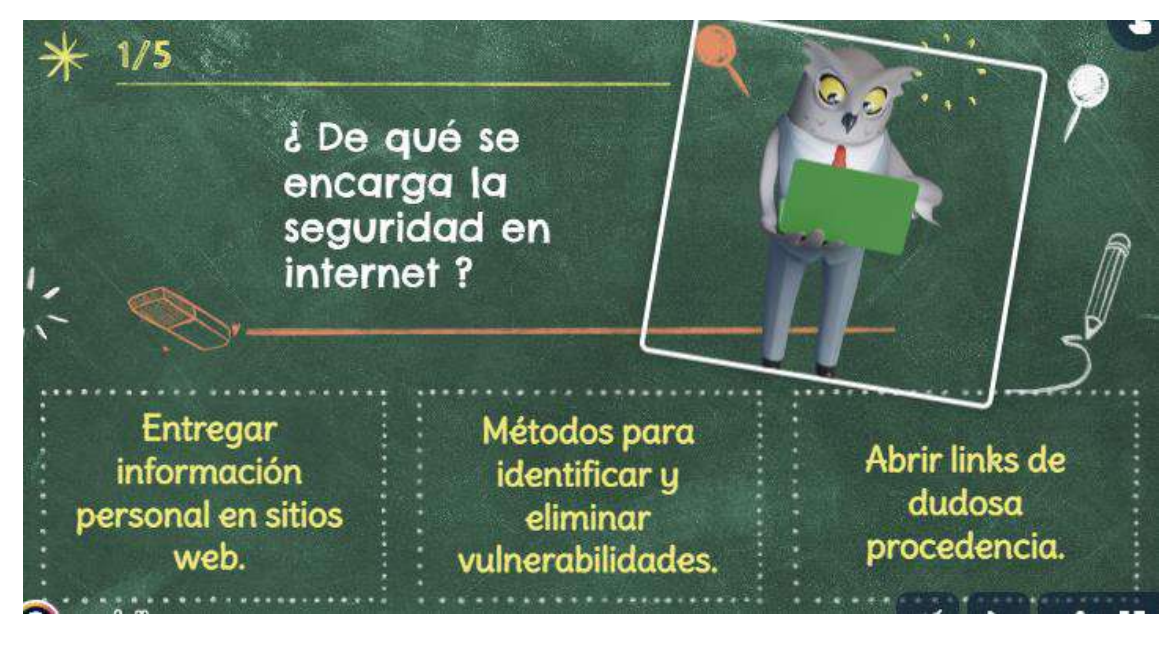

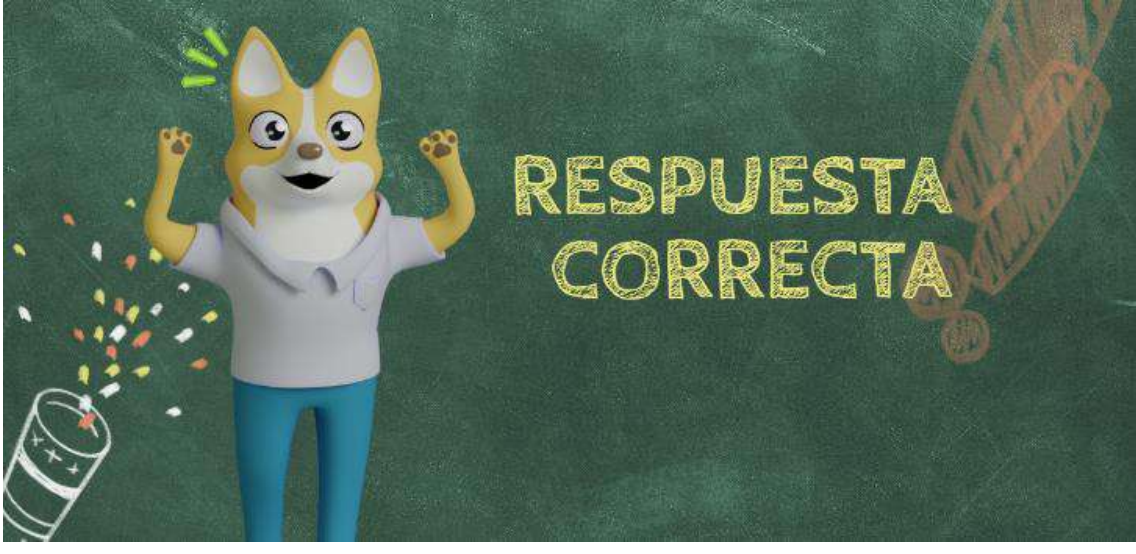

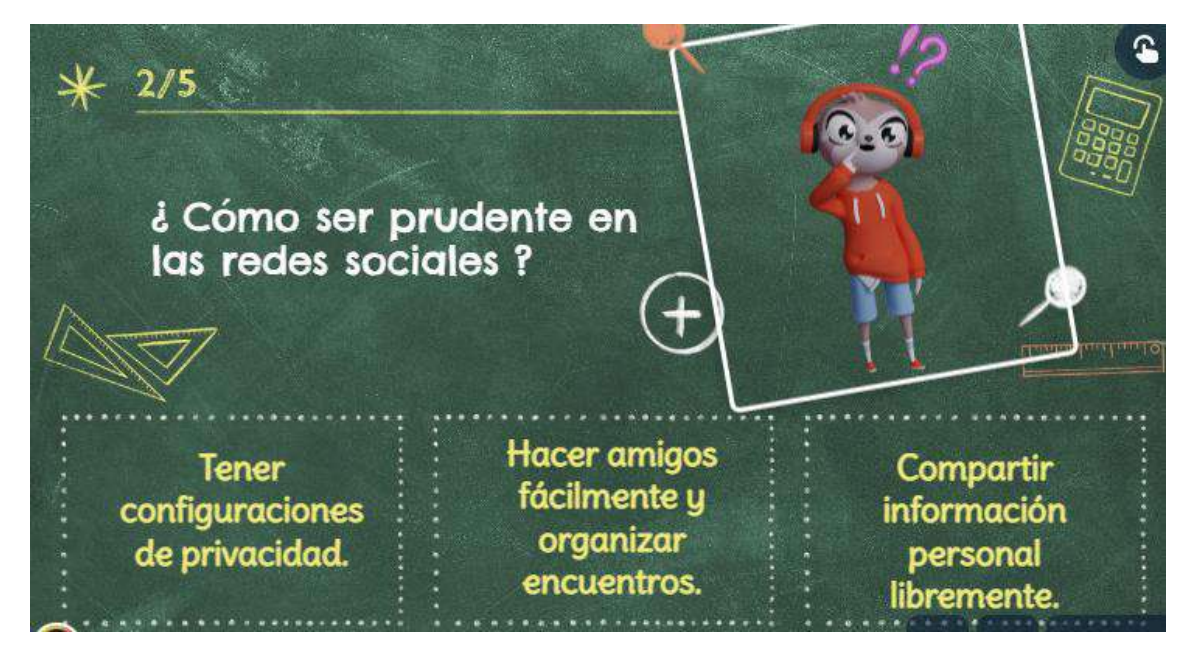

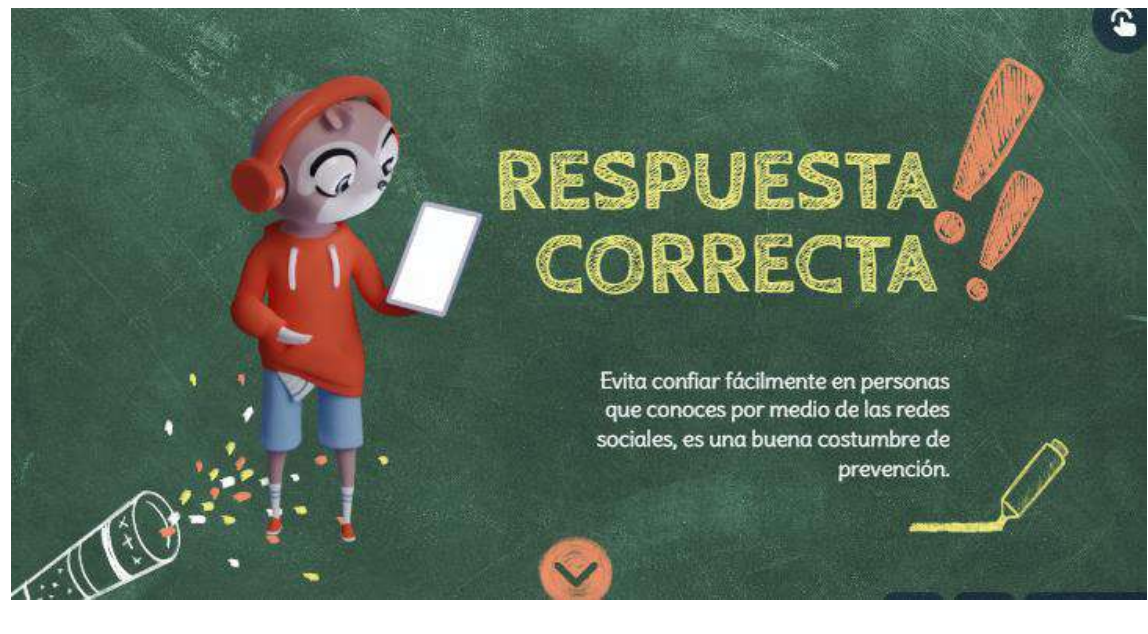

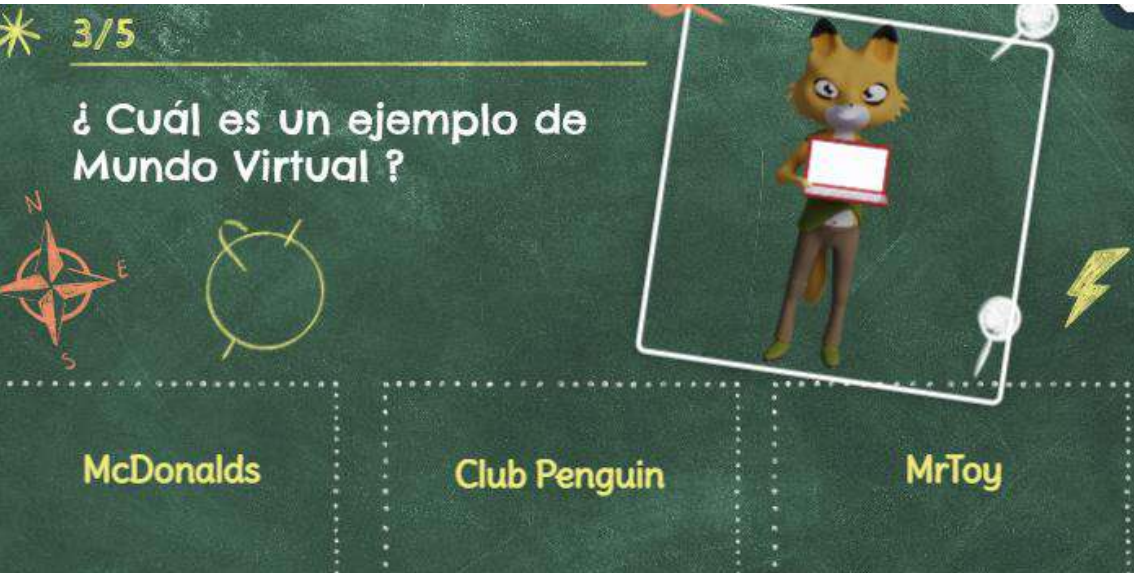

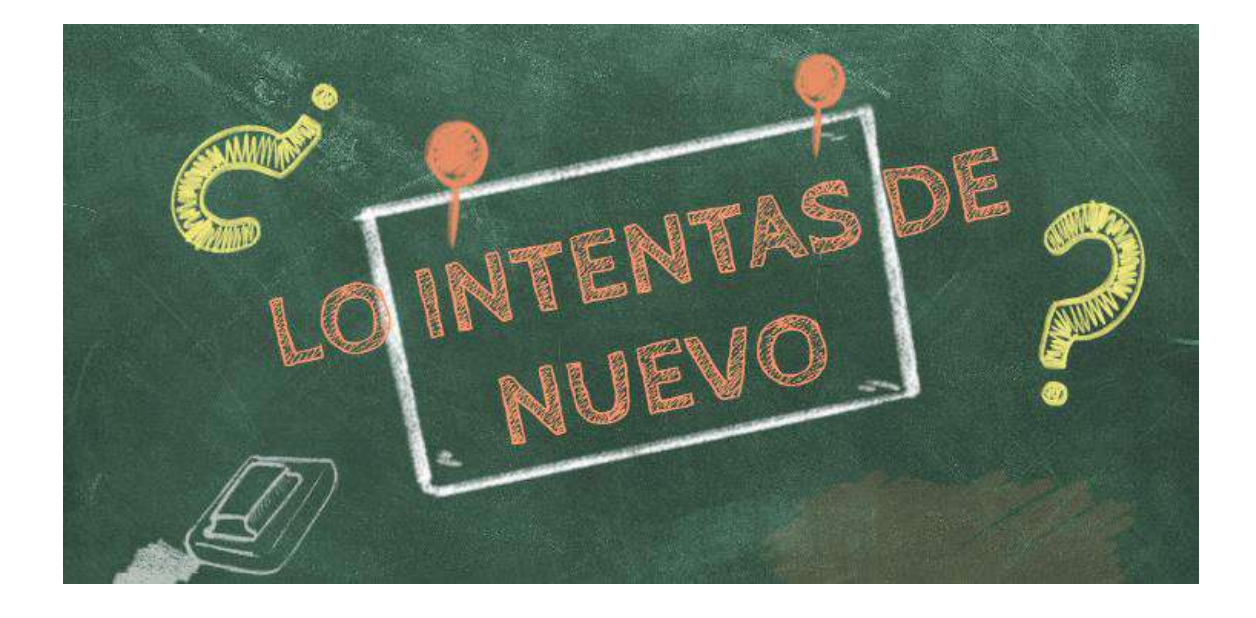

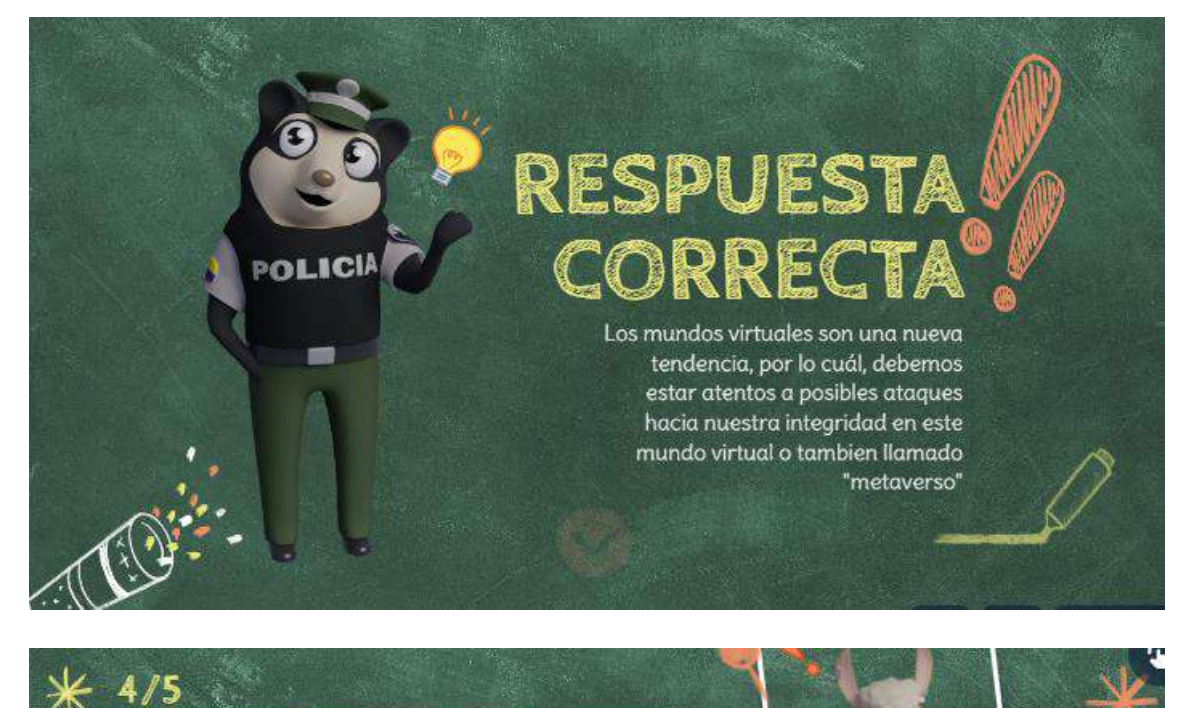

¿ Qué opinas sobre evitar las comunidades tóxicas en los videojuegos de red ?

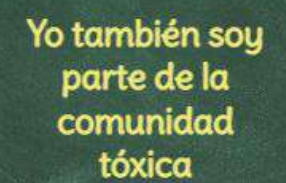

No importa las personas con las que juguemos.

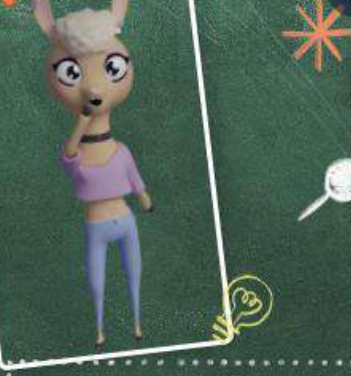

Una buena práctica de seguridad en la red.

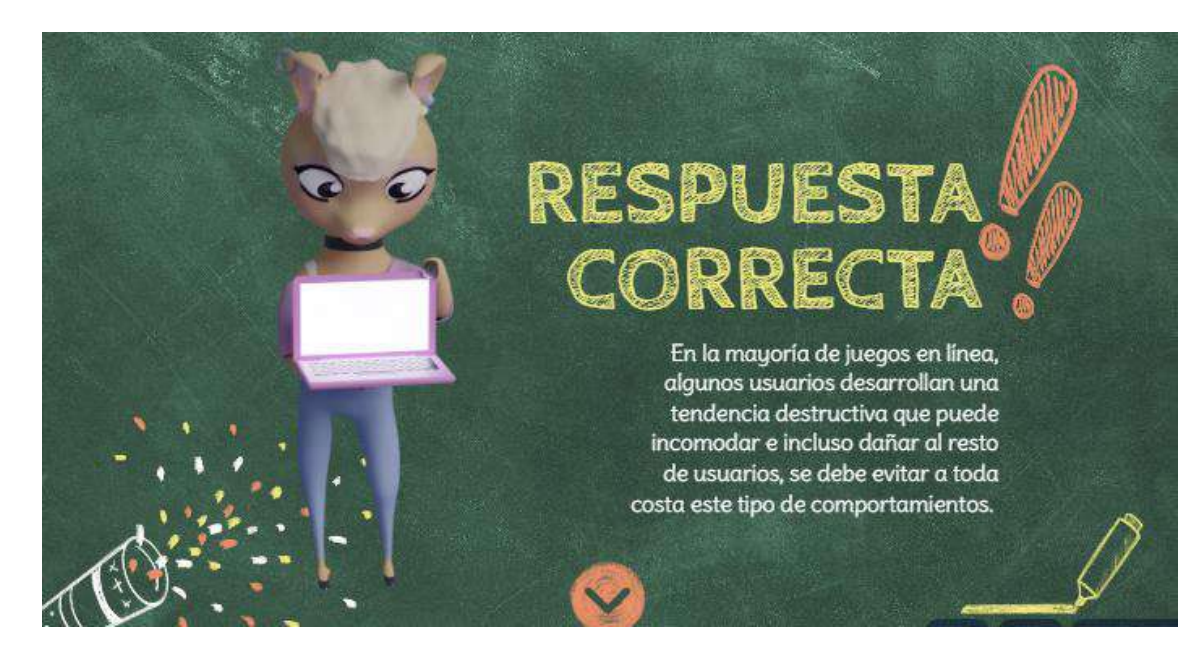

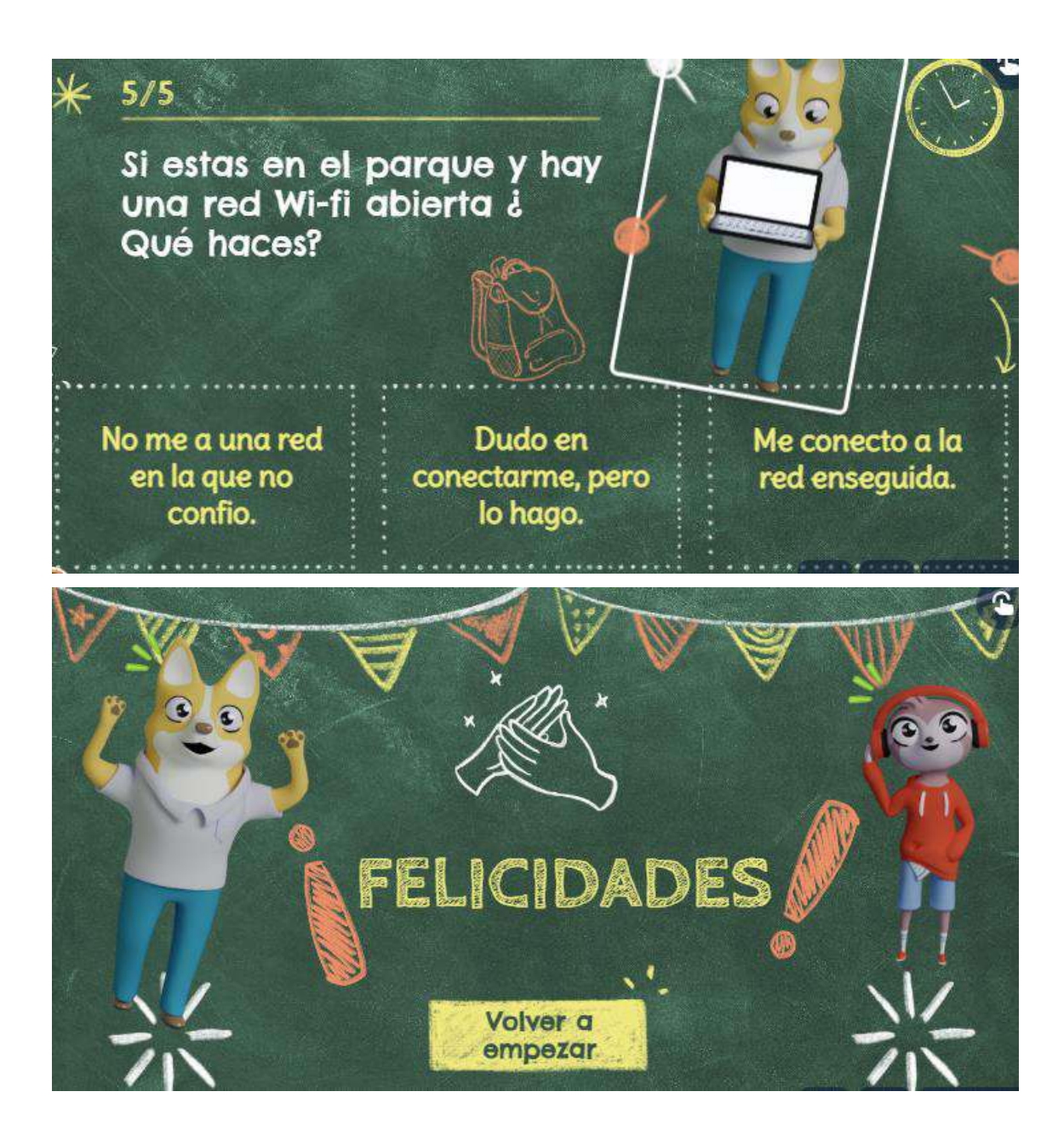

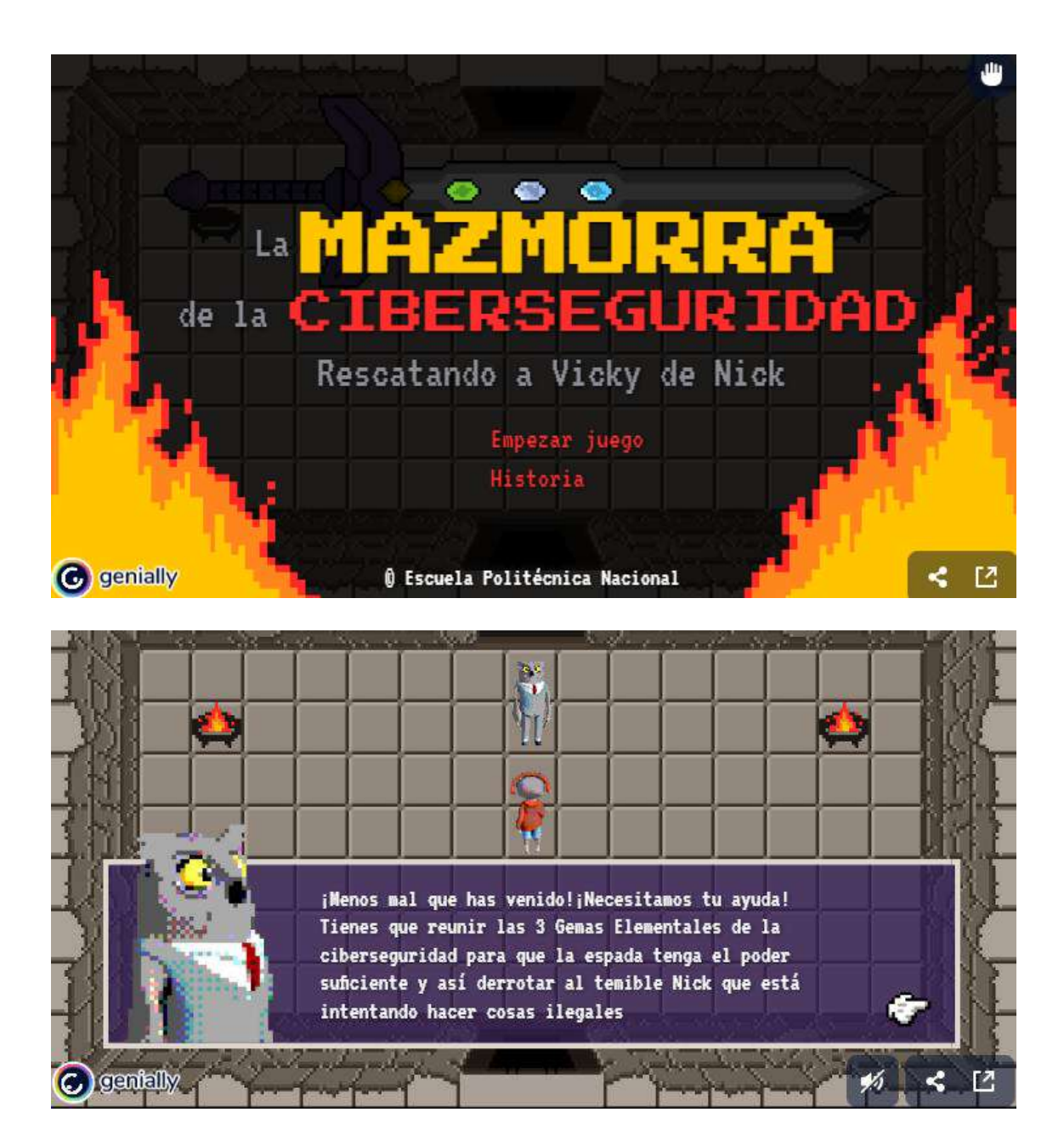

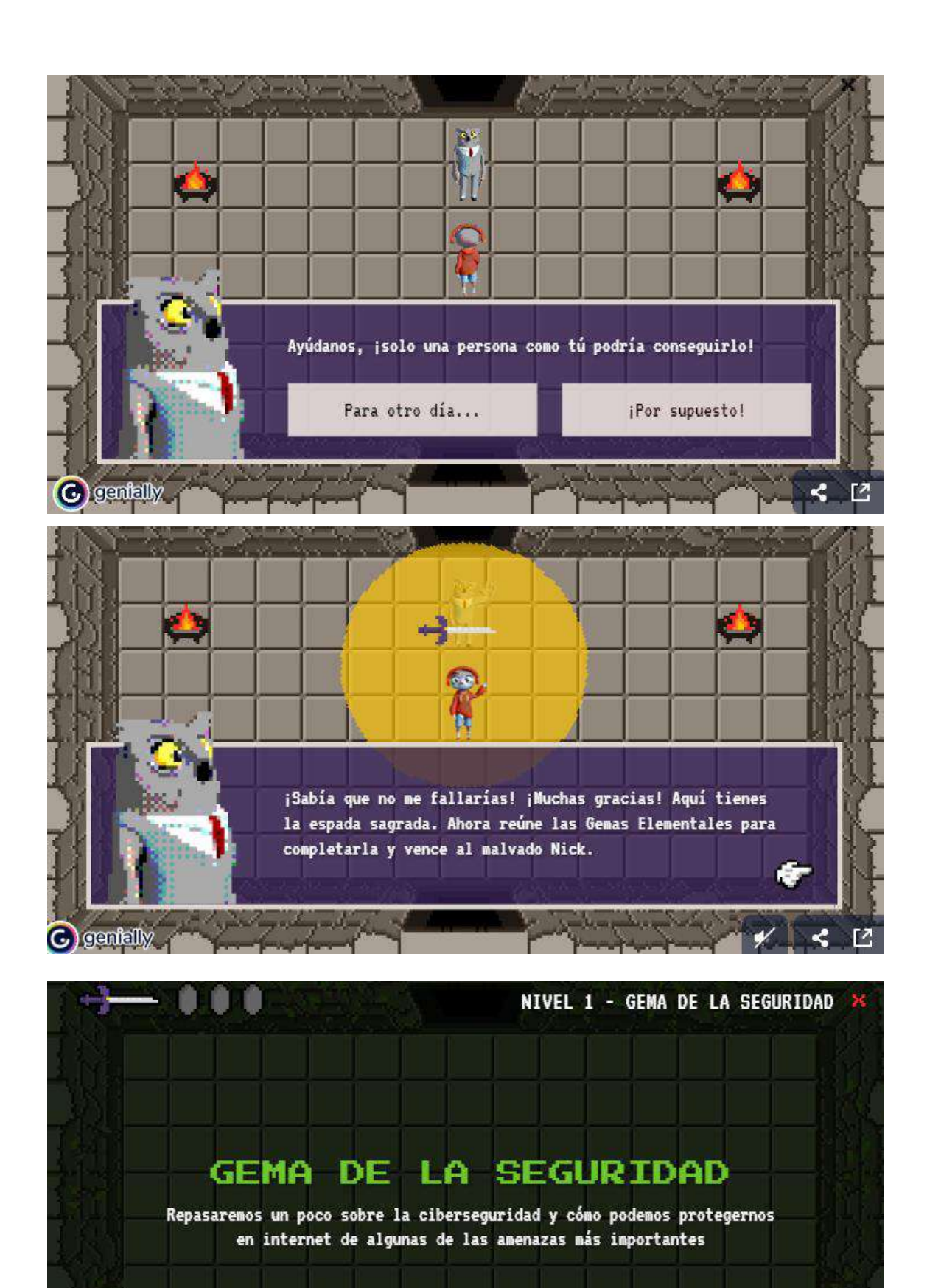

Empezar nivel

(C) gantally

< ⊡

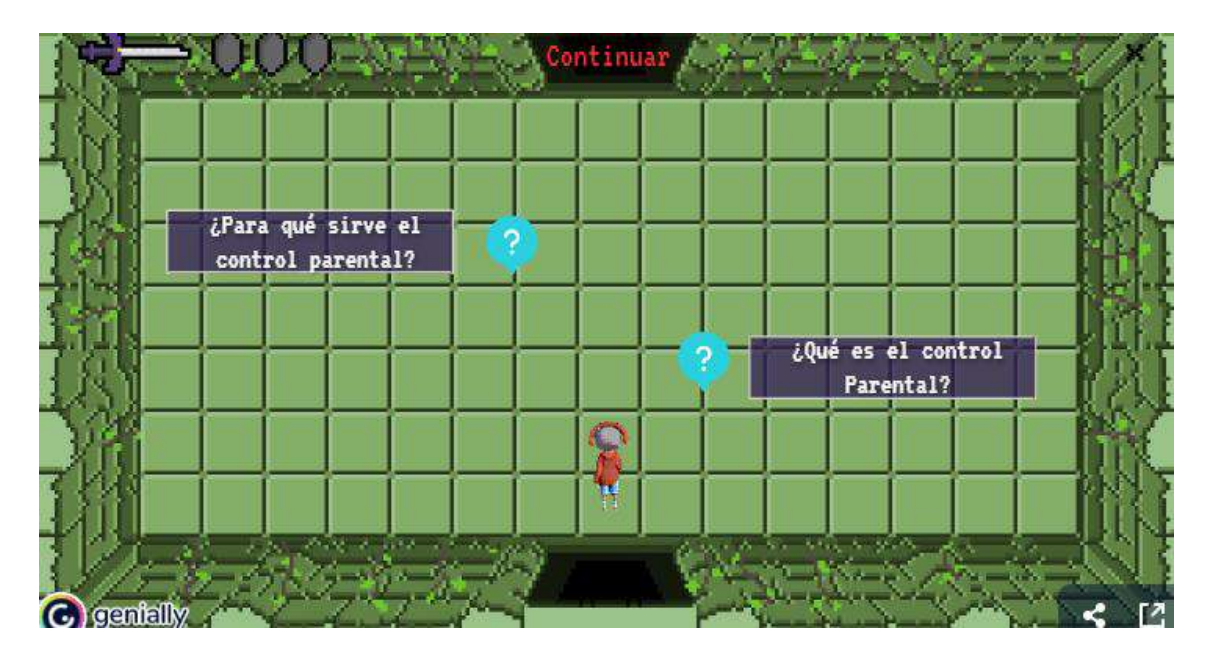

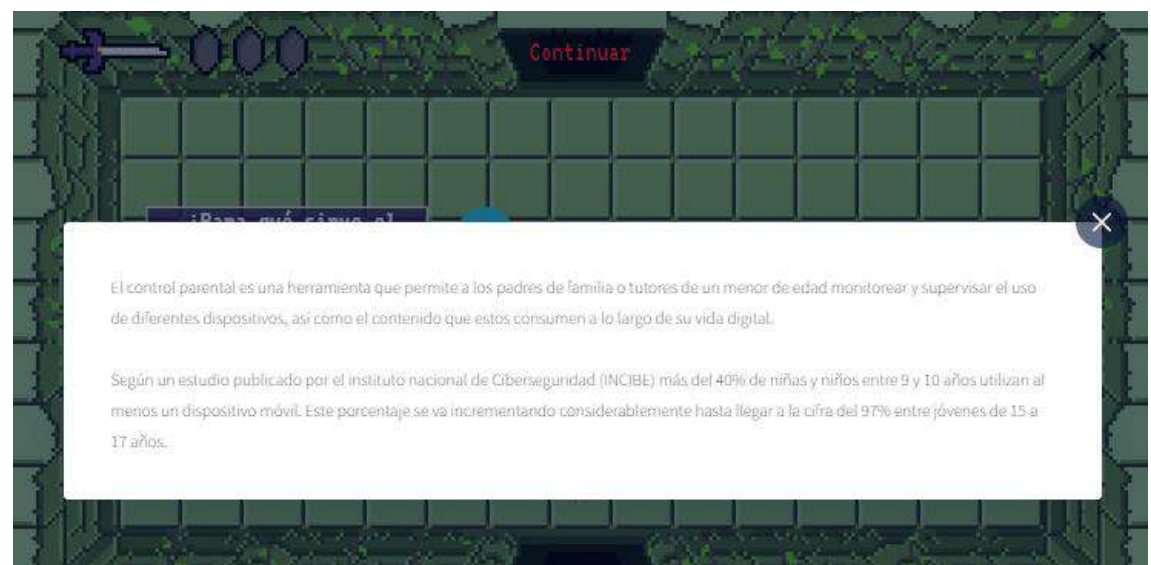

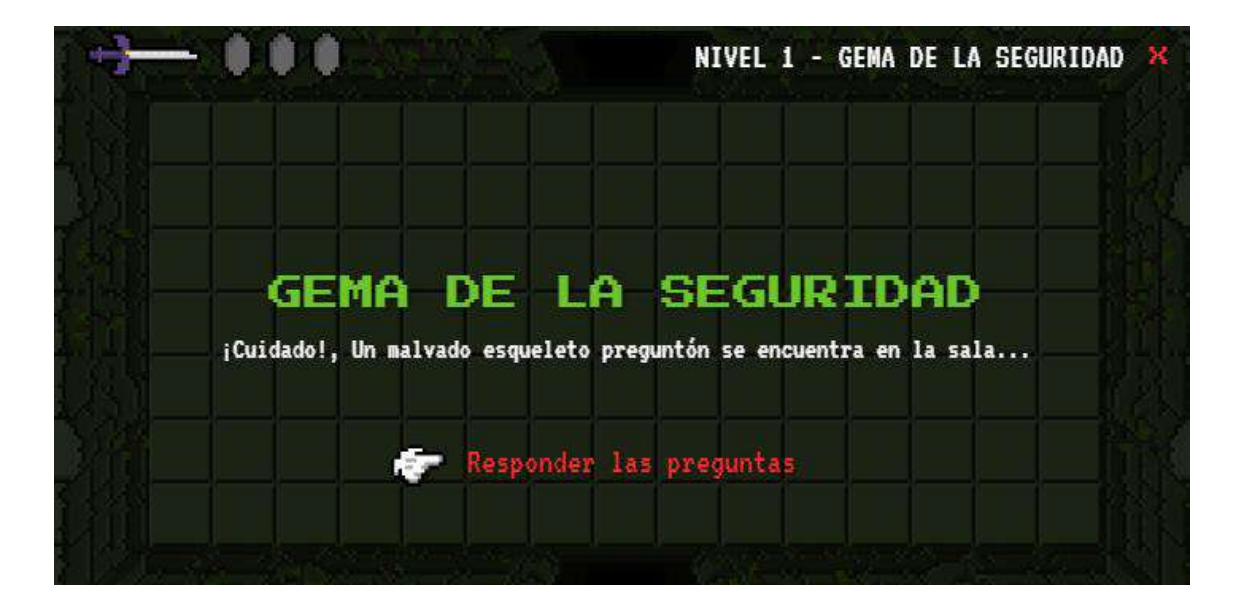

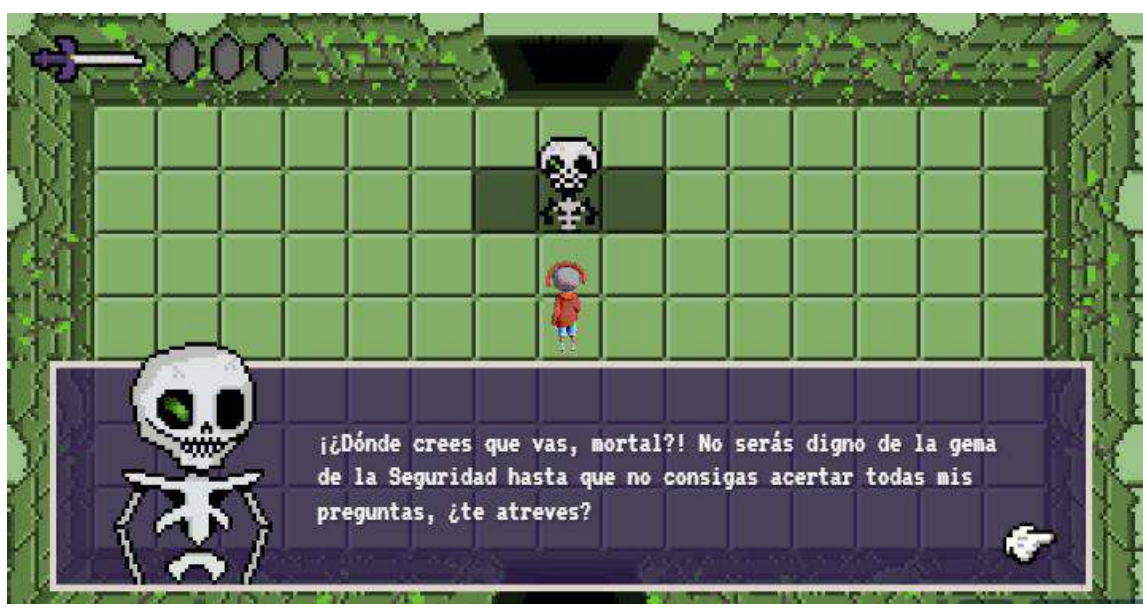

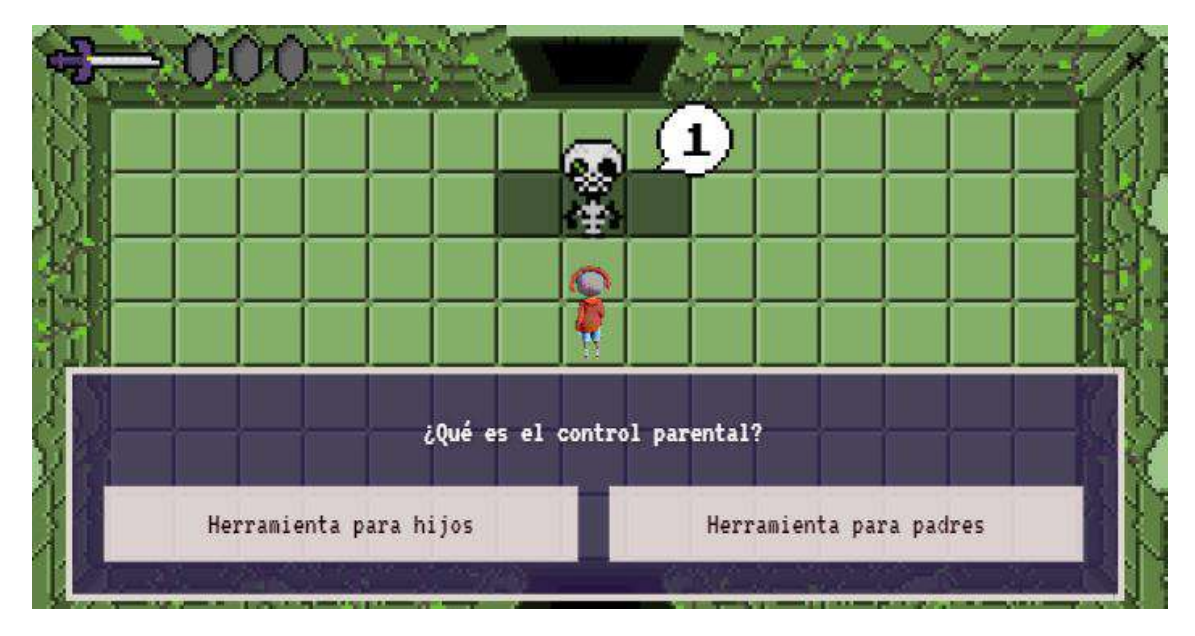

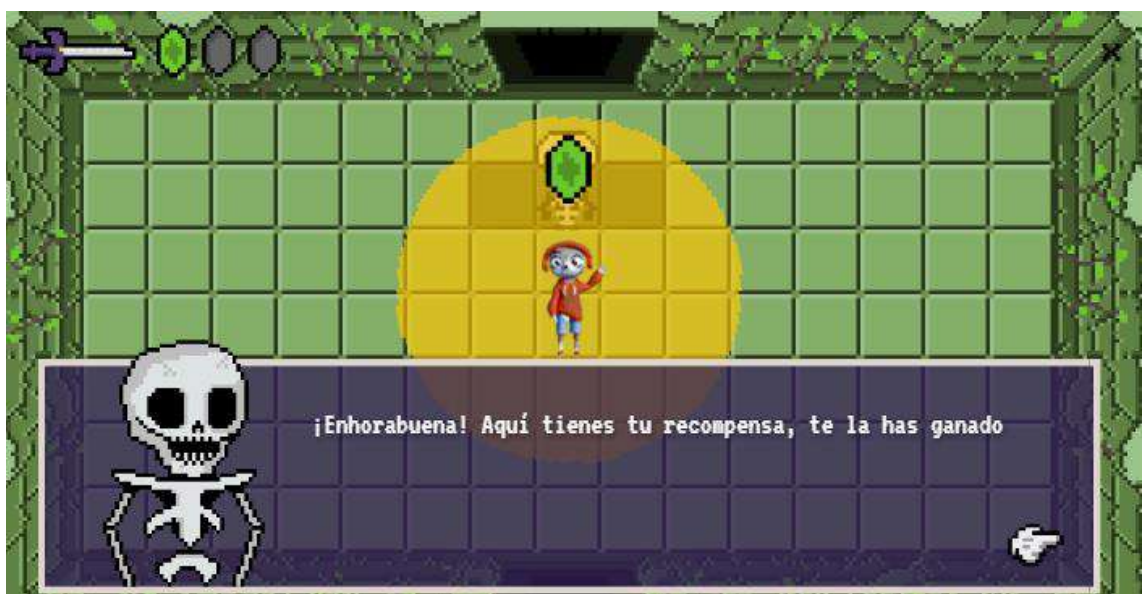

### **Storyboards**

¿Qué debo hacer ante el Ciberacoso?

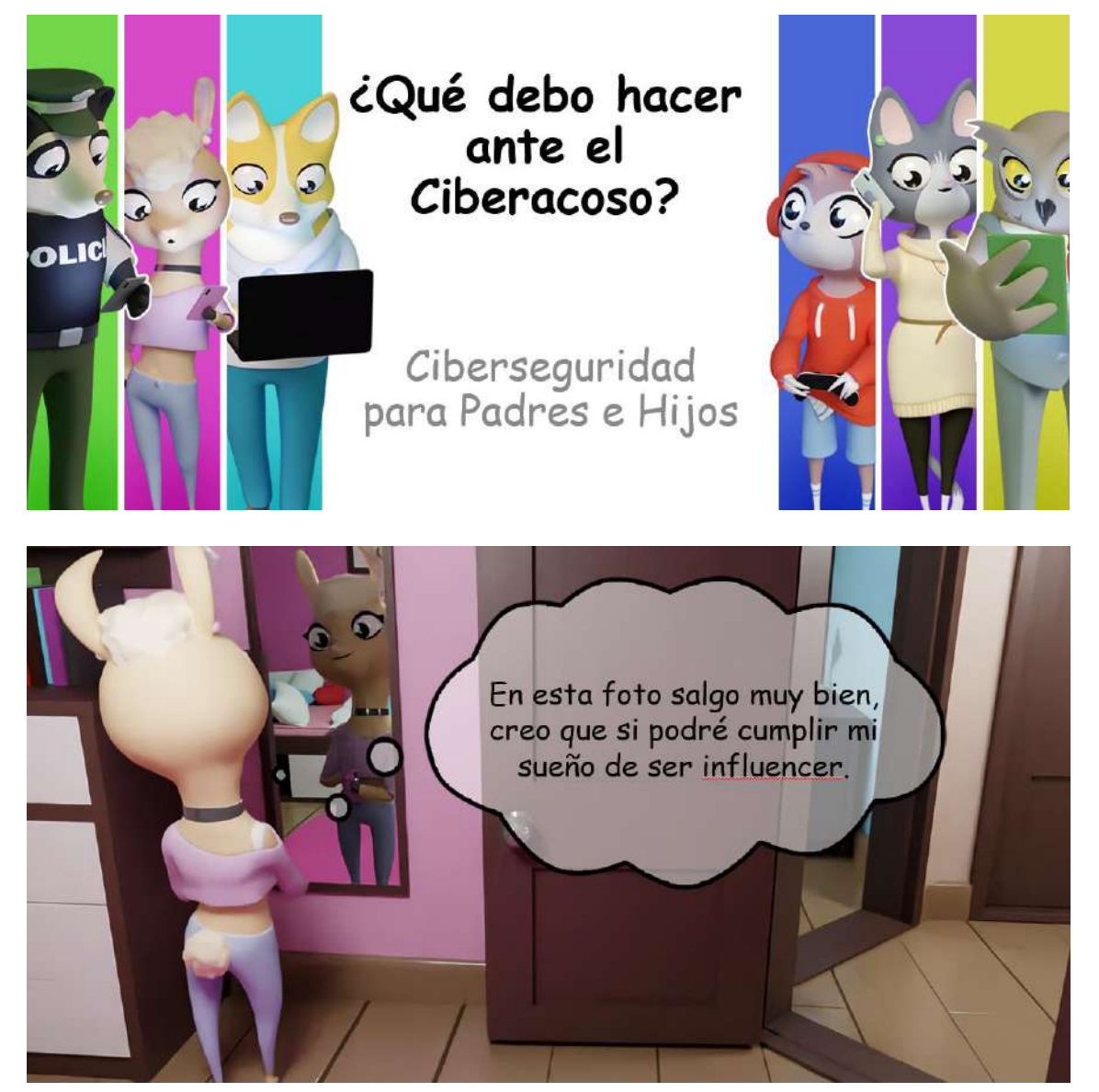

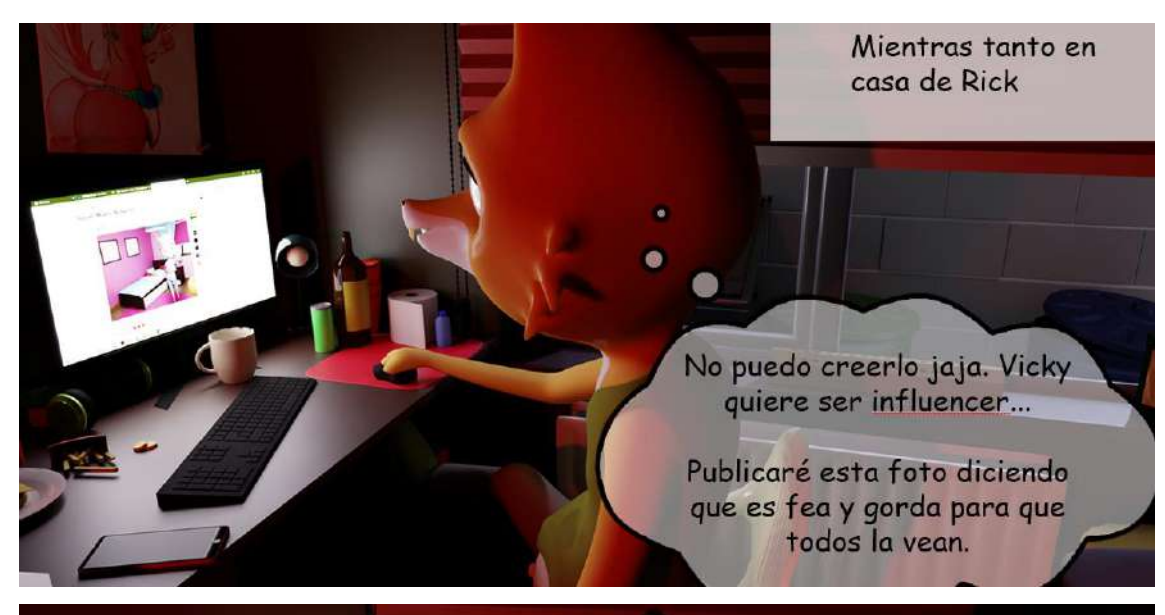

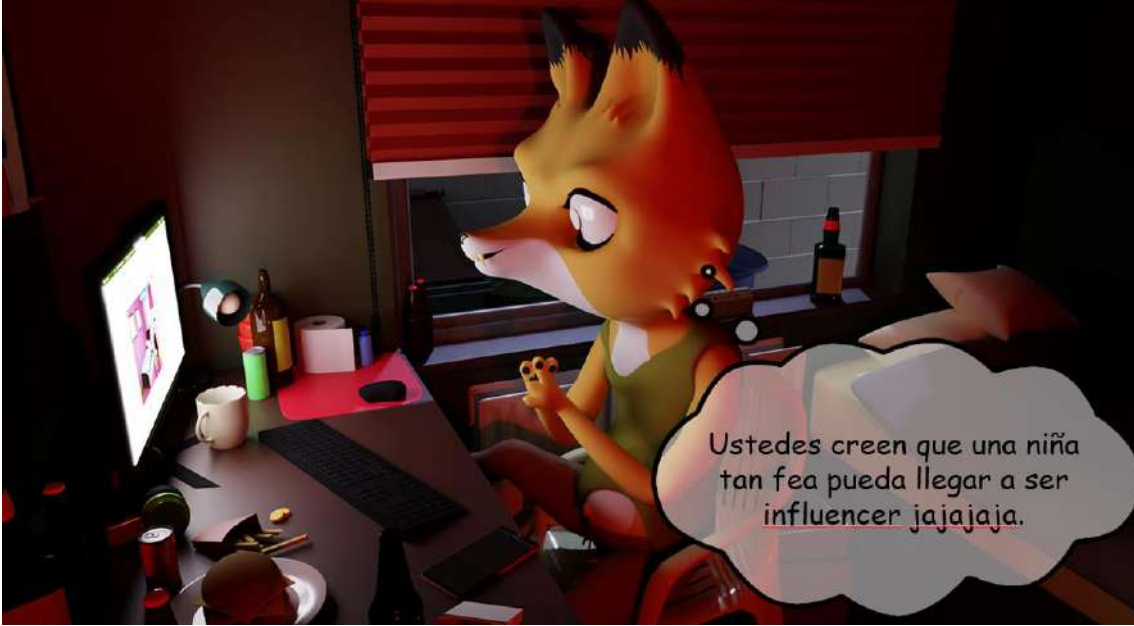

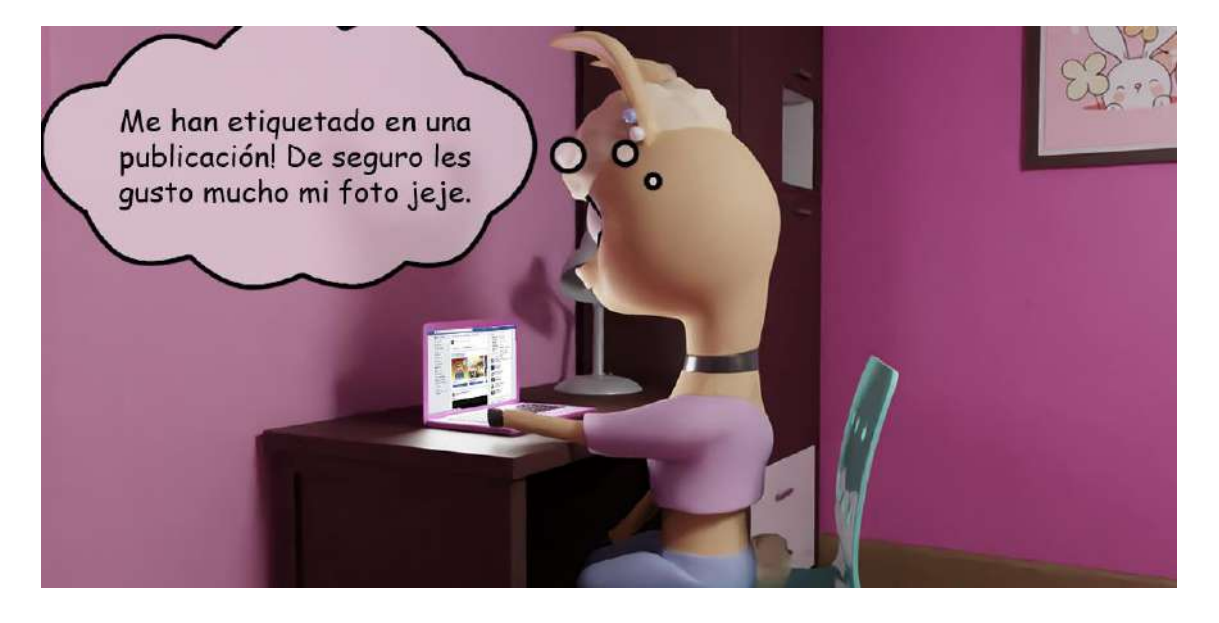

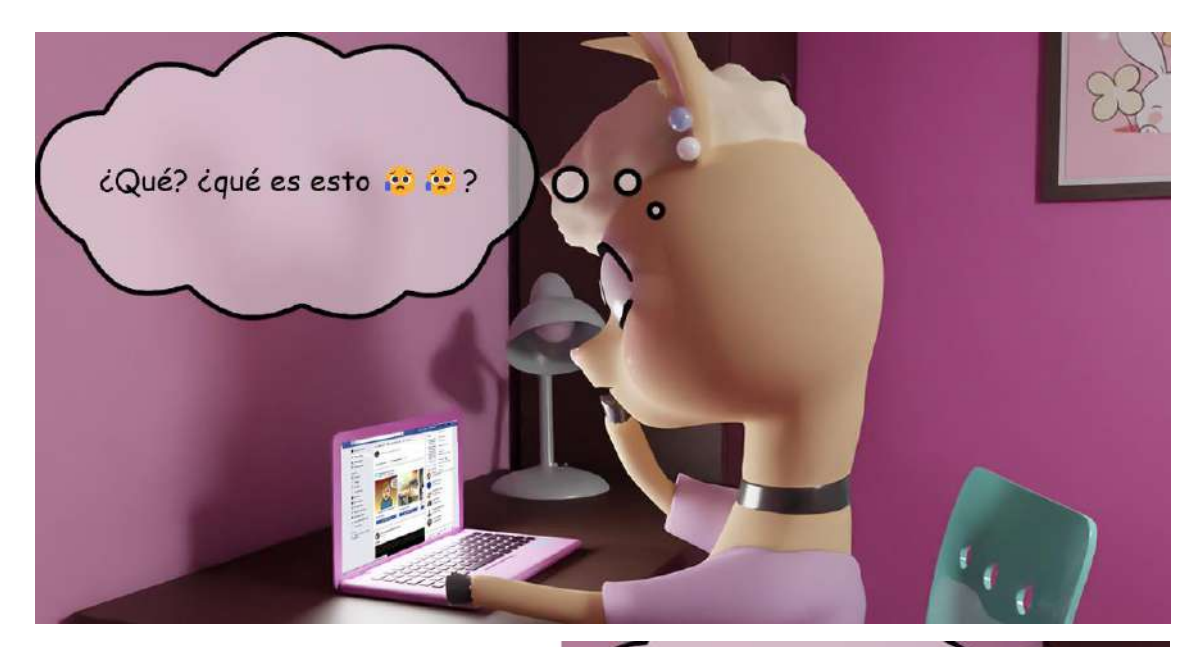

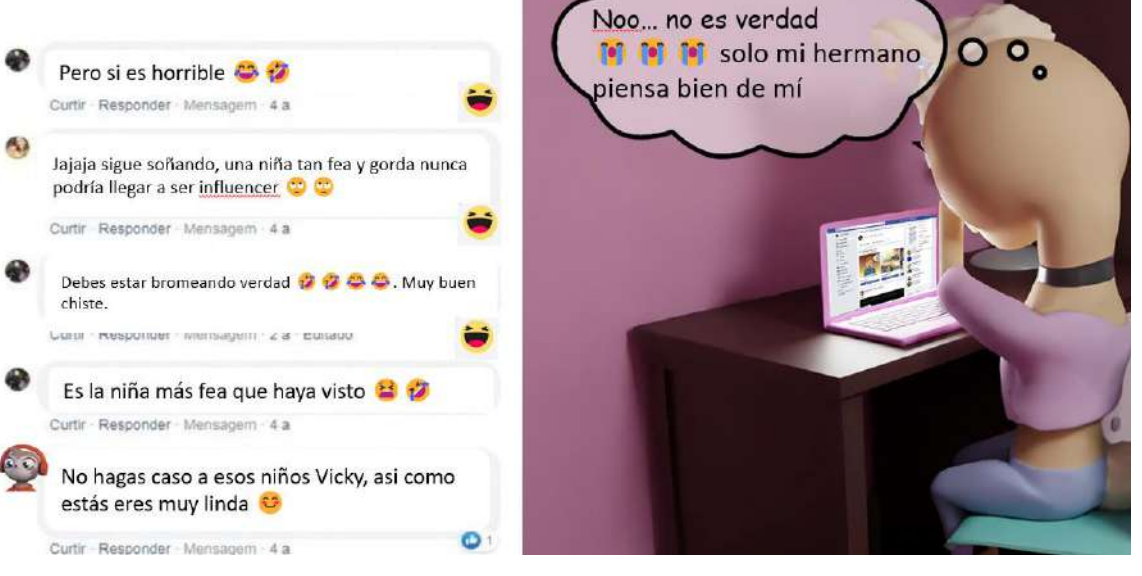

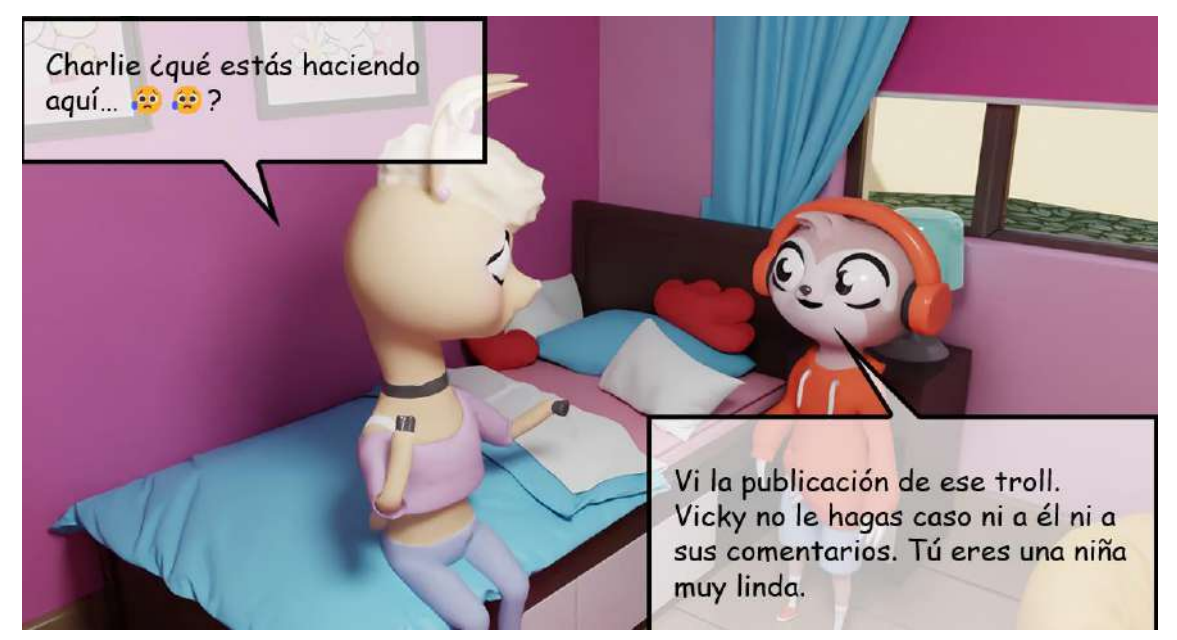

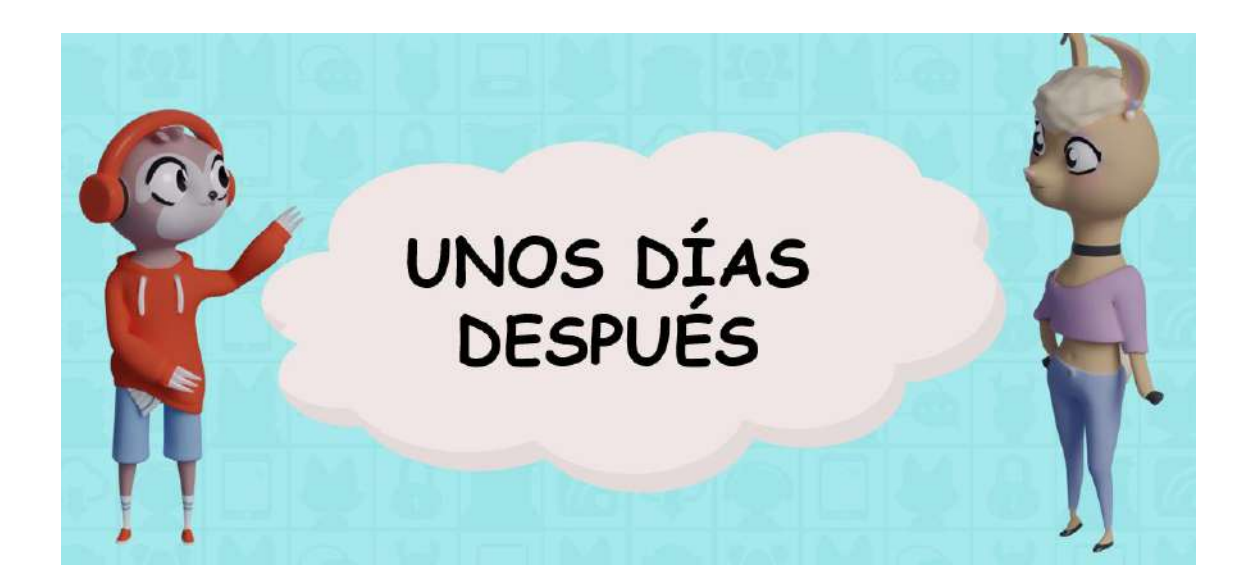

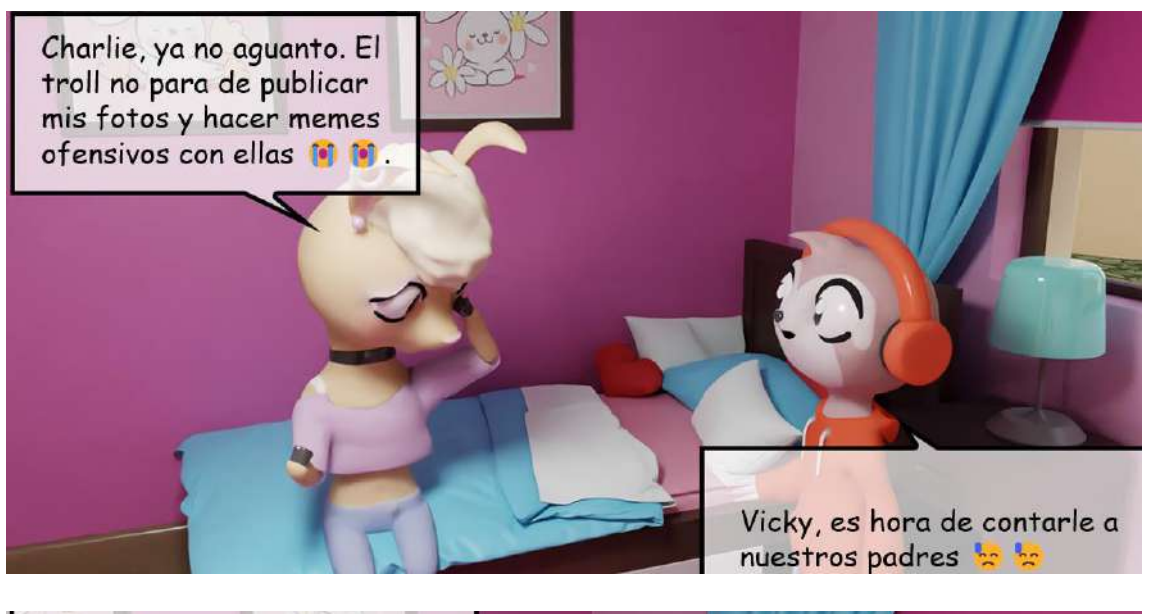

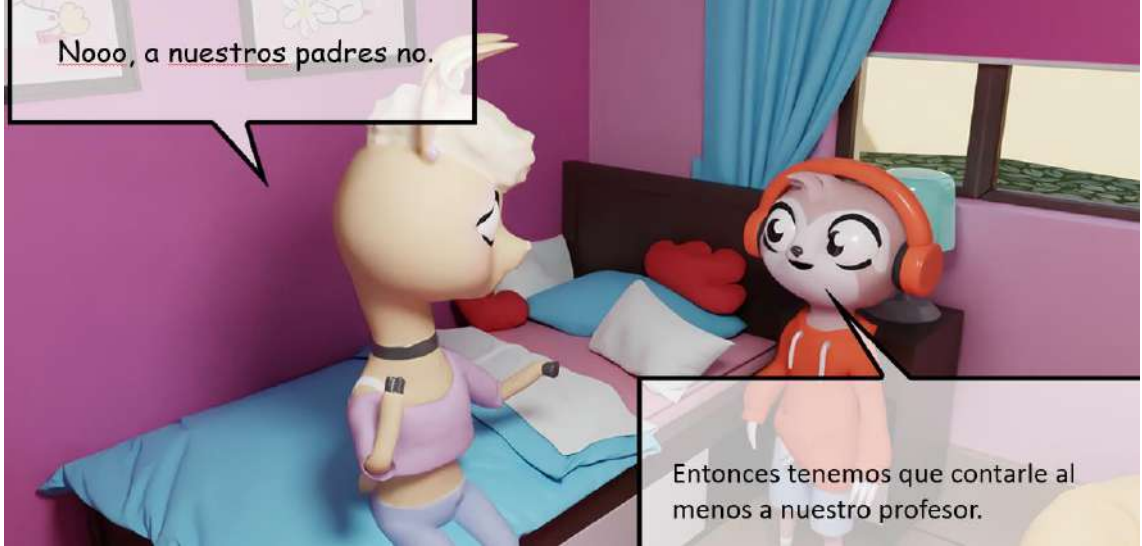

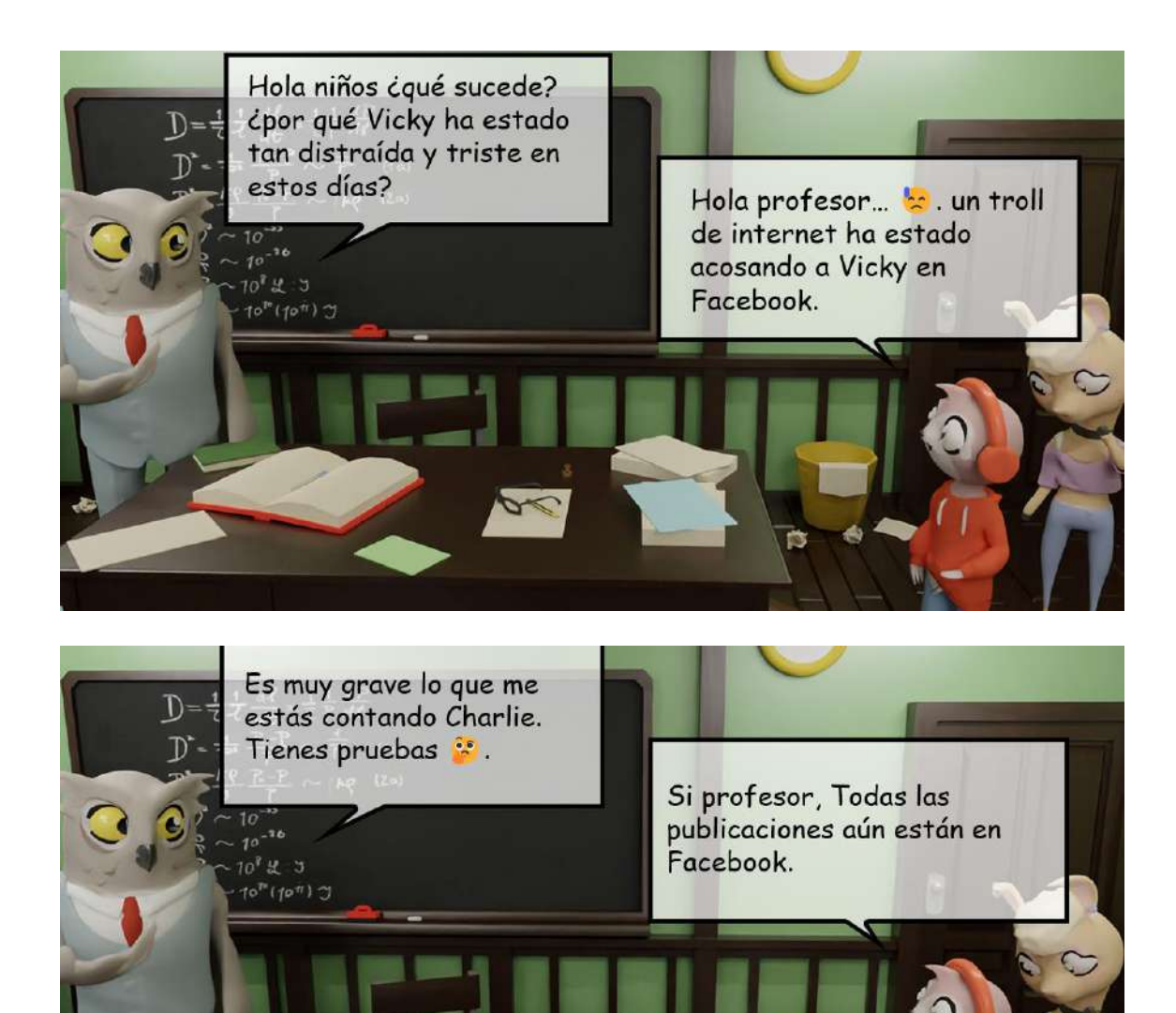

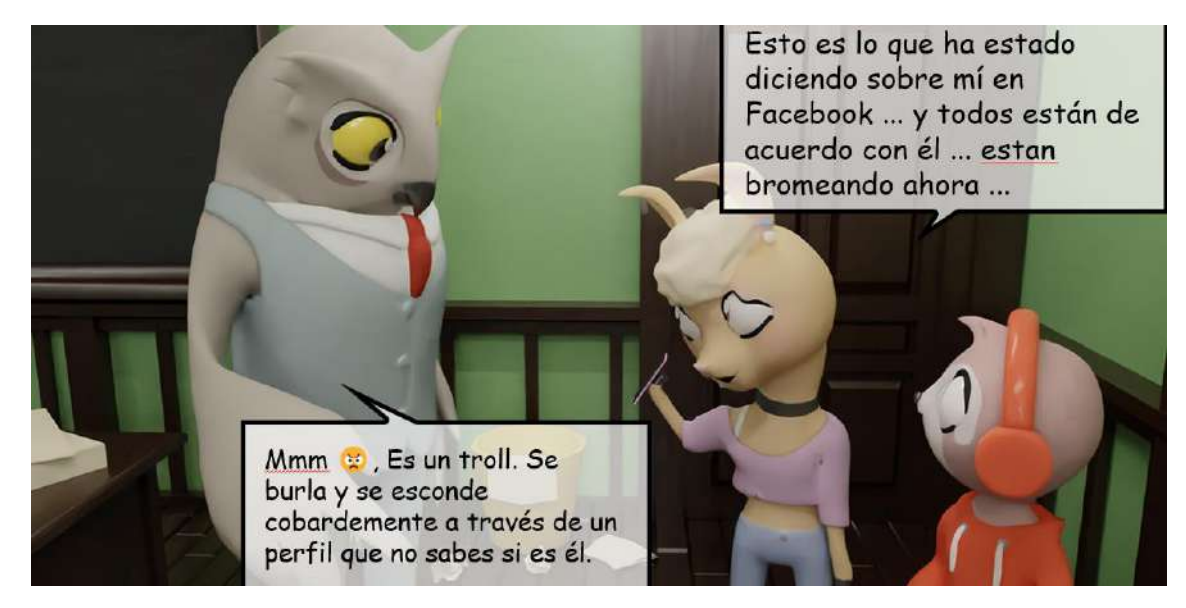

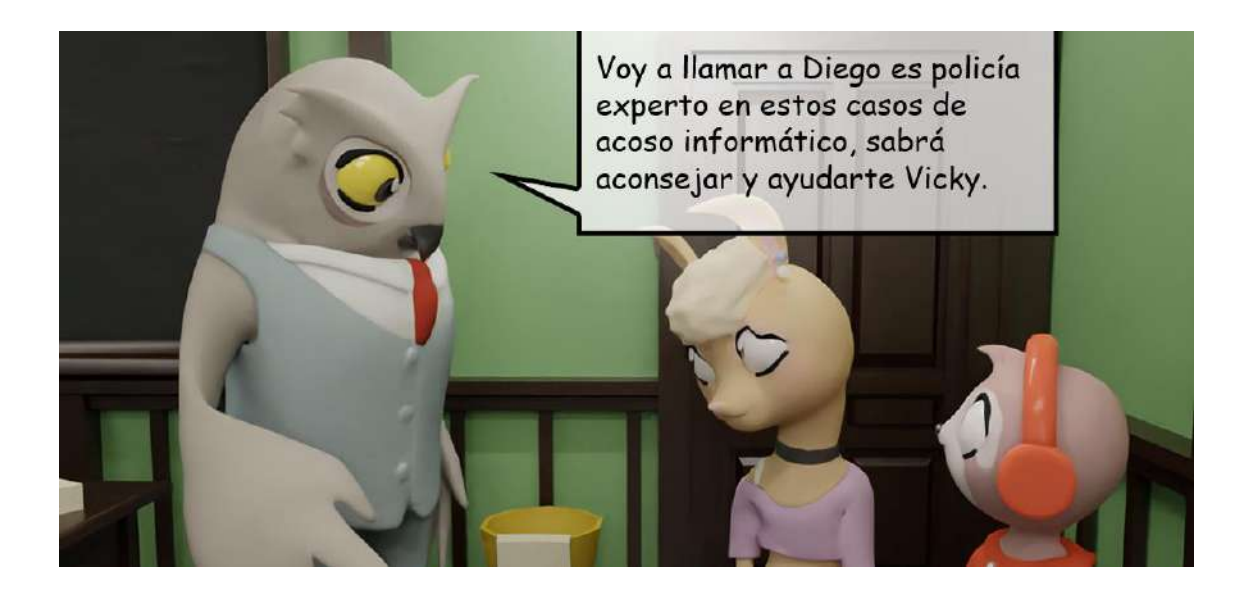

Vicky el asunto que tienes pudo llegar a ser mucho más grave.

¿No se lo dijiste a tus padres ?

No, temí que se molestarán conmigo en lugar de ayudarme.

 $\mathbb{D}$ 

ي آر  $r_{l1c}$ 

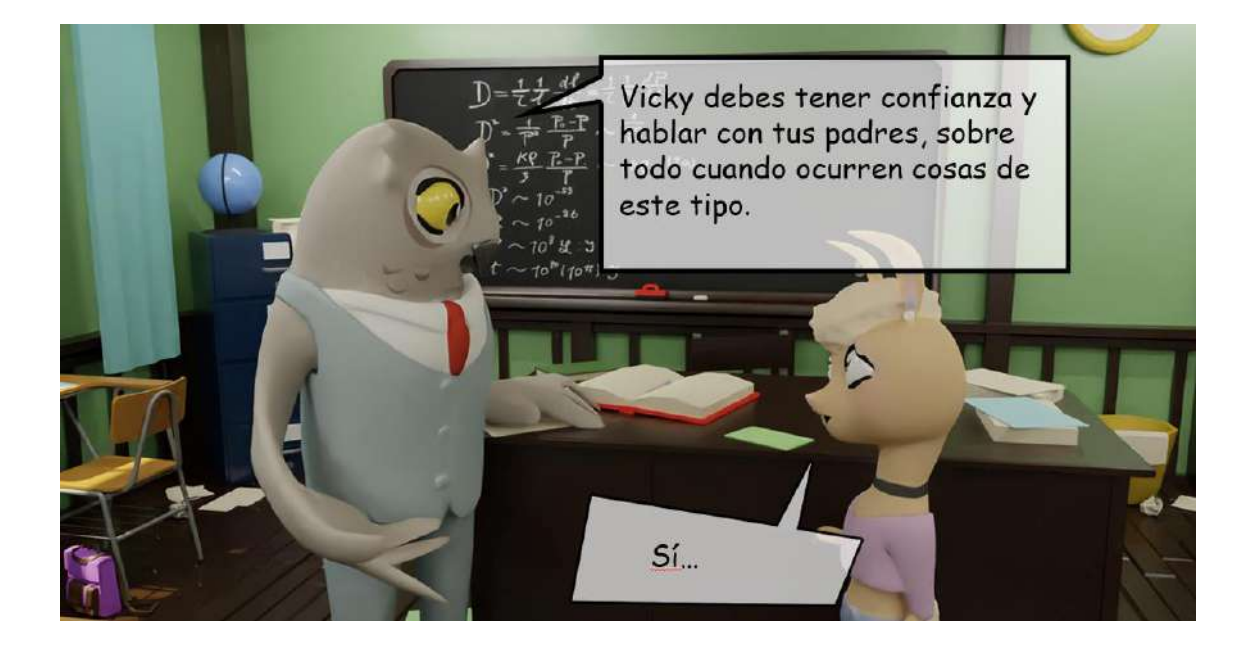

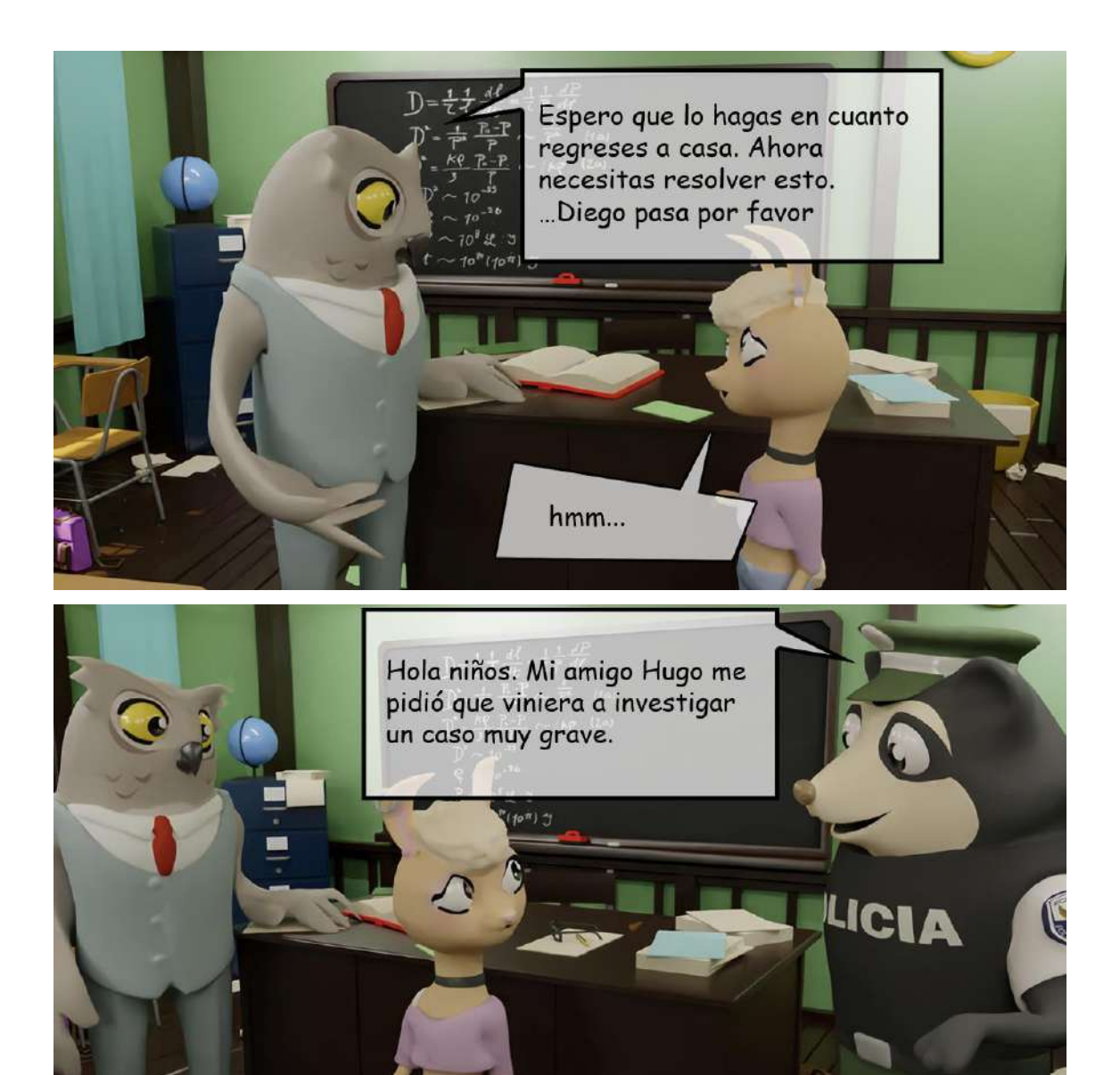

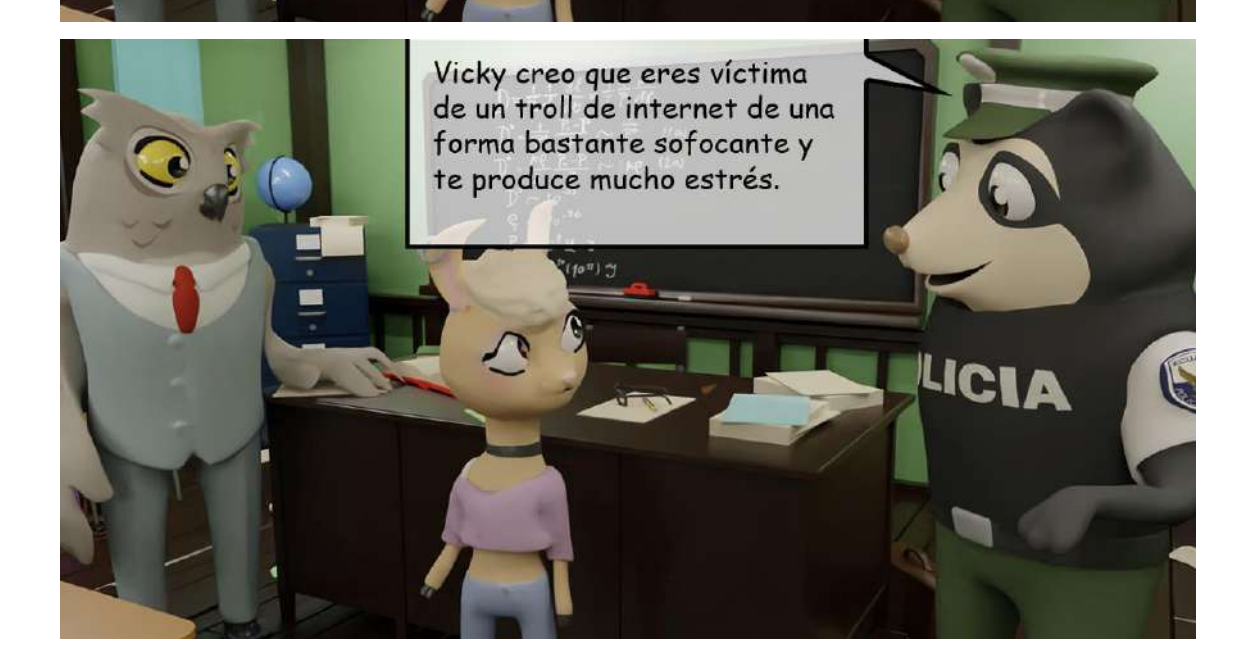

Así es Diego, traté de borrarlo de mis contactos y bloquearlo, pero se ha ensañado conmigo; no sé si usa perfiles falsos, pero todos comparten publicaciones del troll burlándose de mi

 $H$ <del>६१॥</del><br>≟≟टे

 $~10^{1}$  H  $~3$ 

 $\overline{D}^*$ 

 $\frac{1}{T}$ 

 $\frac{P-P}{P} \sim |PP|$  (20)

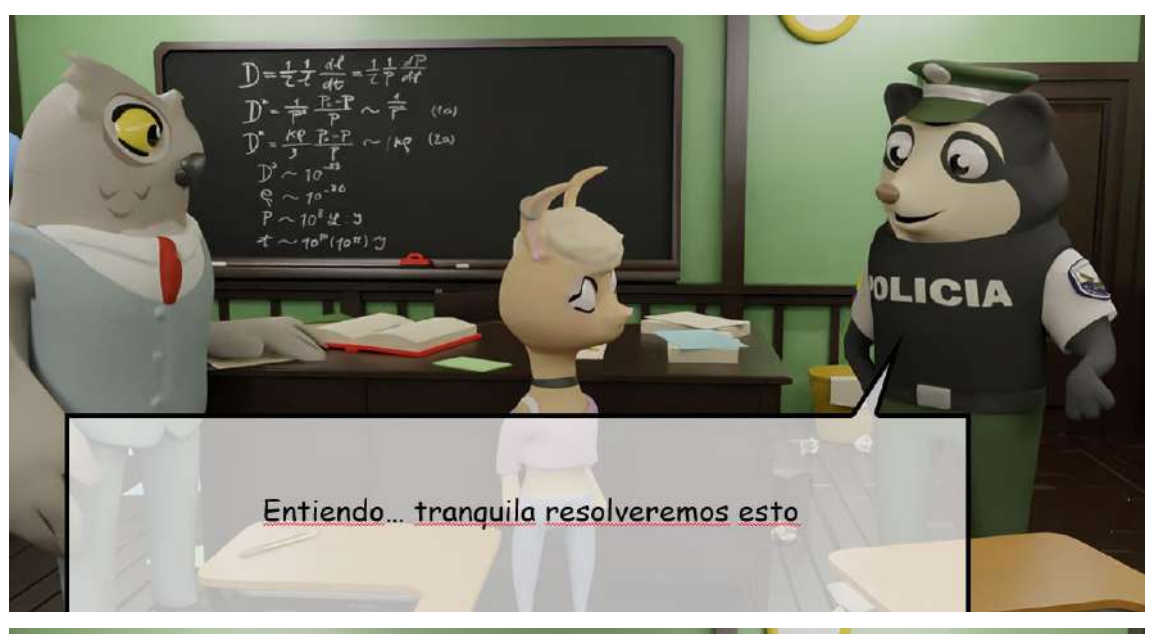

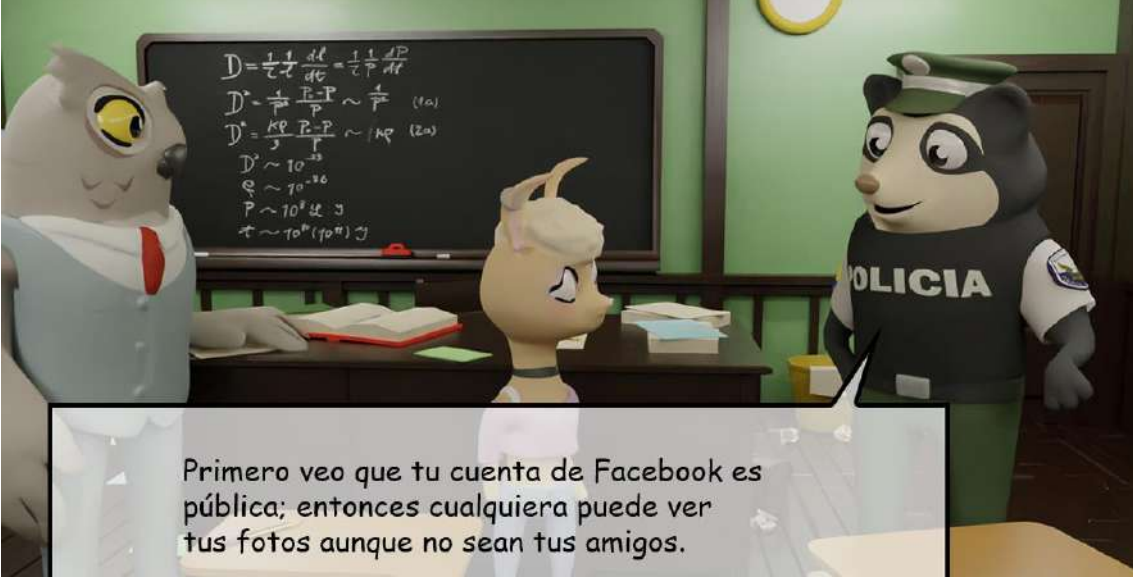

Sé que quieres ser influencer pero en esta cuenta están tus fotos privadas, usa otra en la que midas el contenido que subes a la red.

**ULLE** 

**POLICIA** 

POLICIA

 $(ta)$  $\sqrt{2}$ 

 $(t_{\alpha})$  $(2a)$ 

También veo que bloqueaste al troll pero solo de Facebook, pero te sigue en otras redes sociales. Pongamos estas cuentas también en privado

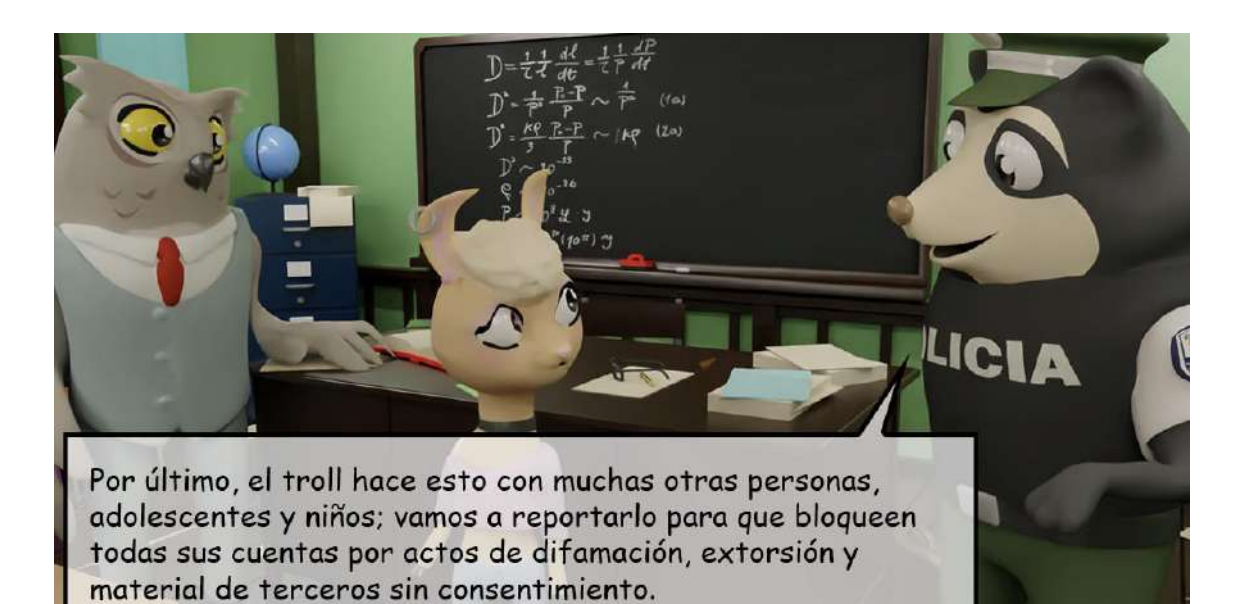

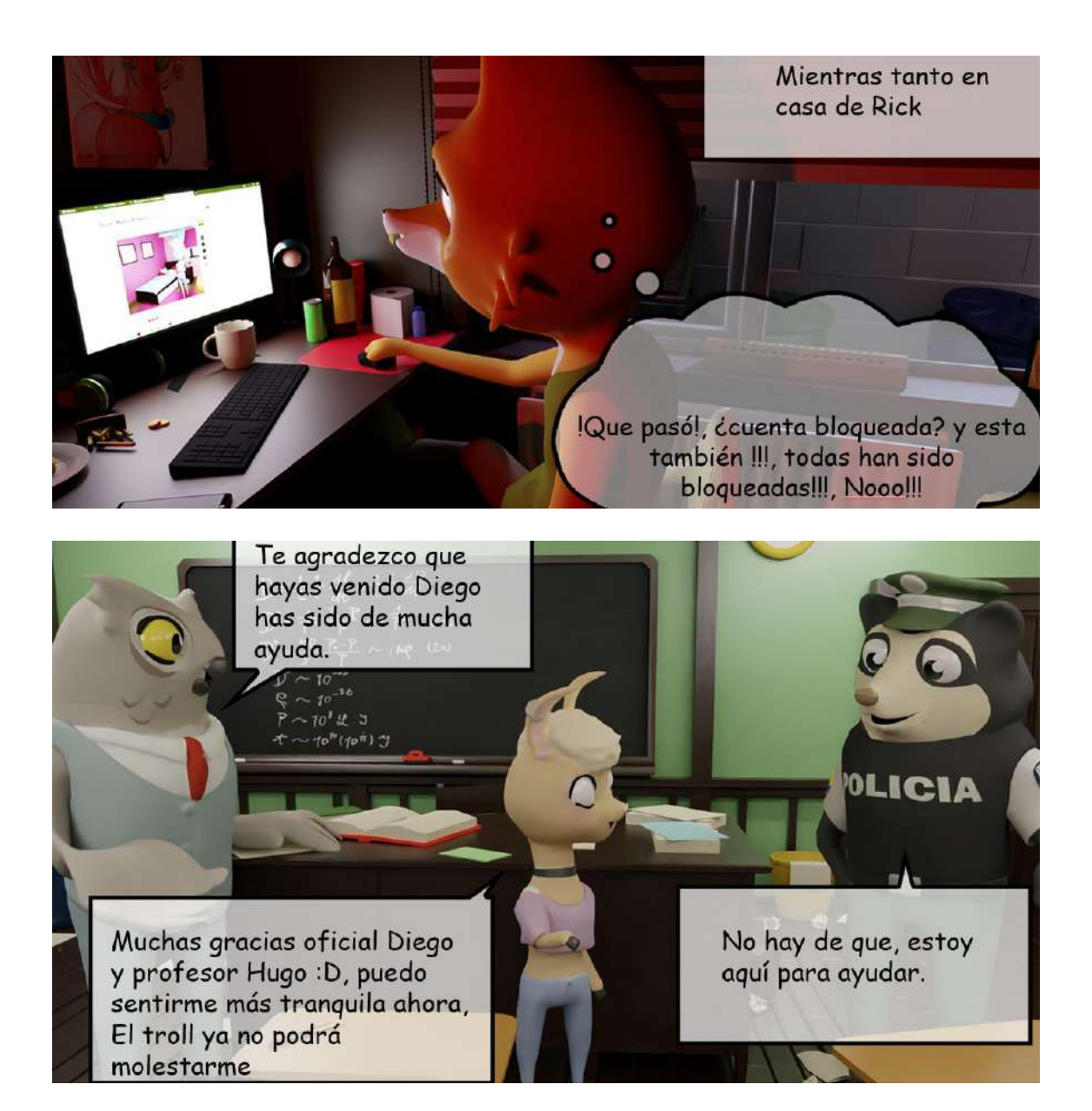

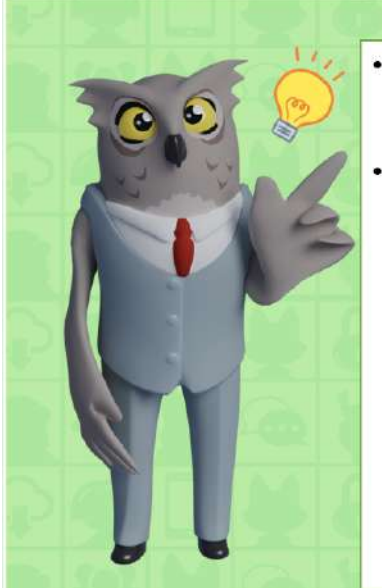

- El ciberacoso es algo muy delicado que puede tener consecuencias muy graves.
- Si alguna vez son víctimas de acoso, sigan las siguientes recomendaciones:
	- Conversa con un adulto. ¥
	- · Evita el pánico, responder o contraatacar, eso es lo que busca un troll.
	- · Si es alguien que conoces, guarda pruebas del acoso y busca apoyo em el colegio o con la policía.
	- · Si es alguien que no conoces, denuncia el perfil con los administradores del sitio.
	- $\bullet$ Bloquea al troll

### Introducción

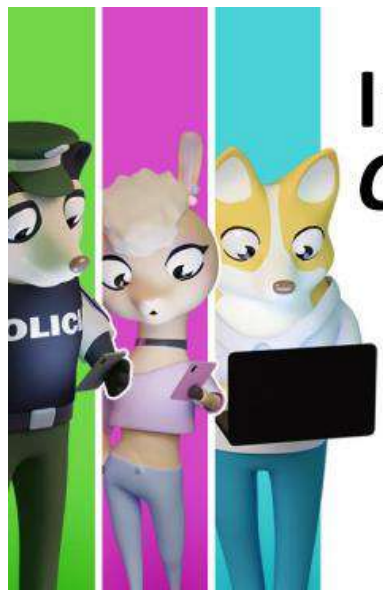

# Introducción Capitulo 4

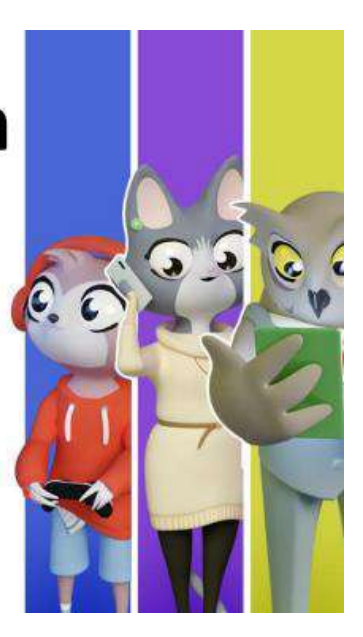

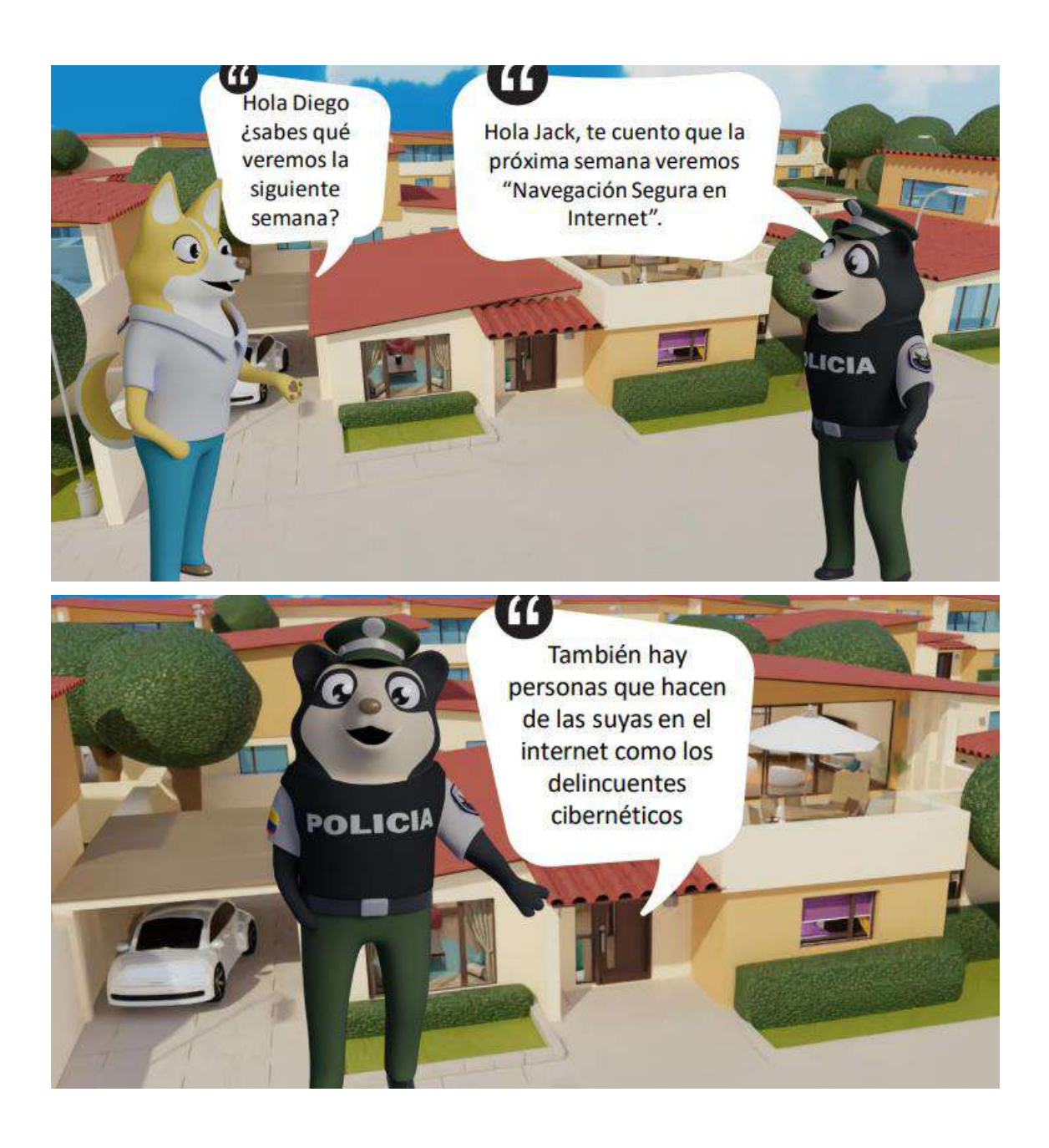

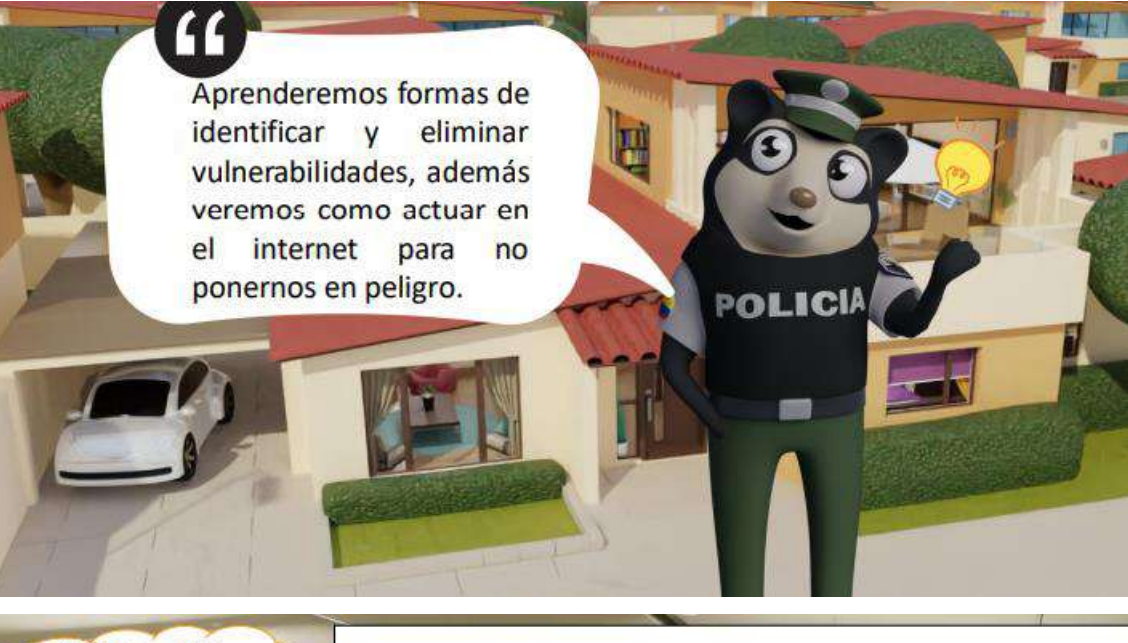

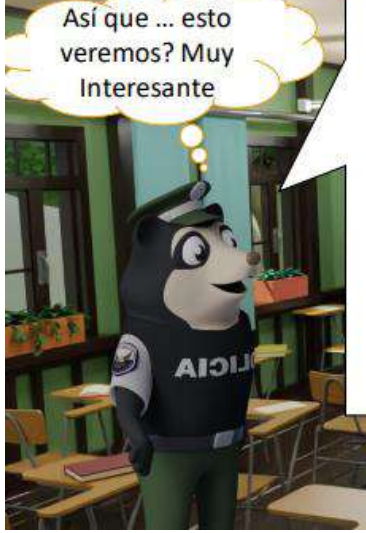

□ Seguridad en Redes Sociales y Blogs **OSeguridad en Mundos Virtuales** □Seguridad en Videojuegos en Red **OSeguridad en las Comunicaciones Móviles** 

Comunidades Móviles

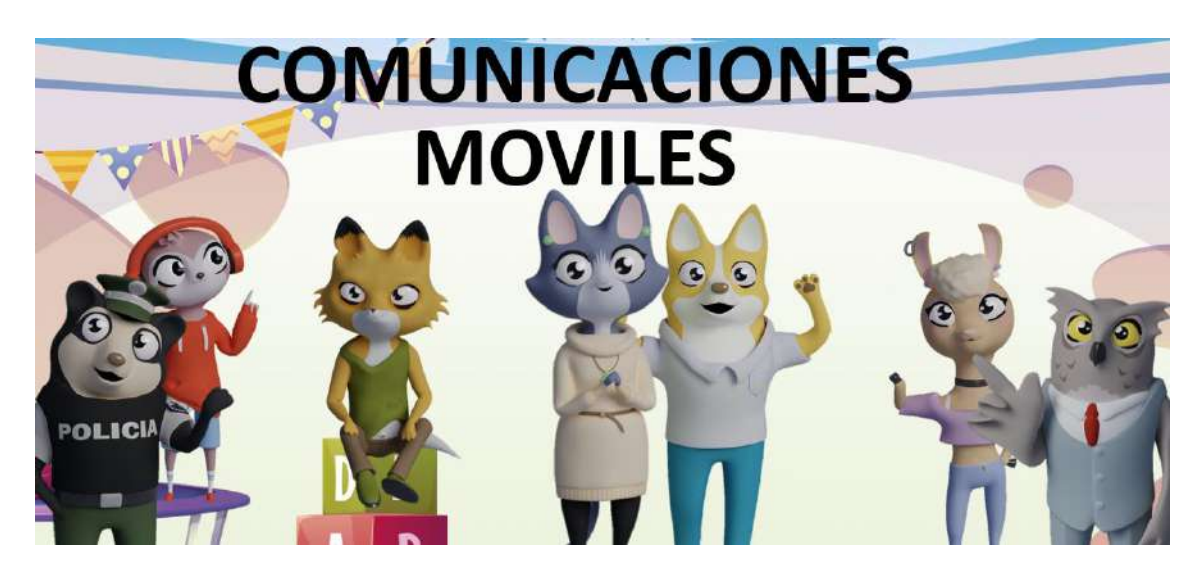

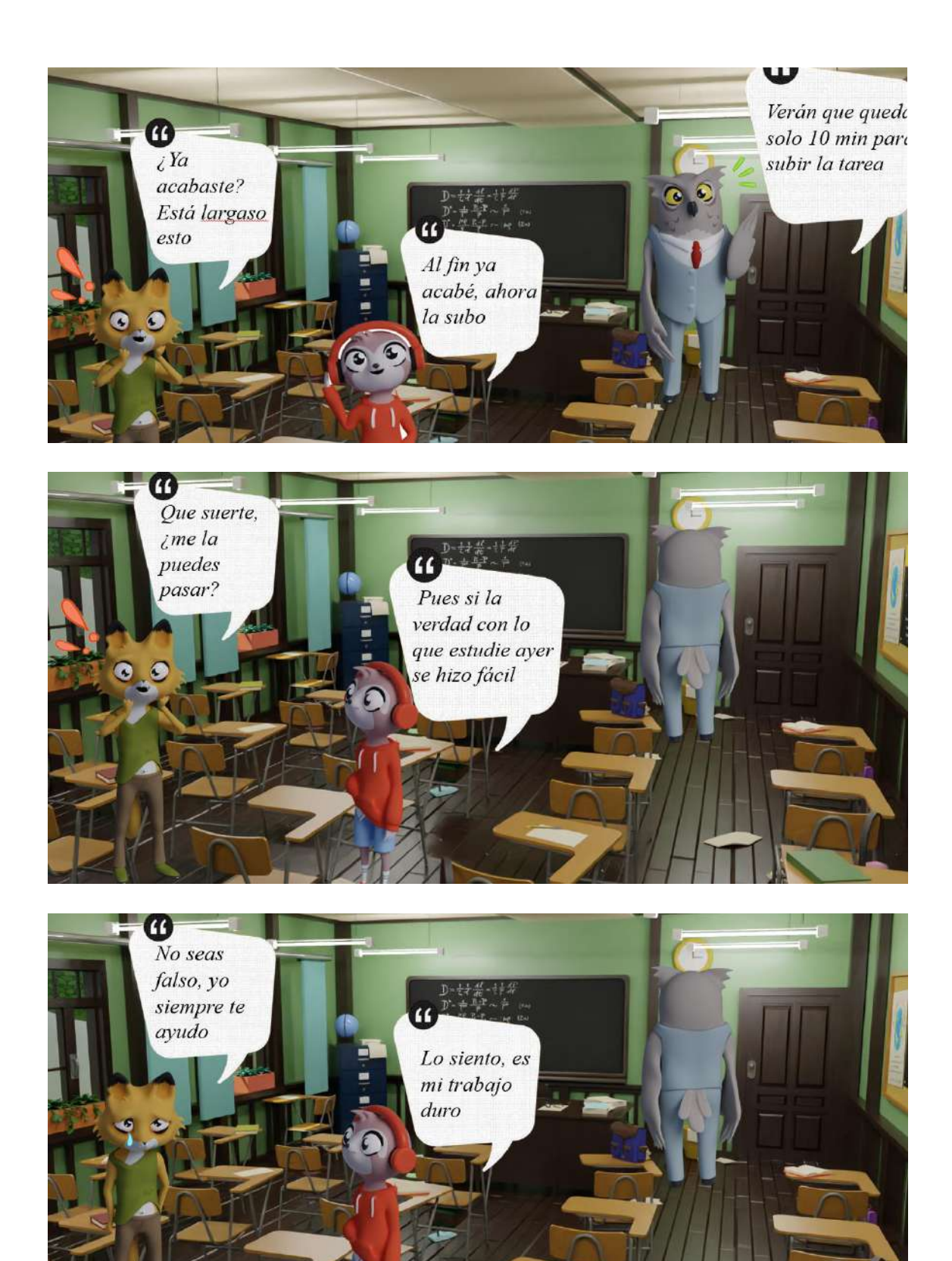

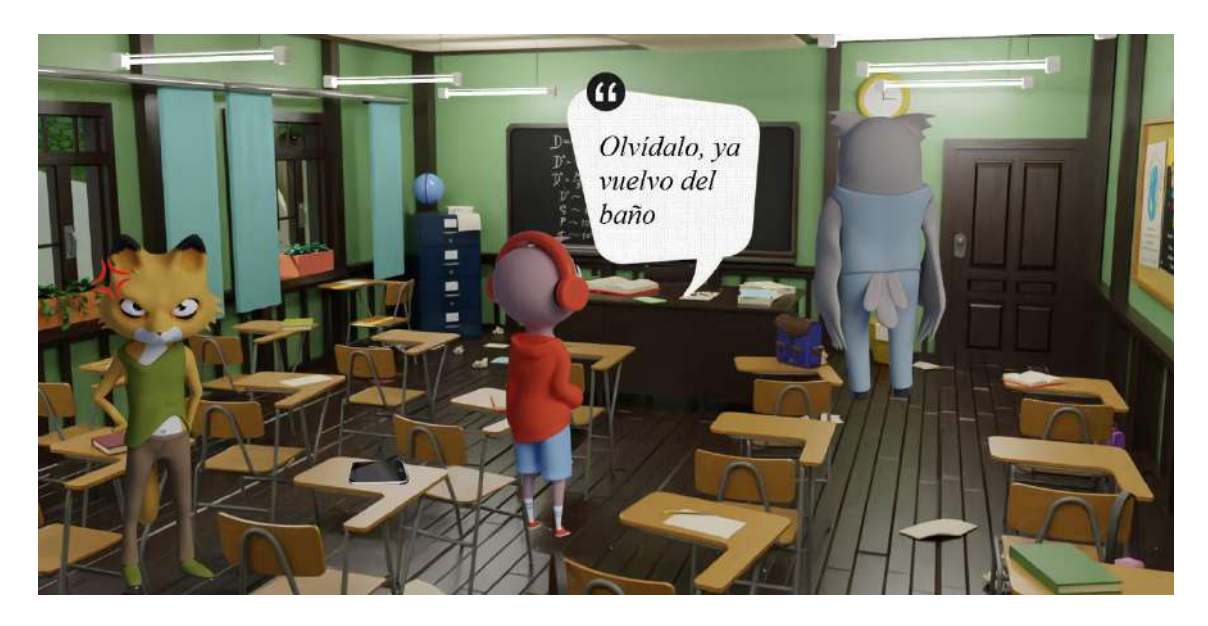

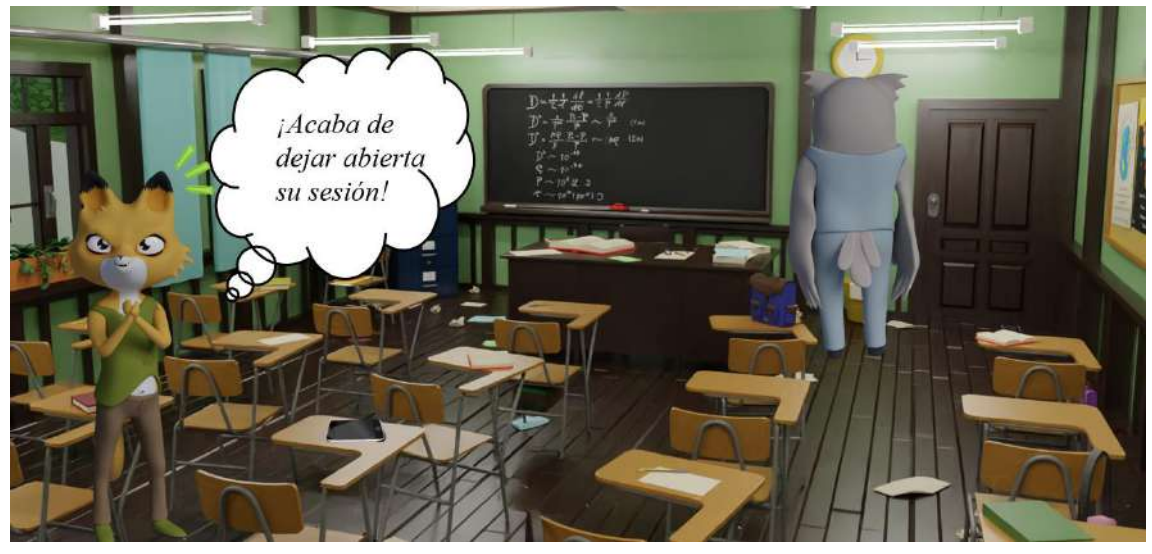

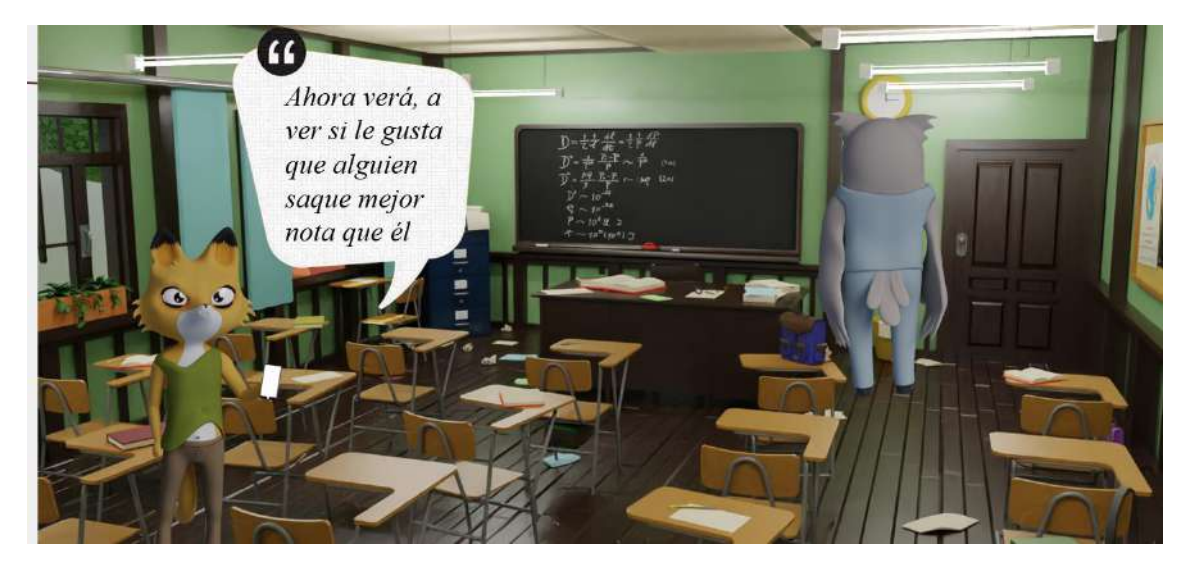

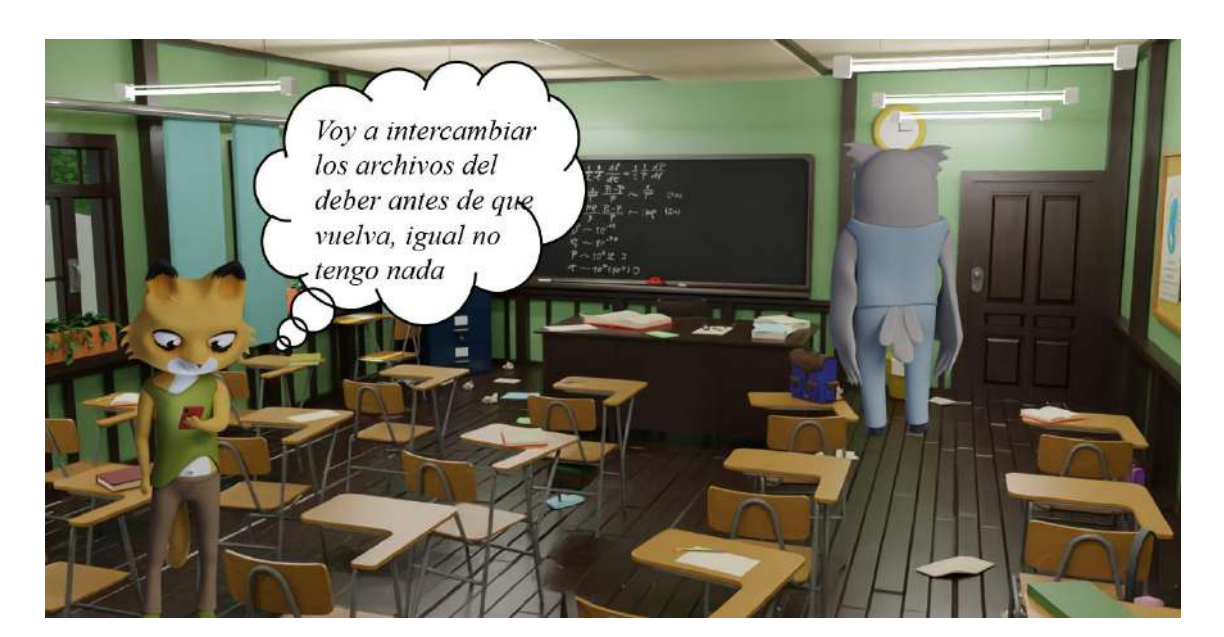

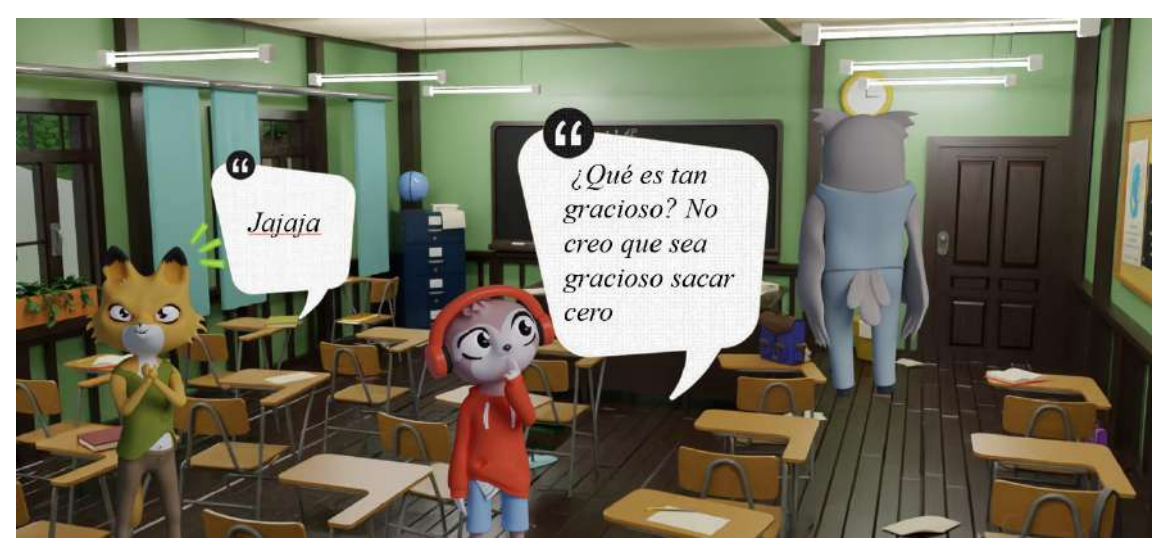

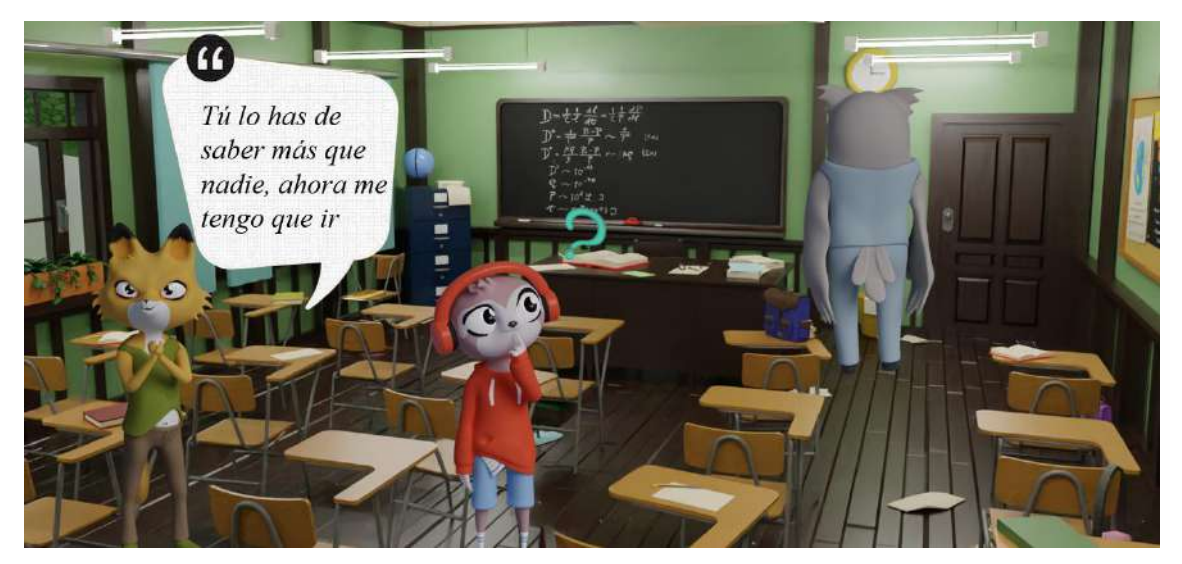

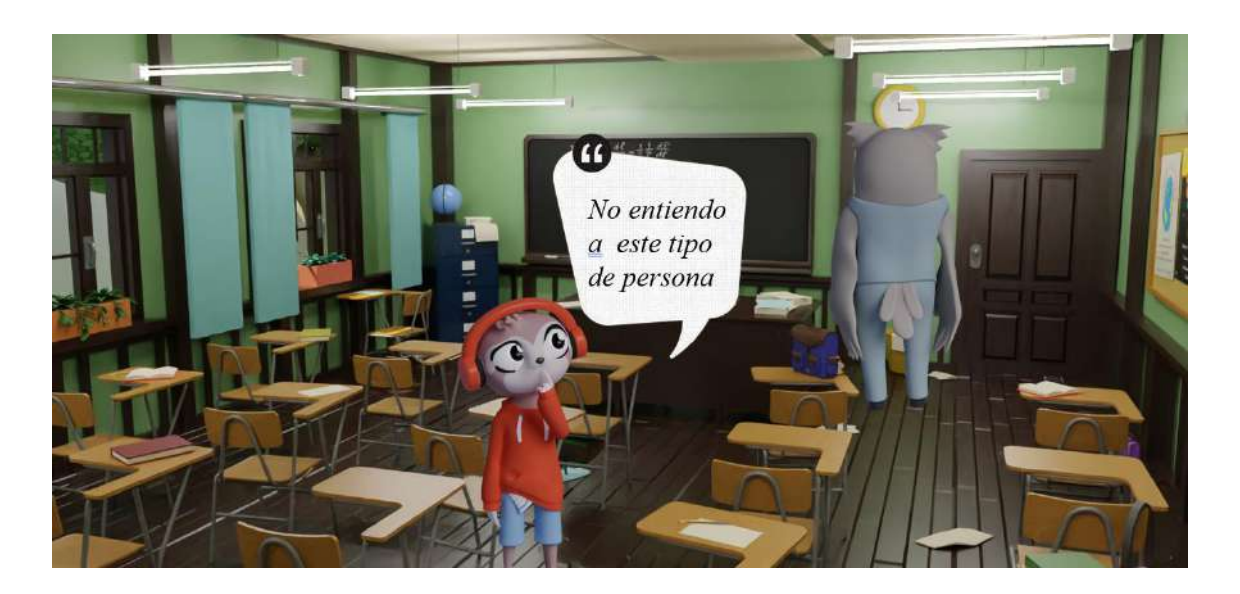

# Al siguiente día

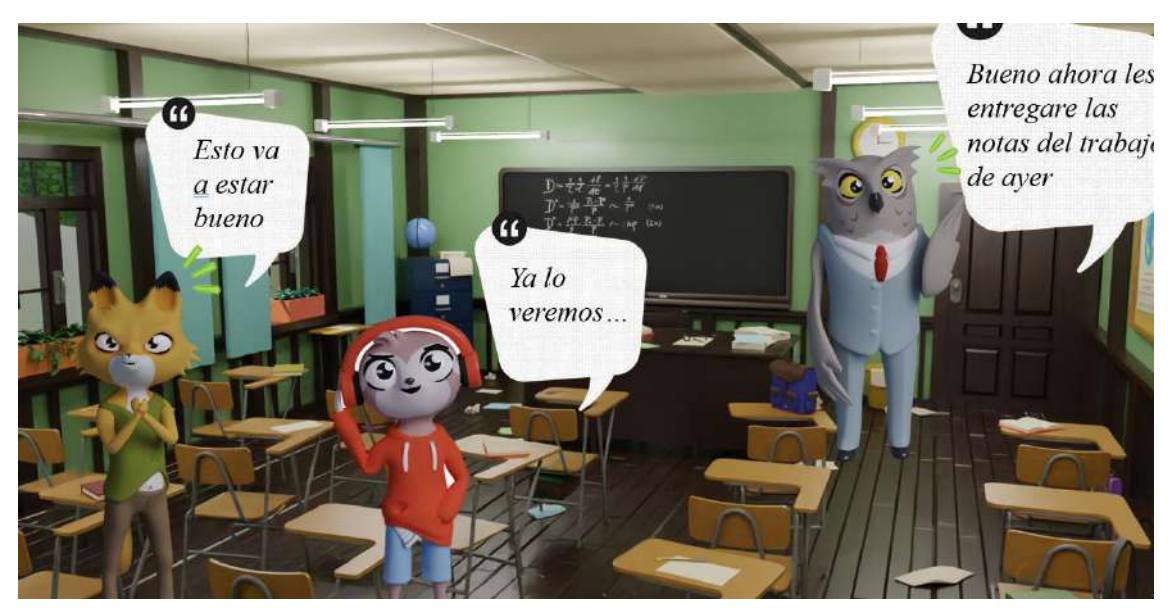

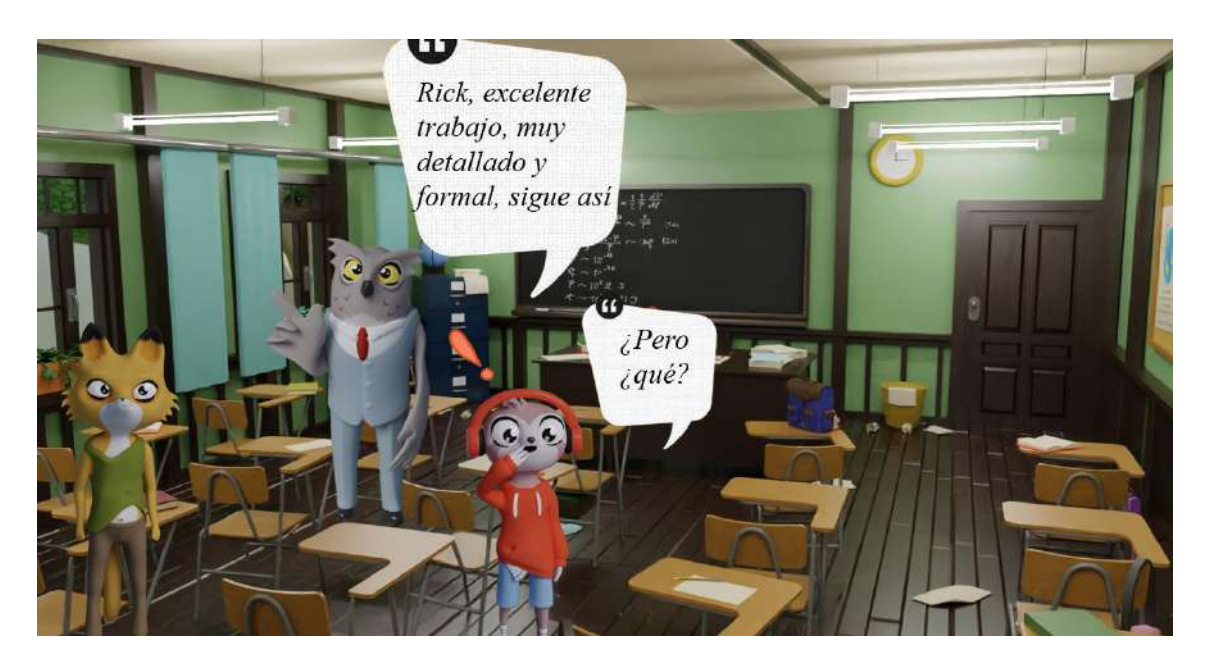

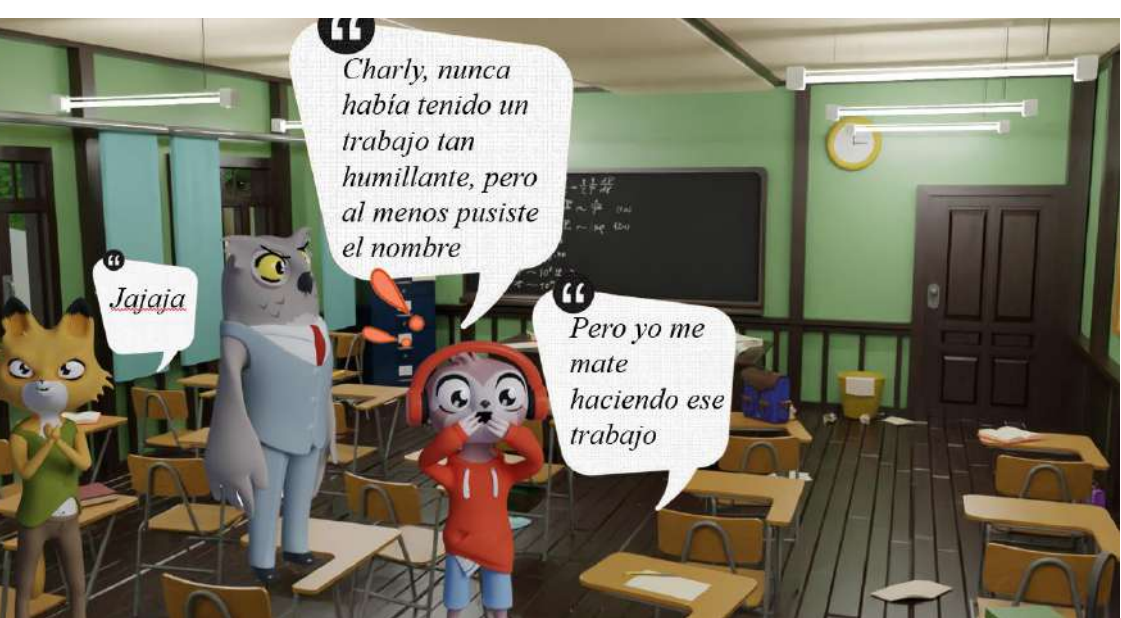

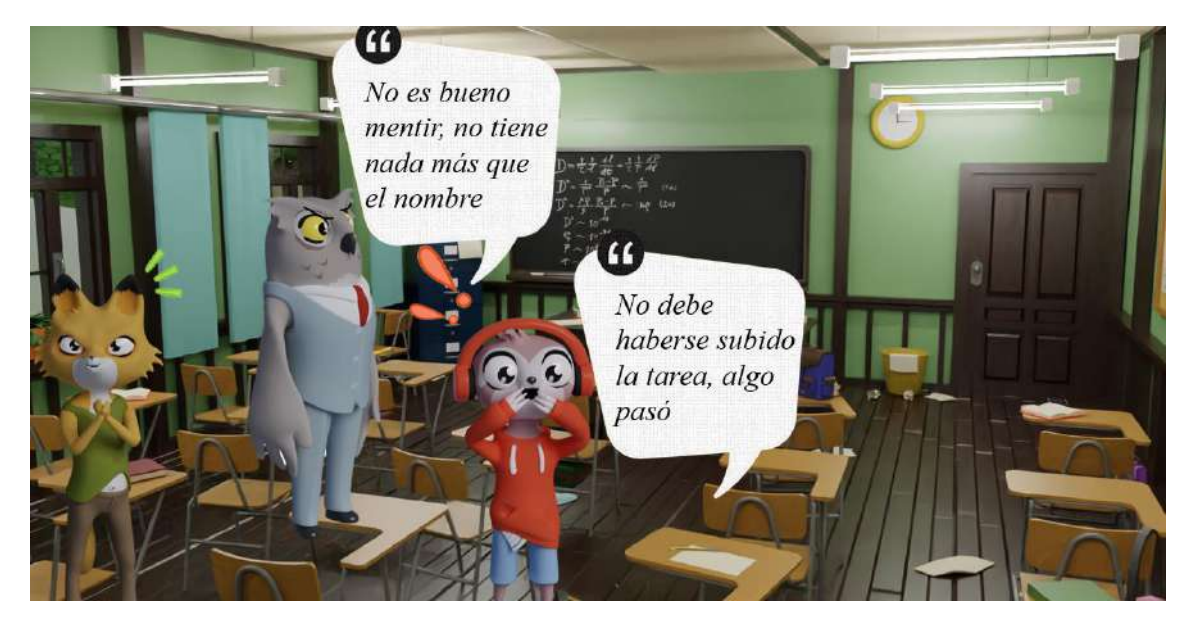

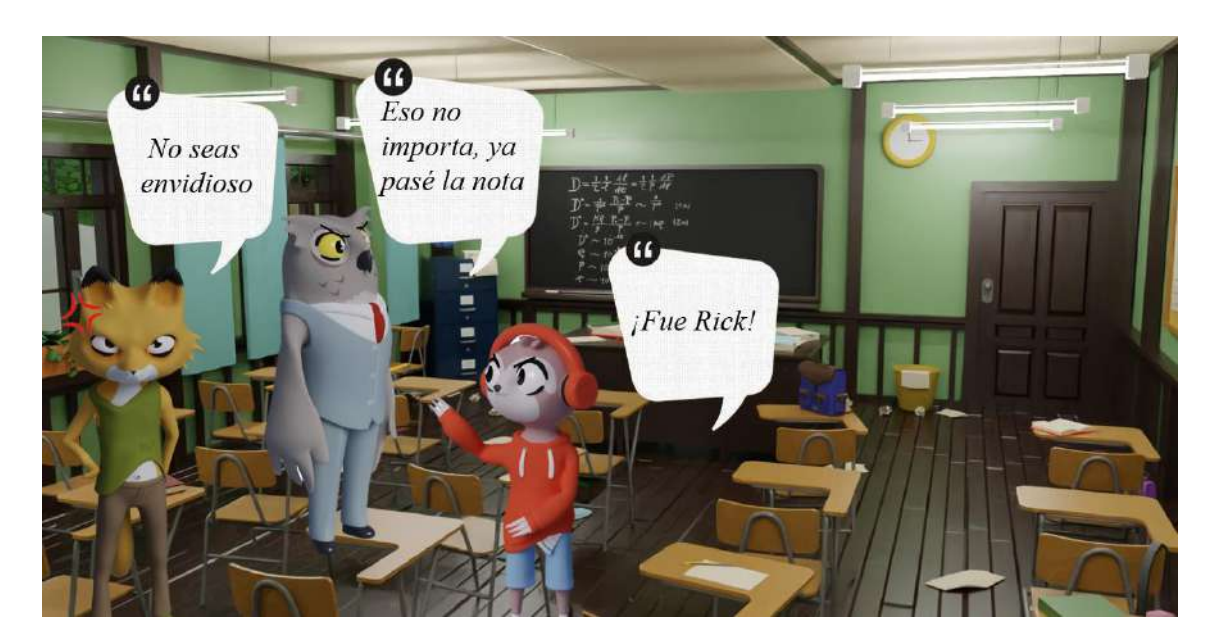

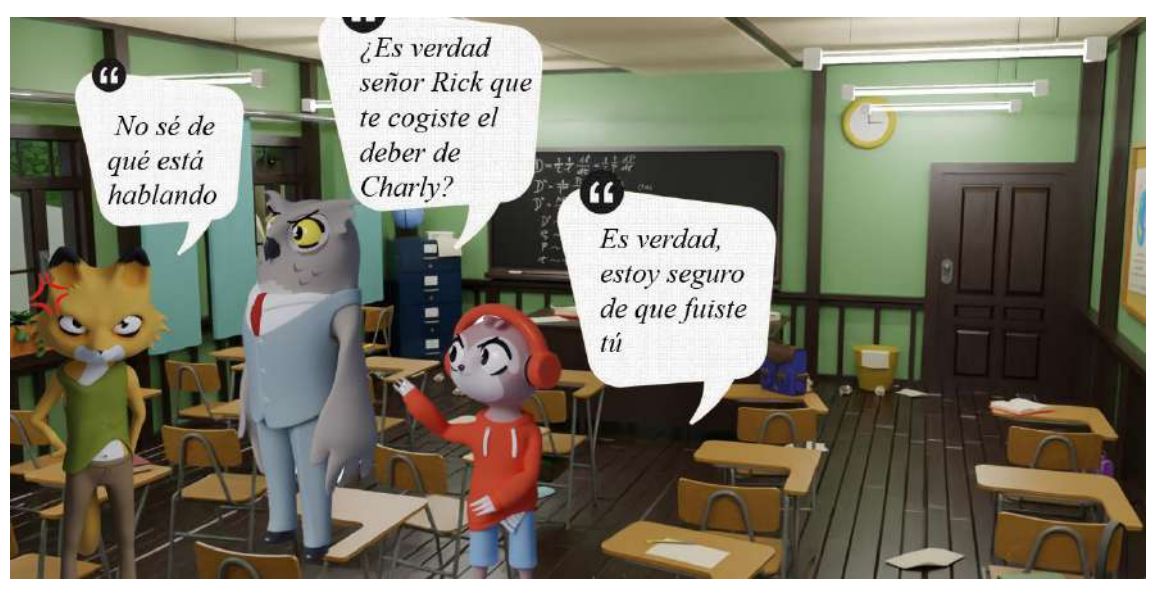

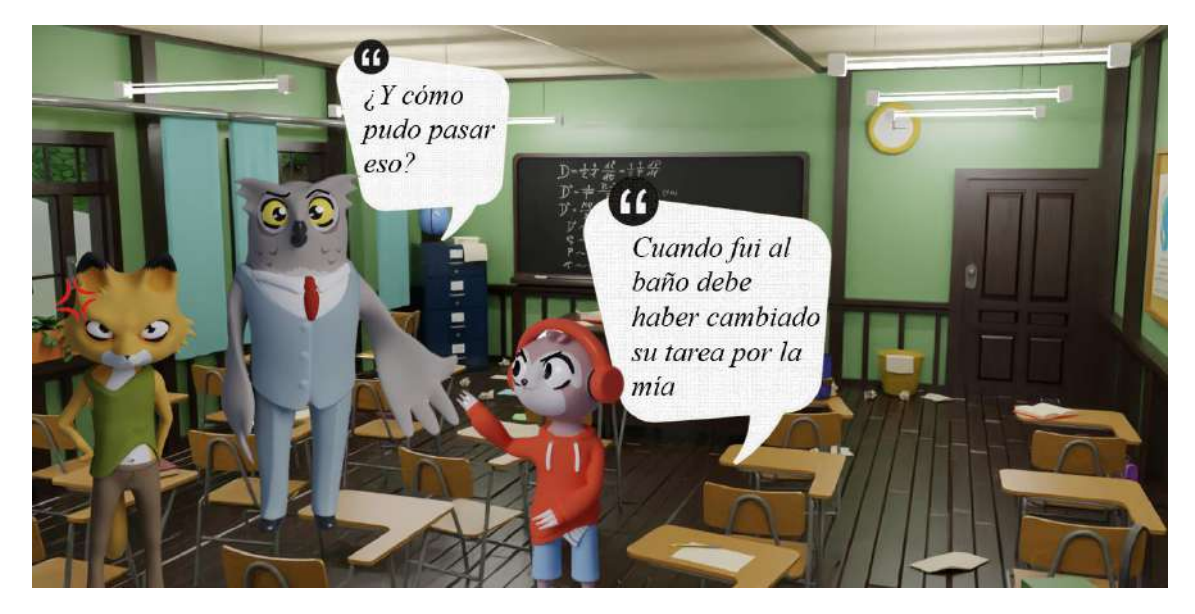

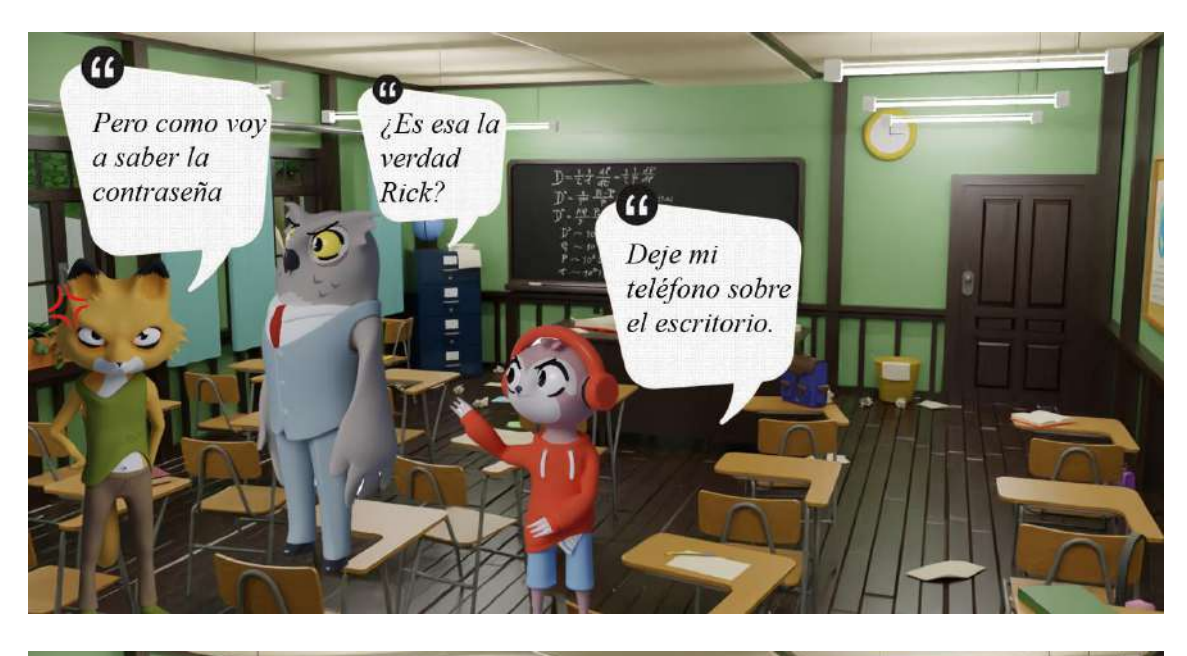

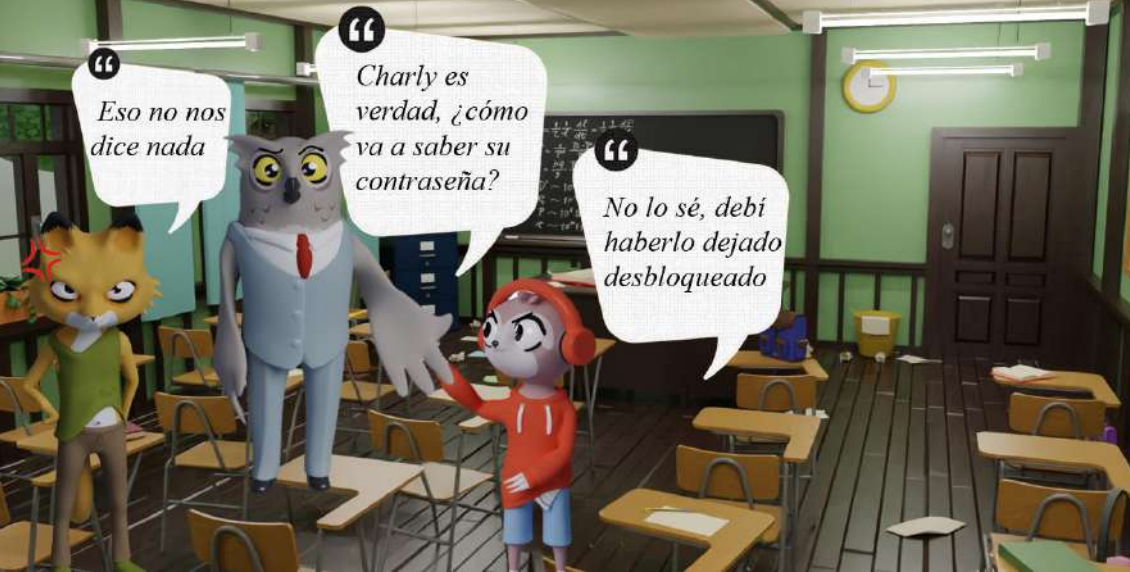

 $\bar{\bm{a}}$ 

Está en

lo cierto

profesor

 $\bullet$ 

 $\bullet$ 

Es verdad Charly, sin pruebas no puedes acusar, lo siento, pero lo que está hecho no puede cambiarse sin evidencia, para la próxima deja bloqueando o lleva tu dispositivo móvil contigo para evitar estos inconvenientes.

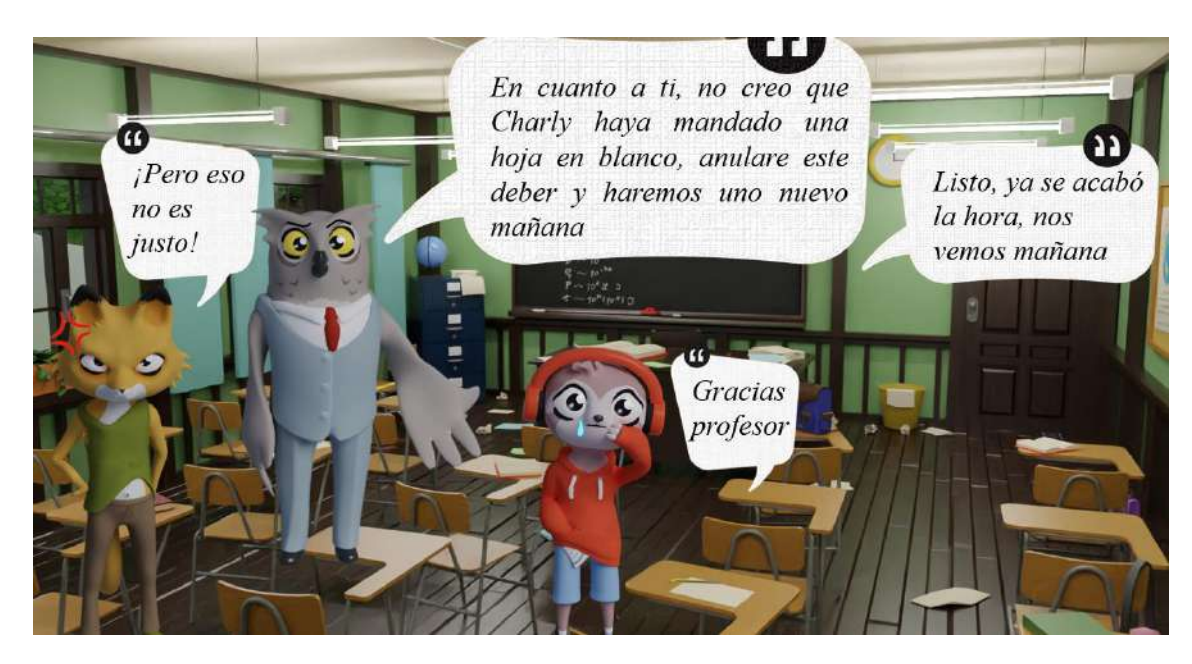

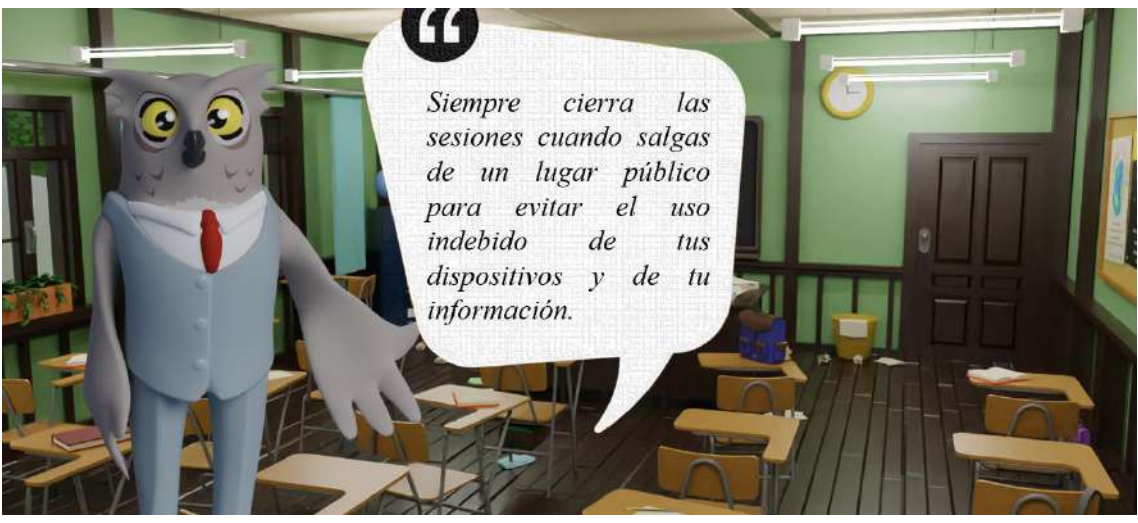

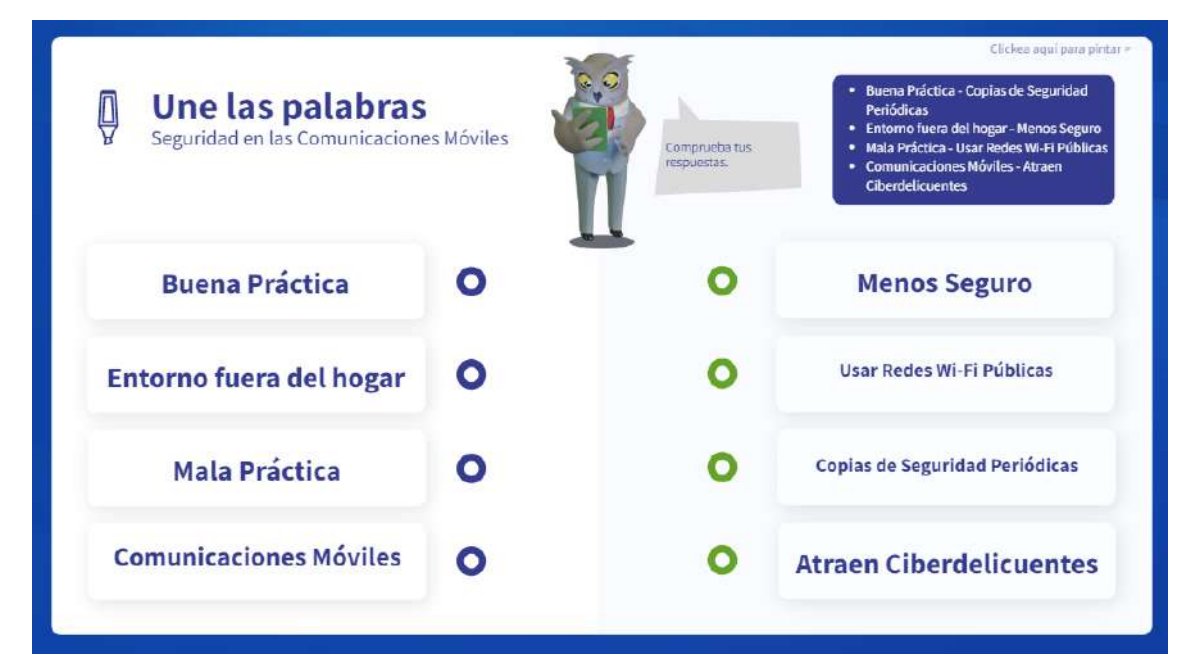

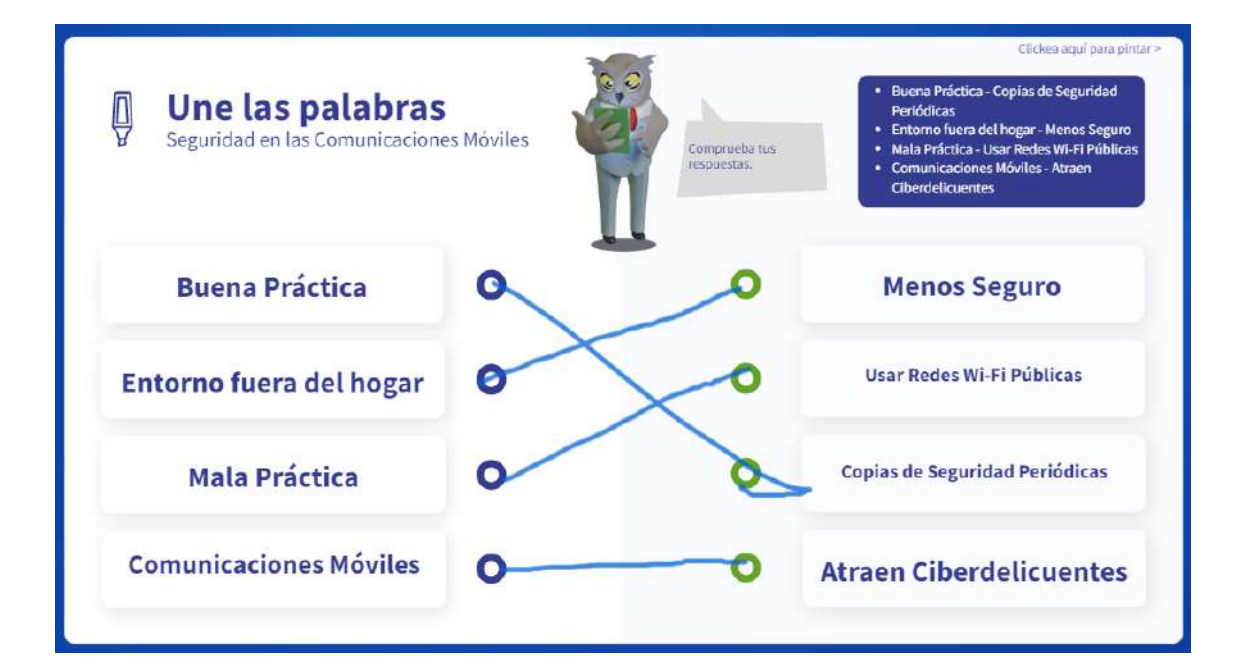

### **Talleres y Videos**

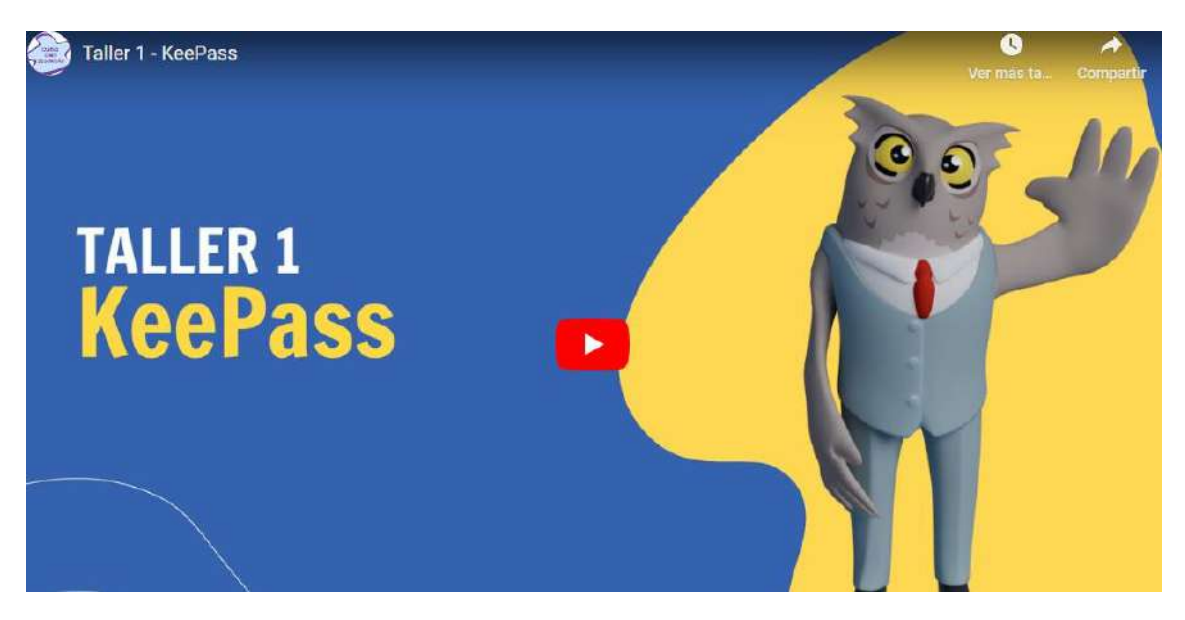
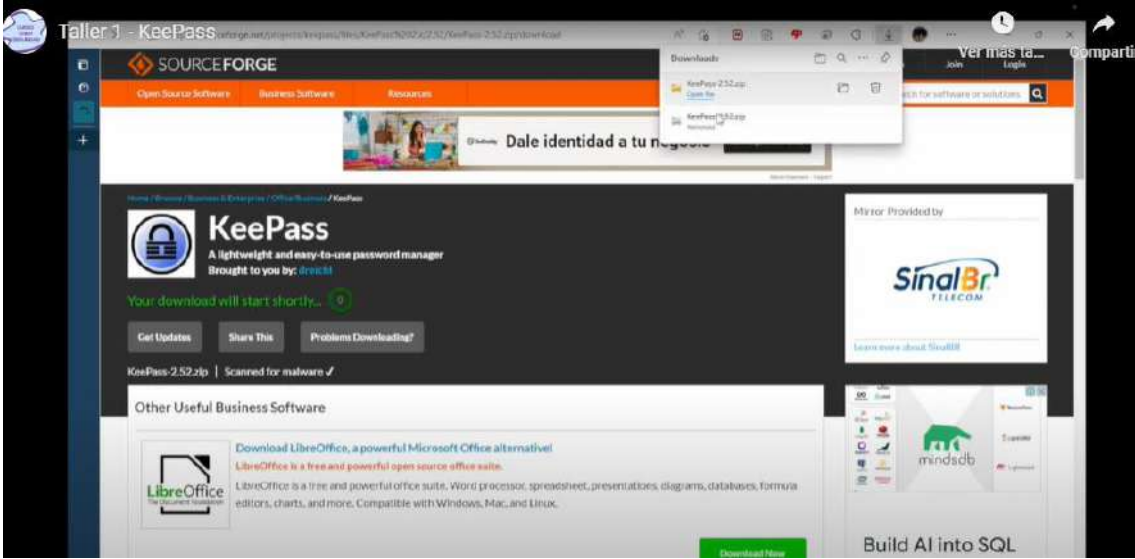

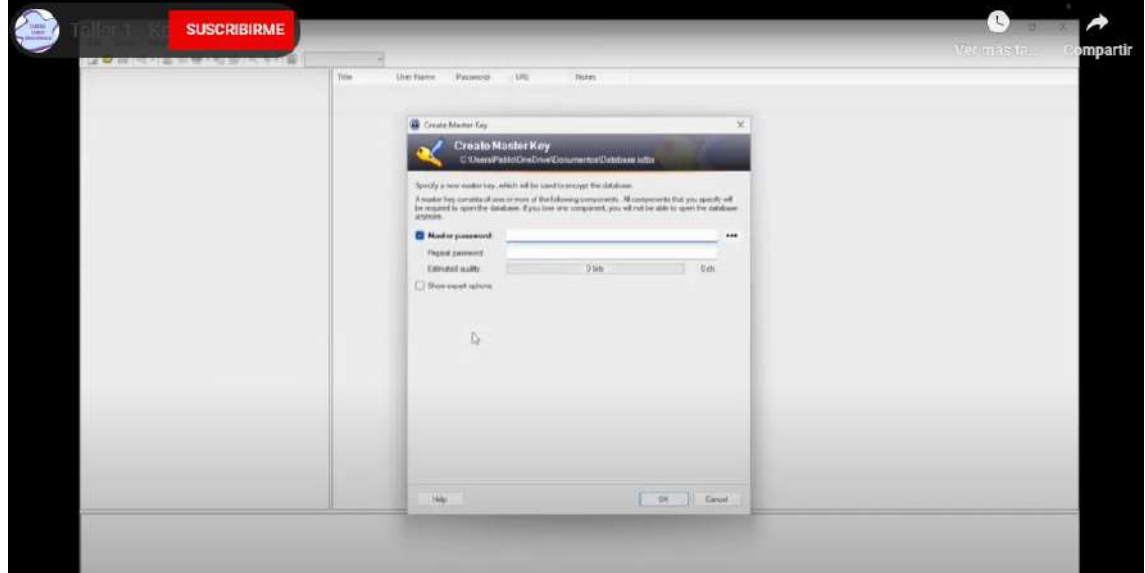

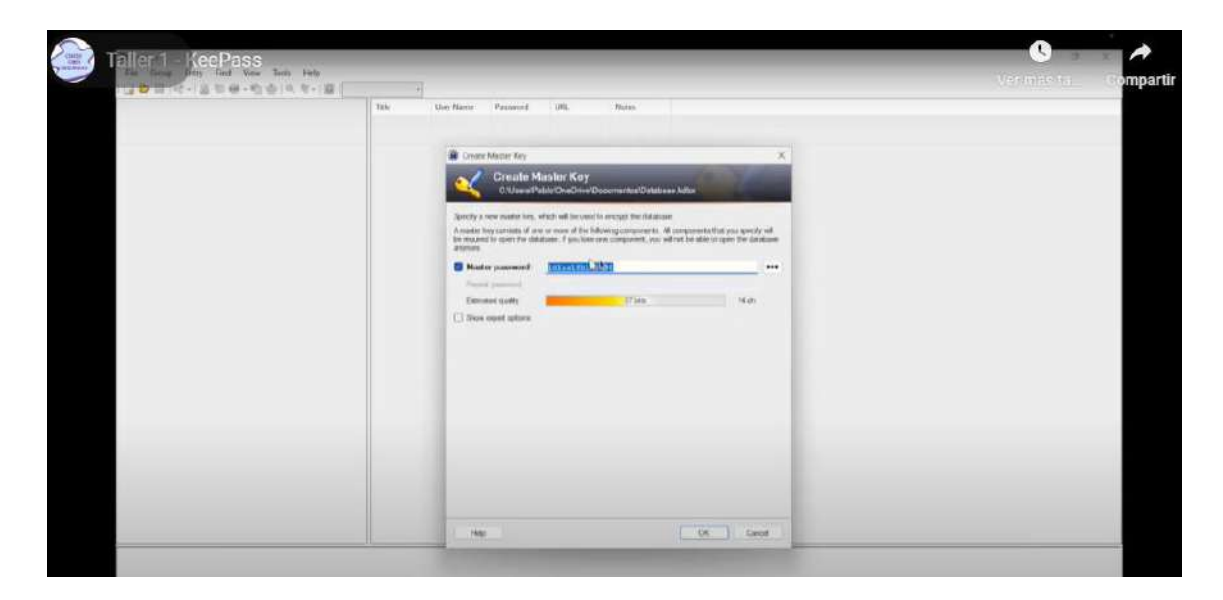

# **ANEXO 9 Catálogo de Casos de Prueba**

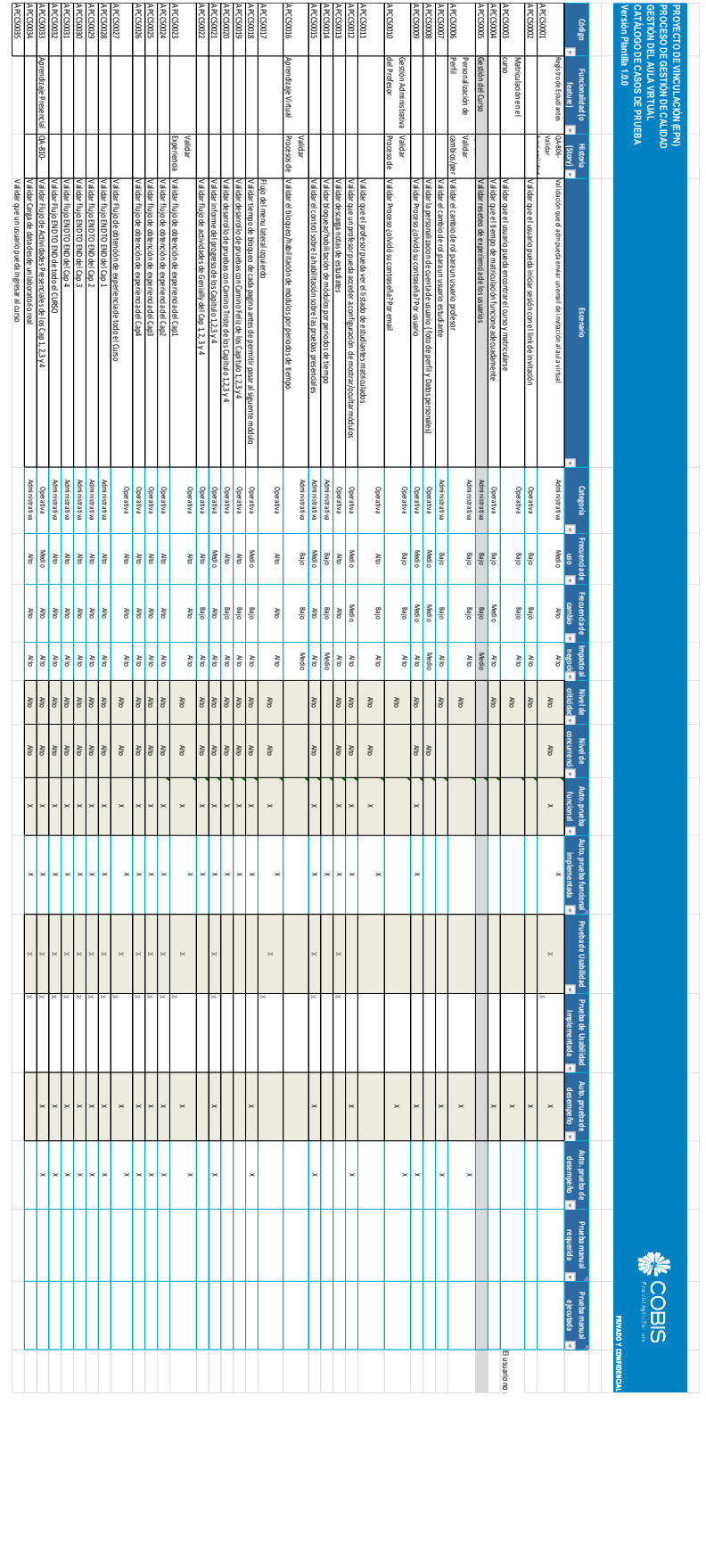

## **ANEXO 10. INFORMES DE CASOS DE PRUEBA**

## **Pruebas Funcionales**

## **OBJETIVO GENERAL**

Desarrollar los escenarios requeridos del catálogo de casos de pruebas con Cypress.

## **OBJETIVOS ESPECIFICOS**

Desarrollar las pruebas manuales

Automatizar las pruebas funcionales

Actualizar el catálogo de casos de prueba

## **ESPECIFICIDAD DEL ENTORNO Y PRUEBAS**

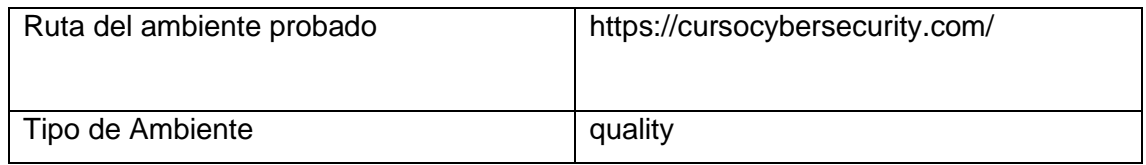

## **EVIDENCIA DE RESULTADOS**

(Captura Escenarios-Describir el estado actual (contar Browser) - Recomendaciones)

Google Chrome – Egde- Firefox

## **ESCENARIO APCCS0017: Flujo del menu lateral izquierdo**

Google Chrome

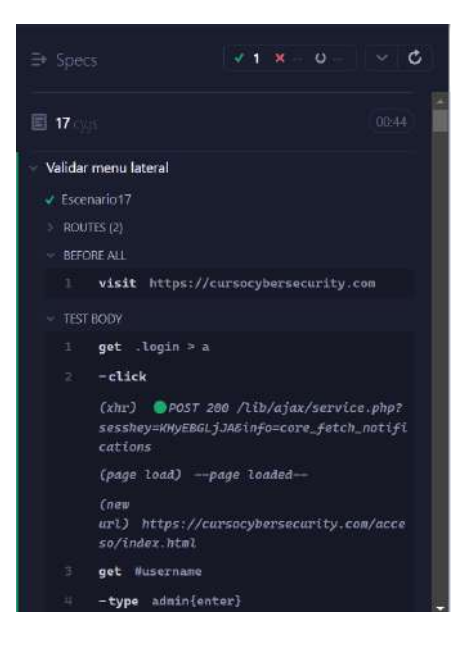

### Edge

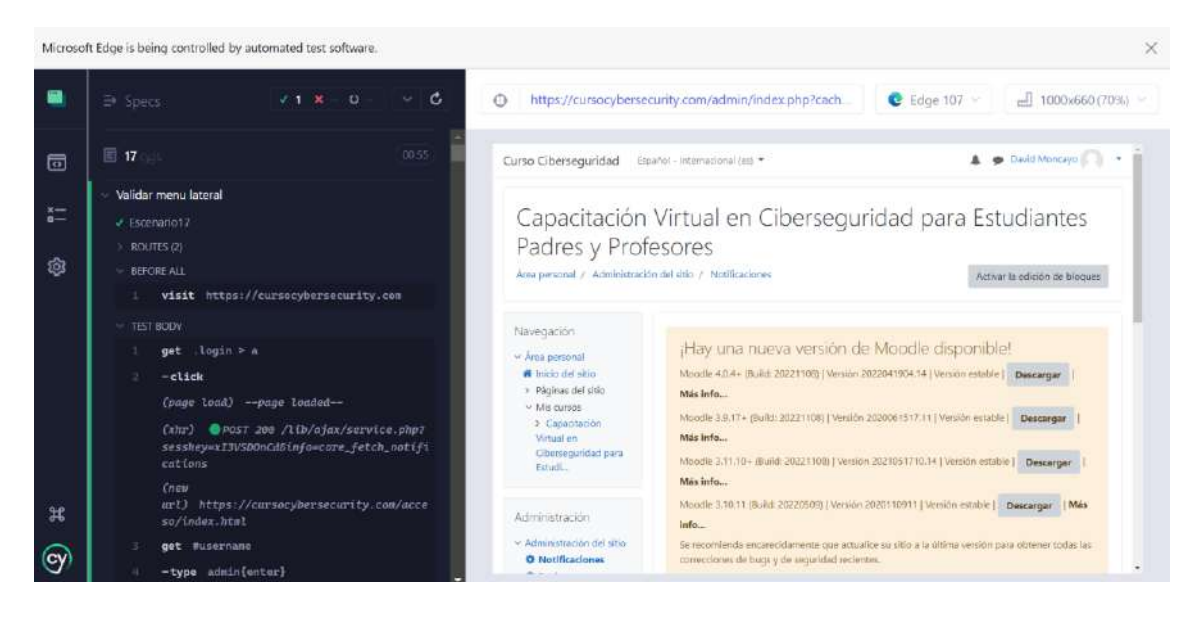

Electron

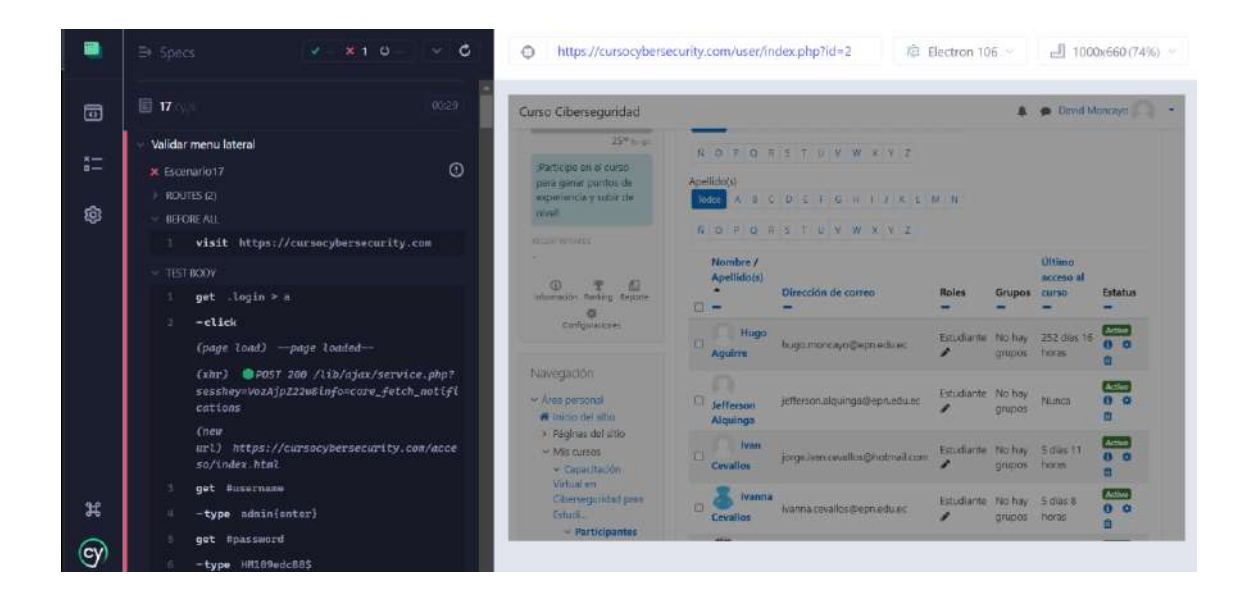

### **Observaciones:**

El escenario funciona adecuadamente en Google Chrome y Edge.

### **Observaciones Negativas:**

Al ser probado con Electrón falla como se puede observar en la siguiente imagen.

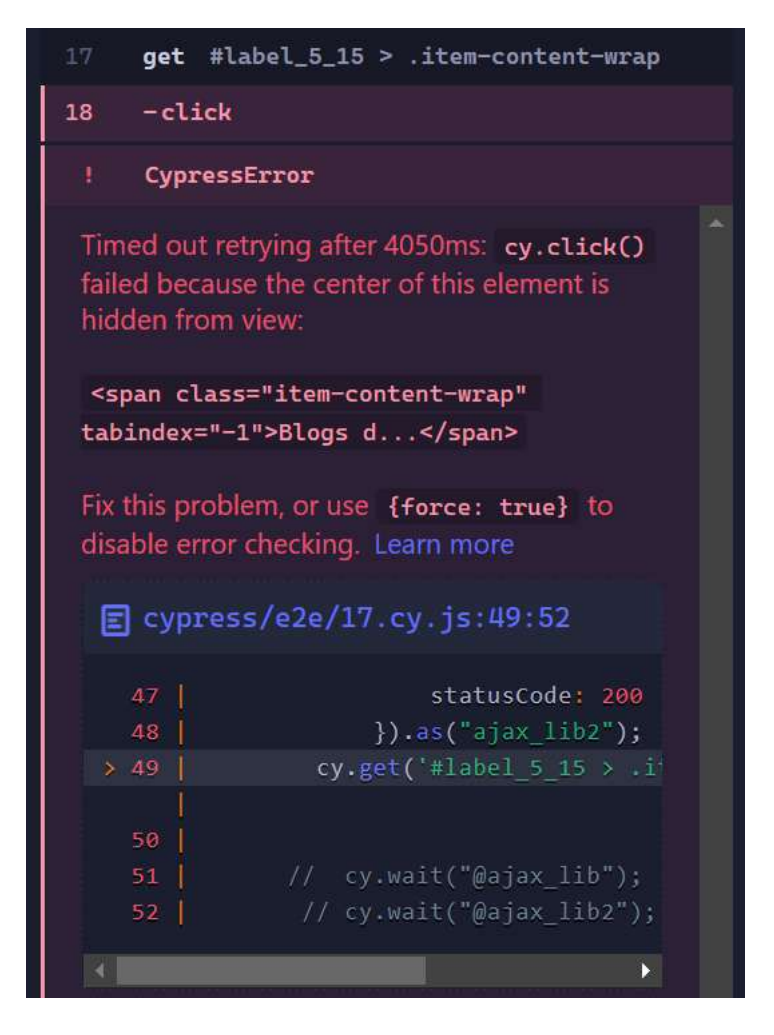

**ESCENARIO APCCS0017: Validar tiempo de bloqueo de cada página antes de permitir pasar al siguiente módulo**

## **Google**

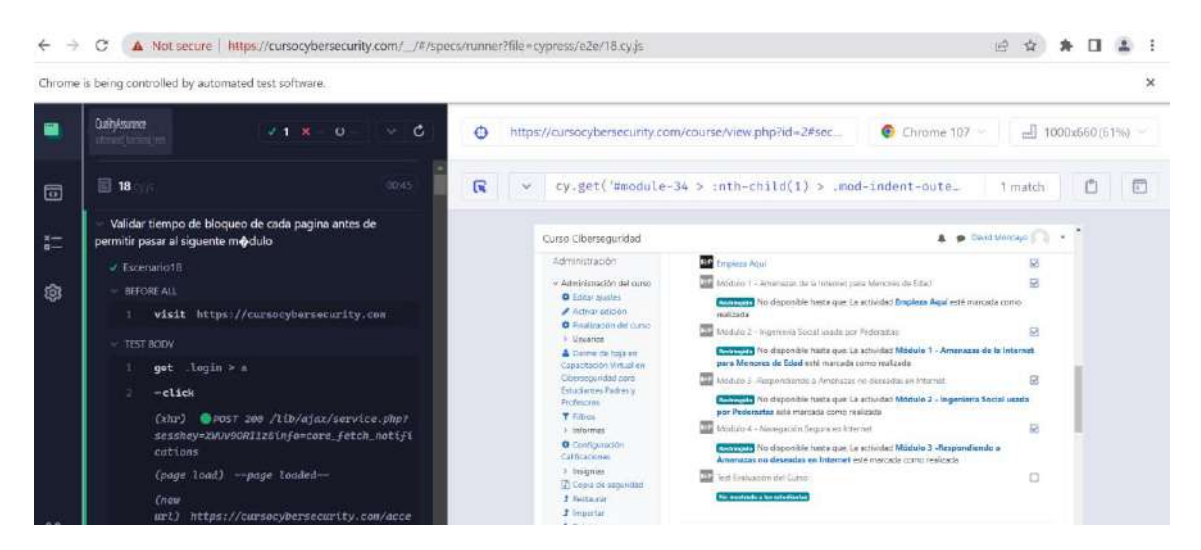

**Edge**

Microsoft Frige is being controlled by automated test software

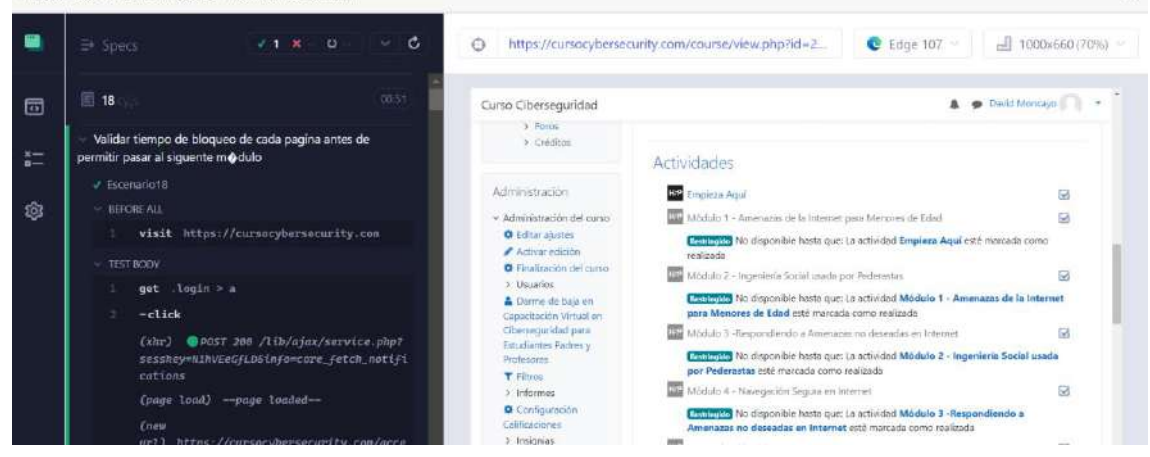

#### **Electron**

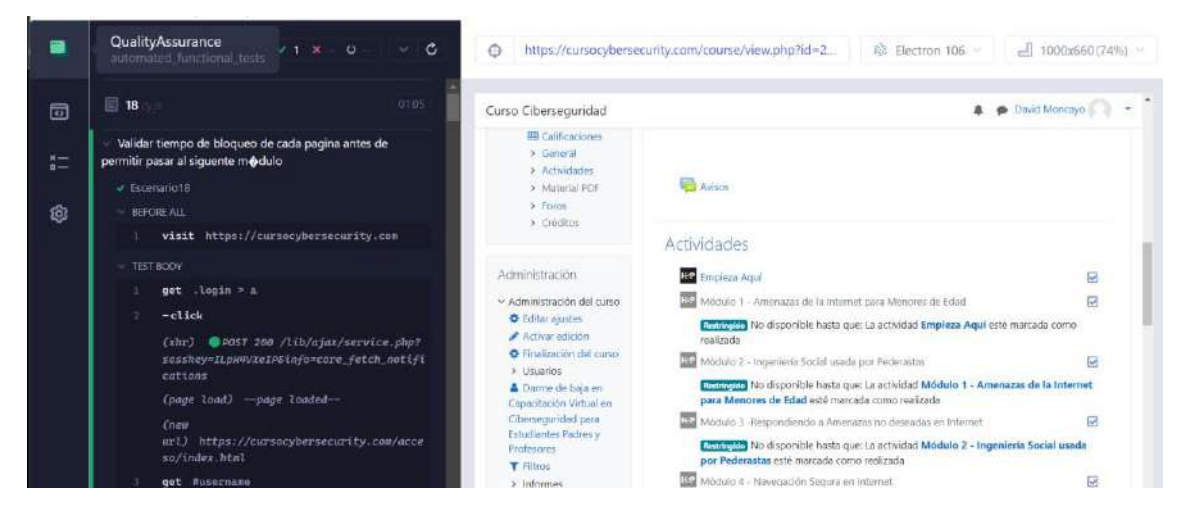

### **Observación:**

Para realizar estas pruebas los checkbox de los **módulos deben estar desmarcados**, de esta manera la prueba marca uno por uno e ingresa a comprobar su contenido. Caso contrario solo se desmarcan las ya realizadas.

Las pruebas son exitosas en Google, Edge y Electron.

**ESCENARIO APCCS0019, APCCS0020, APCCS0021: Validar desarrollo de pruebas con Camino Feliz de los Capitulo 1,2,3 y 4. Validar desarrollo de pruebas con Camino Triste de los Capitulo 1,2,3 y 4. Validar informe del progreso de los Capitulo 1,2,3 y 4.**

**Flujo módulo 1**

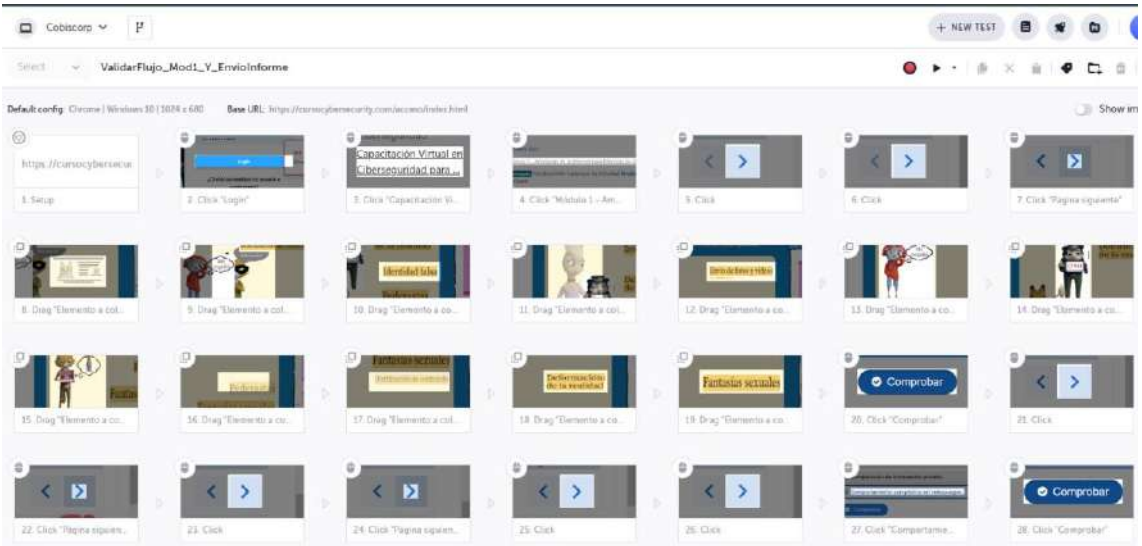

## **Observaciones**

Se realizó todas las actividades de arrastrar y soltar, y las preguntas con éxito.

# **Flujo módulo 2**

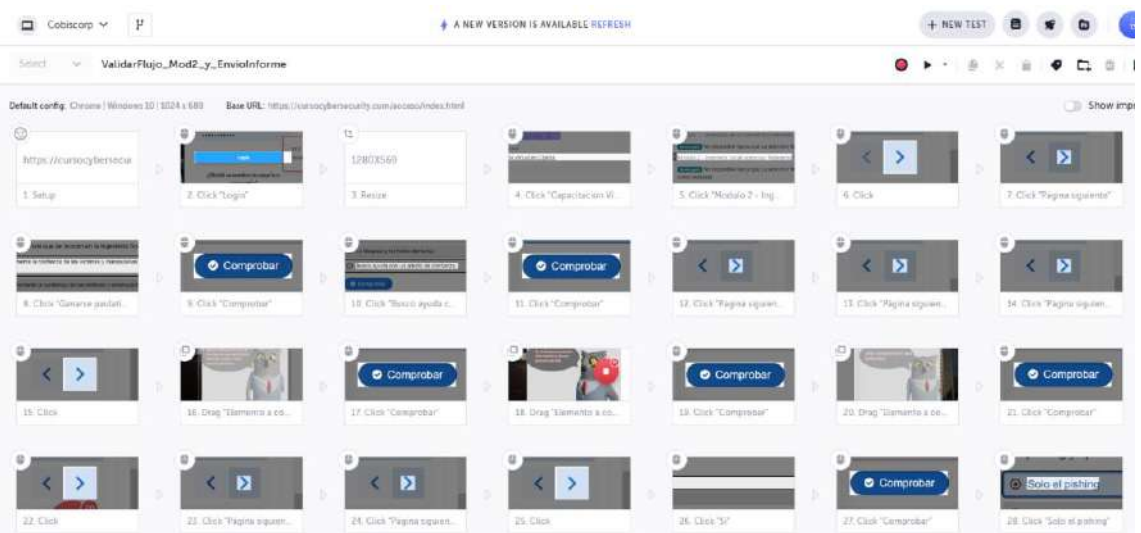

### **Observaciones**

Se realizó todas las actividades de arrastrar y soltar, y las preguntas con éxito.

## **Flujo módulo 3**

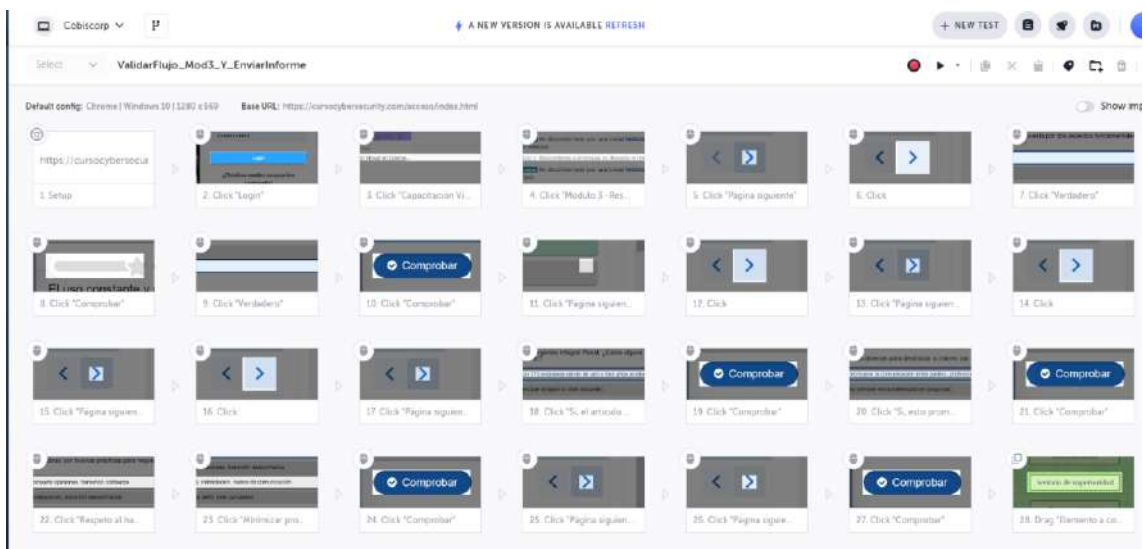

## **Observaciones**

Se realizó todas las actividades de arrastrar y soltar, y las preguntas con éxito.

# **Flujo módulo 4**

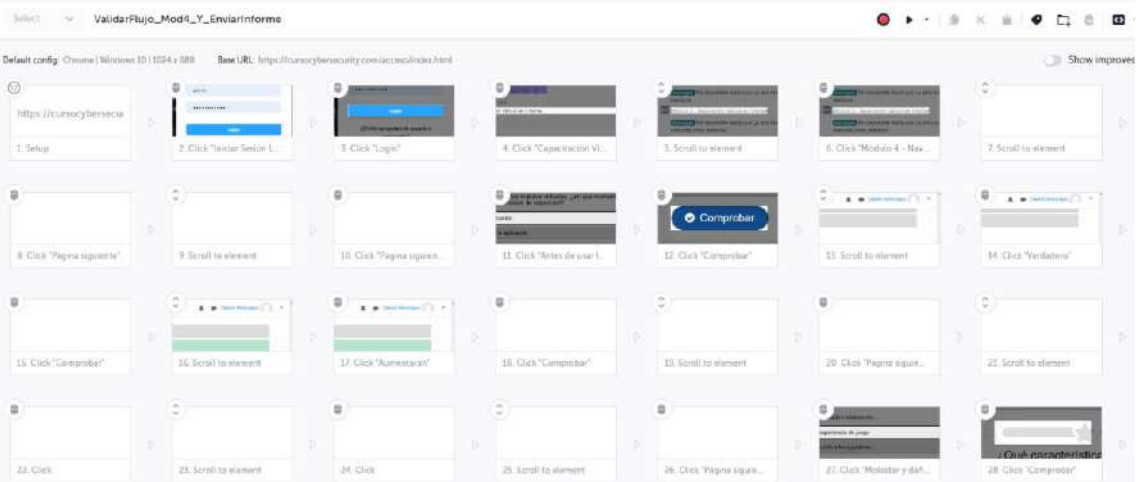

## **Observaciones**

Se realizó todas las actividades de preguntas con éxito.

## **RESUMEN**

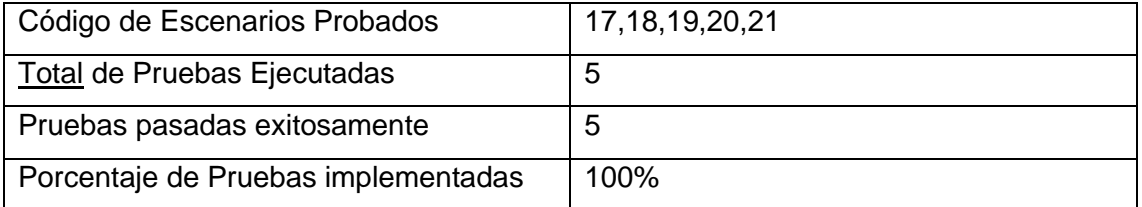

## **CONCLUSIONES**

Todos los escenarios han pasado adecuadamente, no obstante, se recomienda mantener el flujo probado en cada cambio de acceso al sistema para evitar problemas de loguéo para los usuarios que cambien su contraseña o intenten acceder a su cuenta con contraseñas incorrectas

```
describe('Validar menu lateral', () => {
    before(() => {
        // Cypress starts out with a blank slate for each test
        // so we must tell it to visit our website with the \gamma.visit()
command.
        // Since we want to visit the same URL at the start of all our 
tests,
        // we include it in our beforeEach function so that it runs 
before each test
        cy.visit('https://cursocybersecurity.com')
    })
    it('Escenario17', () => {
        const username = 'admin'
        const password = 'HM109edc88$'
        //Pulsar al boton Acceder
        cy.get('.login > a').click();//Seleccionamos el input de usuario
        cy.get('#username').type(`${username}{enter}`)
        cy.get('#password').type(`${password}`)
        cy.get('#submit').click();
        cy.url().should('include', '/my/');
        //Seccion Navegacion
        //Seleccionar la primera opcion del menu lateral
        cy.get('#label_2_2 > .item-content-wrap').click();
        //Seleccionar Curso
        cy.get('#label_3_13').click();
        //Seleccionar Participantes
        cy.intercept({
            method: "GET", 
            url: "/lib/ajax/service-
nologin.php?info=core_get_string,core_get_string&cachekey=1666253470&args
=%5B%7B%22index%22%3A0%2C%22methodname%22%3A%22core_get_string%22%2C%22ar
gs%22%3A%7B%22stringid%22%3A%22enroluserscohorts%22%2C%22stringparams%22%
3A%5B%5D%2C%22component%22%3A%22enrol_manual%22%2C%22lang%22%3A%22es%22%7
D%7D%2C%7B%22index%22%3A1%2C%22methodname%22%3A%22core_get_string%22%2C%2
2args%22%3A%7B%22stringid%22%3A%22enrolusers%22%2C%22stringparams%22%3A%5
B%5D%2C%22component%22%3A%22enrol_manual%22%2C%22lang%22%3A%22es%22%7D%7D
%5D"
        },
```

```
statusCode: 200
```
{

```
}).as("ajax_lib");
        cy.get('#label_4_14').click();
        //cy.wait("@ajax_lib");
        //Sleccionar blog de curso
        cy.intercept({
            method: "GET",
            url: "/lib/ajax / service.php ? sesskey = uMNVqYRSTH & 
info=core_fetch_notifications"
        },
            {
                statusCode: 200
            }).as("ajax_lib2");
        cy.get('#label_5_15 > .item-content-wrap').click();
     // cy.wait("@ajax_lib");
      // cy.wait("@ajax_lib2");
        //Seleccionar Anotaciones
        cy.request({
            method: "GET",
            url:
"https://cursocybersecurity.com/notes/index.php?filtertype=course&filters
elect=2"
        },
            {
                statusCode: 200
            }).as("ajax_lib3");
        cy.get('#label 5 16 > .item-content-wrap').click();
        //Seleccionar David Moncayo
        cy.request({
            method: "GET",
            url:
"https://cursocybersecurity.com/user/view.php?id=2&course=2"
        },
            {
                statusCode: 200
            }).as("ajax_lib4");
        cy.get('#label_5_17 > .item-content-wrap').click();
        //Seleccionar Insignias
        cy.request({
            method: "GET",
            url:
"https://cursocybersecurity.com/badges/view.php?type=2&id=2"
        },
```

```
{
                statusCode: 200
            }).as("ajax_lib5");
        cy.get('#label_4_18 > .item-content-wrap').click();
       //Seleccionar Competencias
       cy.request({
           method: "GET",
           url:
"https://cursocybersecurity.com/admin/tool/lp/coursecompetencies.php?cour
seid=2"
       },
            {
                statusCode: 200
           }).as("ajax_lib6");
       cy.get('#label_4_19 > .item-content-wrap').click();
       //Seleccionar Calificaciones
       cy.request({
           method: "GET",
           url:
"https://cursocybersecurity.com/grade/report/grader/index.php?id=2"
       },
            {
                statusCode: 200
           }).as("ajax_lib7");
       cy.get('#label_4_20 > .item-content-wrap').click();
       //Seleccinar General
       // cy.get('#expandable_branch_30_1').click();
       cy.get('#label_4_21')
       //Seleccionar Avisos
       cy.request({
           method: "GET",
           url: "/lib/ajax/getnavbranch.php"
       },
            {
                statusCode: 200
           }).as("ajax_lib8");
       cy.get('#label_4_23').click();
       //Seleccionar Actividades
       cy.request({
           method: "GET",
           url:
"https://cursocybersecurity.com/course/view.php?id=2#section-1"
```

```
},
           {
               statusCode: 200
           }).as("ajax_lib9");
       cy.get('#label_4_22').click();
       //Seleccionar Empieza Aqui
       //cy.get('#label_5_23 > .item-content-wrap').click();
       //Seleccionar Material
       cy.request({
           method: "GET",
           url:
"https://cursocybersecurity.com/course/view.php?id=2#section-2"
       },
           {
               statusCode: 200
           }).as("ajax_lib10");
       cy.get('#label_4_23').click();
       //Seleccionar Foros
       cy.request({
           method: "GET",
           url:
"https://cursocybersecurity.com/course/view.php?id=2#section-3"
       },
           {
               statusCode: 200
           }).as("ajax_lib11");
       cy.get('#label_4_24').click();
       //Seleccionar Foros
       cy.get('#label_4_25').click;
       //Administracion del curso
       cy.request({
           method: "GET",
           url: "/lib/ajax/getsiteadminbranch.php"
       },
           {
               statusCode: 200
           }).as("ajax_lib12");
       cy.get('#expandable_branch_71_siteadministration').click();
       //Seleccionar Notificaciones
       cy.request({
           method: "GET",
           url: "https://cursocybersecurity.com/admin/index.php?cache=1"
       },
           {
               statusCode: 200
```
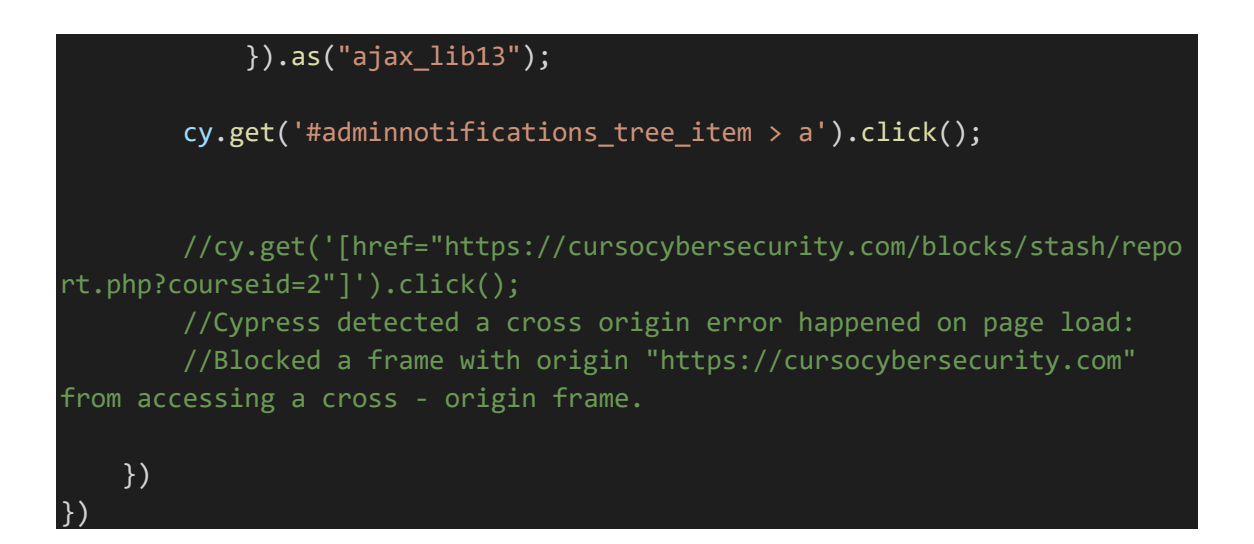

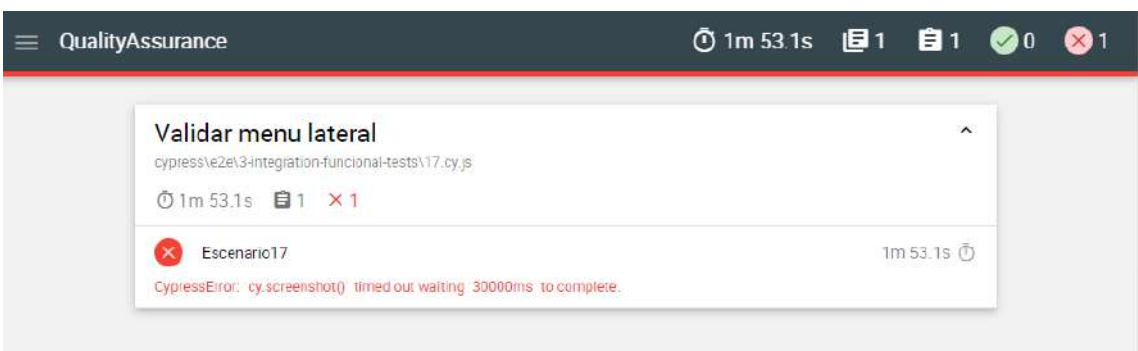

```
describe('Validar tiempo de bloqueo de cada pagina antes de permitir 
pasar al siguente m\bigcircdulo', () => {
    before(() => {
        cy.visit('https://cursocybersecurity.com')
    })
    it('Escenario18', () => {
        const username = 'admin'
        const password = 'HM109edc88$'
        //Pulsar al boton Acceder
        cy.get('.login > a').click();//Seleccionamos el input de usuario
        cy.get('#username').type(`${username}{enter}`)
        cy.get('#password').type(`${password}`)
        cy.get('#submit').click();
        cy.url().should('include', '/my/');
        //Seleccionar Capacitacion virtual
        cy.get('#label_3_13').click();
        //Marcar checkbox de Empezar Aqui
        cy.request({
           method: "GET",
```

```
url: "https://cursocybersecurity.com/mod/hvp/view.php?id=70"
        },
             {
                 statusCode: 200
             }).as("ajax_lib0"); 
        cy.get('#module-70 > :nth\text{-}child(1) > .mod\text{-}indent\text{-}outer > :nth\text{-}child(2) > .activityinstance > a > .instancename').click();
        cy.get(':nth-child(4) > a').click();cy.get('#module-70 > :nth\text{-}child(1) > .mod\text{-}indent\text{-}outer > :nth\text{-}child(2) > .actions > .togglecompletion > div > .btn').click();
        //Marcar checkbox modulo 1 y comprobar entrada modulo 1
        cy.request({
             method: "GET",
             url: "https://cursocybersecurity.com/mod/hvp/view.php?id=28"
        },
             {
                 statusCode: 200
             }).as("ajax_lib2"); 
        cy.get('#module-28 > :nth\text{-}child(1) > \text{...model}\text{-}outer > :nth\text{-}child(2) > .activityinstance > .dimmed > .instancename').click();
        cy.get(':nth-child(4) > a').click();cy.get('#module-28 > :nth\text{-}child(1) > \text{...mod-indent-outer } > :nth\text{-}child(2) > .actions > .togglecompletion > div > .btn').click();
        //MArcar checkbox modulo 2 y comprobar entrada modulo 2
        cy.request({
             method: "GET",
             url: "https://cursocybersecurity.com/mod/hvp/view.php?id=32"
        },
             {
                 statusCode: 200
             }).as("ajax_lib4"); 
        cy.get('#module-32 > :nth\text{-}child(1) > .mod\text{-}indent\text{-}outer > :nth\text{-}child(2) > .activityinstance > .dimmed > .instancename').click();
        cy.get(':nth-child(4) > a').click();cy.get('#module-32 > :nth\text{-}child(1) > \text{-}model\text{-}outer > :nth\text{-}centerchild(2) > .actions > .togglecompletion > div > .btn').click();
        //Marcar checkbox modulo 3 y comprobar entrada a modulo 3
        cy.request({
             method: "GET",
             url: "https://cursocybersecurity.com/mod/hvp/view.php?id=33"
        },
             \left\{ \right.statusCode: 200
             }).as("ajax_lib5");
```
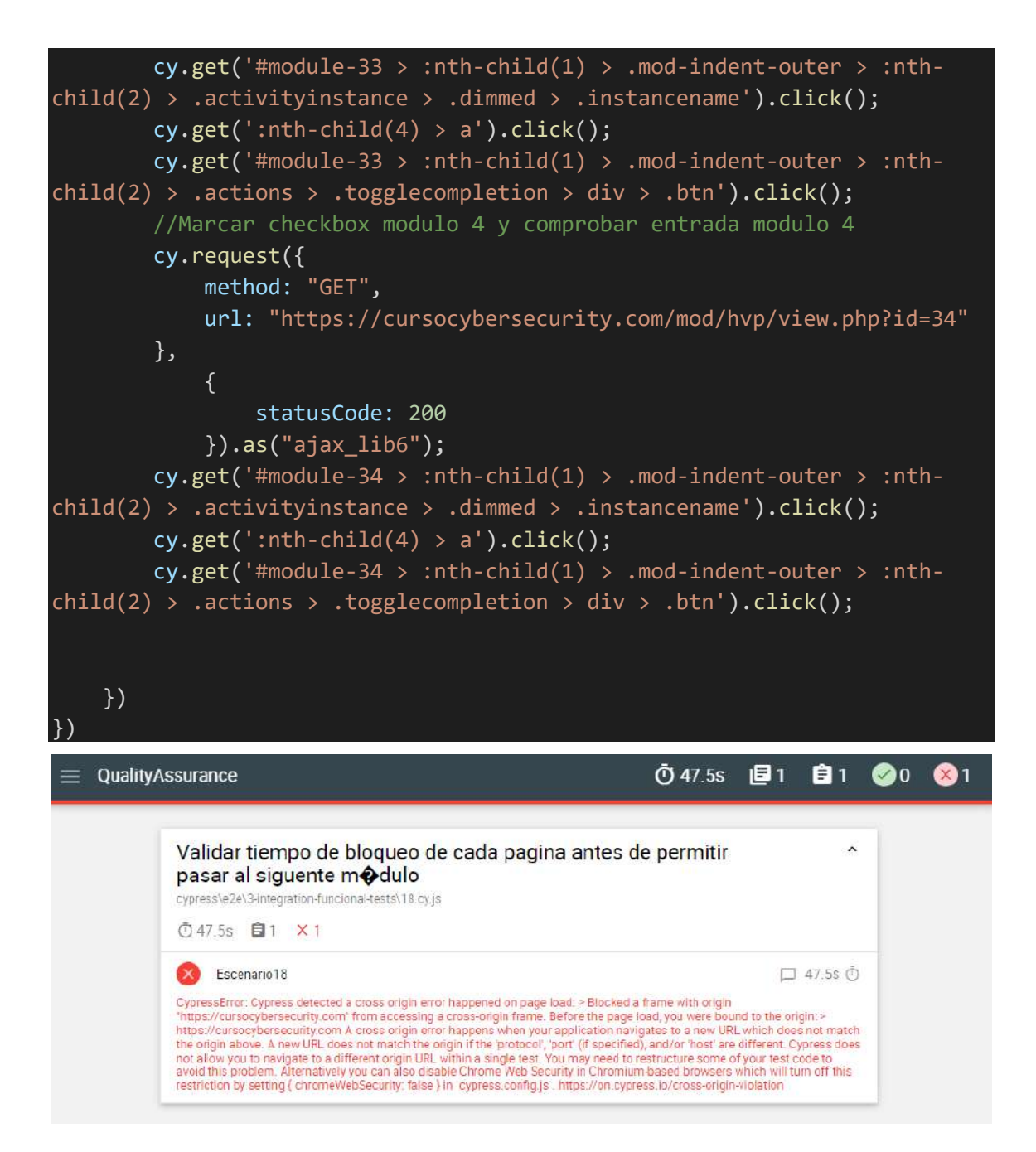

## **Pruebas de Desempeño**

### **OBJETIVO GENERAL**

Desarrollar los escenarios requeridos del catálogo de casos de pruebas con Jmeter.

OBJETIVOS ESPECIFICOS

Desarrollar las pruebas manuales

Automatizar las pruebas funcionales

Actualizar el catálogo de casos de prueba

## **ESPECIFICIDAD DEL ENTORNO Y PRUEBAS**

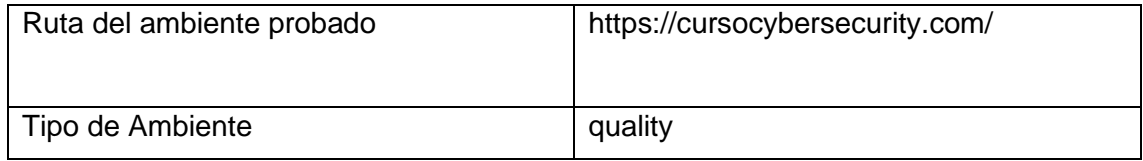

### **EVIDENCIA DE RESULTADOS**

### **Escenario 07: Validar el cambio de rol para un usuario estudiante**

## **Pruebas de Carga**

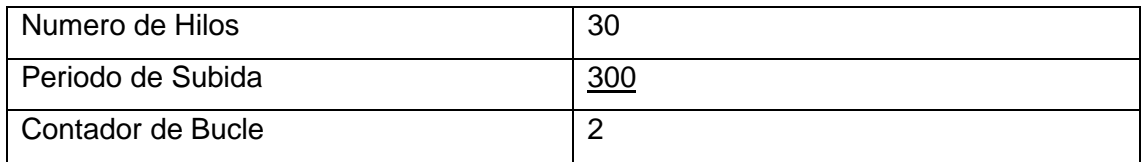

## **Pruebas de FrontEnd**

Las pruebas se desarrollaron en el browser Google Chrome. Como podemos observar el porcentaje de error total es del 19,68%.

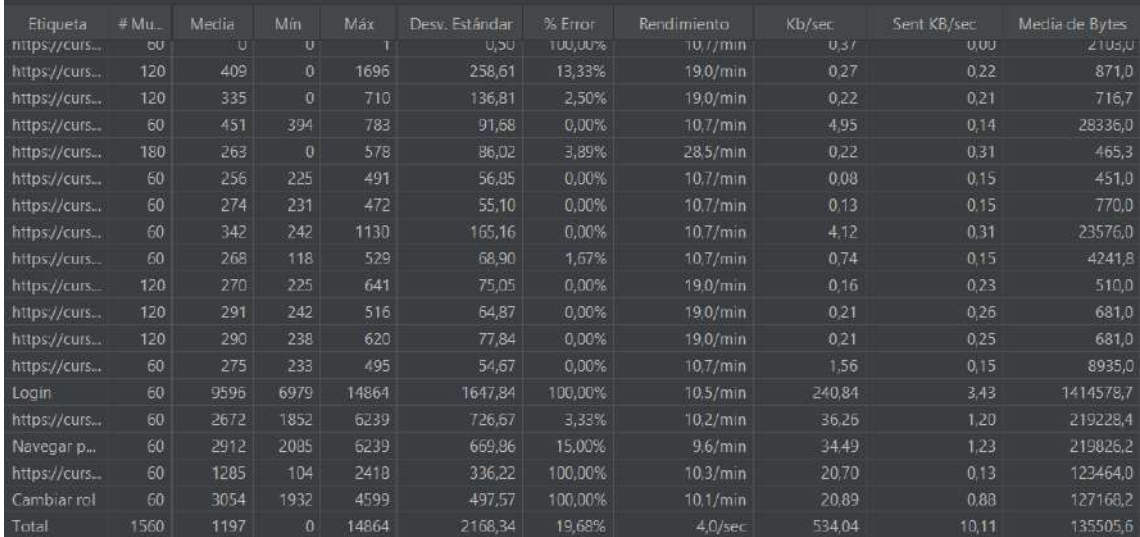

## **Pasos Ejecutados en Árbol de resultados**

Login

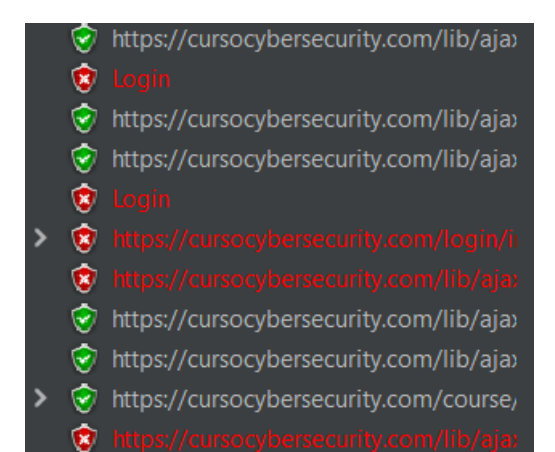

### Navegación en el menú

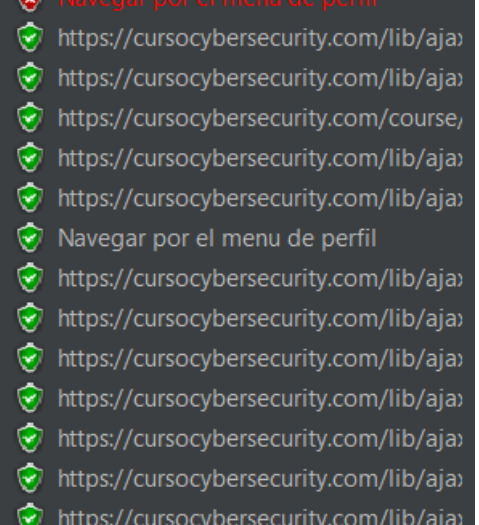

### Cambiar rol

#### ۱

- $\bullet$
- https://cursocybersecurity.com/lib/aja>
- https://cursocybersecurity.com/lib/aja>
- https://cursocybersecurity.com/lib/aja>
- https://cursocybersecurity.com/lib/aja>
- https://cursocybersecurity.com/lib/aja>
- https://cursocybersecurity.com/lib/aja>

### **Pruebas de estrés**

Parámetros de arranque para estresar el servidor

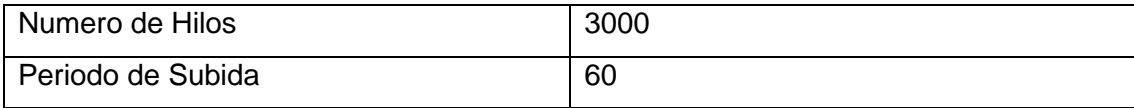

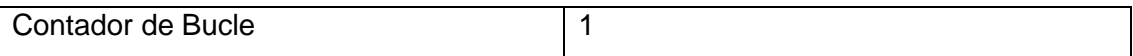

Podemos observar que, con 3000 usuarios conectados en 60 segundos, es decir con 50 usuarios concurrentes el aula virtual cae.

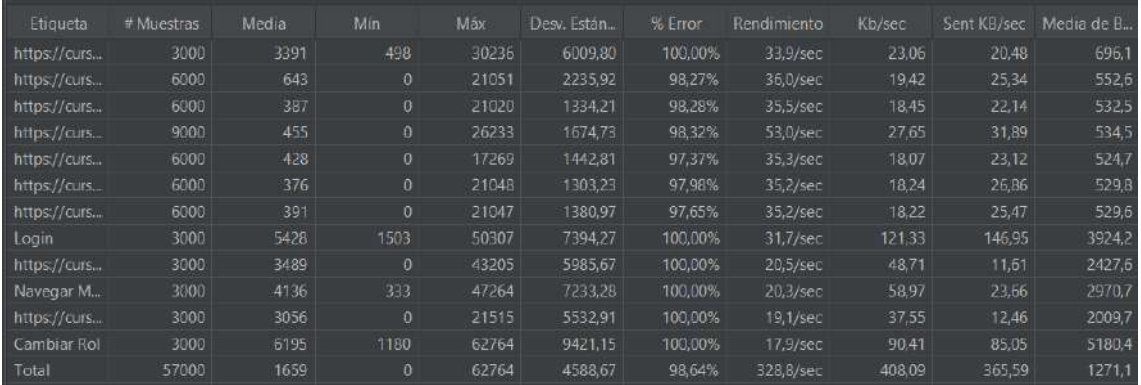

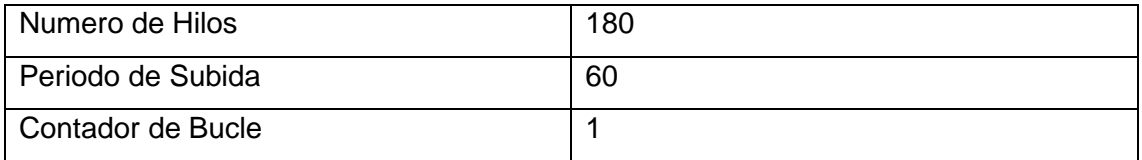

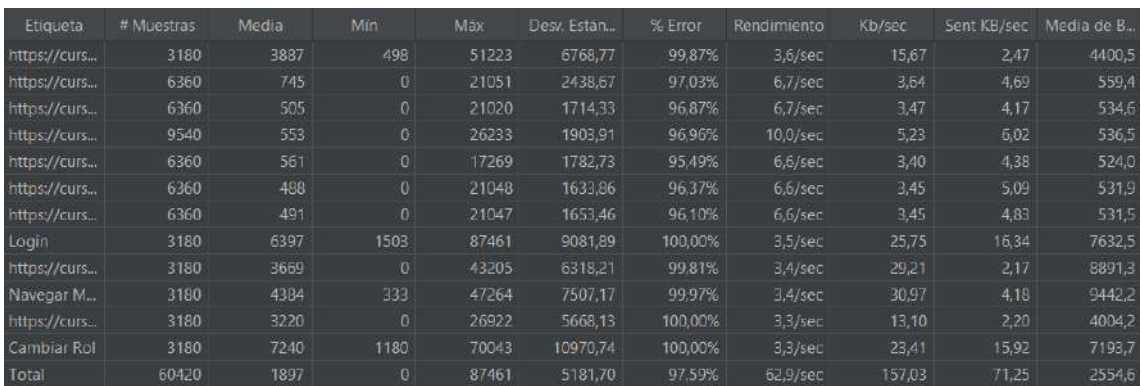

## **Escenario 09: Validar proceso ¿olvidó su contraseña? Por usuario**

### **Pruebas de Carga**

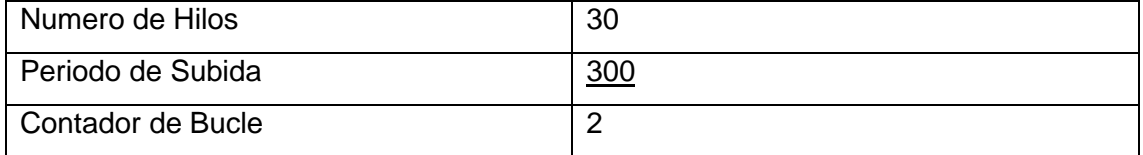

## **Pruebas de FrontEnd**

Las pruebas se desarrollaron en el browser Google Chrome. Como podemos observar el porcentaje de error total es del 66,67%.

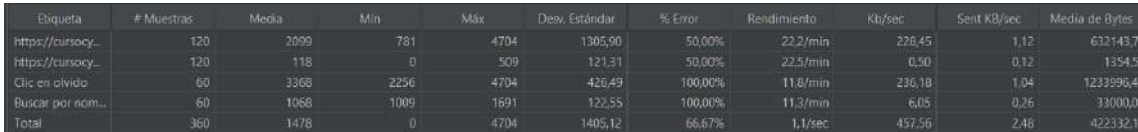

### **Pasos Ejecutados en Árbol de resultados**

Login

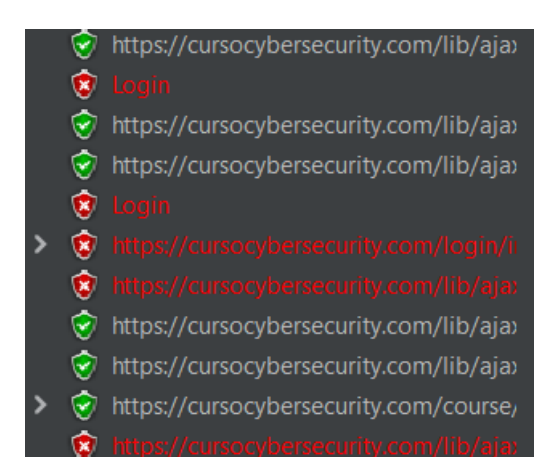

### Navegación en el menú

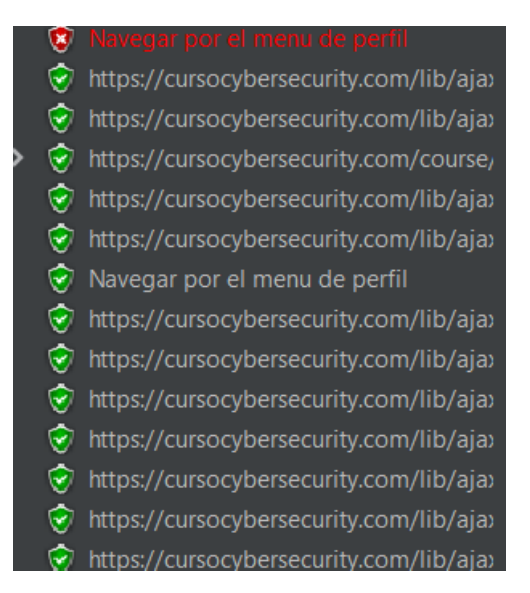

### Cambiar rol

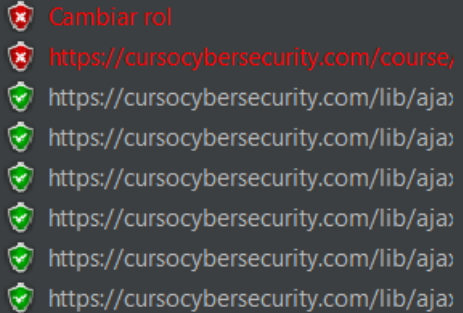

## **Pruebas de estrés**

Parámetros de arranque para estresar el servidor

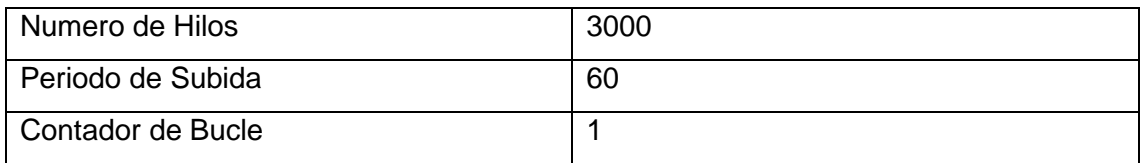

Podemos observar que, con 3000 usuarios conectados en 60 segundos, es decir con 50 usuarios concurrentes el aula virtual cae.

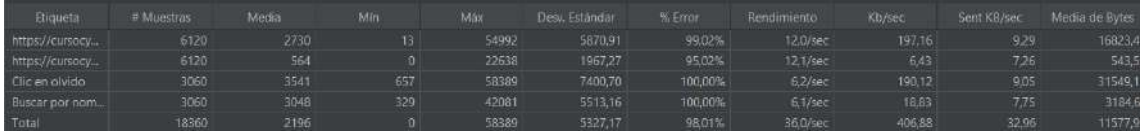

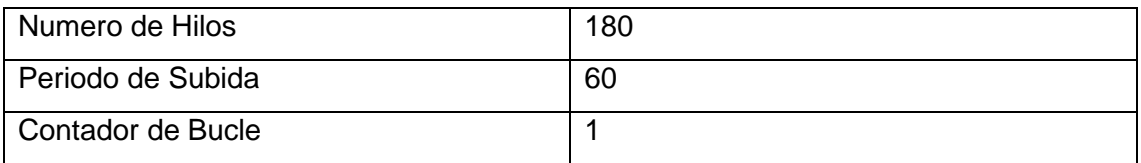

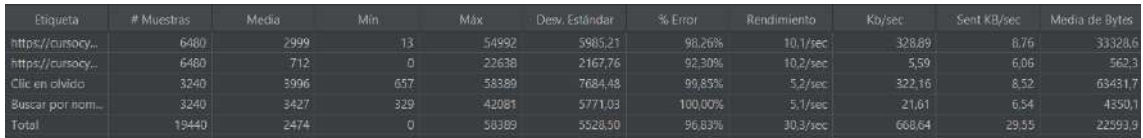

## **Escenario 10: Validar proceso ¿olvidó su contraseña? Por email**

## **Pruebas de Carga**

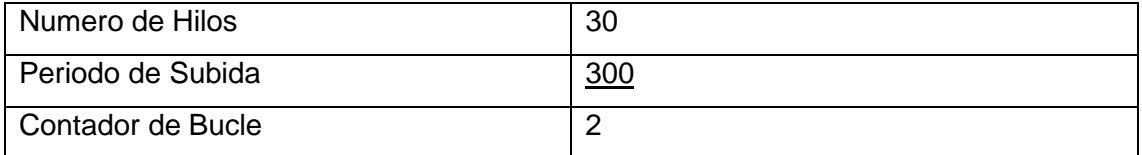

## **Pruebas de FrontEnd**

Las pruebas se desarrollaron en el browser Google Chrome. Como podemos observar el porcentaje de error total es del 66,94%.

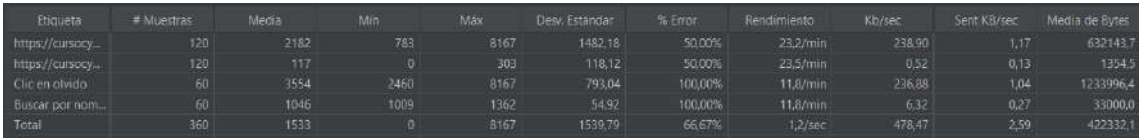

# **Pasos Ejecutados en Árbol de resultados**

Clic en olvidó

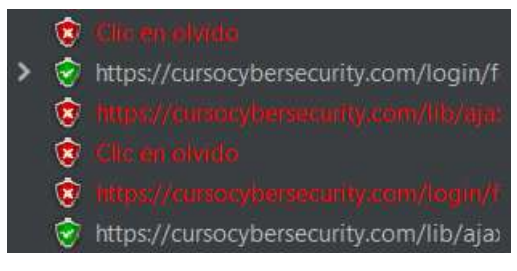

### Buscar por correo

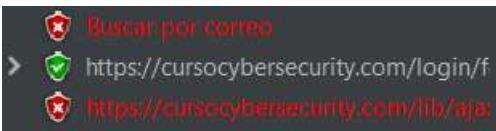

## **Pruebas de estrés**

Parámetros de arranque para estresar el servidor

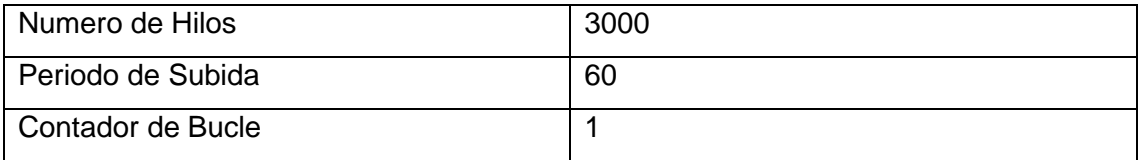

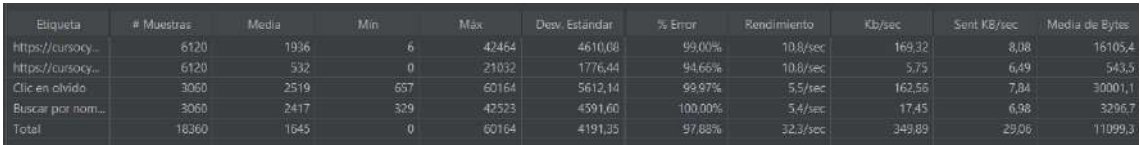

Podemos observar que, con 3000 usuarios conectados en 60 segundos, es decir con 50 usuarios concurrentes el aula virtual cae.

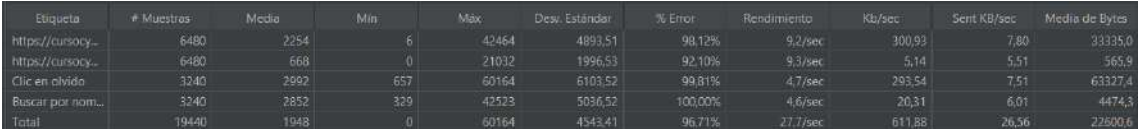

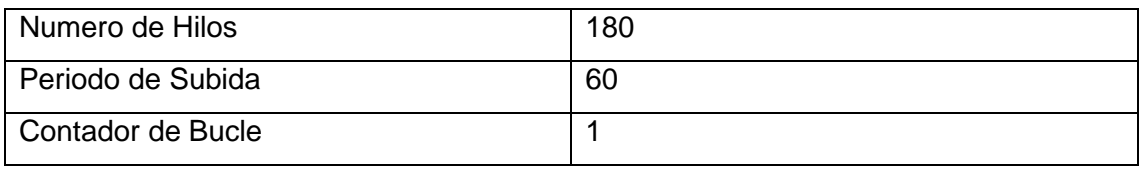

# **Escenario 12: Validar que un profesor pueda acceder a configuración de mostrar/ocultar**

## **Pruebas de Carga**

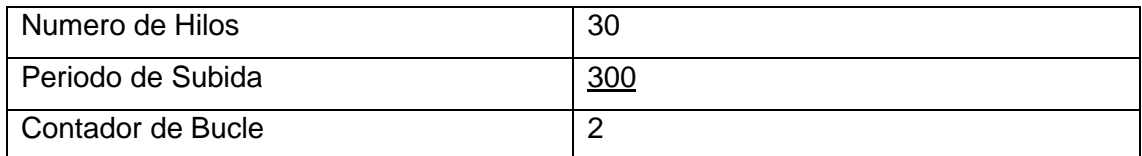

## **Pruebas de FrontEnd**

Las pruebas se desarrollaron en el browser Google Chrome. Como podemos observar el porcentaje de error total es del 81,21%.

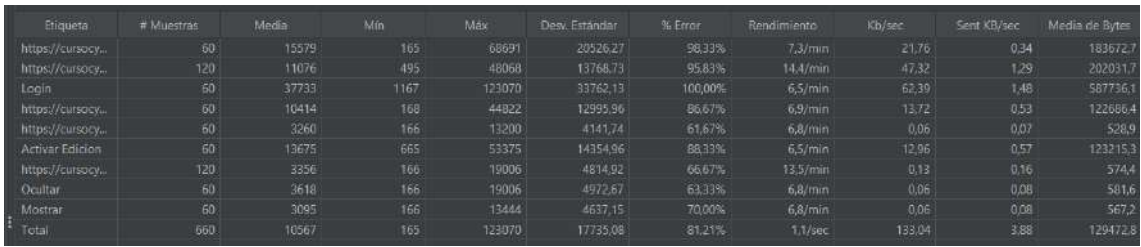

## **Pasos Ejecutados en Árbol de resultados**

Login

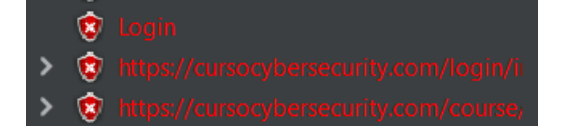

Activar Edición

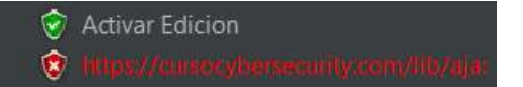

**Ocultar** 

Ocultar

**Mostrar** 

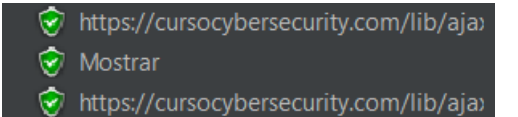

## **Pruebas de estrés**

Parámetros de arranque para estresar el servidor

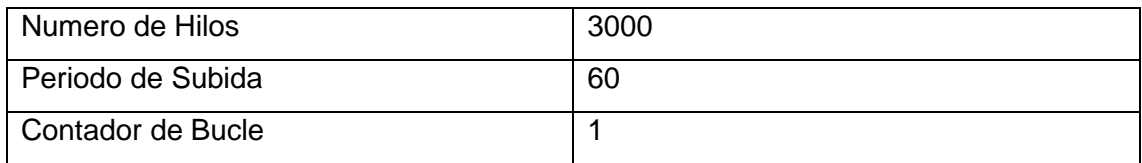

Podemos observar que, con 3000 usuarios conectados en 60 segundos, es decir con 50 usuarios concurrentes el aula virtual cae.

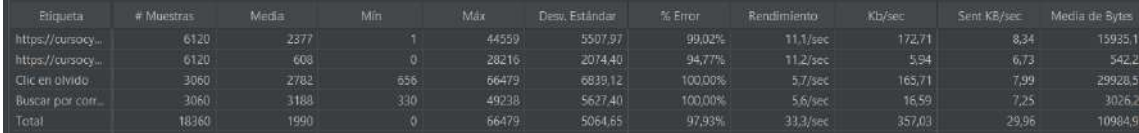

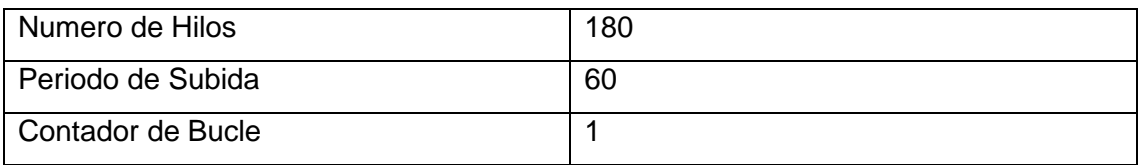

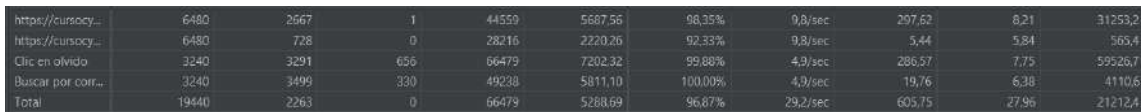

# **Escenario 15: Validar el control sobre la habilitación sobre las pruebas presenciales**

### **Pruebas de Carga**

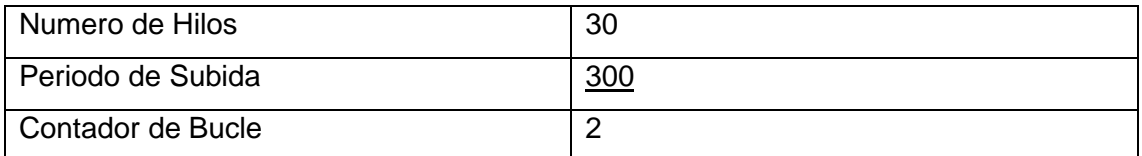

## **Pruebas de FrontEnd**

Las pruebas se desarrollaron en el browser Google Chrome. Como podemos observar el porcentaje de error total es del 12,42%.

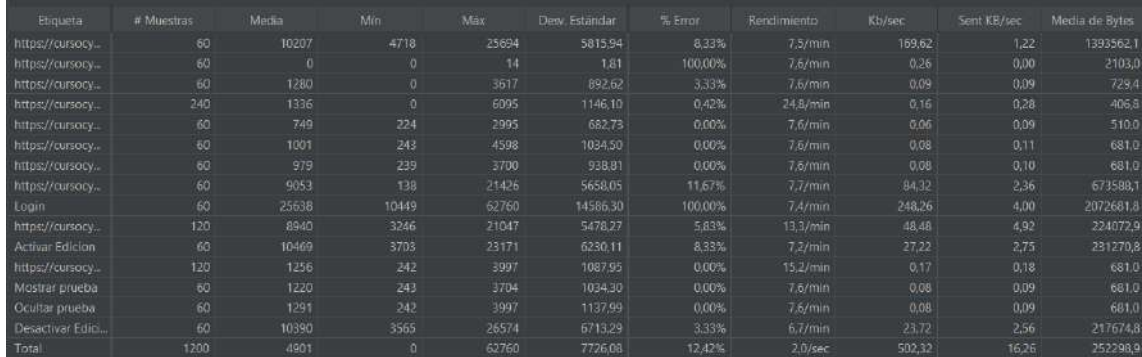

## **Pasos Ejecutados en Árbol de resultados**

Login

- https://cursocybersecurity.com/lib/aja>
- $\bullet$
- https://cursocybersecurity.com/lib/aja>
- https://cursocybersecurity.com/lib/aja>

### Activar Edición

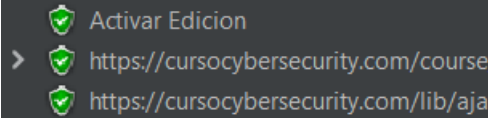

### Mostrar prueba

- Mostrar prueba
- https://cursocybersecurity.com/lib/aja>

### Ocultar prueba

Ocultar prueba

### Desactivar Edición

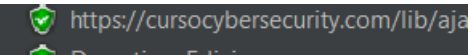

- Desactivar Edicion
- https://cursocybersecurity.com/course

### **Pruebas de estrés**

Parámetros de arranque para estresar el servidor

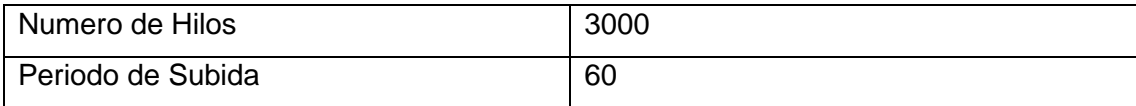

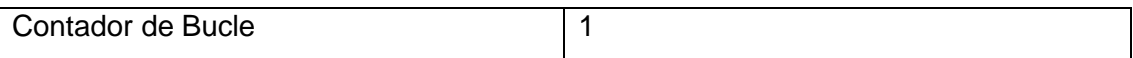

Podemos observar que, con 3000 usuarios conectados en 60 segundos, es decir con 50 usuarios concurrentes el aula virtual cae.

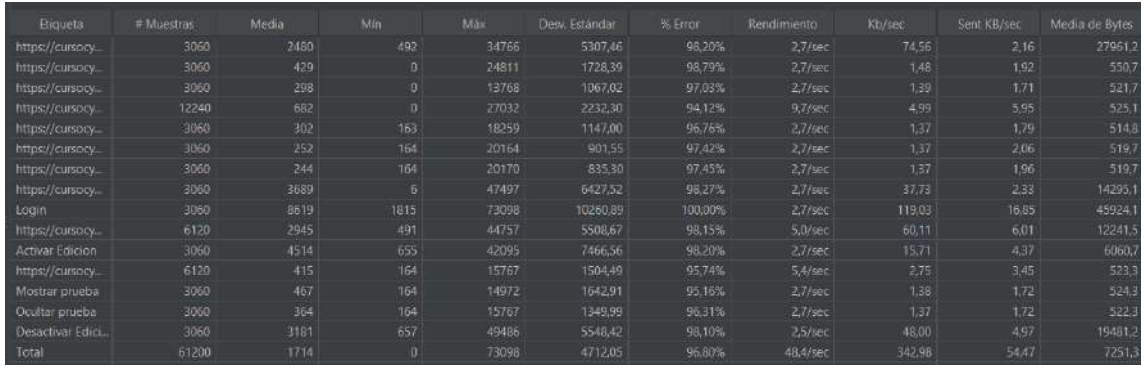

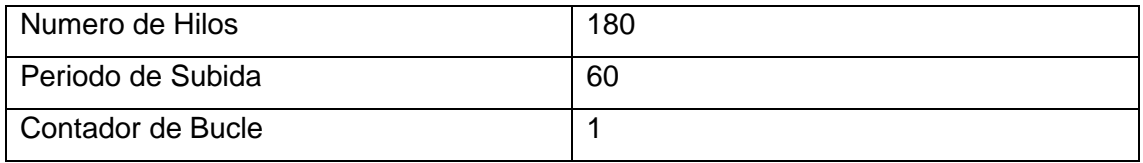

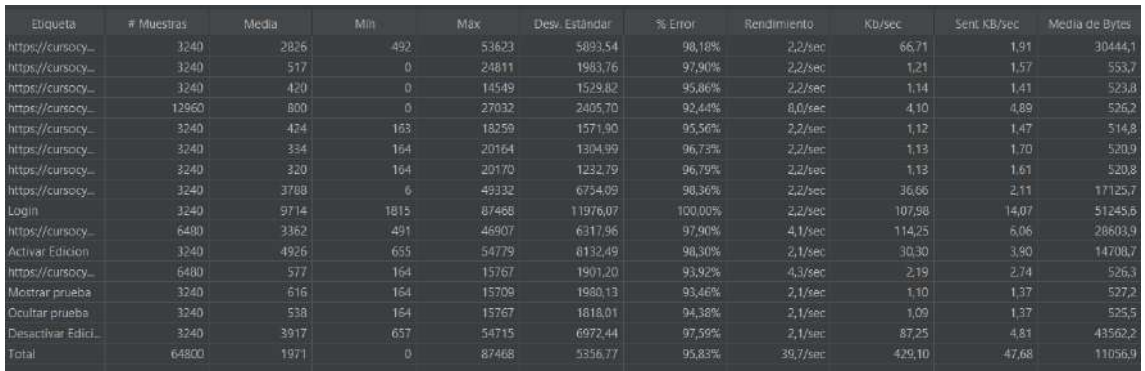

## **Escenario 30: Validar flujo End to End del Cap 3**

### **Pruebas de Carga**

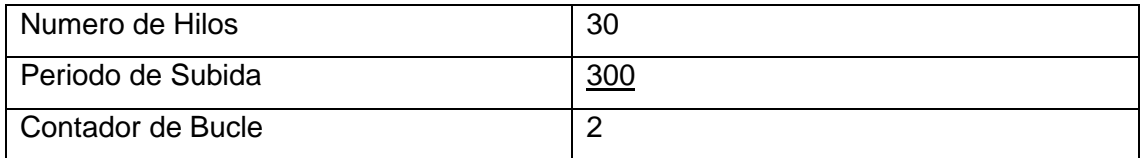

## **Pruebas de FrontEnd**

Las pruebas se desarrollaron en el browser Google Chrome. Como podemos observar el porcentaje de error total es del 44,05%.

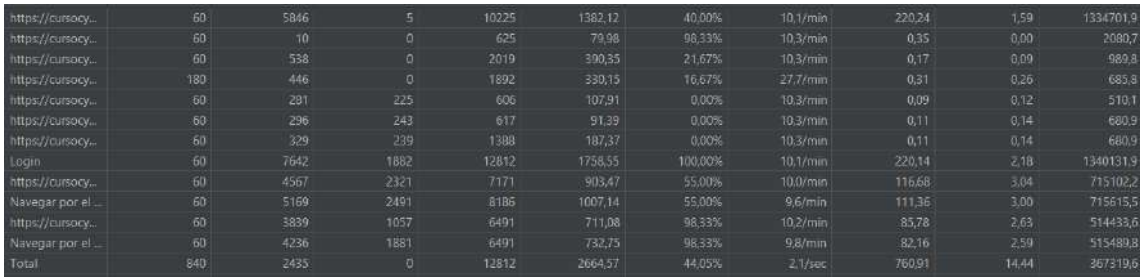

# **Pasos Ejecutados en Árbol de resultados**

Login

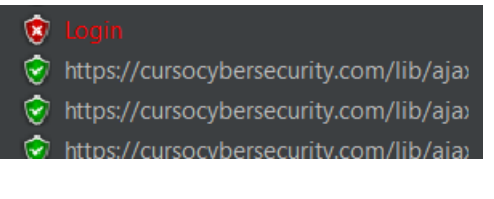

## Navegación en el menú

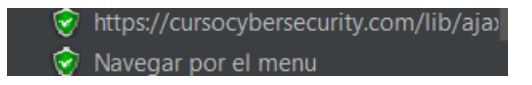

### Navegar por el capitulo

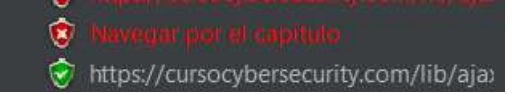

### **Pruebas de estrés**

Parámetros de arranque para estresar el servidor

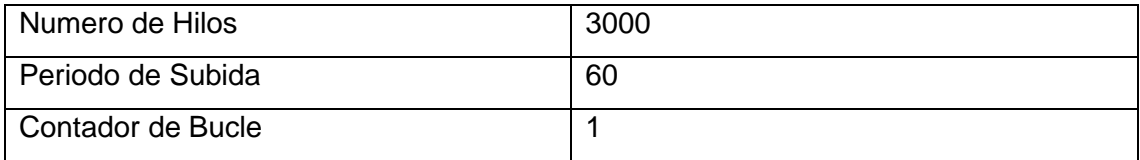

Podemos observar que, con 3000 usuarios conectados en 60 segundos, es decir con 50 usuarios concurrentes el aula virtual cae.

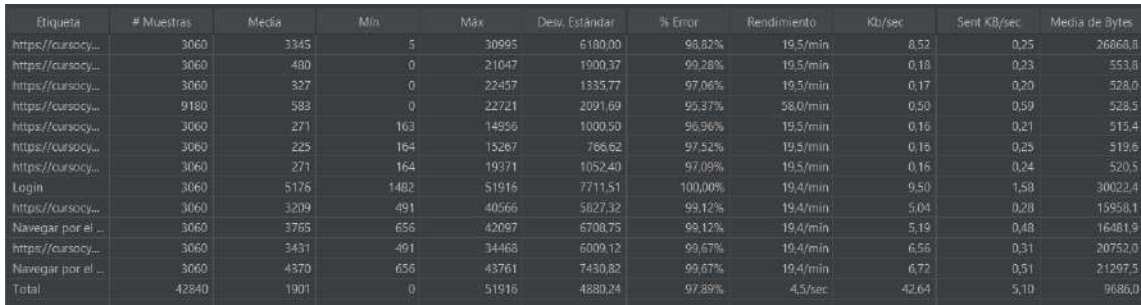

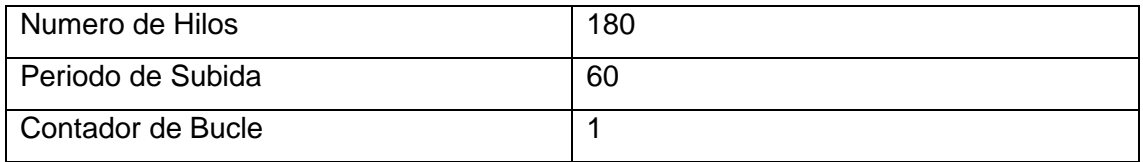

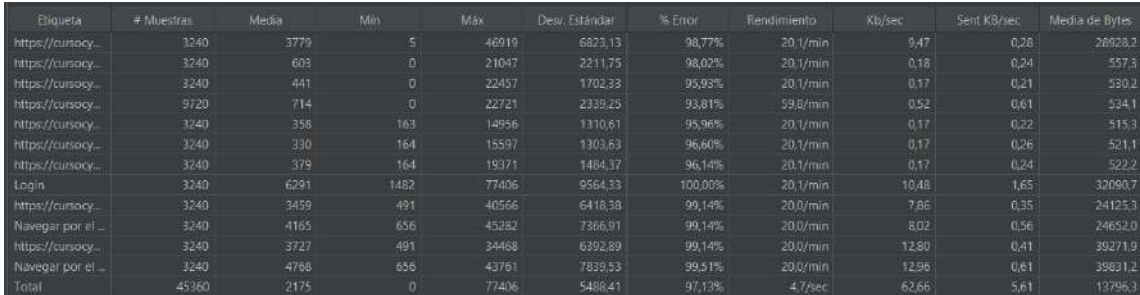

### **RESUMEN**

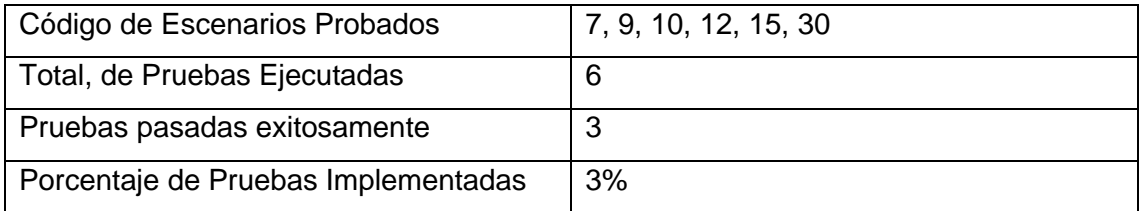

### **CONCLUSIONES**

### **Caso 7**

Al realizar las pruebas de carga sobre el frontEnd podemos determinar que el fujo es aceptable, es decir el 80% de solicitudes que se hacen pasan adecuadamente todos los hitos, no obstante, en el 20% de pruebas restante suele faltar uno o dos recursos solicitados mediante HPH que impiden que se pasen ese porcentaje de pruebas en un aula donde se conectarían 30 alumnos en un periodo de 5 minutos.

Para las pruebas de estrés, los ambientes demostraron que se cayeron con una carga de 180 usuarios en 1 minuto, es decir que cada segundo se puede aceptar 3 usuarios accedan concurrentemente a los servicios de manera exitosa.

### **Caso 9**

Al realizar las pruebas de carga sobre el frontEnd podemos determinar que el fujo no es aceptable, es decir el 35% de solicitudes que se hacen pasan adecuadamente todos los hitos, no obstante, en el 65% de pruebas restante suele faltar uno o dos recursos

solicitados mediante HPH que impiden que se pasen ese porcentaje de pruebas en un aula donde se conectarían 30 alumnos en un periodo de 5 minutos.

Para las pruebas de estrés, los ambientes demostraron que se cayeron con una carga de 180 usuarios en 1 minuto, es decir que cada segundo se puede aceptar 3 usuarios accedan concurrentemente a los servicios de manera exitosa.

## **Caso 10**

Al realizar las pruebas de carga sobre el frontEnd podemos determinar que el fujo no es aceptable, es decir el 35% de solicitudes que se hacen pasan adecuadamente todos los hitos, no obstante, en el 65% de pruebas restante suele faltar uno o dos recursos solicitados mediante HPH que impiden que se pasen ese porcentaje de pruebas en un aula donde se conectarían 30 alumnos en un periodo de 5 minutos.

Para las pruebas de estrés, los ambientes demostraron que se cayeron con una carga de 180 usuarios en 1 minuto, es decir que cada segundo se puede aceptar 3 usuarios accedan concurrentemente a los servicios de manera exitosa.

## **Caso 12**

Al realizar las pruebas de carga sobre el frontEnd podemos determinar que el fujo no es aceptable, es decir el 20% de solicitudes que se hacen pasan adecuadamente todos los hitos, no obstante, en el 80% de pruebas restante suele faltar uno o dos recursos solicitados mediante HPH que impiden que se pasen ese porcentaje de pruebas en un aula donde se conectarían 30 alumnos en un periodo de 5 minutos.

Para las pruebas de estrés, los ambientes demostraron que se cayeron con una carga de 180 usuarios en 1 minuto, es decir que cada segundo se puede aceptar 3 usuarios accedan concurrentemente a los servicios de manera exitosa.

## **Caso 15**

Al realizar las pruebas de carga sobre el frontEnd podemos determinar que el fujo es aceptable, es decir el 90% de solicitudes que se hacen pasan adecuadamente todos los hitos, no obstante, en el 10% de pruebas restante suele faltar uno o dos recursos solicitados mediante HPH que impiden que se pasen ese porcentaje de pruebas en un aula donde se conectarían 30 alumnos en un periodo de 5 minutos.

Para las pruebas de estrés, los ambientes demostraron que se cayeron con una carga de 180 usuarios en 1 minuto, es decir que cada segundo se puede aceptar 3 usuarios accedan concurrentemente a los servicios de manera exitosa.

## **Caso 30**

Al realizar las pruebas de carga sobre el frontEnd podemos determinar que el fujo es poco aceptable, es decir el 55% de solicitudes que se hacen pasan adecuadamente todos los hitos, no obstante, en el 45% de pruebas restante suele faltar uno o dos recursos solicitados mediante HPH que impiden que se pasen ese porcentaje de pruebas en un aula donde se conectarían 30 alumnos en un periodo de 5 minutos.

Para las pruebas de estrés, los ambientes demostraron que se cayeron con una carga de 180 usuarios en 1 minuto, es decir que cada segundo se puede aceptar 3 usuarios accedan concurrentemente a los servicios de manera exitosa.

### **Pruebas Desempeño – Byron Iñacasha**

### **OBJETIVO GENERAL**

Desarrollar los escenarios requeridos del módulo 4 con Jmeter.

### **OBJETIVOS ESPECIFICOS**

Desarrollar las pruebas manuales

Automatizar las pruebas funcionales

Actualizar el catálogo de casos de prueba

### **ESPECIFICIDAD DEL ENTORNO Y PRUEBAS**

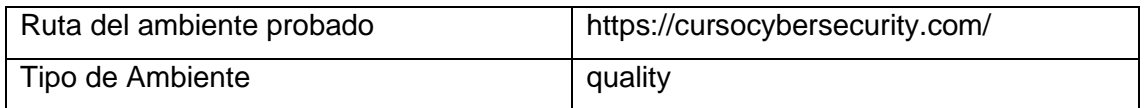

### **EVIDENCIA DE RESULTADOS**

# **Escenario 18: Validar tiempo de bloqueo de cada página antes de permitir pasar al siguiente módulo**

### **Pruebas de Carga**

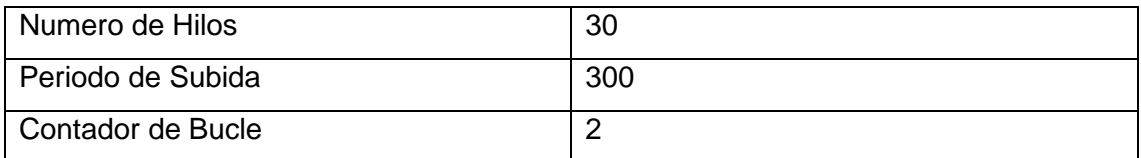

### **Pruebas de FrontEnd (desempeño)**

Las pruebas se desarrollaron en el browser Google Chrome. Como podemos observar el porcentaje de error total es del 31,66%.

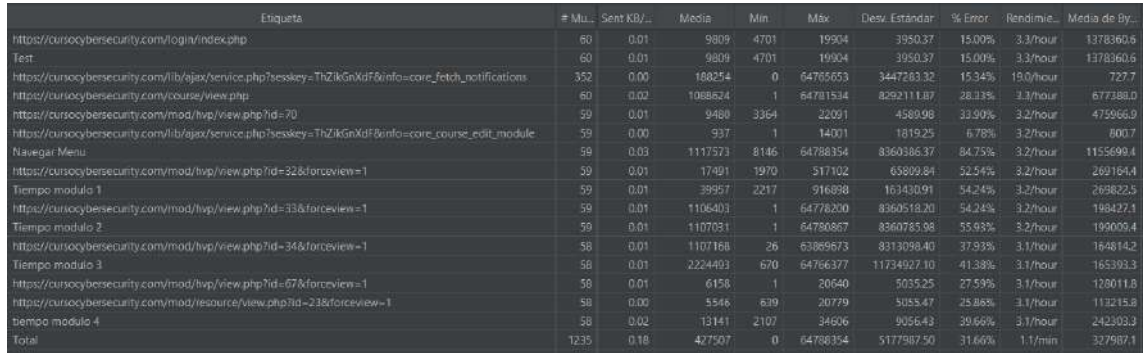

## **Pasos Ejecutados en Árbol de resultados**

### Login

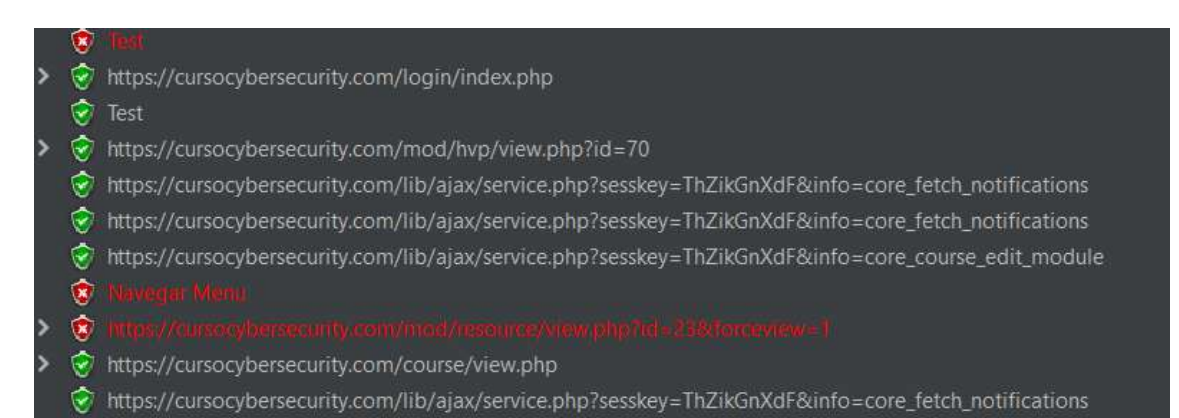

### Navegación en el menú

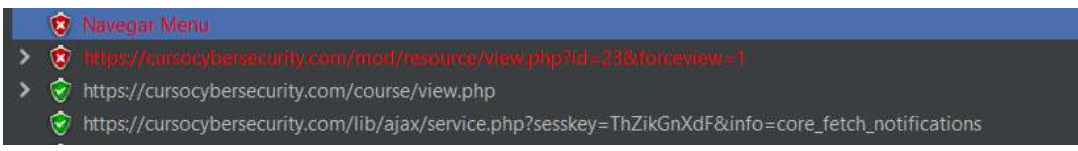

## Navegación en el módulo 1

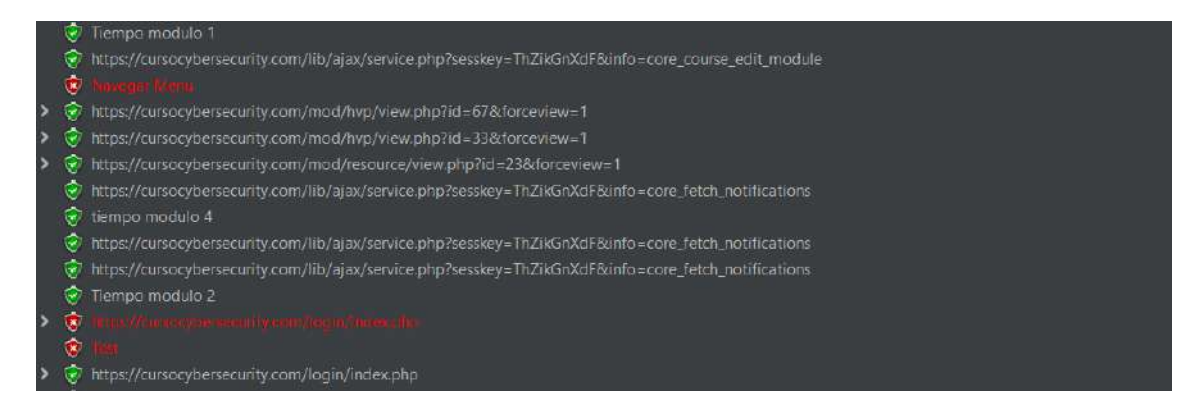

**Navegación en el módulo 2**

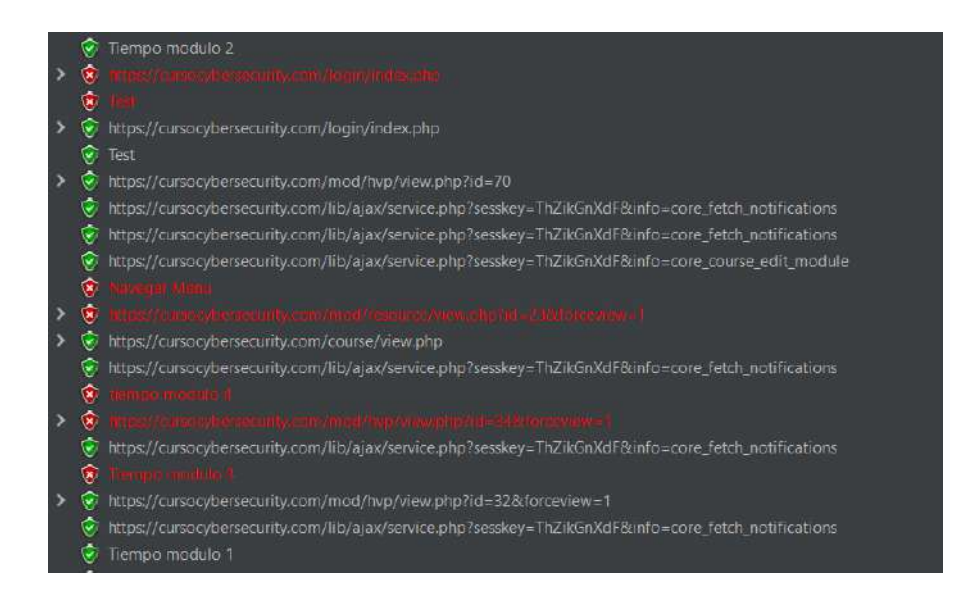

## **Navegación en el módulo 3**

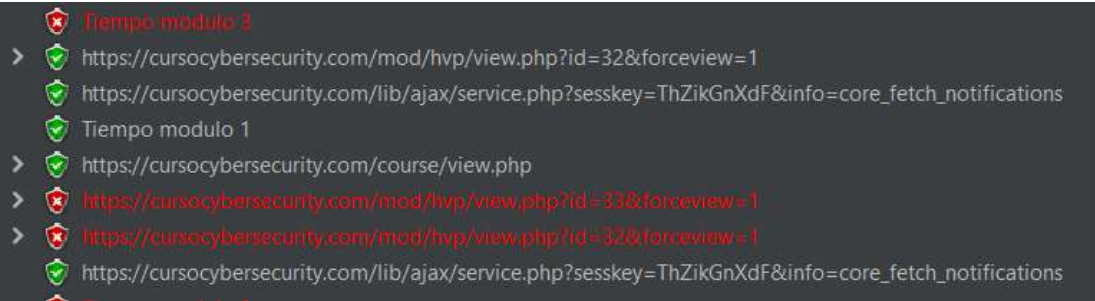

## **Navegación en el módulo 4**

- 
- 會  $\overline{\phantom{a}}$
- https://cursocybersecurity.com/lib/ajax/service.php?sesskey=ThZikGnXdF&info=core\_fetch\_notifications
- 僳
- https://cursocybersecurity.com/mod/hvp/view.php?id=32&forceview=1
- ö https://cursocybersecurity.com/lib/ajax/service.php?sesskey=ThZikGnXdF&info=core\_fetch\_notifications

### **Pruebas de estrés**

Parámetros de arranque para estresar el servidor

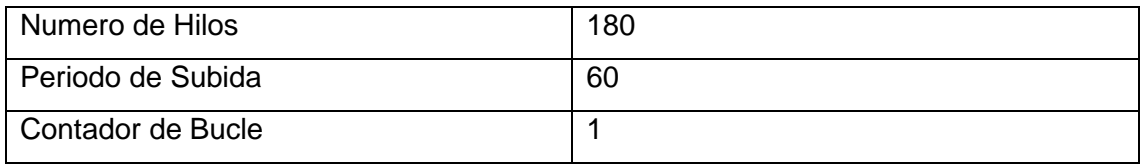

Podemos observar que con 180 usuarios conectados en un periodo de 60 segundos se mantiene, pero con un error superior al 60%. Esto quiere decir que con 3 usuarios concurrentes el aula virtual queda regularmente aceptable.

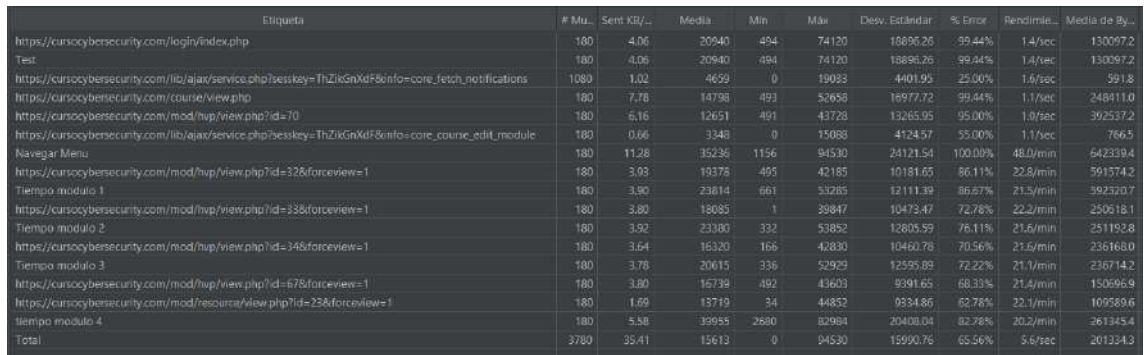

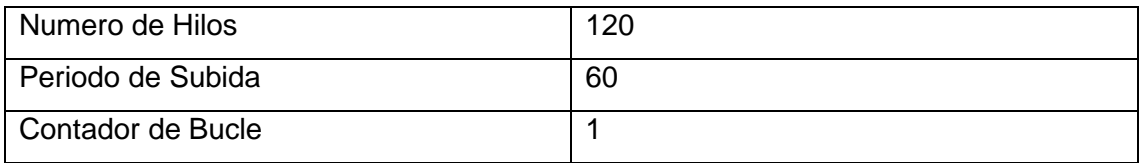

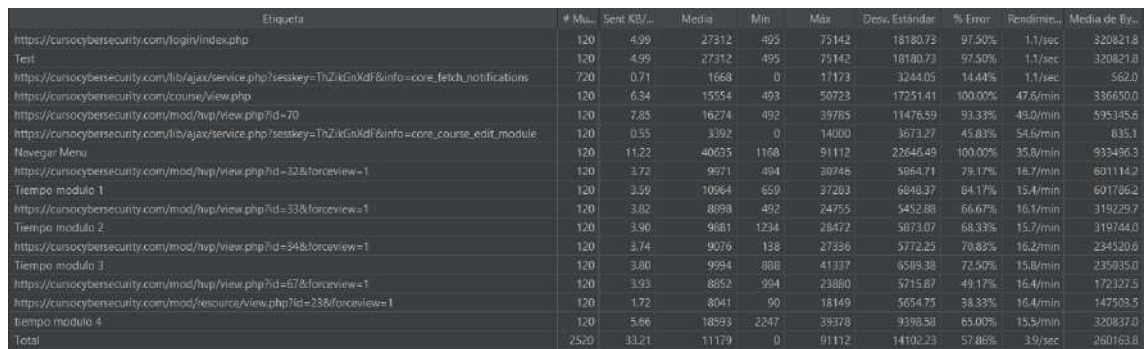

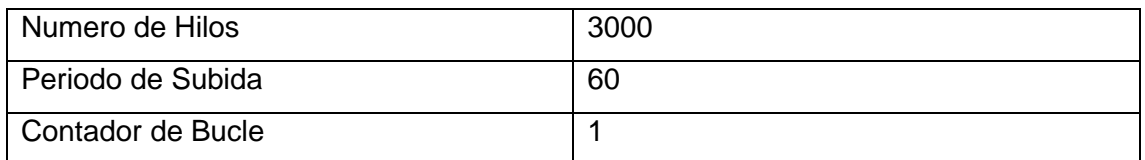

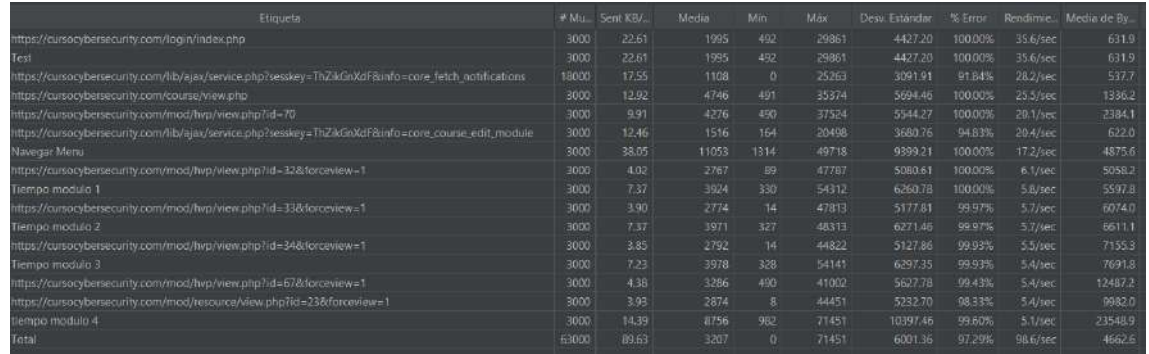

# **Escenario 21: Validar informe del progreso de los Capitulo 1,2,3 y 4**

# **Pruebas de Carga**

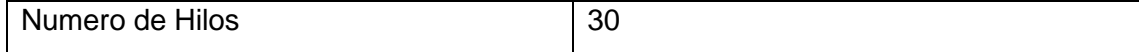

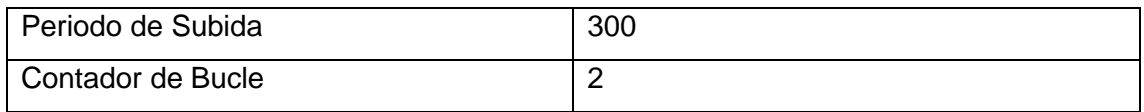

## **Pruebas de FrontEnd (desempeño)**

Las pruebas se desarrollaron en el browser Google Chrome. Como podemos observar el porcentaje de error total es del 21,54%.

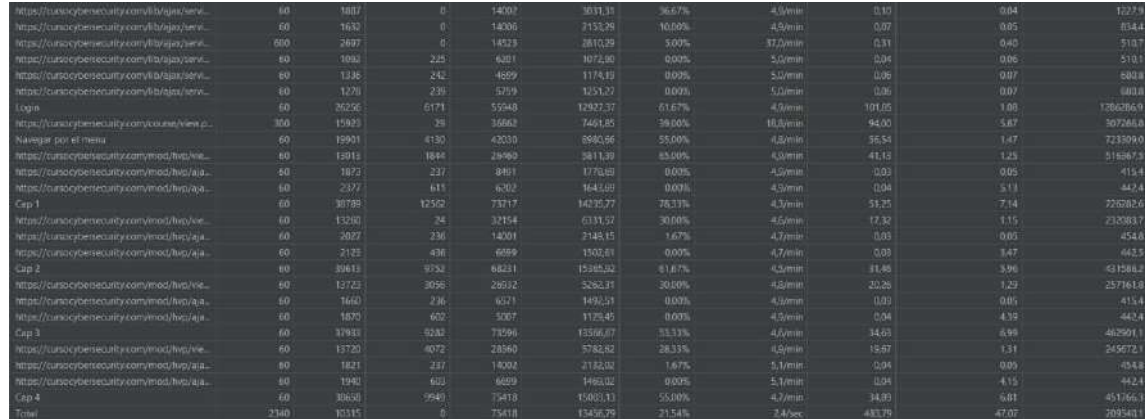

## **Pasos Ejecutados en Árbol de resultados**

Login

۶

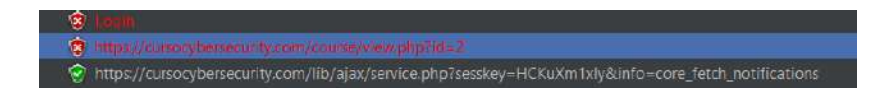

https://cursocybersecurity.com/lib/ajax/service.php?sesskey=HCKuXm1xly&info=core\_fetch\_notifications

## Navegación en Capitulo 1, 2, 3 y 4

https://cursocybersecurity.com/mod/hvp/ajax.php?contextId=28&token=178a82b6066b3&action=set\_finished https://cursocybersecurity.com/lib/ajax/service.php?sesskey=HCKuXm1xly&info=core\_fetch\_notifications Q. https://cursocybersecurity.com/mod/hvp/ajax.php?contextId=34&token=94c1e6f074e11&action=xapiresult >  $\circledast$  https://cursocybersecurity.com/mod/hvp/view.php?id=34 https://cursocybersecurity.com/lib/ajax/service.php?sesskey=HCKuXm1xly&info=core\_fetch\_notifications https://cursocybersecurity.com/mod/hvp/ajax.php?contextId=34&token=178a82b6066b3&action=set\_finished ୍ତି https://cursocybersecurity.com/course/view.php?id=2  $\rightarrow$ Ō. https://cursocybersecurity.com/lib/ajax/service.php?sesskey=HCKuXm1xly&info=core\_fetch\_notifications

G

- https://cursocybersecurity.com/mod/hvp/ajax.php?contextId=28&token=94c1e6f074e11&action=xapiresult
- > Thttps://cursocybersecurity.com/mod/hvp/view.php?id=34
- $\rightarrow$  8
	- https://cursocybersecurity.com/lib/ajax/service.php?sesskey=HCKuXm1xly&info=core\_fetch\_notifications
	- https://cursocybersecurity.com/mod/hvp/ajax.php?contextId=34&token=178a82b6066b3&action=set\_finished
	- https://cursocybersecurity.com/lib/ajax/service.php?sesskey=HCKuXm1xly&info=core\_fetch\_notifications</a>

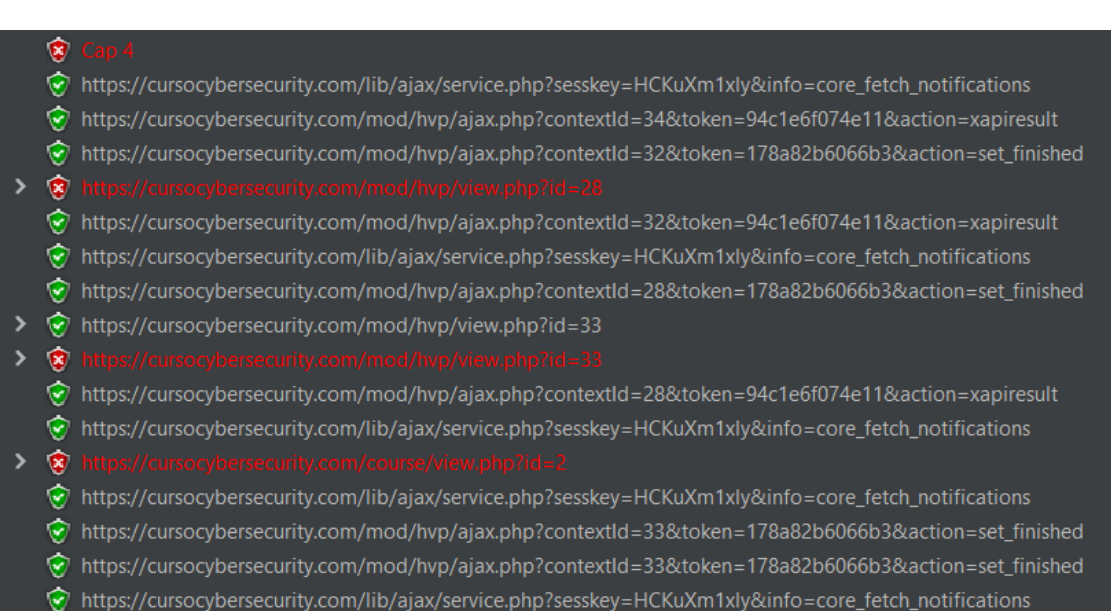

## **Pruebas de estrés**

Parámetros de arranque para estresar el servidor

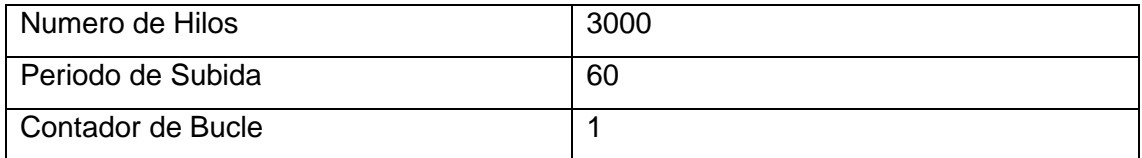

Podemos observar que con 3000 usuarios conectados en un periodo de 60 segundos el aula virtual cae. Esto quiere decir con 50 usuarios concurrentes el aula virtual cae.

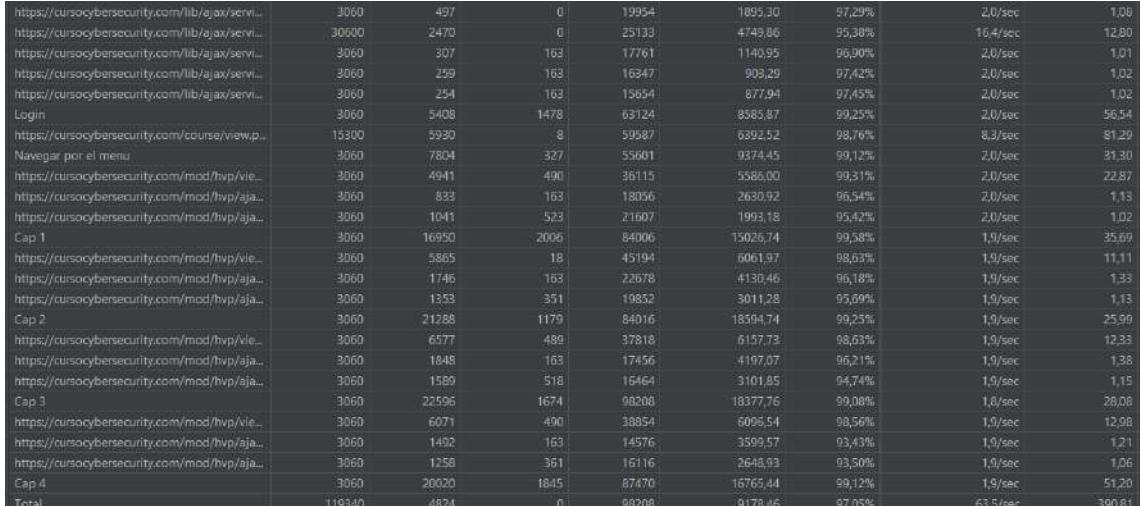

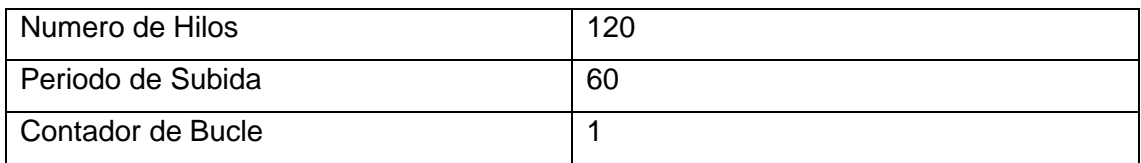

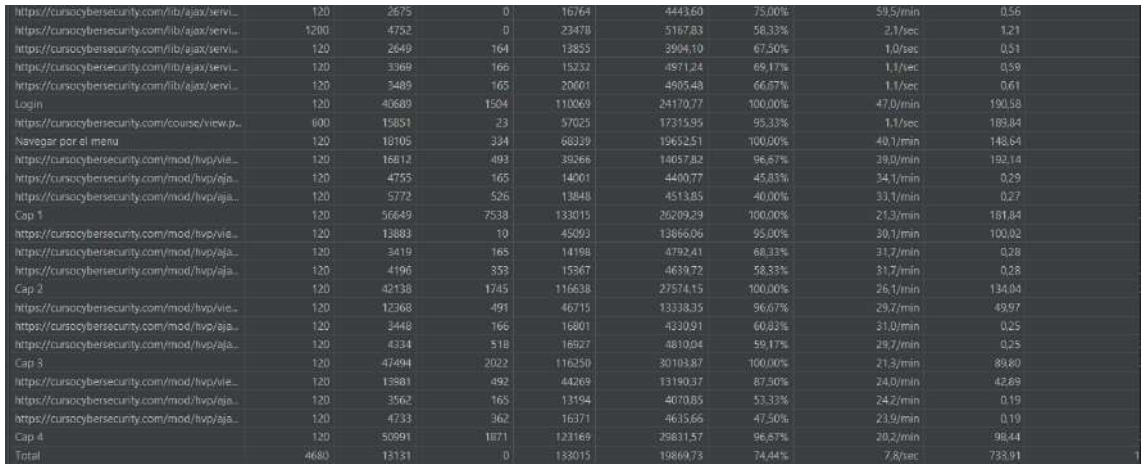

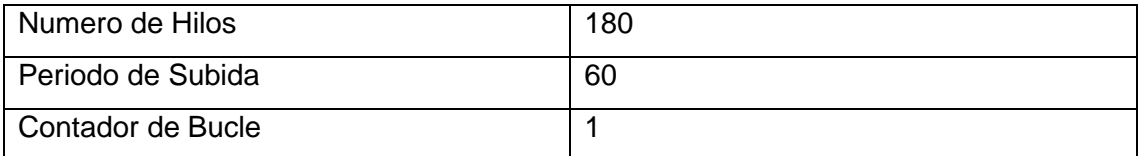
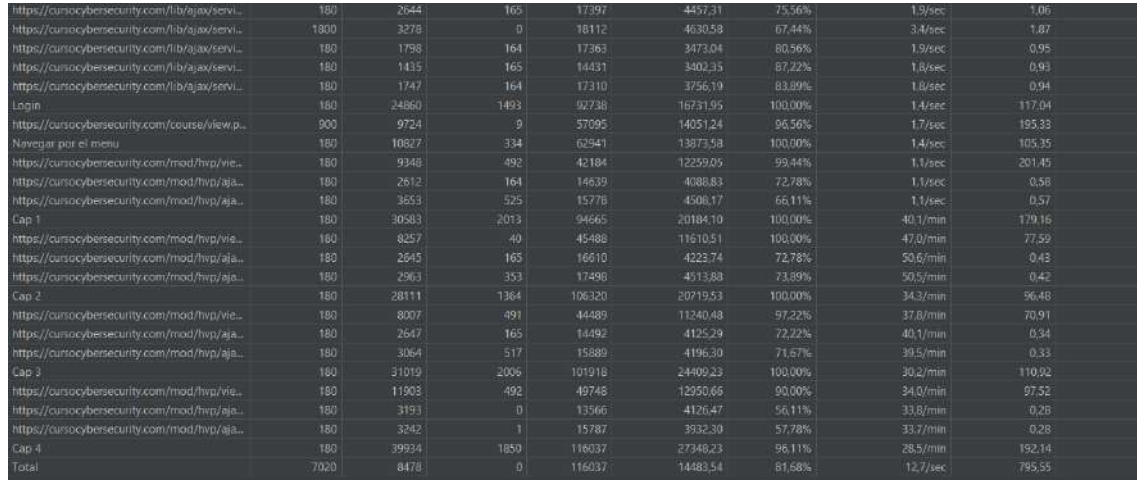

## **Escenario 23: Validar flujo de obtención de experiencia del Cap1**

## **Pruebas de Carga**

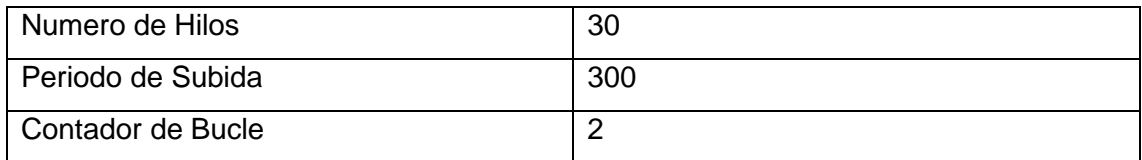

## **Pruebas de FrontEnd (desempeño)**

Las pruebas se desarrollaron en el browser Google Chrome. Como podemos observar el porcentaje de error total es del 38,88%.

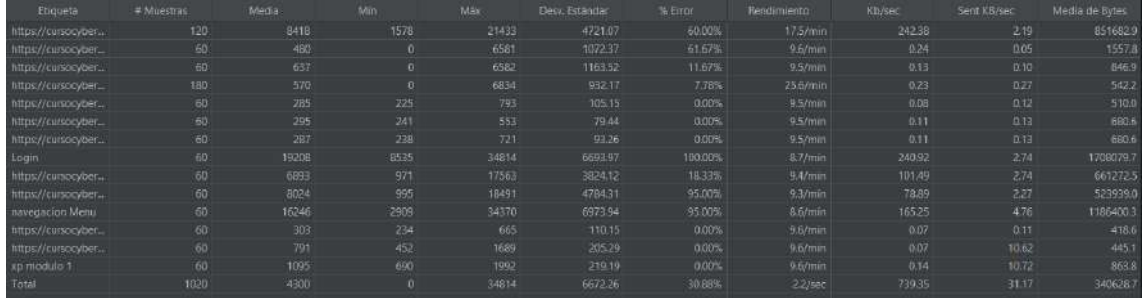

**Pasos Ejecutados en Árbol de resultados**

**Login**

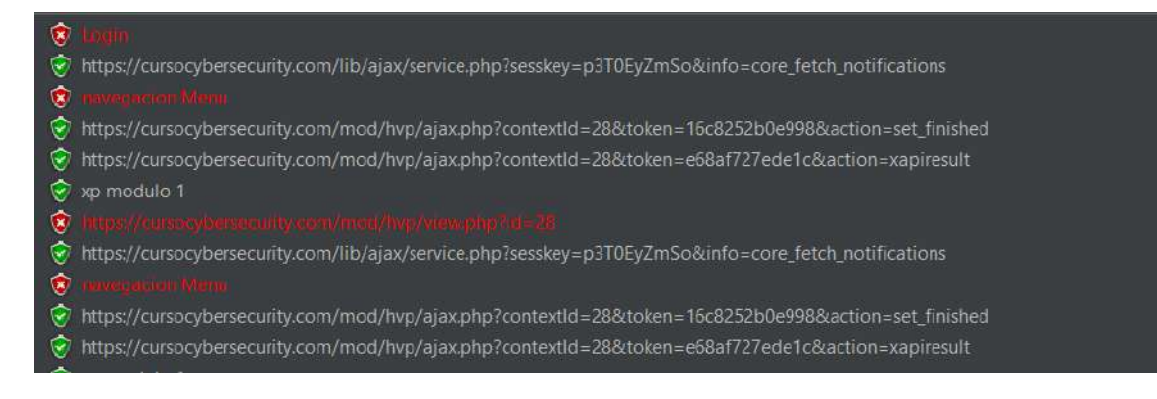

## **Navegación en el menú**

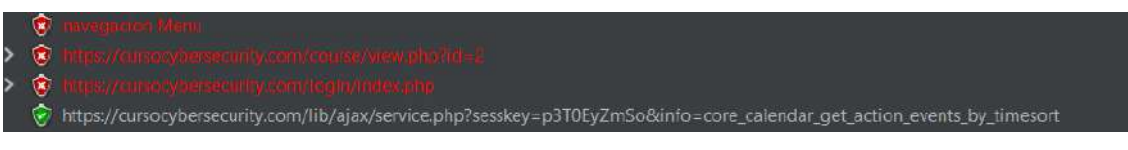

## **Actividades del módulo 1**

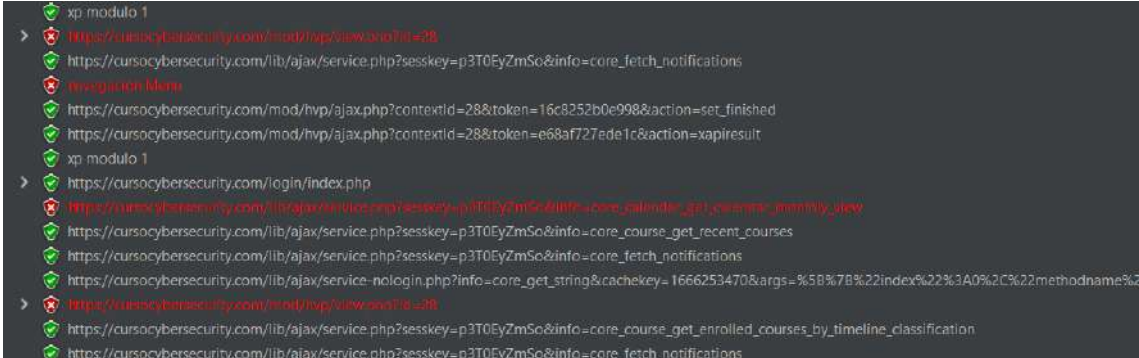

## **Pruebas de estrés**

Parámetros de arranque para estresar el servidor

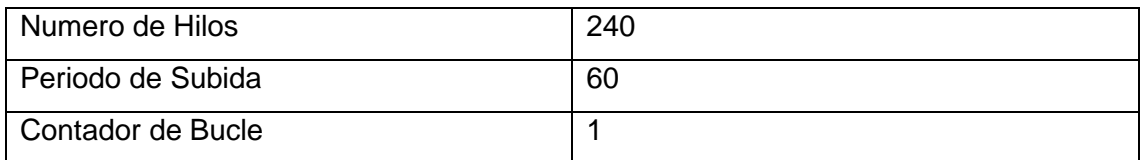

Podemos observar que con usuarios conectados en un periodo de 60 segundos el aula virtual cae. Esto quiere decir con 50 usuarios concurrentes el aula virtual cae.

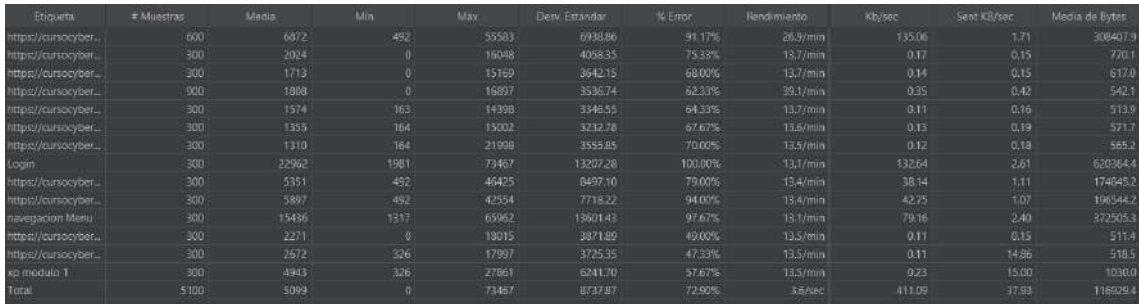

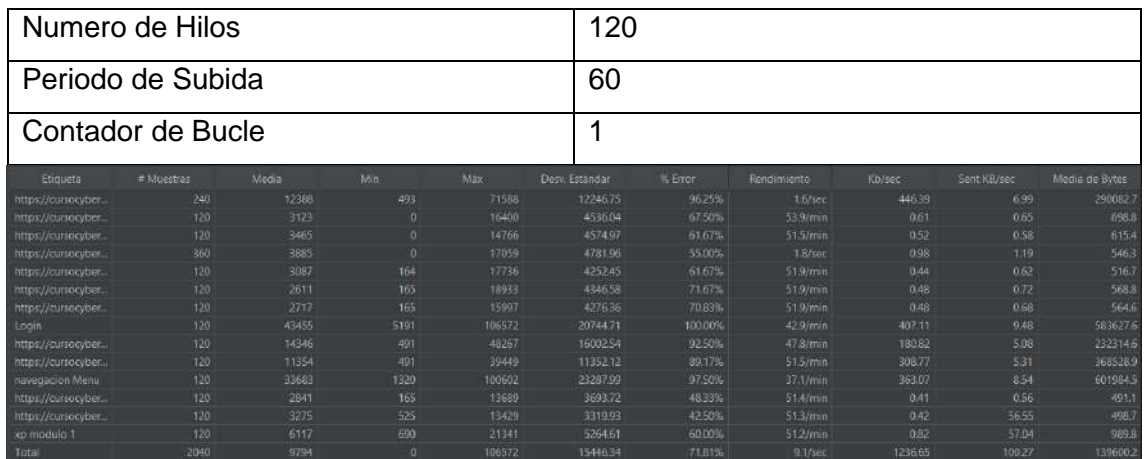

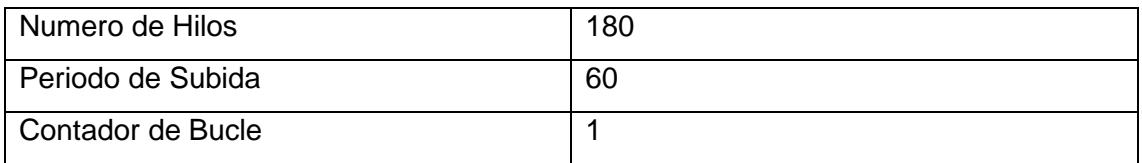

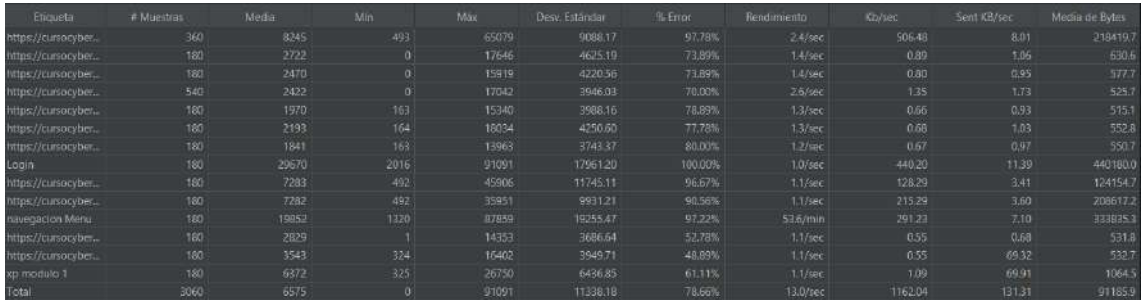

## **Escenario 24: Validar flujo de obtención de experiencia del Cap2**

# **Pruebas de Carga**

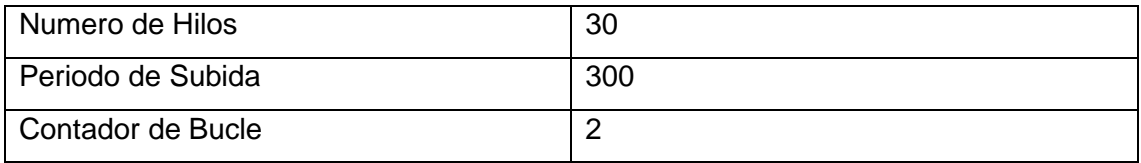

## **Pruebas de FrontEnd (desempeño)**

Las pruebas se desarrollaron en el browser Google Chrome. Como podemos observar el porcentaje de error total es del 35,61%.

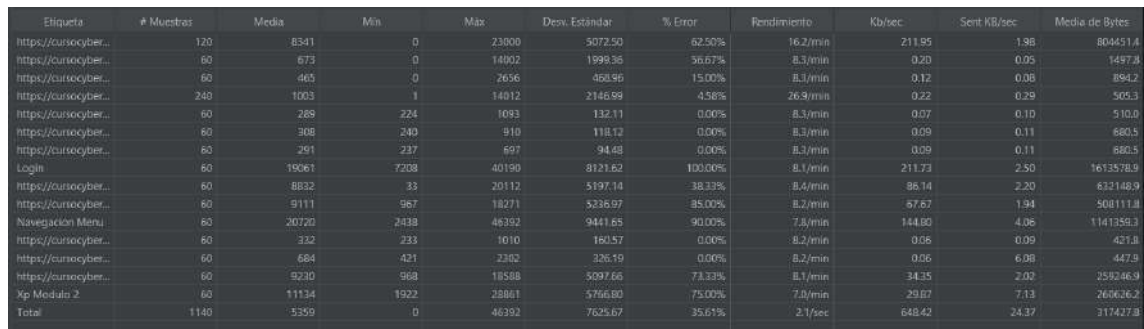

## **Pasos Ejecutados en Árbol de resultados**

Login

¢ https://cursocybersecurity.com/mod/hvp/ajax.php?contextId=32&token=68cf25485c231&action=set\_finished ¢ https://cursocybersecurity.com/mod/hvp/ajax.php?contextId=32&token=cbb5076f4b2ba&action=xapiresult 00000 https://cursocybersecurity.com/lib/ajax/service.php?sesskey=W4v3rZTBXl&info=core\_calendar\_get\_calendar\_monthly\_view  $\ddot{\bullet}$ https://cursocybersecurity.com/lib/ajax/service.php?sesskey=W4v3rZTBXI&info=core\_fetch\_notifications O O https://cursocybersecurity.com/lib/ajax/service.php?sesskey=W4v3rZTBXl&info=core\_course\_get\_recent\_courses ¢

## Navegación en Capitulo 2

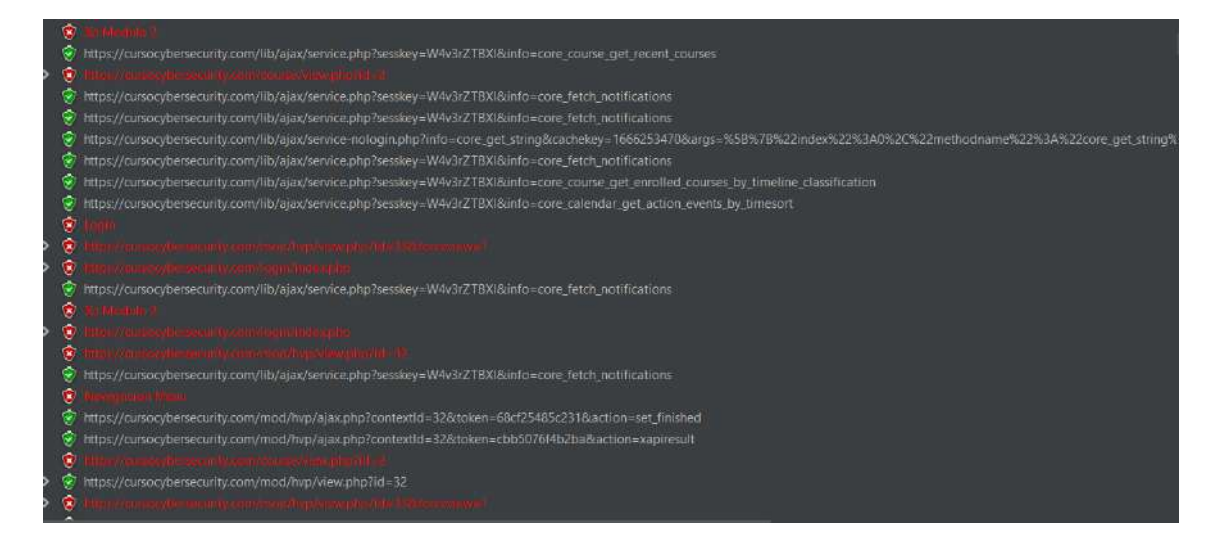

**Pruebas de estrés**

Parámetros de arranque para estresar el servidor

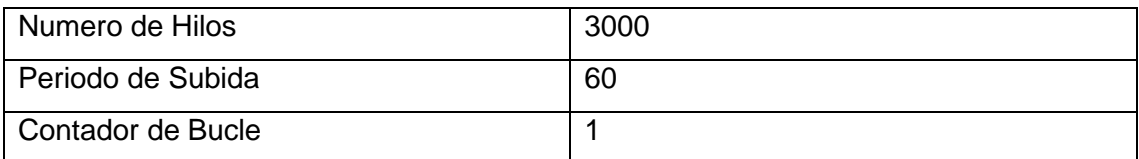

Podemos observar que con 3000 usuarios conectados en un periodo de 60 segundos el aula virtual cae. Esto quiere decir con 50 usuarios concurrentes el aula virtual cae.

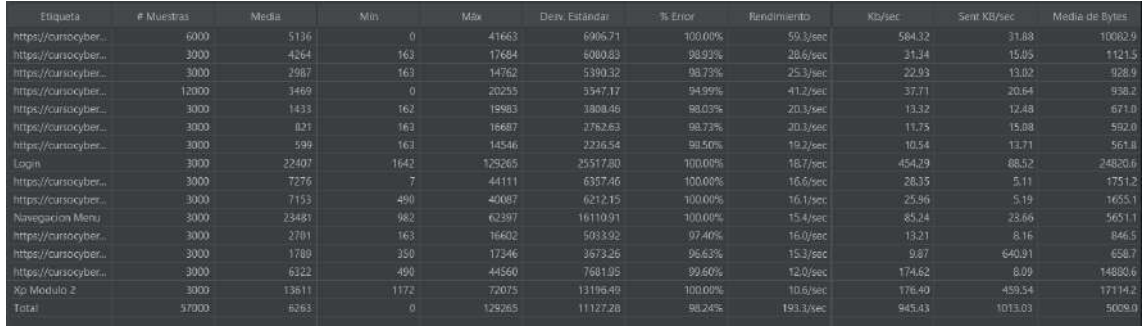

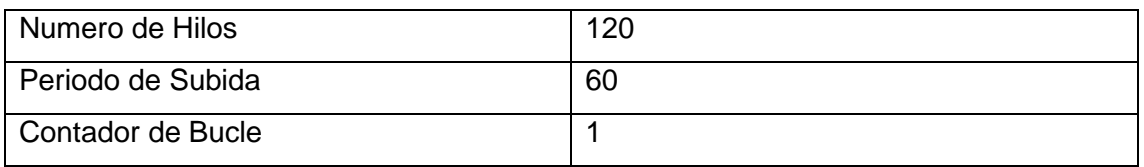

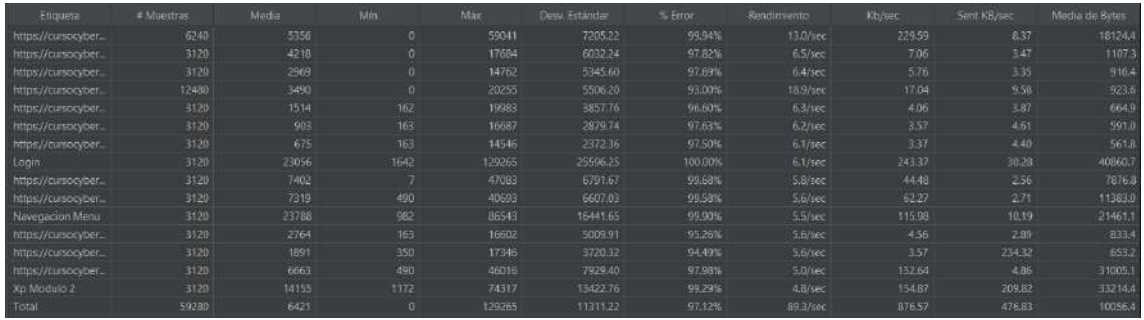

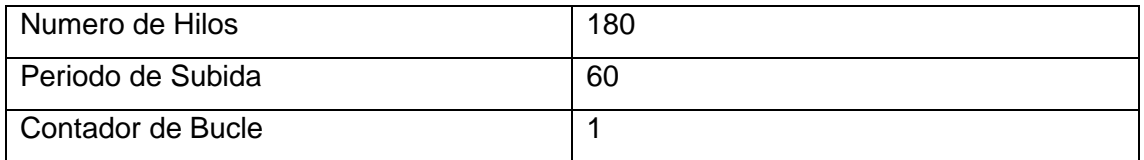

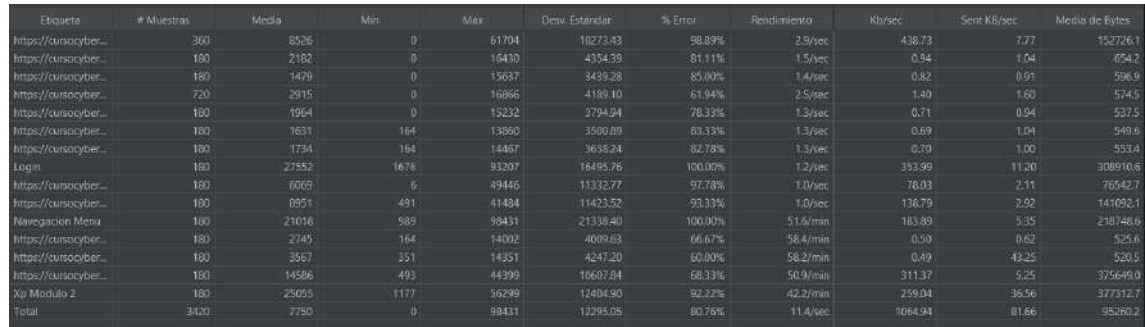

## **Escenario 25: Validar flujo de obtención de experiencia del Cap3**

## **Pruebas de Carga**

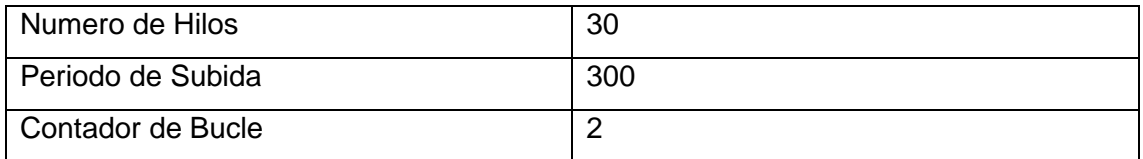

## **Pruebas de FrontEnd (desempeño)**

Las pruebas se desarrollaron en el browser Google Chrome. Como podemos observar el porcentaje de error total es del 31,86%.

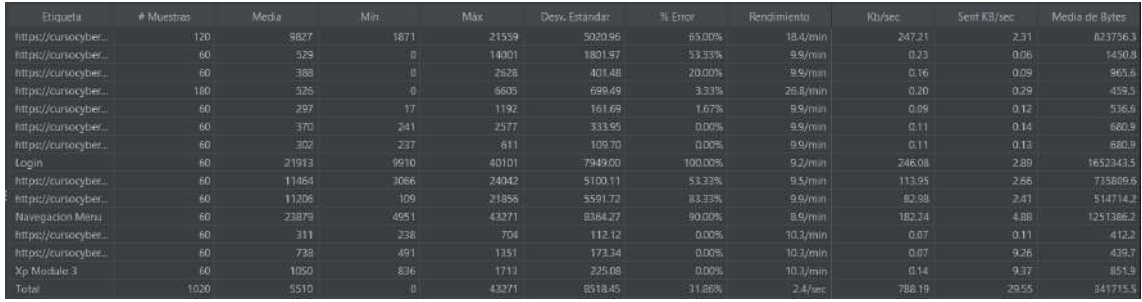

## **Pasos Ejecutados en Árbol de resultados**

Login

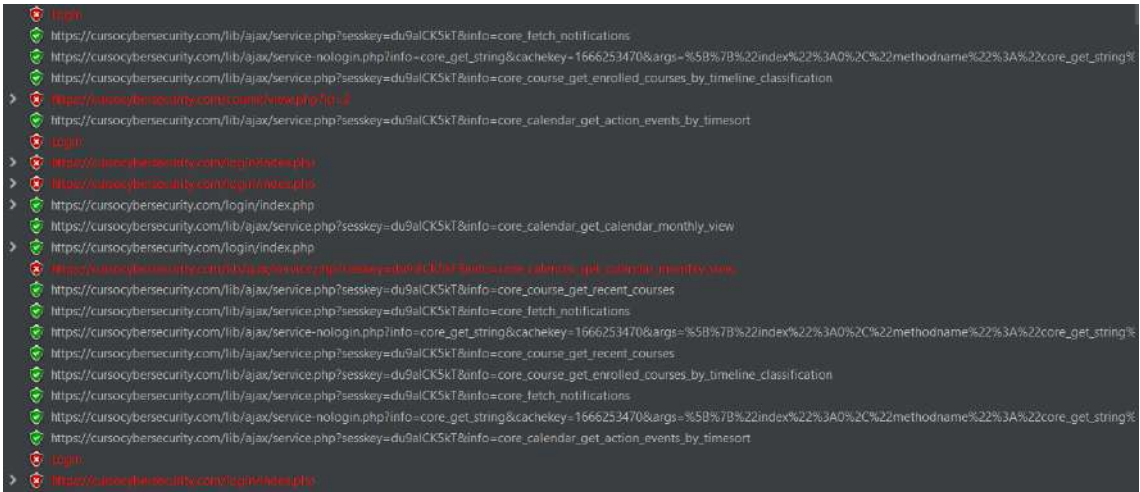

## Navegación en Capitulo 3

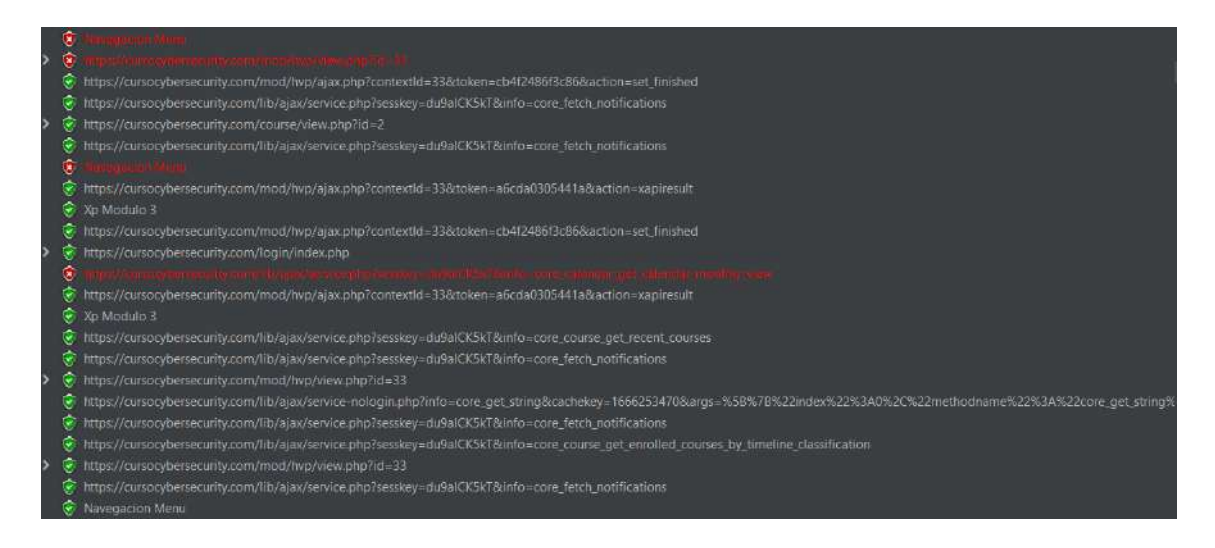

#### **Pruebas de estrés**

Parámetros de arranque para estresar el servidor

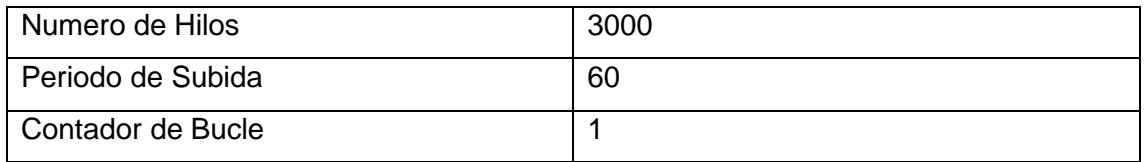

Podemos observar que con 3000 usuarios conectados en un periodo de 60 segundos el aula virtual cae. Esto quiere decir con 50 usuarios concurrentes el aula virtual cae.

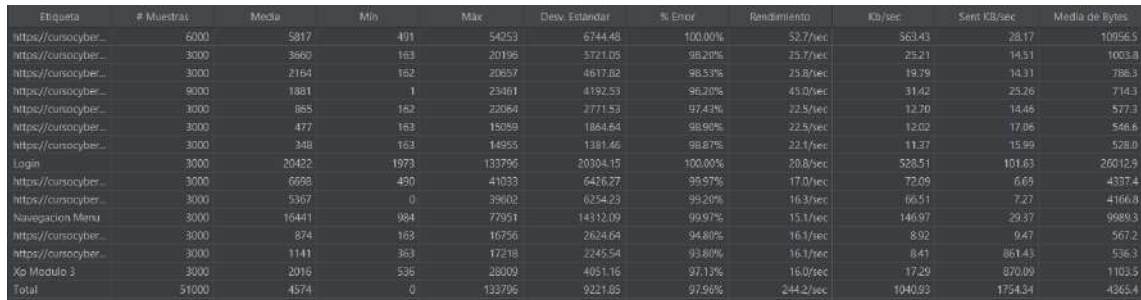

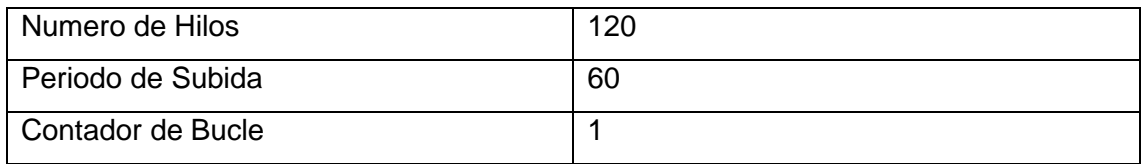

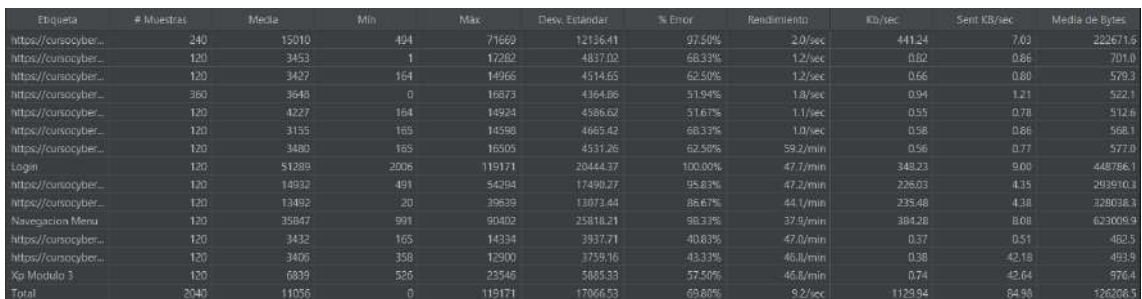

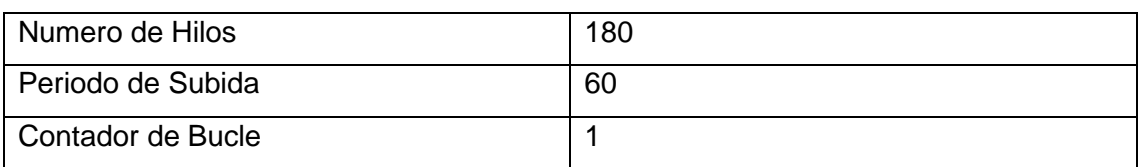

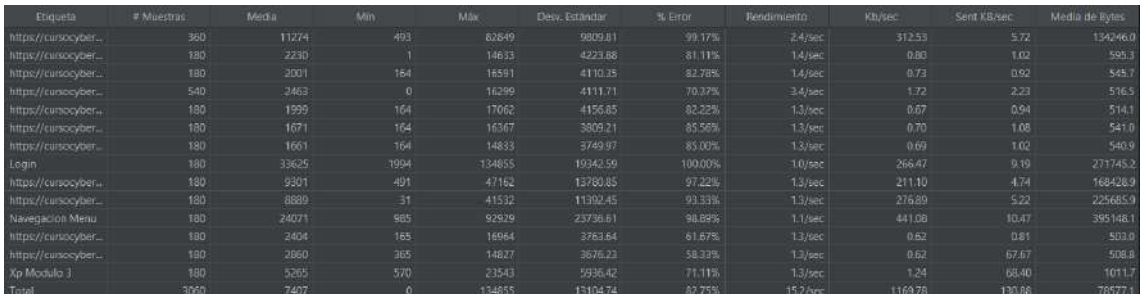

# **Escenario 26: Validar flujo de obtención de experiencia del Cap4**

## **Pruebas de Carga**

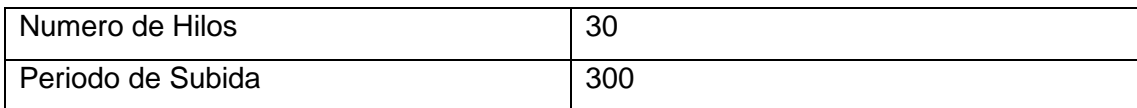

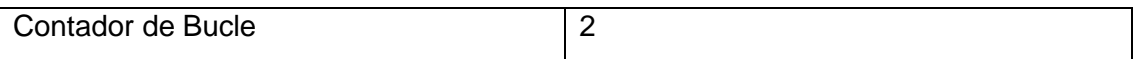

#### **Pruebas de FrontEnd (desempeño)**

Las pruebas se desarrollaron en el browser Google Chrome. Como podemos observar el porcentaje de error total es del 29,12%.

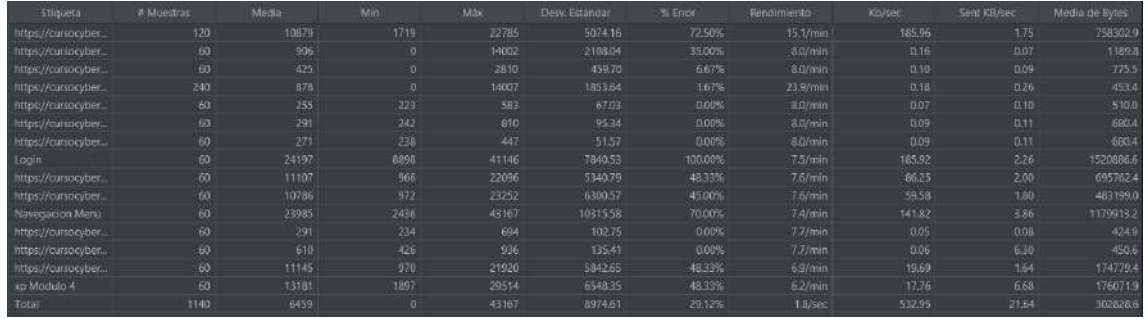

## **Pasos Ejecutados en Árbol de resultados**

Login

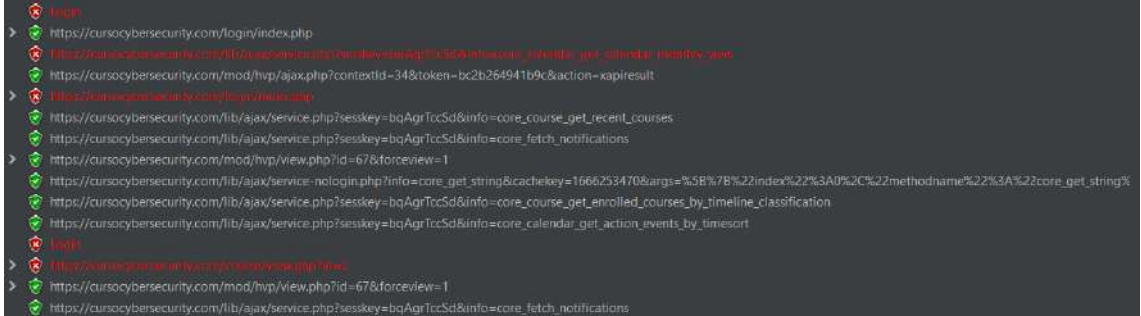

#### Navegación en Capitulo 4

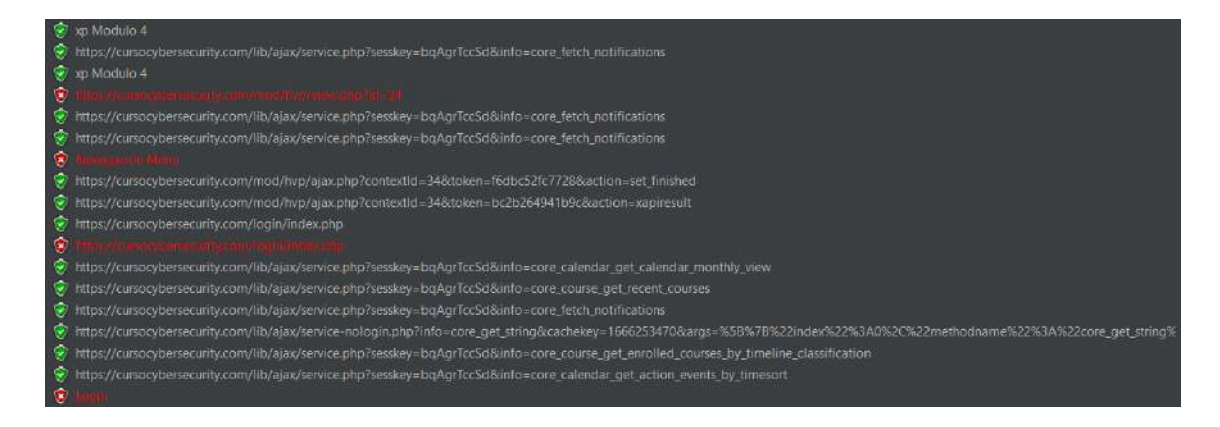

#### **Pruebas de estrés**

Parámetros de arranque para estresar el servidor

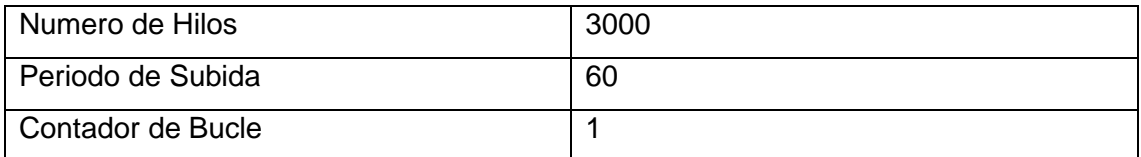

Podemos observar que con 3000 usuarios conectados en un periodo de 60 segundos el aula virtual cae. Esto quiere decir con 50 usuarios concurrentes el aula virtual cae.

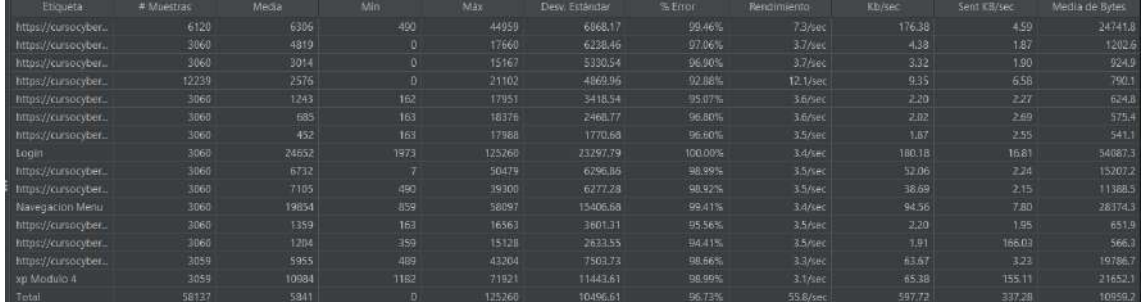

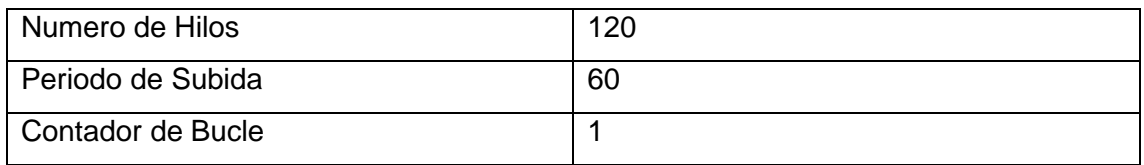

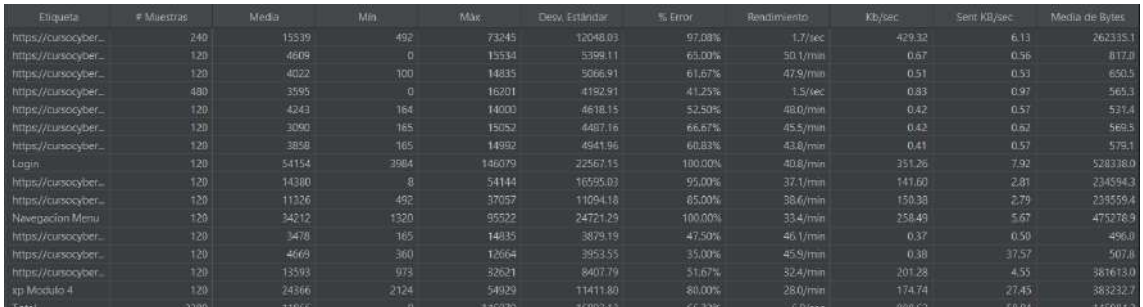

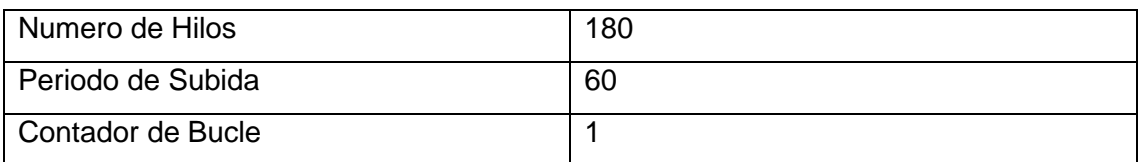

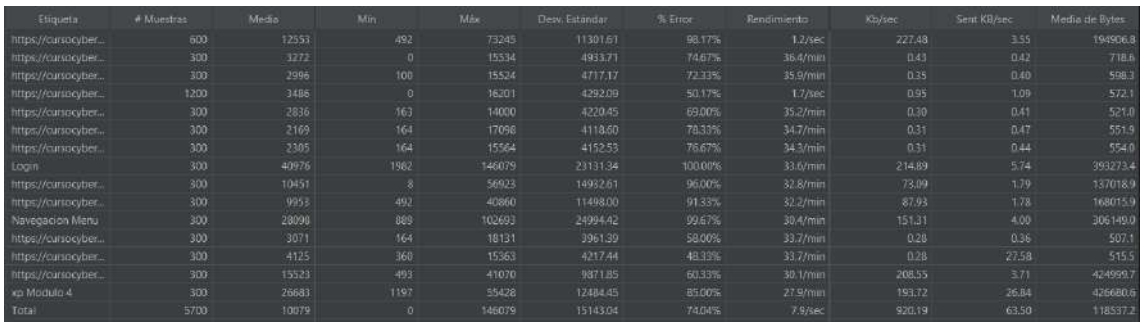

#### **RESUMEN**

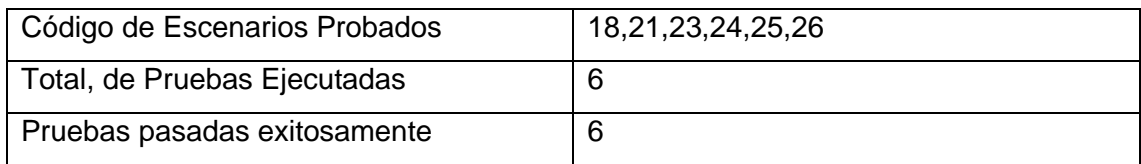

#### **CONCLUSIONES**

## **Conclusiones para el código 18**

Al realizar las pruebas de carga sobre el frontEnd podemos determinar que el fujo es menos que aceptable, esto quiere decir que aproximadamente un 60% de solicitudes que se pasan adecuadamente. Además, en el 40% de pruebas restante suele faltar uno o dos recursos solicitados mediante HPH que impiden que se pasen ese porcentaje de pruebas en un aula donde se conectarían 30 alumnos en un periodo de 5 minutos.

Para las pruebas de estrés, los ambientes demostraron que se cayeron con una carga de 180 usuarios en 60 segundos, es decir que cada segundo se puede aceptar 2 usuarios sin problemas. Los servicios de concurrencia pueden mejorar.

## **Conclusiones para el código 21**

Al realizar las pruebas de carga sobre el frontEnd podemos determinar que el fujo es menos que aceptable, esto quiere decir que aproximadamente un 60% de solicitudes que se pasan adecuadamente. Además, en el 40% de pruebas restante suele faltar uno o dos recursos solicitados mediante HPH que impiden que se pasen ese porcentaje de pruebas en un aula donde se conectarían 30 alumnos en un periodo de 5 minutos.

Para las pruebas de estrés, los ambientes demostraron que se cayeron con una carga de 180 usuarios en 60 segundos, es decir que cada segundo se puede aceptar 2 usuarios sin problemas. Los servicios de concurrencia pueden mejorar.

#### **Conclusiones para el código 23-26**

Al realizar las pruebas de carga sobre el frontEnd podemos determinar que el fujo es menos que aceptable, esto quiere decir que aproximadamente un 60% de solicitudes que se pasan adecuadamente. Además, en el 40% de pruebas restante suele faltar uno o dos recursos solicitados mediante HPH que impiden que se pasen ese porcentaje de pruebas en un aula donde se conectarían 30 alumnos en un periodo de 5 minutos.

Para las pruebas de estrés, los ambientes demostraron que se cayeron con una carga de 180 usuarios en 60 segundos, es decir que cada segundo se puede aceptar 2 usuarios sin problemas. Los servicios de concurrencia pueden mejorar.

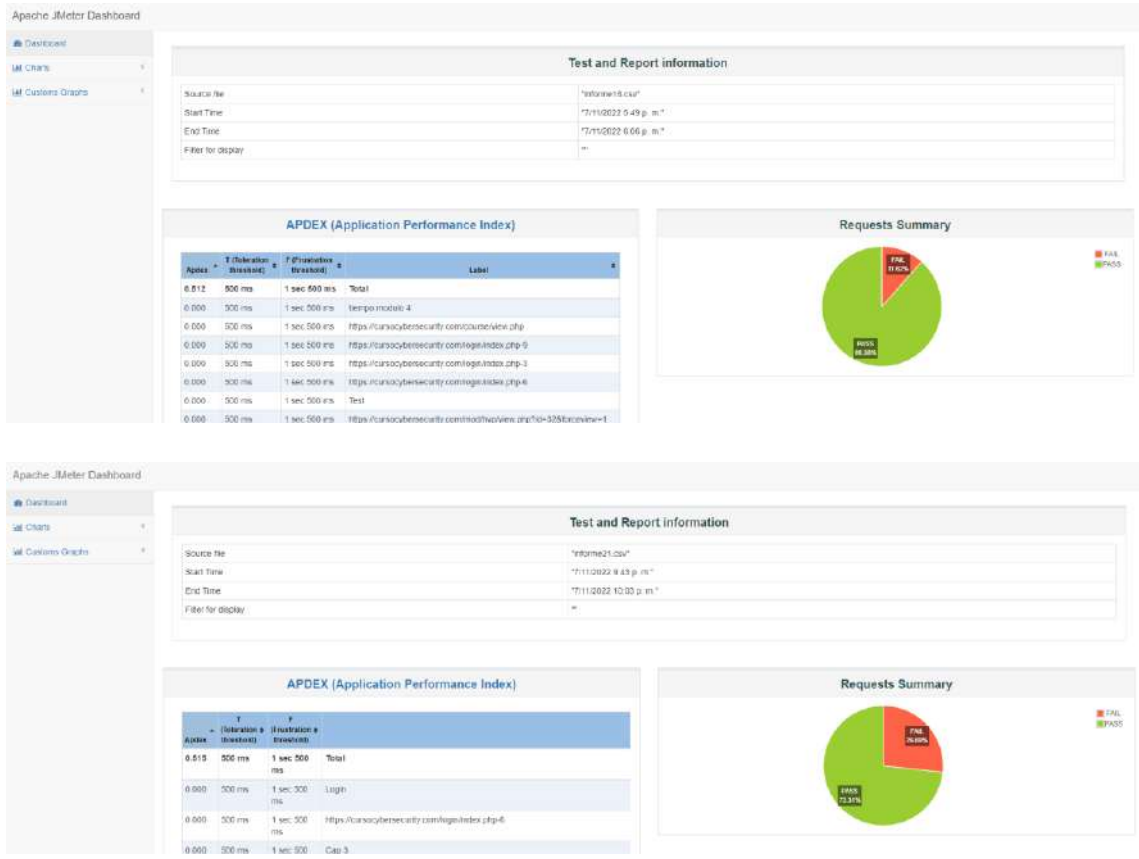

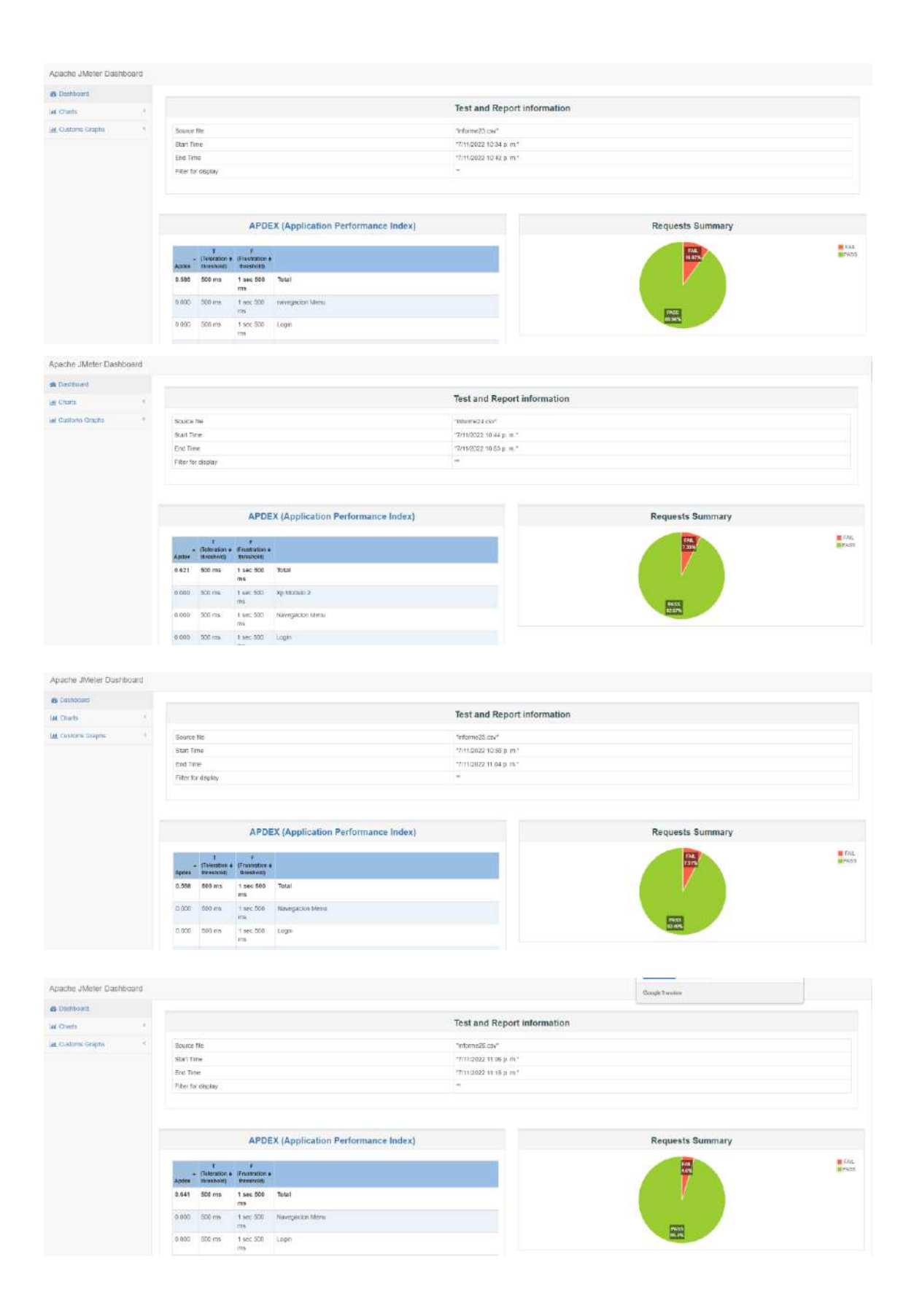

## **Pruebas de Usabilidad**

**OBJETIVO GENERAL**

Desarrollar los escenarios requeridos del catálogo de casos de pruebas con Wave y Funkify para validad la usabilidad del curso atraves de plugines que nos permiten evaluar el frontend y simular el uso del curso por personas con capacidades especiales.

## **OBJETIVOS ESPECIFICOS**

- Desarrollar las pruebas manuales.
- Revisar la evaluación del frontend del curso mediante Wave.
- Utilizar y Documentar la experiencia del curso mediante Funkify.
- Sacar las evaluaciones cualitativas y cuantitativas respectivas.

#### **ESPECIFICIDAD DEL ENTORNO Y PRUEBAS**

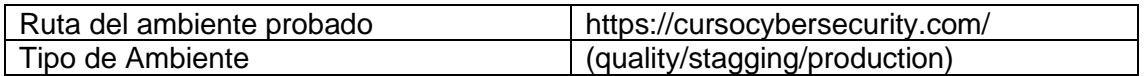

#### **EVIDENCIA DE RESULTADOS**

Wave

#### **Modulo 23: Obtención de experiencia del capítulo 1**

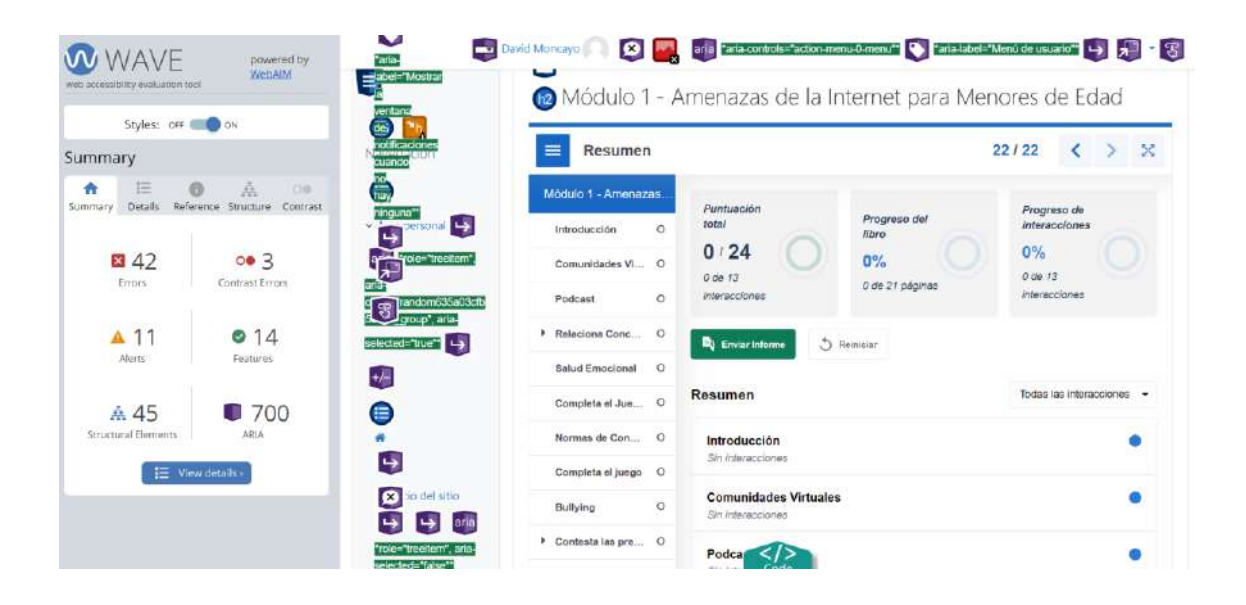

| 挂                                                                                                    | Summary Details Reference Structure Contrast                             | $\bigcirc$ |
|----------------------------------------------------------------------------------------------------|--------------------------------------------------------------------------|------------|
| $\approx$ 42 Errors                                                                                                    | 21 X Missing alternative text                                            |            |
| Ы0<br>3 X Empty link<br>$\begin{bmatrix} \begin{bmatrix} \mathbf{0} \end{bmatrix} & \begin{bmatrix} \mathbf{0} \end{bmatrix} & \begin{bmatrix} \mathbf{0} \end{bmatrix} & \begin{bmatrix} \mathbf{0} \end{bmatrix} \end{bmatrix}$ |                                                                          |            |
|                                                                                                    | 238 X Broken ARIA reference<br>APLA APLA APLA APA APA APA APA APA        |            |
|                                                                                                    | ARA ARA ARA ARA ARA ARA ARA ARA<br>what were also will be a way with the |            |
|                                                                                                    | <b>And And And And And And And</b><br>$\widehat{A}$                      |            |
| ARA ARIA ARIA                                                                                                    | <b>2 00 3 Contrast Errors</b>                                            |            |

Modulo 24: **Obtención de experiencia del capítulo 2**

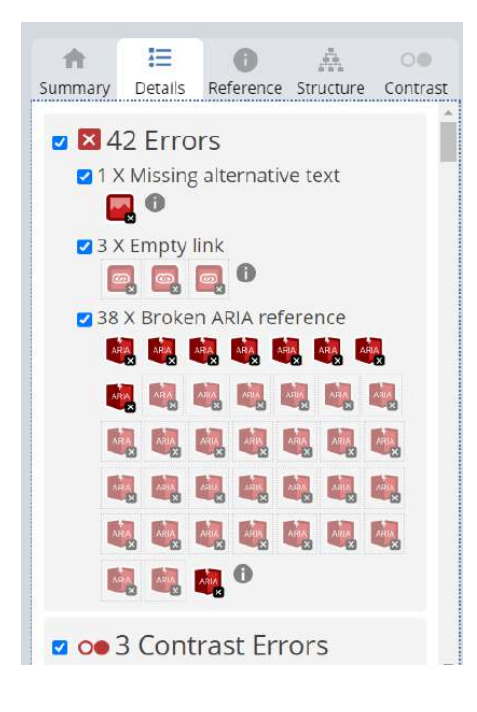

| Styles: one of on             |                                           | ventar-4<br>147                               | insignia Módulo 1                      |                                                     |                              |
|-------------------------------|-------------------------------------------|-----------------------------------------------|----------------------------------------|-----------------------------------------------------|------------------------------|
| Summary                       |                                           | mutificaciones<br>cuando                      |                                        |                                                     |                              |
| 注<br>n<br>Details.<br>Summary | ă.<br>C/B<br>Reference Structure Contrast | œ<br><b>Tiay</b><br>uninguna sonal Ly         | $\equiv$<br>Resumen                    |                                                     | 18/18<br>$>$ $\times$<br>×.  |
| ■ 42                          | 003                                       | distribution",                                | Módulo 2 - Ingeniería                  | Puntueclón<br>Progreso del<br>total                 | Progreso de<br>interacciones |
| Errors                        | Contrast Errors                           | 패치<br>owns="random635a04b8<br>8 group", aria- | Introducción Mó O<br>Proceso de un a O | <b>Kbro</b><br>0/9<br>$0\%$<br>$0$ de $9$           | $0\%$<br>$0$ de $9$          |
| A 11<br>Alerts                | O <sub>14</sub><br>Features               | selected="true"" +                            | * Contacts iss pre O                   | 0 de 17 páginas.<br>menscciones                     | interscciones.               |
|                               |                                           | $\mathbf{t}E$                                 | Casos de Ingeni O                      | <b>D</b> <sub>0</sub> Envior Informe<br>C Reinician |                              |
| A 45                          | 700                                       | €                                             | Completa el Jue  O                     |                                                     |                              |
| <b>Structural Barnamer</b>    | A 21 A                                    | $\rightarrow$                                 | Probabilidad de  O                     | Resumen                                             | Todas las interacciones -    |
|                               | IE View details                           | ø<br>oifiz leb oi                             | * Complete el Jue O                    | Introducción Módulo 2                               | ٠                            |
|                               |                                           | aria                                          | $\circ$<br>Phishing y Spa              | Sin Interacciones                                   |                              |
|                               |                                           | "role="treattern", arta-<br>selected="takse"* | $\circ$<br>Vishing                     | Proceso de un ataque de IS                          | ۰                            |

Modulo 25: **Obtención de experiencia del capítulo 3**

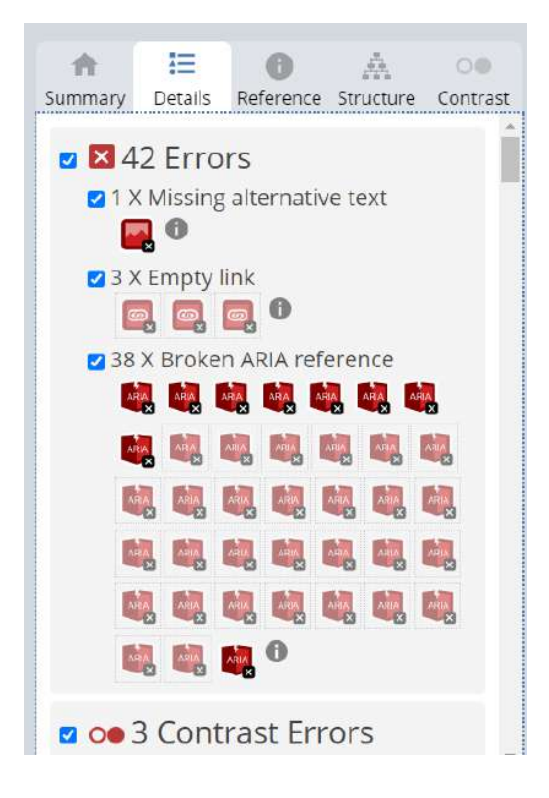

|                                       | Styles: OFF @ ON                           |                                             |                                   | Módulo 3 - Respondiendo a Amenazas no deseadas en Internet |                                                |                           |
|---------------------------------------|--------------------------------------------|---------------------------------------------|-----------------------------------|------------------------------------------------------------|------------------------------------------------|---------------------------|
| Summary                               |                                            | notificacione<br>quando                     |                                   |                                                            |                                                |                           |
| 狂<br>÷<br>$-69$<br>Details<br>Summary | â<br>OB<br>Reference Structure<br>Contrast | <b>Congression</b>                          | $\equiv$<br>Resumen               |                                                            |                                                | 22/22<br>$\mathbb{X}$     |
|                                       |                                            | inguna <sup>r</sup>                         | Modulo 3-Respondie.               | Puntuación                                                 |                                                | Progreso de               |
| ■ 42                                  | 003                                        | personal L<br>珊                             | Introducción Mó<br>$\bullet$      | total                                                      | Progreso del<br>Mbro:                          | interacciones             |
| Errors                                | Contrast Errors                            | aria<br>"role="treetlem",<br>【8】            | ¿Cómo nos res<br>$\circ$ O        | 1/14<br>$0$ de $10$                                        | 5%                                             | $0\%$<br>$0$ de $10$      |
| A 11                                  | 014                                        | owns="random635ee5a5                        | Contests las pre O                | interaccionas                                              | 1 de 21 páginas                                | interacciones             |
| Alarts                                | <b>Features</b>                            | 65fe01_group", aris-<br>selected-"true"" L- | $\circ$<br>Fomentando la          | <b>B</b> <sub>0</sub> Enviar Informe                       | C Releician                                    |                           |
| A 45                                  | $\blacksquare$ 700                         | 梔                                           | Complets el Jue O                 |                                                            |                                                |                           |
| Structural Elements                   | ARIA                                       | Θ                                           | $\ddot{\circ}$<br>Fornentar la Co | Resumen                                                    |                                                | Todas las interacciones - |
|                                       | TE View details                            |                                             | Completa al Jue O                 | Introducción Módulo 3                                      |                                                |                           |
|                                       |                                            | $\rightarrow$                               | Podcast - Forne O                 | Sin interacciones                                          |                                                |                           |
|                                       |                                            | $\bullet$<br>oitiz lab ci                   | Evitando las co 0                 | Sin intega                                                 | ¿Cómo nos respaldan las leyes de nuestro país? |                           |

Módulo 26 **Obtención de experiencia del capítulo 4**

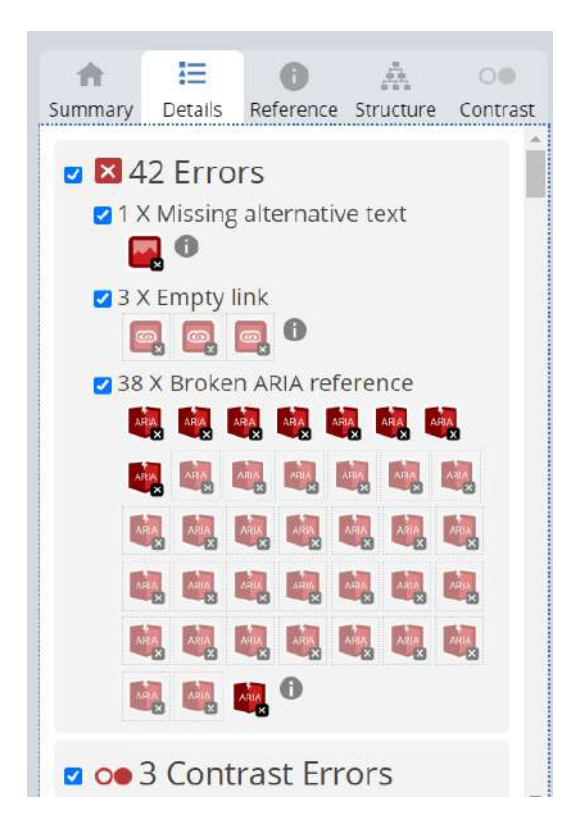

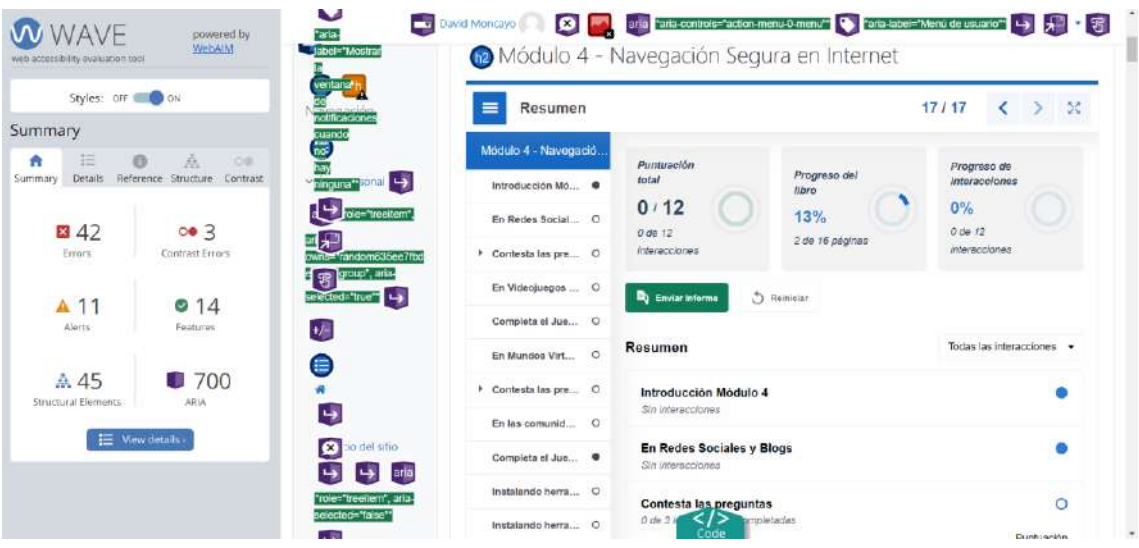

Módulo 27 **Obtención de experiencia del test de evaluación del curso**

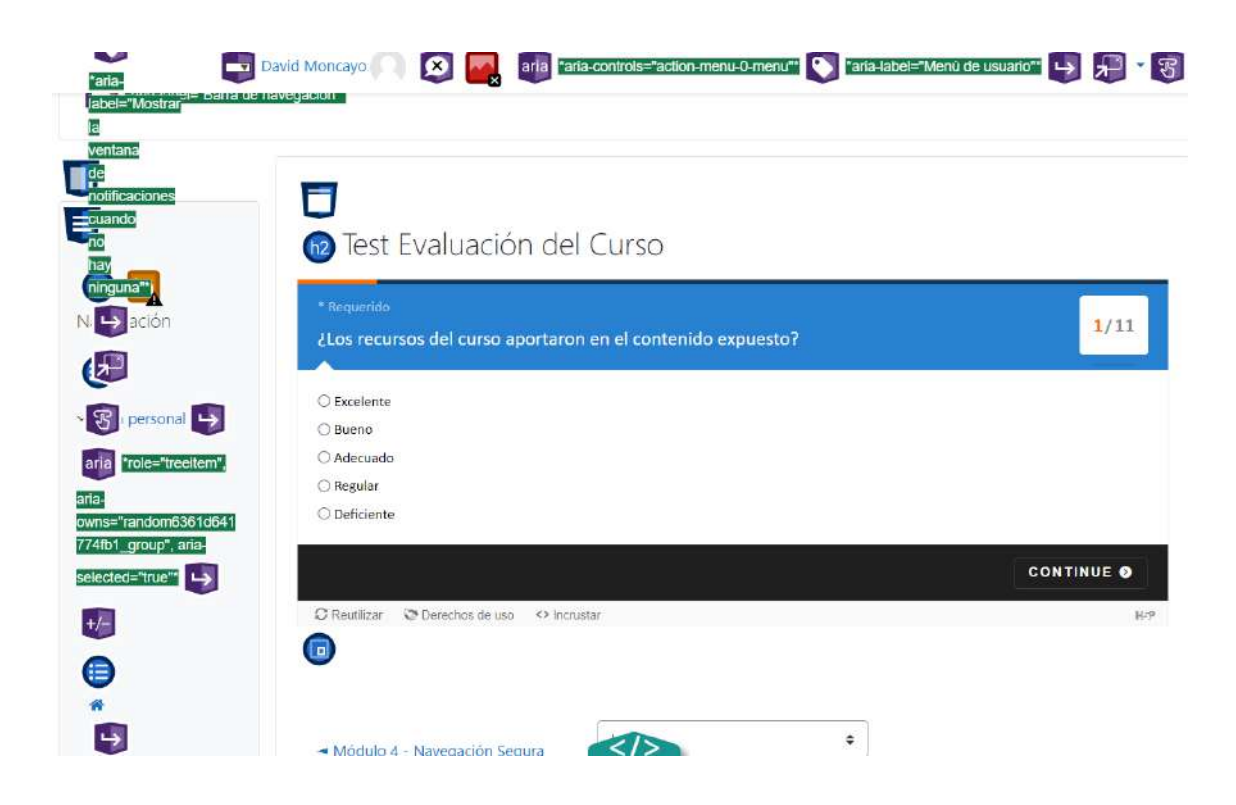

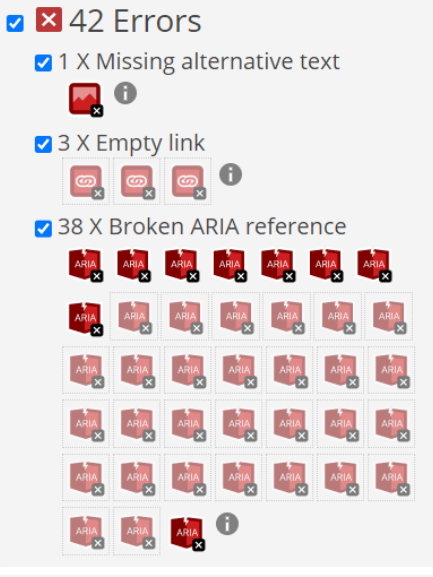

Módulo 28 **Validar el flujo end to end del capítulo 1**

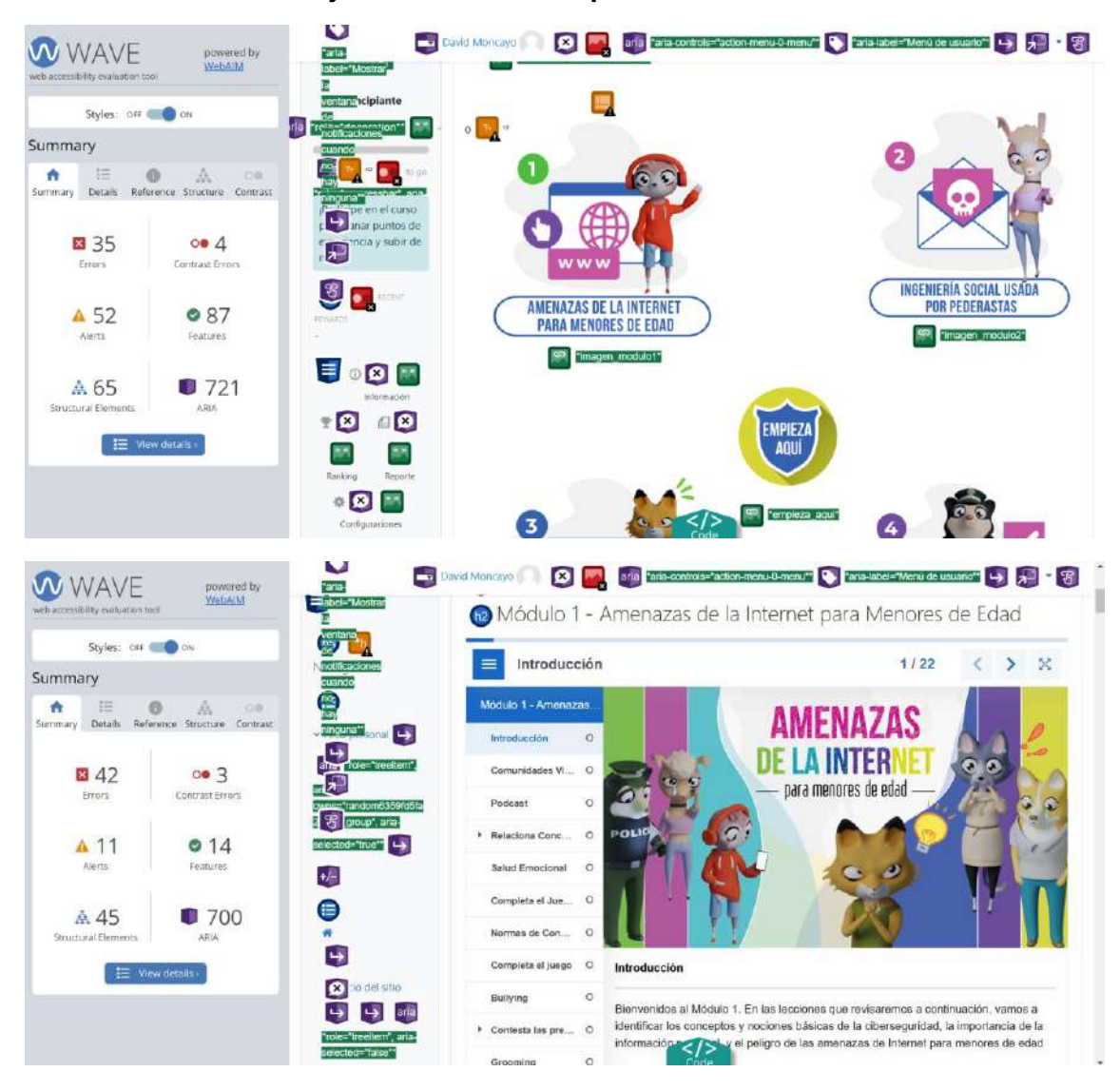

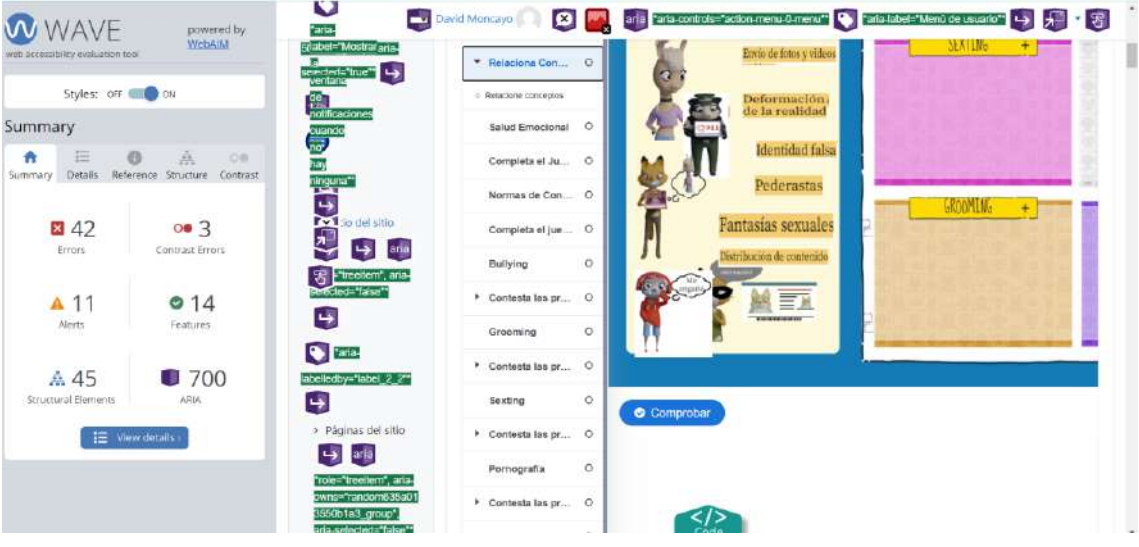

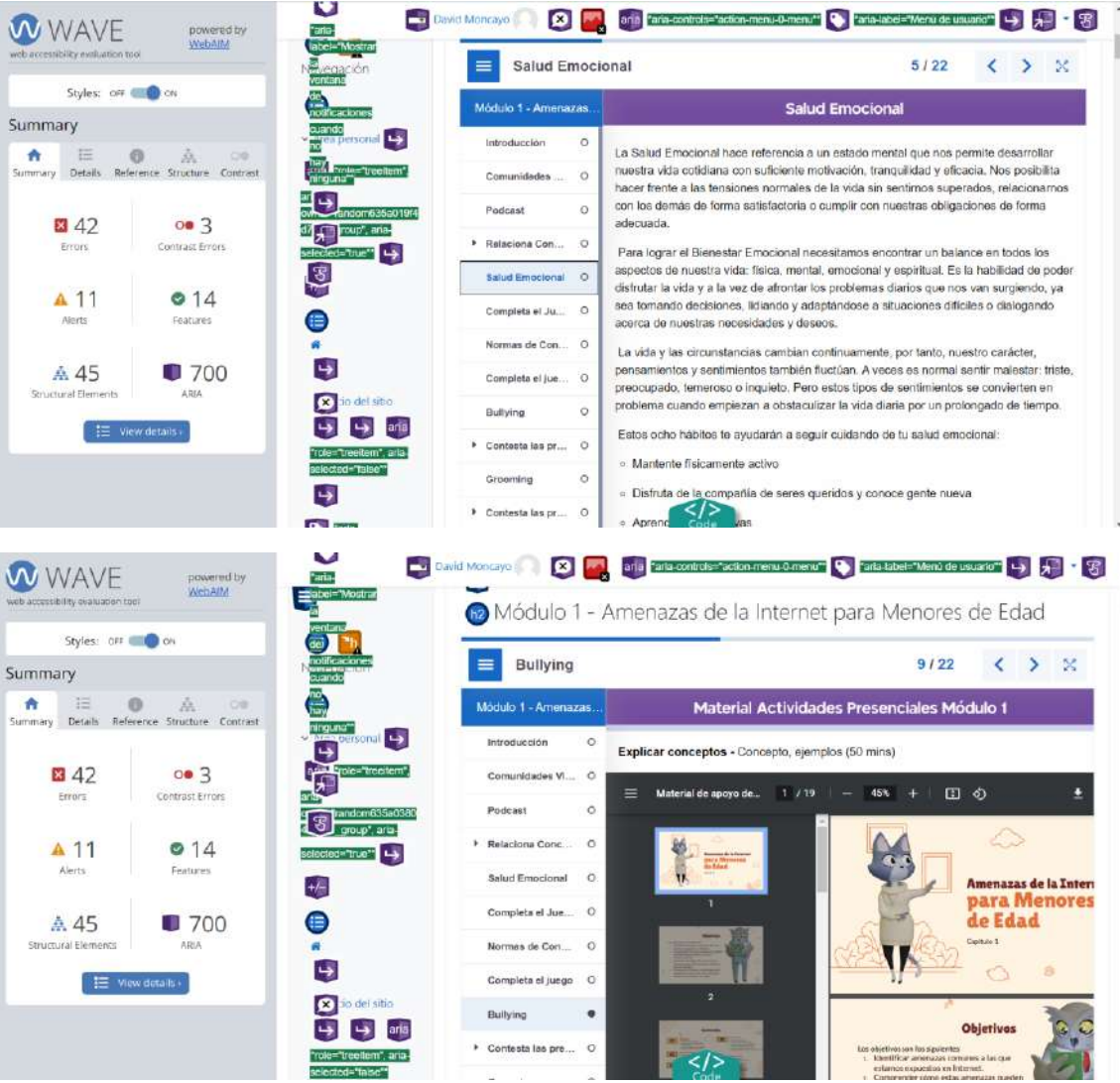

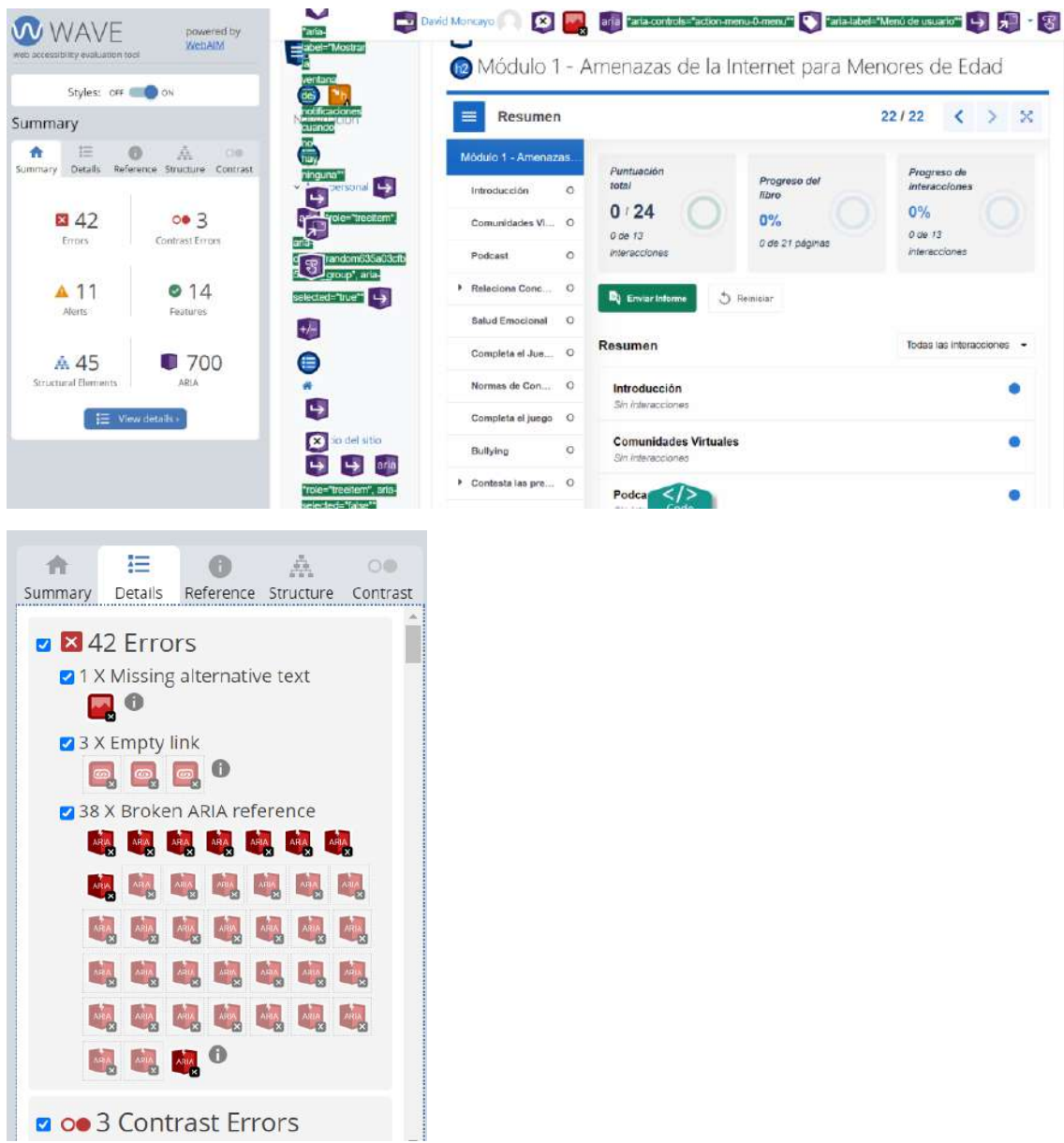

# Funkify

# **Modulo 23: Obtención de experiencia del capítulo 1**

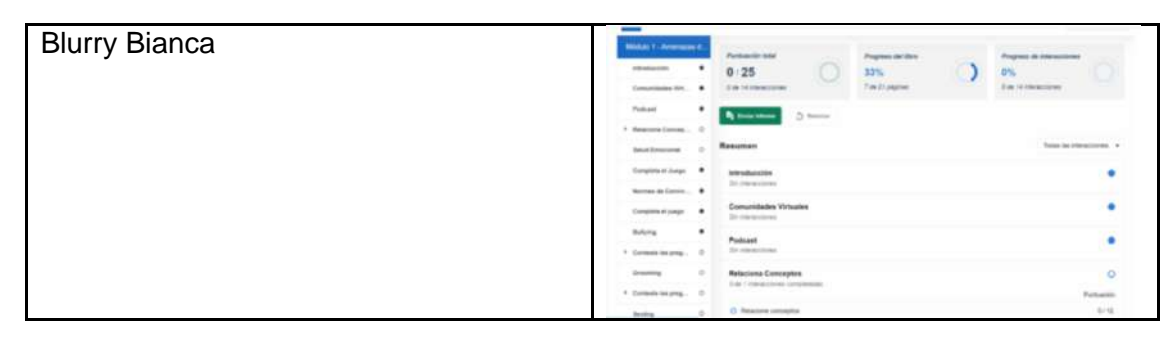

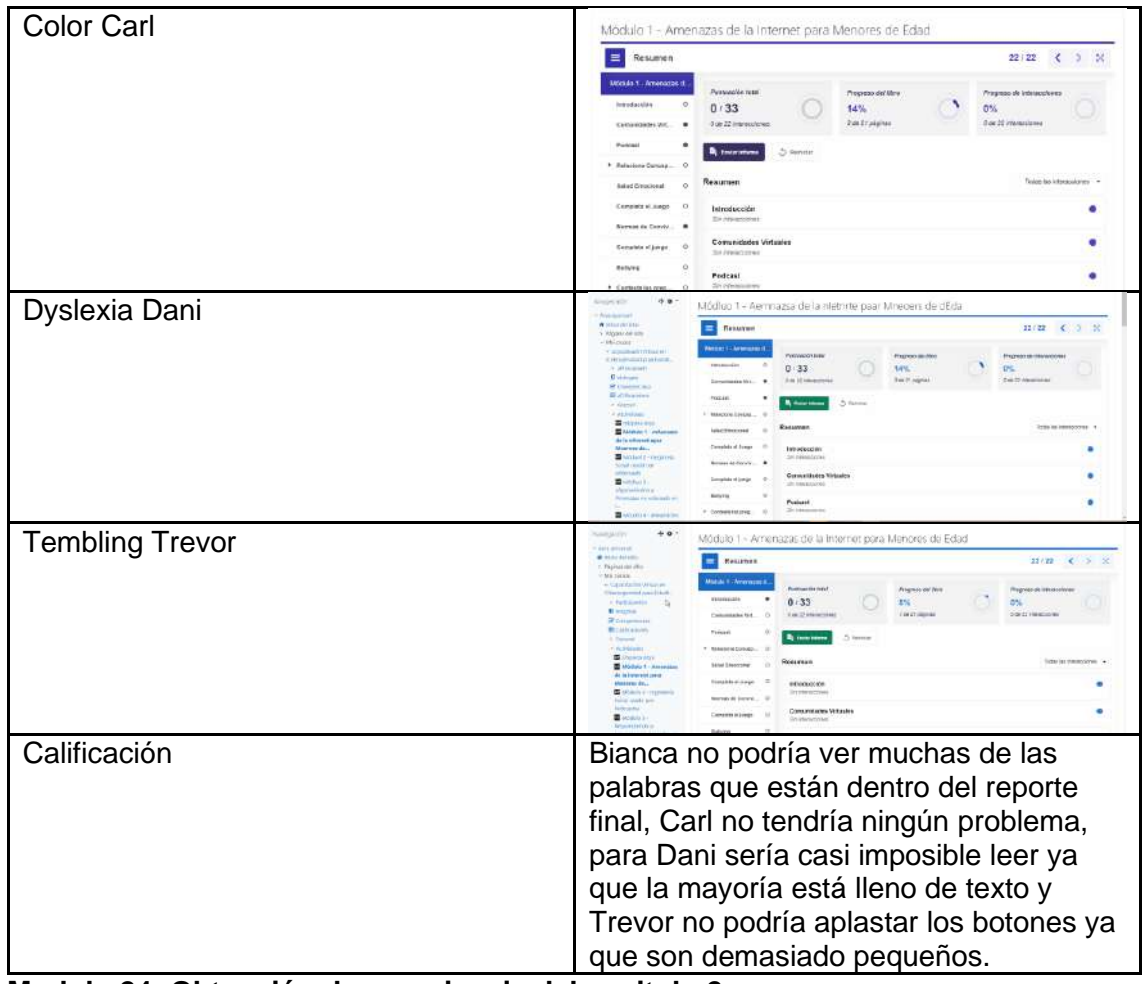

**Modulo 24: Obtención de experiencia del capitulo 2**

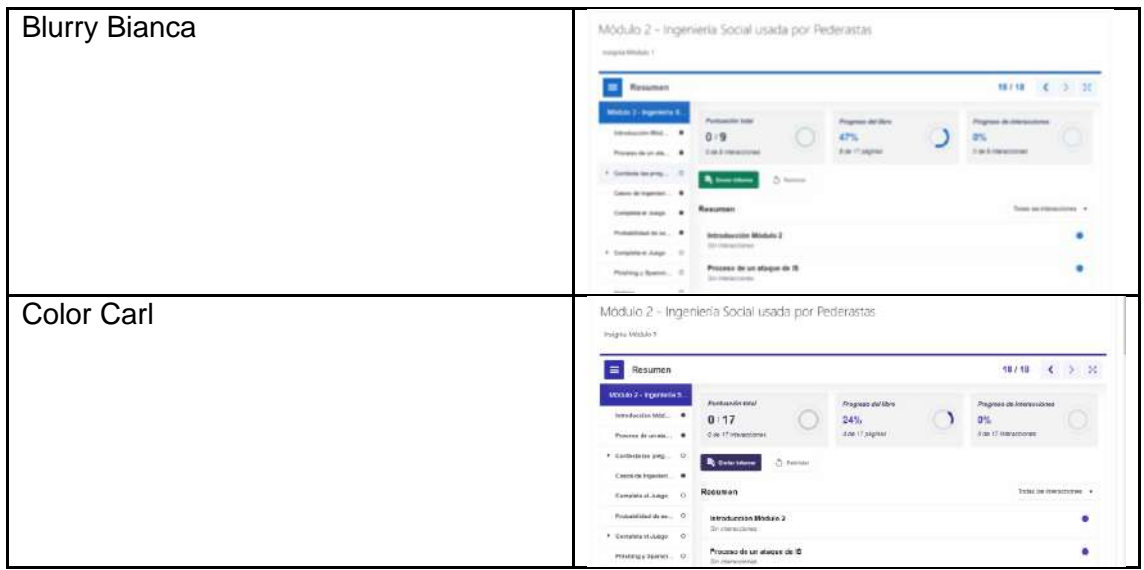

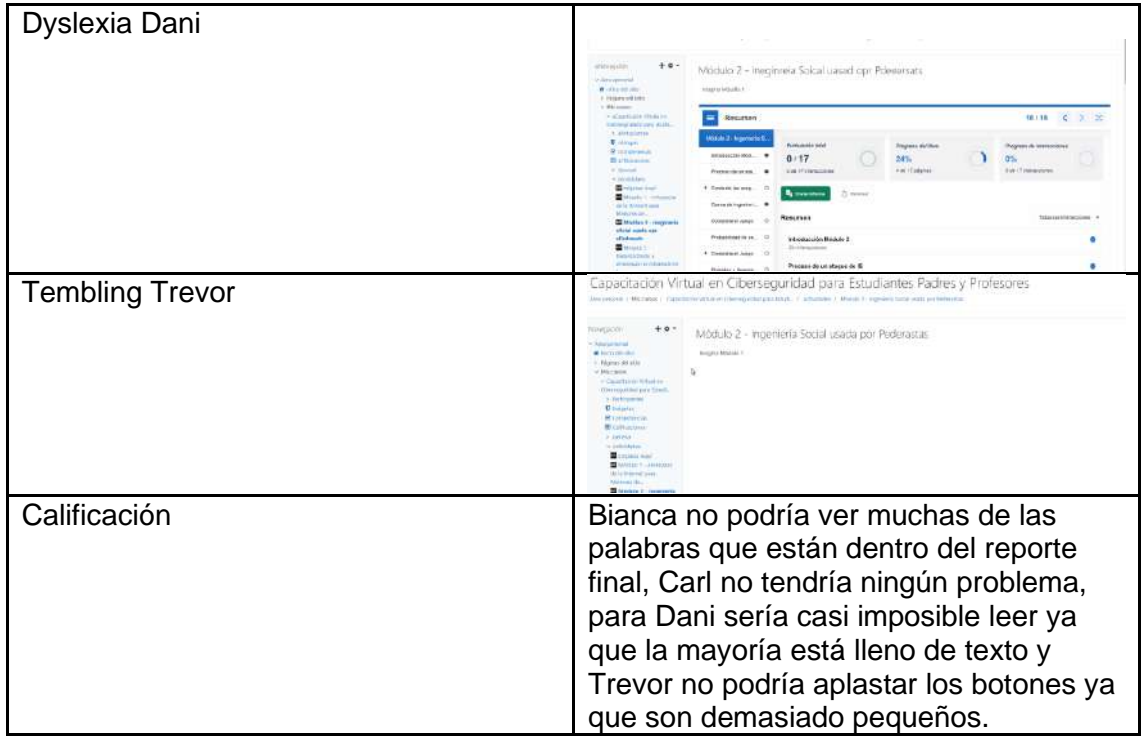

# **Modulo 24: Obtención de experiencia del capítulo 3**

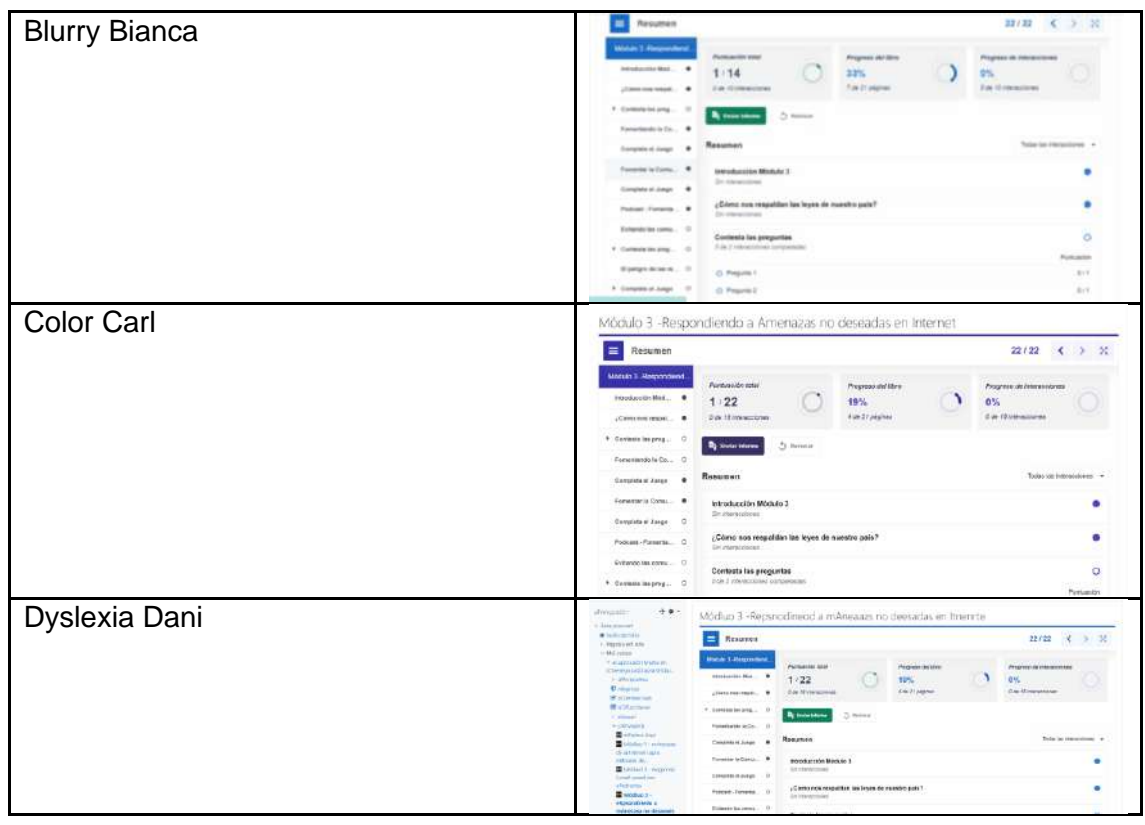

| <b>Tembling Trevor</b> | <b>Nongarity</b><br>***<br>Módulo 3 - Respondiendo a Amenazas no deseadas en Internet<br>w arts (treats)                                                                                                    | <b>COLARS</b>                                                                                        |
|------------------------|----------------------------------------------------------------------------------------------------|----------------------------------------------------------------------------------------------------|
|                        | # Home dollates<br><b>RESLIEVER</b><br>Habscar On                                                                                                    | 22/22                                                                                                |
|                        | a bilic reason!<br>Mobile 2-Terms shows<br>+ Capacitación Writer Inc.<br>Previously to - as an<br>Clevelane mitte a fisial<br>with extension that<br>1/22<br>$1 - 2$ and $0.25$ problem<br><b>U</b> Limping<br>Tom - Contemporanea<br>gliene ere music<br><b>R' curanonista</b><br><b>Bill I will service</b><br>2 Travelling Marchan | hog sacusi itali<br>Principality of terretasticitation<br><b>Car31 Julgras</b><br>2.54 TE-FAX-MOTORS |
|                        | <b>B</b> dealers<br>1. Lighting<br>Porestonicialis  11<br>Committee<br><b><i><u>Realessed</u></i></b><br>Considered Avenue<br>Africa and Constitution and Con-<br>to determine in                                                                                                    | 2.1444<br>Todas Incidentes (1979)                                                                    |
|                        | Porseigi (c) Castro  (2)<br>Introducción Módulo (<br><b>Laurence</b><br>Orldo E - biocresia<br><b>Christmas Andrew Ave</b><br>Colorado Angel<br><b>WEEK AVAILABLE</b><br>HE WORLD<br>Futurer-Futures  O                                                                                                    | ¿Čórer ran respatitar: las bi pes de a santra pate                                                   |
|                        | <b>Mid-Auto 3</b><br><b><i>In transmitted</i></b><br><b>Negrosi Bowder a CL</b><br>Bakees do now,  C<br><b>Localescente Cest disenseeds</b><br>Controle las engavios<br>CURSCION/MILIONS COTTAWARE<br>9 Conferio in over.<br><b>Winners &amp; - Brigannam</b>                                                                         |                                                                                                    |
|                        |                                                                                                    | <b>Ford service</b>                                                                                  |
| Calificación           | Bianca no podría ver muchas de las                                                                                                    |                                                                                                    |
|                        | palabras que están dentro del reporte                                                                                                    |                                                                                                    |
|                        | final, Carl no tendría ningún problema,                                                                                                    |                                                                                                    |
|                        | para Dani sería casi imposible leer ya                                                                                                    |                                                                                                    |
|                        | que la mayoría está lleno de texto y                                                                                                    |                                                                                                    |
|                        | Trevor no podría aplastar los botones ya                                                                                                    |                                                                                                    |

**Modulo 25: Obtención de experiencia del capitulo 4**

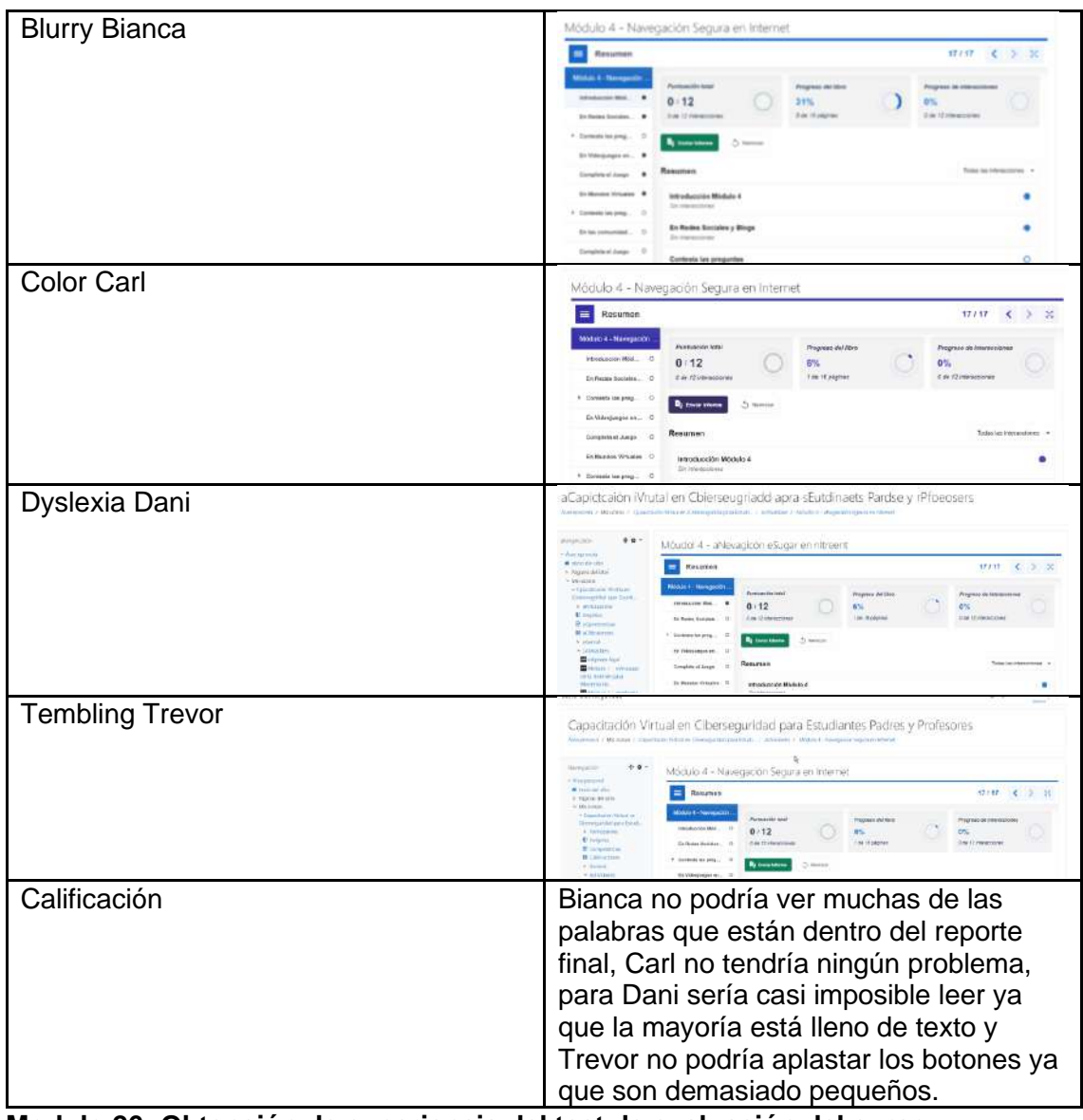

**Modulo 26: Obtención de experiencia del test de evaluación del curso**

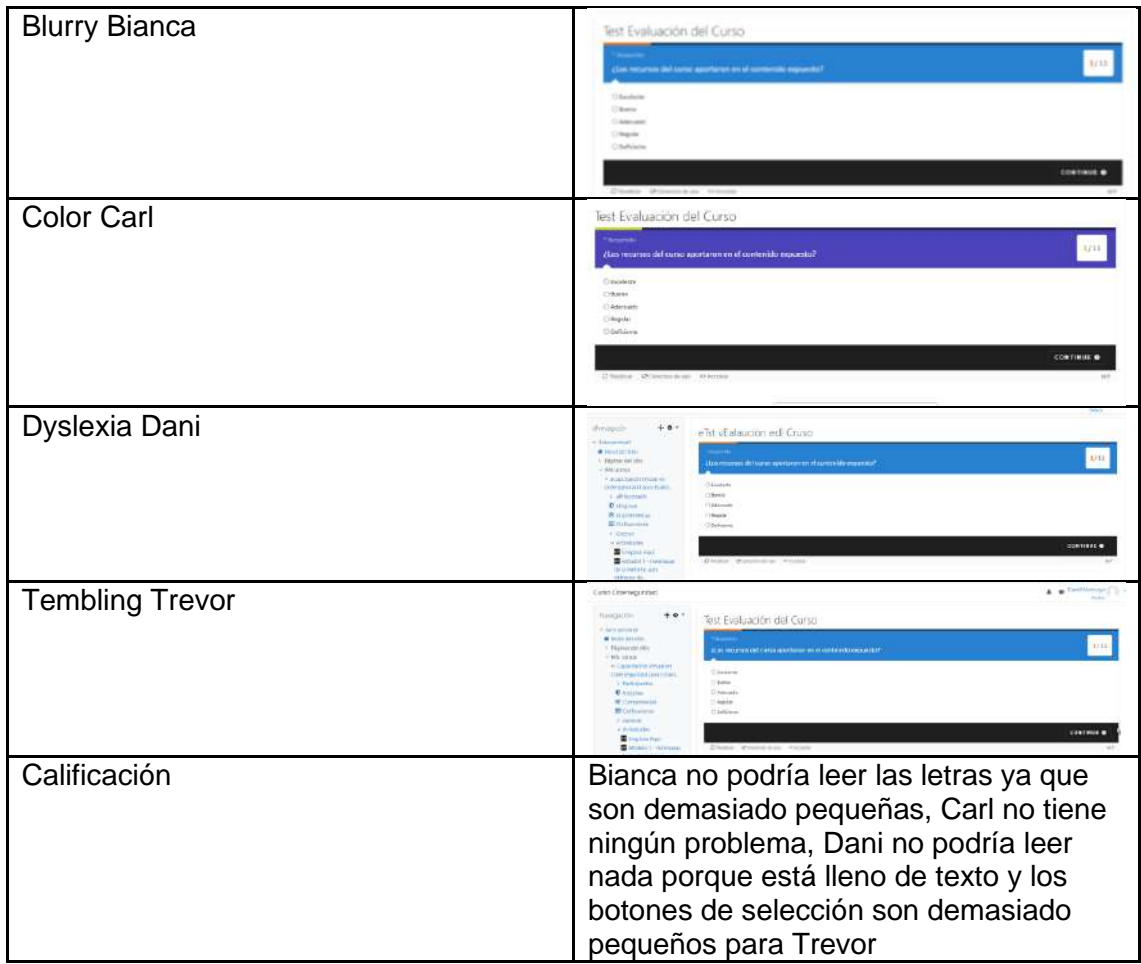

Módulo 28 **Validar el flujo end to end del capítulo 1**

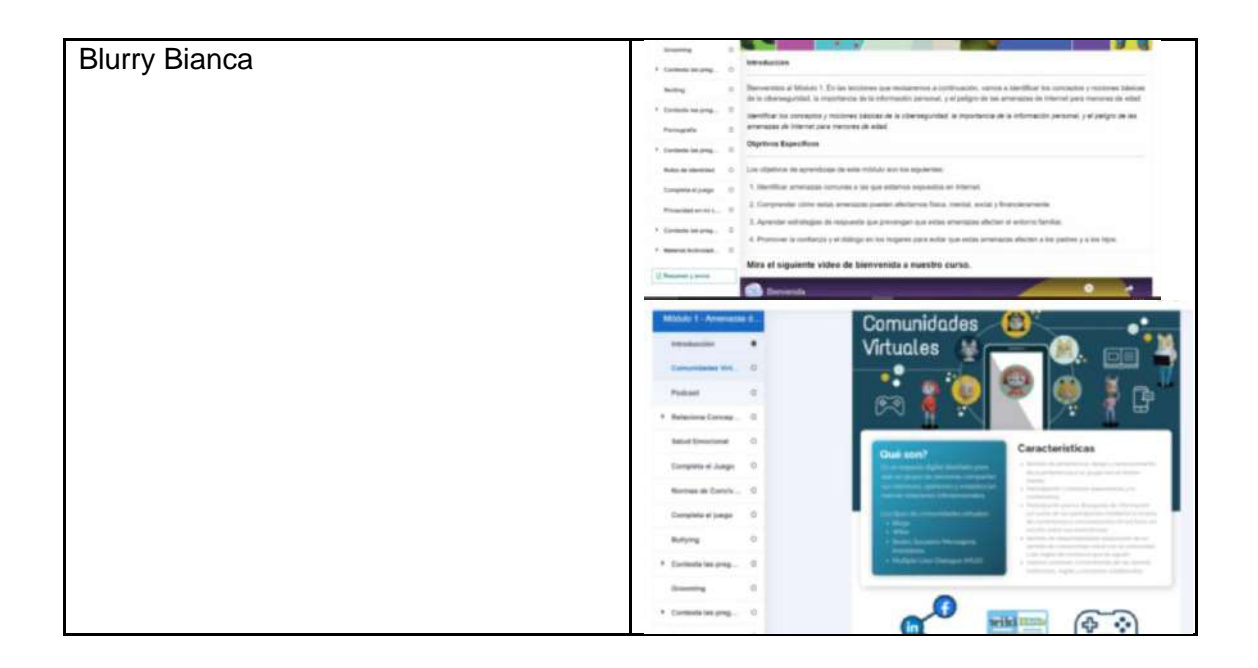

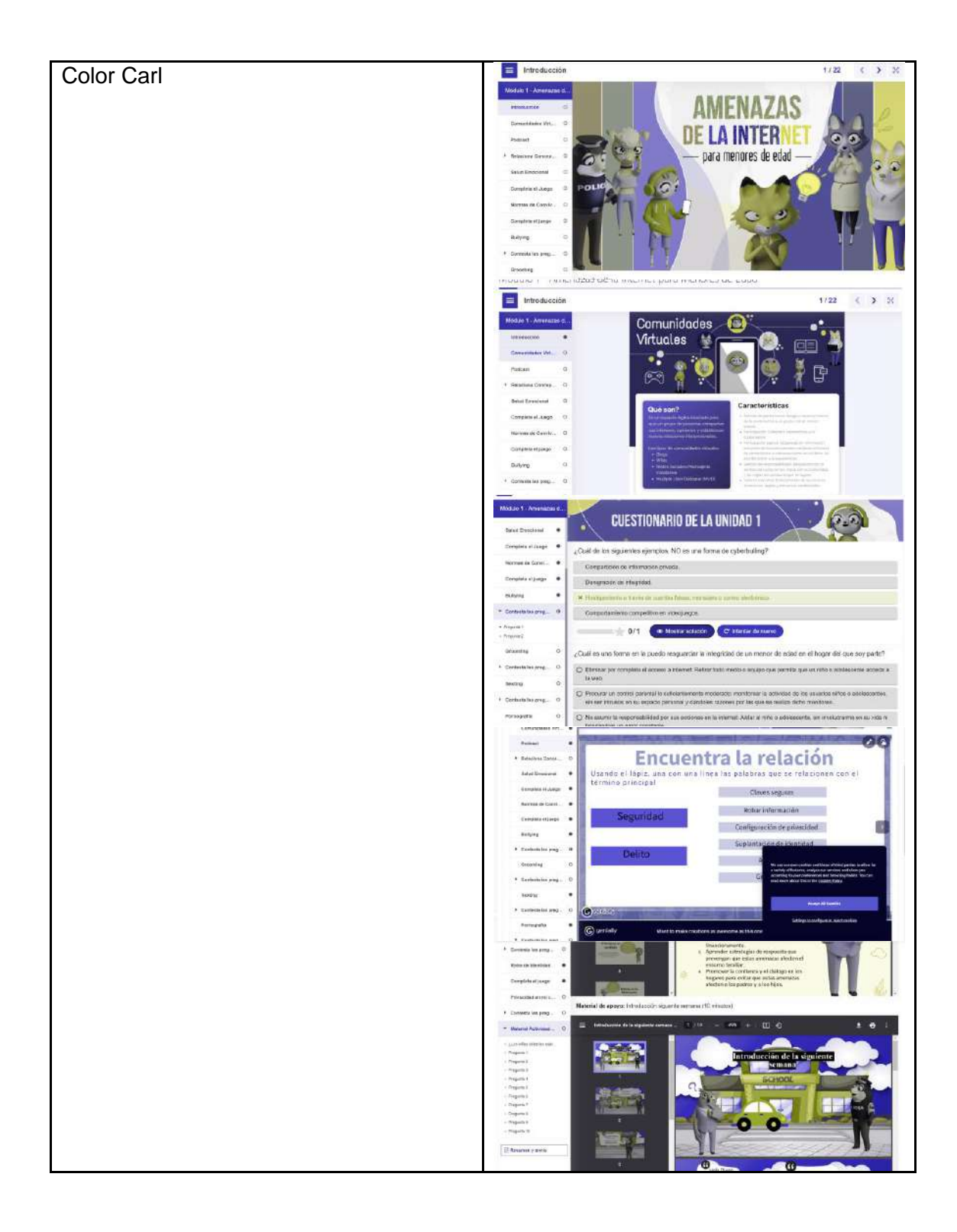

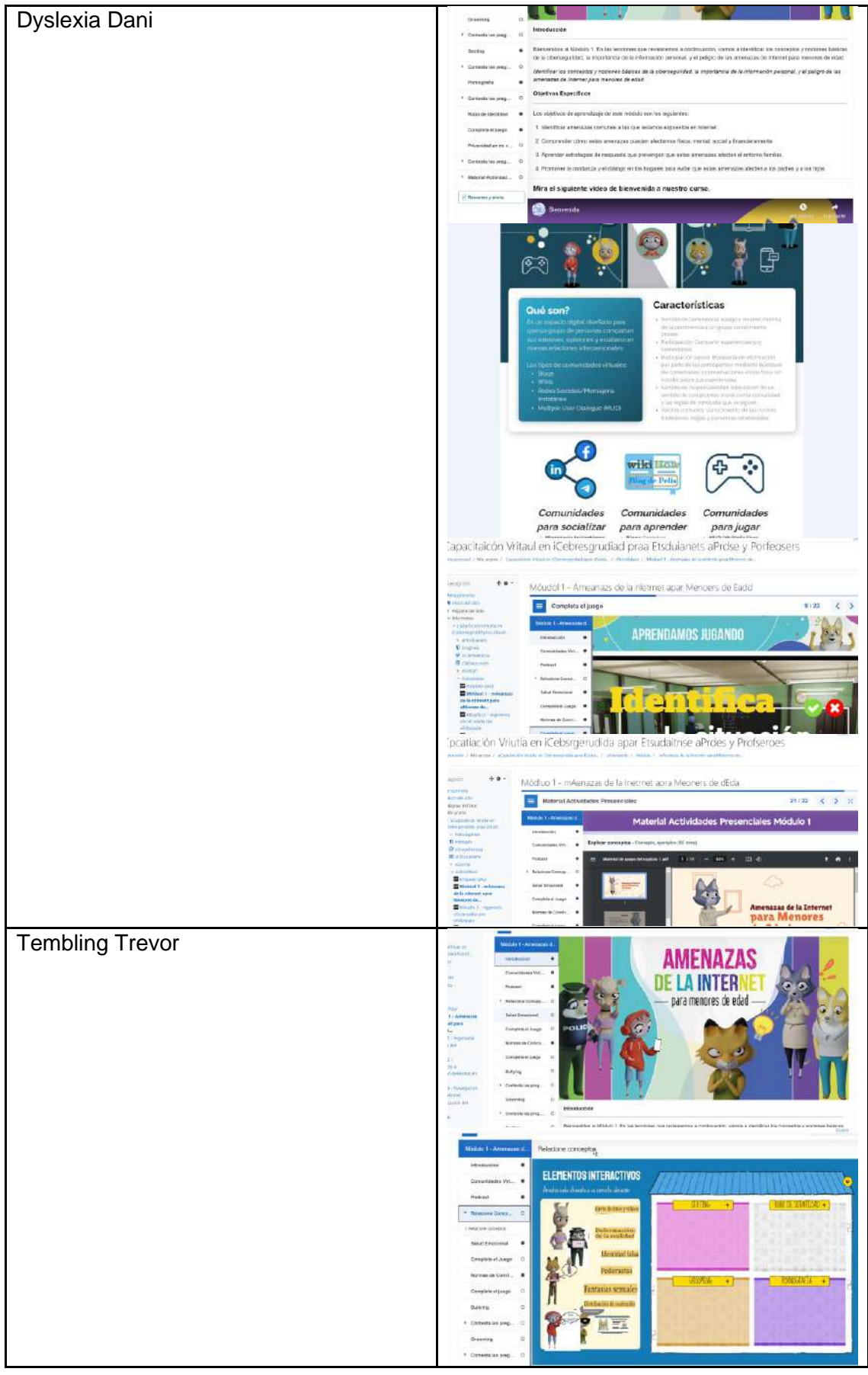

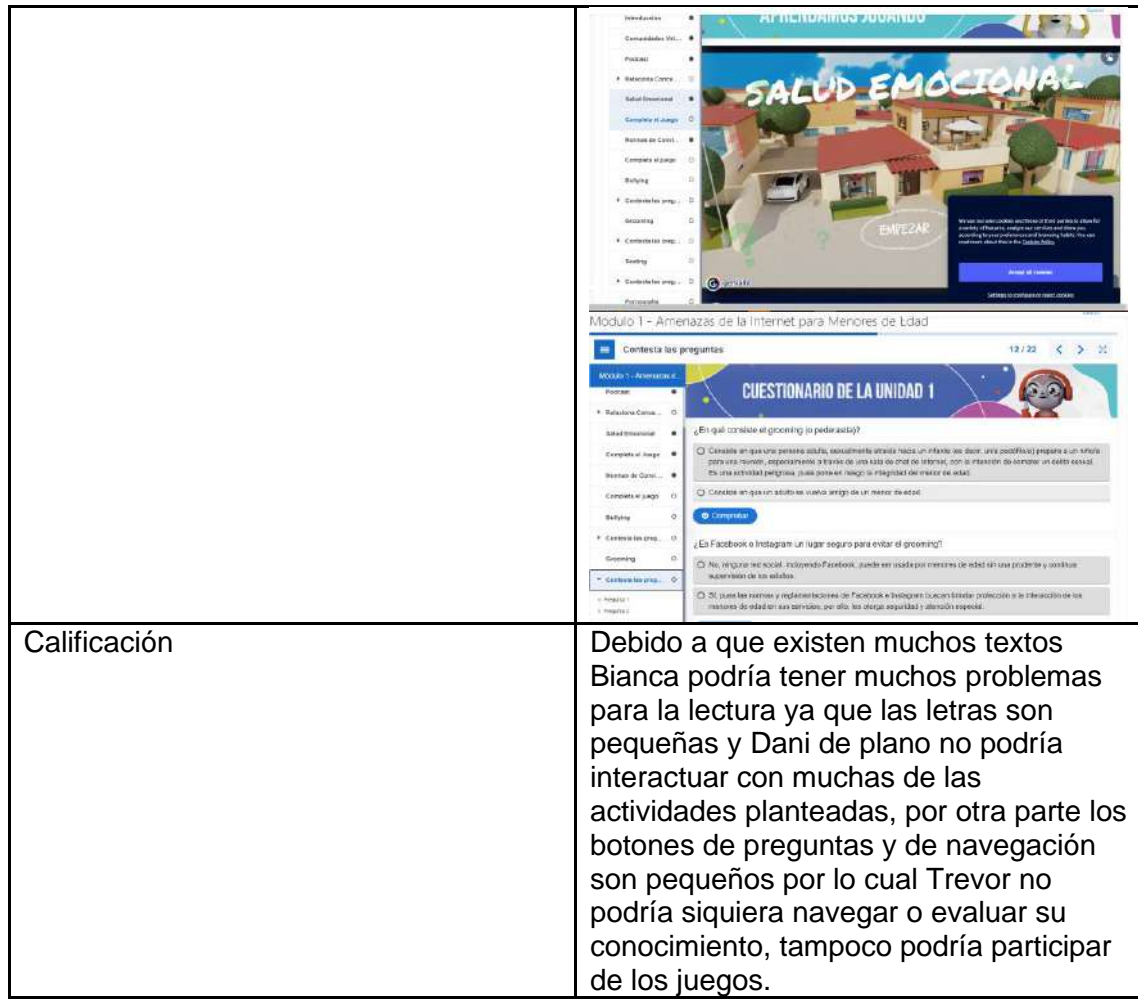

## **RESUMEN**

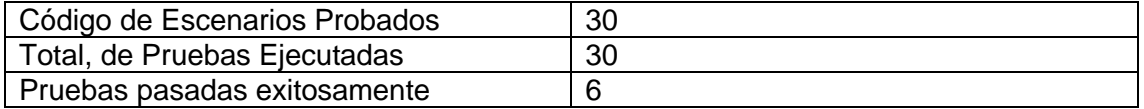

## **CONCLUSIONES**

Los tamaños de las letras deben ser más grandes para que pueda ser amigables para más personas.

Muchas de las actividades tienen demasiado texto que puede impedir el uso a muchas personas, se podrían reemplazar por actividades más dinámicas con imágenes o acompañar algunos textos con símbolos para que se puedan reconocer más fácilmente.

Ya que ninguna de las actividades depende de los colores de los elementos, las personas con discapacidades relacionadas a los colores no tendrían mucho problema para usar el aula.

Ya que solo se podía analizar wave alrededor del recuadro de viñetas de módulos, los errores salían los mismos para cada uno de los módulos, por lo tanto, solo se puede hacer el análisis de esos errores.

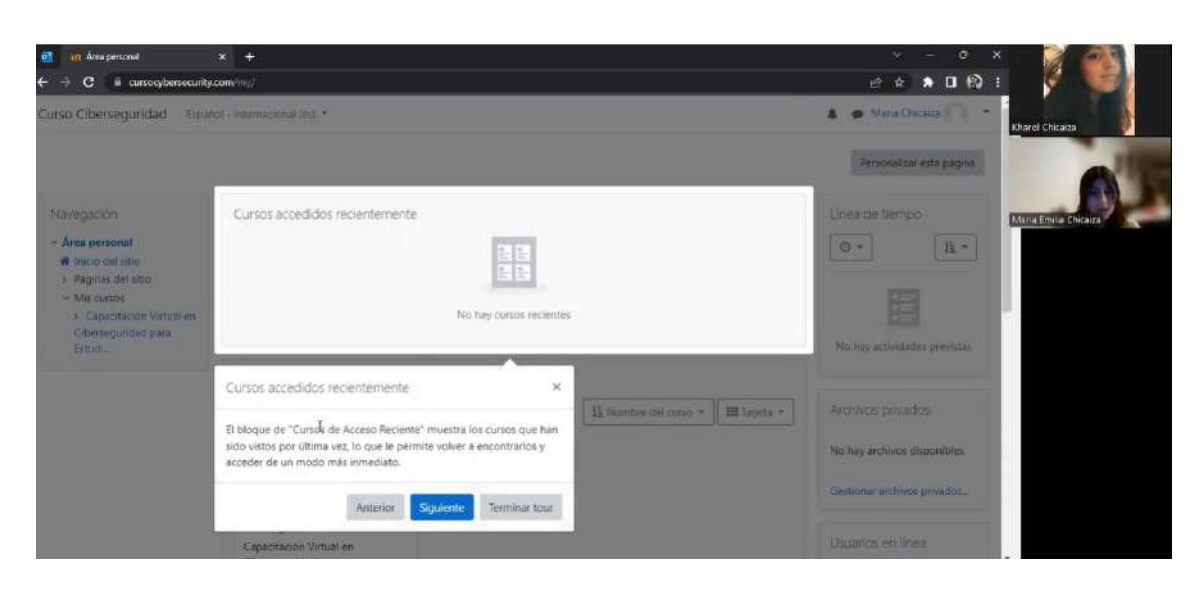

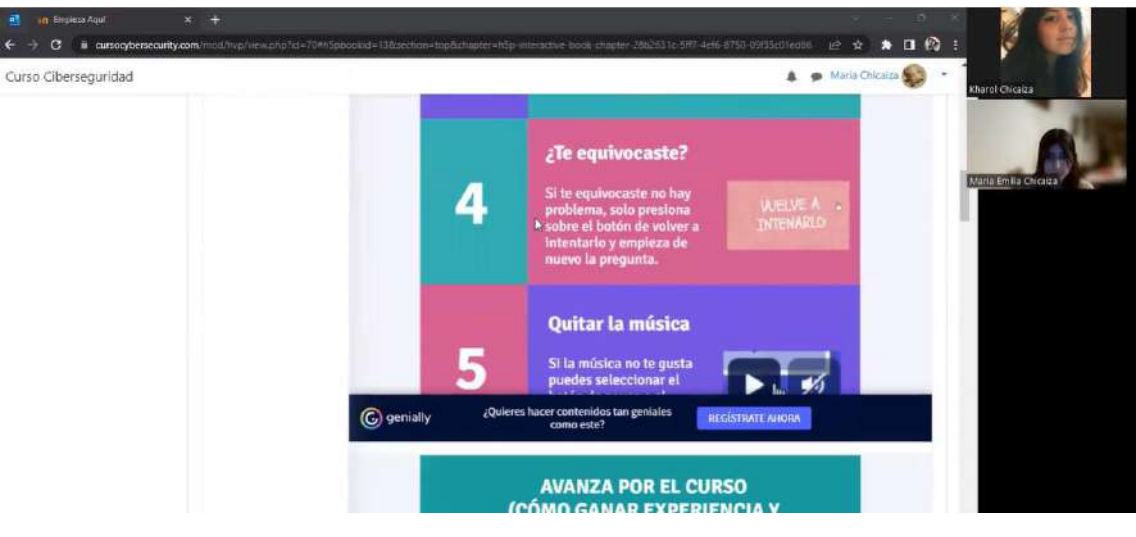

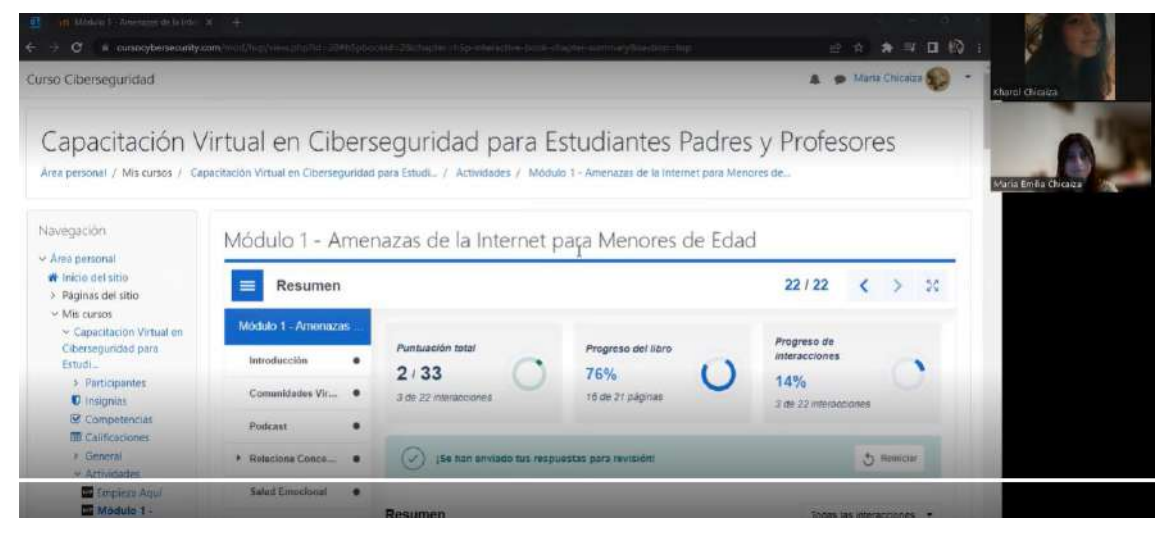